February <sup>1988</sup> February 1988

o ""71486"02193' "3

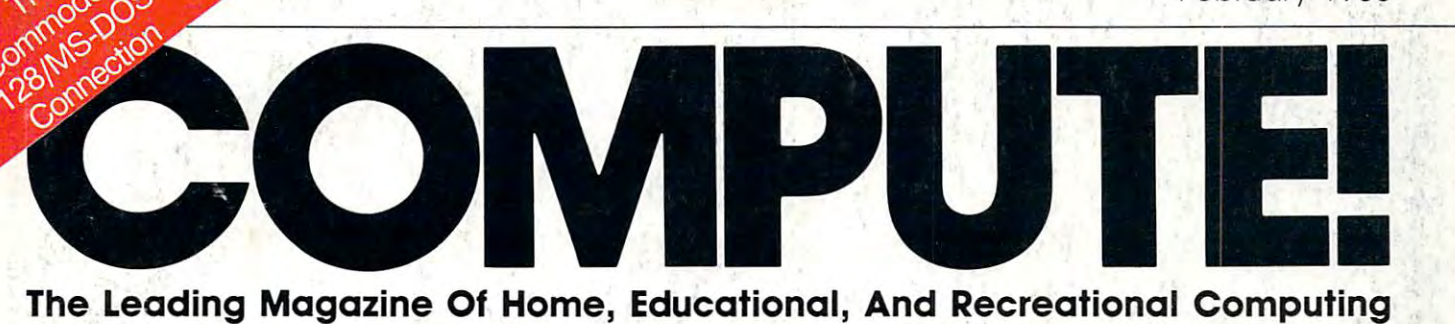

# New Technologies **6 New Technologies**  That Will Change **That Will Change**  Your Computer **Your Computer And Your Life**

# Laser Discs, **Laser Discs,**  Super Chips, **Super Chips,**  And More **And More**

#### Tiles **Tiles**

challenging, one-A challenging, oneor two-player memory or two-player memory game for Apple II, IBM game for Apple II , IBM PC and compatibles, PC and compatibles, Commodore 64, Atari, Commodore 64, Atari, Amiga, and Atari ST. Amiga, and Atari ST.

#### **Rapid Reflex** . <del>. . . . . . . . .</del> **For IBM PC**

fast-paced game for A fast-paced game for the whole family up to six players of up to six players of any age any age

**Two 64 Emallators** For Amiga **For Amiga"**   $\sim$   $\sim$   $\sim$   $\sim$   $\sim$   $\sim$   $\sim$ A First LOG,( **--" ".** 

# WE'VE BLOWN THE COMPETIT

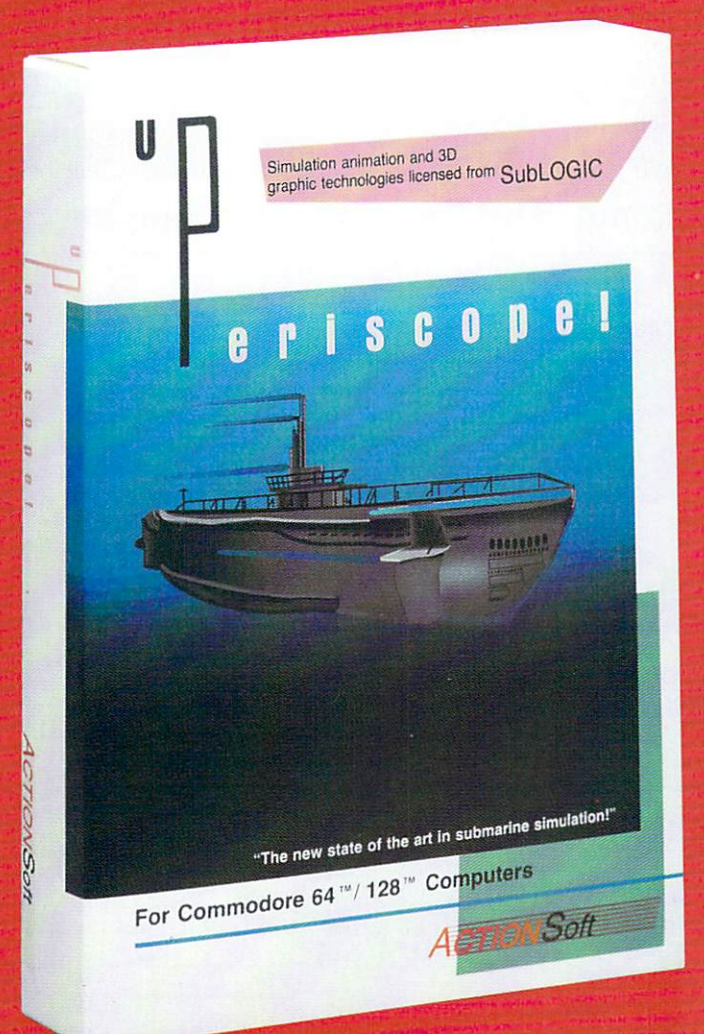

Up Periscope!, the new state of the art in submarine simulation! Blow ing the competition out of the water with superior combat strategy and tactics courtesy of Captain John Patten, USN (Ret.). With true animated 3D graphics courtesy of SubLOGIC. Up Periscope!, generations ahead of the pack!

-\$29.95- -\$29.95- Better Engineering at <sup>a</sup> Better Better Engineering at a Better Price

C2

## Compare hits for yourselfl

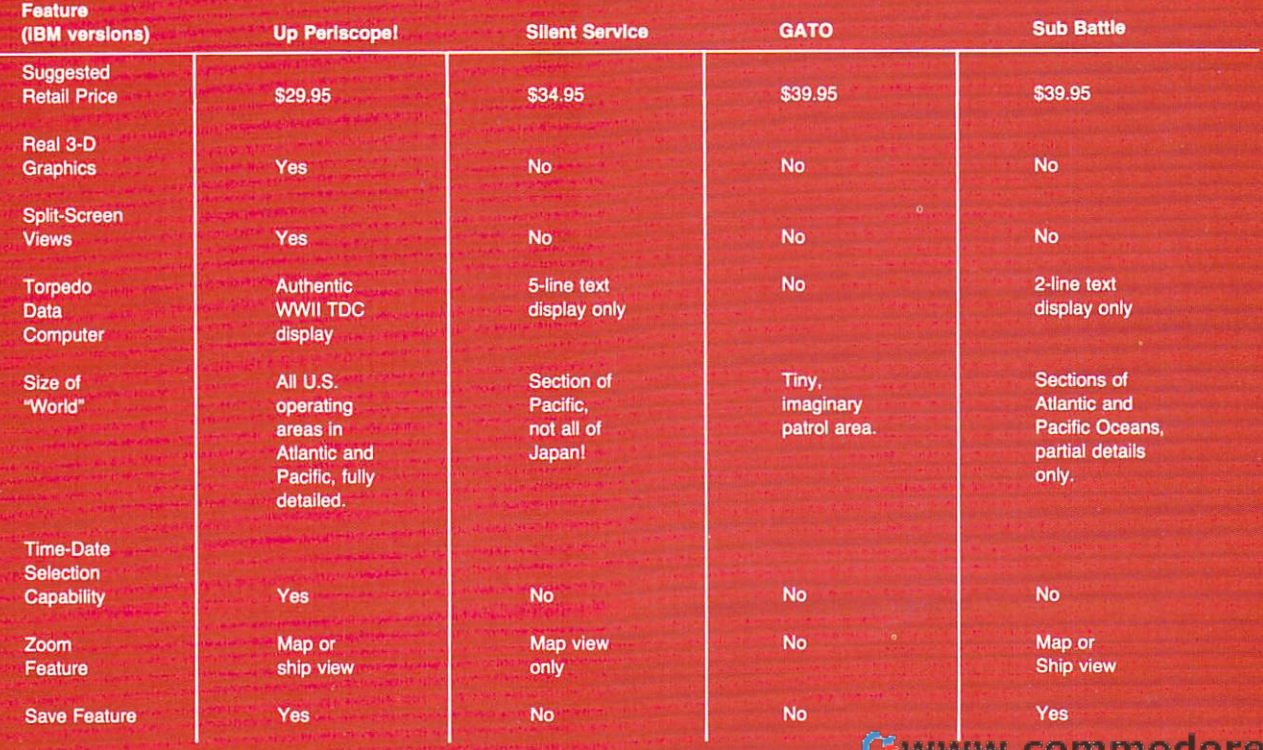

# ON RIGHT OUT OF THE WATER!

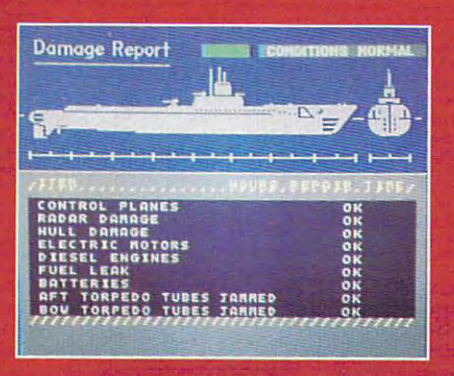

C64 Screens shown. Other computer versions may vary.

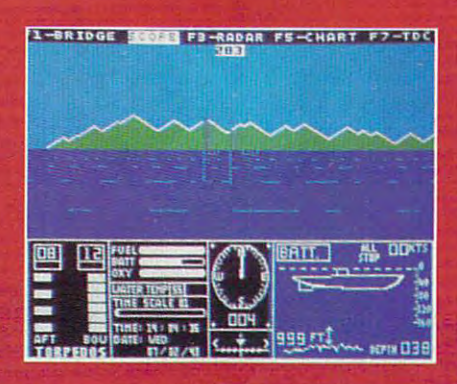

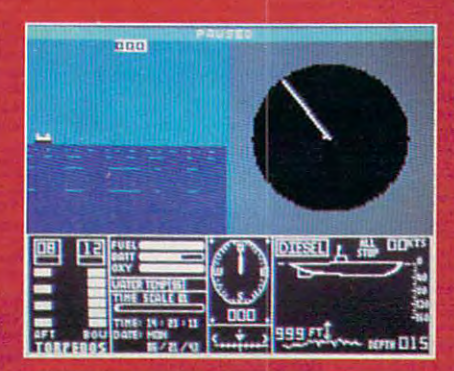

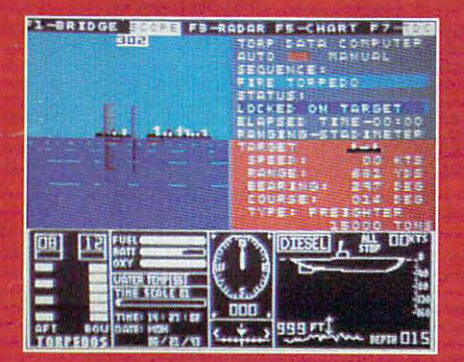

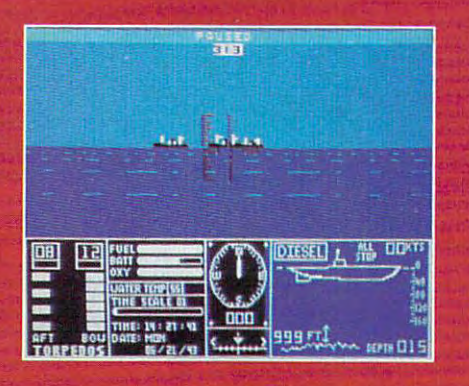

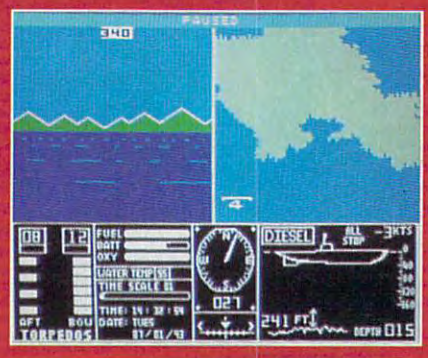

#### **ThunderChopper**

And don't forget Thunder-Chopper! For true helicopter ac tion and realism, nothing else even comes close. Thunder-Chopper incorporates the most advanced graphics, flight systems, and game-playing factors to provide a sensational balance of strategy and fun.

<sup>1987</sup> ActionSoft Corporation

3D graphics and special effects courtesy SubLOGlC Corp. Commodore <sup>64</sup> and Commodore 12B are registered trade marks ol Commodore Electronics Ltd. Apple is registered trademark of Apple Computer, IncJBM

is a registered trademark of International Business Machines Corp.

Silent Service is a trademark of Microprose Software, Inc. GATO is a trademark of Spectrum Holobyte, a division of Sphere, Inc.

Sub Battle Simulator is a trademark of Epyx, Inc.

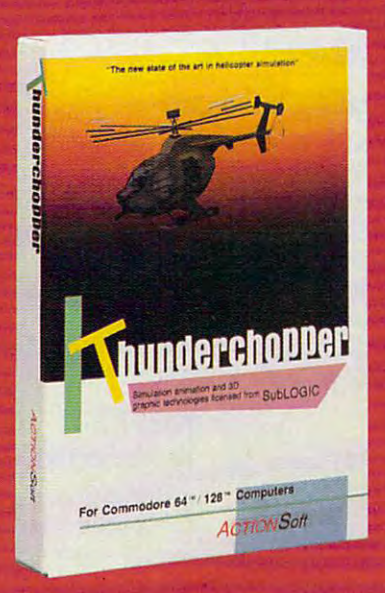

#### **See Your Dealer**

Or write or call for more information. Up Periscope! and Thunder-Chopper are available on disk for the Commodore 64/128, Apple II, and IBM PC line of personal computers for the suggested retail price of \$29.95. For direct orders please specify which computer ver sion you want. Include \$2.00 for shipping (outside U.S. \$6.25) and specify UPS or first class mail delivery. Visa, MasterCard, American Express, and Diners Club charges accepted.

**ACTION Soft** -GENERATIONS AHEAD IN STHATEGVACTION SOFTWARE'

<sup>201</sup> WEST SPRINGFIELD AVENUE. SUITE <sup>711</sup> CHAMPAIN, SILEO M MRUGE FE. Ca

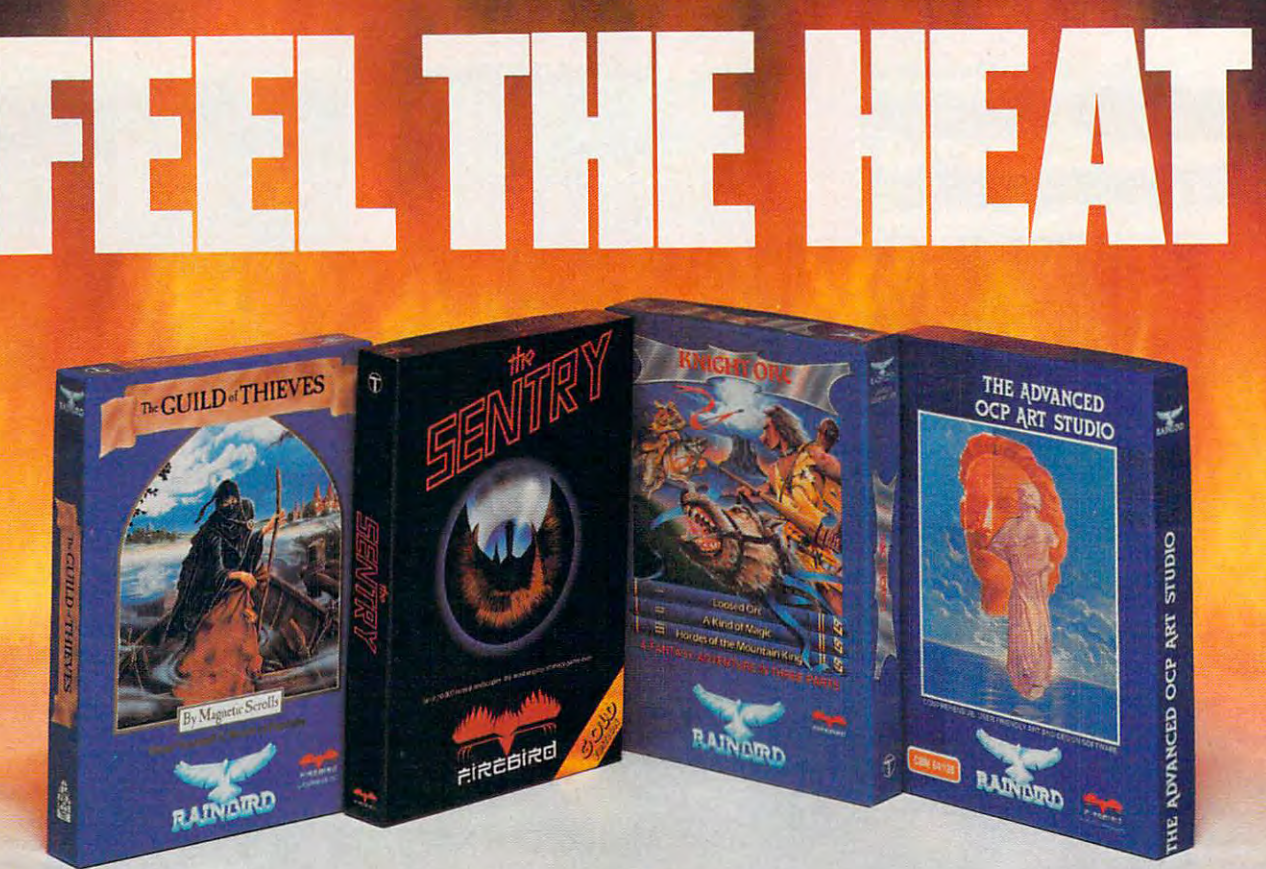

No matter what kind of game you're in the No matter what kind of game you're in the mood for, you'll find that if it's in a box marked FIREBIRD, it's really hot!

Firebird offers the excitement of <sup>a</sup> whole Firebird offers the excitement of a whole range of challenges - Adventures and Strategies for long rainy weekends, Arcade games for exhilarating evenings, Simulations when you need to get away from it all, Productivity software need to get away from it all, Producrivity software when you're feeling — well, productive. for long rainy weekends, Arcade games for

Look for the Firebird - it stands for topquality software in virtually every category quality software in vinually *every* category.

#### Adventures **Adventures Ablaze**

waiting for <sup>a</sup> sequel to waiting for a sequel to the highly-acclaimed the highly· acclaimed PAWN, with its PAWN, with its stunning graphics and The world has been

revolutionary text-handling revolutionary. text·handling system. Here at last is GUILD OF

THIEVES, an extraordinary Adventure like no nil EVES, an extraordinary. Adventure like no other in the Firebird logo on the Firebird logo on the Firebird Look for the Firebird Look of the Firebird Logo on other than 1990 on the Firebird Logo on the Firebird Logo on the Firebird Logo on the Firebird Logo on the addictive Adventures, too - like the stunning GOLDEN PATH, or the magical illusion of KNIGHT ORC with its superb graphics. other! Look for the Firebird logo on other

#### Four-Alarm Arcade Action Arcade Action Action Action Action Action Action Action Action Action Action Action Action Action Action Action Action Action Action Action Action Action Action Action Action Action Action Action A **Four-Alarm Arcade Action**

When it comes to fast-paced Arcade games, When it comes to fast·paced Arcade games, nothing beats Firebird's STARGLIDER, a breathtaking combat flight simulation with breathtaking combat Hight simulation with incredibly rapid 3D vector effects.

Or try ELITE, game so Or uy ElITE, a game so  $\frac{1}{2}$  different in definition in the field  $\frac{1}{2}$  definition in the field  $\frac{1}{2}$ different it defies

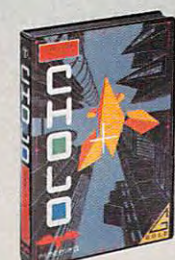

categorization, or the end categorization, or the end· lessly puzzling CHOLO. lessly puzzling CHOLO.

## Sizzling Strategies **Sizzling Strategies**

If you're in the mood for Strategy, and have If you're in the mood for Strategy, and have exceptional concentration and near-perfect exceptional concentration and near·perfecr hand/eye coordination, you'll love the challenge hand/eye coordination, you'll love the challenge of SENTRY with its more than 10,000 full-color landscapes and four-way scrolling. More landscapes and four-way scrolling. More Strategies from Firebird: the revolutionary Strategies from Firebird: the revolutionary. UNIVERSITY CONTINUES INTO A 2009 OF THE CONTINUES INTO A 49 YO F. R. P. LEWIS CO., LANSING MICH. TRACKER, games that introduce totally new TRACKER, games that introduce totally new concepts in tactical warfare. concepts in tacrical warfare. UNIVERSAL MILITARY SIMULATOR<sup>\*</sup> and

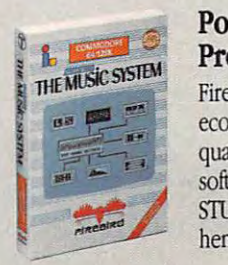

#### Power for Power for Productivity **Productivity**

Firebird even offer the property of the property of the property of the property of the property of the property of the property of the property of the property of the property of the property of the property of the proper economical, professional-economical, professional· quality Productivity quality Producrivity software! ADVANCED ART software! ADVANCED ART STUDIO is a comprehensive art package with Firebird even offers

powerful graphics routines, while our MUSIC SYSTEM in both concise and advanced versions, brings new stimulation to music lovers. This is brings new stimulation to music lovers. This is Firebird — the best in interactive software of every description. We'll prove to you that you evety description. We'll prove to you that you don't have to keep switching brands to satisfy don't have to keep switching brands to satisli' your obsession for challenge! your obsession for challenge!

## **CREDIT CARD HOTLINE**

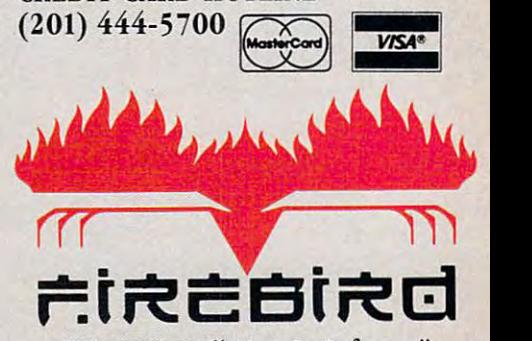

"The First Full line In Software" "The First Full line In Software" Firebird Licensees, Inc. P.O. Box 49, Ramsey, NJ <sup>07446</sup> p.o. Box 49, Ramsey, NJ 07446 (201)444-5700 (201) 444-5700 Firebird Licensees, Inc.

Firebird soltware for IBM compatible systems, Amiga, C64, Atari 520ST, MacIntosh, and Apple II, is available from  $$24.95$  to  $$59.95$ .

Firebird, and the Firebird logo are registered trademarks of Firebird Licensees, inc.

#### <sup>\*</sup>Available January 88.

Machines, Inc. **Commodat Business that Business** the Commodat Business that Business the Commodat Business and Business and Business and Business and Business and Business and Business and Business and Business and Busines MacIntosh and Apple II are registered trademarks of Apple Computer, Inc.<br>520ST is a registered trademark of Atari Corporation. IBM is a registered trademark of International Business Machines Corporation<br>Amiga and Commodore 64 are registered trademarks of Commodore Business<br>Machines, Inc.

Gwww.commodore.ca

## COMPUTER IN PROPERTY AND RESIDENCE OF A REPORT OF A REPORT OF A REPORT OF A REPORT OF A REPORT OF A REPORT OF A REPORT OF A REPORT OF A REPORT OF A REPORT OF A REPORT OF A REPORT OF A REPORT OF A REPORT OF A REPORT OF A RE **COMPUTEI**

FEBRUARY <sup>1988</sup> ISSUE <sup>93</sup> ISSUE 93 VOLUME 10 NUMBER 2

The Leading Magazine of Home, Educational, and Recreational Computing The Leading Magazine of Home, Educational, and Recreational Computing

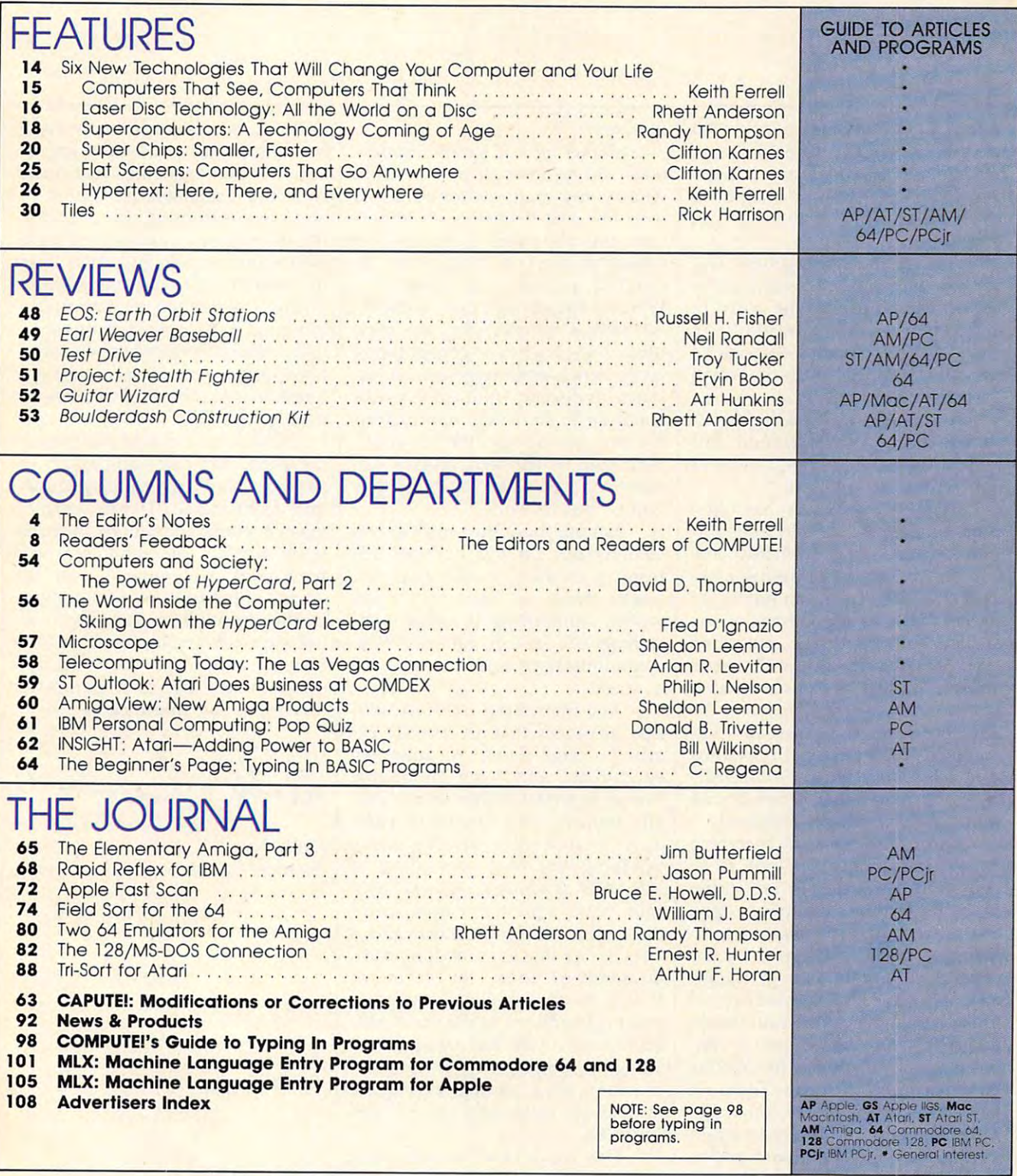

**COMPUTE!** Publications, Inc. 6: One of the ABC Consumer Magazines, Inc. One of the ABC Consumer Magazines, Inc. Capital Cities/ABC, Inc. Company A Capital Cities! ABC, Inc. Company ABC Publishing, President, Robert G. Burton ABC Publishing, President. Robert G. Burton 1330 Avenue of the Americas, New York, New York 10019

**SEXECUTE: PUBLICUTE: PUBLICUTE: PUBLICUTE: PUBLICUTE: PUBLICUTE: PUBLICUTE: PUBLICUTE: PUBLICUTE: PUBLICUTE: PUBLICUTE: PUBLICUTE: PUBLICUTE: PUBLICUTE: PUBLICUTE: PUBLICUTE: PUBLICUTE: PUBLICUTE: PUBLICUTE: PUBLICUTE: PU COMPUTE!** The Leading Magazine of Home, Educational, and Recreational Computing (USPS: 37250) is published monthly by COMPUTE! Publications, Inc., 825 7th Ave., New York, NY 10019<br>197250) is published monthly by COMPUTE!

## $\equiv$  Editor's Notes $\equiv$ ~~~Edito(s Notes~~~~

Arthur C. Clarke once paraphrased Arthur C. Clarke once paraphrased the great scientist J. B. S. Haldane, the great scientist j. B. S. Haldane, pointing out that the future will not only be stranger than we imagine, it **only be stranger than we imagine, it**  will also be stranger than we can imagine. **imagine.** 

Fueling that strangeness will Fueling that strangeness will be the emergence of new and unexpected technologies. The story of this century—and particularly of this century-and particularly of the last three decades—is one of the last three decades-is one of technology and the ways in which it changes our lives. it changes our lives.

And the rate of technological And the rate of technological change continues to accelerate. This speedup is nowhere more obvious **speedup is nowhere more obvious**  than in microcomputers. **than in microcomputers.** 

Clarke's hypothesis has often Clarke's hypothesis has often been confirmed, both in and out of the side our industry. Certainly any side our industry. Certainly any number of futurists foresaw a resounding impact of computers on sounding impact of computers on society. Few, however, foresaw the **society. Few, however, foresaw the**  delivery of mainframe power to delivery of mainframe power to every desktop for a few thousand dollars. Yet that is exactly what is dollars. Yet that is exactly what is happening at the moment. Over the happening at the moment. Over the next few years, the power and im **next few years, the power and im**portance of the micro will continue **portance of the micro will continue**  to increase, augmented by the emer to increase, augmented by the emergence of additional technologies, gence of additional technologies, some of them not yet imagined. some of them not yet imagined. been confirmed, both in and out-

Others are closer to becoming Others are closer to becoming reality. This month, we look at six reality. This month, we look at six new technologies that are either new technologies that are either based on or directly impinge upon based on or directly impinge upon the microcomputer. The six tech the microcomputer. The six technologies we chose as topics for our nologies we chose as topics for our article—superconductors, hyper article-superconductors, hypertext, flat screens, parallel/neural text, flat screens, parallel/neural processing, microminiaturization, **processing, microminiaturization,**  and optical storage—stand at various stages of readiness for making **ous stages of readiness for making**  an impact upon our lives. There are **an impact upon our lives. There are**  hypertext processors and flat hypertext processors and flat screens already on the market, for example. On the other hand, super example. On the other hand, superconductors—long-time laboratory conductors-long-time laboratory curiosities—have moved closer to **curiosities- have moved closer to**  the laboratory door lately, but they the laboratory door lately, but they remain the focus more of experi **remain the focus more of experi**mentation and development than **mentation and development than** 

marketing. marketing.

Marketing will come, though, Marketing will come, though, once the technology proves itself. once the technology proves itself. Among the many lessons learned Among the many lessons learned over the past decade is an impor **over the past decade is an impor**tant one about the business and consumer markets' hunger for in **consumer markets' hunger for in**creased power and capability. creased power and capability. Where a decade ago microcomputers were novelty, they are now **ers were a novelty, they are now**  ubiquitous. Each new generation of ubiquitous. Each new generation of computers is embraced with enthu computers is embraced with enthusiasm, as developers and users alike **siasm, as developers and users alike**  continue to find new applications **continue to find new applications**  for new technology. We are confi for new technology. We are confident that, as the technologies dis dent that, as the tech nologies discussed in our article mature, they **cussed in our article mature, they**  will be put to work. will be put to work.

Nor are these the only exciting **or are these the only exciting**  technologies on the horizon. Far technologies 011 the horizon. Far from it, in fact. In the past few from it, in fact. In the past few weeks alone, we have seen news **weeks alone, we have seen news**  stories announcing breakthroughs stories announcing breakthroughs in magnetic storage capacity, tele in magnetic storage capacity, telecommunications, and computation **communications, and computation** al speed. . al speed.

And then there are those still-And then there are those stillnew advances that are already ex **new advances that are already ex**erting a large impact on business, educational, and home computing. educational, and home computing. Intel's superfast <sup>80386</sup> chip, virtu In tel's superfast 80386 chip, virtu ally unheard of a couple of years ago, is now the driving force **.ago , is now the driving fo rce**  powering the next generation of **powering the next generation of**  MS-DOS machines. It was only MS-DOS machines. It was only four years ago that Apple introduced the 128K Macintosh and duced the 128K Macin tosh and a year earlier that Commodore introduced the 64. Today, the Macintosh duced the 64. Today, the Macintosh II and the multitasking Amiga are II and the multitasking Amiga are making headlines. In the same peri making headlines. In the same period of time, Atari has moved from od of time, Atari has moved from being known primarily as the man **being known primarily as the man**ufacturer of a leading videogame system to marketing its ST and system to marketing its ST and Mega ST. Mega ST.

One result of all the advances is the looming end to machine-**is the looming end to machine**specific concerns. When you have **specific concerns. When you have a**  mainframe on your desktop, you **mainframe on your desktop, you**  can do just about anything with it can do just about anything with it that you want. Already, intercon-that you want. Already, interconnectivity is major industry issue. **nectivity is a major industry issue.**  Some software publishers are in Some software publishers are insisting that data files generated sisting that data files generated with their software be usable on with their software be usable on any system running that software. It is increasingly possible for Apple, It is increasingly possible for Apple, IBM, Commodore, and Atari users IBM, Commodore, and Atari users to communicate with one another. The *next* generation of computers bringing more new technology— bringing more new technologywill doubtless present us with solu will doubtless present us with solutions to the remaining connectivity **tions to the remaining connectivity**  questions. And beyond that lies the questions. And beyond that lies the next generation. **next generation.** 

Clarke and others have made Clarke and others ha ve made the point that any sufficiently advanced technology is indistinguish vanced technology is indistinguishable from magic. There's nothing able from magic. There's nothing magical about computers; they rest magical about computers; they rest upon body of technology and upon a body of technology and hard work accumulated over the **hard work accumulated over the**  course of the century. Still, judging by the rate at which computer tech by the rate at which computer technology is advancing, we're in for **nology is advancing, we're in for a**  magical ride over the next few **magical ride over the next few**  years, with the microcomputer **years, with the microcomputer**  serving as our flying carpet. serving as our flying carpet.

Kille Fern 11

Keith Ferrell Keith Ferrell Features Editor Features Editor

# PC GAMES .THAT TAKE YOU HIGHER! **PC GAMES THAT TAKE YOU HIGHER!**

**Littlife** 

iplomacu

#### Strategy games Strategy games for your IBM® PC and the property of the property of the property of the property of the property of the property of the property of the property of the property of the property of the property of the property of the prope 100% compatibles. for your IBM® PC and 100% compatibles.

(Color graphics capability required.) (Color graphics capability required.)

the Persian Gulf. The Soviets have invaded Gulf Strike Land, air and sea warfare in Iran, and an Gulf The air and se must face the Soviets have invaded<br>must face the threat, Command parmies the threat. Command Hard<br>Specialized *Submating at anized Unimand Institute*d Submating and Instituted Unimand Instituted Subtide, "We air units in aircraft s, infantry Finding the the theorem and the Venering Carriers and the Venering Carriers and Family Computing \$30.00 **submarines, aircraft carriers and** Family Coper" award i the becialized all units in an enote to stem the<br>tide. "Wargame of the Year" award from

**Diplomacy** ...Game of multi-player<br>Seven nations mand power politics.<br>The of Europe, and it'll take skill Seven nations manupure in politics of Furons ...<br>
I negotiating to win, Incredibly easy<br>
a colling to win, Incredibly easy<br>
a colling and combat rules,  $a^{\text{eq}}$  .  $a^{\text{eq}}$  .  $a^{\text{eq}}$  .  $a^{\text{eq}}$  .  $a^{\text{eq}}$ grant dire only combat easy aphics. Bachtion and al rules ased on the beautiful graphics. Based on the popular **boardgame**. \$50.00

**NBA.** ..licensed from the<br>National Basketball Associational Barrom the statistical IS the asketball get 20 sports simulfiate Including great Np. Ulation You get 20 great NBA teams<br>(including top 4 teams the 1985-86 season). For the (including top 4 teams from animated on screen, You call<br>the plays to take you, You call<br>the natio take you, You call *first time all ten players are<br>inimated on screen, you call ten players are*<br>the national championship. the plays to take your team to ranchies, <sup>before</sup> has Plonship IS *Istuaria, Statistic Before has an NBA*  $\sigma$  So  $m_e$  affordable

any! \$3 e 9.95 . **Super Sunday...Twenty Super Bowl teams**<br>ays and three modes flensive and teams,<br>ire and autoplay) mas of play (head-to-heart)<br>delight! Realistic play (head-to-head-to-head)<br>the shots calistic play (head-to-head) more than a dozen offensive and three modes of plays and three modes of play (and defensive<br>delight! Realistic plays of play and defensive<br>delight! Realistic play (and defensive<br>the shots allongside surface this allongside plays and three moden offensive and the solitaire and three moden offensive and defensive<br>delight! Realistic modes of play (head-to-heart)<br>the shots alongside this a football fand<br>Expansion disks offer Stulla and Lyou call The and autoplay) make this a bowl team.<br>
delight! Realistic play (head-to-head<br>
the shots alongside this a football fand<br>
xpansion disks offer more team-ombard!<br>
Xpansion disks offer more team-ombard! delight! Realistic play the defensive the shots alongside Shult Standard Cheap results in the shots alongside Shult and the control of the shots of the more teams. \$35.00. the shots alongside this a football family from the shots alongside Shula and London<br>Expansion disks offer more teams. \$35.00

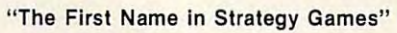

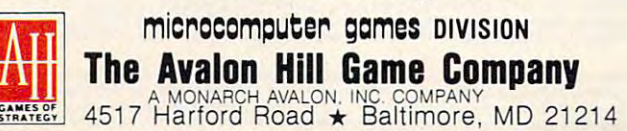

**Civil War...This strategy game puts you in**<br>South, Each player mies of the Puts you in<br>dvance where his must determining the armitrical player and **Civil War** This strategy<br>South, Each player mies of the puts you<br>advance where his must determine in the place where his must determine in<br>Issission in the Final or Campine in command ...This strategy game puts y<br>South. Each player must of the Puts y<br>alayance where his must determine in<br>lake place—in the must determine in<br>lisissippi Theat East, Mempaigns. South, Each player miss of the armies of the player must determine puts you<br>advance where his major carmine in<br>Mississippi Theatre, East, West of the North and<br>must be formed and From these or Trans. advance where his must determine ytake place<br>Mississippi The East, which was the North and Mississippi The East, campaigns will<br>must be formed and From the Campaigns will<br>once movement and leaders armies take place where his major determine in<br>Mississippi Theatre East, Wampaigns w<br>must be formed and heats, Wampaigns w<br>Once movement orders are in the place<br>in the individual of the individual of the individual of the individ Mississippi Theatre. Fast, West of Transfer and The East, West of Transferse for the formulation of the individual phonon the individual of Transfer and Islamic the individual community of the individual community of the i must be for Theatre. Fast, West paigns in<br>Once movemed and leaders are in the to Trans<br>the initiative, movement orders are issued.<br>The initiative, move their force is sued.<br>Ingage the enemy their force to it is. Once movement or from there, armies<br>the initiative individual coders are issigned.<br>the initiative, move their names are issigned.<br>angage the enemy their forces and saint the enemy.<br>\$35.00 up to the individual coders assigned.<br>the initiative, move them and assigned.<br>engage the enemy. \$35.00<br>the enemy. \$35.00<br>that the initiative, move thempage the enemy.<br>
sagge the enemy. \$35.00

**Under Fire**<br>Combat, Command and Prime<br>Primor, infantry and an army<br>ake under the angle **Under Fire**<br>Combat, Command an array of<br>armor, infantry and an array of<br>ake your men inter support of<br>dge of a men inter support of combat. Command an WWII<br>take your mentry and an array of<br>sidge of command an array of<br>and the combat. Tome razor's and recreated and recreated and recreated and recreations, armor, infantry and an array of<br>take your men into the razy of<br>edge of combat, To the razor guas<br>map recreates the poographic<br>ver, she rates the poographic Take your men into the array<br>edge of combat. Topographic<br>map recreates the razor<br>over, shown in the ground is<br>cales town in the ground is edge of combat. To the razor's<br>
over, shown in three graphic<br>
scales. Chown in three graphic<br>
scales. Choose the site different<br>
The graphic to the site different map recreates the group<br>scales choose the group scales choose<br>map for the group of the group<br>map for strategie the situation over, shown in three directions<br>are cales. Choose the ground for<br>the direct of strategic flow and provided<br>actical screen throw of hading<br>and are screen the flow of hading scales. Choose the different<br>tactical strategic flow of battle principle in a mazing detail one<br>that is screen that one battle with the mazing detail a shows the map for strategic flow of battle-<br>tactical screen that shows the situational<br>in amazing detail, or battle,<br>own maps and scenariosign your actical screen that shows terrain<br>own maps and scenarios stream<br>**COVIDENTS** and stream<br>**Riffle** In amazing detail, or design your<br>own maps and scenarios! \$59.95<br> **BULA:** Incursi

INCUNABULA

**Incunabula**<br>with the dawn Play around<br>as you lead to a civilized *Incunabula*<br>with the dawn of civilization<br>a scattering your tribe from<br>a scattering of tribe from as you lead your tribe from<br>a scattering of clans from<br>to kingdom status. Avoid as you lead your trib<br>to kingdom status<br>the Khann status the Khanates and their<br>extravagant demand their<br>cities and demand the Khanates and their<br>extravagant demands, build<br>acquire and treasuries and their<br>acquire the traditions and<br>nowle the traditions and extravagant demand their<br>acquire the treasuries and<br>acquire the transuries and<br>knowledge trade good Cities and temands, build<br>acquire the treasuries and<br>knowledge neede goods and<br>Perfect multi-play to grow.<br>Iso an multi-play to grow. acquire the treasuries, built<br>Perfect multi-player and<br>Perfect multi-player do grow.<br>Ilso an entertaily er game knowledge needed to and<br>also an entiti-player group<br>diversion, san entaring same Perfect multi-player to groods and<br>also an entertainist game;<br>diversion, \$30.00<br>**Daz-1** diversion, \$30.00

Telengard The adventure<br>game for one adventure<br>lifty levels of diayer with **Telengard**<br>**game for one adventure**<br>fifty levels of dunger with<br>delving fantage ungeon game for one player<br>fifty levels of dungeon<br>delving fantasy. This<br>eal-time antasy. This delving fas of dunger<br>real-time fantasy. This<br>quick-the game delving fantasy. This<br>real-time game requires<br>quick-thinking and<br>h willingneing and real-time dame red<br>a willing ame red<br>a willingness to quick-thinking and<br>a willingness to search<br>the unknown depths<br>the underwn depths a willingness to search<br>the unknown depths of<br>the underworld. \$28.01 the unknown depths of<br>the underworld, \$28.00

Coming Soon...

'on ana Spitfire '40 ... WWII flight simulation and action

Available at leading computer and game stores everywhere computer and game stores everywhere .or call TOLL FREE 1-800-638-9292 for ordering information. or call TOll FREE 1·800·638·9292 for ordering information.

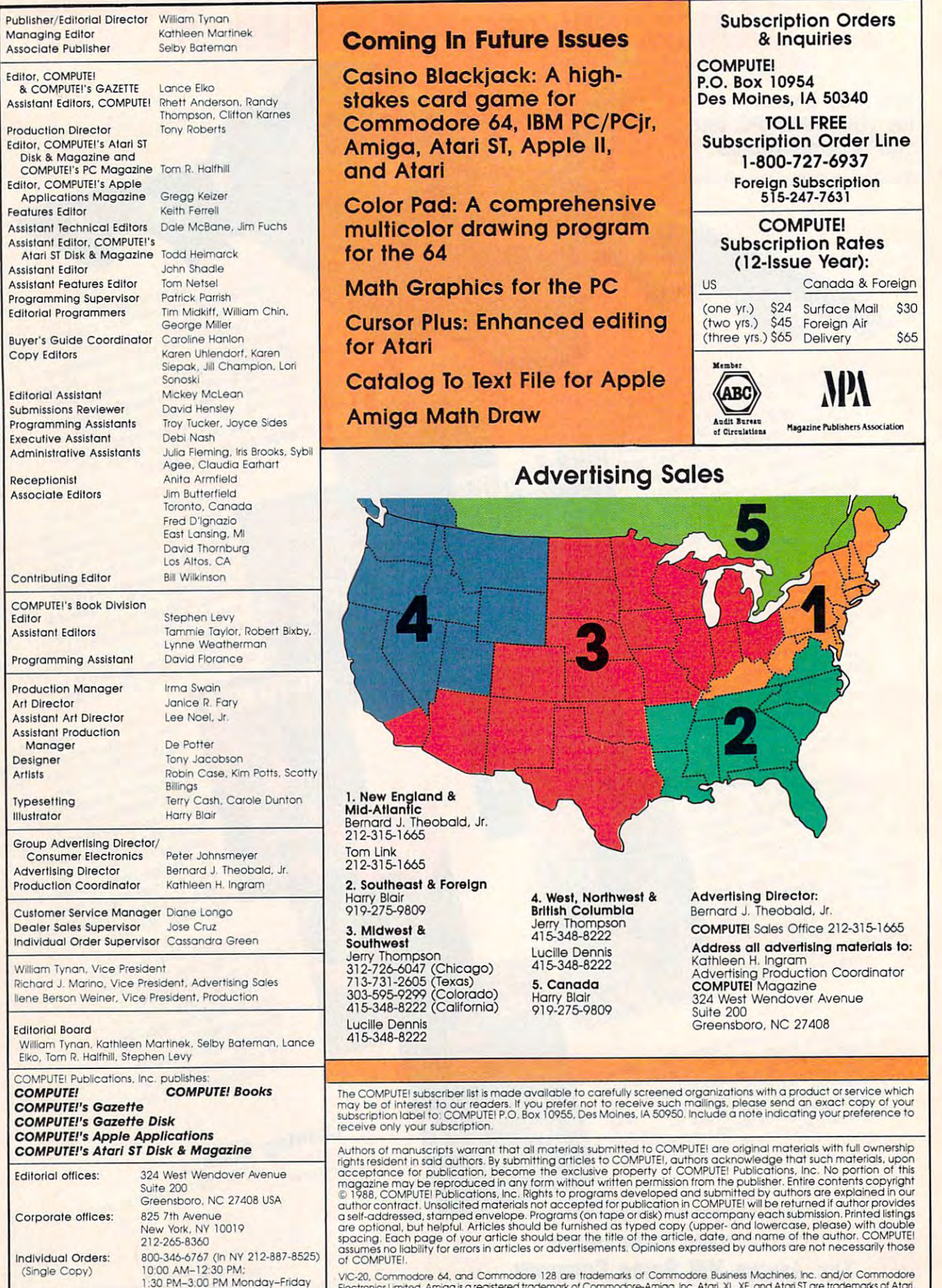

 $\mathcal{L}_{\text{c}}$  and  $\mathcal{L}_{\text{c}}$  copy (  $\mathcal{L}_{\text{c}}$ Dealer Sales:

800-638-3822 (In NY 212-887-8566)<br>9 AM-5 PM Monday-Friday

VIC-20, Commodore 64, and Commodore 128 are trademarks of Commodore Business Machines, Inc. and/or Commodore<br>Electronics.Limited. Amiga is a registered trademark of Commodore-Amiga, Inc. Atari, XL, XE, and Atari ST are tra VIC-20, Commodore 64, and Commodore 128 are trademarks of Commodore Business Machines, Inc. and/or Commodore<br>Electronics.Imrited. Amiga is a registered trademark of Commodore-Amiga, Inc. Atari, XL, XE, and Atari ST are tra

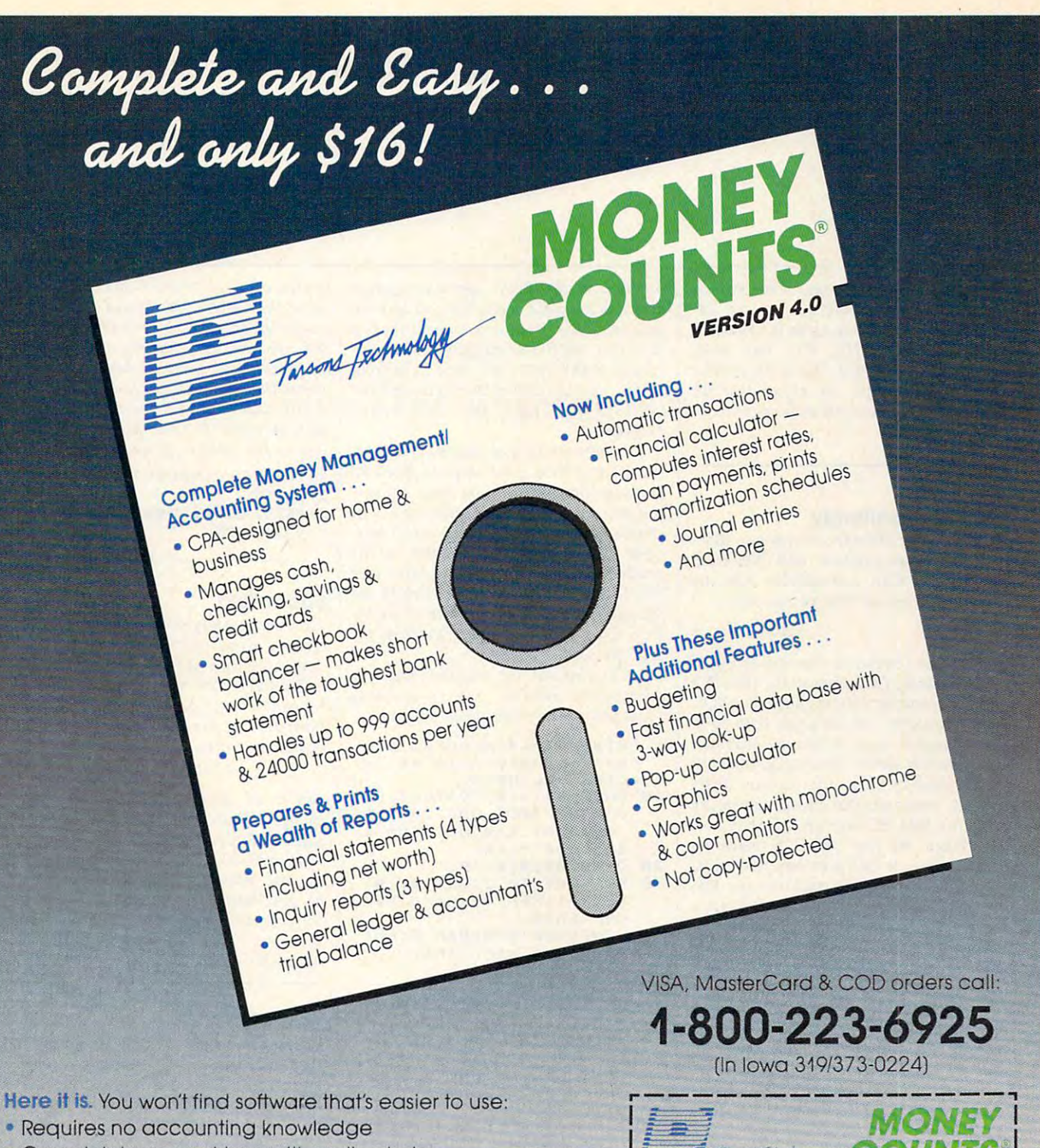

- Completely menu-driven with on-line help Completely menu-driven with on-line help
- 93-page fully indexed tutorial manual (on disk) 93-page fully indexed tutorial manual (on disk)

Proven Track Record. Hard to believe the S16 price? Don't **A Proven Track Record,** Hard to believe the S16 price? Don't worry. MoneyCounts® has been marketed for three years and is continually receiving rave reviews. There's no catch. This is is continually receiving rave reviews. There's **no** catch. This is a fully functional system that compares with products selling for fully functional system that compares with products selling for S99 and more. S99 and more.

Same-Day Shipping. Order today and own MoneyCounts<sup>®</sup> for only \$16! Add \$3 shipping and handling (outside North America add \$7). Iowa residents please add 4% sales tax. Send check add S7).lowa residents please add 4% sales tax. Send check or money order payable to Parsons Technology. VISA and MasterCard orders welcome, MasterCard orders welcome.

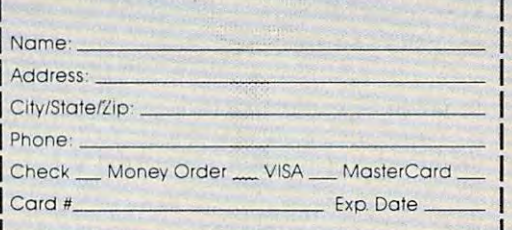

 $\frac{1}{6925}$  Surrey Drive NE  $\frac{1}{516}$  + S3 Shipping

MoneyCounts" requires IBM or compatible computer **MoneyCounls' requires IBM or compatible computer**  with two disk drives (or a hard disk drive), 192k or more

memory. DOS 2.0 or later and printer.

Finance Technology

<sup>6925</sup> Surrey Drive WE **6925 Surrey Drive NE**  Cedar Rapids, IA <sup>52402</sup> **Cedar Rapids, fA 52402** 

*Dept.* **COM** 

<u>Counts and Counts</u> and Counts and Counts and Counts and Counts and Counts and Counts and Counts and Counts and Counts and Counts and Counts and Counts and Counts and Counts and Counts and Counts and Counts and Counts and

**COUNTS** 

Readers Feedback

"he Editors and Readers of COMPUTE! The Editors ond Reoders of COMPUTE!

If you have any questions, comments, or suggestions you would like to see ad *suggestiolls you would like to see ad*dressed in this column, write to "Readers" Feedback," COMPUTE!, P.O. Box 5406, Greensboro, NC 27403. Due to the volume *Greensboro, NC 27403. Due to the volume*  of mail we receive, we regret that we *of mail we receive, we regret* fhat *we*  cannot provide personal answers to tech *cannot provide personal Qnswers to teeh* nical questions. */lieai questions. Feedback," COMPUTE!, P.O. Box 5406,* 

#### **IBM Compatibility**

What are the differences between IBM-What are the differences between IBMcompatible computers and MS-DOS compatible computers and MS-DOS computers? Can compatibles run the computers? Can compatibles run the same software as IBM computers? same software as IBM computers?

Hollie Vizier

**Today most computers running MS-DOS** are completely IBM-compatible. IBM PCs *are completely IBM-compatible. IBM* PCs use an operating system called PC-DOS, and compatibles run MS-DOS. Both oper *and compatibles* nm *MS-DOS. Both oper*ating systems were written by Microsoft *atitlg systems were writ tell* by *Microsoft*  and function almost identically, from the *Qnd [Imetion a/most identically. from the*  user's point of view. The problem arises *user's point of view. Th e problem arises*  because computers that are not compatible *because computers* H,at *are* 1I0t *compatible*  with the IBM PC can run MS-DOS, too.

When the first MS-DOS machines *When the first MS -DOS mach ines*  appeared, some had problems with compatibility. These early machines ran MS-*patibility. These earfy machines rail* MS-DOS, but they would not run all of the PC's software. During this period, all PC compatibles ran MS-DOS, but not all ma *compatibles ran MS-DOS, but not all ma*chines running MS-DOS were compatible chines *rll1l11ing MS-DOS were compatible*  with the PC.

 $Now, almost all MS-DOS machines$ are "true compatibles," meaning they can *are "true compatibles," meaning they can*  run all PC software without problems. Still, it's best to verify that an *MS-DOS* computer is compatible before you buy— *computer* is *compatible before you buy*especially if you are buying a used computer or an older model.

#### What Is DOS?

I own an Atari 800XL, and I have two questions. First, since I can load DOS both with and without BASIC, is DOS both with and without BASIC, is DOS a machine language program? Second, is machine language program? Second, is there a way to print machine language programs to a printer?

Mark Williams Mark Williams

In answer to your first question, yes, DOS is written in machine language. DOS is *written* in *machille language. DOS*  (Disk Operating System) is an extension of *(Disk Operatillg System)* is an *extension of*  the operating system that's responsible for *the operating system that's responsible for handling file-oriented disk access. A short* 

program in the ROM operating system *program* in *the ROM operating system*  attempts to boot a disk when you turn on your computer is a given in the drive is the drive is a given in the drive is a given in the drive is a given in the drive is a given in the drive is a given in the drive in the drive is a given in the drive in the drive i DOS disk, the file called DOS.SYS is load *DOS disk, til e file called DOS.5YS* is *loaded into RAM. When you type DOS from BASIC, another part of DOS is loaded, the DUP.SYS file. This is the "DOS menu"* program. *program. your computer. If the disk* in *the drive* is *<sup>a</sup>*

In answer to your second question, *111 answe r to your second question,*  there are several ways to print machine *there are several ways to* print *machille*  language programs. If you have a disassembler, you can use it to print out reconstructed assembly language source code. *stTllcted assembly language source code.*  printer, but can save the source to a disk file. If this is the case, you can print the file out from within text editor or use the *file out from* within *a text editor or use the*  DOS Copy File option to copy from the *DOS Copy File optioll to copy from tile*  disk file to the printer. Some disassemblers can't write to the

To print out the machine language *To print out the machiue tal/guage*  program as numbers (not as assembly *program as /lumbers (not as assembly*  code) you can use this small program: *code) you* Call *use this small program:* 

- 5 PRINT "This program pri nts a binary file as d ecimal numbers."
- 10 OPEN #1,4,0, "D:TEST.OB J";REM TEST.OBJ is the J " :REM TEST.OBJ is the name of the machine name of the machine 1 anquage file. anguage file.
- <sup>20</sup> OPEN #2,8,0,"P:" 20 OPEN #2,8,0,"P:"
- <sup>30</sup> FOR 1=1 TO 6:GET #1,A: NEXT I:REM Discard hea der info. der info. 30 FOR I=1 TO 6:GET #1, A:
- <sup>40</sup> LINELENBTH=8:REM Eight 40 LINELENGTH=8:REM Eight numbers per line.
- <sup>50</sup> TRAP <sup>1000</sup> 50 TRAP 10012' 60 COUNTER=1
- 
- 70 GET #1, A: PRINT #2; A; : I <sup>70</sup> 6ET ttl,A:PRINT #2;Aj:I F COUNTER<>LINELENGTH THEN PRINT #2;",";

```
80 COUNTER=COUNTER+i:IF
80 COUNTER=COUNTER + l:IF C 
     OUNTER>LINELENGTH THEN
OUNTER >LINELENGTH THEN 
       PRINT #2: COUNTER=1
```

```
90 GOTO 70
90 GOTO 70
```

```
1000 PRINT #2;"END OF FIL
10 00 PRINT 12; " END OF FIL 
          E":END
E " :END
```
#### Time For The State State State State State State State State State State State State State State State State State State State State State State State State State State State State State State State State State State State Time For The ST

read "Time for BASIC" in the Febru I read "Time for BASIC" in the February 1987 "Readers' Feedback." It talked about timer functions for different BASICS of different computers, and it BASICs of different computers, and it said that Atari ST BASIC didn't have any. I know that the ST has an internal clock, and I was wondering if there was way to access it from BASIC. a way to access it from BASIC.

Robert Fletcher Robert Fletcher

Four bytes starting at location 1210 contain the number of system clock ticks (which occur at rate of <sup>200</sup> per second) *(which OCCllr at a rale of* 200 *per secoud)*  since the system was booted, ST BASIC *sillce tile system was booted. ST BASIC*  can access this location by using the PEEK *call access this location* by *using tile PEEK*  function to return a four-byte integer. The program below examines this location and *program below examines this locati01l alld*  prints the number of seconds elapsed. ST *prints the number of seconds elapsed. ST*  BASIC doesn't fully support double preci *BASIC doesll't fli lly support dOllble preci*sion numbers, so some accuracy will be *sion '/limbers,* so *some accuracy will be*  lost as the number grows larger.

\_\_\_\_\_\_ \_

10 DEFSEG=0:DEFDBL I <sup>30</sup> PRINT USING "###########" 30 PRINT USING "#### ##### ##" ;PEEK(I)/200 ,PEEK(I)/200  $20 I = 1210$ 

#### Super Text Super Text

I am desperately seeking a way to purchase a word processor that I saw advertised in one of your older issues. It's vertised in one of your older issues. It's called Super Text and was published by called *Super Text* and was published by Muse Software. Is Muse still in opera Muse Software. Is Muse still in operation? If they are, is it possible to pur tion? If they are, is it possible to purchase Super Text by mail? chase *Super Text* by mail?

Michael Debyah Michael Oebyah

You're in luck. Muse Software has *YOIl're* in *luck. Muse Software has*  changed hands and has moved, but they *changed hands alld has moved, but they*  still sell Super Text (versions for the 64, *still sell* Super Text *(versions for tlie 64,*  Atari 400/800/1200XL, Apple II+, lie, *Atari 400/BOO/ 1200XL, Apple* 11+, *lie, llc, and IBM PC and compatibles). It can* be purchased by mail for \$25 plus \$2 *be pllrcllased by lIIail for* 525 *pillS* 52 shipping and handling. Order from Muse *sliippi1lg alld hal/dlillg. Order from Muse*  Software, West Ridgeville Blvd., Mount *Software,* 5 *West Ridgeville Blvd., MOlillt*  Airy, MD 21771. *Airy, MD 21771.* 

#### INPUT Problems INPUT Problems

I am writing a utility program for my 64 that uses the INPUT statement to get and store a filename into a string variable. The problem occurs if the user able. The problem occurs if the user types a comma or a colon. The program responds with an EXTRA IGNORED responds with an EXTRA IGNORED error message. error message.

Is there some way to alter the IN Is there some way to alter the iN-PUT statement so the user can type in PUT statement so the user can type in commas and colons? commas and colons?

Matthew Bathke Matthew Bathke

The problem you mention is common *The problem* you *melilior!* is *a* COlli man one when using the INPUT statement with strings. INPUT thinks commas and other separators are telling it that the *other separators are telling* it *tllat the*  variable has ended. If you type double *variable lias elided. If YOIl type a dOllble*  quotation mark as the first character of the *quotatioll mark as the first character of* HIe input line, however, everything after the quotation mark will be assigned to the *qllotatiotl mark will be assigned to the*  string variable. *string variable.* 

Cwww.commodore.ca

# WE ARE AN OFFICE A REPORT OF THE CONTRACT OF THE CONTRACT OF THE CONTRACT OF THE CONTRACT OF THE CONTRACT OF THE CONTRACT OF THE CONTRACT OF THE CONTRACT OF THE CONTRACT OF THE CONTRACT OF THE CONTRACT OF THE CONTRACT OF T WITH US ON A REAL PROPERTY OF REAL PROPERTY OF REAL PROPERTY. THE USE OF REAL PROPERTY OF REAL PROPERTY OF REAL PROPERTY OF REAL PROPERTY OF REAL PROPERTY OF REAL PROPERTY OF REAL PROPERTY OF REAL PROPERTY OF REAL PROPERTY Some people really like work Some people really like work-PROFESSIONAL PROFESSIONAL PROFESSIONAL PROFESSIONAL PROFESSIONAL PROFESSIONAL PROFESSIONAL PROFESSIONAL PROFESSIONAL PROFESSIONAL PROFESSIONAL PROFESSIONAL PROFESSIONAL PROFESSIONAL PROFESSIONAL PROFESSIONAL PROFESSIONAL P

GEOPROGRAMMER

det

**IPUTERS** 

ing on their machines. And then ing on their machines. And then there are some who prefer to do there are some who prefer to do their tinkering under the hood. For their tinkering under the hood. For those of you who can't wait to get those of you who can't wait to get your hands greasy, we proudly your hands greasy, we proudly introduce geoProgrammer. The introduce geoProgrammer. The most sophisticated machine and control to the control to the control to the control to the control to the control to the control to the control to the control to the control to the control to the control to the control to language programming tool on language programming tool on most sophisticated machine the market.

With geoProgrammer, you get With geoProgrammer, you get the same kind of technology we use the same kind of technology we use for developing our other products. for developing our other products. which means you can write supervisory and write supervisory and write supervisory and write supervisory and write charged software. Pump your own charged software. Pump your own programs. And assemble just about programs. And assemble just about any kind of application you can any kind of application you can imagine. Which means you can write superimagine.

#### It reads and writes and **It reads and writes and**  stomps on bugs. **stomps on bugs.**

The first three tools that The first three tools that any serious programmer needs and serious programmer needs to be a serious programmer needs to be a serious programmer needs to be a serious programmer needs to be a serious programmer needs to be a serious programmer needs are an assembler, a linker and debugger. So we've installed all  $t_{\rm max}$  there with sample  $\sim$   $\sim$ applications that teach you the latest applications that teach you the latest programming tricks in seconds. programming tricks in seconds. any serious programmer needs a debugger. So we've installed all three, complete with sample GEOS

geoAssembler not only reads geoAssembler not only reads directly from geoWrite files, but directly from geo Write files, but contains enough Pseudo Ops to contains enough Pseudo Ops to

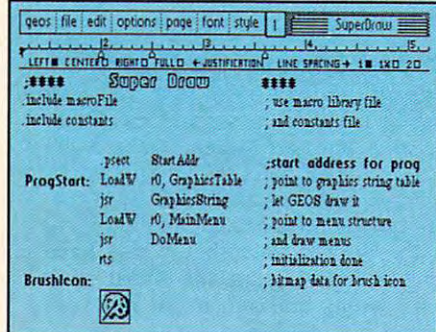

\*Also available for 80 col. C128's

#### allow all kinds

**Solution** 

blies. It has all the state-of-the-art blies. It has all the state-of-the-art features you'd expect, including features you'd expect, including some you probably never thought some you probably never thought possible. For example, integrating possible. For example, integrating graphics is as simple as cutting and graphics is as simple as cutting and pasting the image from geoPaint pasting the image from geoPaint directly into your program. directly into your program . of conditional assem-

geoLinker ties your program geoLinker ties your program modules together, supporting modules together, supporting GEOS SEQ and VLIR applications GEOS SEQ and VLIR applications and desk accessories. You can even and desk accessories. You can even use geoAssembler and geoLinker to use geoAssembler and geoLinker to create non-GEOS applications. create non-GEOS applications.

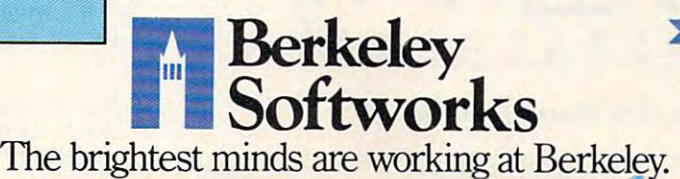

geoDebugger allows your pro geoOebugger allows your pro- $\mathbf{q}$  the test except in memory with  $\mathbf{q}$ full symbolic disassembly, along full symbolic disassembly, along with line assembly for patching with line assembly for patching code in memory. It also allows code in memory. It also allows  $y = \cos \theta$  for the single-step or the step of the step of the step of the step of the step of the step of the step of the step of the step of the step of the step of the step of the step of the step of the step of the step top-stepped, with sub-routines fully top-stepped, with sub-routines fully executed. It can stop a running program to be tested in memory with your code to be single-stepped or

gram with one key, or use up gram with one key, or use up to eight conditional breaks of the extra points. When your program points. When your program hits the breakpoint, it promi hits the breakpoint, it prominently displays the error in an nently displays the error in an over an annual window, and the second the second applies to a property screen in the screen interest of the screen interest. to eight conditional breakoverlay window, leaving the applications screen intact.

Pro enough for you yet? Well, Pro enough for you yet? Well, that's only a *partial* list of what you're in for. you're in for.

#### If you understood all that, If you **understood all that, read on.**

Chances are that we lost a lot of readers by now. But if you're still of readers by now. But if you're still with us, hang in there. You have the with us, hang in there. You have the makings of <sup>a</sup> real GEOS pro. All you makings of a real GEOS pro. All you need now are the right tools. The right tools are the right tools. The right tools. The right tools. The right tools. The right tools. The right tools. The right tools. The right tools. The right tools. The right tools. Th need now are the right tools.

And all of them come in this And all of them come in this one handy box. one handy box.

So if you're serious about pro-So if you're serious about programming,consider geoProgrammer. gramming,consider geoProgrammer. After all, you've got nothing to lose After all, you've got nothing to lose —except your amateur status. -except your amateur status.

To order call 1-800-443-0100 ext. <sup>234</sup> *To* order calll-800-443-0100exl. 234

geoProgrammer \$69.95 **geoProgrammer** \$69.95 (California *residents add 7% sales tax.*) \$2.50 US/S5.50 Foreign for shipping and **52.50 US/\$5.SO Foreign for shipping and**  handling. Allow six weeks for delivery. **handling. Allow six weeks for delivery.**<br>Commodore. Commodore C64 and C128 are trademarks of Coninodore Electronics, Ltd. ...<br>GEOS, geoProgrammer and Berkeley Softworks are trademaries of Berkeley Softworks.

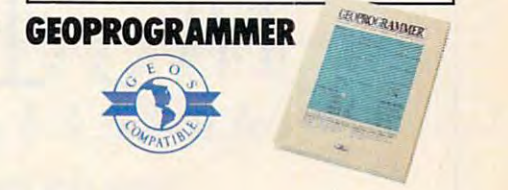

www.commodore.ca

It was a shown more consideration for the construction of the construction for the construction of the construction the user, however, to arrange things so he *the user, however,* to *arrange things* so *he*  or she doesn't have to bother with starting *Dr she does,,'/ have to bother with starting*  certain strings with quotation mark. *certain strings willi a quotatioll mark.*  Luckily, there's an easy way to do thissimply put the quotation mark character into the keyboard buffer yourself with two POKE statements. Use a line like the following in your program: It *would shaw more consideration for* 

#### <sup>100</sup> POKE 198,1:FOKE 631,34:INPUT X\$ 100 POKE 198,1:POKE 631,34:1NPUT XS

The first POKE tells the <sup>64</sup> that there is *The first* POKE *tells the* 64 *that tI.ere* is one character in its keyboard buffer, and *one character hi its keyboard buffer, and*  the next POKE puts a double quotation<br>mark there. With the quotation mark as mark there. With the quotation mark as the first character in the buffer, the IN-PUT statement doesn't look for terminators—like commas and colons—but views *tors-like commas and colons-but views*  the whole line as a string and assigns it all to the variable the variable *to the variable* XS.

#### Micro-To-Micro Connection

At the National Educational Council in At the National Educational Council in Pakistan, we have been working on Pakistan, we have been working on Apple II computers for the last few Apple II computers for the last few years. Lately we have switched to IBM years. Lately we have switched to IBM PCs, and we're worried that the data PCs, and we're worried that the data we've stored on the Apples will be lost. we've stored on the Apples will be lost. Is there any way to transfer the data Is there any way to transfer the data between the two computers? between the two computers?

Faisel Saeed Faisel Saeed

have two 64s and two modems. I have two 64s and two modems. I would like to be able to hook them up would like to be able to hook them up without using the phone system. Is this without using the phone system. Is this possible? possible?

#### Larry Sandillo Larry Sandillo

I own an Atari 800 XL and a Commodore <sup>64</sup> and use IBM PCs and Apples at dore 64 and use IBM PCs and Apples at work. I would like to be able to transfer without calling someone on the phone. without calling someone on the phone. I had hoped that I could simply hook the modems together, but I soon discovered that no connection was being made. that no connection was being made. ASCII files between these machines

#### Sonny Stephens Sonny Stephens

To transfer files between two microcom *To transfer files between two microcom*puters, you need to connect them with *puters, you need to COlmect them with*  what is called null modem or null *what* is *called a* null modem or null modem cable. To understand what a null

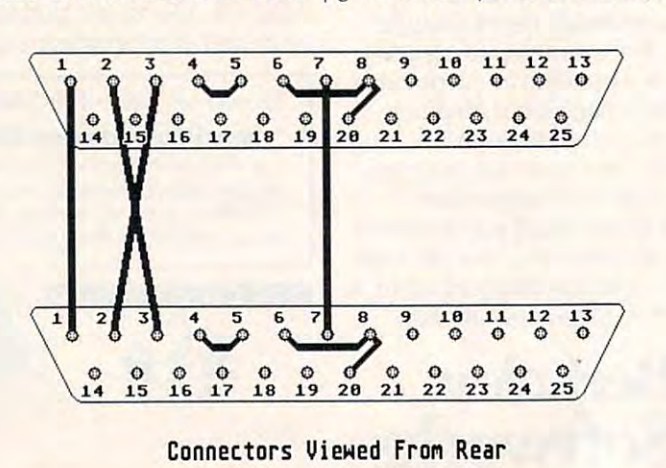

modem does, just think about what hap *modem does,* just *think about what Il ap*pens when you talk to someone on the *pens* when *you talk to someone* all *the*  telephone. You speak into the mouthpiece, *telephone. You speak into the mouthpiece,*  and the person at the other end of the line *and the persall at the otlr er elld of the line hears your voice on the earpiece of their* phone. The phone's circuitry has crossed *phone. The phone's circuitry has crossed*  the send and receive lines. Otherwise, *the selld and rece ive lines. Otherwise,*  your voice would come out of the other *your voice would come ou t of the other*  phone's mouthpiece—an unsatisfactory *phone's mouthpiece- all IIl1satisfactory*  arrangement. *arrangement.* 

null modem simply crosses the A *1II111 modem simply crosses the sending and receiving lines in an RS-232* connection between two computers. You *cOIHlectioll between two computers. You*  can buy null modem cables at most com *can buy null modem cables at most com*puter stores at <sup>a</sup> price ranging from \$15 to *puter stores at a price ranging from* \$15 to \$50 dollars. If you're the adventurous *S50 dollars. If you're the adventurous*  type, you may want to make your own. *type, you may want to make YOllr own.* 

Atari owners will need an Atari <sup>850</sup> *Atari OWliers wiff need* all *Atari 850*  interface or equivalent. Commodore <sup>64</sup> *interface or eqllivalellt. Commodore 64*  and <sup>128</sup> users will need an RS-232 inter *and* 128 *users will need an RS-232 inter*face that plugs into the user port. One such interface, the Omnitronix Deluxe, has several switches on board that allow *lias several switches* <sup>a</sup> ll *board that allow*  the interface to be used either with *fIl e interface to be used either with a*  modem or printer. What's interesting *modem or a printer. What 's interesting*  about the printer configuration is that it *about the printer cOllfiguratioll is fllat it*  turns the interface into a null modem, so no additional hardware needs to be pur no *additional hardware needs to be pur*chased or made. For \$49.95 plus shipping *chased or made. For* 549.95 *plus slripphlg*  and handling, you can order the interface *and handling, you can order the interface*  from Omnitronix, 760 Harrison St., Seattle, WA 98109.

To make your own null modem, *To make your own null modem,*  you'll need some parts, available from *you'll "eed some parts, available from*  Radio Shack, plus soldering iron. The *Radio Shack, plus a solderillg irati. The*  parts you'll need are: *parts you'll need are:* 

- 25-pin submint connection of the subministration of the subministration of the subministration of the subministration of the subministration of the subministration of the subministration of the subministration of the submi 276-1547—male, or 276-1548—female) *276-1 547-mate,* or *276-1548-female)*  • 2 25-pin *D submini* connectors (part #
- 25-pin submini hoods (part 276-1549) *· 2 25-pi"* 0 *submilli hoods (part* #- 276-1549) • 6 *feet 4-conductor cable (part # 278-365)*
- 

First, cut six short pieces of wire for *First, Cllt six short pieces of wire for*  some jumper connections. Pins 4 and 5 on each plug need to be connected, as well as pins 6 and 8, and 8 and 20 *(see the* accompanying diagram). Make the pieces *accompanying diagram}. Make the pieces*  of wire short enough for each connection *of wire sllOrt enough for each* connection *and solder them.* 

Next, push the 4-connector cable ends through the hoods. On one connector, solder the black wire to pin 1, the *tor, solder the black wire to pill* 1, *tile*  green wire to pin 2, the red to pin 3, and *green wire to pill* 2, *the red* to pill 3, *and* 

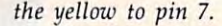

On the other connector, solder the On *the other connector, solder the*  black to pin 1, the red to pin 2, the green to *black* to *pin* 1, *the red* to *pin* 2, *the green to pin 3, and the yellow to pin 7. (If you'd* prefer, you can use any color with any pin *prefer, YOIl ca fl use any color with any pin*  as long as pins and are crossed.) *as lon8 as* pillS 2 *and* 3 *are crossed.)* 

Now attach the hoods with the *Now attach the hoods with the*  screws provided, and your null modem *screws provided, and your null modem*  cable is ready to go. Appropriate terminal *cable* is *ready* to *go. Appropriate terminal*  software for each computer is all you need *software for each computer* is *all you need to transfer any file.* 

#### Two Generations

am a beginner computer user and am a new subscriber to your magazine. new subscriber to your magazine. I have an Atari <sup>800</sup> with 48K RAM. I've have an Atari 800 with 48K RAM. I've seen a lot of advertising for the Atari ST models. What is the difference between models. What is the difference between the older Ataris and the newer ones? Charles E. Lemieux

The first generation of home computers, *The first generation of home computers,*  the Apple II, Atari 800, and Commodore tile *Apple* II, *Atar; 800, and Commodore*  64, were all built around the <sup>6502</sup> micro *64, were all built around the 6502 micro*processor. These computers were designed *processor. Th ese computers were designed*  They use <sup>40</sup> columns of text on the screen *They use* 40 *columns of text all the screen*  and have a limited number of colors (the Atari has <sup>256</sup> colors maximum). All three *Atari has* 256 *colors maximum). All tlrree*  computers first used tape drives for stor *computers first used tape drives for stor*age, but then they moved up to 5<sup>1</sup>/4-inch disk drives for storage. Game, word pro *disk drives for storage. Game, word pro*cessor, and spreadsheet programs are pop *cessor, and spreadsheet programs are pop*ular with users of these machines. Many *Illar with users of these machines. Many*  people have found that these computers *people have found that these computers*  can do everything they need to have *call do everything they need to have a*  computer do. *computer do. to be used with a standard television.* 

The most recent machines from Com *The most recent machines from Com*modore, Atari, and Apple are the Commo *modore, Atari, atld Apple are the Commo*dore Amiga, Atari ST, and Apple *dore Amiga, Atar; ST, alld Apple*  Macintosh. These machines use the pow *Macilltosh. These machines lise the pow*erful 68000 microprocessor, which can be a captained and can be a captain can be a captain can be a captain can be a captain of the captain can be a captain of the captain can be a captain of the captain captain can be a c directly access <sup>16</sup> megabytes of memory *directly access* 16 *megabytes of memory*  (as opposed to the 64K bytes that the 6502  $^\prime$ can access.) These computers were de *can access,) These computers were de*signed from the start to use colorful, hi-res *signed from the start to lise colorful, hi-res*  monitors (the Mac II is the only Macin *mOllitors (the Mac* II is *the only Macin*tosh that can display color). In general, *tosh that call display color). 111 general,*  the new computers are faster, have better *the tlew computers are faster, have better*  graphics and sound, and are more useful *graphics and sO lmd, alld are more useful*  than the previous generation of home *than the previolls generation of home*  computers. Of course, they are more expensive as well. *pensive as well. erful 68000 microprocessor, which can* 

#### Shifted Spaces On The <sup>64</sup> Shifted Spaces On The 64

Most of the time, I can save and load disk files without any problems. Occa disk files without any problems. Occasionally, however, when I save a file such as FARC 9/11/87, it appears in such as FARC 9/ 11 /87, it appears in the disk directory as "FARC'9/11/86. the disk directory as " FARC"9/ 11 /86. Not only is the closing quotation mark Not only is the dosing quotation mark in the wrong place, but I also have trouble accessing the file. What am I doing wrong, and is there any way I can correct my mistake? correct my mistake?

Charles N. Tanton Charles N. Tanton

Your problem has to do with shifted *Your problem has to do witl. shifted*  spaces. Although they look exactly the *spaces. Althollgh they look exactly the* 

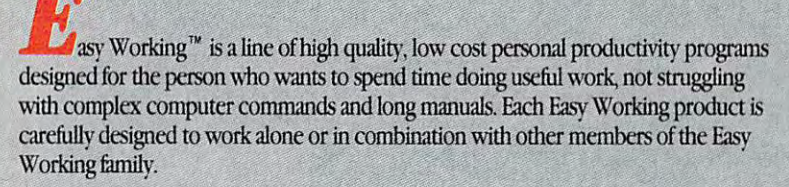

On-screen menus provide "at-a-glance" summaries of the features of the program. On·screen menus provide ".t-a-glance" summaries of the features of the program. When you select a feature from the menu bar, a menu drops down to show all of the available options. Every command available is displayed in the drop-down menu. You will find that you will spend less time getting to know the program and more time on your projects. And since each member of the Easy Working family uses the same your projects. And since each member of the Easy Working fumily uses the same command structure, once you leam how to use one, you'll find <sup>a</sup> head start on learning command structure, once you learn bow to use one, you'U find a head start on learning to use the other two. But don't be fooled. Easy doesn't mean incomplete. Easy Working to use the other two. But don't be fooled. Easy doesn't mean incomplete. Easy Working products are full-featured products are fuU-fearured.

#### Easy Working™: The Writer™:

Complete word processing features allow you to create your letters and reports and arrange them to suit your needs, includes 100,000 word spellchecker. Editing arrange them to suit your needs, includes 100,000 word speIIchecker. Editing functions include insert, delete, cut, paste, and copy.

#### Easy Working": The Filer<sup>"</sup>":

multi-purpose program which simplifies the storage, selection, and reporting of A multi·purpose program which simplifies the storage, selection, and reporting of information Maintain or aeate mailing lists, inventories, club memberships, and other information Maintain or create mailing lists, inventories, club memberships, and other types of information. types of information

#### Easy Working™: The Planner™:

The Planner provides you with all of the professional features of an electronic spreadsheet. Extensive mathematical operations easily create your spreadsheet for budgeting, tax calculation, expense reports, financial statements, and other applications.

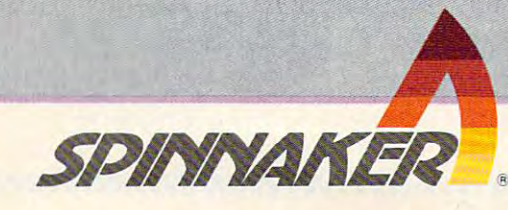

The Writer, The Filer, and The Planner fully integrate with each other. integrate with each other.

Available at the software dealers or form the software dealers or form the software dealers of the software de orders onlv call: orders only call: Available at fine software dealers or for

1-800-826-0706 Others call:(6l7)494-l200 Others call: (617)494-1200 **1-800·826-0706** 

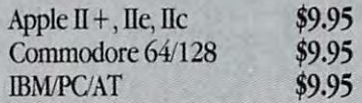

Spinnaker Software, Corp., One Kendall Square, Cambridge, MA <sup>02139</sup> " Spinnaker Software, Corp., One Kendall Square, Cambridge, MA 02139 Gwww.commodore.ca

same, normal space is CHR\$<32), while *same, a 1I0rmai space* is *CHRS(32), wllile a*  shifted space is CHRS(160). Most likely, *sllifted space* is CHRS(J60). *Most likely.*  when you entered your filence and the second your filence of the second second second the second second second second second second second second second second second second second second second second second second second SHIFT LOCK key was depressed. *when you entered your filename the* 

Commodore DOS reserves <sup>16</sup> bytes *Commodore DOS reserves* 16 *bytes*  for each filename in a disk directory. When a filename is less than 16 characters in length, the remaining bytes are filled with 160's-shifted spaces. So, when your disk drive saw the shifted space following *disk drive saw the shifted space fallawillg*  FARC, it assumed that it had reached the *FARC, it assllmed that it had reached the*  end of the filename and printed a closing quoation mark. *qllaatiall mark.* 

To access your file, you must be sure *To access YOllr fife, .11011 mllst be* sure to enter the filename exactly as you did *to enter the filename exactly as YOIl did*  when you created the file—shifted space *wil en .110 11 created the fil e- shifted space*  and all. Next time, simply avoid using shifted spaces in filenames. *sh ift ed spaces* in *filenames.* 

#### No More Swaps No More Swaps

I have a single drive Amiga system. Whenever I try to work with a non-Workbench disk, the Amiga always Workbench disk, the Amiga always asks for the Workbench disk whenever asks for the Workbench disk whenever I give a command. This results in a lot of annoying disk swaps. I tried creating command directory in the ramdisk, a command directory in the ramdisk, copied there, I don't have much room left (I only have 512K). I have overcome this problem using the PATH ADD this problem using the PATH ADD command on Workbench 1.2. Instead command on Workbench 1.2. Instead of copying all the CLI commands into of copying a11 the CLI commands into but when all the CLI commands are

RAM, I just copy the ones I know I'll use frequently (like CD, DIR, TYPE, use frequently (like CD. DIR. TYPE. and so on). I then type "PATH RAM: ADD". This works very nicely, because the Amiga first looks in RAM for company in RAM for company in RAM for company in RAM for company in RAM for company in RAM for company in RAM for company in RAM for company in RAM for company in RAM for company in RAM for mands. If it finds the command it's mands. If it finds the command it's looking for, it quickly loads and executes it. If it doesn't find it, the Amiga cutes it. If it doesn't find it, the Amiga will ask for the Workbench disk (which doesn't happen that often because fre doesn't happen that often because frequently used commands are in RAM). quently used commands are in RAM). This setup is very convenient because it This setup is very convenient because it gives you the power of commands in gives you the power of commands in RAM, while still leaving plenty of RAM, while still leaving plenty of memory to do not the control of the control of the control of the control of the control of the control of the the Amiga first looks in RAM for commemory to do other things.

Haley Carter Haley Carter

*Thanks for the tip.* 

#### Printer-Only Output For Apple Printer-Only Output For Apple

In the December issue of COMPUTE!, *11/ til e December issue of COMPUTE!,*  Richard }. Kuhn asked how to stop printer *Richard* j. *Kuhn asked how to stop prillter*  output from also being sent to the screen. *Olltpllt fr01ll also beillg sellt to the screell. There were several errors in the answer,* so we print the corrected answer in full:

Almost every printer interface for the *Almost every printer interface for tile*  Apple uses the same command for turning *Apple uses* tile *same coml/wlld for tllrning*  off video output. To issue this command, you must first open the printer for output *YOIl mllst first open the prillter fo r output*  with President President Community and Community and Community Community and Community Community Community Community Community Community Community Community Community Community Community Community Community Community Commu  $\mathcal{C}_1$  , we say that desired printers are desired printers and printers are desired printers and printers are desired printers and printers are desired printers and printers are desired prints of the desired prints of  $\cdots$  interface communications of  $\cdots$  your case,  $\cdots$  your case,  $\cdots$ ivant to send the three characters SON, *want to send the three characters 80N,*  telling the interface to print 80-column *with a PR#1. Next, print a CTRL-I (CHRS(9)) followed by Ille desired prillier interface command. In your case, you* 

text and to turn off video output. The *text and to tllm off video Olltput. Til <sup>e</sup>* following program illustrates this tech *fallowillg program ilIllstrates tllis technique by printing a familiar sentence to the printer, and not to the screen.* 

#### 10 PRINT

- <sup>20</sup> PRINT CHRS(4)"PR#1":REM OPEN 20 PR INT CHRS(4)"PR#I",REM OPEN PRINTER AS OUTPUT DEVICE
- 30 PRINT CHR\$(9)"80N":REM 80-COLUMN TEXT/NO VIDEO COLUMN TEXT *I NO* VIDEO OUTPUT
- <sup>40</sup> PRINT "THE QUICK BROWN FOX 40 PRINT "THE QUICK BROWN FOX JUMPED OVER THE LAZY DOG." JUMPED OVER THE LAZY DOG."
- <sup>50</sup> PRINT CHRS(4)"PR#0":REM RESET 40-COLUMN SCREEN AS OUTPUT 40-COLUMN SCREEN AS OUTPUT 50 PRINT CHRS(4)"PR#0",REM RESET **DEVICE**

There are several standard printer *There are several standard prillter*  interface commands available to Apple *illterface cammall ds available to Apple*  owners. All are preceded by the CTRL-l *oWl/ers. All are preceded by tile CTRL-l*  communicated character. It is even possible to the communication of the communication of the communication of the communication of the communication of the communication of the communication of the communication of the com send these commands directly from the *swd tll ese commands directly from til <sup>e</sup>* keyboard. For example, if you use serial *keyboard. For example, if* YOII lise *a serial*  printer, you can change your interface's *printer,* YOIl *call change YOllr illterface's*  baud rate to <sup>9600</sup> mode by typing the *baud rale to 9600 lII ode by typill8 til <sup>e</sup>* following lines (press RETURN after each *fo llowill8 lilies (press RETURN afler eaell*  line): *commalld character.* If is *even possible to*   $l$ *ine*) $\cdot$ 

 $CTRL-I 14B$ PR#0 PR#1

This changes your serial interface's *This challges YOllr serial interface'S*  output to <sup>9600</sup> baud, overriding whatever *Olltput to 9600 balld, overridillg whatever*  baud rate the dip-switch settings may *baud rate the dip -switch settillgs may*  specify. Of course, turning your comput *specify. Of COllrse,* tllrlljllg *your comput*er's power off and on resets the interface *er's power off and* all *rese ts til e interface*  to its default condition.  $\circledcirc$ 

# Rev Up your IBM PC **Rev** Up your IBM **PC** with Turbo and COMPUTE! Books! **with Turbo and COMPUTE! Books!**

COMPUTE!'s Using Turbo BASIC \$16.95 **Ralph Roberts** 

The long-awaited *Turbo BASIC* is a powerful and flexible programming tool and COMPUTE!'s Using Turbo BASIC shows you how to quickly take advantage of every aspect of Turbo BASIC, Bestselling author Ralph Roberts (Analysis with of every aspect of Turbo BASIC. Bestselling author Ralph Roberts (Analysis with Reflex) has included scores of programming examples that illustrate how to Reflex) has included scares of programming examples that illustrate how to capitalize on the potential of your IBM PC or compatible using this impressive capitalize on the potential of your IBM PC or compatible using this impressive new BASIC compiler. A companion disk is available for \$12.95 which includes all the programs in the book. all the programs in the book.

#### Turbo Building Blocks \$16.95 Turbo Build ing Blocks \$ 16.95

David D. McLeod ISBN 0-87455-126-9

ISBN 0-87455-119-6

David D, McLeod ISBN 0-87455-126-9 This informative and easy-to-understand book provides an abundance of This informative and easy-te-understand book provides an abundance of Turbo Pascal routines designed to work in concert with your programs and the Turbo Pascal routines designed to work in concert with your programs and the MS-DOS operating system. All routines are ready to add to your programs. MS-DOS operating sysiem. All routines are ready to add to your programs. Math functions, sound effects, string handling, screen formatting, printer and Math functions, sound effects. string handling, screen formatting. printer and disk drive functions, windows, and many other functions are easily plugged right in to your application. Requires the IBM PC version of Turbo Pascal from right in to your application. Requires the IBM PC version of Turbo Pascal from Borland. There is also disk available for \$12.95 that contains the routines in Borland. There is also a disk available for \$12.95 that contains the routines in the book. 1269BDSK.

www.www.www.www.www.ww

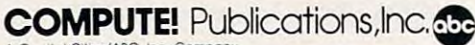

;. Coc/"01 C 11f»/ AaC. Inc COrroony

the book. 1269BDSK. 1269BDSK. 1269BDSK.

To order COMPUTE! books, call toll-free 1-800-346-6767 (in NY 212-887-8525) or write COMPUTE! Books, Customer Service, P.O. Box 5038, F.D.R. Station, New York, NY 10150. Customer Service hours are 10:00 a.m. to 12:30 p.m. and 1:30 p.m. to 3:00 p.m. Eastern Time, Monday through Friday. Please add \$2.00 per book shipping and handling. NC residents add 5 percent sales tax, and NY residents add 8.25 percent sales tax. Please allow 4–6 weeks for delivery. COMPUTE! books are available outside the United States from subsidiaries of McGraw-Hill International Book Company. International 800k Compony.

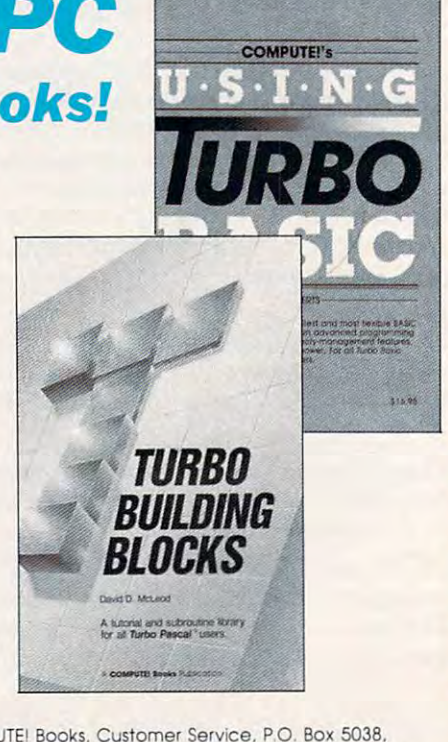

**~~~~~~~~~~~~** 

Ewww.commodore.ca

# **MANAGE YOUR MONEY<br>WHILE YOU STILL HAVE SOME** MONEY TO M

Managing Your Money" is the most comprehensive, easy most comprehensive, easy of the comprehensive process of the comprehensive process of the comprehensive process to use, personal financial<br>software tool available today. software to construct to day. The first construction of the first construction of the first construction of the first construction of the first construction of the first construction of the first construction of the first

It's everything you'll ever need, it was in the full additional constraint and in the full ever need, it is all you like the full exception of the full exception of the full exception of the full exception of the full exception of the full exception to make the master your own personal and the master of the control of the control of the master own personal and the control of the control of the control of the control of the control of the control of the control of the finances:

· PERSONAL BUDGETING

- **CHECK WRITING**
- **NEW TAX LAWS • TAX PLANNING**
- 
- · INSURANCE PLANNING
- **FINANCIAL CALCULATOR** · PORTFOLIO MANAGER
- 
- · NET WORTH
- **HOME BANKING**
- · AND MUCH. MUCH MORE.

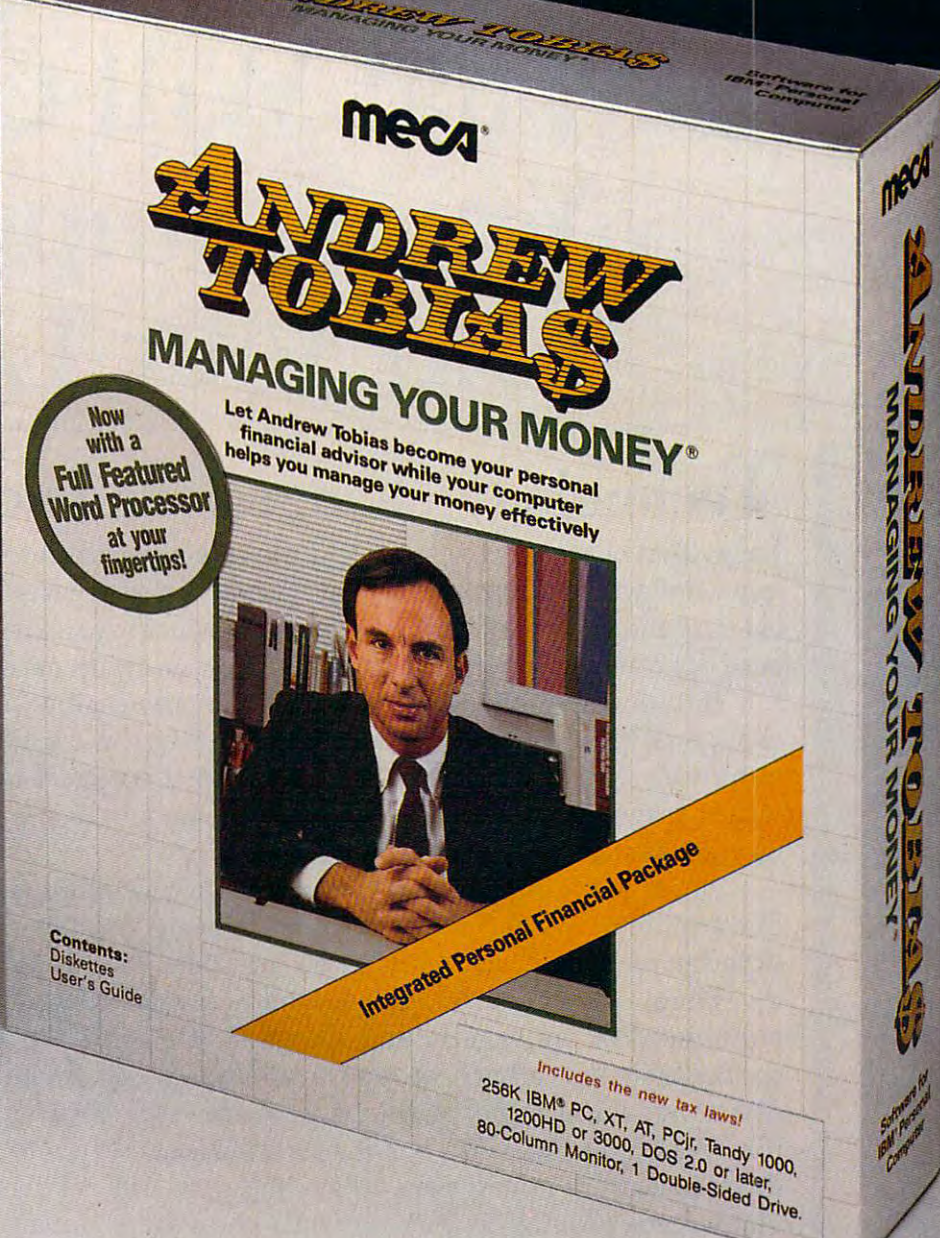

## "NOTHING BEATS MANAGING YOUR MONEY." *"NOTHING BEATS MANAGING YOUR MONE!"*

Software that makes your persona! computer worth having. Software that makes your personal computer worth having.

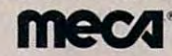

1987 MECA- 355 RIVERSIDE AVENUE DE L'ANGUARD MELLO AVENUE. IL 1987 MECANICA DE L'ANGUARD DE L'ANGUARD DE L'ANGU © 1987· MECA · 355 RIVERSlDE AVENUE. WE5TPdRT. CT D6880

For 256K IBM PC, XT, AT, PCjr , PS/2, TANDY 3000, 1200HD, 1000 , APPLE IIe (128K, Two Drives) IIc, IIGS. Available in 3½" and 5¼" diskettes.

**Ewww.commodore.ca** 

PC Magazine, 19B7 PC Magazine, 1987

# New Technologies **ew Technologies**  That Will Change **That Will Change**  Your Computer And Your Life and Your Life and Your Life and Your Life and Your Life and Your Life and Your Life and Your Life and Your Life and Your Life and Your Life and Your Life and Your Life and Your Life and Your Life and Your Lif **And Your Life**

## **Technology changes our lives.**

Today that change is constant and the rate at which it touches us is accelerat Today that change is constant and the rate at which it touches us is accelerating. That acceleration is fueled by many things: greater numbers of research ing. That acceleration is fueled by many things: greater numbers of researchers, larger amounts of money applied to specific research problems, a greater base of knowledge from which to mount assaults on new questions, and more. base of knowledge from which to mount assaults on new questions, and more.

But one essential ingredient in the increasing pace of technological But one essential ingredient in the increasing pace of technological change is the computer. Computers amplify the capabilities of researchers, change is the computer. Computers amplify the capabilities of researchers, permitting larger and more sophisticated theoretical modeling in the early permitting larger and more sophisticated theoretical modeling in the early stages of research, and more effective design and implementation as research stages of research, and more effective design and implementation as research is translated into products. is translated into products.

Much modeling today is focused upon the computer itself. The evolution Much modeling today is focused upon the computer itself. The evolution of computers over the past <sup>20</sup> years is nothing short of stunning. The next two of computers over the past 20 years is nothing short of stunning. The next two decades promise to be even more amazing. decades promise to be even more amazing.

Here, we cover six areas where breakthroughs have recently been Here, we cover six areas where breakthroughs have recently been announced or are eagerly anticipated. Some of the areas—hypertext, super announced or are eagerly anticipated. Some of the areas-hypertext, superconductors—have been around a while, at least in theory. Others—optical disc storage and retrieval, and superchips—are already growing large indus disc storage and retrieval, and superchips-are already growing large industries. Parallel processing is already finding its way into the marketplace; the tries. Parallel processing is already finding its way into the marketplace; the development of neural networks is still primarily taking place in laboratories. development of neural networks is still primarily taking place in laboratories. Flat screens promise to affect not only computers, but also the most ubiquitous Flat screens promise to affect not only computers, but also the most ubiquitous of technologies, the TV. of technologies, the TV.

Six exciting technologies; it could easily have been sixty or six hundred. Six exciting technologies; it could easily have been sixty or six hundred. Let's look at some of the ways in which changing technology will change Let's look at some of the ways in which changing technology will change computers and our lives. computers and our lives.

## •mputers That See, Computers That Think **puters That See, Computers That Think**

Electronic brains, they were called, thinking machines that filled gymnasiums with tubes and wiring con **nasiums with tubes and wiring con**nected for the purpose of making nected for the purpose of making calculations. Forty years or so ago, calculations. Forty years or so ago, people wondered how long it would people wondered how long it would be before computers could think. be before computers could think.

The path that began with those The path that began with those machines—that of digital information electronically processed in mation electronically processed in analog devices—has resulted in today's information revolution. We day's information revolution. We still rely upon digital information, still rely upon digital information, processed now on digital machines. processed now on digital machines. Today's computers churn through Today's computers churn through data at <sup>a</sup> rate far greater than that of data at a rate far greater than that of the brain. the brain.

But we still haven't seen any But we still haven't seen any machines that actually think or, for machines that actually think or, for that matter, that process infor that matter, that process information the way our brains process mation the way our brains process information. And there are many information. And there are many things we take for granted as a result of our brains, things that com sult of our brains, things that computers simply can't do. puters simply can't do.

#### The Persistence Of The Persistence Of Vision Research

Vision is good example. Despite Vision is a good example. Despite years of research backed by billions years of research backed by billions of dollars, artificial vision remains of dollars, artificial vision remains very much in its infancy. Comput very much in its infancy. Computerized robots, equipped with state-erized robots, equipped with stateof-the-art artificial eyes, can move of-the-art artificial eyes, can move at a mile or so an hour along carefully proscribed tracks, stopping fully proscribed tracks, stopping when they encounter something when they encounter something they haven't seen before. they haven't seen before.

When we see something, the When *we* see something, the process involves input via our eyes, **process involves input via our eyes,**  transmission of the input along transmission of the input along nerve cells to the brain, translation **nerve cells to the brain, translation**  of data inside the brain, and inter of data inside the brain, and interpretation and response based on pretation and response based on our recognition of visual patterns our recognition of visual patterns  $t_{\rm eff}$  that coincide with our stored memory stored memory stored memory stored memory stored memory stored memory stored memory states and the stored memory states of the stored memory states of the stored memory states ories of what we have seen **<sup>o</sup> ri es of what we have seen**  before—our collected inventory of before-our collected inventory of associations and reactions, all of it associations and reactions, all of it taking place not only instantly, but taking place not only instantly, but also constantly. also *cOllstalllly.*  that coincide with our stored mem-

Like the brain, computers pro Like the brain, computers process and sort information; unlike cess and sort information; unlike the brain, most computers work the brain, most computers work with one piece of information at a time. The data is retrieved, worked time. The data is retrieved, worked on, stored, and the processor moves on, stored, and the processor moves on the next piece of information. on the next piece of information.

The neurons in our brains, **The neurons in Ollr brains,**  however, accomplish thousands of however, accomplish thousands of processing tasks a second, sharing data throughout the brain, all of it data throughout the brain, all of it taking place with rough simultane taking place with rough simultaneity despite the fact that neurons ity despite the fact that neurons work at far slower physical speeds work at far slower physical speeds than electronic computers. Each than electronic computers. Each neuron, though, may be thought of as <sup>a</sup> processor, sharing associations **as a processor, sharing associations**  with other neurons to which they with other neurons to which they are linked by thousands of branch are linked by thousands of branching axons, which in turn branch **ing axons, which in turn branch**  again in fibers called dendrites. The again in fibers called dendrites. The fibers stretch and intertwine, form fibers stretch and intertwine, forming a network that can be visualized as not unlike the tangled roots of <sup>a</sup> as not unlike the tangled roots of a tree. There are billions of neurons tree. There are billions of neurons in our brains, kilometer after kilo in our brains, kilometer after kilometer of fiber along which infor meter of fiber along which information travels, is received, processed, and shared. processed, and shared.

These are the challenges facing These are the challenges facing researchers wishing to duplicate, or researchers wishing to duplicate, or even to imitate, actual brain func **even to imitate, actual brain func**tions: To accomplish the processing tions: To accomplish the processing of information in parallel, and to of information in parallel, and to achieve an effective network of achieve an effective network of shared associations. These are **shared associations. These are**  hardware and software challenges hardware and software challenges that promise great rewards but pose that promise great rewards but pose challenges as large as anything the challenges as large as anything the computer industry has undertaken. computer industry has undertaken.

#### Processing In Parallel Processing **In** Parallel

Now a new generation of computers is being developed. This genera ers is being developed. This generation attempts to mimic that sort of tion attempts to mimic that sort of processing, dividing computational processing, dividing computational tasks among hundreds or thou tasks among hundreds or thousands of processors simultaneously. sands of processors Simultaneously.

It's easy to see the advantages: It's easy to see the advantages: Ten processors, each working on Ten processors, each working on one-tenth of a problem, could arrive at an answer ten times faster **rive at an answer ten times faster**  than a single processor faced with the same problem. The time spent the same problem. The time spent on actual computations may not be on actual computations may not be dramatically reduced; great time dramatically reduced; great time savings, though, are realized in the savings, though, are realized in the amount of time the processor **amount of time the processor**  spends retrieving and storing infor spends retrieving and storing information. A parallel system could accomplish all necessary computa accomplish all necessary computa $t_{\rm{max}}$  the information is reasonable into its respectively. turned to memory. turned to memory. tions before the information is re-

There are other, more subtle There are other, more subtle advantages over conventional, onestep-at-a-time serial computing. Consider a database: essentially, a set of memories. On a serial computer, if you were searching the puter, if you were searching the database for all references to, say, database for all references to, say, parallel and neural processing, the parallel and neural processing, the machine would work its way through the database one piece of through the database one piece of information at a time, moving sequentially through the store of quentially through the store of information. **information.** 

parallel system, however, A parallel system, however, would be able to pursue many or all would be able to pursue many or all of the references at once, moving **of the references at once, moving**  through the multiple sections of the through the multiple sections of the database simultaneously, returning database Simultaneously, returning your answer far more quickly than is your answer far more quickly than is possible on traditional computers. possible on traditional computers.

There are several approaches There are several approaches to parallel processing architectures to parallel processing architectures themselves. Closest to convention themselves. Closest to conventional computers is the *Single Instruc*tion Multiple Data approach, which *tioll Multiple Data* approach, which as its name implies uses one in **as its name implies uses one in**struction to operate on more than struction to operate on more than one piece of data at a time. *Multiple* Instruction Multiple Data raises the stakes a bit: Each processor in the parallel structure can operate inde parallel structure can operate independently, following different in pendently, following different instructions. Dataflow architectures structions. *Dataflow* architectures go even farther, with processors go even farther, with processors freed from any serial sequence; in <sup>a</sup> freed from any serial sequence; in a dataflow architecture, each proces dataflow architecture, each processor goes to work when data be sor goes to work when data becomes available, sharing its results comes available, sharing its results with other processors which go to with other processors which go to work and communicate their re **work and communicate their re**sults, and so on, all of the flow sults, and so on, all of the flow overseen by sophisticated software overseen by sophisticated software which guides the flow and dynami which guides the flow and dynamically reconfigures the array of pro cally reconfigures the array of processors for most efficient operation cessors for most efficient operation at any given time. at any given time .

#### Next Step: Neural Networks Next Step: Neural Networks

Parallel processing is making steps Parallel processing is making steps toward solving hardware problems toward solving hardware problems associated with making computer associated with making computer operation more efficient, more **operation more efficient, more**  thorough, more brain-like. Neural processing, the development of neural networks within computers, ral networks within computers, seeks to mimic the networking of information with the human brain. information with the human brain. The sharing of processing tasks The sharing of processing tasks must be matched by the sharing of must be matched by the sharing of input along several paths at once, input along several paths at once, with those paths focusing upon with those paths focusing upon shared and recognized patterns, as shared and recognized patterns, associations, memories, and responses. **sociations, memories, and responses.** 

In a successful neural processing network, pattern recognition ing network, pattern recognition would be reinforced each time would be reinforced each time a pattern is recognized, just as activi **pattern is recognized, just as activi**ty strengthens the neurons in our **ty strengthens the neurons in our**  brains. Furthermore, to be effective, brains. Furthermore, to be effective, neural network must be able to a neural network must be able to build associations among patterns, build associations among patterns, with those associations further with those associations further strengthening nodes and intercon strengthening nodes and interconnections within the computer's **nections within the computer's**  memory. Thus, the pattern recog memory. Thus, the pattern recognized yesterday would be reinforced nized yesterday would be reinforced when seen again today; in the case when seen again today; in the case of artificial vision, a computer sophisticated enough would be able phisticated enough would be able from its store of patterns to navigate from its store of patterns to navigate its way through any set of obstacles its way through any set of obstacles or objects, recognizing them and re or objects, recognizing them and responding in the proper manner. sponding in the proper manner.

Neural networks for neural Neural networks for neural processing remain largely theoreti processing remain largely theoretical constructs, with research and cal constructs, with research and modeling being funded by the still modeling being funded by the still growing government and industrial growing government and industrial interest in artificial intelligence ap interest in artificial intelligence applications. Some of those applica plications. Some of those applications will use neural networks in **tions will use neural networks in**  concert with parallel processing concert with parallel processing computers; others are following dif computers; others are following different paths. ferent paths.

Parallel processing is closer to Parallel processing is closer to reality, with a variety of companies actually manufacturing and selling actually manufacturing and selling parallel systems. Some industry ob parallel systems. Some industry observers feel that these systems are servers feel that these systems are the strongest competition yet for the strongest competition yet for

serial supercomputers such as the serial supercomputers such as the Cray. Cray.

Huge obstacles remain before Huge obstacles remain before true neural computers are in place, true neural computers are in place, but huge obstacles have been over but huge obstacles have been overcome before. The actually percep come before. The actually perceptive and ultimately intuitive tive and ultimately intuitive computer, as opposed to machines computer, as opposed to machines that only partially mimic thinking, that only partially mimic thinking, is development on which we is a development on which we should keep our eyes, ears, and should keep our eyes, ears, and minds—all processing information minds-all processing information simultaneously—in the months simultaneously-in the months and years ahead. and years ahead.

*- Keith Ferrell* 

## ser Disc Technology: All The World On Disc **ser Disc Technology: All The World On A Disc**

hat's hotter than the compact hotter than the compact disc? It makes old songs crystal It makes old songs crystal clear, and it lets current musicians **clear, and it lets current musicians**  make the purest-sounding music make the purest-sounding music ever recorded. Even if you don't ever recorded. Even if you don't have CD player yet, your favorite have a CD player yet, your favorite radio station probably uses one to make radio sound better than it ever make radio sound better than it ever has before. The sparkling star of the has before. The sparkling star of the audio world is the compact disc.

But compact discs (CDs) aren't But compact discs (CDs) aren't just for music. Even now, CD tech just for music. Even now, CD technology is beginning a successful crossover act that is taking it into crossover act that is taking it into the world of computers. You may the world of computers. You may already have heard about some of already have heard about some of the varieties of Laser Disc storage-CD ROMs, WORM drives, and CD-I. CD ROMs, WORM drives, and CD-I.

Why the sudden flurry of suc Why the sudden flurry of success for CDs? Mass production ca cess for CDs? Mass production capability is the answer. The pability is the answer. The tremendous size of the worldwide tremendous size of the worldwide consumer market prompted the in consumer market prompted the industry to quickly boost both CD dustry to quickly boost both CD player and disc production into the player and disc production into the millions. At volumes like these, just millions. At volumes like these, just about anything can be produced at about anything can be produced at reasonable price. Now that the a reasonable price. Now that the technology has been perfected by technology has been perfected by the consumer industry, the smaller the consumer industry, the smaller home and business computer in **home and business computer in**dustries can take advantage of it. dustries can take advantage of it.

#### CD ROM

The first computer application for The first computer application for compact disc technology is CD compact disc technology is CD ROM (Compact Disc-Read Only ROM (Compact Disc-Read Only Memory). The term refers to the Memory). The term refers to the permanence of the data. Like com permanence of the data. Like computer ROM chips, CD ROMs come puter ROM chips, CD ROMs come to the consumer with information **to the consumer with information**  already recorded on them. Howev already recorded on them. However, CD ROMs contain much more information than common silicon **information than common silicon**  ROM chips. A single CD ROM can hold <sup>550</sup> megabytes—more than hold 550 megabytes-more than enough room for an entire encyclo enough room for an entire encyclopedia of information. And you can pedia of information. And you can change CD ROMs just like you change CD ROMs just like you change floppy disks. Imagine hav change floppy disks. Imagine having an entire library of information ing an entire library of information that fits on a bookshelf. er, CD ROMs contain much more

With so much information With so much information available, how can you possibly available, how can you possibly sort through it? CD ROMs are often sort through it? CD ROMs are often cross-indexed so thoroughly that cross-indexed so thoroughly that the indexing takes up more of the the indexing takes up more of the available space on the disc than the available space on the disc than the information itself. Designers are information itself. DeSigners are working on new techniques to working on new techniques to make data retrieval faster and more make data retrieval faster and more natural. Hypertext may play a part in solving this problem. in solving this problem.

A CD ROM player is a modified Compact Disc player. Already, fied Compact Disc player. Already, IBM PC users can take advantage of IBM PC users can take advantage of CD ROMs. Atari showed a CD ROM device for their ST line of ROM device for their ST line of computers at the November COM computers at the November COM-DEX computer show. It shouldn't DEX computer show. It shouldn't be long before interfaces for other be long before interfaces for other computers become available. computers become available.

What kind of software can you What kind of software can you expect to find on CD ROMs? Mostly expect to find on CD ROMs? Mostly information that has already been information that has already been translated into the compact of the compact of the compact of the compact of the compact of the compact of the compact of the compact of the compact of the compact of the compact of the compact of the compact of the compact Hundreds of titles are available, Hundreds of titles are available, covering everything from agricul covering everything from agriculture to black fiction to the Wall ture to black fiction to the *Wall*  Street Journal. We recently received *Street JOl/rnal.* We recently received single CD ROM disc that con a single CD ROM disc that contained the entire public domain li tained the entire public domain library (605 floppies worth) of a large users' group. As CD ROMs become users' group. As CD ROMs become more commonplace, more and dif more commonplace, more and different kinds of information will be ferent kinds of information will betranslated into electronic form. come available.

#### **WORMs**

The next step in laser disc technol The next step in laser disc technology is the WORM (Write Once Read Many) drive. This is CD Read Many) drive. This is a CD drive that can record data as well as drive that can record data as well as play it back. Although being able to play it back. Although being able to write only once sounds restrictive, **write only once sounds restrictive,**  the great amount of storage avail the great amount of storage available on the CD makes this limita-able on the CD makes this limita-

# IT'S NEW, IT'S NEW, IT'S NEW, IT'S NEW, IT'S NEW, IT'S NEW, IT'S NEW, IT'S NEW, IT'S NEW, IT'S NEW, IT'S NEW, IT'S NEW, IT'S NEW, IT'S NEW, IT'S NEW, IT'S NEW, IT'S NEW, IT'S NEW, IT'S NEW, IT'S NEW, IT'S NEW, IT'S NEW, IT COLOR GRAPHICS.

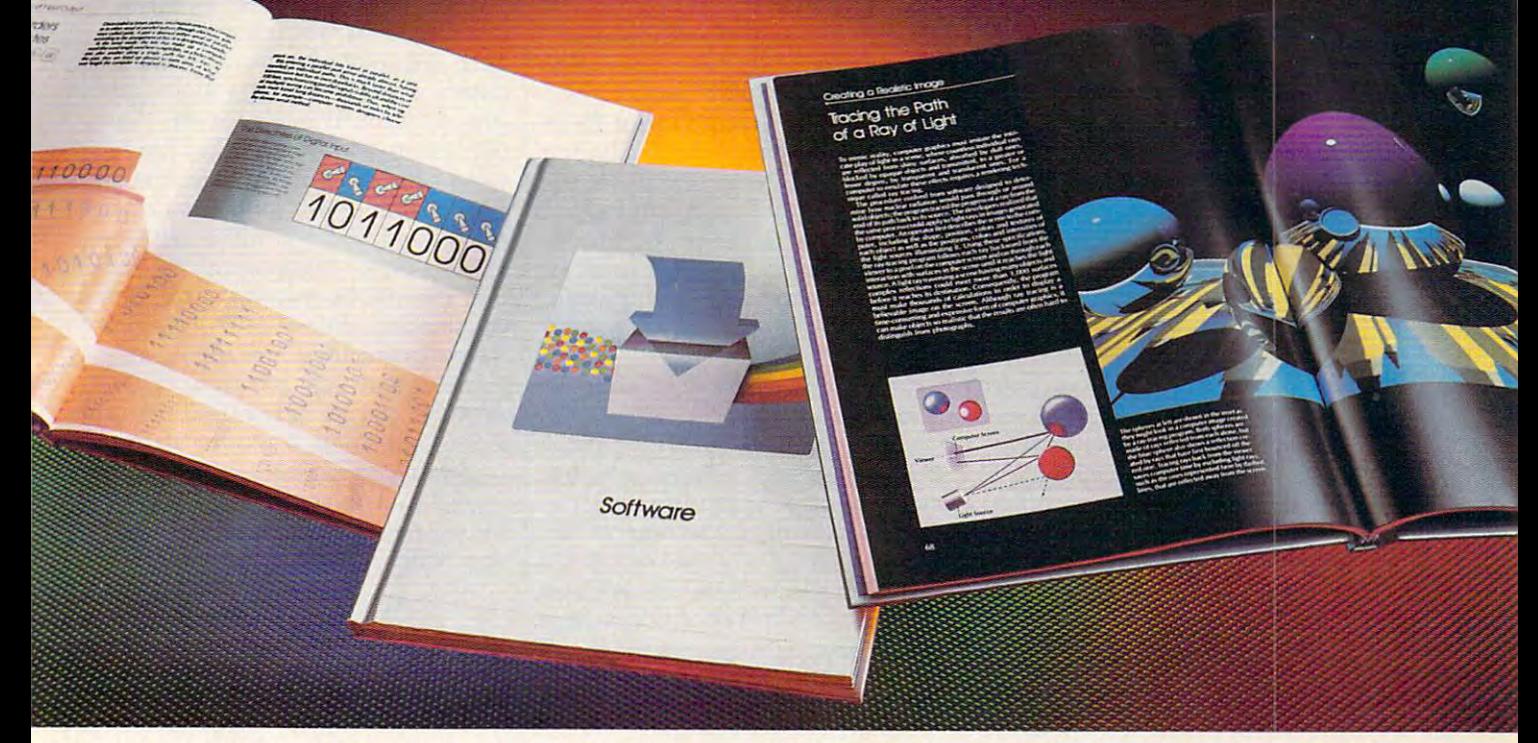

t's unique, up-to-date reference series on computing unlike **t's a unique, up-Ie-date reference series on computing unlike**  any other. It's compatible with any micro, mini, mainframe or **I any other. It's compatible with any micro, mini, mainframe or**  supercomputer you use, own, or may buy in the future. **supercomputer you use, own, or may buy in the future.**  Its UNDERSTANDING COMPUTERS from Time-Life Books. Irs UNDERSTANDING COMPUTERS from liME-LIFE BOOKS.

#### NEW AND BETTER WAY TO PRESENT COMPUTERS. WE ARRANGEMENT COMPUTERS. WE ARRANGEMENT COMPUTERS. **A NEW AND BETTER WAY TO PRESENT COMPUTERS.**

UNDERSTANDING COMPUTERS is designed, written and UNDERSTANDING COMPUTERS is designed. wrilten and  $\sim$  is the special to help you learn lot more about computers about  $\sim$ and computing, no matter what your level of experience is now. **and computing, no matter what your level of experience is now.**  Each volume of UNDERSTANDING COMPUTERS takes you Each volume of UNDERSTANDING COMPUTERS tokes you illustrated especially to help you learn a lot more about computers

)n an intensive, inside tour of different aspect of computing in **)n an intensive, inside tour of 0 different aspect of computing in**  plain English. Full-color graphics, including artwork plain English. Full-color graphics, including artwark

designed exclusively for this series, clarify every **deSigned exclusively for this series, clarify every**  concept. So you enhance your knowledge and concept. So you enhance your knowledge and confidence, and go beyond the ABCs to the XYZs confidence, and go beyond the ABCs to the XYZs of topics like peripherals, programming of topics like peripherals, programming languages, software and graphics. languages, software and graphics. first volume, explains why most computer **first volume, explains why most computer**  operations are based on only two **operations are based on only two** 

xji'ded by complex **;Uided by complex**   $oftware$ , robot *fingers Jr;p* **on egg** *with* 

decisions: True or False. And then qoes **decisions: True or False. And then goes**  oriware, ropor ingers on to cover such topics as chip design and how logic gates work. Software *"lear-human gentleness.* and how logic gates work. *Sollware*  reveals how translators, utilities, **reveals how translators, utilities,** 

nemory mapping and languages are used in programmer's **nemory mapping and languages are used in a programmer's**  oolbox. Computer Images discusses the ecrets of creating spectacular graphics. **ecrets of creating spectacular graphics.**  These volumes and others in the **These volumes and others in the** 

series, give you an encyclopedic knowledge of computing. **series, give you an encyclopedic knowledge of computing.**  Far more than you can get from any **For more than you can get from any**  single source. **single source.** 

#### TAKE 10-DAY 20-DAY 10-DAY 20-DAY WITH NO OBLIGATION TO BUY. THE RESIDENCE IS NOT TO BUY. THE RESIDENCE IS NOT TO BUY. THE RESIDENCE IS NOT TO BUY. **TAKE A 10·DAY LOOK**  WITH NO OBLIGATION TO BUY.

Examine Computer Basics free for <sup>10</sup> **Examine** *Computer Basics* **free for 10** *An a-processor •*  days. If you keep it, pay only \$14.99 chip for a "non-(\$18.99 in Canada), plus shipping and *Von"* computer. handling. Every other month you'll receive **handling. Every other month you'll receive Actual sIze at fight.** 

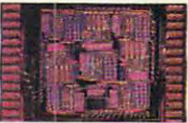

 $\cdots$   $\cdots$  processors. chip is the chip of the con-Von" computer. Actual size at right.

another volume, also on a free 10-day trial. Keep only the ones you want. And you can cancel anytime. Or relurn Computer Basics **you want. And you can cancel anytime. Or return** *Compuler Basics*  and owe nothing. Mail the reply card or coupon now. and owe nothing. Moil the reply cord or coupon now.

**0 1987 Time-Life Books. Richmond, VA** 

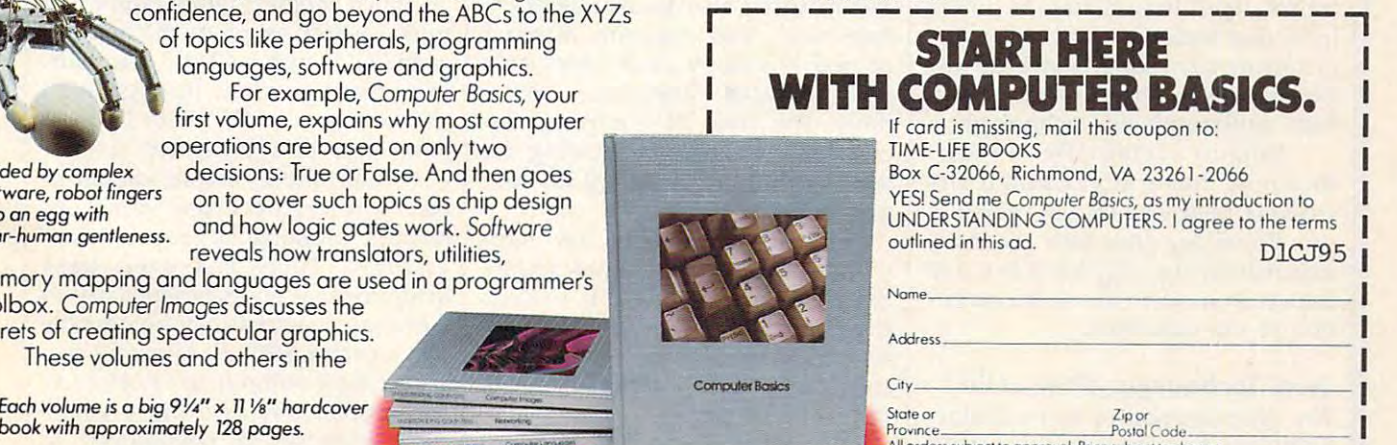

orders iubiect to approval. Price Subteci <sup>10</sup> change  $\Gamma$ IME

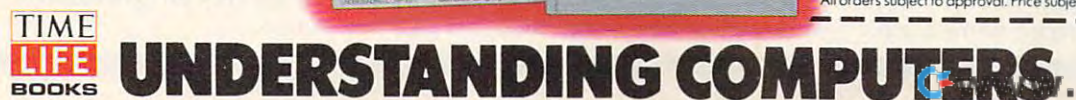

tion acceptable. tion acceptable.

For example, suppose you For example, suppose you write BASIC program that's 10K write a BASIC program that's 10K long. That translates to about 1/36 long. That translates to about 1/36 the storage capacity of a floppy. But that same program would use only that same program would use only  $1/55,000$  of the space of a CD ROM. You could change and resave ROM. You could change and resave your program as many times as you your program as many times as you like with no noticeable loss of like with no noticeable loss of capacity. capacity.

Some WORM discs can be Some WORM discs can be erased. So far, erasing disk means erased. So far, erasing a disk means erasing the whole disk. Many com erasing the whole disk. Many companies are working on drives that **panies are working on drives that**  could be called CD RAM drives, could be called CD RAM drives, which would allow you to actually which would allow you to actually delete old copies of your programs delete old copies of your programs and data.

#### CD-I

There's a new standard that could change entertainment and educa change entertainment and education: Compact Disc Interactive (CD-tion: Compact Disc Interactive (CO-I). A CD-I player is a combination audio CD player, home computer, audio CD player, home computer, and videodisc player. The three and videodisc player. The three parts blend together to create a machine that's vastly more capable chine that's vastly more capable than the sum of its parts. Several than the sum of its parts. Several

well-known software publishers— well-known software publishersincluding Electronic Arts, Spinna including Electronic Arts, Spinnaker Software, and Aegis Develop ker Software, and Aegis Development—are working to find out just ment-are working to find out just what can' be done on a CD-I **machine.** 

Let's take a closer look at the elements that make up CD-I ma elements that make up a CD-I machine. Foremost is a CD player that can play all current and future CD can play all current and future CD audio disks. The CD player also audio disks. The CD player also handles broadcast TV-quality video handles broadcast TV -quality video that can be displayed on your TV or that can be displayed on your TV or monitor. The computer built into monitor. The computer built into the CD-I player is based on the the CD-I player is based on the powerful <sup>68000</sup> microprocessor, powerful 68000 microprocessor, the same one found in the Macin the same one found in the Macintosh, Atari ST, and Amiga comput tosh, Atari ST, and Amiga computers. It will have its own powerful ers. It will have its own powerful graphics system which can be inte graphics system which can be integrated with the CD video. grated with the CD video.

Imagine a possible CD-I application. You place disc titled Biolo cation. You place a disc titled *Biolo*gy Class in the CD-I player. high-*gy Class* in the CD-I player. A highschool classroom appears on your school classroom appears on your television screen. You use the CD-I television screen. You use the CD-I player's controls to become an active participant in the simulated tive participant in the simulated classroom. Walk down the aisle and classroom. Walk down the aisle and stop at desk. The student here stop at a desk. The student here

might be dissecting a frog. Help him or her find various organs in **him or her find various organs in**  the frog. After you've finished, take the frog. After you've finished, take look at the other experiments. a look at the other experiments. You might want to help conduct You might want to help conduct Mendelian genetics experiments Mendelian genetics experiments with mice or see how sunlight af with mice or see how sunlight affects a sunflower.

CD-I is far more ambitious CD-I is far more ambitious than CD ROM, and it is stirring up than CD ROM, and it is stirring up a great deal of controversy. Some in great deal of controversy. Some industry observers doubt that con dustry observers doubt that consumers want to interact with their **sumers want to interact with their**  televisions. Others feel that limita tions—for example, the format is tions-for example, the format is not capable of full-motion video— not capable of full-motion videoin the standard will kill its chance in the standard will kill its chance for consumer acceptance. To fur for consumer acceptance. To further complicate matters, <sup>a</sup> compet ther complicate matters, a competing standard known as DVI (Digital ing standard known as DVI (Digital Video Interactive) has appeared. Video Interactive) has appeared. televisions. Others feel that limita-

Regardless of how CD-I Regardless of how CD- I evolves or the CD-I/DVI battle works out, laser discs are already works out, laser discs are already beginning to play an increasingly beginning to play an increasingly varied and important role in our **varied and important role in OUT**  lives. They're changing the way we lives. They're changing the way we see, hear, and think. see, hear, and think.

—Rhett Anderson *-Rhett Anderson* 

## **perconductors: A Technology Coming Of Age**

icredibly fast mainframe computers that fit on your desktop, highspeed trains that float above their speed trains that float above their tracks, and long-distance power lines that transmit electricity with lines that transmit electricity without losing any power: These are just some of the products that may result some of the products that may result from superconductor technology. from superconductor technology.

Recent scientific break Recent scientific breakthroughs have superconductors throughs have superconductors working their way into the public's working their way into the public's eye. Promising great new products, eye. Promising great new products, superconductors may have as much superconductors may have as much impact on modern life as the inven impact on modern life as the invention of the transistor. tion of the transistor.

New Technology That's Old The phenomenon of superconduc The phenomenon of superconductivity was first discovered in <sup>1911</sup> tivity was first discovered in 1911 by Dutch physicist named Jeike by a Dutch physicist named Jeike

Kamerlingh Onnes. He found that Kamerlingh Onnes. He found that by cooling mercury to  $-452$ <sup>o</sup> Fahrenheit (approximately 0° on the enheit (approximately 0° on the Kelvin scale, also known as abso **Kelvin scale, also known as abso**lute zero), this common material lute zero), this common material carried electricity with absolutely carried electricity with absolutely no resistance. Resistance slows **no resistance. Resistance slows**  down the flow of electrons, de down the flow of electrons, decreasing voltage and increasing the creasing voltage and increasing the wasteful (often damaging) dissipa wasteful (often damaging) dissipation of heat.

At such extremely low tem At such extremely low temperatures however, superconduc **peratures however, superconduc**tivity is practically useless. To keep tivity is practically useless. To keep the conductant cool, it had to be the conductant cool, it had to be immersed in liquid helium—not immersed in liquid helium-not the most practical or inexpensive of the most practical or inexpensive of operating conditions. operating conditions.

Recently, by combining ceram Recently, by combining ceramic materials with small amounts of ic materials with small amounts of

elements known as rare earths, **elements known as** *rare earths,*  physicists have been able to pro physicists have been able to produce superconductors that operate duce superconductors that operate at much higher temperatures. It took several years to move from **took several years to move from**   $-452$ ° F to just  $-424$ ° F, but within the past year, we have gone all in the past year, we have gone all the way from  $-424^{\circ}$  F to 9 $^{\circ}$  F—a jump of over <sup>430</sup> degrees. jump of over 430 degrees.

With these recent develop With these recent developments, researchers have supercon **ments, researchers have supercon**ductors working at room temp ductors working at room temperatures. There has even been **eratures. There has even been**  evidence that superconductivity in evidence that superconductivity in a ceramic material may be possible at a scorching 90° F. Allowing current to flow without any resistance, **rent to flow without any resistance,**  superconductors open up a whole new universe of possibilities in **new universe of possibilities in**  electronics. **electronics.** 

**SEARCH THE THEFT** DEAR DAD, I NEED TO USE **S** THE LASER 128 Apple II TONIGHT FOR MY BOOK REPORT.<br>WELL PLAY<br>FLIGHT SIMULATOR<br>ON SATURDAY! Apple lle/llc compatible

## Now your kids can afford to do their homework **Now your kids can afford to do their homework**

More and more students are learning with computers. However most parents haven't been able to **More and more students are learning with computers,** However most parents haven't been able to work a computer into their budget. The Laser 128 Apple-compatible computer will let you do all those

things that you and your family want to or have to do – homework, write reports, even play games for a fraction of the cost of an Apple. With a Laser you can work out your budget on a computer, instead of breaking it with one. The Laser lets you take advantage of the breaking it with one. The Laser lets you take advantage of the largest software library available, so your child can learn more at largest software library available, so your child can leam more at home with the same programs they learn on in school. And, you home with the same programs they leam on in school. And, you can do your work at home on the Laser, too. can do your work at home on the Laser, too.

The Laser <sup>128</sup> with all its features: built-in disk drive; **The Laser 128 with all its features: built-in disk drive;**  128K RAM (expandable to megabyte); serial, parallel, **128K RAM (expandable to 1 megabyte); serial, parallel,**  modem and mouse interfaces; <sup>80</sup> column text mode; numeric **modem and mouse interfaces; 80 column text mode; numeric**  keypad; and an expansion slot; makes for a pretty educated buy. When you do your homework on which computer to buy, **buy,** When you do your homework on which computer to buy, you'll find the Laser 128 at the head of the class with value. For more information on the Laser <sup>128</sup> and the name of your more information on the Laser 128 and the name of your nearest dealer, contact Video Technology Computers, Inc., nearest dealer, contact Video Technology Computers, Inc. , <sup>400</sup> Anthony Trail, Northbrook, IL 60062, or call (312)272-6760. 400 Anthony Trail, Northbrook, IL 60062, or call (312) 272-6760.

## AS ER H//LASERT APPLE ME AND APPLE TO A PPLE AND APPLICATE TRADEMARKS OF Apple Computer, Inc.

Manufactured by VIDEO TECHNOLOGY COMPUTERS, INC. Manufactured by

www.commodore.ca **MAKING COMPUTERS AFFORDABLE** 

#### Super Products **Super Products**

To minimize the loss of electricity, To minimize the loss of electricity, power plants must be placed rela power plants must be placed relatively close to the population that tively close to the population that they serve. With nonresistant su they serve. With nonresistant superconductor transmission lines, **perconductor transmission lines,**  power could be ported great dis power could be ported great distances without any loss of energy. tances without any loss of energy.

One of the most talked about One of the most talked about superconductor applications is the superconductor applications is the maglev (magnetic levitation) train. *maglev* (magnetic levitation) train. characteristic of superconducting A characteristic of superconducting material is the powerful magnetic material is the powerful magnetic field that they create. By generating field that they create. By generating superconductive magnetic fields with opposing polarity, trains could with opposing polarity, trains could travel 6 to 12 inches above their tracks, being pulled along by other, tracks, being pulled along by other, constantly alternating magnetic constantly alternating magnetic fields. Without the wheel-against-fields. Without the wheel-againsttrack friction experienced by regu track friction experienced by regular trains, the maglev could attain lar trains, the maglev could attain cruising speeds of up to <sup>300</sup> miles cruising speeds of up to 300 miles per hour—twice the speed of highly touted Japanese "bullet" trains. ly touted japanese "bullet" trains.

Superconductors may have Superconductors may have their most profound effect on com their most profound effect on computers. Today's computers rely on puters. Today's computers rely on a multitude of tiny switches called multitude of tiny switches called gates to process information. With *gates* to process information. With superconductive gates, computers superconductive gates, computers could operate literally hundreds of could operate literally hundreds of times faster than they do with con times faster than they do with conventional silicon gates. And be ventional silicon gates. And because superconductors do not **ca use superconductors do not**  generate heat, computers can be **generate heat, computers can be**  made much smaller. No longer re made much smaller. No longer requiring fans or extra ventilation quiring fans or extra ventilation space, electronic components can **space, electronic components can**  be packed together without over be packed together without overheating and breaking down. heating and breaking down.

In the never-ending quest for In the never-ending quest for faster, more powerful computers, faster, more powerful computers, superconductors may be the an superconductors may be the answer to a long sought after dream. Imagine a box similar in appearance to pocket television running **ance to a pocket television running**  Macintosh software at ten times the Macintosh software at ten times the normal speed, or a desktop PC more powerful than a Cray supercomputer. Computers could be computer. Computers could be made so small that even the most made so small that even the most superior machines would be consid **superior machines would be consid**ered portable by today's standards. ered portable by today's standards.

Superconductors are already Superconductors are already being used in medical scanning being used in medical scanning equipment and giant atom smash equipment and giant atom smashers. But until certain barriers are broken—such as tolerance to warm **broken-such as tolerance to warm**  temperatures, ability to handle high temperatures, ability to handle high voltages, and flexibility of materials voltages, and flexibility of materials (the ceramics used in high-tem (the ceramics used in high-temperature superconductors are far **perature superconductors are far**  from flexible)—superconductors from fiexible)-superconductors will simply be a phenomenon at which physicist and science stu which physicist and science students will marvel. dents will marvel.

—Randy Thompson *-Randy Thompson* 

## [per Chips: Smaller, Faster **Chips: Smaller, Faster**

today, microcomputer chip design microcomputer chip designers are reaching the physical limits ers are reaching the physical limits of a technology that began less than <sup>30</sup> years ago. Silicon Valley and 30 years ago. Silicon Valley and Japan, Inc. are locked in a battle to be the first to overcome these limits be the first to overcome these limits and develop a new generation of microcomputer chips that contain microcomputer chips that contain one billion transistors. What will one billion transistors. What will this new generation of microcom this new generation of microcomputer chips mean to the average puter chips mean to the average person? To answer this question, person? To answer this question, we need to go back to the New York we need to go back to the New York Coliseum on March 24, 1959. Coliseum on March 24, 1959.

As the Fifties draw to a close, Texas Instruments has made a mad rush to produce a few working prototypes of one of its engineer's latest totypes of one of its engineer's latest creations—Jack Kilby's integrated creations-jack Kilby'S integrated circuit. They plan to announce this circuit. They plan to announce this circuit-on-a-chip at the annual Insti circuit-on-a-chip at the annual lnstitute of Radio Engineers meeting. At tute of Radio Engineers meeting. At the meeting, TI's president predicts the meeting, TI's president predicts that the integrated circuit will be the that the integrated circuit will be the most important invention since the **most important invention since the**  transistor. His enthusiasm is not transistor. His enthusiasm is not shared by everyone. shared by everyone.

Electronics magazine gives <sup>a</sup> *Electronics* magazine gives a blow-by-blow description of the blow-by-blow description of the meeting's new innovations in <sup>a</sup> spe **meeting's new innovations in a spe**cial issue, but doesn't even mention **cial issue, but doesn't even mention**  the integrated circuit (IC). And the integrated circuit (lC). And when the new IC is mentioned in when the new IC is mentioned in the press, it is regarded with a cold eye. (After all, silicon is considered eye. (After all, silicon is considered an inferior material.) Few people at an inferior material.) Few people at that meeting guessed that the inte that meeting guessed that the integrated circuit would soon change grated circuit would soon change the world. the world.

#### The Chip **The Chip**

The transistor had been the cham The transistor had been the champion of technology just a few years before, solving many of the prob before, solving many of the problems encountered with vacuum **lems encountered with vacuum**  tubes. Transistors were smaller, tubes. Transistors were smaller, more efficient, and more reliable, more efficient, and more reliable, but there was one important prob but there was one important problem they didn't begin to solve. lem they didn't begin to solve.

No matter how small, efficient, No matter how small, efficient, or powerful you could make tran or powerful you could make transistors, you were left with the inter sistors, you were left with the interconnections problem, the dilemma connections problem, the dilemma of how to physically make the huge of how to physically make the huge number of connections between **number of connections between**  transistors required by sophisticat transistors required by sophisticated devices. This problem may not ed devices. This problem may not be apparent when you think of the be apparent when you think of the connections needed in a transistor radio, for example, but, with com radio, for example, but, with computers, the numbers quickly grow puters, the numbers quickly grow into the millions. into the millions.

Chips solved this interconnec Chips solved this interconnections problem by placing several transistors on single silicon surface **transistors on a single silicon surface**  about the size of a postage stamp.

The number of transistors per The number of transistors per chip has grown from less than ten chip has grown from less than ten in the earliest chips to hundreds of in the earliest chips to hundreds of thousands in the chips marketed thousands in the chips marketed today. In fact, the chip's capacity today. In fact, the chip's capacity doubled every year from its cre doubled every year from its creation until just a few years ago. But by putting more and more compo by putting more and more components on chip's surface, designers nents on a chip's surface, designers have started to run into physical have started to run into physical limits, and the interconnections problem has resurfaced. problem has resurfaced.

# Choose Your Adventure!

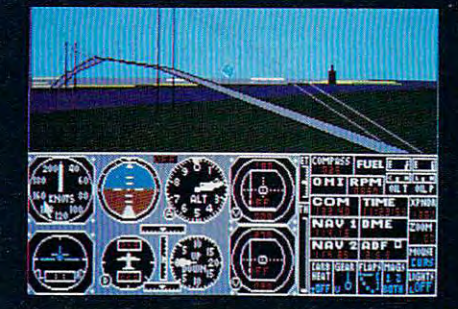

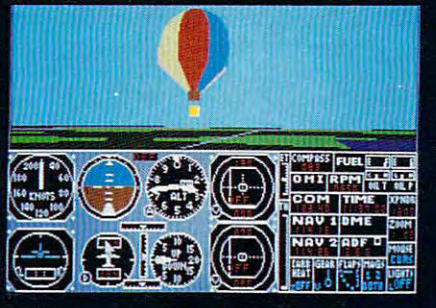

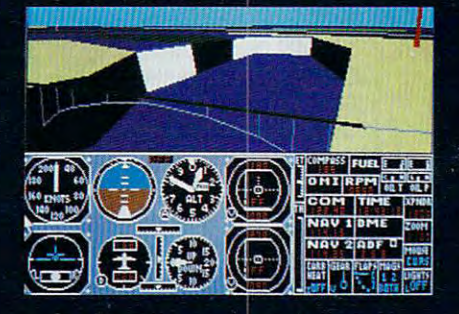

Cwww.commodore.ca

Explore the Great Lakes from Detroit to Buffalo with Scenery Disk  $# 11$ . Or navigate the wide open expanses of the western United States with Scenery Disks  $#1$  through  $#6$ .

Scenery Disk #11 features include new airborne hot-air balloons, sailplanes, and a multicolored ground patterning system. Western U.S. Scenery Disks 1-6 provide enough airports, visual cues, and radio navaids to support both VFR and IFR cross-country navigation.

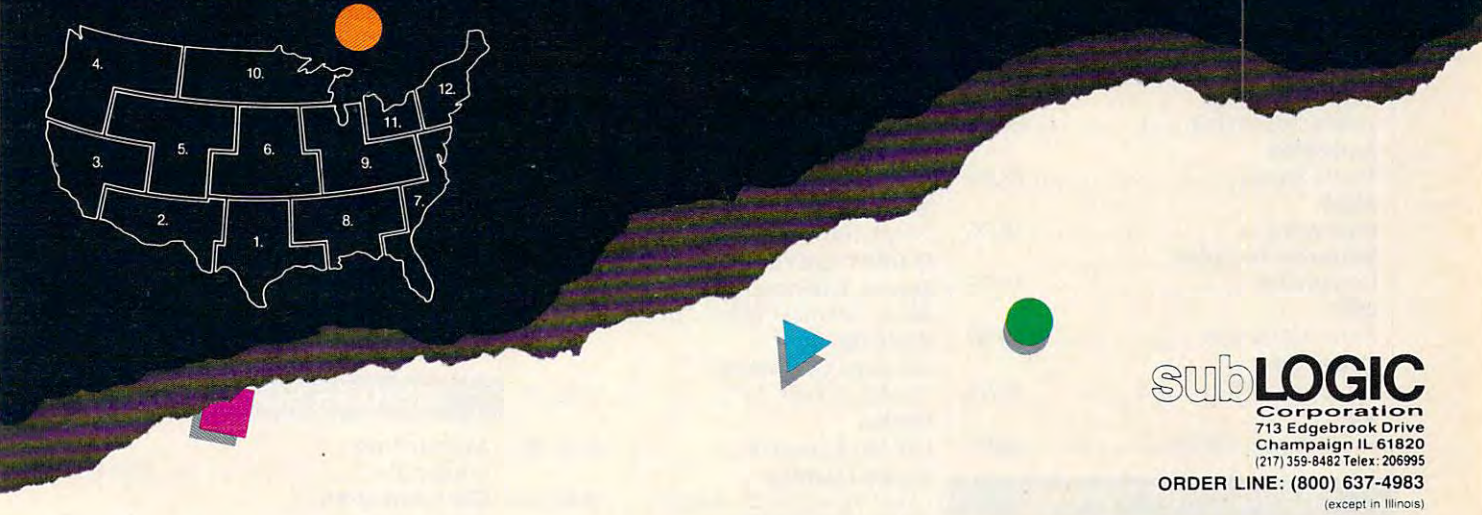

Go sightseeing from Washington DC to Key West Florida with Scenery Disk # 7. Or choose from the Go sightseeing from Washington DC to Key West Florida with Scenery Disk # 7. Or choose fr<br>beautiful San Francisco, Japan, or soon to be released Western Europe Scenery Disks. **In A** 

Scenery Disks # 11, # 7, San Francisco, and Japan are available for \$24.95 each. Scenery Disks # 1 are \$19.95 each. For additional product ordering information or the name of the dealer nearest you, # 6 are \$19.95 each. For additional product ordering information or the name of the dealer nearest you, call (800) 637-4983. In Illinois, call (217) 359-8482. call (800) 637-4983. In Illinois, call (217) 359-8482.

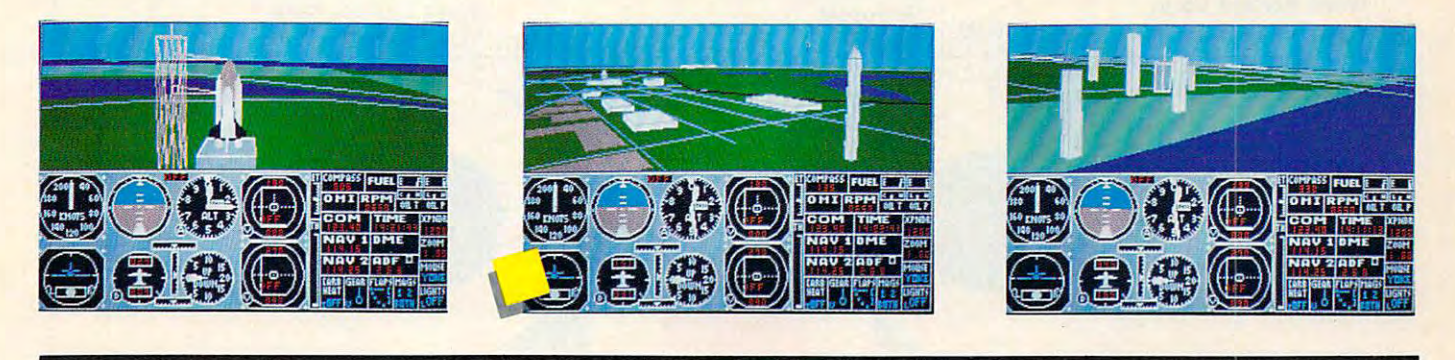

# See the World! **See the World!**

# When you want to talk computers.. **When you want to talk computers ..**

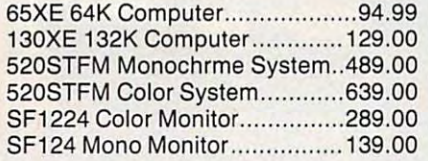

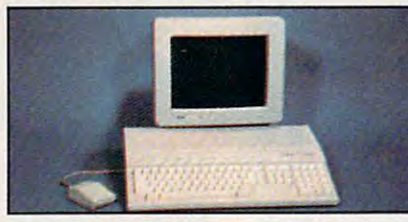

**Atari 1040**  \$839 Color System \$839 **Color System** 

Includes: 1040ST, 1 mb RAM with 31/2" drive built-in, 192K ROM with TOS, Basic, drive built·in, 192K ROM with TOS, Basic, ST language and color monitor. ST languaga and color monitor.

#### **ATARI ST SOFTWARE**

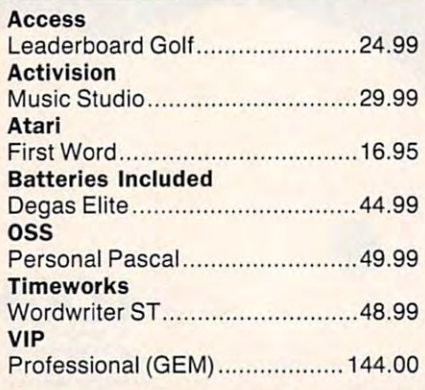

## **AMIGA SOFTWARE**

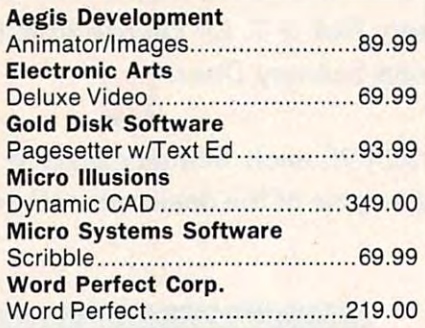

## ATARI COMPUTERS COMMODORE COMPUTERS MS/DOS SYSTEMS **ATARI COMPUTERS COMMODORE COMPUTERS MS/DOS SYSTEMS**

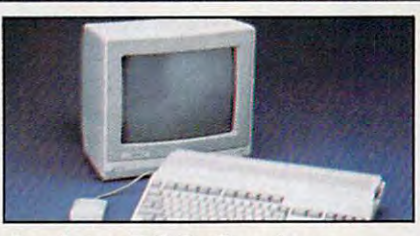

Amiga 500 System in the control of the control of the control of the control of the control of the control of the control of the control of the control of the control of the control of the control of the control of the con Includes: Amiga 500 CPU, MB, 1080 CPU, MB, 1080 CPU, MB, 1080 CPU, 1080 CPU, 1080 CPU, 1080 CPU, 1080 CPU, 1080 CPU, 1080 CPU, 1080 CPU, 1080 CPU, 1080 CPU, 1080 CPU, 1080 CPU, 1080 CPU, 1080 CPU, 1080 CPU, 1080 CPU, 1080 RGB Monitor, Amiga DOS, **Amiga DOS** Mouse, Kaleidoscope **wall** Commodore <sup>128</sup> 259.00 Commodore 128 .......... .... ........ 259.00 Commodore 128D 529.00 Commodore 1280 ...... .............. 529.00 Commodore 64C 179.00 Commodore 64C ............ .. ........ 179.00 64C, 1541C, 1802C Package....599.00 64C, 1541C, 1802CPackage .... 599.00 128,1571, <sup>2002</sup> Package 759.00 128, 1571,2002 Package ......... 759.00 128D, <sup>2002</sup> Package 829.00 1280,2002 Package ................ 829.00 **Amiga 500 System**  ncludes: Amiga 500 CPU, 1 MB, 1080

## **MACINTOSH HARDWARE**

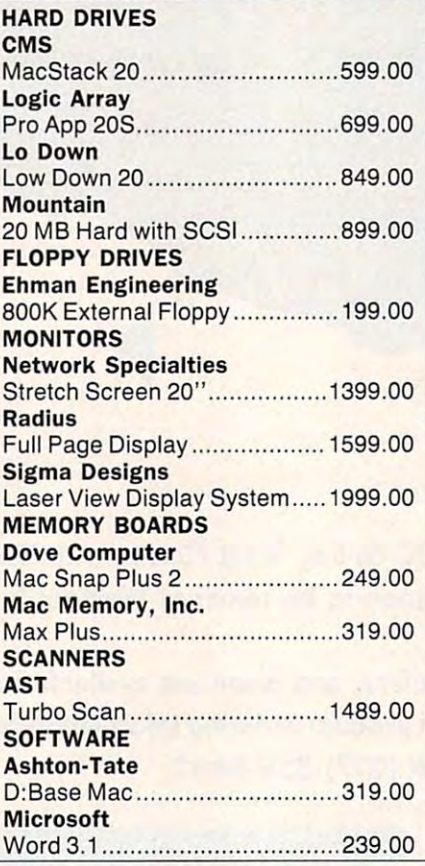

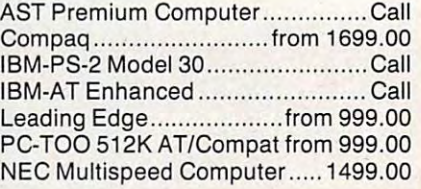

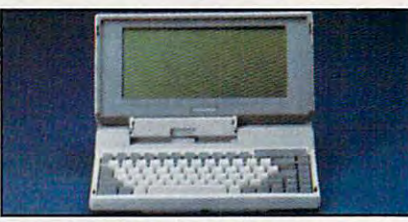

**TOSHIBA T-1000** \$889 Lap Top Computer

## **MULTIFUNCTION CARDS**

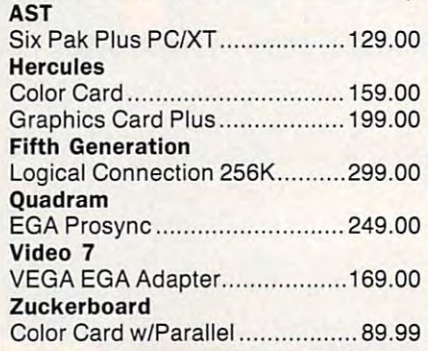

#### MS/DOS SOFTWARE . **MS/DOS SOFTWARE**

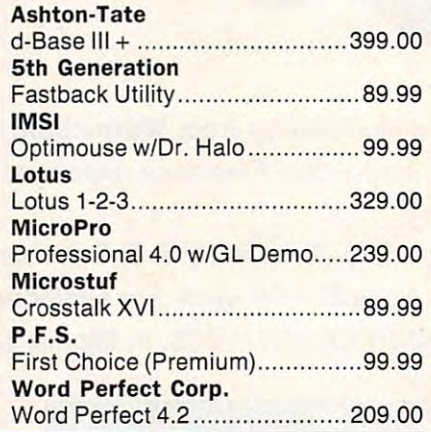

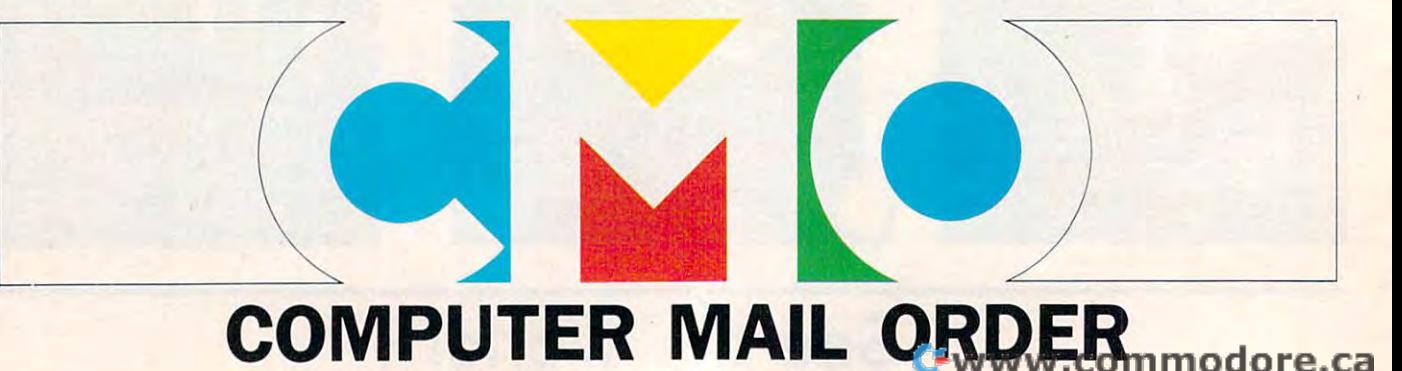

# When you want to talk price. **........ When you want to talk price.**

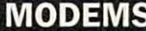

Anchor

#### DRIVES MODEMS PRINTERS

Atarl

**Brother** 

1020 XL/XE Plotter.....................\$31.99 XDM121 Letter Quality 159.00 XDM121 Letter Quality ... \_ ......... 159.00 XMM801 XL/XE Dot Matrix 185.00 XMM801 XUXE Dot Matrix .\_ ... \_. 185.00 XMM804ST Dot Matrix 179.00 XMM804ST Dot Matrix \_ .... \_ ....... 179.00

M-1109 100 cps, 9 pin...............199.00

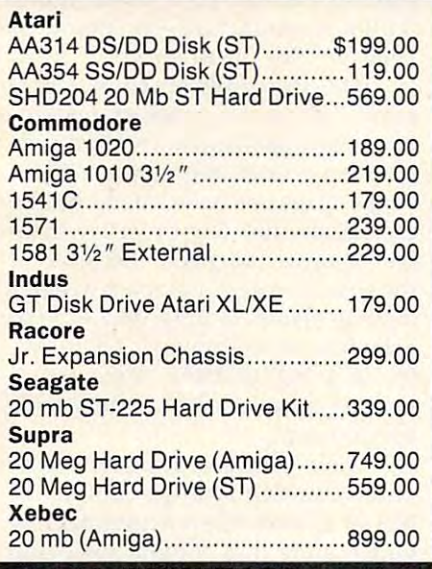

#### MONITORS MONITORS

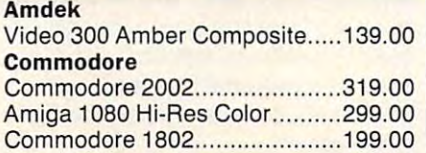

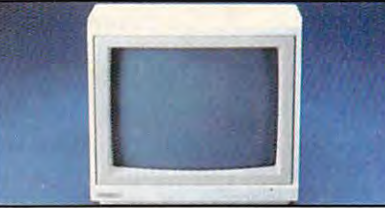

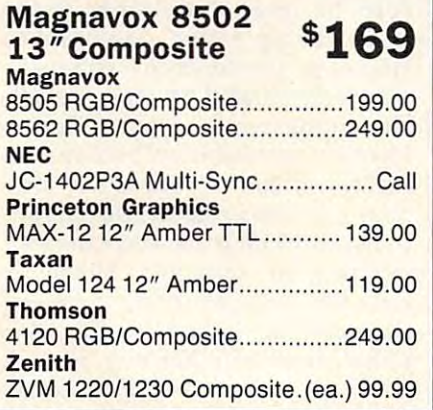

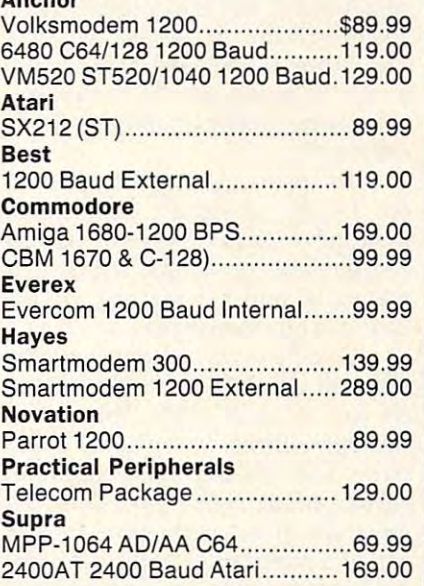

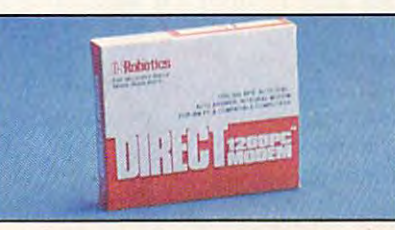

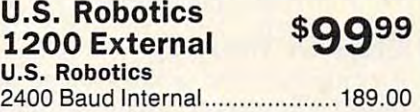

## DISKETTES DISKETTES

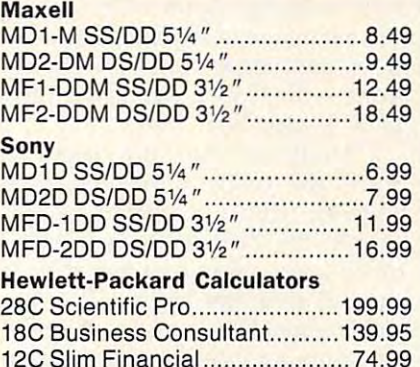

## M-1409 180 cps, 9 pin ................319.00 MSP-10 160 cps, 80-Column.....279.00 **...** Premier <sup>35</sup> cps Daisywheel 489.00 Premier 35 cps Daisywheel. ..... .489.00 315P <sup>132</sup> Column Prowriter 549.00 315P 132 Column Prowriter ...... 549.00 **Citizen** C.ltoh

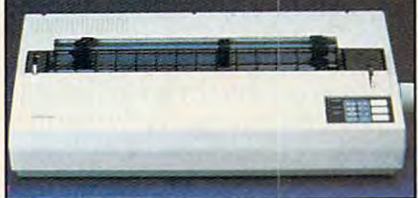

## 300 cps 132 col. \$499 Epson EX-l000

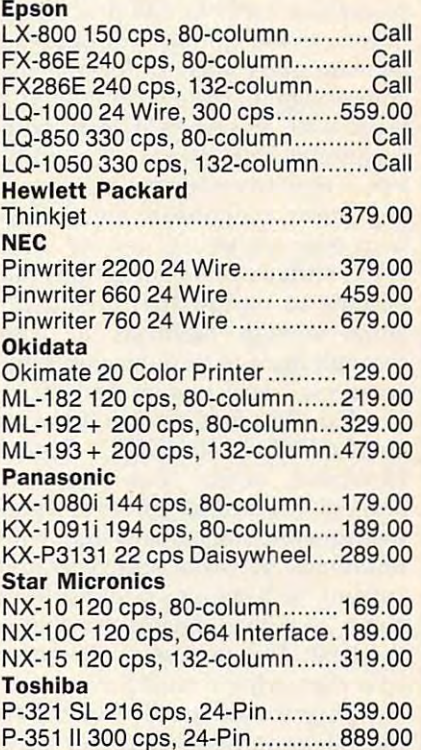

12C Slim Financial 74.99 In the U.S.A. and in Canada

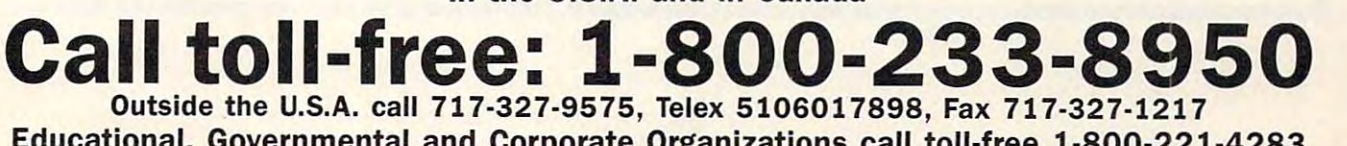

Educational, Governmental and Corporate Organizations call toll-free 1-800-221-4283 Educational, Governmental and Corporate Organizations call toll-free 1-800-221-4283 CMO. <sup>477</sup> East Third Street, Dept. A2, Williamsport, PA <sup>17701</sup> CMO. 477 East Third Street, Dept. A2, Williamsport, PA 17701 ALL MAJOR CREDIT CARDS ACCEPTED. ALL MAJOR CREDIT CARDS ACCEPTED.

POLICY: Add 3% (minimum \$7.00) shipping and handling. Larger shipments may require additional charges. Personal and company checks require 3 weeks to clear. For faster delivery use your credit card or send cashier's check or bank money order. Pennsylvania residents add 6% sales tax. All prices are U.S.A. prices and are subject to change and all items are subject to availability. Defective software will be replaced with the same item only. Hardware will be replaced or repaired at our discretion within the terms and limits of the manufacturer's warranty. We cannot guarantee compatibility. All sales are<br>final and returned shipments are subject to a restocking fee. final and returned shipments are subject to a restocking fee.

#### The State Of The Art

One way to trace the progress made in computer chip design is to look at in computer chip design is to look at the advances made in the random the advances made in the random access memory, or RAM, of person **access memory, or RAM, of person**al computers in the last few years. al computers in the last few years.

RAM is measured in bytes, RAM is measured in *bytes,*  with one byte being roughly equiv with one byte being roughly equivlong ago, 4K (4 kilobytes) com long ago, 4K (4 kilobytes) comprised the average memory for prised the average memory for a home computer. Soon after, 16K home computer. Soon after, 16K became the standard. When the became the standard. When the Commodore <sup>64</sup> came along, 64K Commodore 64 came along, 64K was the yardstick, and then the IBM was the yardstick, and then the IBM PC set 128K as minimum. PC set 128K as a minimum. alent to one character of text. Not

Today, 512K is usually the Today, 512K is usually the lower limit for <sup>a</sup> PC, and computers lower limit for a Pc, and computers using the Motorola <sup>68000</sup> processor using the Motorola 68000 processor are often considered underpowered **are often considered underpowered**  if they have less than one megabyte if they have less than one megabyte (1024K) of memory. The recent (1024K) of memory. The recent emergence of machines that can ad emergence of machines that can address gigabytes (1024 megabytes) of dress *gigabytes* (1024 *megabytes)* of RAM makes 64K seem small indeed. RAM makes 64K seem small indeed.

It might seem to the casual ob It might seem to the casual observer that memory and processing **server that memory and processing**  power would simply continue to power would simply continue to increase every year. Unfortunately, **increase every year. Unfortunately,**  chip designers have encountered chip designers have encountered a brick wall of sorts—at least with brick wall of sorts-at least with traditional chip design. The prob traditional chip design. The problem is easy to understand. As more lem is easy to understand. As more and more components are packed **and more components are packed**  with ever increasing density on **with ever increasing density on a**  chip's surface, interconnections can **chip's surface, interconnections can**  become so narrow that they don't become so narrow that they don't allow enough electrons to pass allow enough electrons to pass through them to turn the chip's mi through them to turn the chip's microscopic transistors on and off. croscopic transistors on and off.

Exactly what are the limits of Exactly what *are* the limits of current chip technology? George current chip technology? George Heilmeier, senior vice president **Heilmeier, senior vice president**  and chief technical officer at Texas and chief technical officer at Texas Instruments, Dallas, says that, with Instruments, Dallas, says that, with traditional transistor structures and **traditional transistor structures and**  current techniques, a density of about <sup>20</sup> million devices per chip is about 20 million devices per chip is the limit. This may seem like more the limit. This may seem like more chip than anyone would ever need, chip than anyone would ever need, but designers are already working on but designers are already working on the billion-transistor chip they think the billion-transistor chip they think future applications will demand. future applications will demand.

#### The Next Generation

There are two ways to increase the two ways to increase the two ways to increase the two ways to increase the two number of components on chip. **number of components on a chip.**  One is to make the components One is to make the components smaller (and this is essentially what has been done for the last <sup>25</sup> years). has been done for the last 25 years). The other is to leave the component of the component of the component of the component of the component of the component of the component of the component of the component of the component of the component of the component nents the same size, but make the same size, in the same to the same size, but make the same size, but make th chip larger. Both methods are being chip larger. Both methods are being explored. The contract of the contract of the contract of the contract of the contract of the contract of the contract of the contract of the contract of the contract of the contract of the contract of the contract of the **There are two ways to increase the**  The other is to leave the components the same size, but make the explored.

To try to get more transistors To try to get more transistors on chip, designers are experi **on a chip, deSigners are experi**menting with new ways of putting menting with new ways of putting components on chips, using new **components on chips, using new**  materials, and redesigning the na materials, and redesigning the nature of chip structures. ture of chip structures.

One new way of putting com One new way of putting components on chips is to stack them ponents on chips is to stack them on top of each other. This makes on top of each other. This makes the chip a three-dimensional object rather than the flat two-dimensional rather than the flat two-dimensional surface of the recent past. One new surface of the recent past. One new structure that may bear fruit is structure that may bear fruit is called a *superlattice*, which is capable of performing the same tasks as ble of performing the same tasks as a transistor, but may be only a few atoms thick.

As for new materials, sapphire As for new materials, sapphire is one of the leading candidates, but is one of the leading candidates, but the cost of sapphire is over four the cost of sapphire is over four times that of silicon. Economic bar times that of silicon. Economic barriers are one of the principal obsta riers are one of the principal obstacles in designing new chips. cles in designing new chips.

#### Chips Or Wafers? Chips Or Wafers?

Among the most exciting areas of Among the most exciting areas of research involves mounting chips **research involves mounting chips**  together on wafers instead of singly together on wafers instead of singly as is the current practice—essen **as is the current practice-essen**tially making bigger chips. Using tially making bigger chips. Using this technique, the processing pow this technique, the processing power of the biggest computer in the er of the biggest computer in the world—the Cray 2—could fit into a  $12 \times 8$ -inch box.

Mounting chips on wafers re Mounting chips on wafers reduces the costly interconnections duces the costly interconnections between chips. A wafer simply shrinks the distance a signal must travel (over a foot in a present-day system) to <sup>a</sup> few inches. This can system) to a few inches. This can yield tremendous increases in speed. yield tremendous increases in speed.

Another use for these wafer-Another use for these waferscale devices is in external memorv **scale devices is in external memory**  units—to replace a disk drive, for example. One problem with wafers, example. One problem with wafers, though, is the number of flaws, or though, is the number of flaws, or defects, that can occur on each one **defects, that can occur on each one**  during manufacture—as many as **during manufacture-as many as**  <sup>2000</sup> are not uncommon, 2000 are not uncommon.

The structures on chips are so **The structures on chips are so**  small that even a speck of dust encountered during the creation pro countered during the creation prosingle chips are being made by the single chips are being made by the thousands, the few defective ones thousands, the few defective ones are simply discarded. Because of are simply discarded. Because of the size of wafers, completely elim the size of wafers, completely eliminating flaws is impossible with inating flaws is impossible with present-day technology. Every wa present-day technology. *Every* wafer is going to have some flaws. fer is going to have some flaws. Finding a way to deal with them is the problem. the problem. **cess can render one useless. When** 

Clive Sinclair, designer of the Clive Sinclair, designer of the Timex/Sinclair and QL computers, Timex/ Sinclair and QL computers, has an answer. He is experimenting **has an answer. He is experimenting**  with wafers that contain logic and with wafers that contain logic and processing chips that find flaws and processing chips that find flaws and logically lock them out, so only the logically lock them out, so only the good areas of the wafer are accessi **good areas of the wafer are accessi**used by programs that find bad sec used by programs that find bad sectors on hard disks and isolate them tors on hard disks and isolate them ble. This idea is similar to the one **from use.** 

Where Do We Go From Here?

What will the new superchipswhether wafers or super-dense sin **whether wafers or super-dense sin**gle chips—mean to the average gle chips-mean to the average person? The dramatic increase in **person? The dramatic increase in**  the power of personal computers the power of personal computers we've witnessed in the last few we've witnessed in the last few years has been directly tied to the years has been directly tied to the limits of chip design. According to limits of chip design. According to Heilmeier, the new chips will make Heilmeier, the new chips will make massively parallel processors avail massively parallel processors available to the average user, with true able to the average user, with true image comprehension becoming **image comprehension becoming a**  reality on home computers. Per reality on home computers. Perhaps more importantly, the billion-haps more importantly, the billiontransistor chips will change the user **transistor chips will change the user**  interface to what Mr. Heilmeier interface to what Mr. Heilmeier calls the transparent computer—a calls the transparent computer-a computer that adapts to the user, computer that adapts to the user, rather than the other way around. —Clifton Karnes *-Clifton Karnes* 

Cwww.commodore.ca

## Screens: Computers That Go Anywhere **t Screens: Computers That Go Anywhere**

long ago, computers were huge long ago, computers were huge 'affairs, filling entire rooms and affairs, filling entire rooms and needing round-the-clock air condi needing round-the-clock air conditioning to cool their power-hungry tioning to cool their power-hungry engines. The invention of the **engines. The invention of the**  microcomputer chip reduced the microcomputer chip reduced the size and power requirements of **size and power requirements of**  computers. Computers became per computers. Computers became *per*sonal. microcomputer could easi *sOlla/'* A microcomputer could easily fit on design on the second state of the second state of the second state of the second state of the second state of the second state of the second state of the second state of the second state of the second state of th ly fit on a desk.

Now small computers are turn **Now small computers are turn**ing up on people's laps in airplanes, ing up on people's laps in airplanes, in courtrooms, and in just about **in courtrooms, and in just about**  every imaginable situation. Two every imaginable situation. Two technologies have made portable technologies have made portable computers possible. The first is chip computers possible. The first is chip design, which every year produces design, which every year produces chips that are smaller, more power chips that are smaller, more powerful, and more efficient. The second ful, and more efficient. The second technology is flat screen, some technology is flat screen, sometimes called flat-panel technology, times called flat-panel technology, which allows display screens to be which allows display screens to be small, light in weight, and energy small, light in weight, and energy efficient. efficient.

There are three types of flat There are three types of flat screens: liquid crystal display (LCD), gas plasma, and electrolu (LCD), gas plasma, and electroluminescent (ELD). minescent (ELD).

#### LCDs

Almost everyone is familiar with Almost everyone is familiar with LCD displays. We see them on LCD displays. We see them on watches, on calculators, on gas watches, on calculators, on gas pumps, and recently on small lap pumps, and recently on small laptop computers. The LCD became top computers. The LCD became the most popular portable display the most popular portable display early on because of its low power early on because of its low power requirements and low cost. The requirements and low cost. The LCD is so miserly when it comes to LCD is so miserly when it comes to power because it uses reflected **power because it uses reflected**  light rather than emitting light it light rather than emitting light itself. But this is one of its problems, self. But this is one of its problems, too. To be able to see an LCD, there too. To be able to see an LCD, there must be light around for the screen must be light around for the screen to reflect it. Another drawback of to reflect it. Another drawback of the screen is the fact that the view the screen is the fact that the viewing angle is critical: From certain **ing angle is critical: From certain**  vantage points, the screen is **vantage points, the screen is**  unreadable. unreadable.

There have been great im There have been great improvements in LCD technology re provements in LCD technology recently, and two variations are becoming more and more popu **becem\_jng more and more popu**lar—especially in combination. Supertwist and backlit LCDs ad Supertwist and backlit LCDs address many of the garden-variety dress many of the garden-variety LCD's negatives and do so with LCD's negatives and do so with only a moderate penalty in cost and energy usage. The supertwisted energy usage. The supertwisted backlit LCD is now the most popu backlit LCD is now the most popular design, and its screen is amaz **lar design, and its screen is amaz**ingly readable, even in low-light ingly readable, even in low-light conditions. And LCDs are still the conditions. And LCDs are still the least expensive flat-panel screen least expensive flat-panel screen with prices between \$100 and \$200 with prices between \$100 and \$200 per display. per display.

#### Gas Plasma

One flat-screen technology that One flat-screen technology that outshines LCD is gas plasma. Gas outshines LCD is gas plasma. Gas plasma gets its name from the con plasma gets its name from the construction of the screen. It is neon **struction of the screen. It is neon**  gas between two panes of glass, gas between two panes of glass, and is, in effect, a dot-addressable neon light. Many top-of-the-line neon light. Many top-of-the-line laptop makers have moved from laptop makers have moved from LCD to gas plasma because of its LCD to gas plasma because of its outstanding readability. Gas plas outstanding readability. Gas Plasma has some drawbacks, however. ma has some drawbacks, however.

Gas plasma screens are heavier **Gas plasma screens are heavier**  than LCD, more fragile, less power than LCD, more fragile, less power efficient, and still much more ex efficient, and still much more expensive. The earliest screens were **pensive. The earliest screens were**  \$3,000 each, and, although the \$3,000 each, and, although the price has dropped to the \$500-\$600 price has dropped to the \$500-\$600 range, they still constitute a relatively power-hungry, high-priced tively power-hungry, high-priced alternative to LCDs. But since they alternative to LCDs. But since they are more readable, and can be are more readable, and can be much larger, the superior display much larger, the superior display quality is an important enough con quality is an important enough consideration for many users to be will sideration for many users to be willing to pay more for it. ing to pay more for it.

#### Electroluminescent Screens Electroluminescent Screens

ELDs have not enjoyed the popu ELDs have not enjoyed the popularity of either LCDs or gas plas larity of either LCDs or gas plasma—yet. They are sturdier than gas ma-yet. They are sturdier than gas plasma and produce a better display than either plasma or LCD, but play than either plasma or LCD, but they are the most expensive type of they are the most expensive type of flat-panel display to produce, with flat-panel display to produce, with

prices between \$800 and \$1,000. prices between \$800 and \$1,000. They also require a lot of power, but less than plasma. but less than plasma.

Why is the ELD so expensive? Why is the ELD so expensive? The screens of ELDs must be coated The screens of ELDs must be coated with a perfectly smooth, super-thin film. To paraphrase one reviewer, film. To paraphrase one reviewer, it's like trying to spread a perfect 0.001-inch layer of mayonnaise on O.OOI-inch layer of mayonnaise on **a sandwich.** 

#### Into The Crystal Ball Into The Crystal Ball

The cathode ray tube or CRT which The *cathode ray tube* or CRT which made TV possible has served com made TV possible has served computer users well as display device. puter users well as a display device. In fact, it's unbeatable in the areas In fact, it's unbeatable in the areas of readability and resolution. Its of readability and resolution. Its only drawbacks are its size and only drawbacks are its size and power requirements. You can't car **power requirements. You can't car**ry one around easily, nor is it practi ry one around easily, nor is it practical to run one on batteries. But the cal to run one on batteries. But the tage over flat screens: color. None tage over flat screens: color. None of the flat screens have color capa of the flat screens have color capability. Flat-screen advocates might bility. Flat-screen advocates might argue that text is essentially a blackand-white medium, and most books and-white medium, and most books impart all their information without impart all their information without using color, which leads us to one using color, which leads us to one important potential for flat screens. important potential for flat screens. CRT still has one decided advan-

Because flat screens are small, Because flat screens are small, light, and can run on batteries, a flat screen equipped with massive screen equipped with massive amounts of dedicated RAM could be amounts of dedicated RAM could be used as <sup>a</sup> display device for books, . used as a display device for books, magazines, and newspapers. magazines, and newspapers.

Instead of getting a newspaper each morning, you could download each morning, you could download the information into your flat-panel screen and read it at your leisure. screen and read it at your leisure. And if you needed to take a few books to work, these books (which books to work, these books (which would already be in electronic form) also could be transferred to your flat panel. Thus, in one device about the panel. Thus, in one device about the size of a traditional book, you could hold any type of text, and, if tech hold any type of text, and, if technology improves, color graphics. nology improves, color graphics.

—Clifton Karnes *-Cli/toll Karnes* 

February <sup>1988</sup> COMPUTE! <sup>25</sup> **February 1988 COMPUTEt 25** 

## ypertext: Here, There, And Everywhere

Superconducting supermicrocomsuperconducting supermicrocom-<br>puters probing super CDs jammed with information. Computers so with information. Computers so portable that they become insepa portable that they become inseparable from the user, always ready to access information the instant it's **access information the instant it's**  needed. needed.

What information will these What information will these computers be working with? Maybe computers be working with? Maybe all of it. *all* of it.

The information revolution The information revolution has accomplished many things, not has accomplished many things, not least of which is the generation of least of which is the generation of more information. Lots more information. We're drowning in the **mation. We're drowning in the**  stuff, with new volumes appearing stuff, with new volumes appearing every minute. **every minute.** 

How do we sort through these How do we sort through these universes of data, shaping their universes of data, shaping their  $\cdots$ **contents to our own needs?** 

#### Indexes In The Cards In The Cards In The Cards In The Cards In The Cards In The Cards In The Cards In The Card Indexes **In** The Cards

Essentially, the sorting of infor Essentially, the sorting of information will be accomplished in the mation will be accomplished in the same way information has always **same way information has always**  been organized: via catalogs, con **been organized: via catalogs, con**cordances, and indexes. **cordances, and indexes.** 

Fortunately, the devices which Fortunately, the devices which have done so much to spur the have done so much to spur the information revolution to such **information revolution to such**  heights are also excellent devices for heights are also excellent devices for indexing data. In fact, the traditional indexing data. In fact, the traditional index in the back of a book is nothing compared to the types of index ing compared to the types of indexing that computers make possible. ing that computers make possible.

Glimmerings of such macro-Glimmerings of such macroindexes began to appear near the indexes began to appear near the close of World War II. Vannevar close of World War II. Vannevar Bush, Director of the Office of Sci Bush, Director of the Office of Scientific Research and Development during Franklin Roosevelt's admin during Franklin Roosevelt's administration, oversaw the wartime activ **istration, oversaw the wartime activ**ities of scientists in <sup>a</sup> vast number of **ities of scientists in a vast number of**  fields, gaining firsthand experience fields, gaining firsthand experience with the immense explosion of with the immense explosion of knowledge and information that knowledge and information that was even then taking place. was even then taking place.

But Bush also saw a path through the tangle of data. In <sup>a</sup> through the tangle of data. In a visionary article entitled "As We visionary article entitled "As We May Think," Bush proposed that May Think," Bush proposed that technology could solve the problems of indexing in ways previously lems of indexing in ways previously unimaginable. Bush pointed out unimaginable. Bush pointed out that traditional indexes were ar **that traditional indexes were ar**ranged artificially—with topics organized alphanumerically. Humans, ganized alphanumerically. Humans, though, tend to think in terms of though, tend to think in terms of associations and patterns, which associations and patterns, which may not be alphanumeric at all. may not be alphanumeric at all.

To remedy this conflict, Bush To remedy this conflict, Bush proposed device he called the me proposed a device he called the *1IIe*mex. Based on then-revolutionary *1IIex.* Based on then-revolutionary microfilm technology, the memex microfilm technology, the memex would provide users with rapid ac would provide users with rapid access to millions of volumes of data. cess to millions of volumes of data. More importantly, Bush's hypo More importantly, Bush's hypothetical device would allow the user thetical device would allow the user to build trails of associations to build trails of associations through that data, in other words, through that data, in other words, tailoring an index to his or her par tailoring an index to his or her particular needs. ticular needs.

#### Navigating Knowledge Navigating Knowledge

Bush's idea caught the imagination Bush's idea caught the imagination of more than a few scholars and experimenters. **experimenters.** 

At Xerox PARC, Alan Kay and At Xerox PARe, Alan Kay and others applied themselves to the others applied themselves to the concept of a *dynabook*, in essence a dynamic book that configured itself to the user's needs and interests. **to the user's needs and interests.**  Lately, Apple's CEO John Sculley Lately, Apple's CEO John Sculley has turned old speculations into new marketing, making a concept he calls the Knowledge Navigator he caUs the *KIl owledge Nav igator*  one of the keys to his vision of the one of the keys to his vision of the computerized future. Like memex and Dynabook, the Knowledge <sup>a</sup> nd Dynabook, the Knowledge Navigator is intended to be a tool to help guide individuals interactively help guide individuals interactively through the body of knowledge. through the body of knowledge.

Today, with compact disc tech Today, with compact disc technology permitting the storage of nology permitting the storage of greater and greater amounts of data greater and greater amounts of data in smaller and more rapidly accessi in sma ller and more rapidly accessible formats, all of these concepts ble formats, all of these concepts are growing daily closer to reality. are growing daily closer to reality. Whether memex, Dynabook, or Whether memex, Dynabook, or Knowledge Navigator, the process Knowledge Navigator, the process on which they rest is hypertext. on which they rest is hypertext.

#### Here Comes Hypertext Here Comes Hypertext

The term itself was coined by au The term itself was coined by author Ted Nelson <sup>20</sup> or so years ago: thor Ted Nelson 20 or so years ago: hyper ("over") and text ("the body *hyper* ("over") and *text* ("the body of words"). Together, hypertext, of words" ). Together, *hypertext,*  they make something else entirely. they make something else entirely.

Hypertext lets researchers—or Hypertext lets researchers-or just plain readers—look at infor just plain readers-look at information nonsequentially. In other mation nonsequentially. In other words, with a hypertextual index to body of knowledge, you would be a body of knowledge, you would be able to proceed with an investiga able to proceed with an investigation based upon your own interests **tion based upon your own interests**  and areas of curiosity, rather than and areas of curiosity, rather than simply following the guides provided in a traditional index.

Because hypertext systems treat Because hypertext systems treat all of the information they contain all of the information they contain as accessible in any order, the user is **as accessible in** *a"y* **order, the user is**  able to dictate the order according to able to dictate the order according to need. One could pursue a subject by **l** way of patterns and associations, way of patterns and associations, combinations of perspective and combinations of perspective and information, rather than sequential **information, rather than sequential**ly reading through a body of work in search of the far more specific in search of the far more specific body of material needed. body of material needed.

The larger the body of infor The larger the body of information available for hypertextual mation available for hypertextual retrieval, the more complete the re retrieval, the more complete the research can be. Additionally, side search can be. Additionally, side questions or issues that might oth questions or issues that might otherwise go unaddressed can, with **erwise go unaddressed can, with a**  sophisticated and powerful enough sophisticated and powerful enough hypertext system, be answered eas hypertext system, be answered easily and quickly. ily and quickly.

#### Desperately Seeking Desperately Seeking Something Something

Imagine that from your computer Imagine that from your computer you have access to the Library of you have access to the Library of Congress, all of its books and mate Congress, all of its books and materials on fast-access CD ROM (or, rials on fast-access CD ROM (or, more likely, a subsequent and even more powerful generation of storage more powerful generation of storage media.) The whole of the Library media.) The whole of the Library has been indexed to form a superindex, a hypertext base through which you will make your way. which you will make your way.

Key in the topic you wish to Key in the topic you wish to explore: Elvis Presley, say, or medi explore: Elvis Presley, say, or medieval economics, or anything you eval economics, or anything you sands or hundreds of thousands of references. Too many? You become **references. Too many? You become**  more specific, narrowing your **more specific, narrowing you <sup>r</sup>** search, building patterns and asso search, building patterns and associations that will guide you to the ciations that will guide you to the exact material you require. **exact material you require.**  wish. Your screen fills with thou-

As you make your search, though, new questions arise, side-though, new questions arise, sideissues are highlighted that may be issues are highlighted that may be worth exploring. Because the infor worth exploring. Because the information is all there for you, it's mation is all there for you, it's a simple matter to widen or narrow **simple matter to widen or narrow**  the parameters of your research, the parameters of your research, gathering bits of information here, gathering bits of information here, snippets of insight there, until you snippets of insight there, until you have constructed a view of a subject that is all yours. that is all yours.

Not incidentally, along the way to the completion of your pro way to the completion of your project, you have been able to answer **ject, you have been able to answer**  the sorts of questions that arise dur the sorts of questions that arise during any research or, for that matter, ing any research or, for that matter, any reading. If you come across an any reading. If you come across an unfamiliar word, a touch of a key or two is all that's required to obtain two is all that's required to obtain

# KONAMI HITS ARE HEADING HOME.

## With our new software, your favorite arcade games come alive on your home computer.

If you are a lower and in IBM, and IBM, and IBM, and IBM, and IBM, and IBM, and IBM, and IBM, and IBM, and computer—Watch out is a computer of the computer of the computer of the computer of the computer of the computer of the computer of the computation of the computation of the computation of the computation of the computatio most awesome adventures are about to invade. You'll confront the missions you've dreamed<br>of in Rush 'N Attack, Contra, Jackal and Boot of in Rush 'M Attack, Contra, Jackson 'M Attack, Contra, Jackson and Booth and Booth Inc. Camp. And you have to face to face to face to face to face to face to face to face to face to face to face to against unexploited challenges, with incredible challenges, with incredible challenges, with incredible challenges, with incredible control of the challenges of the challenges of the challenges of the challenges of the cha graphics, and sound effects of the sound effects of the sound effects of the sound effects of the sound effects that'll blow you away. The second that is a

wherever great software is sold. And be<br>prepared for war.

,' Hi ^—

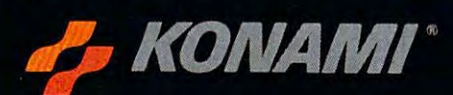

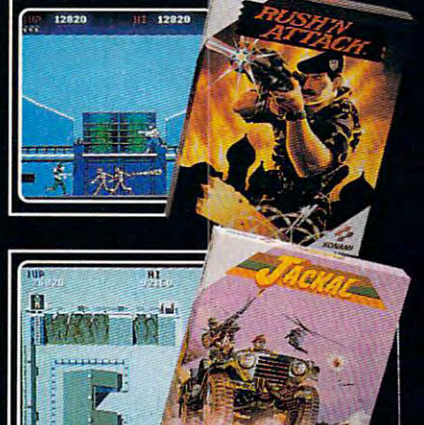

definition, derivation, and any oth definition, derivation, and any other lexical information desired. Foot **er lexica l information desired. Foot**notes which cite other, often hard notes which cite other, often hard or impossible to obtain sources are **or impossible to obtain sources are**  now guideposts which, at another now guideposts which, at another keystroke or two, provide you with keystroke or two, provide you with collateral material. collateral material.

Nor is text the only material Nor is text the only material you will have access to. For your you will have access to. For your report on Elvis, say, you would report on Elvis, say, you would have access not only to all printed have access not only to all printed materials about him, but also to his materials about him, but also to his music and films, and the music of music and films, and the music of those who influenced him.

All of it without leaving your All of it without leaving your desk. desk.

#### Tag, You're It Tag, You're It

Such base of knowledge does not Such a base of knowledge does not yet exist in a hypertextual medium, but we're beginning already to but we're beginning already to build that base. *Grolier's Encyclope*dia is available on CD ROM, with *dia* is ava ilable on CD ROM, with an index that permits searches for an index that permits searches for far more patterns of associated ma **far more patterns of associated ma**terial than could be accommodated by traditional indexing or "see by traditional indexing or " see also" subheads. Many of the pro also" subheads. Many of the professions are constructing huge data fessions are constructing huge data bases that will allow relational or bases that will allow relational or associational searches for patterns **associational searches for patterns of information.** 

Some see hypertext searches **Some see hypertext searches**  themselves as possessing high in themselves as possessing high informational content. Let's go back formational content. Let's go back to the hypertextual desk. to the hypertextual desk.

Suppose every piece of infor Suppose every piece of information you used in your project **mation you used in your project**  was tagged electronically when you was tagged electronically when you accessed it. The tag might include accessed it. The tag might include the project at hand and its goals: the project at hand and its goals: a synthesis, say, of all historical data synthesis, say, of all historical data on the subject of hypertext.

After you retrieve each piece of After you retrieve each piece of information for your particular pur information for your particular purposes, copying the data to a specific project file, you want to be a set of the set of the set of the set of the set of the set of the set of the set of the set of the set of the set of the set of the set of the set of the set of the set of the set of the set main in the original database to the original database to the original database to the original database to the guide you should you need to revisit guide you should you need to revisit that particular subject or to contrib that particular subject or to contribute its own information to the next **ute its own information to the next**  researcher who accesses the data. **researcher who accesses the data.**  project file, your ''tag'' would remain in the original database to

As computers become more universally linked and able to inter universally linked and able to intercommunicate, everything tagged **communi cate/ e verything tagged**  by one user on one computer will by one user on one computer will be available to other researchers on **be available to other researchers on**  other computers. The pathways other computers. The pathways through knowledge that we follow through knowledge that we follow can, in turn, be followed by others, can, in turn, be followed by others, who may reach far different conclu who may reach far different conclusions than ours. **sions than ours.** 

#### Hype And Hypertext Hype And Hypertext

There is money to be made from There is money to be made from hypertext as well-between the second control of the second control of the second control of the second control of the second control of the second control of the second control of the second control of the second control o Larsen, whose *Houdini* is a hypertextual idea processor, suggests that textual idea processor, suggests that would-be millionaires apply them would-be millionaires apply themselves to building hypertext catalogs selves to building hypertext catalogs of the thousands of government rule-of the thousands of government rulebooks, codes, and regulations. Such books, codes, and regulations. Such catalogs are worth money to thou catalogs are worth money to thousands of specialists. hypertext as well. Developer Neil sands of specialists.

Other commercial possibilities Other commercial possibilities loom. It is not hard to envision loom. It is not hard to envision scholarly books being advertised scholarly books being advertised for the thoroughness of their index for the thoroughness of their indexes, as well as their contents; indeed, es, as well as their contents; indeed, Grolier's is already emphasizing its *Grolier's* is already emphasizing its index as selling point. Apple index as a selling point. Apple Computer now includes a program titled HyperCard with each new titled *HyperCard* with each new Macintosh sold. HyperCard pro Macintosh sold. *HyperCard* provides Mac owners with, among oth vides Mac owners with, among other things, the ability to link information throughout their hard information throughout their hard disk, whatever software piece the **disk, whatever software piece the**  data resides in. Word processors **data resides in. Word processors**  such as *Nota Bene* are incorporating text-base—essentially a database of words, accessible via hypertext-like words, accessible via hypertext-like searches—into programs. Outline processors including ThinkTank and processors including *Ti1illkTalik* and MaxThink provide rudimentary hypertext capabilities. Databases and pertext capabilities. Databases and freeform filing systems such as No-freeform filing systems such as *No*  tecard and 3by5 provide users with *tecard* and *3by5* provide users with the freedom to call up stored infor the freedom to call up stored information in sophisticated nonsequen **mation in sophisticated nonsequen**tial formats. tial formats.

#### Consequences Consequences

Gradually at first, but with increas Gradually at first, but with increasing speed, we will see the commer **ing speed, we will see the commer**cial potential of hypertext systems cial potential of hypertext systems spawning conversions of infor **spawning conversions of infor**mation from ink on paper formats mation from ink on paper formats to digital formats. to digital formats.

Such an electronic universal li **Such an electronic** universal Iibrary would permit closer and more brary would permit closer and more immediate contact among research **immediate contact among research**ers in all disciplines, allowing closer ers in all disciplines, allowing closer and more widespread focus upon and more widespread focus upon topics and problems, reducing the topics and problems, reducing the delay time as materials are sought. delay time as materials are sought. If hypertextual paths are tagged, If hypertextual paths are tagged, then researchers would have the then researchers would have the benefit of viewing the paths fol benefit of viewing the paths followed by others, perhaps saving lowed by others, perhaps saving time otherwise wasted in duplicat time otherwise wasted in duplicating research. More fancifully, those ing research. More fancifully, those tagged paths might serve to illumi tagged paths might serve to illuminate "dark areas," paths as yet un nate "dark areas," paths as yet unexplored, an idea that has itself been explored, an idea that has itself been explored by the science fiction writ explored by the science fiction writer Gordon R. Dickson, among others. er Gordon R. Dickson, among others.

There are risks as well. Will we There are risks as well. Will we witness the transition of disciplines **witness the transition of disciplines**  away from continuous bodies of away from continuous bodies of knowledge and toward conglomer knowledge and toward conglomerations of snippets, of patterns and ations of snippets, of patterns and associations rather than continuity **associations rather than continuity**  and flow?

good example. Of the roughly a good example. Of the roughly <sup>6400</sup> words here, several hundred 6400 words here, several hundred individual words could be used as individual words could be used as hypertextual nodes, keywords by hypertextual nodes, keywords by which research could be pursued. which research could be pursued. These articles themselves offer

Suppose we make a hypertext search of the six elements that search of the six elements that make up this entire feature article. **make up this entire feature article.**  quick search of the total words A quick search of the total words used shows, as we might expect, used shows, as we might expect, that the word computer appears that the word *compl/ter* appears a couple of dozen times. That in itself couple of dozen times. That in itself tells us little. But if we use computer tells us little. But if we use *computer*  as node, and from that node con struct links to more specific areas of information, we begin to see differ information, we begin to see different patterns. Four of the usages of computer coincide with the word *home,* for example; only a single usage occurs in concert with the **usage occurs in concert with the**  word *hypertext*. Yet hypertext, even within these articles, is inextricably within these articles, is inextricably linked with the computer. as a node, and from that node con-

Would a reader get as much out of these articles reading them in of these articles reading them in snatches fetched by way of hyper snatches fetched by way of hypertext prompts determined by the text prompts determined by the reader's particular interests? Proba reader's particular interests? Probably not. Would a student, preparing paper on the popular press treat a paper on the popular press treatment of topics such as hypertext and ment of topics such as hypertext and home computers benefit from being home computers benefi t from being able instantly to access these arti able instantly to access these articles, and all the others that share cles, and all the others that share those common themes? Possibly. those common themes? POSSibly.

To be effective, any index must To be effective, any index must serve as discriminating guide, an **serve as a discriminating guide, an**  intelligent if not interactive inter intelligent if not interactive interface between the user and a mass of information. The promise of hyper information. The promise of hypertext is that of true interactivity, yet text is that of true interactivity, yet it carries the risk of being complete it carries the risk of being completely without discrimination. **ly without discrimination.** 

As with any new or emerging **As with any new or emerging**  technology, hypertext will require technology, hypertext will require us to bring to it our own abilities, **us to bring to it our own abilities,**  our own discrimination and intelli **our own discrimination and intelli**gence. With those human tools, and gence. With those human tools, and these new technological tools, an these new technological tools, another level of the information revo other level of the information revolution is already being shaped. lution is already being shaped.

—Keith Terrell *-Keith Ferrell*  @

## SPECTRUM HOLOBYTE PRESENTS.

The F-16 FIGHT EXPERIMENT IN A REPORT OF THE F-16 FIGHT EXPLORATION CONTINUES. THE F-16 FIGHTER SIMULATION

With Falcon and the fact of the fact of the fast of the fast of the fast of the fast of the fast of the fast of With FALCON you fly one of the fast-<br>est most maneuverable combat aircraft with a realism you'll find breathtaking. Riled with innovation and considerable with innovation and considerable with innovation and considerable with ing. Filled with innovations in sound<br>and graphics, FALCON even lets you dogfight against another player via computer link. This is the fighter link of the fighter link of the fighter link. The fighter link of the fighter link of the fighter link of the fighter link of the fighter link of the fighter link of the fighter link of t simulation you've been waiting for!<br>Available on IBM and Macintosh. and graphics, FALCON even lets you computer link. This is the fighter

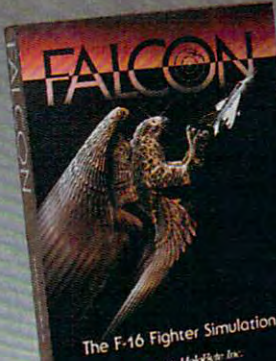

Swermin Holding Inc.

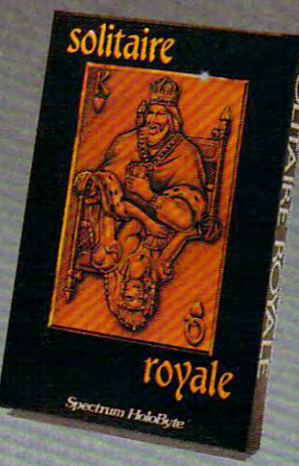

## A COLLECTION OF

Solitaire royal and twist twist twist twist twist the control of the control of the control of the control of the control of the control of the control of the control of the control of the control of the control of the con to one of the most popular and timeless card games-solitaire. Play<br>alone or against others in a unique alone or against or against or against or against the control or against the control or against the control or petitors the exact same deal of the cards. Choose from ten different<br>card decks. Let the computer do the shuffling, dealing and scoring; the shuffling, dealing, dealing, and scoring; and scoring; and scoring; and scoring; and scoring; and scoring; Available on IBM, Macintosh, Apple Jle, Jlos, and Tandy

#### A STRATEGY MAZE GAME

SOKO-BAN is 50 levels of mazes that test your skills at maneuver in the maneuver in the second second second second second second second second second to a designated area. Strategic planning is must be a constant of the computation in the state of the constant of the constant of the constant of difficulty, competition mode, scoring, and one and save 49 of a said 49 of 49 of 49 of 49 of 49 of 49 of 49 of 49 of 49 of 49 of 49 of 49 of 49 of 49 of 49 of 49 of 49 of 49 of 49 of 49 of 49 of 49 of 49 of 49 of 49 of 49 of 49 of 49 of 49 of 49 of 49 of 49 of your own mazes make this game your own mazes make llis a game Available on IBM, C64, and Apple Ile. test your skills at maneuvering boxes ning is a must! Increasing levels of and option to create and save 49 of you want to play again and again.

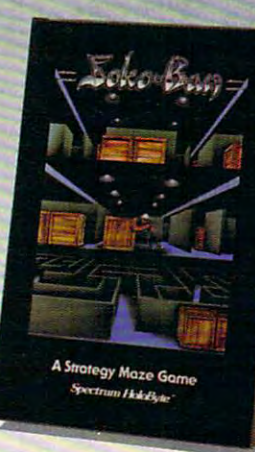

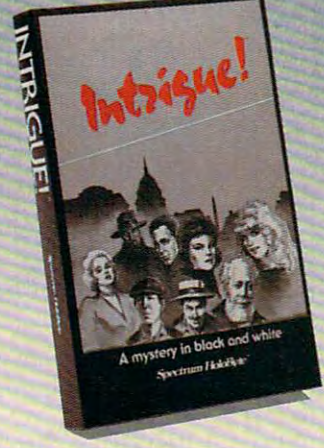

#### AN INTERACTIVE MYSTERY **AN INTERACTIVE MYSTERY**

In International and workers and the international property contributed in the analysis of the second control of through the streets of D.C. hot on the street of D.C. hot on the street of D.C. hot on the street of D.C. hot o trail of the villain behind a diabolical scheme involving release of danger ous virus into the air of our nation's capital. Listen carefully and watch the expressions of the people you meet. with our collection properties over 100 possible it's a new game every time you play!<br>Anailable on Apple *II* and C64. In INTRIGUE! you find yourself chasing through the streets of D.C. hot on the scheme involving release of a danger-With over 2,000 possible solutions.

#### SOMETHING FOR EVERY A SOMETHING FOR EVERYONE AND THE SOMETHING FOR EVERY AND THE SOMETHING FOR EXAMINENT CONTINUES. FTHING FOR EVERY

Maximize use of your speed, maneu Maximize use of your speed, maneu-<br>verability, and full weapons arsenal as the enemy attacks from both air as the enemy attacks from both air and sea in this PT-109 patrol boat<br>simulation.

Available on IBM, Macintosh, and C64.

#### **ORBITER**

Experience space flight as you take the controls of this Space Shuttle Simulation from launch to landing. This is an educational and challeng-Simulation from launch to landing.<br>This is an educational and challeng-<br>ing experience.<br>Available on IBM, Macintosh, and Atari ST.

#### $-$ **GATO**

Command this WWII Submarine Simulation as you attempt to outsmart

the enemy and complete your missions in the South Pacific. It's a classic!<br>Available on Apple *I*I, IBM, Macritosh, Atari ST, and C64. **PT-109 example the enemy and complete your missions moon and stars as you discover the thing from business graphics to** 

#### LUNAR EXPLORER WNAR EXPLDRER

Explore the moon in this simulation Explore the moon in this sirrulation of the lunar landing vehicle once you have mastered its piloting maneuvers.<br>Available on Apple # and IBM.

#### **WILDERNESS**

wilder and the company of the control of the control of the control of the control of the control of the control of the control of the control of the control of the control of the control of the control of the control of t Sharpen your survival skills! You encounter harsh weather, rough terrain, and wild animals as you attempt to find a distant ranger outpost in this realistic and entertaining adventure. ble on Apple # and IBM

A securitation on A subset is conservative View constellations, planets, the sun, **TELLSTAR** 

**BISKET DESK S** 

moon and stars as you discover the excitement of astronomy.<br>Available on Apple II, IBM, and Macintosh.

FLEET STREET PUBLISHER Desktop publishing for the Atari ST is easy yet fully professional with is easy yet fully professional with this feature-loaded package.<br>Available on Atari ST. Available on the state of the state of the state of the state of the state of the state of the state of the state of the state of the state of the state of the state of the state of the state of the state of the state of t FlEET STREET PUBLISHER

#### ——————————————— This adventure takes you to an isolated pocket of civilization in the heart of that mysterious area known as the Bermuda Irlangle.<br>Available on Macintosh, Atari ST, and Amiga. BERMUDA PROJECT

THE ART STUDIO THE ART STUDIO Let your creativity come alive using let your creativity come alive using this paint package to produce everything from business graphics to personal designs. . Vailantin uit und de la familie de la familie de la familie de la familie de la familie de la familie de la ~B\l

#### DONDRA-A NEW BEGINNING DONDRA- A NEW BEGINNING

This fantasy quest for the Crystal Prism of Heheutotol is filled with Prism of Heheutotol is filled with animated sequences and superb graphics that will entertain and enchant you!<br>Available on Apple *II*, *Illas*, IBM and C64.

#### **TETRIS**

-------Fast thinking and quick reflexes are a must to score high on this "puzzle in motion." Available on I state lwailable.on IRM

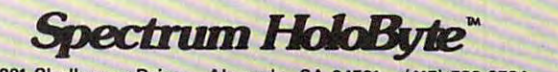

2061 Challenger Drive Alameda, CA 94501 (415) 522-3584

**-------------------------------------------------**

Atari and ST are registered trademarks of Atari Corp. Tandy is a registered trademark of Radio Shack, a Division of July Concoration. WWW THE COLLECTED THAT THE COLLECTED

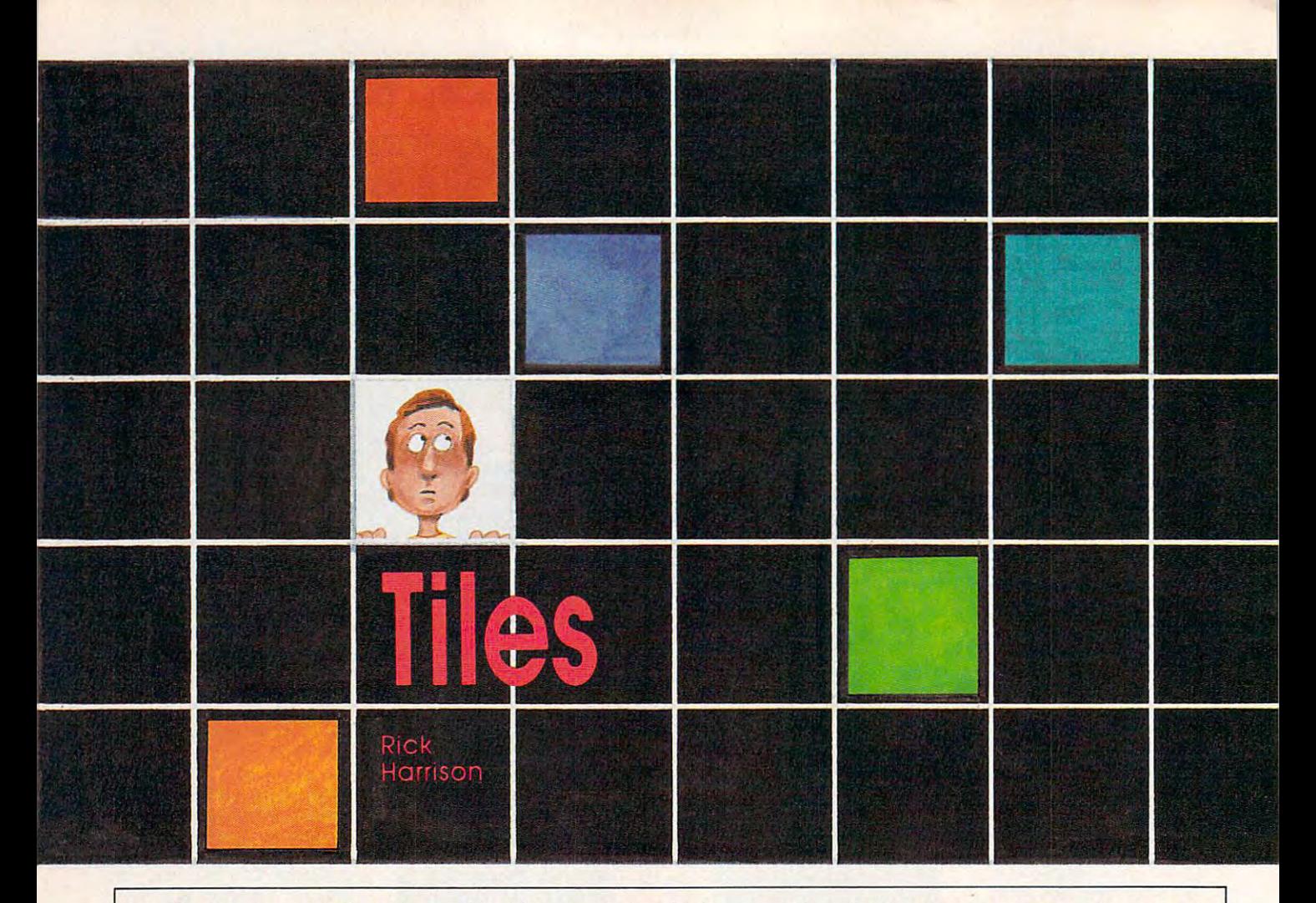

See if you can repeat the pattern of *See if you can repeat the patten! of*  colored tiles with this challenging *colored tiles with this challenging*  one- or two-player memory game. For *one-* or *two-player memory game. For*  the Commodore 64, Apple II, Atari, *the Commodore* 64, *Apple* II, *Atari,*  IBM PC/PCjr, Amiga, and ST. The 64 and Atari versions require a joystick. The IBM PC/PCjr version requires *The IBM PCI PCjr version requires*  BASICA or GW-BASIC and a color/ graphics adapter for the PC and com *graphics adapter for the* PC *and com*patibles, and Cartridge BASIC for the *patibles, and Cartridge BASIC for the*  PCjr. The Amiga version requires *PCjr. The Amiga version requires*  512K of RAM. The ST version requires GFA BASIC. *quires* GFA BASIC.

"Tiles" is game of concentration **"Tiles" is a game of concentration**  and observation. Putting your and observation. Putting your memory to the test, Tiles offers memory to the test, Tiles offers amusement for game buffs of all amusement for game buffs of all ages. To gain points, players must ages. To gain points, players must memorize and reproduce different **memorize and reproduce different**  patterns of colored tiles. The num patterns of colored tiles. The number of tiles increases as the game ber of tiles increases as the game proceeds, making tile memoriza proceeds, making tile memorization more and more difficult. tion more and more difficult.

As one-player game. Tiles As a one-player game, Tiles offers <sup>a</sup> stimulating challenge. With offers a stimulating challenge. With two players, Tiles becomes a competitive memory test, as each player petitive memory test, as each player strives to attain a higher score than his or her opponent. his or her opponent.

#### Playing The Game **Playing The Game**

When the game begins, a colored tile is randomly placed in <sup>a</sup> six by tile is randomly placed in a six by ten grid. The current player must ten grid. The current player must memorize the position of the tile in memorize the position of the tile in as little time as possible. A player's score decreases by <sup>20</sup> points for score decreases by 20 points for approximately every second that approximately every second that the tile is displayed. The score the tile is displayed. The score shrinks by <sup>40</sup> points per second if it shrinks by 40 points per second if it is between <sup>2000</sup> and 5000, and by is between 2000 and 5000, and by <sup>60</sup> points if the score is above 5000. 60 points if the score is above 5000. Here, time is not money; it's points. **Here, time is not money; it's points.** 

When you're done viewing the When you're done viewing the tile pattern, a cursor appears in the grid (the Amiga and ST versions grid (the Amiga and ST versions use the mouse pointer instead of **use the mouse pointer instead of a**  cursor). Moving the cursor, you **cursor). Moving the cursor, you**  must locate the position of the tile. must locate the position of the tile. If you're right, you gain <sup>100</sup> points, If you're right, you gain 100 points, but if you're wrong, you lose <sup>100</sup> points. There is no rime limit or order in which hidden tiles must be order in which hidden tiles must be found. but if you're wrong, you lose 100 points. There is no time limit or

Every round, an extra tile is Every round, an extra tile is added to the pattern. The number added to the pattern. The number of tiles that you must find is dis of tiles that you must find is displayed on the screen. The game is played on the screen. The game is over when your score drops to zero, **over when your score drops to zero,**  or if you reach the objective, which or if you reach the objective, which is to successfully conquer a pattern of 30 tiles—no small task. A high score is kept for each player. score is kept for each player.

At the end of the game you are At the end of the game you are asked if you wish to play again. If asked if you wish to play again. If you do, high scores are retained you do, high scores are retained and transferred to the next game. and transferred to the next game. Each version of Tiles is slightly dif Each version of Tiles is slightly different, so be sure to read the in ferent, so be sure to read the instructions for your computer. **structions for your computer. ,** 

#### Apple II Version **Apple II Version**

Type in and save Program 1. If you Type in and save Program 1. If you use <sup>a</sup> color monitor, do not enter **use a color monitor, do not enter**  lines 921-926. The Apple II version lines 921-926. The Apple 1I version of Tiles is written in BASIC and of Tiles is written in BASIC and runs under DOS 3.3 or ProDOS. To play, simply load and run the play, simply load and run the program. program.

To view the random pattern of To view the random pattern of tiles, press the space bar. If you are tiles, press the space bar. If you are using black-and-white television using a black-and-white television or monochrome monitor, colored **or monochrome monitor, colored**  tiles show up with equal signs  $(=)$ in them. When you're done memo in them. When you're done memorizing the tiles, press the space bar rizing the tiles, press the space bar again. Once the tiles disappear, the again. Once the tiles disappear, the

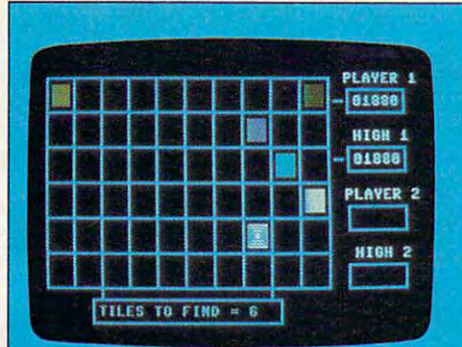

The Commodore <sup>64</sup> version of "Tiles"—a colorful and challenging memory game.

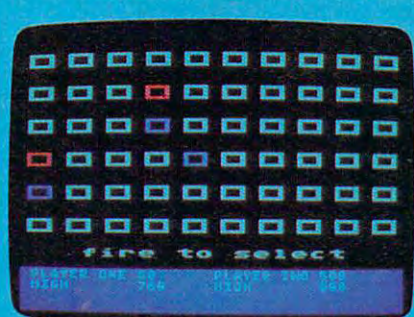

"Tiles" for Atari 400/800/XL/XE. The Apple II version of "Tiles."

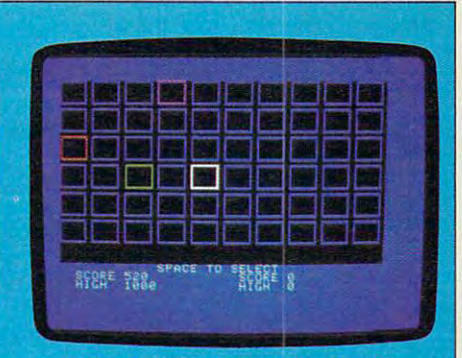

computer displays a cursor that resembles a large hyphen (-). Use the cursor keys to move the cursor. On the Apple II  $+$  , Ctrl-K and Ctrl-J move the cursor up and down, re **move the cursor up and down, re**spectively. To select a square in the grid, move the cursor over it and grid, move the cursor over it and press either Return or the space bar. press either Return or the space bar. In the two-player game, the com In the two-player game, the computer prints either First Player or Sec puter prints either *First Player* or *Sec*ond Player to show whose turn it is.

#### **Commodore 64 Version**

(Program 2) is written in BASIC. (Program 2) is written in BASIC Type it in and save it to tape or disk. Type it in and save it to tape or disk. To play the game, plug a joystick into port 2 and load and run the program. The Commodore 64 version of Tiles

To view the random pattern of To view the random pattern of tiles, press the fire button. When tiles, press the fire button. When you're done memorizing the tiles, you 're done memorizing the tiles, press fire again. Once the tiles dis press fire again. Once the tiles disappear, the computer displays appear, the computer displays a large white cursor. Use the joystick large white cursor. Use the joystick to move the cursor. To select **to move the cursor. To select a** 

square in the grid, move the cursor **square in the grid, move the cursor**  over it and press the fire button. In over it and press the fire button. In the two-player game, the current the two-player game, the current player is indicated by the flashing player is indicated by the flashing words *Player* 1 or *Player* 2.

#### Atari 400, 800, XL, **Atari 400, 800, XL, And XE Version**

Tiles for the Atari (Program 3) is Tiles for the Atari (Program 3) is written in BASIC. Type it in and written in BASIC Type it in and save it to tape or disk. To play the save it to tape or disk. To play the game, plug a joystick into port 1 and load and run the program. and load and run the program.

To view the random pattern of To view the random pattern of tiles, press the fire button. When tiles, press the fire button. When you're finished memorizing the you 're finished memorizing the tiles, press fire again. Once the tiles tiles, press fire again. Once the tiles disappear, the computer displays disappear, the computer displays a red underline cursor. Use the joy red underline cursor. Use the joystick to move the cursor. To select a square in the grid, move the cursor square in the grid, move the cursor over it and press the fire button. The computer prints either First Player or computer prints either *First Player* or Second Player to show whose turn it is in the two-player game.

#### IBM PC/PCjr Version **IBM PC/PCjr Version**

The IBM PC/PCjr version (Program 4) is written in BASIC. Type it gram 4) is written in BASIC Type it in and save it to disk. On the PC, in and save it to disk. On the PC, Tiles requires a color/graphics adapter. To play, simply load and adapter. To play, simply load and run the program. run the program.

To view the random pattern of To view the random pattern of tiles, press the space bar. When tiles, press the space bar. When you're finished memorizing the tiles, press the space bar again. tiles, press the space bar again. Once the tiles disappear, the com Once the tiles disappear, the computer displays a checkerboard cursor. Use the cursor keys to move the sor. Use the cursor keys to move the cursor. To select <sup>a</sup> square in the **cursor. To select a square in the**  grid, move the cursor over it and **grid, move the cursor over it and**  press the space bar. In the two-press the space bar. In the twoplayer game, the computer prints player game, the computer prints either *Player* 1 or *Player* 2 to show whose turn it is. **whose turn it is.** 

#### Amiga Version **Amiga Version**

Tiles for the Amiga (Program 5) is Tiles for the Amiga (Program 5) is written in Amiga Basic. Type it in written in Amiga Basic. Type it in and save it to disk. This version **and save it to disk. This version** 

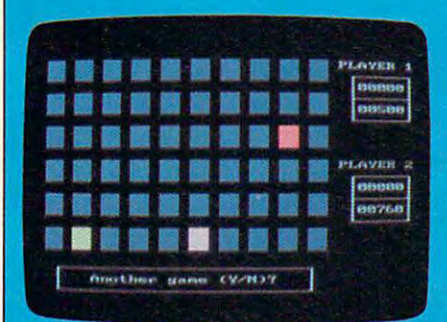

"Tiles" for the IBM PC/PCjr and The Amiga version of "Tiles." compatibles.

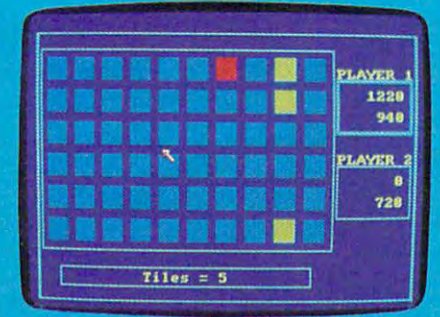

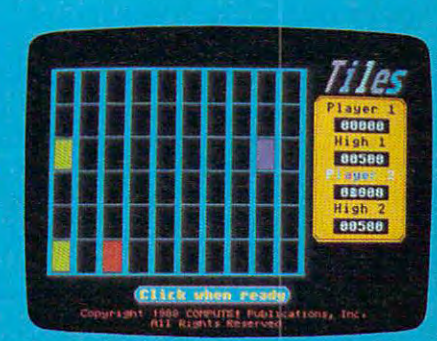

"Tiles" for the Atari ST.

## **Make Any Computer Do Exactly What You Want With McGraw-Hill's**

**Differing** amm Software eries

''^m

 $M_{\gamma}$  Family

Declining Interest Loan

#### Modifying Existing Software, Here's the New, Modifying Existing Software, Here's the New York College Software, Here's the New York College Software, Here's the New York College Easy, and Low Cost Way to Unlock the Secrets Easy, and Low Cost Way to Unlock the Secrets of Your Computer From Writing Your Own Programs to

whether you use the business, for a personal personal personal personal personal personal personal personal personal applications, or for fun, off-the-shelf programs will never do everything you want them to do for you. That's because they everything you want them to do for you. That's because they were written by programmers to satisfy what they perceived were written by programmers 10 satisfy what they perceived as the needs of the greatest number of potential , and in the set of the greatest number of potential  $\sim$ users—often missing some or many of your users-often missing some or many of your specific needs. specific needs. Whether you use computers for business, for personal

Programming and Software Design Series teaches Programming and Software Design Series teach<mark>es</mark><br>you how to create your own software . . . either y workers to contract you are a three workers and with a weekend from scratch or by making key modifications to from scratch or by making key modifications to existing programs. existing programs. That's why McGraw-Hill's new Contemporary

There is nothing magical about it. You learn the There is nothing magical about it. You learn the process of building a computer program step-bystep with McGraw-Hill Concept Modules sent to you one at step with McGraw-Hili *Concept Modules* sent to you one at a time, once a month. Each of the ten modules in the Series takes you through an important step in the development of the you through an important step in the development of the structure and detailed logic of a program, including testing, debugging, and documentation. debugging, and documentation,

#### Unique Interactive Hands-On Instruction Unique Interactive Hands-On Insb'uction

51/4" floppy disk containing typical programs and interactive at a starbell contain a containing the start because the contact contain measure of a contact the instruction that you can run on Commodore <sup>64</sup> and <sup>128</sup> computers, IBM instruction that you can run on Commodore 64 and 128 computers, IBM PCs and PC compatibles for hands-on experience. PCs and PC compatibles for hands-on experience. Each module includes an easy-to-understand guide PLUS a

In the first Module, for example, when your sample program (Declining In the first Module, for example, when your sample program (Declining Interest Loans) appears on your screen, you'll find errors on certain pro Interest Loans) appears on your screen, you'll find errors on certain program lines. You'll also see that the program is only three-quarters completed. gram lines. You'll also see that the program is only three-quarters completed.

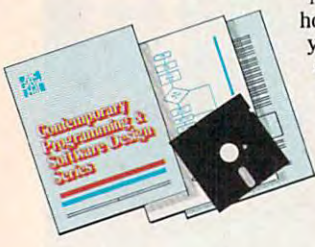

how this program is built, and in the process how this program is built and in the property and provide the property of the property of the property of the process of the property of the property of the property of the property of the property of the property of the p you'll learn how to identify and correct you'll learn how to identify and correct errors. And by the end of Module 1, and the end of Module 1, and the end of Module 1, and the end of Module 1, you'll actually have completed this you'll actually have completed this program yourself. program yourself. Now comes the fun part. You'll discover errors. And by the end of Module 1,

But there's more. Special graphics But there's more. Special graphics on your screen work in conjunc on your screen work in conjunc tion with the accompanying guide accompanying guide guide guide guide guide and control and control of the accompanying to amplify, illustrate, and deepen to amplify, illustrate, and deepen your understanding of software your understanding of software design principles. design principles. tion with the accompanying guide

#### The Crucial 95%—Learn the Foundation of Computer Programming

While the Series includes interactive disks that run on specific computers, everything While the Series includes interactive disks that run on specific computers, everything  $y \sim \alpha$  and  $y \sim \alpha$  and language or machine. Why is this possible to any language or machine. Because  $\alpha$ maginary maginary maginary programming is far more than coding to consider the computer coding programming programming McGraw-Hill knows programming is far more than coding a program into the computer<br>using a specific language. In the real world of computers, 95% of the programming process is carried out using design techniques that are independent of specific language or out of specific language or out of specific language or out of specific language or out of specific language or out of specific langu cess is carried out using design techniques that are independent of specific language or<br>machine. It is this crucial 95% that you thoroughly understand and master in the Series. you learn you can apply to any language or machine. Why is this possible? Because machine. It is this crucial 95% that you thoroughly understand and master in the Series.

Make no mistake. Almost all books and courses on "programming" teach you only the final 5% of the total programming process-teach you only the finaJ5% of the totaJ programming process-- namely, how to code in specific language... information of little namely, how to code in a specific language . . . information of little<br>value if you don't know how to reach the point in the programming process when you are ready to code. process when you are ready to code. Make no mistake. Almost all books and courses on "programming"

With the Series, however, you'll learn to create your own programs With the Series, however, you'U learn to create your own programs from scratch, even modify off-the-shelf programs. You'll leam enough BASIC and machine language to get you started on the remaining BASIC and machine language to gel you started on the remaining 5% of the programming process. 5% of the programming process. from scratch, even modify off-the-shelf programs. You'll learn enough

#### Build Your Own Personal Software Library Build Your Own Personal Software Ubrary

yiuni The sample programs you would be sample programs you would be sample throughout throughout throughout throughout the sample with the sample of the sample of the sample of the sample of the sample of the sample of the Series are excellent learning tools. But they're more than Series are excellent learning tools. But they're more than that. By combining the sample programs onto one master that. By combining the sample programs onto one master disk, you are the start of your own personal software the start of your own personal software the start of your own personal software the start of your own personal software the start of your own personal software the star library, in addition to the programs you've written and modified throughout throughout throughout throughout the Series, you are certainly assumed to the Series of the Series and Series of the most popular public domain and user-supported pro of the most popular public domain and user·supported programs, such as data base manager, word processor, calen grams, such as data base manager, word processor, calen· The sample programs you work with throughout the <mark>disk,</mark> you'll have the start of your own personal software<br><mark>library.</mark> In addition to the programs you've written and modified throughout the Series, you'll also receive dozens

dar generator, appointments reminder and much, dar generator, appointments reminder and much, much more. much more.

#### 15-Day No-Risk Trial IS· Day No-Risk Trial

CREATE

**YOUR OWN** SOFTWARE

To order your first module without risk, send the To order your first module without risk, send the

postage-paid card today. postage·paid card today. the Series will help you make your computer do make your computer down the computer down to the computer down to the computer of the computer down to the computer of the computation of the computation of the computation of the computation of the computation of the comp exactly what you want it to do! Examine the first module for 15 days and see how

1  $\mathbf{I}$ 

 $\mathbf{I}$ 

'J  $\mathbf{I}$ 1 1 J  $\overline{1}$ 

l

I I

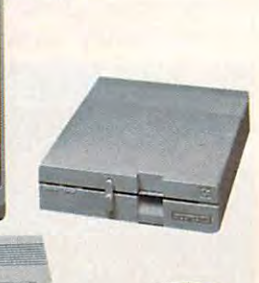

If someone has beaten you to the card, write to us for order If someone has beaten you to the card, write to us for order· ing information about the Contemporary Programming and ing information about the Contemporary Programming and Software Design Series. Software Design Series.

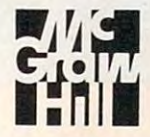

McGraw-Hill McGraw-Hili Continuing Education Center Continuing Education Center <sup>3939</sup> Wisconsin Avenue Washington, DC <sup>20016</sup> Washington, DC 20016 3939 Wisconsin Avenue

must be run on 512K Amiga. To must be run on a 512K Amiga. To play the game, simply load and run play the game, simply load and run the program. the program.

The Amiga version uses the The Amiga version uses the mouse. To view the random pattern mouse. To view the random pattern of tiles, point to the words Click to of tiles, point to the words *Click* to view and press the left mouse but *view* and press the left mouse button. When you're done memorizing ton. When you're done memorizing the tiles, click in the same area the tiles, click in the same area again. To select a tile, use the mouse to point to the desired tile and press to point to the desired tile and press the left mouse button. The current the left mouse button. The current player's score box is highlighted in player'S score box is highlighted in the two-player version. the two-player version.

#### ST Version

The Atari ST version (Program 6) is The Atari ST version (Program 6) is written in GFA BASIC. You must own a copy of GFA BASIC to type in and run this program. Your ST and run this program. Your ST must be in low-resolution mode. must be in low-resolution mode. Before typing in Program 6, we rec Before typing in Program 6, we recommend that you enter DEFLIST 0 from immediate mode. This mode from immediate mode. This mode automatically capitalizes BASIC automatically capitalizes BASIC commands and keywords as you commands and keywords as you type in the program. This should type in the program. This should help insure accurate typing. Once help insure accurate typing. Once you have entered Program 6, save you have entered Program 6, save a copy to disk. copy to disk.

To play the game, load and run To play the game, load and run the program. The ST version uses the program. The ST version uses the mouse. To view the random the mouse. To view the random pattern of tiles, click either mouse pattern of tiles, click either mouse button. When you're finished button . When you 're finis hed memorizing the tiles, click again. memorizing the tiles, click again. To select <sup>a</sup> tile, use the mouse to To select a tile, use the mouse to point to the desired tile and press point to the desired tile and press a mouse button. *Player* 1 or *Player* 2 flashes to indicate whose turn it is flashes to indicate whose tum it is in the two-player game. in the two-player game.

please refer to "COMPUTE!'s Guide to Typing In Programs" elsewhere in this issue. In Programs" elsewhere In this Issue. For instructions on entering these programs.

#### Program 1: Tiles—Apple II Program 1: TIles-Apple II Version

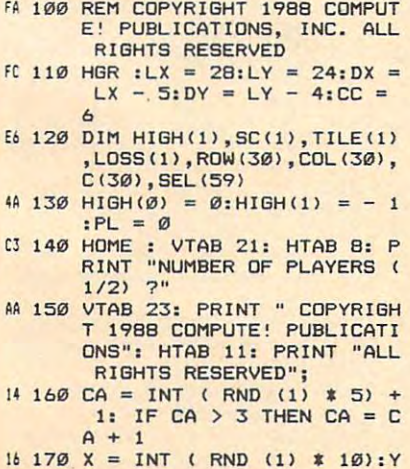

 $=$  INT ( RND (1)  $\#$  6)  $3A$  190 GOSUB 910:NUMPL = - 1  $\overline{\phantom{a}}$ : HCOLOR= CC  $92 210 K = PEEK (49152)$  $:SC(1) = 500: TILE(1) = 0$ 43 250 HOME : VTAB 22: PRINT " SCORE"\*: HTAB 23: PRINT SCORE";: HTAB 23: PRINT SCORE": HTAB 3: PRINT "HI QH ";HIBH(0);: HTAB 23: PRINT "HIGH ";HIGH(1); <sup>11</sup> <sup>260</sup> PL 1: GOSUB <sup>970</sup> IF NUM 11 260 PL = 1 : GOSUB 9 70: IF NUM 2E 290 NEXT J: NEXT I  $6E$  300 PL = NUMPL - PL: GOSUB 97 SUB <sup>910</sup> SUB 910  $\frac{17}{270}$  CA = CC: FOR I = 0 TO 9:  $F$  280 X = I \* LX:Y = J \* LY: GO  $E1$  310 IF SC(PL)  $\zeta = \emptyset$  THEN PL =  $04$  320 IF NUMPL = 0 THEN 350 Ø THEN PRINT "FIRST PLAY  $41 350 \text{TILE (PL)} = \text{TILE (PL)} + 1:N$ 88 360 FOR I = 0 TO 59:SEL(I) =<br>0: NEXT I EI 380 IF SC(PL) < 2000 THEN LOS A3 400 ROW(I) = INT ( RND (1)  $*$  $93410$  COL(I) = INT (RND (1)  $\bar{x}$  $2E 420 T = ROW(I) * 10 / LY + CO$  $NUMPL - PL: IF SC(PL) <$  $= 0$  THEN 860 ER "; GOTO 3500 STATE 3500 STATE 3500 STATE 3500 STATE 3500 STATE 3500 STATE 3500 STATE 3500 STATE 3500 STATE 3500 STATE 3500 STATE 3500 STATE 3500 STATE 3500 STATE 3500 STATE 3500 STATE 3500 STATE 3500 STATE 3500 STATE 35 31 340 PRINT "SECOND PLAYER";  $=$  TILE(PL): IF N > 29 TH EN G60 EN 86B  $C8$  37 $\emptyset$  LOSS (PL) = 4 $\emptyset$ : IF SC (PL)  $> 6000$  THEN LOSS(PL) = 60 08 390 FOR I = 0 TO N 6) \$ LY 1Ø) # LX  $L(I)$  /  $LX: IF SEL(T) > 0$ EA 450 NEXT I 88 460 VTAB 21: HTAB 13: PRINT "  $F4$  470 GET A\$: IF A\$ = " " THEN  $44$  490 FOR I = 0 TO N:X = COL(I) (A) 500 PRINT PRINT PRINT PRINT PRINTED PRINTED PRINTED PRINTED PRINTED PRINTED PRINTED PRINTED PRINTED PRINTED PRINTED PRINTED PRINTED PRINTED PRINTED PRINTED PRINTED PRINTED PRINTED PRINTED PRINTED PRINTED PRINTED PRINTE  $C7$  510 K = PEEK (49152): IF K =  $7B$  520 SC(PL) = SC(PL) - LOSS(PL <sup>58</sup> <sup>530</sup> DD <sup>560</sup> GET AS DO 560 BET AS  $C$  570 CA = CC: FOR I = 0 TO N:X <sup>540</sup> PEEK 16336): FOR CI 540 A = PEEK ( - 16336): FOR <sup>550</sup> GOTO <sup>510</sup> 'is 550 SOTO 510  $+$  1: IF C(I) = 4 THEN C( SPACE TO VIEW ": VTAB 1 VTAB SPACE TO SELECT": SPACE TO SELECT": VTAB 1 4A <sup>580</sup> 4A 580 VTAS 21: HTAB 13: PRINT  $Bf$  590 CX = 0:CY = 0:HITS = 0 4A 600 HCOLOR= 3: GOSUB 940 10 610 GET K\$:K = ASC (K\$ + "a")  $90$  630 IF K = 8 THEN CX = C **THEN 400**  $C(1) = INT (RND (1) * 4)$  $I$ ) = 5  $-470$  GET A\$: IF A\$ = " " THEN  $:Y = \text{ROW}(I):CA = C(I): GO$ 14 500 VTAB 21: HTAB 13: PRINT " 160 THEN 560  $\text{IF}$  SC(PL)  $\text{lt} = \emptyset$  THEN S GOSUB <sup>970</sup> 58 530 SOSUS 970  $I = 1$  TO 350: NEXT I  $= CDL(I): Y = ROW(I): GOS$ UB 910: NEXT I TILES NEEDED "; TILE(PL) + 1;" "I VTAB li" ": VTAS 1 12 620 HCOLOR= 0: GOSUB 940  $90.639$  IF K = 8 THEN CX = CX - 1  $bB$  180 X = X \* LX:Y = Y \* LY  $30,200$  SC (0) = 500: TILE (0) = - 1  $38$  220 IF K = 177 THEN NUMPL =  $\emptyset$  $4B$  230 IF K = 178 THEN NUMPL = 1 1 03 240 IF NUMPL < 0 THEN 160 SCORE": HTAB 3: PRINT "HI GH ";HIGH(0);: HTAB 23: PRINT "H IGH " ; HIGH C 1);  $PL = \emptyset$  THEN  $PL = \emptyset$ FOR  $J = \emptyset$  TO 5 o 18 330 VTAB 24: HTAB 14: IF PL =<br>0 THEN PRINT "FIRST PLAY ER ";: GOTO 350  $S (PL) = 20$  $CE 440$  SEL(T) = I + 1 490 26 480 SOTO 470 SUB 910: NEXT I  $C(PL) = \emptyset$ : GOTO 790

 $\cdot$  IF CX  $\lt \emptyset$  THEN CX = 9 1: IF  $CX > 9$  THEN  $CX =$ 1: IF CY  $\leq$  0 THEN CY = 5  $BD$  660 IF K = 10 THEN CY = CY +  $C2$  670 IF K = 32 OR K = 13 THEN  $16 690 A = CX + CY * 10$  $28700$  IF SEL(A) = 0 THEN SC(PL)  $0$  TO  $5: A = PEEK$  ( - 16334 TO 5:A PEEK <sup>16334</sup> ): NEXT ll GOSUB 970: GOT ): NEXT I: GOSUB 9701 GOT  $83710$  SC(PL) = SC(PL) + 100: PR INT CHR\$ (7): GOSUB 970:X  $= C(SEL(A) - 1) : SEL(A) =$ **0: GOSUB 910** <sup>71</sup> <sup>720</sup> HITS HITS  $L$ ) = 0: GOTO 790  $99740$  IF HITS  $\leq$  = TILE(PL) THEN  $12$  750 FOR I = 0 TO TILE (PL)  $BB$  760 X = COL(I):Y = ROW(I):CA  $= CC: GOSUB 910$ AI 780 GOTO 300 is <sup>790</sup> GOSUB <sup>970</sup> 66 790 SOSUS 970 <sup>37</sup> <sup>800</sup> HCOLOR= 3: GOSUB <sup>1000</sup> 37 8 00 HCOLoR'" 3: GOSUB 1000 CF 810 IF SC(1 - PL) = 0 THEN 86 RETURN TO CONT ";<br>19 830 GET A\$: IF A\$ < > CHR\$ (1 3) THEN 830 <sup>33</sup> <sup>840</sup> HCOLOR= 0: GOSUB <sup>1000</sup> JJ 840 HCOLOR- 0: GoSUS 10011' A3 <sup>850</sup> GOTO <sup>750</sup> A3 850 GoTo 7:50 »4 <sup>860</sup> VTAB 21: HTAB 13: PRINT 14 860 VTAB 21 : HTAB 13: PRINT PLAY AGAIN (Y/N)?";  $=$  "y" THEN HGR : GOTO 14  $BD$  890 IF A\$ = "N" OR A\$ = "n" T HEN TEXT END HEN TEXT : ENO IE <sup>900</sup> GOTO BG0 IE 900 SoTo 880  $P = Y + 1: HCOLOR = CA$  $E = \frac{1}{2}$  and  $E = \frac{1}{2}$  and  $E = \frac{1}{2}$  and  $E = \frac{1}{2}$  and  $E = \frac{1}{2}$  and  $E = \frac{1}{2}$  and  $E = \frac{1}{2}$  and  $E = \frac{1}{2}$  and  $E = \frac{1}{2}$  and  $E = \frac{1}{2}$  and  $E = \frac{1}{2}$  and  $E = \frac{1}{2}$  and  $E = \frac{1}{2}$  and  $E = \frac{1}{2}$  a TO X,YA TO X,YA TO X,YA TO X,YA TO X,YA TO X,YA TO X,YA TO X,YA TO X,YA TO X,YA TO X,YA TO X,YA TO X,YA TO X,YA  $X + 1, YA - 1$  TO  $X + 1, YP$ 3A <sup>921</sup> REM DELETE LINES 922-926 3A 921 REM DELETE LINES 922-926 IF YOU HAVE COLOR MONIT IF YOU HAVE A COLOR MoNIT 4C 924 HPLOT 7, Y 14 TD 924 HPLOT 7, Y 14 TD 924 HPLOT 7, Y 14 TD 924 HPLOT 7, Y 14 TD 924 HPLOT 7, Y 14 TD 92  $14, Y + 14$ 86 926 HPLOT X + 7, Y + 6 TO X + 14,Y 14,V + 6 EE 940 XA = CX  $*$  LX + B:YA = CY 4C <sup>950</sup> HPLOT XA.YA TO XA 7,YA 4C 9513 HPLoT XA, YA TO XA + 7, YA TO XA.YA TO XA 7.YA TO XA,YA + 1 TO XA + 7.YA + 1 TO XA, YA + 2 TO XA + 7,YA <sup>+</sup> <sup>2</sup> 7 ,YA + 2  $15$  970 VTAB 22: T = 9 + PL  $\bar{x}$  20:  $H_1$  ,  $H_2$  ,  $H_3$  ,  $H_4$  ,  $H_5$  ,  $H_6$  ,  $H_7$  ,  $H_8$  ,  $H_9$  ,  $H_9$  ,  $H_9$  ,  $H_9$  ,  $H_9$  ,  $H_9$  ,  $H_9$  ,  $H_9$  ,  $H_9$  ,  $H_9$  ,  $H_9$  ,  $H_9$  ,  $H_9$  ,  $H_9$  ,  $H_9$  ,  $H_9$  ,  $H_9$  ,  $H_9$  ,  $H_9$  ,  $H_9$ TAB Ti PRINT SCtPL) TAB T: PRINT SC(PL) <sup>44</sup> <sup>980</sup> IF HIGH(PL) SC(PL) THEN b6 980 IF HIGH CPU < SC (PU THEN T: PRINT " ";: HTAB T : PRINT HIGH(PL); PRINT HIGH-RESOURCE AND RESOURCES TO A RESOURCE AND RESOURCES TO A RESOURCE AND RESOURCES TO A RESOURCE AND RESOURCES TO A RESOURCE AND RESOURCES TO A RESOURCE AND RESOURCES TO A RESOURCE AND RESOURCES TO A RESOURCE AND RE 3F <sup>990</sup> VTAB 1: RETURN 3F 990 VTAB I: RETURN  $39$   $1000$  FOR  $1 = 0$  TO N  $151910$  XA = COL(I) + 8:YA = ROW <I) +9: GOSUB <sup>950</sup> (I) + 9: SOSU9 950  $\begin{array}{l} \text{37.640 IF K = 21 THEN CX = CX +} \\ \text{1: IF CX > 9 THEN CX = 0 \end{array}$  $C6$  650 IF K = 11 THEN CY = CY -1: IF CY  $>$  5 THEN CY =  $\emptyset$ 690 22 680 GOTO 600  $=$  SC(PL)  $-$  100: FOR I = 0 730  $=$  CX  $*$  LX:Y  $=$  CY  $*$  LY:CA 10 720 HITS = HITS + 1<br>27 730 IF SC (PL) < = 0 THEN SC (P<br>L) = 0: GOTO 790 600 F1 770 NE XT I o AE 820 VTAB 21: HTAB 13: PRINT " RETURN TO CONT ";<br>19 830 GET A\$: IF A\$ < > CHR\$ (1 SAME OVER ED 870 VTAB 24: HTAS 14: PRINT PLAY AGAIN *(YIN)?";*  IF 880 GET AI: IF AI a. " Y" OR AI o  $C2$  910 XA = X + DX: YA = Y + DY: Y<br>P = Y + 1: HCOLOR= CA EC 920 HPLoT X, Y TO XA , Y TO XA, Y A TO X, VA TO X,YP TO XA - I,Y? TO XA -I,YA - 1 TO X + I,VA - 1 TO X ~ 1,YP OR CC 922 IF CA = CC THEN HCOLOR= Ø<br>6C 924 HPLOT X + 7,Y + 14 TO X + IF 930 RETURN  $*$  LY + 9 25 960 RETURN  $15970$  VTAB  $22: T = 9 + PL * 20:$ <br>HTAB T: PRINT "";: H  $HIGH (PL) = SC (PL) : HTAB$ <br> $I: PRINT " "; HTAB T"$ 73 1020 NEXT I

DD 1030 RETURN

#### Program 2: Tiles-Tiles-Tiles-Tiles-Tiles-Tiles-Tiles-Tiles-Tiles-Tiles-Tiles-Tiles-Tiles-Tiles-Tiles-Tiles-Til **Program 2: TIIes-Commodore 64 Version**

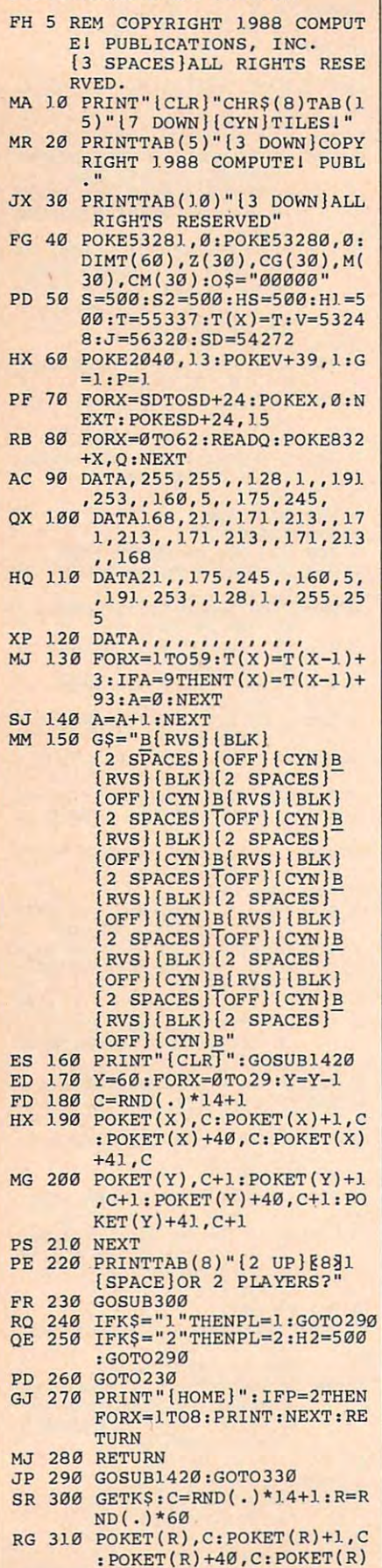

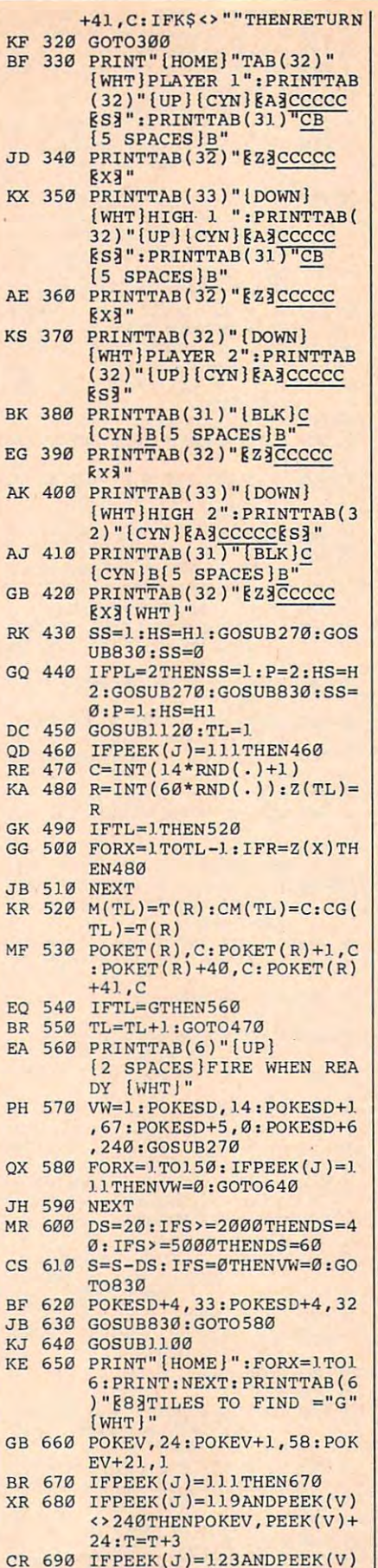

l,

IF PERSONAL PERSONAL PROPERTY IN THE PERSONAL PROPERTY IN THE PERSONAL PROPERTY IN THE PERSONAL PROPERTY IN THE PERSONAL PROPERTY IN THE PERSONAL PROPERTY IN THE PERSONAL PROPERTY IN THE PERSONAL PROPERTY IN THE PERSONAL P  $\sim$  24TH  $\sim$  24TH

**<>24THENPOKEV , PEEK(V} - 2 4:T=T-3** 

 $\overline{R}$ 

JB KR

 $\epsilon$ 

XR

 $-$ 

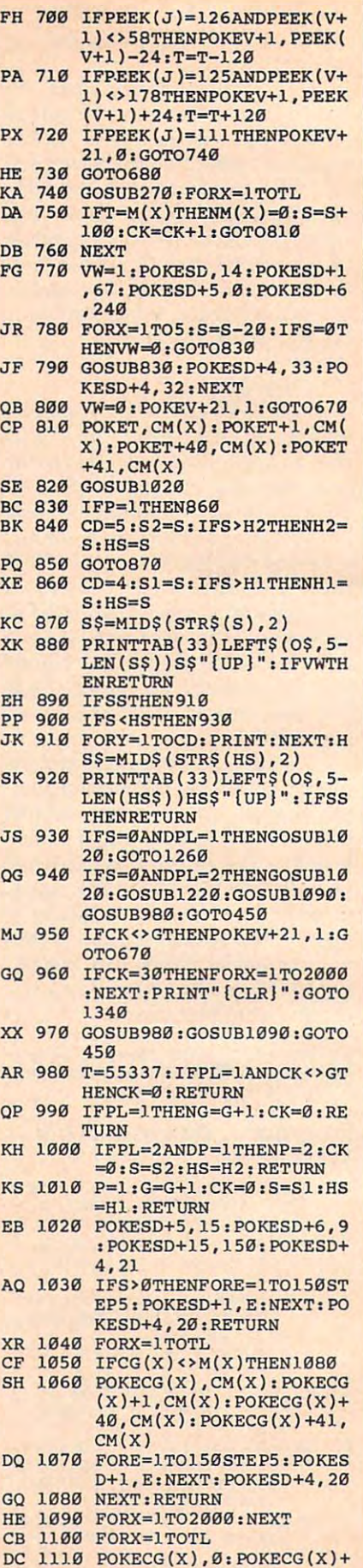

## Gwww.commodore.ca

1,0:POKECG(1,0:POKECH)

l,0,POKECG(X)+40 , 0,POK
C=www.commodore.ca

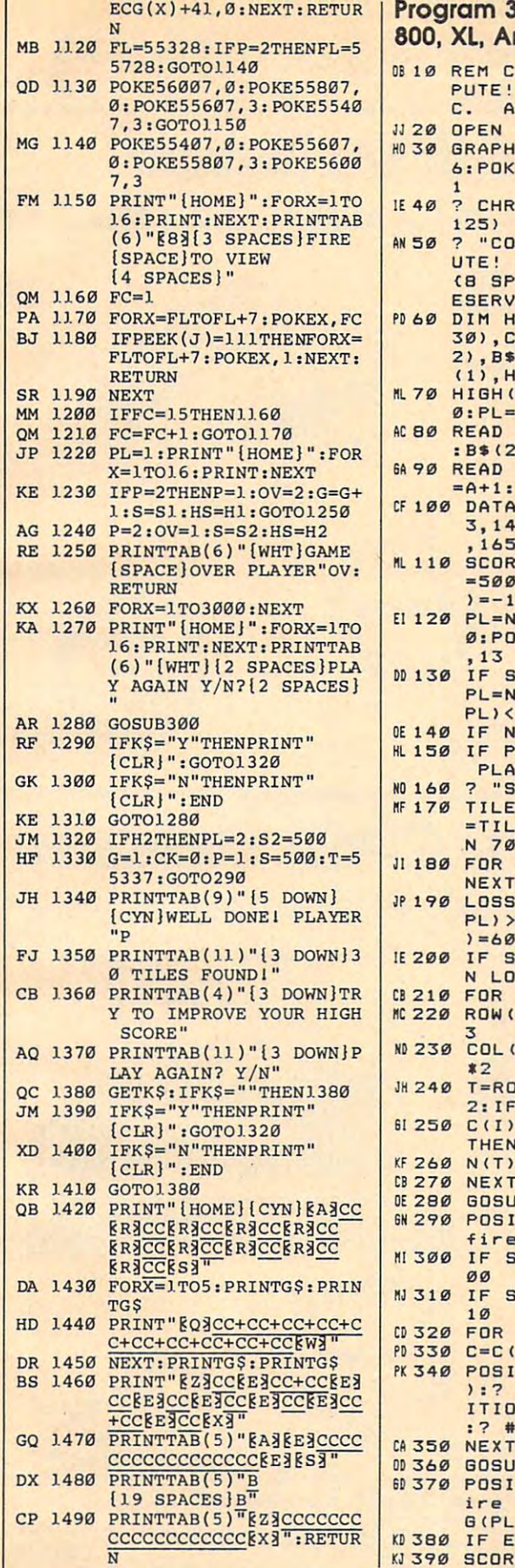

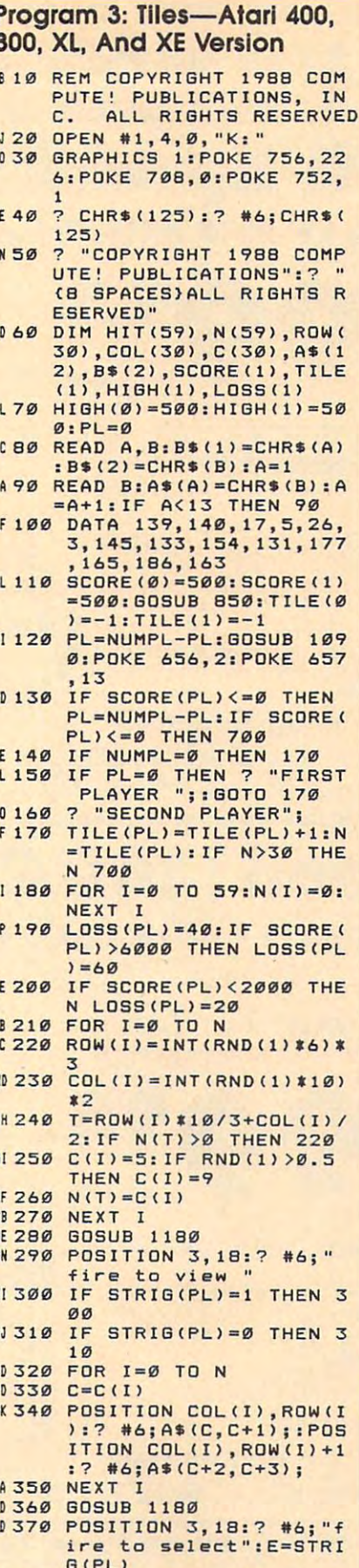

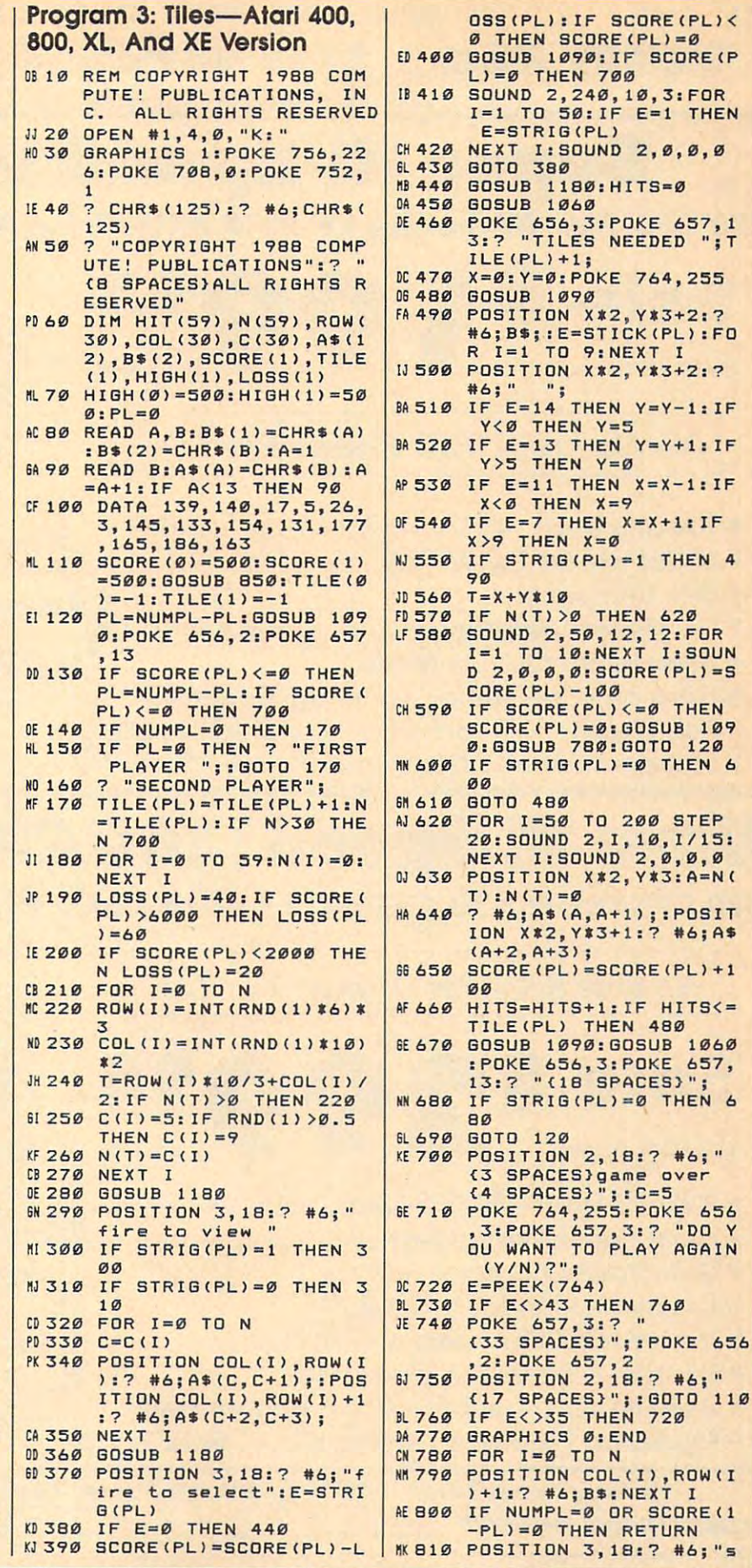

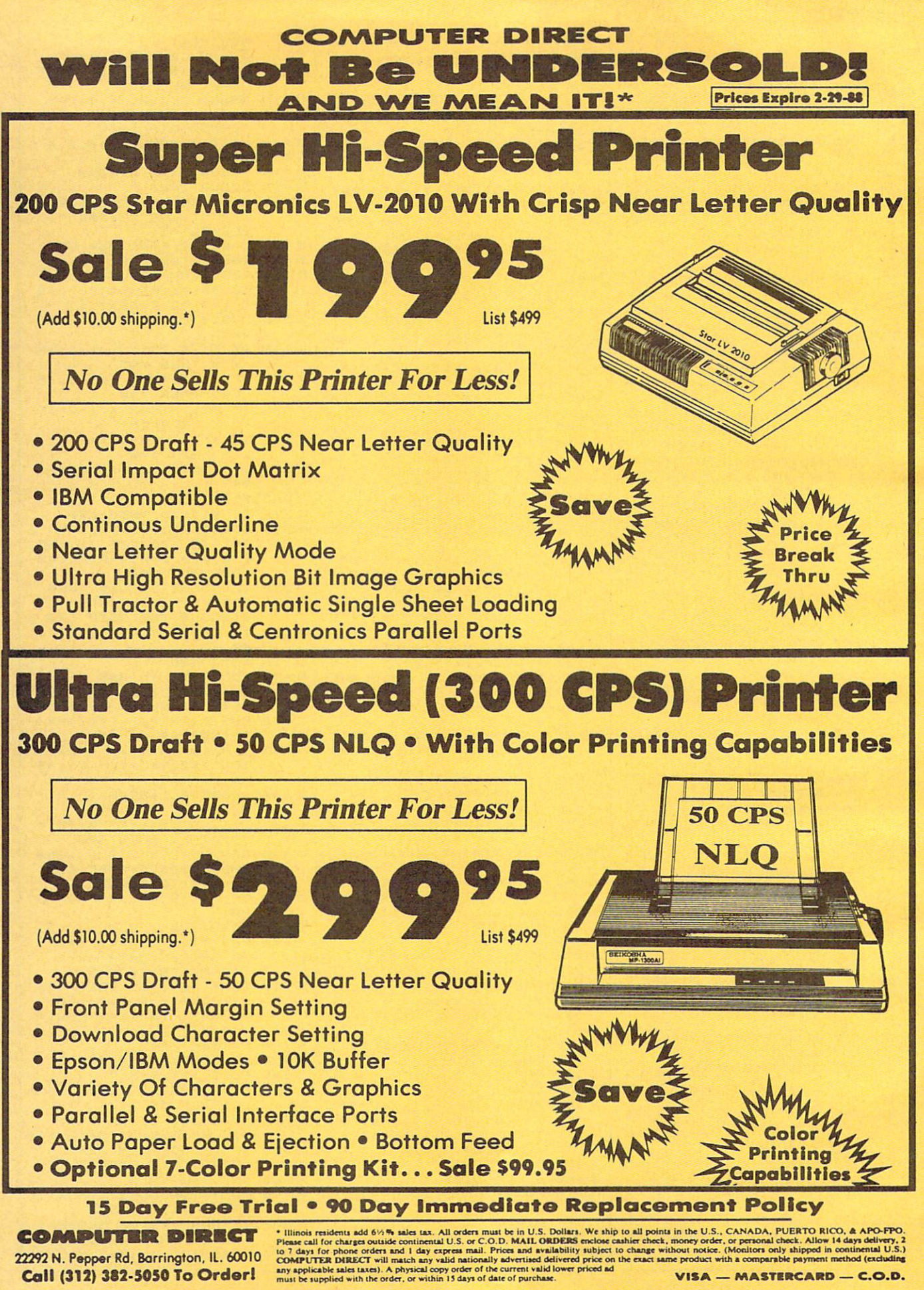

VISA — MASTERCARD — C.O.D.

Ewww.commodore.ca

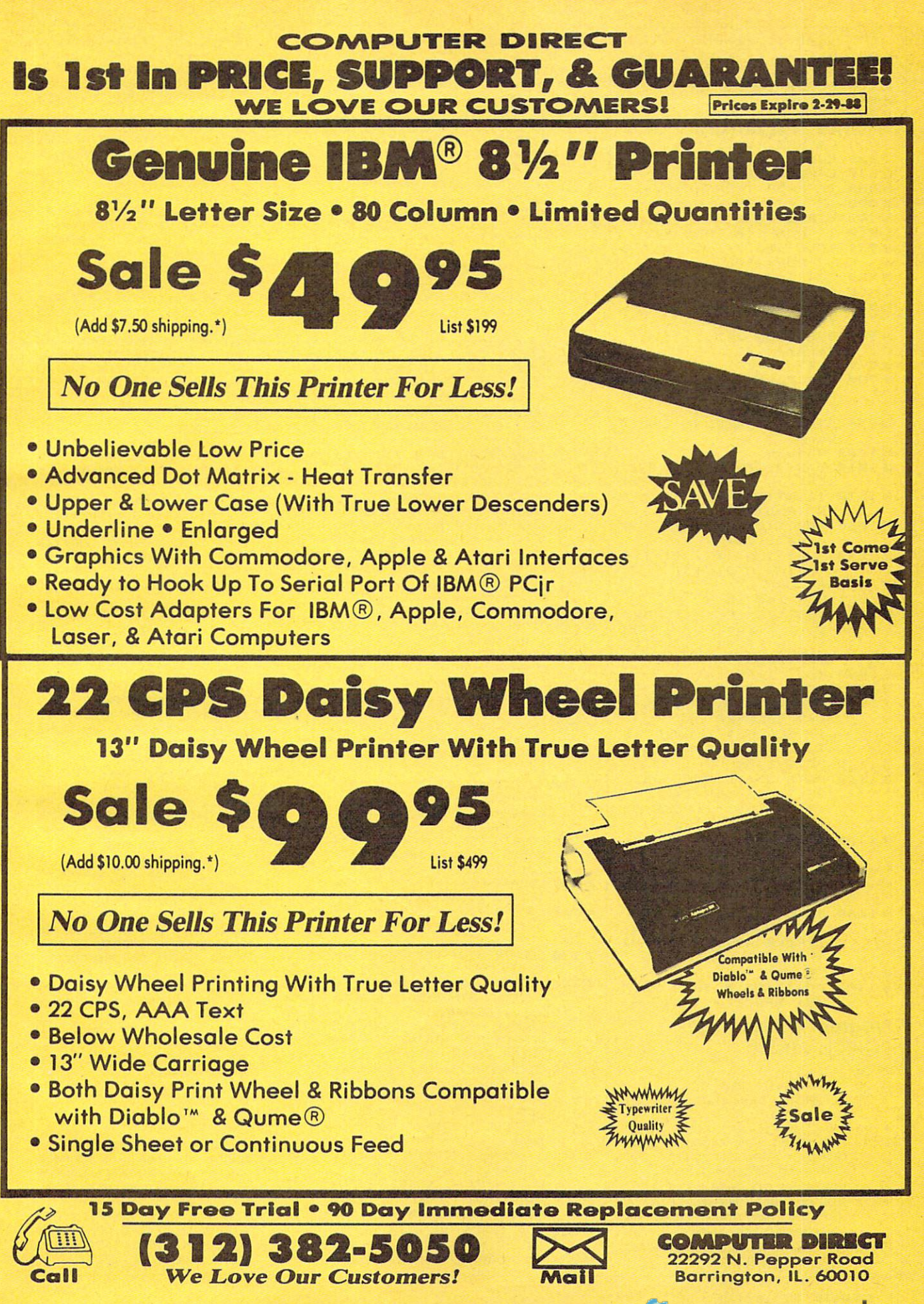

Gwww.commodore.ca

pace to cont" **PF 820** GET #1.E: IF E<>32 THE N 820  $PZ = 10$ **GOSUB 1060 M840 RETURN** IC 850 POKE 764.255: ? " (5 SPACES) NUMBER OF P LAYERS (1/2)?' LE 860 NUMPL = - 1 : C=5  $E = P E E K (764)$  $PIB70$ **IN 880 IF E=30 THEN NUMPL=1 N890 IF E=31 THEN NUMPL=0 KL 900 GOSUB 1010** OP 910 IF NUMPL<0 THEN 870 JB 920 POKE 656, 0: POKE 657, 0 : ? CHR\$(125) B 930 FOR I=0 TO 5<br>B 940 FOR J=0 TO 9 BI 950 POSITION J\*2, I\*3:? #6 ; A\$(1,2); **HJ 960** POSITION J#2, I#3+1:? #6; A\$(3, 4); OL 970 NEXT J: NEXT **HP 980** FOR PL=0 TO 1:GOSUB 1 090: GOSUB 1150: NEXT P K6 990 PL=1: IF NUMPL=0 THEN  $P1 = 0$ KB 1000 RETURN  $KP$  1010 C=C+4: IF C>=13 THEN  $C = 1$  $M 1020 I = INT (RND(1)10) : J = I$ NT(RND(1) #6) IC 1030 POSITION I\*2, J\*3:? #  $6:AS(C, C+1)$ **M1040 POSITION I\*2, J\*3+1:?** #6; A\$ (C+2, C+3) KG 1050 RETURN FF 1060 FOR I=0 TO N KC 1070 POSITION COL(I), ROW(  $I):?$  #6; A\$(1, 2); : POS ITION COL(I), ROW(I)+  $1:7$  #6; A\$(3, 4); **EL 1080 NEXT I: RETURN** F8 1090 IF PL=1 THEN 1120 LE 1100 POKE 656, Ø: POKE 657, 1:? "PLAYER ONE {7 SPACES}"; : POKE 65 7, 12:? SCORE (PL); MB 1110 GOTO 1130 AA 1120 POKE 656, Ø: POKE 657,<br>20:? "PLAYER TWO {7 SPACES}"; : POKE 65 7, 31: ? SCORE (PL); **BF 1130 IF SCORE (PL) <HIGH (PL)** ) THEN RETURN HJ 1140 HIGH (PL) =SCORE (PL) HO 1150 T=1: IF PL=1 THEN T=2 HB 1160 POKE 656, 1: POKE 657, T:? "HIGH(14 SPACES)" ;: POKE 657, T+11: ? HI GH(PL); **KJ 1170 RETURN 6P 1180 POSITION 0, 18:? #6; "** (21 SPACES) ": RETURN Program 4: Tiles-IBM **PC/PCjr Version**  $BD 10$ 'TILES PD 20 'COPYRIGHT 1988 OF 30 'COMPUTE! PUBLICATIONS, IN C. AC 40 'ALL RIGHTS RESERVED. ED 50 CLS: PRINT"COPYRIGHT 1988 C OMPUTE! PUBL. ": PRINT" **AL** L RIGHTS RESERVED." OE 60 FOR TT=1 TO 3000:NEXT TT BC 70 KEY OFF:DEF SEG=0:DEFINT A<br>-Z:POKE 1047, PEEK(1047) OR 64: RANDOMIZE TIMER FH 80 DIM HIT (59), NUMS (59), HROW ( 30), HCOL (30)

LF 90 WIDTH 40: SCREEN 0, 1: COLOR  $1$ ): T=CI(R): CI(R)=CI(I): CI 8, Ø, Ø: CLS: GOSUB 390: GOSUB  $(I) = T : NEXT$ **DP 340 FOR I=0 TO HITNUM(PL): R=I**  $420$ NT (RND\$60) : T=NUMS (R) : NUMS  $LC$  100 PL=NUMPL-PL: TE SCORE (PL) =  $(R)$ =NUMS(I): NUMS(I)=T: NEX **Ø THEN 100** OE 110 IF NUMPL=1 THEN LOCATE 3+ 9\*PL, 31: COLOR 23: PRINT"PL 06 350 FOR I=0 TO HITNUM(PL): HIT  $(NUMS(I)) = 1 : HROW(I) = INT (N)$ AYER"PL+1:COLOR 7:LOCATE 3+9\*(1-PL), 31: PRINT"PLAYE UMS (I) /10) : HCOL (I) = NUMS (I  $R<sup>n</sup>2-P1$ ) MOD 10: NEXT: RETURN DE 120 LOCATE 22, 3: PRINT SPC(6)" EL 360 FOR I=0 TO HITNUM(PL): TIL Space to view"SPC(6):WHIL  $E=NUMS(1)$ E INKEY\$<>CHR\$(32):WEND **EK 370 IF HIT(TILE)=1 THEN LOCAT** 68 130 GOSUB 610:LOCATE 22.3:PRI E HROW(I) \*3+3, HCOL(I) \*3+1 NT SPC(5) "Space when read : COLOR CI (HCOL (I)) +16: PRI v": TTIME!=ABS(TIMER) NT RSPSRS LB 140 DEC (PL) =40: IF SCORE (PL) <2 KP 380 NEXT: COLOR 7: RETURN 000 THEN DEC (PL) = 20 ELSE FD 390 B\$=STRING\$(2,219):C\$=STRI IF SCORE (PL) >5000 THEN DE NG\$(2,176): P\$=STRING\$(2,2)  $C(P1) = 60$ 9) +CHR\$(31): FOR I=0 TO 59 PC 150 IF ABS(TIMER) >TTIME!+1 TH : NUMS (I) = I : NEXT : P=5 EN SCORE (PL) =SCORE (PL) -DE PH 400 FOR I=0 TO 1: HITNUM(I)=0: C(PL): SOUND 9000, .5: TTIME HNUM(I)=0:SCORE(I)=500:HI != ABS (TIMER) : IF SCORE (PL) GH(I)=500:NEXT:FOR I=0 TO <= Ø THEN SCORE (PL) = Ø: GOSU  $5:CI(I+5)=I+9:CI(I)=I+1:$ B 230:GOTO 210 **NEXT** AB 160 GOSUB 230: IF INKEY\$<>CHR\$ MA 410 RETURN (32) AND SCORE (PL) >0 THEN NC 420 CLS:LOCATE 3, 1, 0: FOR I=0<br>TO 5: FOR J=0 TO 1: FOR K=0 140 AA 170 GOSUB 620:LOCATE 22.5:PRI TO 9: PRINT B\$CHR\$(32):: N NT SPC(6) "Tiles ="HITNUM( EXT: PRINT: NEXT: PRINT: NEXT  $PL)+1$ ; SPC(4) : COLOR 7 KH 430 LOCATE 21, 2: PRINT CHR\$ (21<br>8) STRING\$ (25, 196) CHR\$ (191 BJ 180 GOSUB 510: IF SCORE (PL) >0 THEN HNUM (PL) =HNUM (PL) +HI TNUM (PL): HITNUM (PL)=HITNU M(PL)+1 ELSE GOSUB 360:50 M 440 LOCATE 22, 2: PRINT CHR\$(17<br>9) SPC (25) CHR\$(179) UND 40, 5: IF SCORE (NUMPL-P  $L = 0$  THEN 210 ELSE LOCATE LN 450 LOCATE 23, 2: PRINT CHR\$(19 22.5: PRINT SPC(2) "Space 2) STRING\$ (25, 196) CHR\$ (217 to continue"SPC(2): WHILE INKEY\$<>CHR\$(32):WEND LC 460 LOCATE 22, 3: PRINT"Number HJ 190 IF SCORE (PL) >HIGH (PL) THE of players (1/2)?"<br>ND 470 K\$="":WHILE K\$<>"1" AND K N P=7:GOSUB 230:P=5 DI 200 GOSUB 620: IF HITNUM (PL) <3 \$<>"2":K\$=INKEY\$:WEND:NUM Ø THEN 100 PL=ASC(K\$)-49 JE 210 LOCATE 22, 3: PRINT SPC(3)" IC 480 LOCATE 3, 31: PRINT "PLAYER Another game (Y/N)?"SPC(3) 1":ROW=4:GOSUB 240 FH 490 IF NUMPL=1 THEN LOCATE 12 EF 220 K\$="": WHILE K\$<>"Y" AND K , 31: PRINT"PLAYER 2": ROW=1 \$<>"N":K\$=INKEY\$:WEND:IF 3:GOSUB 240 K\$="N" THEN CLS: END ELSE AD 500 PL=NUMPL: RETURN  $90$ PJ 510 ROW=0: COL=0: PROW=1: PCOL=1 PC 230 T\$=STR\$(SCORE(PL)):LOCATE :GOSUB 300:HITS=0 P+9\*PL, 33: PRINT RIGHT\$("<br>Ø000"+RIGHT\$(T\$, LEN(T\$)-1 PK 520 K\$=RIGHT\$(INKEY\$, 1): IF K\$  $=$ "" THEN 520 ELSE K=ASC(K)  $, 5$  : RETURN  $\left( n \right)$ IN 240 LOCATE ROW, 32: PRINT CHR\$( FK 530 IF K<>32 THEN 560<br>HA 540 IF HIT(TILE)=1 THEN HIT(T<br>ILE)=2:GOSUB 290:SCORE(PL 218) STRING\$ (5, 196) CHR\$ (19  $1)$ : OP 250 LOCATE ROW+1, 32: PRINT CHR )=SCORE(PL)+100:HITS=HITS \$(179) "ØØ5ØØ"CHR\$(179); +1 ELSE SOUND 9000,.5:SCO **BM 260 LOCATE ROW+2, 32: PRINT CHR** RE(PL)=SCORE(PL)-100:IF S \$(195)STRING\$(5,196)CHR\$( CORE (PL) <= Ø THEN SCORE (PL  $180$ )=0:COLOR 8:LOCATE PROW+2 00 270 LOCATE ROW+3, 32: PRINT CHR<br>\$(179) "00500"CHR\$(179); PCOL: PRINT B\$P\$B\$: COLOR KD 280 LOCATE ROW+4, 32: PRINT CHR CA 550 GOSUB 230: IF HITS>HITNUM( \$(192) STRING\$(5,196) CHR\$( PL) OR SCORE (PL) = Ø THEN R 217); : RETURN **ETURN** IL 290 LOCATE ROW\*3+3, COL\*3+1:CO 61 560 IF K=72 THEN IF ROW>0 THE LOR CI(COL): PRINT B\$P\$B\$: N ROW=ROW-1 COLOR 7: RETURN FN 570 IF K=80 THEN IF ROW<5 THE NM 300 TILE=ROW\*10+COL: TROW=ROW\* N ROW=ROW+1 3+1:TCOL=COL \*3+1: J=INT (HI DB 580 IF K=75 THEN IF COL>0 THE T(PTILE)/2): LOCATE PROW+2  $N$  COL=COL-1 , PCOL: COLOR 8\*(1-J)+CI(IN IF K=77 THEN IF COL<9 THE LM 590 T((PCOL-1)/3)) #J: PRINT B\$ N COL=COL+1 P\$B\$ HI 600 GOSUB 300: GOTO 520 CB 610 GOSUB 320:FOR I=0 TO HITN

IK 310 J=INT (HIT (TILE) /2) : LOCATE TROW+2, TCOL: COLOR 7, CI (C OL) #J: PRINT C\$P\$C\$: PTILE= TILE: PROW=TROW: PCOL=TCOL: COLOR 7, Ø: RETURN

- NC 320 FOR I=0 TO 59:HIT(I)=0:NE **XT**
- $FP$  330 FOR  $T=0$  TO  $10:R=INT$  (RND#1)

Gwww.commodore.ca

BJ 620 FOR I=0 TO HITNUM (PL) : LOC ATE HROW(I) \*3+3, HCOL(I) \*3

UM (PL) : ROW=HROW (I) : COL=HC

OL (I): GOSUB 290: NEXT: RETU

+1:COLOR B: PRINT B\$P\$B\$:C OLOR 7: NEXT: RETURN

**RN** 

#### Program 5: Tiles-Amiga Version

'Tiles 'Copyright 1988 4 'COMPUTE! Publications, Inc.4 'All Rights Reserved.4 CLEAR , 25000: DEFINT a-z: RANDOMIZE TIMER4 DIM hit(59), nums(59), hrow(30), hcoL(30), pat(1)4 SCREEN 1, 320, 200, 4, 1: WINDOW 3, , (0,0) - (311, 186), 1 6.1:WINDOW OUTPUT 34 PRINT "Copyright 1988": PRINT"COMPUTEI Publicatio ns, Inc.":PRINT"All Rights Reserved"4<br>FOR tt=1 TO 3000:NEXT tt4 RESTORE Colors: FOR 1=0 TO 15: READ r, g, b: PALETTE  $i.r/l0.9/10.b/l0:NEXT4$ Colors: 4 DATA 1, 0, 3, 6, 6, 6, 2, 2, 6, 7, 7, 04 DATA 5,0,0,8,0,0,0,8,0,4,4,44 DATA 8,8,0,8,0,8,0,8,8,5,0,04 DATA 0,5,0,5,5,0,5,0,5,0,5,54 FOR i=0 TO 59:nums(i)=i:NEXT:ON TIMER(1) GOSUB D ecScore4 FOR  $i=0$  TO  $10:ci(i)=i+5:NEXT:pat(1)=kHFFFF4$ NewGame: FOR  $i=0$  TO l:hitnum(i)=0:hnum(i)=0:score(i)=500: high(i)=500:NEXT:GOSUB Board4 Start: 4 pL=numpL-pL:IF score(pL)=0 THEN Start4 IF numpL=1 THEN4  $i=1-pL4$ LINE (247, 31+64\*i)-(311, 72+64\*i), 0, b4 LINE (249, 33+64\*i)-(309, 70+64\*i), 0, b4 LINE (247, 31+64\*pL)-(311, 72+64\*pL), 7, b4 LINE  $(249, 33+64*pL) - (309, 70+64*pL)$ , 7, b<sup>4</sup> END IF 4 LINE(17, 173)-(227, 185), 4, bf: COLOR 3, 44 LOCATE 23, 4: PRINT SPACES(5) "Click to view" SPACES  $(6):k=0$ WHILE  $k \leq 3$  AND  $k \leq 4$ : WHILE MOUSE (Ø) <1: WEND:  $k = PQIN$ T(MOUSE(1), MOUSE(2)): WEND4 GOSUB ShowTiLes: LINE(17, 173)-(227, 185), 4, bf4 LOCATE 23,8: PRINT "Click when ready": COLOR 3,0:T IMER  $ON: k = 0$ WHILE k<>3 AND k<>4 AND score(pL)>04 IF MOUSE(0)>0 THEN k=POINT(MOUSE(1), MOUSE(2))+ WEND4 TIMER OFF:LINE(17,173)-(227,185),Ø,bf4 GOSUB HideTiLes: LOCATE 23, 8: PRINT SPACES (4) "Tile  $s = "hitnum(pL)+1$  SPACES(3) 4 IF score(pL)>0 THEN GOSUB DoSearch< hnum(pL)=hnum(pL)+hitnum(pL):hitnum(pL)=hitnum(p  $L)+1+$ ELSE4 GOSUB UncoverTiLes IF score(numpL-pL)=0 THEN4 GOTO Endgame4 ELSE4 LINE(17,173)-(227,185),4,bf:COLOR 3,44<br>LOCATE 23,4:PRINT SPACE\$(4)"Click to continue"SP  $ACES(3): k = 0.4$ WHILE k<>3 AND k<>4:WHILE MOUSE(0)<1:WEND:k=POIN T(MOUSE(1), MOUSE(2)): WEND4 END IF 4 END IF4 IF score(pL)>high(pL) THEN high(pL)=score(pL):p= 1:GOSUB PrintScore:p=04 GOSUB HideTiLes: IF hitnum(pL)=30 THEN Endgame EL SE Start4 DecScore: 4  $dec(pL)=404$ IF score(pL)<2000 THEN dec(pL)=20 ELSE IF score> 5000 THEN dec(pL)=604 score(pL)=score(pL)-dec(pL):SOUND 9000,.54 IF score(pL) <= 0 THEN score(pL) = 04 PrintScore: 4 t\$=STR\$(score(pL)):LOCATE pL\*8+p\*2+6,344 PRINT RIGHT\$(SPACE\$(4)+RIGHT\$(t\$,LEN(t\$)-1),5):R ETURN4 ShowTiLe: 4  $x = \text{col*}24 + 6$ :  $y = \text{row*}24 + 16$ : LINE $(x, y) - (x + 16, y + 16)$ , ci( coL), bf: RETURN4

 $Square:4$  $x = col*24+6: y = row*24+16: LINE(x, y) - (x+16, y+16), 2, b$ f:RETURN4 Board . 4 CLS:LINE(0,10)-(245,159),1,b4 FOR row=0 TO 5:FOR coL=0 TO 9:GOSUB Square:NEXT coL, row4  $LINE(16, 172) - (228, 186), 1, b4$ LOCATE 23, 4: COLOR 3: PRINT"Number of players (1/2  $1244$ k\$="":WHILE k\$<>"1" AND k\$<>"2":k\$=INKEY\$:WEND:n  $umpL=ASC(k$)-494$ LOCATE 4,32: PRINT"PLAYER 1": LINE (248, 32)-(310, 7  $1), 1, b4$ IF numpL=1 THEN LOCATE 12,32: PRINT"PLAYER 2":LIN  $E(248, 96) - (310, 135), 1, b4$ FOR pL=0 TO numpL:p=0:GOSUB PrintScore:p=1:GOSUB PrintScore:NEXT4  $pL = numpL : p = 0$ RETURN4 DoSearch: 4 hits=04 GetMouse: WHILE MOUSE (Ø) <1: WEND4  $x=MOUSE(3): y=MOUSE(4):IF$  POINT $(x,y)$  <>2 THEN GetM  $Q^{11}$  $row=INT((y-16)/24):col=INT((x-6)/24):tile=row*10$  $+COL<sup>4</sup>$ IF hit(tiLe)=1 THEN4 GOSUB ShowTiLe:score(pL)=score(pL)+100:hits=hits  $+1:hit(tile)=24$ ELSE4 SOUND 9000, .5:score(pL)=score(pL)-100:IF score(p L) <= 0 THEN score(pL) = 04 END IF4 GOSUB PrintScore: IF hits>hitnum(pL) OR score(pL) =Ø THEN RETURN ELSE GetMouse4 ShowTiLes: 4 FOR  $i=0$  TO 59; hit( $i$ )=0; NEXT4<br>FOR  $i=0$  TO 10;  $r=INT(RND*11)$ ;  $t=ci(r)$ ; ci(r)=ci(i);  $ci(i)=t:NEXT4$ FOR i=Ø TO hitnum(pL): r=INT(RND\*60): t=nums(r): nu  $ms(r) = nums(i):nums(i) = t:NEXT*$ FOR  $i=0$  TO hitnum(pL): hit(nums(i))=1:hrow(i)=INT  $(nums(i)/10)$ hcoL(i)=nums(i) MOD 10:row=hrow(i):coL=hcoL(i):G OSUB ShowTiLe:NEXT4 RETURN4 UncoverTiLes: 4 FOR i=Ø TO hitnum(pL):tiLe=nums(i)4 IF hit(tiLe)=1 THEN4 pat(8)=&HAAAA;pat(1)=&H5555:PATTERN,pat<<br>PAINT (hcoL(i)\*24+6,hrow(i)\*24+16),ci(hcoL(i)),8 pat(Ø)=&HFFFF:pat(1)=&HFFFF:PATTERN,pat4 END TF4 NEXT: RETURN4 HideTiLes: 4 FOR i=Ø TO hitnum(pL):row=hrow(i):coL=hcoL(i):GO SUB Square: NEXT: RETURN4 Endgame: 4 LOCATE 23, 7: PRINT"Play Again (Y/N)?"4<br>k\$="": WHILE k\$<>"Y" AND k\$<>"N": k\$=UCASE\$(INKEY\$  $):WEND<sup>4</sup>$ IF k\$="Y" THEN GOTO NewGame ELSE WINDOW CLOSE 3: **SCREEN CLOSE 1:END4** 

# Lyco Computer **Marketing & Consultants**

Order processed within 24 hours. Order processed within <sup>24</sup> hours.

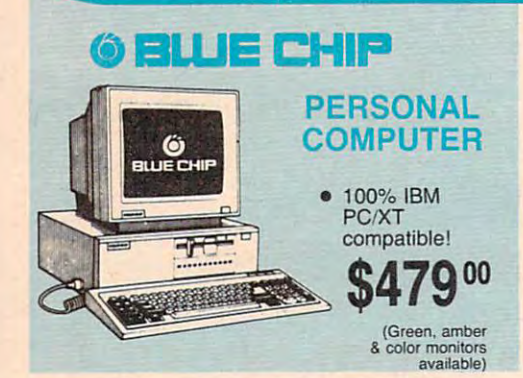

Since 1981

## **PC COMPATIBLE HARDWARE**

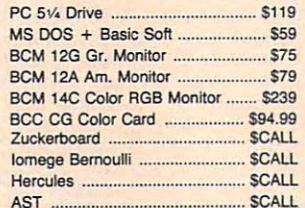

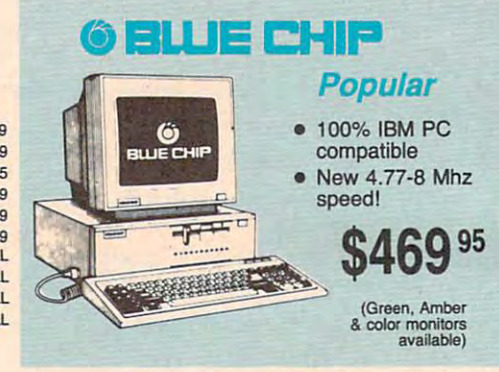

and the second control of the second control of the second control of the second control of the second control of the second control of the second control of the second control of the second control of the second control o

**(f) aWE CHIP** 

286 AT

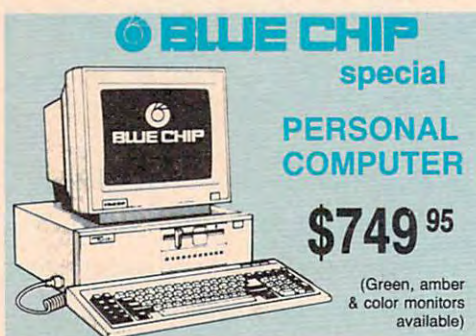

### 128 System and the control of the control of the control of the control of the control of the control of the c **COMMODORE** 128 D System

-\$439<sup>95</sup> 128D Plus<br>Thomson 4120

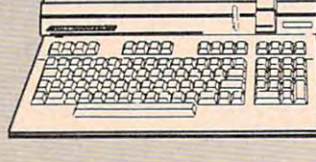

~------,

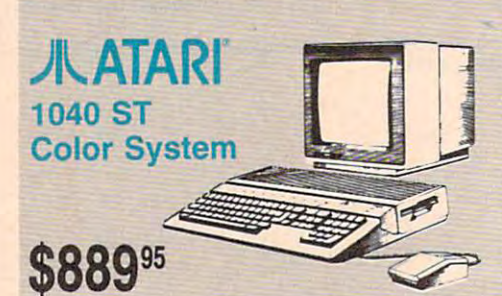

# **SP Seagate** BRIVES

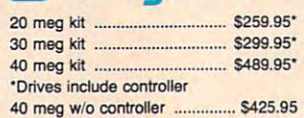

## 40 meg w/o controller \$425.95 meg with a 425.95 meg with a 425.95 meg with a 425.95 meg with a 425.95 meg with **COMMODORE**

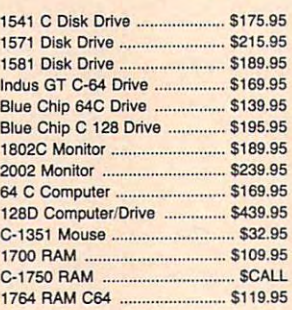

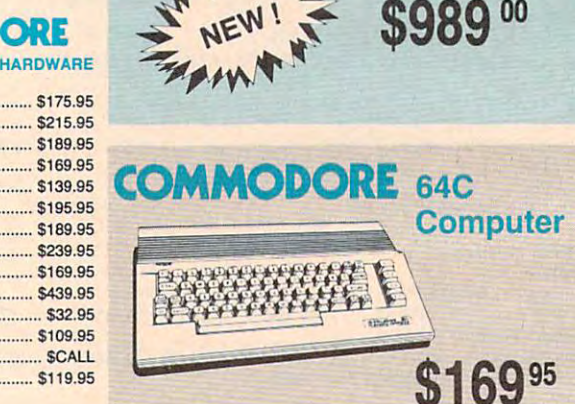

NEW!

### AATARI— AATARI JI**L ATARI** HAROWARE JIL **ATARI**

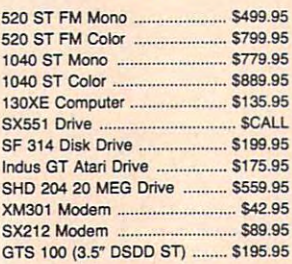

1-800-233-8760

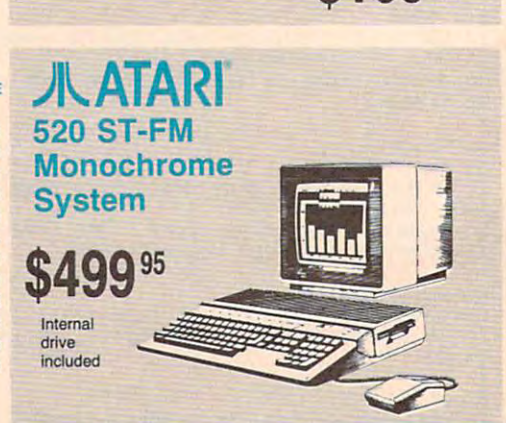

 $\bullet$  .  $\bullet$  .  $\bullet$  .  $\bullet$  .  $\bullet$  .  $\bullet$  .  $\bullet$  .  $\bullet$  .  $\bullet$  .  $\bullet$  .  $\bullet$ 

monomonomonomonomonomonomono

Since 1981, we have led the industry by  $\zeta$  Price Guarantee<br>
Since 1981, we have led the industry by continuing to offer the lowest national prices while providing quality service. Many \ companies have come and gone trying to companies have come and gone trying to <sup>~</sup> imitate our quality and service. If by some imitate our quality and service. If by some oversight we do not have the lowest prices and the lowest prices and the lowest prices are a set of the lowest prices advertised on the products you desire, advertised on the products you desire, then we would appreciate the opportunity then we would appreciate the opportunity to rectify this oversight. to rectify this oversight. prices while providing quality service. Many<br>companies have come and gone trying to<br>imitate our quality and service. If by some<br>oversight we do not have the lowest prices

~monomonononononononononono

## New 1091i Model II

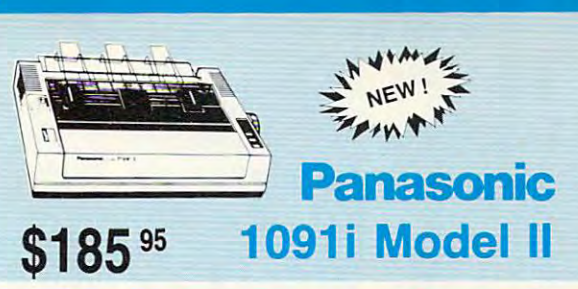

.. .... 575.00 ....... \$75.00

 $$179.95$ 

...... \$149.95

**Monitors Modems <b>W** Modems **W** 

#### Avatex: **THOMSON 0** Thomson: Thomson: Blue Chip: Blue Chip:  $1200e$  ... 230 Amber TTL/12" ................. \$85 BCM 12" Green TTL ............... \$75 1200i PC Card 4120 Monitor 1200i PC Card S75.00 450 Amber TTL/15" ......... \$129.95 BCM 12" Amber TTL ............... \$79 14\* RGBI video \_.m S179 <sup>95</sup> . ...... 595.00 • 14· AGBllvideo composite/analog 2400 ..... 1200hc Modem .................. \$95.00 <sup>4120</sup> CGA 3199.95 4120 CGA ..................... \$199.95 BCM 14" Color ......................... \$239 4160 CGA ........................... \$259.95 NEC: 2400 PC Card ................ \$169.95 • Compatible with IBM 4460 EGA .. ............. ... 5319.95 Multisync II . . .... \$559 e and Commodore<br>
• RGB data cable **\$1 00** 95 Smartmodem 300 ...<br>
included • Smartmodem 1200 <sup>4450</sup> EGA 3319.95 and Commodore **Hayes:** 4375 UltraScan Multiple of the state of the state of the state of the state of the state of the state of the state of the state of the state of the state of the state of the state of the state of the state of the state of the state of th RGB data cable **S1995** Smartmodem 300 ... <sup>4375</sup> UltiaScan S459.95 Save \$100 over NEC Multisync Save \$100 over NEC Muilisync GB 100 EGA Card .......... \$129.95 with Thomson 4375 UltraScan ncluded **and the Smartmodem 1200 .........** \$285.95 GB 200 Super Card ........ \$219.95 **\$459.95** Smarlmodem <sup>2400</sup> £425.95 Smartmodem 2400 ......... \$425.95 Great Performance Special Purchase Great Price  $\frac{1}{2}$ SEIKOSHA <sup>100</sup> cps draft • 100 cps draft SEIKOSHA SEIKOSHA SEIKOSHA SEIKOSHA SEIKOSHA SEIKOSHA SEIKOSHA SEIKOSHA SEIKOSHA SEIKOSHA SEIKOSHA SEIKOSHA SE • 25 NLQ ~~@I~ micronics · inc SP 180Ai EZ Front Panel • EZ Front Panel Selection Selection Separate the second contract of the second second second second second second second second second second second second second second second second second second second second second second second second second second seco NP-10 Auto Single • Auto Single <sup>100</sup> cps draft • 100 cps draft **\$134 95** Sheet Feed Sheet Feed <sup>20</sup> cps NLQ • 20 cps NLQ Adjustable • Adjustable \*\*\*\* direct connect Tractor Feed Tractor Feed for Commodore for Commodore **TELESCOPE** EXCELLENT VALUE \$129<sup>95</sup> VALUE AND DESCRIPTION OF REAL PROPERTY. **MARTIN** w/purchase of 2 ribbons **PRINTE** sitar

#### SEIKOSHA SEIKOSHA SEIKOSHA SEIKOSHA SEIKOSHA SEIKOSHA SEIKOSHA SEIKOSHA SEIKOSHA SEIKOSHA SEIKOSHA SEIKOSHA SE SEIKOSHA SP lBOAI ......................... 5129.95

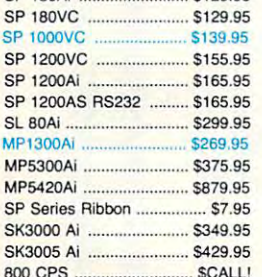

#### 800 CPS SCALLENDING SCALE \$ 800 CPS SC BROTHER BROTHER  $S101$

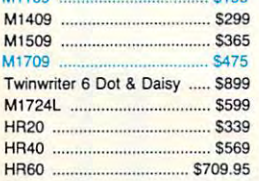

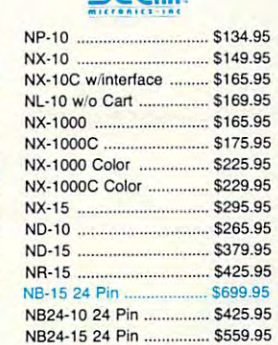

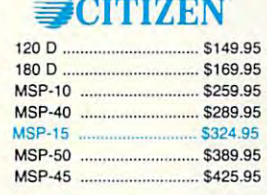

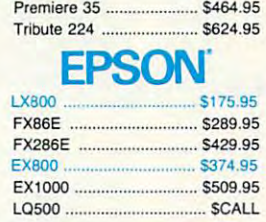

.95

MSP-55 S489.95 MSP·55 .... . 5489 ,95

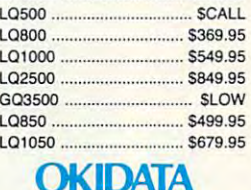

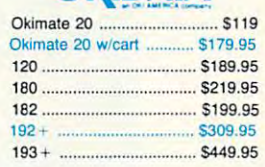

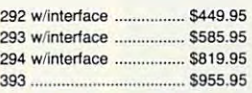

## Panasonic

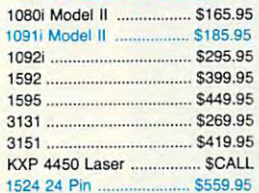

## Toshiba

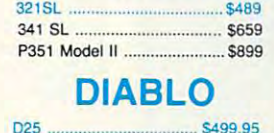

D25 \$499.95

635 ............................... \$779.95

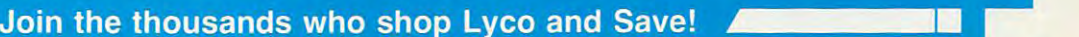

### v<del>ww.comm</del>odore.ca

## **RICE**

ıtc

łb

m

ti

l.

 $\frac{1}{2}$ 

 $\frac{1}{2}$  $\frac{1}{2}$ d

...

 $\ddot{\phantom{0}}$ 

ett

...<br>e:

to

...<br>Y

**EXAMPLE:** 

ļ.

a

ļ.

## **SOFTWARE**

 $.$  \$22.95 \$22.95

 $.$  \$22.95

\$22.95  $$22.95$  $$22.95$  $. $18.95$ 

 $$22.95$ \$22.95 \$22.95

\$22.95 .. \$18.95 \$22.95

\$22.95 \$16.95  $. $13.95$  $.$  \$16.95 . \$11.95

\$22.95

\$19.95 \$19.95 \$13.95 .. \$19.95 \$13.95 . \$13.95 \$22.95

 $$22.95$ \$28.95  $.$  \$22.95 \$33.95 \$22.95

> \$22.95 \$17.95

\$22.95

\$29.95

\$29.95

\$17.95 \$23.95

\$17.95

\$21.95 \$33.95

\$22.95 \$22.95 \$22.95

\$22.95

\$22.95 \$22.95 \$16.95 \$33.95 \$28.95 \$22.95 \$22.95 \$31.49

\$24.95

\$18.95

\$12.95

\$24.95

\$39.95

\$29.95

### ARIST **or commodore**

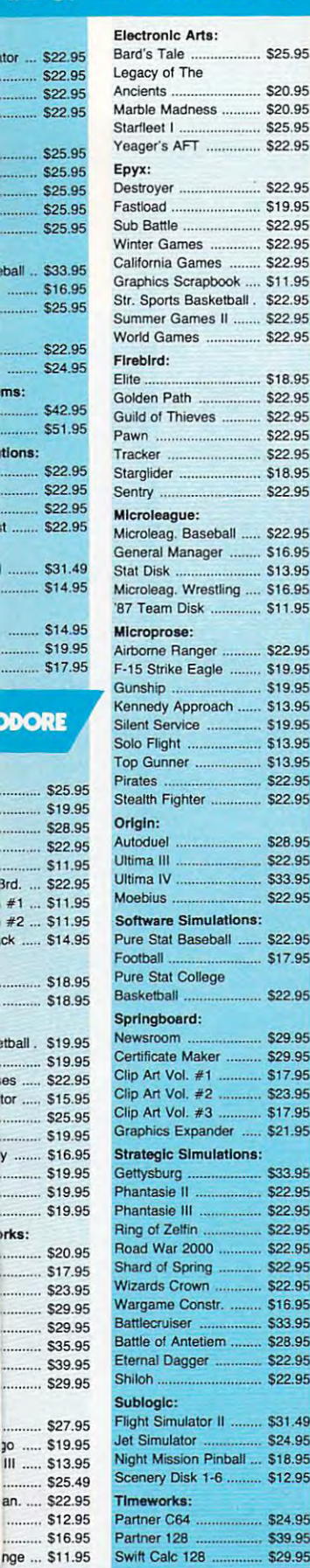

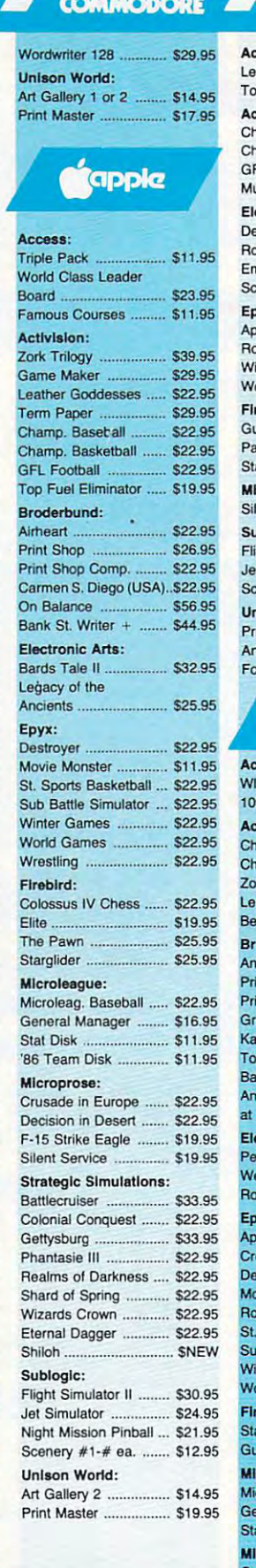

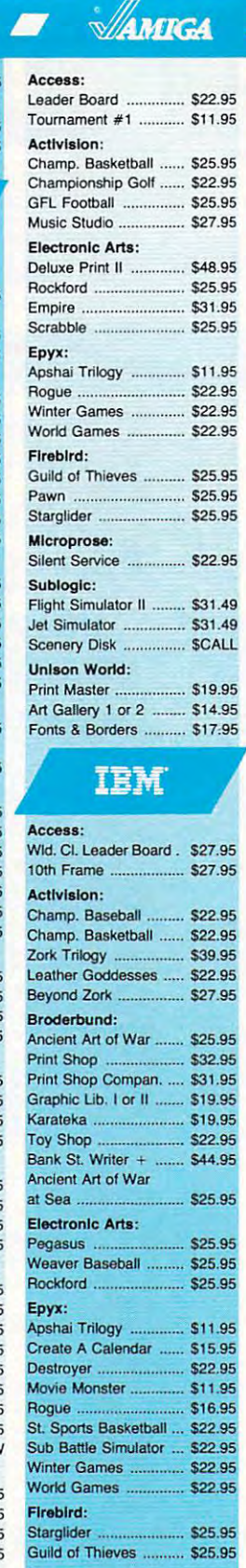

#### croleague: croleag. Baseball ..... \$22.95 eneral Manager ........ \$16.95 at Disk .... S13.95 Icroprose: Conflict in Vietnam ...... \$22.95 Crusade in Europe ...... \$22.95

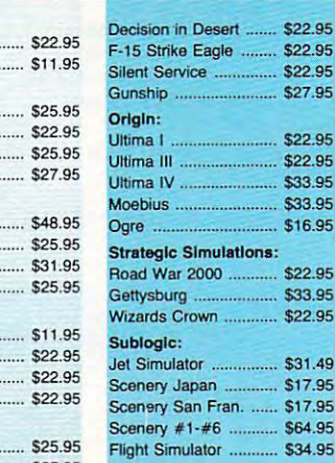

**BEST SELECTION** 

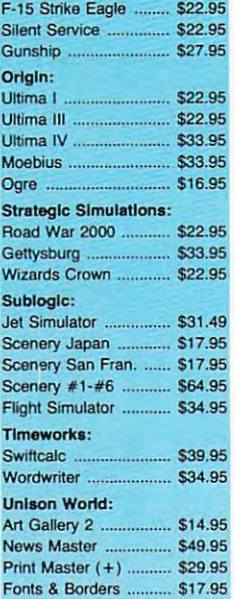

IBM

48

## **Diskettes**

### $5 - 1/4$

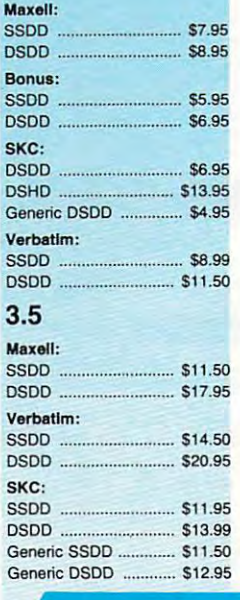

## **Joysticks**

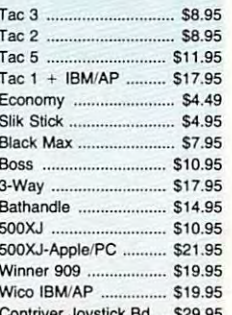

## ping on Prepaid cash orders over \$50 in the Continental US.

m

## ,------------------------------------------------- BEST

Sub Battle Simul World Games ... Wrestling ... Winter Games . Firebird: Pawn Starglider ... Golden Path .... Guild 01 Thieves Tracker ...

## **Lyco Means Total Service. And AATARI • A ATARI**

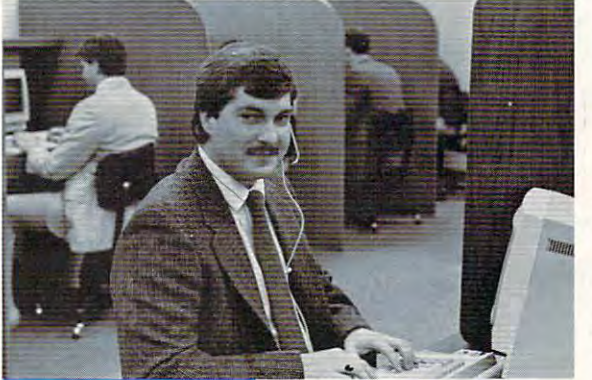

## **Call Lyco**

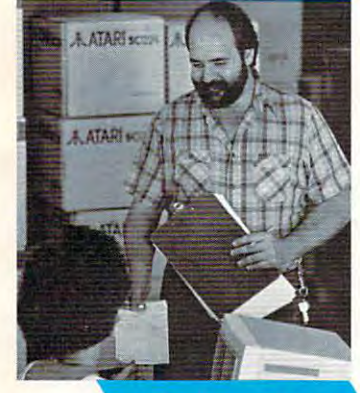

## **Order Now**

Mark "Mac" Bowser, Mark "Mac" Bowser Sales Manager Sales Manager •

would personally I would personally like to thank all of our<br>past customers for past customers tor helping to make Lyco helping to make Lyco Computer one of the Computer one of the largest mail order largest mail order companies and companies and a leader in the industry. leader in the industry. extend my personal enthusiasts who have not experienced the not experienced the services that we provide. services that we provide. Please cail our trained Please call our trained Also, I would like to invitation to all computer

sales staff at our toll free number to inquire about our sales slaff at our toll free number to inquire about our diverse product line and weekly specials. diverse product tine and weekly specials.

#### First and foremost our philosophy is to keep abreast First and foremost our philosophy is to keep abreast

of the changing market so that we can provide you with models offered by the manufacturers at the absolute best<br>possible prices. And we offer the widest selection of computer hardware, software and accessories. computer hardware, software and accessories. not only factory-fresh merchandise but also the newest

Feel free to call Lyco if you want to know more about Feel free to call Lyco if you want to know more about a particular item. I can't stress enough that our toll-free number is not just for orders. Many companies have number is not just lor orders. Many companies have a toll-free number for ordering, but if you just want to ask toll-free number for ordering, but if you just want to ask a question about a product, you have to make a toll call. Not the products we stock and is happy to answer any questions<br>you may have. We will do our best to make sure that the product you select will fit your application. We also have product you select will fit your application. We also have<br>Saturday hours — one more reason to call us for all your computer needs. computer needs. at Lyco. Our trained sales staff is knowledgeable about all

#### Once you've placed your order with Lyco, we don't forget about you. Our friendly, professional customer Once you've placed your order with Lyco, we don't forget about you. Our friendly, professional customer service representatives will find answers to your questions service representatives will find answers to your questions

about the status of an about the status 01 an product availability, or order, warranties, prices.

#### stocks a multimillion dollar inventory of dollar inventory of factory-fresh merchandise. Chances factory-fresh merchandise. Chances Lyco Computer

are we have exactly are we have exactly what you want right in what you want right in our warehouse. And that means you'll get it fast. means you'll get it fast. In fact, orders are normally shipped within<br>24 hours. Free shipping on prepaid cash orders on prepaid cash orders over \$50, and there is over \$50, and there is no deposit required on no deposit required on In fact, orders are

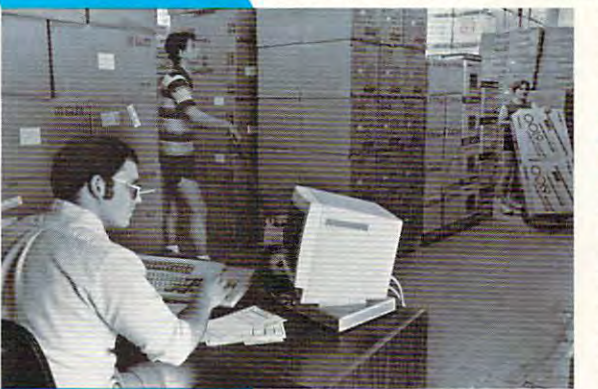

C.O.D. orders. Air freight or UPS Blue/Red Label shipping is C.O.D. orders. Air freight or UPS Blue/Red Label shipping is available, too. And all products carry the full manufacturers' available, too. And all products carry·the full manufacturers' warranties. **warranties** 

can't see why anyone would shop anywhere else. Selection from our huge in-stock inventory, best price, service that tion from our huge in-stock inventory, best price, service that can't be beat — we've got it all here at Lyco Computer.

#### TO ORDER, CALL TOLL-FREE: 1-800-233-8760<br>New PA Wats: 1-800-233-8760 Outside Continental US Call: 1-717-494-1030 Outside Continental US Call: 1-717-494-1030

Hours: 9AM to 8PM, Mon. Thurs. Hours: 9AM to 8PM, Mon. - Thurs. 9AM to 6PM, Friday - 10AM to 6PM, Saturday For Customer Service, Customer Service, Customer Service, Customer, Inc. For Customer Service, call 1-717-494-1670, VEST 9AM to 5PM, Mon. - Fri.<br>
Or write: Lyco Computer, Inc. .....

P.O. Box 5088, Jersey Shore, PA <sup>17740</sup> P.O. B ox 5088. Jersey Sh ore , P A 17740

• prices show 4% cash discount; add 4% for credit cards ● APO, FPO,<br>international: add 55 plus 3% for priority ● 4-week clearance on personal checks<br>● we check for credit card then compatability not guaranteed ● return<br>au Risk-Free Policy: ● full manufacturers' warranties ● no sales tax outside PA<br>● prices show 4% cash discount; add 4% for credit cards ● APO, FPO,<br>international: add \$5 plus 3% for priority ● 4-week clearance on personal ch

> Attention Educational Institutions: Attention Educational Institutions: If you are not currently using our If you are not currently using our educational service program, please educational service program, please call our representatives for details. call our representatives for details.

Firebird:

Access: Access: Triple Pack S11.95 (S11.95 S11.95 S11.95 S11.95 S11.95 S11.95 S11.95 S11.95 S11.95 S11.95 S11.95 S11.95 S11.95 Leader Board Pack ..... \$14.95 Leather Goddesses ..... \$19.95 Music Studio ................ \$19.95 Br oder bund: Broderbund: Print Shop Compan. .... \$22.95 Graphic Lib. I, II, III ..... \$13.49 Bank St. Writer ............ \$27.95 Pinball Con Set ............. \$8.95 Lords of Conquest ......... \$8.95 Chess Master 2000 ..... \$25.95 Triple Pack ........ \$11.95 Activision: Hitch Hikers ..... \$13.95 Print Shop ..................... \$25.49 Electronic Arts: Starlleel I .. \$32.95

#### Music Con Set ................ \$8.95 Super Boulderdash ....... \$8.95 One only well assumed the control of the Control of Section 2. The Pawn ..................... \$22.95 Microleag. Baseball ..... \$22.95 General Manager ........ \$16.95 Stat Disk ...................... \$13.95 Microprose: Conflict in Vietnam ...... \$22.95 Kennedy Approach ...... \$13.95 Silent Service .............. \$19.95 Top Gunner .................. \$13.95 Optimized Systems: Optlmlzed Systems: Action \$44.95 Action . \$44.95 One Ofl One ...... 58.95 The Pawn .................... 522.95 Mlcroleague: F-15 Strike Eagle ........ \$19.95<br>Kennedy Approach ...... \$13.95 Microleague: Microleague Bas General Manage Wrestling ... Microprose: Silent Service F-15 Strike Eagl Optimized Syst Personal Pascal Personal Prolog Strategic Simul Phantasie ....... Phantasie II ... Road War 2000 Colonial Conque Subloglc: Flight Simulator Scenery Disk ... Unison World: Art Gallery 1 or Print Master ..... Fonts & Borders

#### Action Tool Kit .............. \$16.95 Basic XE ............................ \$44.95 Basic XL ...................... \$33.95 Basic XL Tool Kit ........ \$16.95 Personal Pascal 2 ....... \$64.95 Strategic Simulations: Strategic Simulations: Battle of Antetiem ......... \$28.95 Battlecruiser ................. \$33.95 Nam ................................. \$22.95 Phantasie .................... \$22.95 Wargame Construc. .... \$16.95 Warship ........................... \$33.95 Wizards Crown ............. \$22.95 Sublogic: Flight Simulator II ........ \$31.49 Night Mission Pinball ... SI8.95 Night Mission Pinball ... 518.95 Scenery #1-#6 ea. .... \$12.95 Scenery #7 .................. \$14.95

## *ATARIST*

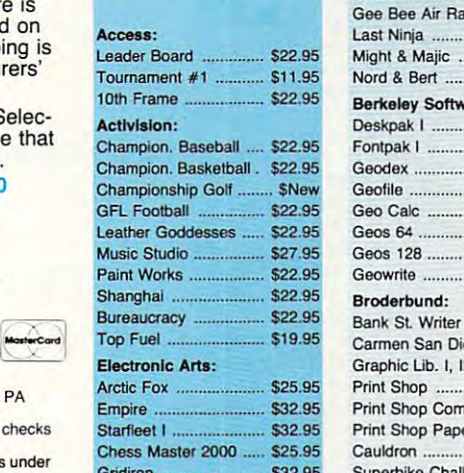

Gridiron \$32.95

Might & Majic . Nord & Bert .... Berkeley Softw Deskpak I ....... Fontpak I ........ Geodex ........... Geofile ..... Geo Calc ........ Geos 64 . Geos 128 ........ Geowrite ......... Broderbund: Bank SL Writer Carmen San Di Graphic Lib. I, I

Last Ninia ..

Access: **Echelon** Mach  $5$  $Mach - 128$  ... 10th Frame . Triple Pack . WId. CI. Leader Famous Course Famous Course Leader Board P **Action Soft:** Up Periscope .. Thunderchoppe Activision: Champion. Bask Music Studio ... Leather Geddes Top Fuel Efimin. Beyond Zork ... GFL Football

**COMM** 

Print Shop ...... Print Shop Corr Print Shop Pape Cauldron Superbike Chall

## **Free ship**

## C-www.commodore.ca

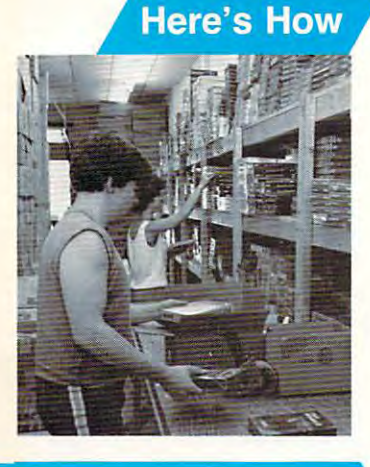

#### Program 6: Tiles-Atari ST Version

```
Copyright 1988 COMPUTE! Publications, Inc. 4
  All Rights Reserved
rezZ=XBIOS(4) \leftarrowIF rez%<>04
  alrt$="Please switch to:Low Resolution."<
  ALERT 3, alrt$, 1, "OK", be
  FND4
ENDIF<sub>4</sub>
GRAPHMODE 24
DIM hitnum(1), hnum(1), high(1), score(1), hit(59)
.hrow(30), hcol(30) \xiDIM c(17), t(6), dec(1), bc(30)HIDEME
asave_palette<
new_game: <
ablank_screen<
FOR 1=1 TO 164
  acolors<
NEXT i
FOR 1=0 TO 14
  hitnum(i)=0hnum(i)=0score(i)=5006high(i)=500<
NFXT i4
aboard <
aset palette<
f = TRIIFstart:pl = numpl - pl \leftarrowIF score(pl)=0GOTO start<
ENDIF<sub>4</sub>
PUT 75, 169, erase$4
DEFTEXT 4, 1, Ø, 64
TEXT 90, 178, "Click to view"<
WHILE MOUSEK=Ø4
  row=RANDOM(6) <
  col=RANDOM(10) <
  aplayer(pl) <
  arandom_num<
  IF f!=TRUEfasquare
  FNDTF4
  atiles<
WEND<sub>+</sub>
f!=FALSE+@show_tiles<
PUT 75, 169, erase$4
DEFTEXT 4,1,0,64<br>TEXT 79,178, "Click when ready"4
WHILE MOUSEK=Ø AND score(pl)>Ø<
  a+1atimer<sub>4</sub>
  \partialplayer (pl) \leftarrowWENDE
SOUND 1, Ø<
ahide tiles<
SHOWME
DEEMOUSE 34
PUT 75, 169, erase$4
DEFTEXT 4,1,0,6<del>6</del><br>TEXT 105,178,"Tiles = "+STR$((hitnum(pl)+1))<del>(</del>
PAUSE 504
ado_search<
HTDFM4
IF score(pl) >0hnum(p1)=hnum(p1)+hitnum(p1)hitnum(p1)=hitnum(p1)+1FNDTF4
IF score(numpl-pl)=0GOTO end game
FNDTF4
IF score(p1)>high(p1)<
  high(pl)=score(pl)<
  aprint_score<
FNDTF4
IF hitnum(pl)=>30<
  athirty<
ENDIF<sub>6</sub>
```
GOTO start< end\_game: < IF numpl=1 AND score( $\emptyset$ )=0 AND score(1)=0< GOTO end it < FLSEE IF numpl= $\emptyset$  AND score( $\emptyset$ )= $\emptyset$ GOTO end\_it< ENDIF<sub>4</sub> ENDIF<sub>6</sub>  $G\cap T\cap$  start  $\leftarrow$ end  $it:$ WAVE Ø.Ø SOUND 1,04 SOUND 2,04 PUT 75, 169, erase\$4 DEFTEXT 4, 1, 0, 64 TEXT 81, 178, "Play Again (Y/N)"< WHILE k\$<>"Y" AND k\$<>"N"<  $a_{\text{tiles}}$ k\$=UPPER\$(INKEY\$)< **MENDA** IF  $k = m + 4$ CLS<sub>←</sub> arestore\_palette< **FND4** ENDIF<sub>4</sub> GOTO new\_game< PROCEDURE print\_score t\$=STR\$(score(pl))< FOR i=LEN(t\$) TO 44 t\$="Ø"+t\$< NEXT i DEFTEXT 16, 0, 0, 64 PUT 250, 45+25\*pl\*2, black\$< TEXT 256, 53+25\*pl\*2, t\*4 t\$=STR\$(high(pl))< FOR i=LEN(t\$) TO 44 ts="Ø"+ts< NFXT i 4 PUT 250, 70+25\*pl\*2, black\*< TEXT 256,78+25\*pl\*2,t\*4 **RETURN4** PROCEDURE random\_num **REPEATE**  $c =$ RANDOM(15)+1 $\leftarrow$ UNTIL c<>94 **RETURNE** PROCEDURE tiles< t\$="Tiles"< FOR 1=1 TO 54  $t(i) = t(i+1)$ NEXT i  $t(5) =$ RANDOM(15)+1< FOR  $i=1$  TO 54 DEFTEXT t(i), 4, 0, 324 TEXT 220+15\*i, 25, MID\$(t\$,i, 1) < NEXT i **RETURNE** PROCEDURE square DEFFILL c4  $x1=4+22$  \*col  $\xi$ y1=12+25 \*row < x2=20+22\*col 4 y2=33+25 \*row < PBOX x1, y1, x2, y2< COLOR Ø<del><</del> DEFLINE 1,24 BOX x1, y1-1, x2, y2+1< RETURNE PROCEDURE sound  $n =$ RANDOM(12)  $\leftarrow$ SOUND 1, 15, n, 6, 56 **RETURN4** PROCEDURE restore\_palette< LOCAL 1%4 FOR 1%=0 TO 154 SETCOLOR i%, palette%(i%) < NEXT i% **RETURNS** 

PROCEDURE save\_palette<

LOCAL i%< DIM palette%(15)< FOR 1%=0 TO 154 palette%(i%)=XBIOS(7,W:i%,W:-1)< NFXT i % **RETURNA** PROCEDURE set\_palette< LOCAL i% RESTORE4 FOR 1%=0 TO 154 READ r%, g%, b% SETCOLOR i%, r%, g%, b% NEXT 1% **RETURNS** PROCEDURE blank screent LOCAL i% FOR 1%=0 TO 154 SETCOLOR 1%. 0.0.04 NEXT i%4 DATA 1, 1, 0, 7, 0, 0, 7, 3, 0, 7, 5, 0, 7, 7, 0, 4, 7, 0, 0, 7  $, 0, 0, 7, 5, 0, 7, 7, 0, 5, 74$ DATA 0, 2, 7, 0, 0, 7, 5, 0, 7, 7, 0, 7, 7, 0, 4, 7, 7, 7 **RETURNA** PROCEDURE show\_tiles< aclear\_tiles<<br>FOR i=0 TO 29  $hrow(i) = -16$  $hcol(i) = -16$ NEXT i FOR  $i=0$  TO hitnum(pl)  $\leftarrow$ get\_coord: <  $er = 06$  $hrow(i) =$ RANDOM(6)  $\leftarrow$  $hcol$  (i)=RANDOM(10) < IF  $i>=16$ FOR  $x=0$  TO  $i-1$ 4 IF  $hrow(x) = hrow(i)$  AND  $hcol(x) = hcol(i)$  $\leftarrow$  $er=16$ **FNDTF4** NEXT x ENDIF<sub>4</sub> IF  $er=1$ GOTO get\_coord< **FNDIFE** REPEAT4 bc(i)=RANDOM(16) $\leftarrow$ UNTIL bc(i)<>9 AND bc(i)<> $@4$  $row=$ hrow(i) $\leftarrow$  $col = hcol$  (i)  $\leftarrow$  $c = hc(i)$ asquare NEXT i **RETURNE** PROCEDURE player(pl)< IF  $p1=0$ ti#="Player 2"4 t2\$="Player 1"4  $y1 = 404$  $y2=90$ EL SEE ti\$="Player 1"< t2\$="Player 2"4  $y1 = 906$  $y2 = 406$ **ENDIFE** DEFTEXT Ø, Ø, Ø, 64 TEXT 243, y2, t1\$4 acolors< FOR  $i=1$  TO 84 DEFTEXT c(i) 4 TEXT 235+8\*i, y1, MID\$(t2\$, i, 1) < NEXT i **RETURNE** PROCEDURE timer< z=INT((TIMER)/2)/1004 IF  $z$  >=htime+14 adec\_scoref  $htimpy \in$ **ENDIFE RETURN4** PROCEDURE dec score

 $dec(p1)=406$ IF score(pl)<2000< dec(pl)=204 FLSE4 IF score>5000<  $dec (n1) = 606$ **ENDTEZ ENDIE4** score(pl)=score(pl)-dec(pl)< IF  $score(b1)\leq 0$  $score(b1)=0$ **FNDTF4** aprint scoret SOUND 1, 15, 1, 5, 14 **SOUND 1.04 RETURN4** PROCEDURE hide tiles<  $c = 0$ FOR  $i=0$  TO hitnum(pl)  $\leftarrow$ row=hrow(i) <  $col = hcol(i)$ asquare NEXT i **RETURNE** PROCEDURE do\_search< SHOWM< hits=Ø< search: 4 WHILE MOUSEK=Ø<  $c1 = INT (MOUSEX/22+1) - 16$  $r=INT$ (MOUSEY/24+0.4)-16 **WFND4 PAUSE 154** FOR  $i=0$  TO hitnum(pl)  $\leftarrow$ IF  $cl=hcol(i)$  AND  $r=hrow(i)$  $row=hrow(i)$  $col=hcol$  (i)  $\leftarrow$  $c=bc(i)$ asquare  $hrow(i) = -16$  $hcol(i) = -16$  $h_i t = 14$ **ENDIF4** NEXT i4 IF hit=1 $4$  $\partial h$ it sound (TRUE)  $\leftarrow$ score(pl)=score(pl)+100< hits=hits+14  $hit = 04$ ELSE4 @hit sound (FALSE) < score(pl)=score(pl)-100< IF  $score(p1)\leq \emptyset \in$  $score(p1)=0$ ENDIF<sub>4</sub> **FNDIF4** aprint\_score< IF hits>hitnum(pl) OR score(pl)=04 GOTO end\_search< FLSE4 GOTO search ENDIF<sub>4</sub> end\_search: 4 FOR  $i=Ø$  TO hitnum(pl)  $\xi$ **PAUSE 154**  $c = hc(i)$  $row=hrow(i)$ col=hcol(i) < IF  $hrow(i)\left\langle \right\rangle -1$  $c=bc(i)$ asquare ENDIF<sub>4</sub> NEXT i PAUSE 1004 **@clear** tiles< **RETURNS** PROCEDURE hit\_sound(flag!)< IF flag!=TRUE<  $oct=64$ ELSE<sub>4</sub>

 $nrt=24$ 

ENDIF<sub>4</sub> SOUND 1, 15, 4, oct<<br>SOUND 2, 15, 7, oct< WAVE 3, 3, 0, 65535, 104 **RETURNS** PROCEDURE colors< FOR  $i=1$  TO  $166$  $c(i) = c(i+1)$ NEXT i 4 REPEAT+  $c(17) =$ RANDOM(15)+1 $\leftarrow$ UNTIL c(17)<>6 AND c(17)<>9< **RETURNS** PROCEDURE thirty< PUT 75, 169, erase\$4 FOR t=1 TO 1004 acolors< t\$="30 Tiles Found!"< FOR i=1 TO 154 DEFTEXT  $c(i), 1, 0, 64$ TEXT 81+8#i, 178, MID\$(t\$, i, 1) < NEXT i4 atiles asong< NEXT te **RETURNS** PROCEDURE song READ n14 IF  $n1 = 9994$ RESTORE sdat< READ n14 ENDIF<del><</del> SOUND 1, 15, n1, 6, 24  $state$ DATA 3, 5, 5, 7, 1, 3, 5, 7, 6, 9994 **RETURN4** PROCEDURE clear tiles<  $c = 0$ FOR col=Ø TO 94 FOR row= $Ø$  TO 5 $\neg$ asouare< NEXT row NEXT cole **RETURNE** PROCEDURE board  $CLS<sub>6</sub>$ DEFLINE 1.34 **COLOR 94** FOR x=0 TO 64 LINE Ø, x \* 25+10, 223, x \* 25+10< NEXT x4 FOR x=0 TO 104 LINE x\*22+1, 10, x\*22+1, 1604 NEXT x 4 FOR row=Ø TO 54 FOR  $col = \emptyset$  TO 94 arandom\_num< asquare NEXT col 4 NEXT rowe **COLOR 134** RBOX 75, 169, 211, 1814<br>DEFFILL 94 FILL 85, 1754 GET 75, 169, 211, 181, erase\$ **COLOR 24** RBOX 233, 30, 315, 1354 **COLOR 44** RBOX 232, 29, 316, 1364 DEFFILL 64 FILL 300,754 DEFTEXT Ø, Ø, Ø, 64 TEXT 243, 40, "Player 1"< TEXT 243, 90, "Player 2" TEXT 250, 115, "High 2" 4 DEFFILL Ø<  $FOR x = 0$  TO 36 PBOX 250, 45+25\*x, 300, 55+25\*x< NEXT x 4 GET 250, 45, 300, 55, black\$< DEFTEXT 4, 1, Ø, 64

TEXT 84, 178, "1 or 2 Players?"< DEFTEXT 3, Ø, Ø, 44 TEXT 30,190, "Copyright 1988 COMPUTE! Publications, Inc."< TEXT 90.197. "All Rights Reserved"< aset\_palette<  $k = m + 4$ WHILE k\$<>"1" AND k\$<>"2"< k\$=INKEY\$< row=RANDOM(6) <  $col =$ RANDOM(10)  $\leftarrow$ arandom num asquare asound <  $a$ tiles **WFND4** SOUND 1.04 nump1=ASC(k\$)-496 FOR  $pl = \emptyset$  TO numpl  $\leftarrow$ aprint\_score< NEXT pl 4  $\circledcirc$  $nl = numpl$ **RETURNE** 

## **Save Your Copies of COMPUTE!**

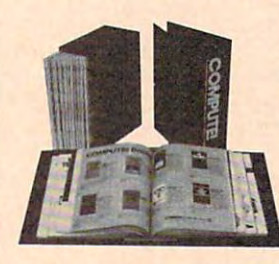

Protect your back issues of COMPUTE! in durable binders or library cases. Each binder or case is custom-made in flagblue binding with embossed white lettering. Each holds a year of **COMPUTE!**. Order several and keep your issues of

**COMPUTE!** neatly organized for quick reference. (These binders make great gifts, too!)

> Cases: \$7.95 each; 3 for \$21.95; 6 for \$39.95

**Binders** \$9.95 each; 3 for \$27.95: 6 for \$52.95

(Please add \$2.50 per unit for orders outside the U.S.) Send in your prepaid order with the attached coupon

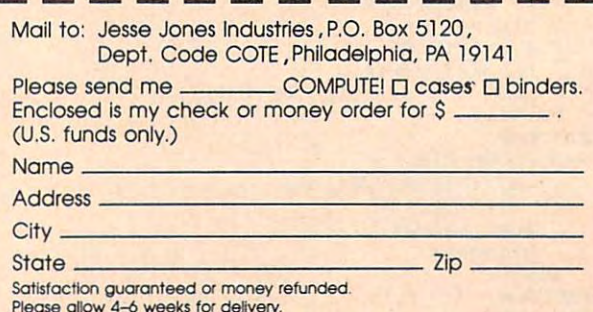

## New from Computer and Computer and Computer and Computer and Computer and Computer and Computer and Computer and Computer and Computer and Computer and Computer and Computer and Computer and Computer and Computer and Compu **New from COMPUTE!**

War game simulations come alive with two new books from COMPUTE!. Whether you're dodging torpedoes, War game simulations come alive with two new books from COMPUTE!. Whether you're dodging torpedoes, bombing targets, or planning to defend against an enemy invasion, these books contain the hints and strategies bombing targets, or planning to defend against an enemy invasion, these books contain the hints and strategies you need for a successful defense—and offense. There's historical information on actual battles, technical information about your war machines, plus many tips on using hidden features of the software. mation about your war machines, plus many tips on using hidden features of the software.

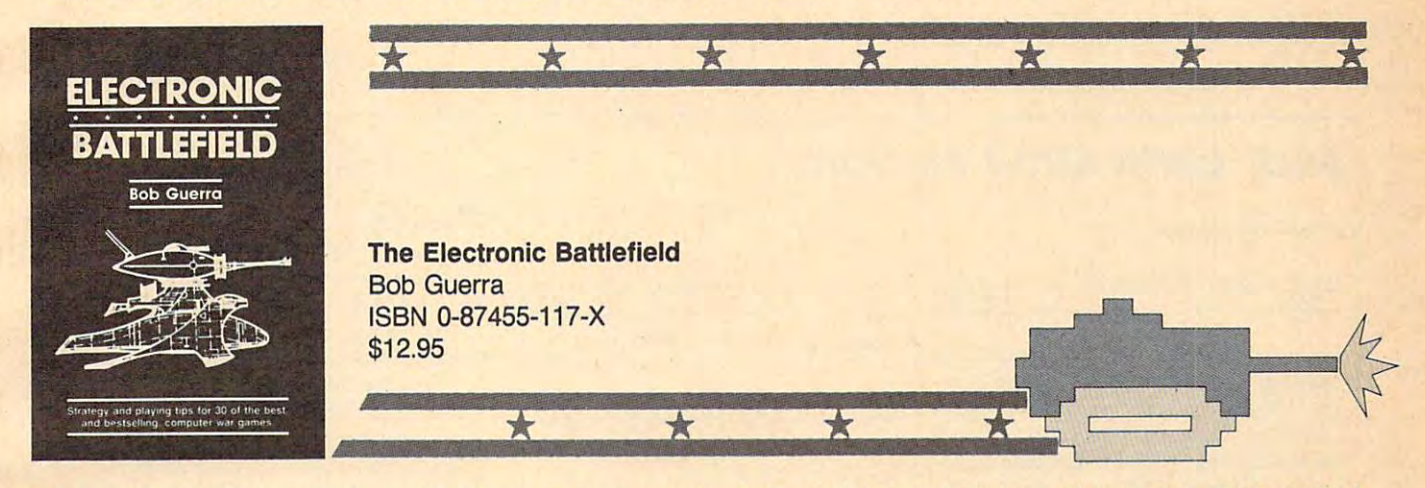

This comprehensive reference book on computer war games—how to play them and what strategies to use—will find a place on thousands of computer owners' desks. Whether acting as fierce opponent or impartial referee, the computer is perfect for war game play. The Electronic Battlefield offers general and specific hints, tips, and play techniques for all the most popular computer games. Filled with detailed information on such games as S*ilent Service, Roadwar 2000, Field of Fire, Arctic Fox,* and *Balance of Power,* this book will appeal to players of all ages and levels of experience. Also included in this book are undocumented features of games like F-15 Strike Eagle, command reference charts for many of the games, and even tips from the game designers. The perfect resource for any electronic war gamer. many of the games, and even tips from the game designers. The pertect resource for any electronic war gamer.

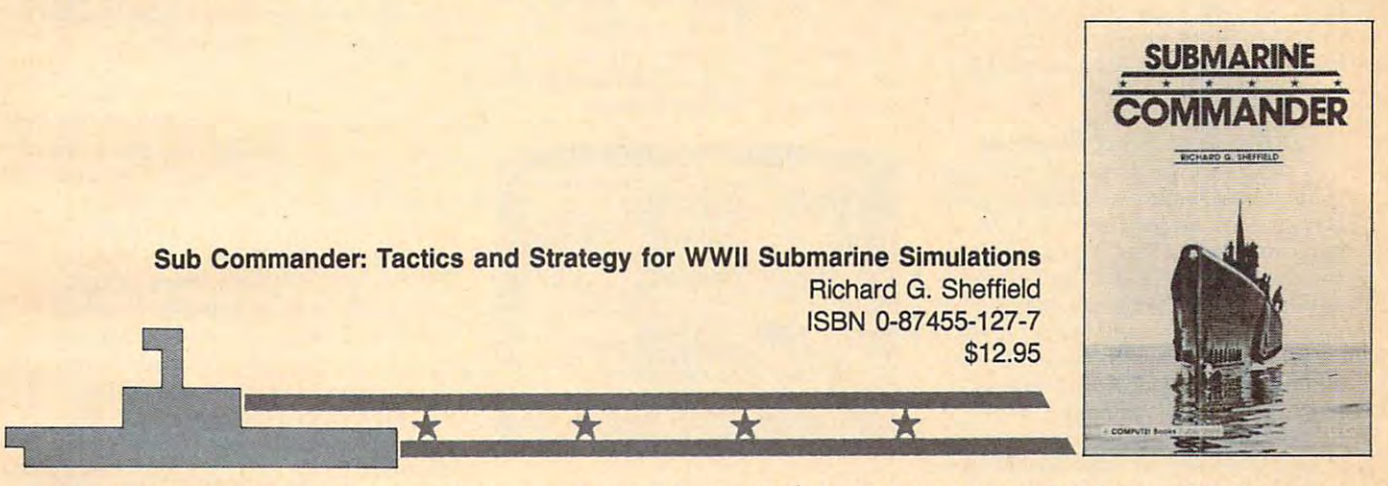

Run silent, run deep. This hands-on approach to popular submarine simulators like Silent Service, Gato, Sub Battle, and Up Periscope puts you at the periscope of an American boat in World War II. This collection of undersea warfare tactics and strategies will appeal to every simulator captain. Information about a construction and captains and captains and captains and captains of captains of captains of captains of captains of captains of captains of captains of captains of captains of captains of real submarine battles illustrate ways you can pilot your own electronic sub. The heart of the book outlines offensive and defensive tactics and maneuvers that bring you into torpedo range and get you out again safely. Learn how to decimate heavily escorted convoys, how to shoot "down the throat" at a charging destroyer, and how to weather determined-depth charge attacks. You'll be able to immediately apply these techniques and tricks to your own submarine software. lator captain. Information about actual World War II submarines, crews, and captains provides an excellent introduction. Detailed accounts of

> Note: The books do not include any of the software products mentioned. Note: The books do not include any of the software products mentioned.

To order Compute the Computer Computer is a call to determine the call to a call to determine the computer of the computer of the computer of the computer of the computation of the computation of the computation of the com 212-887-8525) or write COMPUTE! Books, Customer Service, P.O. Box 5038, F.D.R. Station, New York, NY 10150. Customer Service hours are 10:00 a.m. to 12:30 p.m. and 1:30 p.m. to 3:30 p.m. EST hours are 10:00 a.m. to 12:30 p.m. and 1:30 p.m. to 3:30 p.m. EST Monday through Friday. Monday through Friday. To order COMPUTE! books, call toll free 1-800-346-6767 (in NY

Please add \$2.00 per book shipping and handling. NC residents Please add \$2.00 per book shipping and handling. NC residents add 5 percent sales tax and NY residents add 8.25 percent sales tax. Please allow 4-6 weeks for delivery.

Compute the United States and Computer from Computer from Computer from Computer from Computer from Computer from Computer from Computer from Computer from Computer from Computer from Computer from Computer from Computer f subsidiaries of McGraw-Hill International Book Company. subsidiaries of McGraw-Hili International Book Company. COMPUTE! books are available outside the United States from

**COMPUTE!** Publications, Inc. 66 Capital Cities of Cities and Cities and Cities and Cities and Cities and Cities and Cities and Cities and Cities and Cities and Cities and Cities and Cities and Cities and Cities and Cities and Cities and Cities and Cities

### www.commodore.ca

EOS: Earth Orbit Stations EOS: Earth Orbit Stations

Russell H. Fisher Russell H. Fisher

*Requirements: Commodore 64, Apple II.* 

Earth Orbit Stations, or EOS, is game of *Earth Orbit Stations,* or *EOS,* is a game of space development for one to four play space development for one to four players. Although several variations and sce ers. Although several variations and scenarios are included, one would be well advised to start with the scenario desig advised to start with the scenario designated "Research Mission" to become nated "Research Mission" to become familiar with the game. Depending on familiar with the game. Depending on the mission selected, playing time to the mission selected, playing time to completion can vary from a couple of hours to much, much longer (the pack hours to much, much longer (the package says 2-40 hours). Some game sce age says 2-40 hours). Some game scenarios can be extremely complicated. If narios can be extremely complicated. If you like action-oriented games, you you like action-oriented games, you should look elsewhere; on the other should look elsewhere; on the other hand, if you like a mental challenge, EOS could be the one for you. *EOS* could be the one for you.

#### Tackling The Final Frontier Tackling The Final Frontier

EOS begins in the spring of <sup>1996</sup> and *EOS* begins in the spring of 1996 and continues thereafter in annual quarters. continues thereafter in annual quarters. During each player's turn, several ac During each player's tum, several actions may be performed. Some of them tions may be performed. Some of them are quite clever, including an online are quite clever, including an online newspaper filled with information that newspaper filled with information that pertains to the scenario being played. pertains to the scenario being played. I chose to read the EOS News at the be chose to read the *EOS News* at the beginning of each quarter. Sometimes the ginning of each quarter. Sometimes the news can be astounding: I was surprised at the beginning of one quarter prised at the beginning of one quarter to read that I had received an emergency bank loan during that period. The cy bank loan during that period. The news is often filled with mundane an news is often filled with mundane announcements about price increases and nouncements about price increases and more interesting announcements about more interesting announcements about Space Shuttle events; these announce Space Shuttle events; these announcements, however mundane, can affect ments, however mundane, can affect your scenario, so pay attention. The your scenario, so pay attention. The news also contains little tidbits attribut news also contains little tidbits attributed to unnamed sources, so don't believe ed to unnamed sources, so don't believe all that you read. all that you read.

In the beginning games, Research In the beginning games, Research and Drydock, one must construct space and Drydock, one must construct space stations using modular parts. All sta stations using modular parts. All stations must have a Command Module, Logistics Module, Life Module, Galley Logistics Module, Life Module, Galley and Gym Module, a power source, and assorted connectors to link the modules assorted connectors to link the modules together. Since you pay for each addi together. Since you pay for each addition to your station, consideration of tion to your station, consideration of economic factors is a must. Other modules may then be added, and these are ules may then be added, and these are used for research or commerce. In early used for research or commerce. In early stages of station development, it's stages of station development, it's usually best to use these modules to usually best to use these modules to develop a source of income. As the game develops, the player can select game develops, the player can select what modules are to be used for re what modules are to be used for research or commerce. search or commerce.

Reviews

Among the many kinds of modules Among the many kinds of modules available are solar power units, biology available are solar power units, biology labs, computer labs, energy platforms, labs, computer labs, energy platforms, space telescopes, and weather centers. space telescopes, and weather centers.

During each turn, you can examine During each tum, you can examine usage of the commercial modules during usage of the commercial modules during the previous quarter and adjust your the previous quarter and adjust your prices accordingly. Other players' pricing prices accordingly. Other players' pricing can affect your income. You can adver can affect your income. You can advertise, which will increase your income and tise, which will increase your income and decrease other players' income. decrease other players' income.

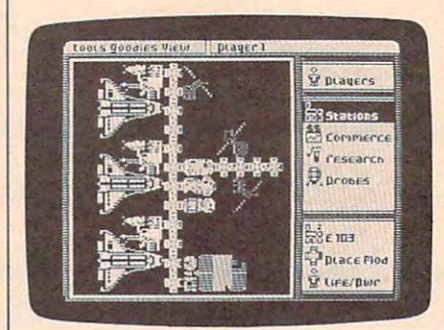

Earth Orbit Stations puts you in charge of the development of an ongoing space-of *til e developmetlt* of an *ongoing space*station/space-commerce facility. *station/ space-commerce facility.* 

#### Research Materials And Research Materials And Venture Capital Venture Capital

In addition to the daily newspaper, you In addition to the daily newspaper, you may visit one of several libraries to may visit one of several libraries to learn about station or module charac learn about station or module characteristics, or to get information about any teristics, or to get information about any of the planets or moons in our solar of the planets or moons in our solar system. You also may visit the bank to system. You also may visit the bank to borrow money, or to deposit/withdraw borrow money, or to deposit/ withdraw funds from savings. funds from savings.

Longer versions of the game require Longer versions of the game require space development by building Cargo space development by building Cargo Liners and Jupiter Explorers. This level Liners and Jupiter Explorers. This level of ambition takes money as well as constantly advancing technologies, making stantly advancing technologies, making the balance between commerce and the balance between commerce and R&D an ongoing challenge. R&D an ongoing challenge.

There are a couple of minor quibbles I have with this Electronic Arts release. I reviewed the game on a 64. Although I've never before had difficul Although I've never before had difficulty loading an EA product, my copy of ty loading an EA product, my copy of this game was hard to load. For some this game was hard to load. For some reason, the game loads more predictably reason, the game loads more predictably when my printer interface is disconnect when my printer interface is disconnected from the cassette port, although there ed from the cassette port, although there is no mention of special conditions or is no mention of special conditions or requirements in the manual. requirements in the manual.

The game requires that you make The game requires that you make a mission disk before play begins. If you mission disk before play begins. If you follow the directions, several directions, and distances are a several directions, and distances are a several or other and distances of the several distances of the several distances of the several distances of the severa swaps are required. I wish EA had included recognition of a second drive to help automate this procedure. In any help automate this procedure. In any event, found that the mission disk was event, I found that the mission disk was not copy protected, and copy can be not copy protected, and a copy can be made before the game is loaded. made before the game is loaded. follow the directions, several disk

On the whole, though, EOS offers <sup>a</sup> On the whole, though, *EOS* offers a level of challenge unusual in space-level of challenge unusual in spacerelated software. To succeed at this related software. To succeed at this game requires careful thought. The game requires careful thought. The computer can be selected as one or computer can be selected as one or more competitors, and competitors can more competitors, and competitors can be added to play at any time. Of the be added to play at any time. Of the seven scenarios, I have played only the first two to conclusion. One of the features of the game is that after a winner is declared, you can continue playing, is declared, you can continue playing, apparently for as many quarters as you apparently for as many quarters as you like. EOS is an excellent introduction to like. *EOS* is an excellent introduction to the many problems man must over the many problems man must overcome to succeed in space. In that regard come to succeed in space, In that regard this game could be an attractive choice this game could be an attractive choice for younger minds, as well as older for younger minds, as well as older minds with youthful outlooks. minds with youthful outlooks.

EOS: Earth Orbit Stations EOS: Earth Orbit Stations Electronic Arts *Electrollic Arts*  <sup>1820</sup> Gateway Dr. *1820 Gateway Dr.*  San Mateo, CA <sup>94404</sup> *Sal! Mateo,* CA *94404*  \$34.95 Apple H-series version *\$34.95 Apple II-series versiol! \$29.95 Commodore version* 

## **Earl Weaver Baseball**

#### Neil Randall

Requirements: Amiga with minimum of *Requirements: Amiga witll a minimum of*  512K (reviewed here), and IBM PC/Tandy *S12K (reviewed* lIere), *and IBM PC/ Tandy*  and compatibles with minimum of the compatibles with minimum of 25 K, and the compatibles with minimum of 25 K, and the compatibles with minimum of 25 K, and the compatibles with minimum of 25 K, and the compatibles with m and compatibles with a minimum of 256K. to be released in late 1987.

Baseball simulations have been popular Baseball simulations have been popular computer. Intellivision's baseball game computer. Intellivision's baseball game perhaps started the trend, and the base perhaps started the trend, and the baseball game for the old Odyssey was cer ball game for the old Odyssey was certainly that machine's strongest offering. tainly that machine's strongest offering. SSI's Computer Baseball ruled the statis 551's *Computer Baseball* ruled the statistical games for a couple years, while Gamestar's Star league Baseball held us Gamestar's *Star League Baseball* held us in the interest of the interest of the interest of the interest of the interest of the interest of the interest of the interest of the interest of the interest of the interest of the interest of the interest of the interes modore <sup>64</sup> and the Atari 800. Probably modore 64 and the Atari 800. Probably because of the game's unique relation because of the game's unique relationship between the individual player and ship between the individual player and his or her favorite team, and the classic his or her favorite team, and the classic one-on-one showdown between pitcher one-an-one showdown between pitcher and batter, baseball lends itself ex and batter, baseball lends itself extremely well to the computer, overcom tremely well to the computer, overcoming in fact many of the limitations of ing in fact many of the limitations of computer sports. computer sports. ever since the introduction of the home in thrall with its animation and graphics when it was introduced for the Com-

For the most part, though, even the For the most part, though, even the best baseball offerings have empha best baseball offerings have emphasized either the statistical game or the sized either the statistical game or the arcade game. Computer Baseball and arcade game. *Computer Baseball* and Star League Baseball represent the earli *Star League Baseball* represent the earliest a set of each world, while substantial sub-Baseball and Accolade's HardBall! demthese separate categories. Beginning these separate categories. Beginning with Epyx's World's Greatest Baseball with Epyx's *World's Greatest Baseball*  Game, designers began to attempt *Game,* designers began to attempt a merging of the two game styles. Epyx's merging of the two game styles. Epyx's game offered you the choice of manag game offered you the choice of managing the team or operating the players on ing the team or operating the players on the field (or both), and except for its the field (or both), and except for its difficult arcade mechanics, and some difficult arcade mechanics, and some questionable statistical results, it questionable statistical results, it worked very well. worked very well. est best of each world, while sublogic's onstrate the advances made in each of

With the coming of the more pow With the coming of the more powerful computers, though, it was inevita erful computers, though, it was inevitable that sports games would increase in ble that sports games would increase in sophistication. Gamestar (now under sophistication. Gamestar (now under Activision's umbrella) has released Activision's umbrella) has released Championship Baseball, with its play/ *Championship Baseball,* with its play / manage mode, and Micro league Base manage mode, and *Micro League Base*ball has appeared for these computers *ball* has appeared for these computers as well. The best of them all, though, is as well. The best of them all, though, is Electronic Arts' Earl Weaver Baseball. It Electronic Arts' *Earl Weaver Baseball.* It is, without question, the closest we is, without question, the closest we have to the ideal computer baseball have to the ideal computer baseball game, and as a product and a program it is stunning to behold. is stunning to behold.

#### Earl's Input Earl's Input

Earl Weaver Baseball has been designed *Earl Weaver Baseball* has been designed under the strategic guidance of (not under the strategic guidance of (not surprisingly) Earl Weaver, the venera surprisingly) Earl Weaver, the venerable former manager of the Baltimore ble former manager of the Baltimore

Orioles. Combining both statistical and Orioles. Combining both statistical and action games, it allows you to draft action games, it allows you to draft teams, create players, trade players teams, create players, trade players among teams, keep track of stats among teams, keep track of stats throughout a season, create your own leagues, and even design your own and the even design your own and the evening of the even of the even of the even of the even of the even of the even of the even of the even of the even of the even of the even of the even ballparks. On the original disk, are ballparks. On the original disk, are 8 teams of all-time greats and <sup>32</sup> well-teams of all-time greats and 32 wellknown parks, and you can play with known parks, and you can play with these until you are ready to go out on these until you are ready to go out on your own. your own. leagues, and even design your own

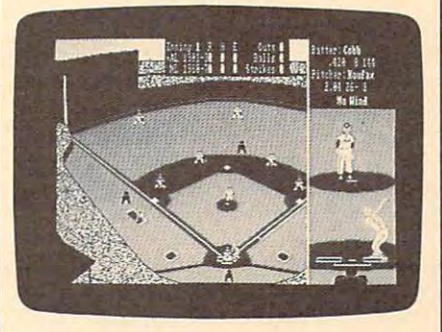

Earl Weaver Baseball is feature-Earl Weaver Baseball *is a feature*packed baseball simulation that offers, *packed baseball simulation that offers,*  among other things, comprehensive sta *among other things, comprehensive sta*tistical detail and extraordinary graphics *tistical detail and extraordinary graphics and animation.* 

Additionally, Electronic Arts offers Additionally, Electronic Arts offers data disks to supplement the game. data disks to supplement the game. Each contains all teams from a particular season (the <sup>1986</sup> season is available lar season (the 1986 season is available now) and all the appropriate parks. now) and all the appropriate parks. Nice as these are to have, they are Nice as these are to have, they are hardly necessary. Stats creation is ex hardly necessary. Stats creation is extremely easy (if time-consuming); all tremely easy (if time-consuming); all you need is the complete statistics page you need is the complete statistics page from your newspaper, and a few hours of time. To create leagues, teams, and of time. To create leagues, teams, and parks, you access the Commissioner parks, you access the Commissioner menu in the game and follow the in menu in the game and follow the instructions. Creating players is simply structions. Creating players is simply a matter of filling in the stats as they matter of filling in the stats as they appear, one by one. You can even use appear, one by one. You can even use split stats, for switch-hitters, and stats split stats, for switch-hitters, and stats for secondary fielding positions. for secondary fielding positions.

But creating statistics is hardly But creating statistics is hardly what this game is about, any more than what this game is about, any more than reading the box scores is what real baseball is all about. Earl Weaver Base baseball is all about. *Earl Weaver Base*ball is played, and managed, on the *ball* is played, and managed, on the field, and here lie the game's greatest field, and here lie the game's greatest strengths. strengths.

First of all, on some versions, we First of all, on some versions, we have an announcer. Making use of the have an announcer. Making use of the Amiga's speech, the game announces Amiga's speech, the game announces the pitcher's name at the start of the the pitcher's name at the start of the game, and each batter's name as game, and each batter's name as he/she steps to the plate. (I say he/she because, even though the teams that because, even though the teams that come with the disk use only male play come with the disk use only male players, there is absolutely no reason not to ers, there is absolutely no reason not to create female players. You can rename create female players. You can rename any player on the disk, and the program any player on the disk, and the program even allows you to play with the pho even allows you to play with the phonemes so the announcer can get the nemes so the announcer can get the pronunciation right.) The speech syn pronunciation right.) The speech synthesizer's other functions are to shout thesizer's other functions are to shout Play Ball! at the start of the game and to *Play Ball!* at the start of the game and to take the role of the home-plate umpire take the role of the home-plate umpire by telling you, upon request, the loca by telling you, upon request, the location of the last pitch. tion of the last pitch.

#### Split-Screen Action Action Action Split-Screen Action

During the pitch, the screen is divided During the pitch, the screen is divided into two parts. The left two-thirds show into two parts. The left two-thirds show the playing field from over home plate. the playing field from over home plate. The right third shows the pitcher-batter The right third shows the pitcher-batter detail, from the vantage point of the detail, from the vantage point of the home-plate umpire. When the ball is home-plate umpire. When the ball is hit, the right third disappears, and the hit, the right third disappears, and the entire park comes into view. entire park comes into view.

joystick, or the keyboard to control the joystick, or the keyboard to control the game's activities. The interface is well-game's activities. The interface is welldesigned and straightforward, and, for designed and straightforward, and, for the first time, pitching seems to feel like the first time, pitching seems to feel like pitching (even though it lacks the actual pitching (even though it lacks the actual detail of Accolade's Hardball!). One of the few problems with the game is the the few problems with the game is the difficulty, as batter, in seeing the pitch's difficulty, as batter, in seeing the pitch's height, and I hope the designers see fit to improve this in <sup>a</sup> later edition. to improve this in a later edition. You can use either the mouse, a

At any point during the pitching, you can call up the manager's menu you can call up the manager's menu and order your players into such ac and order your players into such actions as Guard the Lines, Charge from tions as Guard the lines, Charge from First, Shift the Outfield back and to the First, Shift the Outfield back and to the right, Bunt, Hit and Run or Run and Hit right, Bunt, Hit and Run or Run and Hit (the game makes the distinction). (the game makes the distinction), Squeeze Bunt, and so on. Actually, Squeeze Bunt, and so on. Actually, many of these are available only in many of these are available only in Manage-only mode, since in Manage-Manage-only mode, since in Manageand-Play mode you perform some of and-Play mode you perform some of these on your own. these on your own.

#### Advice From The Expert Advice From The Expert

If you aren't sure which play to call, you If you aren't sure which play to call, you can ask Earl. When you do, the screen can ask Earl. When you do, the screen fills with advice from the great manag fills with advice from the great manager. Most of it is useful. If your pitcher is er. Most of it is useful. If your pitcher is doing suspicious things (like giving up doing suspicious things (like giving up home runs), you can choose Confer home runs), you can choose Conference. Here, the manager walks to the ence. Here, the manager walks to the mound (actually, he bolts), and screen mound (actually, he bolts), and a screen appears showing the pitcher lying appears showing the pitcher lying about his arm being fine and the catcher about his arm being fine and the catcher agreeing so that he doesn't get punched agreeing so that he doesn't get punched in the clubhouse later.

The management game offers <sup>a</sup> The management game offers a host of options, as many as exist in real host of options, as many as exist in real baseball, but even here the game baseball, but even here the game doesn't reach its peak. Despite all the doesn't reach its peak. Despite all the strategic strengths, the action game is strategic strengths, the action game is the strong point. What happens on the the strong point. What happens on the field is the closest computer approxima field is the closest computer approximation so far of the events on a real baseball field. ball field.

The timing seems perfect. Throw The timing seems perfect. Throwing out a fast runner from third base

means a very close call at first, and on a slow bounce the runner will cross. On slow bounce the runner will cross. On a single to the outfield, a slow runner will not make it from second to home and the second less the outfielder's throwing arm is less the outfielder's throwing arm is weak or unless he misses the cut-off weak or unless he misses the cut·off man. Yes, in this game you throw to the man. Yes, in this game you throw to the cut-off man, then relay to the plate unless the fielder's arm is good enough unless the fielder's arm is good enough and he is close enough to throw it di and he is dose enough to throw it directly. Stolen bases are difficult, unless rectly. Stolen bases are difficult, unless Maury Wills or Tim Raines is the run Maury Wills or Tim Raines is the run· ner, and even they get caught occasion ner, and even they get caught occasion· ally sacrifice fly will see the score runner runner and score running and score running and score running and from the runner is faster in the runner is faster in the runner in the runner is faster in the runner in the run enough and only if the outfielder is enough and only if the outfielder is deep enough. deep enough. not make it from second to home, un· ally. A sacrifice fly will score a runner from third only if the runner is fast

Then there's what everyone else Then there's what everyone else does. If the throw to the plate misses does. If the throw to the plate misses the cut-off man, the runner from first the cut·off man, the runner from first will usually make it to second (again, will usually make it to second (again, depending on his speed). On ground depending on his speed). On a ground ball to short, the catcher runs to cover ball to short, the catcher runs to cover first, and this is important because the first, and this is important because the game includes wild throws and fielding game includes wild throws and fielding errors. It also includes wild pitches and errors. It also includes wild pitches and past balls, and you can (at rare times) past balls, and you can (at rare times) nail the runner trying to advance from nail the runner trying to advance from third to home on such plays. On third to home on such plays. On a grounder to first, the pitcher will cover grounder to first, the pitcher will cover first; while, on a bunt, the second baseman will cover first. In other words, all man will cover first. In other words, all fielders take up their positions, on all fielders take up their positions, on all plays, exactly as they do in real base plays, exactly as they do in *real* baseball. Given the importance of the cut ball. Given the importance of the cutoff man, and the fact that not all throws off man, and the fact that not all throws go where they're supposed to, this posi go where they're supposed to, this posi· tioning quickly shows its importance. tioning quickly shows its importance.

There are umpires at each base, There are umpires at each base, and the manager even comes out to and the manager even comes out to argue close calls. Fly balls and ground argue close calls. Fly balls and ground balls are hit all over the field, but not in balls are hit all over the field, but not in preselected places as in many games. preselected places as in many games. Wind factors, stadium design, and Wind factors, stadium deSign, and pitcher's fatigue all figure in, as do inju pitcher's fatigue all figure in, as do inju· ries in a long season. The game even has a radar gun for tracking the speed of pitch. a pitch.

#### Play It Again, Earl Play It Again, Earl

The most fun of all, though, is the The most fun of all, though, is the instant replay feature. You can get instant replay feature. You can get a normal-speed replay or a slow-motion replay of any play, and you can even replay of any play, and you can even slow the replay down to <sup>a</sup> frame-by-slow the replay down to a frame-byframe breakdown. Furthermore, the re frame breakdown. Furthermore, the re· play is shown from a lower perspective, and watching the play develop is as and watching the play develop is as realistic as anything you've ever seen in realistic as anything you've ever seen in computer sports game. a computer sports game.

If you are a baseball fan, you will want this game. Period. want this game. Period.

Earl Weaver Baseball Earl Weaver Baseball 1820 Gateway Dr. 1 San Mateo, CA <sup>94404</sup> *San Mateo,* 0\ 94404 \$49.95 Amiga version *\$49.95 Amiga version*  \$39.95 IBM PC/Tandy and compatibles *\$39.95 IBM PC/ Tandy and compatibles*  version *version Electronic Arts 1820 Gateway Dr.* 

## Test Drive

Troy Tucker Troy Tucker

requirements: Commodore 64; Commodore 64; Commodore 64; Amigante 64; Amigante 64; Amigante 64; Amigante 64; Amigante 64; Amigante 64; Amigante 64; Amigante 64; Amigante 64; Amigante 64; Amigante 64; Amigante 64; Amigante 6 with 512K minimum of memory; IBM PC/XT/AT, Tandy WOO, 1200, 3000, and *PC/ XT/ AT, Tandy* 1000, 1200,3000, *and*  compatibles with 256K minimum of mem *compatibles with 256K minimum of mem*ory with CGA/EGA or Hercules™; Atari *ory with* CGA/ EGA or *Hercules"'; Atari*  ST. Joystick required. *ST Joystick required. Requirements: Commodore* 64; *Amiga* 

Strap yourself in and get ready for the Strap yourself in and get ready for the ride of your life. Accolade's latest simu ride of your life. Accolade's latest simu· lation, Test Drive, puts you behind the lation, *Test Drive,* puts you behind the wheels of the five fastest, most exotic wheels of the five fastest, most exotic cars in the world. You may choose from cars in the world. You may choose from the Lamborghini Countach, Ferrari Tes-the Lamborghini Countach, Ferrari Tes· tarossa, Porsche <sup>911</sup> Turbo, Lotus Turbo tarossa, Porsche 911 Turbo, Lotus Turbo Esprit , and America's own Chevrolet and America's own Chevrolet and America's own Chevrolet and America's own Chevrolet and America's own Chevrolet and America's own Chevrolet and America's control of the Chevrolet and Am Corvette. This high-speed simulation is Corvette. This high-speed simulation is guaranteed to give you sweaty palms. guaranteed to give you sweaty palms. Esprit, and America's own Chevrolet

After booting up, Test Drive pro After booting up, *Test Drive* pro· vides you with a beautifully detailed photo of each car and its corresponding photo of each car and its corresponding specification sheet. Here, you are pro specification sheet. Here, you are pro· vided with all of the vital statistics relating to the car's performance and handling. For example, you can view handling. For example, you can view the top speed, torque, acceleration, the top speed, torque, acceleration, braking distance, and a few other items that separate these cars from the ones in that separate these cars from the ones in their rear-view mirrors. their rear· view mirrors.

#### Drivers, Start Your Engines! Drivers, Starl Your Englnesl

Once you have decided which car is Once you have decided which car is right for you, a press of the joystick button puts the keys in the ignition and button puts the keys in the ignition and you in the driver's seat. The cockpit you in the driver's seat. The cockpit view is very authentic, giving you the view is very authentic, giving you the feel of actually being in the car. The fully feel of actually being in the car. The fully detailed instrument panel contains detailed instrument panel contains a speedometer, tachometer, and an oil speedometer, tachometer, and an oil pressure gauge. A working shifter is displayed at the lower part of the screen. played at the lower part of the screen. Shift gears by pressing the joystick up or Shift gears by pressing the joystick up or down and hitting the fire button. As an down and hitting the fire button. As an added touch, Test Drive provides you added touch, *Test Drive* provides you with the option to mimick the gear pat with the option to mimick the gear patterns of each car with the joystick. terns of each car with the joystick.

You are also provided with a radar detector, which can be found in the detector, which can be found in the upper left portion of the windshield, upper left portion of the windshield, attached to the sun visor. The radar attached to the sun visor. The radar detector comes in very handy along the detector comes in very handy along the way as you encounter the radar traps. way as you encounter the radar traps. Test Drive's fuzzbuster works just like *Test Drive's* fuzzbuster works just like the real thing, with five red lights on its the real thing, with five red lights on its face and a speaker to alert you of the danger ahead. When radar is first detected, you are alerted with an audible tone ed, you are alerted with an audible tone and flashing light. As you get closer to and a flashing light. As you get closer to the radar, more of the red lights flash. the radar, more of the red lights flash. When all of the lights are on, you are When all of the lights are on, you are being clocked by the Highway Patrol. being clocked by the Highway Patrol.

After getting the feel of the con After getting the feel of the controls, you're ready to go. Your goal is to trols, you're ready to go. Your goal is to reach the top of the mountain as fast as reach the top of the mountain as fast as you can and in one piece. The trip is you can and in one piece. The trip is divided into segments by <sup>a</sup> series of divided into segments by a series of

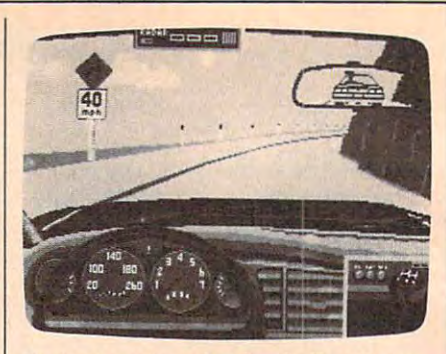

**Trying to outrun Smokey in Test Drive.** 

checkpoints. Only five crashes are al checkpoints. Only five crashes are allowed between each checkpoint, so you lowed between each checkpoint, so you must drive carefully. You rev the en must drive carefully. You rev the engine into the red line and slam it into gine into the red line and slam it into first, and you're off. Driving through first, and you're off. Driving through the winding mountain road at breakneck the winding mountain road at breakneck speed is no easy task. Water slicks, pot speed is no easy task. Water slicks, potholes, and passing motorists will either holes, and passing motorists will either slow your progress or cause you unfortu slow your progress or cause you unfortu· nate mishaps. Occasionally you may nate mishaps. Occasionally you may even have a bug or two splatter on your windshield, just to make matters worse. windshield, just to make matters worse.

### Smokey Alert Smokey Alert

If the terrain doesn't get you, the Smo If the terrain doesn't get you, the Smo· kies will. They patiently wait for speed kies will. They patiently wait for speeding motorists driving flashy sportscars. ing motorists driving flashy sportscars. And once they clock you breaking the And once they clock you breaking the speed limit, the chase is on. You can speed limit, the chase is on. You can outrun him if you're good, or you can outrun him if you're good, or you can just pull over and take your medicine. If, just pull over and take your medicine. If, however, you fail to get away, he'll force however, you fail to get away, he'll force you off the road and write you a citation.

The superbly detailed graphics and The superbly detailed graphics and realistic sound effects make Test Drive realistic sound effects make *Test Drive*  one of a kind. One drawback to playability is that you are limited to a single driving course. In addition to the driving course. In addition to the mountain course, a nice drive through a cityscape or other terrain would have cityscape or other terrain would have made the game seem more complete. made the game seem more complete. Even at 140 mph, a mountain road can get boring after while. get boring after a while.

Overall, though, the game seems Overall, though, the game seems designed with the player in mind. Sim designed with the player in mind. Simulations in the past have always over ulations in the past have always overwhelmed players with a vast array of controls and gauges to master, often controls and gauges to master, often taking the fun out of playing. Test Drive taking the fun out of playing. *Test Drive*  takes away the drudgery and adds takes away the drudgery and adds playability without sacrificing realism. playability without sacrificing realism. Simulation enthusiasts as well as ar Simulation enthusiasts as well as arcade gamers and speed demons will cade garners and speed demons will want to check this one out. You want to check this one out. You wouldn't drive like this on real roads, wouldn't drive like this on real roads, so it's fun to be able to cut loose with so it's fun to be able to cut loose with Test Drive. *Test Drive.* 

Test Drive Drive Drive Accolade *Accolade*  <sup>20813</sup> Stevens Creek Blvd. *20813 Stevens Creek Blvd.*  Cupertino, CA 95014  $$29.95$  Commodore 64 *version* \$39.95 IBM and compatibles version *\$39.95 IBM and compatibles version*  \$44.95 Amiga and Atari versions *\$44.95 Amiga and Atari versions* Test Drive

## Project: Stealth Fighter Project: Stealth Fighter

Ervin Babo

Requirements: Commodore 64; conver *Requirements: Commodore* 64; *conver*sions are planned for IBM PC and compa *sions are planned for IBM* PC *and compa*tibles, and Atari St. Atari St. Atari St. Atari St. Atari St. Atari St. Atari St. Atari St. Atari St. Atari St *tibles, and Atari ST.* 

There probably are not enough superla There probably are not enough superlatives to describe this one, so I'll hedge tives to describe this one, so I'll hedge by saying that Project: Stealth Fighter is by saying that *Project: Stealth Fighter* is superlative flight simulator, from the a superlative flight simulator, from the opening title screens to the final mis opening title screens to the final mission assessment.

To understand Stealth, it will be To understand *Stealth,* it will be helpful to understand that the steady that the steady steady that is a steady to understand the steady steady of technology is concerned with building technology is concerned with building aircraft that are invisible to radar. It is aircraft that are invisible to radar. It is probably the most secret project of our probably the most secret project of our armed forces, and from the obvious company of the obvious company of the obvious company of the obvious company of the obvious company of the obvious company of the obvious company of the obvious company of the obvious com ous question arises: How can they sim ous question arises: How can they simulate something nobody knows about? ulate something nobody knows about? helpful to understand that "stealth" armed forces, and from that, the obvi-

Quite simple, really. Once those Quite simple, really. Once those two parameters are known—"aircraft" two parameters are known-" aircraft" and "radar invisible"—those involved and " radar invisible"-those involved with aircraft design can extrapolate the with aircraft design can extrapolate the rest. While they may not be <sup>100</sup> percent rest. While they may not be 100 percent correct in their assessments, they're correct in their assessments, they're probably very close. Since Project: probably very close. Since *Project:*  Stealth Fighter does not have to concern *Stealth Fighter* does not have to concern itself with building materials, it concen itself with building materials, it concentrates on speed, altitude, and aircraft trates on speed, altitude, and aircraft configuration. All the parameters used configuration. All the parameters used here seem to hang together logically. here seem to hang together logically.

The result is an aircraft of tomor The result is an aircraft of tomorrow flying the missions of tomorrow. row flying the missions of tomorrow, (And given the current situation in the (And given the current situation in the Middle East, some of these missions are Middle East, some of these missions are being flown today.) This makes Stealth being flown today.) This makes *Stealth*  one of the best flight simulators ever. one of the best flight simulators ever.

#### Meet The Enemy Meel The Enemy

In form, Stealth borrows heavily from In form, *Stealth* borrows heavily from the routines of the wildly successful the routines of the wildly successful Gunship, also from Microprose. The *Gunship,* also from Microprose. The animation of the title screens is more animation of the title screens is more sophisticated, showing what another sophisticated, showing what another year of experience can produce, and the year of experience can produce, and the mission planning is very similar. There mission planning is very similar. There are five scenarios from which to choose, are five scenarios from which to choose, one of them a training mission, but Cold War, Limited War, and Conven Cold War, Limited War, and Conventional War. These are further subdi tional War. These are further subdivided by pitting you against Green vided by. pitting you against Green Opponents, Regular Opponents, or Ex Opponents, Regular Opponents, or Expert Opponents, which are divided pert Opponents, which are divided even further into Air or Ground targets. even further into Air or Ground targets. even these have three different levels:

Following these choices, you're Following these choices, you're given the details of your mission and given the details of your mission and your primary target. Maps of the four your primary target. Maps of the four areas are included with the program, areas are included with the program, and map will appear on your control and a map will appear on your control console as well. The console map also console as well. The console map also functions as an automatic navigator, functions as an automatic navigator, just as it did in F-15 Strike Eagle, making just as it did in F-15 *Strike Eagle,* making it easy for you to set course for the it easy for you to set course for the target, even if you understand nothing target, even if you understand nothing

about map coordinates. The coordinates and coordinates and coordinates and coordinates and coordinates. The coordinates and coordinates and coordinates and coordinates and coordinates and coordinates and coordinates. The c about map coordinates.

Now you arm the plane. There are Now you arm the plane. There are four weapons bays—because hanging four weapons bays-because hanging the weapons on conventional pylons the weapons on conventional pylons would increase the radar profile—and would increase the radar profile- and a great variety of weapons. Since your great variety of weapons. Since your mission could be air-to-air or ground mission could be air-to-air or a ground strike, it's important to have the right strike, it's important to have the right mix of weapons for the job. Fortunate mix of weapons for the job. Fortunately, the default choices made by the ly, the default choices made by the program are usually enough, though program are usually enough, though you may vary the mix if you want. you may vary the mix if you want.

All of this has taken place on side All of this has taken place on side 1 of the disk. Now you'll flip it to side 2 to actually begin your mission. Perhaps we should note that, unlike Gunship, Stealth should note that, unlike *Gunship, Stealth*  will load and run with extra disk drives will load and run with extra disk drives or a printer attached to your computer, making the loading and playing of the making the loading and playing of the game more convenient. A trade-off is that if you wish to save your pilot and that if you wish to save your pilot and his record, it must be done on a separate disk—certainly no hardship. disk-certainly no hardship.

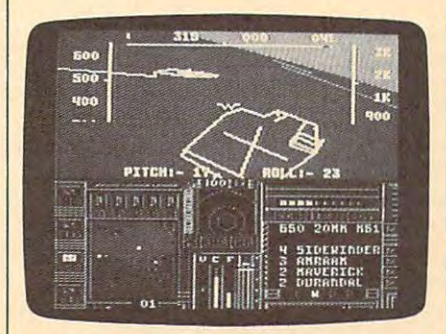

Project: Stealth Fighter is a flight simulator for state-of-the-art aircraft *simulator for state-of-the-art aircraft*  technology. *technology.* 

In flying a mission, you'll rely heavily on the keyboard overlay. It heavily on the keyboard overlay. It seems to be <sup>a</sup> rule that as flight simula seems to be a rule that as flight simulators become more sophisticated, the tors become more sophisticated, the controls become more complex. Given controls become more complex. Given all that will be happening in a mission, it is an understandable complexity. For it is an understandable complexity. For example, before you can fire on the example, before you can fire on the enemy, you must open the bay doors, enemy, you must open the bay doors, then arm one of the weapons bays by then arm one of the weapons bays by pressing the appropriate function key. pressing the appropriate function key. Only then will the fire button launch Only then will the fire button launch a weapon. Then, to minimize your radar weapon. Then, to minimize your radar profile, press RETURN to shut down profile, press RETURN to shut down the weapons and close the bay doors. the weapons and close the bay doors.

Similarly, when flying, one key will Similarly, when flying, one key will be used for each of these moves: Engine be used for each of these moves: Engine On/Off, Flaps Extended/Retracted, On/ Off, Flaps Extended/ Retracted, Throttle Increase, Throttle Decrease, Throttle Increase, Throttle Decrease, Landing Gear Up/Down, and so on. If Landing Gear Up/ Down, and so on. If this seems daunting, it is so only in the this seems daunting, it is so only in the telling. The keyboard overlay helps telling. The keyboard overlay helps keep things sorted out and simple. keep things sorted out and simple.

#### Heads Up to the Up to the Up to the Up to the Up to the Up to the Up to the Up to the Up to the Up to the Up to Heads Upl

Stealth's heads-up display (HUD) is one *Stealth's* heads-up display (HUD) is one of the best I was in the top in the top is your top is the top in the top is the top is your top is your top in compass heading and your autonaviga-compass heading and your autonavigation mark. Running down the left side is tion mark. Running down the left side is speed indicator, while on the right is a speed indicator, while on the right is an altitude reading. In the center is the an altitude reading. In the center is the horizon marker, which changes to horizon marker, which changes to a gunsight if you arm your cannon. Below gunsight if you arm your cannon. Below that are pitch and roll indicators. All this that are pitch and roll indicators. All this information is delivered without clutter information is delivered without cluttering your view through the windscreen. ing your view through the windscreen. of the best I've seen. At the top is your

On the control panel are indicators On the control panel are indicators for throttle, fuel efficiency, positions of for throttle, fuel efficiency, positions of landing gear and speed brakes, vertical landing gear and speed brakes, vertical climb indicator, color CRT with satellite climb indicator, color CRT with satellite map, and a radarscope that will display the enemy and his missiles. Once again, the enemy and his missiles. Once again, the display manages this without clut the display manages this without clutter and with a very high degree of readability to the control of the control of the control of the control of the control of the control of the control of the control of the control of the control of the control of the control of the control of the control readability.

You may find that the most impor You may find that the most important displays on the console are those tant displays on the console are those having to do with Electro-Magnetic Visi having to do with Electro-Magnetic Visibility—your radar profile. A row of LED lights shows your degree of visibility, lights shows your degree of visibility, and you must take steps to lower it: fly and you must take steps to lower it: fly higher or lower, turn off targeting sys higher or lovver, tum off targeting systems, close weapons bays, and so on. The tems, close weapons bays, and so on. The F-19 Stealth does not have the high F-19 Stealth does not have the high speed of some of your enemies, so it must speed of some of your enemies, so it must rely on concealment in order to survive. rely on concealment in order to survive.

#### Your Mission, Should You Your Mission, Should You Decide to Accept It... Decide to Accept It...

When a mission has ended—either by your returning to base or aircraft carrier, your returning to base or aircraft carrier, or by being shot down and perhaps or by being shot down and perhaps killed or captured—there will be a sequence of captioned still frames that quence of captioned still frames that summarize your mission. You may summarize your mission. You may have carried out your mission flawless have carried out your mission flawlessly, or created an embarrassing interna ly, or created an embarrassing international incident, or achieved one of tional incident, or achieved one of several degrees between. several degrees between.

In any event, you'll be scored on In any event, you'll be scored on several levels: how well you flew your several levels: how well you flew your mission, whether you accomplished your mission, whether you accomplished your objective, whether you managed to re objective, whether you managed to return to base, and so on. All this boils turn to base, and so on. All this boils down to a number called Mission Score. Yet another number indicates how well Yet another number indicates how well your maintained radio radio radio radio radio radio radio radio radio radio radio radio radio radio radio radio radio radio radio radio radio radio radio radio radio radio radio radio radio radio radio radio radio radio ra you maintained radar invisibility.

These two scores are combined for These two scores are combined for total mission score, which determines a total mission score, which determines what decorations or promotions in rank what decorations or promotions in rank you may earn. Mission scores are cu you may earn. Mission scores are cumulative, and all this information can mulative, and all this information can be saved on pilot's disk. Whether you be saved on a pilot's disk. Whether you wish to cheat is up to you, but it's wish to cheat is up to you, but it's possible to save only the good missions possible to save only the good missions and ignore those that have you killed in and ignore those that have you killed in action.

In any combat simulator, the quali In any combat simulator, the quality of the missions is big factor. Stealth ty of the missions is a big factor. *Stealth*  has both quality and challenge. De has both quality and challenge. Depending upon your choices, a mission may be as simple as flying to the coast may be as simple as flying to the coast of Libya and shooting down a single airplane, or as complex as finding airplane, or as complex as finding a lone aircraft over the vast waste of the lone aircraft over the vast waste of the North Cape, or striking well-protected North Cape, or striking well-protected ground targets in Europe during a conventional war. ventional war.

### Sights And Sounds Sights And Sounds

Whichever you choose, be prepared for Whichever you choose, be prepared for excellent 3-D graphics on the ground excellent 3-D graphics on the ground and in the air. The graphics are of the and in the air. The graphics are of the "wire-frame" type, which has come to "wire-frame" type, which has come to be the 64's best combination for repre be the 64's best combination for representing objects while keeping the speed senting objects while keeping the speed of screen updating high enough that it of screen updating high enough that it does not get boring. During the many does not get boring. During the many hours I've spent with Stealth, I've often hours I've spent with *Stealth,* I've often thought oiF-15 Strike Eagle. While there thought of *F-15 Strike Eagle.* While there are similarities in the games, the differ are similarities in the games, the difference is in three years of learning new ence is in three years of learning new programming techniques, and this dif programming techniques, and this difference shows very well in Stealth. ference shows very well in *Stealth .* 

Sound has also improved, from the Sound has also improved, from the rising whine of <sup>a</sup> newly started engine rising whine of a newly started engine and the whistling roar at high altitudes, and the whistling roar at high altitudes, to the sounds of air and ground to the sounds of air and ground explosions. explosions.

As always, the documentation from As always, the documentation from Microprose is as deserving of superla Microprose is as deserving of superlatives as the simulation itself. Because tives as the simulation itself. Because they're now producing games in more they're now producing games in more computer formats, the manual serves as computer formats, the manual serves as a general guide, while an insert gives the general guide, while an insert gives the specifics for your machine. From the specifics for your machine. From the manual, you'll learn as much as is known manual, you'll learn as much as is known and probably most of what can be sur and probably most of what can be sur-Stealth aircraft. You'll also learn of weap Stealth aircraft. You'll also learn of weapons systems and be given a very good grounding in air combat techniques. grounding in air combat techniques. mised as to the eventual nature of the

While I've admitted I can't say enough good things about Project: enough good things about *Project:*  Stealth Fighter, I can say this: If you're to have only one flight simulator in to have only one flight simulator in your library, let it be this one. On the your library, let it be this one. On the other hand, if you've tried them all other hand, if you've tried them all while looking for the best, your search while looking for the best, your search may well end here. On the title screen, may well end here. On the title screen, below the Microprose logo, are the below the Microprose logo, are the words Proudly Presents. Rightly so. words *Proudly Presellts.* Rightly so.

After all the fun I've had with F-J5 After all the fun I've had with *F-15*  Strike Eagle, Silent Service, and Gunship, *Strike Eagle, Silent Service,* and *Gunship,*  now realize that these were merely I now realize that these were merely a prologue. Project: Stealth Fighter is prologue. *Project: Steal* til *Figllter* is Microprose's best. Microprose's best.

Project: Stealth Fighter Project: Stealth Fighter Microprose <sup>120</sup> Lakefront Dr. *120 Lake/rollt Dr.*  Hunt Valley, MD <sup>21030</sup> *HUllt Valley, MD 21030 Microprose*  \$39.95

## Guitar Wizard

Art Hunkins

Requirements: Commodore 64, Atari 800/ *Requirements: Commodore* 64, *Atari 800/*  XL/XE, Apple II series, or Macintosh. *XL/ XE, Apple* /I series, *or Macilltosll.* 

cational program designed to teach be cational program designed to teach beginning and intermediate pop-guitarists ginning and intermediate pop-guitarists about chords and scales. It does this by about chords and scales. It does this by relating chords and scales to the guitar relating chords and scales to the guitar fret board. I reviewed the Commodore <sup>64</sup> version, which comes with an Atari 64 version, which comes with an Atari version on the flip side of the disk. The version on the flip side of the disk. The program also is available for Macintosh program also is available (or Macintosh and Apple II. and Apple II. *Guitar Wizard* from Baudville is an edu-

The main menu accesses four pro The main menu accesses (our program options: Chord Wizard, Scale gram options: Chord Wizard, Scale Wizard, Frederick Wizard, Frederick Wizard, Frederick Wizard, and Improvement Based Wizard, and Improvement Based Wizard, Improvement Based Wizard, Improvement Based Wizard, and Improvement Based Wizard, and Improvement Ba vization Wizard. The instructional val vization Wizard. The instructional value of the program is augmented by a screen-dump option that prints three or screen-dump option that prints three or four hi-res screens on a page. This permits hard-copy customization to fit in mits hard-copy customization to fit in-Guitar Wizard to default to your choice *Guitar Wizard* to default to your choice of several printers. of several printers. Wizard, Fret-Board Wizard, and Improdividual needs. You can customize

#### Fret-Board Choices

Guitar Wizard is easy to use. Available *Guitar Wizard* is easy to use. Available options are indicated on the screen at options are indicated on the screen at all times, so even a computer neophyte should experience few, if any, difficul should experience few, if any, difficulties. Choices are made from menu via ties. Choices are made from menu via cursor controls. A minor problem is that the direction of cursor movement is the direction of cursor movement is opposite from what you might expect. opposite from what you might expect. The only other inconvenience I encountered is that you have to load the main tered is that you have to load the main menu before you can move between menu before you can move between programs. This takes time and cuts programs. This takes time and cuts down somewhat on the attraction of the down somewhat on the attraction of the material's presentation. material's presentation.

Chord Wizard places chords on Chord Wizard places chords on a displayed fret board. You choose among displayed fret board. You choose among <sup>17</sup> roots, <sup>32</sup> chord types, and many posi 17 roots, 32 chord types, and many positions on the fret board. You can display tions on the fret board. You can display note names, chord degree numbers, or note names, chord degree numbers, or pitches. The number of choices is sub pitches. The number of choices is substantial, and the music terminology used stantial, and the music terminology used

in the program is standard. in the program is standard.

Scale Wizard is similar to Chord Scale Wizard is similar to Chord Wizard, but of 19 scales a choice of 19 scales a choice of 19 scales a choice of 19 scales a choice of 19 scales and instead of chords, including some that instead of chords, including some that are really used. The rarely used in the case of the case of the case of the case of the case of the case of the Wizard, but offers a choice of 19 scales are rarely used.

Fret-Board Wizard resembles Scale Fret-Board Wizard resembles Scale Wizard, but it allows you to create your Wizard, but it allows you to create your own scale or chord by specifying either pitches or intervals. Fret-Board Wizard pitches or intervals. Fret-Board Wizard offers several other fascinating options: offers several other fascinating options: You can change instrument tuning, and You can change instrument tuning, and you can load and save special fret you can load and save special fret boards of up to six strings. Four special boards of up to six strings. Four special tunings not mentioned in the documen tunings not mentioned in the documentation are on the disk: bass guitar, guitar tation are on the disk: bass guitar, guitar open-G tuning, open-D tuning, and open-G tuning, open-D tuning, and mandolin. These tunings make Guitar mandolin. These tunings make *Guitar*  Wizard useful for a variety of fretted instruments.

The fourth program is Improvization Wizard. After you select a root and chord type, the computer provides one chord type, the computer provides one to nine scales for improvising with that to nine scales for improvising with that particular chord. In <sup>a</sup> sense, this pro particular chord. In a sense, this program serves to integrate the others—it gram serves to integrate the others-it brings chords and scales together and brings chords and scales together and encourages creativity. encourages creativity.

Guitar Wizard includes a tutorial and program instruction booklet, which and program instruction booklet, which includes <sup>a</sup> short primer on fret-board includes a short primer on fret-board harmony, useful for beginners. In addi harmony, useful for beginners. In addition to these booklets, the supplemen tion to these booklets, the supplemental book, Guitar Wizard Study Guide, is tal book, *Guitar Wizard Study Guide,* is available at \$12.95. available at \$12.95.

Two questions came to mind as Two questions carne to mind as I evaluated Guitar Wizard. First, what is evaluated Guitar *Wizard.* First, what is the difference between Guitar Wizard the difference between *Guitar Wizard*  and written material dealing with the and written material dealing with the same subject? My answer is nothing, same subject? My answer is *notlling,*  except for the mode of presentation. except for the mode of presentation. Guitar Wizard is an alternate method of *Guitar Wizard* is an alternate method of learning scales and chords, perhaps learning scales and chords, perhaps a slightly more interactive method. I see it as <sup>a</sup> matter of personal preference it as a matter of personal preference rather than which method is better.

The second question: Couldn't The second question: Couldn't chords and scales? Yes, but there is an chords and scales? Yes, but there is an obvious problem playing a four-to-six note chord with even the three-voice note chord with even the three-voice Commodore <sup>64</sup> SID chip. There also is Commodore 64 SID chip. There also is the problem of differing sound capabilisound be used to demonstrate different

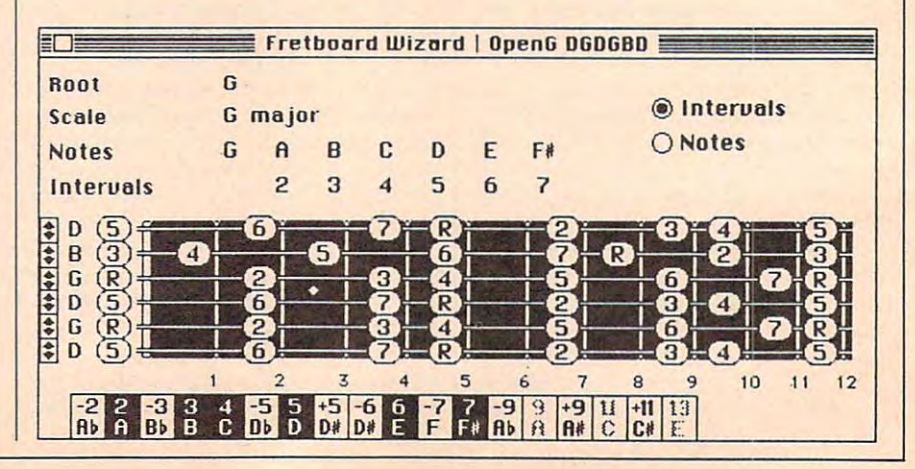

### Ewww.commodore.ca

ties of various computers. Nonetheless, **ties of various computers. Nonetheless,**  these difficulties could be overcome by-**these difficulties could be overcome by**  playing four-to-six voice chords in ar **playing four-to-six voice chords in ar**perfection and the state state state state state state state state state state state state state state state s guitar strum. think the incorporation **guitar strum. I think the incorporation**  of selected play options would enhance **of selected play options would enhance**  the educational value of Guitar Wizard **the educational value of** *Guitar Wizard*  significantly. Music is sound, and **significantly. Music is sound, and**  sound always makes dusty theory be **sound always makes dusty theory be**come relevent. **come relevent. peggio, one note at a time, like a slow** 

Guitar Wizard is well-produced *Guitar Wizard* **is a well-produced software package. I** recommend it to beginning and intermediate pop-guitar **beginning and intermediate pop-guitar**ists who wish to cover chords and **ists who wish to cover chords and**  scales in comprehensive manner, and **scales in a comprehensive manner, and**  who are looking for an alternative to **who are looking for an alternative to**  written methods. **written methods.** 

Guitar Wizard **Guitar Wizard**  <sup>1001</sup> Medical Park Dr., S.E. 1001 Medical Park Dr., S.E. Grand Rapids, Ml <sup>49506</sup> Grand Rapids, MI 49506 \$24.95 Commodore 64/Atari version 524.95 Commodore 64/ Atari version \$29.95 Apple H-series version 529.95 Apple /I-series version **Baudville** \$34.95 Macintosh version

### Boulderdash Construction Kit **Construction Kit Bou/derdash**

Rhett Anderson Rhett Anderson

Requirements: Atari, Commodore 64, IBM *Requirements: Atari, Commodore* **64,** *IBM*  PC and compatibles, Apple II series, and **PC** *and compatibles, Apple II series, and*  Atari ST. Atari, ST, and <sup>64</sup> versions re *Afari ST. Afari, ST, and* **64** *versions re*quire joysticks). PC version requires *quire joystick(s).* **PC** *version 'requires*  CGA. ST version requires color monitor.

remember the original Boulderdash. **I remember the original** *Boulderdash.*  For a month after I bought it, my computer forgot how to process words. It **puter forgot how to process words. It**  neglected to calculate my budget, and it neglected to calculate my budget, and it flatly refused to run any other games. **flatly refused to run any other games.**  The first Boulderdash was among the **The first** *Boulderdash* **was among the**  most addictive of computer games. **most addictive of computer games.** 

 $\cdots$  , a release of the release of the release of the Boulder dashed the Boulder dashed by  $\cdots$ Construction Kit, Rockford, the star of *Construction* **Kit, Rockford, the star of**  Boulderdash, leaps once more onto the *Boulderdasll,* **leaps once more onto the**  stage. This time, he'll battle the siime stage. This time, he'll battle the slime and the killer butterflies on all the ma **and the killer butterflies on all the ma**jor home computers, with the regretta **jor home computers, with the regretta**ble exception of the Amiga. **ble exception of the Amiga.**  With the release of the Boulderdash

Bouiderdash was originally avail *Boulderdash* **was originally avail**able from First Star Software—a com **able from First Star Software-a com**pany started by Fernando Herrara, the pany started by Fernando Herrara, the winner of the first Atari Star program **winner of the first Atari Star program**ming controver anto game was pro grammed by Peter More Pat 112221 Watches Grey. The various versions of the new **Grey. The various versions of the new**  Boulderdash Construction Kit have been *Boulderdash Construction Kit* **have been**  created by different programmers, but **created by different programmers, but**  they're all faithful to the original. they're all faithful to the original. **ming contest. The game was pro**grammed by Peter Liepa with Chris

#### Rockford's Environment **Rockford's Environment**

Boutderdash is set in <sup>a</sup> diamond mine. *Boulderdash* **is set in a diamond mine.**  This is no ordinary mine, though. **This is no ordinary mine, though. A**  variety of deadly inhabitants circulate **variety of deadly inhabitants circulate**  through its tunnels. **through its tunnels.** 

Each game screen is four times the **Each game screen is four times the**  size of the actual computer screen. The actual computer screen is a series of the screen. The screen is a series of the screen of the screen in the screen of the screen. The screen is a series of the screen of the screen o background scrolls behind you as you **background scrolls behind you as you**  run across the screen. **run across the screen. size of the actual computer screen. The** 

Each game screen is unique. Some **Each game screen is unique. Some**  screens require dexterity, some require **screens require dexterity, some require**  patience, some require planning, and **patience, some require planning, and some require a little of all three. Variety** is what makes Boulderdash great **is what makes** *Boulderdash* **a great**  game. Being able to design your own **game. Being able to design your own**  screens makes Boulderdash Construction **screens makes** *Boulderdash Construction*  Kit even better. *Kit* **even better.** 

With the game's editor, you design With the game's editor, you design your own screens and games. The editor **your own screens and games. The editor**  is easy to use. It's similar to the paint **is easy to use. It's similar to the paint**  programs found on the Macintosh, ST, **programs found on the Macintosh, ST,**  and Amiga. You select a brush (like a boulder, butterfly, firefly, or slime) and boulder, butterfly, firefly, or slime) and draw with it. There's even an option **draw with it. There's even an option**  that lets you test the screen you're **that lets you test the screen you're**  working on. The editor lets you control **working on. The editor lets you control**  all aspects of the game, from the number al1 aspects of the game, from the number of diamonds that need to be gathered of diamonds that need to be gathered before exiting, to the length of time allot before exiting, to the length of time allotted. When you have the screen just the **ted. When you have the screen just the**  way you like it, you can save it to disk. **way you like it, you can save it to disk.** 

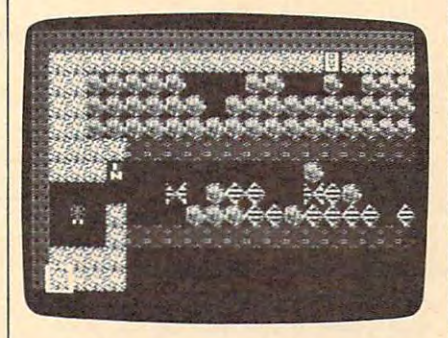

Boulderdash Construction Kit lets you Boulderdash Construction Kit lets you design your own challenging mine *design your awn challenging mine mazes.* 

#### **Not For Beginners, But...**

**Boulderdash Construction Kit comes** with one sample game that consists of **with one sample game that consists of**  <sup>15</sup> different challenges. This game is 15 different challenges. This game is much more difficult than the original. **much more difficult than the original.**  Players unfamiliar with Boulderdash **Players unfamiliar with** *Boulderdash*  probably won't stand much of a chance; experts will be delighted. Beginners are **experts will be delighted. Beginners are**  better off designing their own games **better off designing their own games**  with easier challenges before trying to **with easier challenges before trying to**  tackle the sample game. tackle the sample game.

Boulderdash Construction Kit is *Boulderdash Construction Kit* **is a**  new release in the new MAXX OUT! soft **new release in the new MAXX OUT! soft**ware series from Epyx. I'm not sure what **ware series from Epyx. I'm not sure what**  this means, but if future games in this this means, but if future games in this series are as good, we're all in for a treat.

Boulderdash Construction Kit Boulderdash Construction Kit Epyx Epyx <sup>600</sup> Galveston Dr. 600 Galveston Dr. P.O.Box <sup>8020</sup> P.D.Box 8020 Redwood City, CA 94063 \$24.95 \$24.95

# Copies of **Copies of Save Your COMPUTE!**

Protect your back issues Protect your back issues of *COMPUTE!* in durable binders or library cases. binders or library cases. custom-made in flag-blue custom-made in flag-blue binding with embossed binding with embossed white lettering. Each holds white lettering. Each holds a year of *COMPUTE!*. Order several and keep der several and keep your issues of COMPUTE! your issues of COMPUTE! neatly organized for quick neatly organized for quick reference. (These binders reference. (These binders make great gifts, too!) make great gifts, too!) Each binder or case is

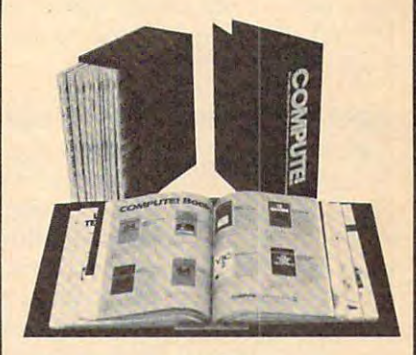

Binders Cases:  $\ddot{}$ for \$27.95; for \$21.95; 3 for \$27.95; 3 for \$21 .95; for \$52.95 for \$39.95 6 for \$52.95 6 for \$39.95 **Binders**  \$9.95 each; **Cases:**  \$7.95 each;

(Please add \$2.50 per unit (Please add \$2.SO per unit for orders outside the U.S.) for orders outside the U.S.)

Send in your prepaid order Send in your prepaid order with the attached coupon with the attached coupon

**-------**

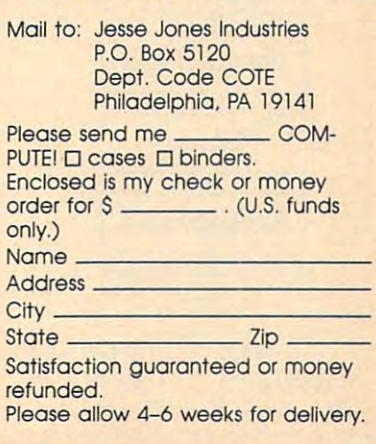

Computers and Society and Society and Society and Society and Society and Society and Society and Society and **RAN** Computers and Society **December 2016** 

David D, Thornburg, Associate Editor David D. Thornburg. Associate Editor

## The Power of HyperCard, Part **The Power of HyperCard, Part 2**

Last month we started our explora Last month we started our exploration of HyperCard, the new pro tion of *HyperCard,* the new programming language being shipped gramming language being shipped with Macintosh computers. This with Macintosh computers. This month I want to lift the hood and peer inside this product since it em peer inside this product since it embodies many of the features I think should be a normal part of highlevel programming languages. As level programming languages. As I said last month, HyperCard-like said last month, *HyperCard-like*  products will probably appear on products will probably appear on other computers soon, so if you other computers soon, so if you don't have a Macintosh you may still find something of interest here still find something of interest here this month. this month.

#### HyperCard And Hypertext **HyperCard And Hypertext**

HyperCard's name is derived from *HyperCard's* name is derived from the word *hypertext*, a concept by which any word or object in one which any word or object in one document can be linked to another document can be linked to another word or object in another docu word or object in another document. Suppose you are reading ment. Suppose you are reading a biography of the poet Shelley and biography of the poet Shelley and you come across Lord Byron's you come across Lord Byron's name. In <sup>a</sup> hypertext environment, name. In a hypertext environment, you could click your mouse on By you could click your mouse on Byron and find yourself in his biogra ron and find yourself in his biography, from which you might then phy, from which you might then click on the name of his daughter, click on the name of his daughter, Ada, which would take you to Ada, which would take you to a document on her and her connec **document on her and her connec**tion with Babbage and the inven tion with Babbage and the invention of the digital computer. tion of the digital computer.

### Figure **Figure 1**

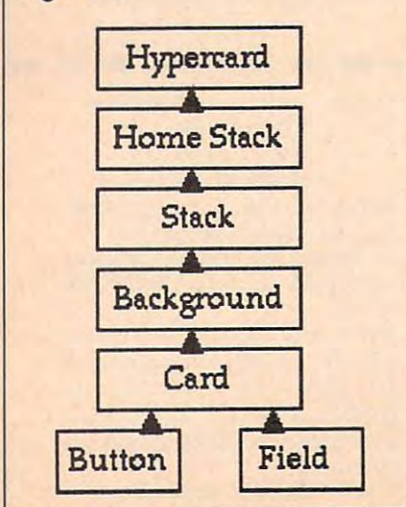

Last month's sample program Last month's sample program used this technique to link various used this technique to link various parts of a fish's anatomy to cards  $t$  and described each part of the finite  $\alpha$  and  $\alpha$  and  $\alpha$  and  $\alpha$ in more detail. If HyperCard only in more detail. If *HyperCard* only performed this type of linking func performed this type of linking function, it would be a valuable product. In fact, HyperCard's underlying uct. In fact, *HyperCard's* underlying metaphor goes far beyond hyper metaphor goes far beyond hypertext. To make this point, this text. To make this point, this month's column will not use any month's column will *not* use any hypertext features of the product. hypertext features of the product. Instead we will explore HyperCard Instead we will explore *HyperCard*  as an example of an object-oriented as an example of an object-oriented programming language. programming language. that described each part of the fish

#### Object-Oriented and Charles Company and Charles Charles Charles Charles Charles Charles Charles Charles Charles Charles Charles Charles Charles Charles Charles Charles Charles Charles Charles Charles Charles Charles Charle Programming **Programming Object-Oriented**

Object-oriented programming is Object-oriented programming is quite different from traditional pro quite different from traditional programming. Programs in languages gramming. Programs in languages like Forth, C, LISP, or BASIC consist like Forth, C, LISP, or BASIC consist of documents built out of subrou of documents built out of subroutines or procedures that are (usually) tines or procedures that are (usually) accompanied by a main procedure that is executed when the program is that is executed when the program is run. The main procedure is always run. The main procedure is always in control, and it uses the subrou in control, and it uses the subroutines as they are needed. tines as they are needed.

In object-oriented program In object-oriented programming, the user constructs a program by defining classes and instances of by defining classes and instances of objects (we will see some of these objects (we will see some of these later), each of which has the capaci later), each of which has the capacity to perform a task in response to messages sent by other objects or messages sent by other objects or by the user. The program consists by the user. The program consists of <sup>a</sup> collection of definitions for the of a collection of definitions for the various message handlers of each various message handlers of each object. Each of these definitions is object. Each of these definitions is called script and, in our case, scripts called a *script* and, in our case, scripts are written in a high-level Englishlike language called HyperTalk. like language called *HyperTalk.* 

If this all sounds like computa If this all sounds like computational anarchy and gobbledygook, tional anarchy and gobbledygook, stay with me. I think you'll see the power and beauty of these lan power and beauty of these languages once we're done. guages once we're done.

### HyperCards Objects **HyperCards Objects**

HyperCard's objects are built-in. *HyperCard's* objects are built-in. They are based on the metaphor of They are based on the metaphor of stack of index cards blended with a stack of index cards blended with

some traditional Macintosh objects, some traditional Macintosh objects, like buttons and text fields. The five like buttons and text fields. The five objects under the user's control are objects under the user's control are  $t_{\text{max}}$  is the statistic of cards in the back of cards in the back of  $\alpha$ ground image for a series of cards, individual cards, buttons, and text individual cards, buttons, and text fields. These objects exist in a hierarchy (Figure 1) that includes a special stack called the Home stack and cial stack called the Home stack and HyperCard itself. *HyperCard* itself. the stack of cards itself, the back-

To see how the hierarchy works, To see how the hierarchy works, suppose we are looking at a card with button on it. When we click with a button on it. When we click the mouse and let go of the mouse the mouse and let go of the mouse button, the message mouseUp is sent button, the message *mouseUp* is sent to the button. If the button contains to the button. If the button contains handler that does something when a handler that does something when this button is clicked, HyperCard this button is clicked, *HyperCard*  then executes the handler's script then executes the handler'S script and waits for the next message. If and waits for the next message. If the button doesn't have a script for this mouseUp, the message is this mouseUp, the message is passed to the underlying card, then passed to the underlying card, then to the stack, then to the home stack, to the stack, then to the home stack, and finally to HyperCard itself until and finally to *HyperCard* itself untll it finds a handler that does something with the message. This auto thing with the message. This automatic passing of messages up matic passing of messages up a hierarchical chain of objects is an hierarchical chain of objects is an interesting feature of HyperCard. interesting feature of *HyperCard.* 

#### Messages **Messages**

Almost any event can be a message, and HyperCard comes with the abil and *HyperCard* comes with the ability to detect lots of messages: the ity to detect lots of messages: the opening of a card, the entry of the mouse inside a button, the deletion of card, the entry of the cursor of a card, the entry of the cursor into a text field, the dialing of a telephone, and so on. Furthermore, telephone, and so on. Furthermore, the user can define new messages the user can define new messages and extend the communicative abil and extend the communicative ability of HyperCard's objects. ity of *HyperCard's* objects.

### Why Bother? **Why Bother?**

At this point, you might be wonder At this point, you might be wondering why anyone would go to such ing why anyone would go to such extremes to define a new way of creating programs. The proof, as creating programs. The proof, as they say, is in the pudding. To illus they say, is in the pudding. To illustrate the ease with which a real Macintosh application can be creat Macintosh application can be created, I've designed a program that

takes <sup>a</sup> text-based document and takes a text-based document and codes its message using the follow codes its message using the following rule: Each letter in the message ing rule: Each letter in the message is followed by a letter chosen at random from the message. For ex random from the message. For example, the word this might be ample, the word *this* might be turned into tihsihst. (Obvously, this turned into *tihsihst.* (Obvously, this gets more interesting for longer gets more interesting for longer messages.) The program will also messages.) The program will also have the capacity to decode mes have the capacity to decode messages coded in this manner. The user sages coded in this manner. The user interface for this program consists of interface for this program consists of scrolling text window and two but a scrolling text window and two buttons labeled Encode and Decode.

If you have ever created Mac If you have ever created Macintosh programs from scratch, you intosh programs from scratch, you know that program can take quite know that a program can take quite while to write. Using HyperCard, a while to write. Using *HyperCard,* <sup>I</sup> spent only about <sup>20</sup> minutes to spent only about 20 minutes to bring the program to the level you bring the program to the level you will see here. will see here.

### Writing The Code **Writing The Code**

The first step in creating the appli The first step in creating the application was to define a new background. (Note, since this stack only ground. (Note, since this stack only has one card in it, the HyperCard has one card in it, the *HyperCard*  terminology may sound a bit funny here.) Starting with a completely blank screen, I painted the background gray with one of the graph ground gray with one of the graphics tools. Next I created a text field, complete with a scroll bar. Hyper-Card lets you choose any of a number of text field designs and lets you ber of text field designs and lets you choose the size, font, style, and lay choose the size, font, style, and layout of the text in each field. Hyper out of the text in each field. *Hyper-*Card's button tools were then used *Card's* button tools were then used to define the Encode and the De to define the Encode and the Decode buttons. code buttons.

At this stage of the process At this stage of the process (which took about five minutes), (which took about five minutes), we defined the visual appearance of we defined the visual appearance of our program (Figure 2). And, even our program (Figure 2). And, even at this stage, the text field supports at this stage, the text field supports the ability to accept and edit text the ability to accept and edit text just like a word processor.

So far the buttons don't do So far the buttons don't do anything when they are clicked on. anything when they are clicked on. To fix this problem, we need to To fix this problem, we need to create two scripts, one for each but create two scripts, one for each button. The encode script looks for the ton. The *encode* script looks for the mouseUp message and then en mouseUp message and then encodes the text in the text field. The codes the text in the text field. The decode script looks for the same *decode* script looks for the same message and then decodes the text message and then decodes the text in the text field. The scripts for the in the text field. The scripts for the mouseUp message for each button mouseUp message for each button are shown in Figures 3 and 4.

If you have done much pro If you have done much programming at all, you will probably gramming at all, you will probably be able to read these scripts with be able to read these scripts with ease. For example, the fifth line of

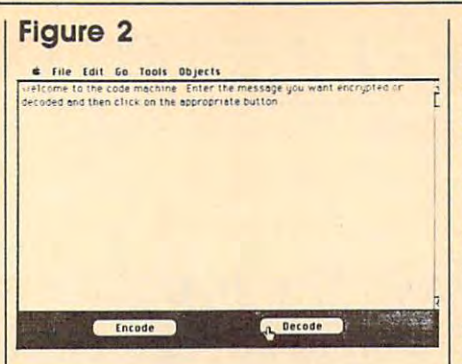

#### Figure **Figure 3**

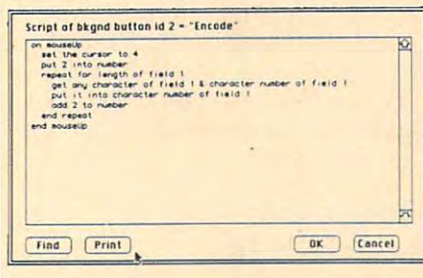

#### Figure **Figure 4**

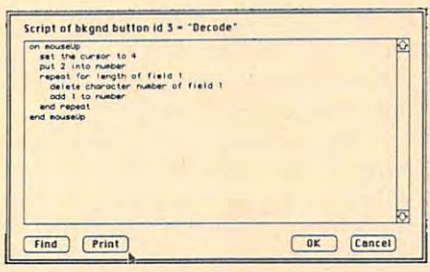

#### $F = F \cdot F$ **Figure 5**

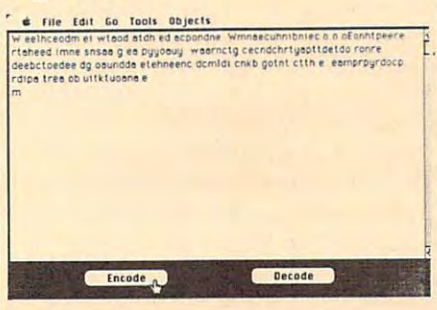

the encode button's script instructs the *encode* button's script instructs HyperCard to fetch any character (at *HyperCard* to fetch any character (at random) from the text field and random) from the text field and concatenate it with the character concatenate it with the character whose position in the field is stored whose position in the field is stored in the local variable Number. The in the local variable Number. The next line puts this two-character next line puts this two-character pair into the text field in place of the pair into the text field in place of the original character. This process is original character. This process is repeated for all the characters in the repeated for all the characters in the text field. text field.

The decode script simply de The decode script simply deletes every other character in the letes every other character in the text field. (Note to programmers: text field. (Note to programmers:

The reason 1 is added to Number acter is deleted, the rest of the text of the text of the text of the text of the text of the text of the text of the text of the text of the text of the text of the text of the text of the text of the text of the text of moves to the left by one character, moves to the left by one character, thus putting the index just one thus putting the index just one character from its next destination.) character from its next destination.) instead of 2 is because once a character is deleted, the rest of the text

The result of this program's The result of this program's encryption process is shown in **encryption process is shown in**  Figure 5. Figure 5.

While this brief program isn't While this brief program isn't going to revolutionize the way you going to revolutionize the way you use your Macintosh, it serves to illus use your Macintosh, it serves to illustrate an important point. HyperCard trate an important point. *HyperCard*  is far more than a hypertext tool; it is complete programming environ a complete programming environment that can be used to build a wide range of computer programs. range of computer programs.

#### **Pros And Cons**

One of the beauties of HyperCard's One of the beauties of *HyperCard's*  object-oriented programming envi object-oriented programming environment is that it makes debugging ronment is that it makes debugging very easy. By distributing the pro very easy. By distributing the program among the various objects in gram among the various objects in the workspace, the user can quickly the workspace, the user can quickly find the program segment that find the program segment that needs work. Another advantage is needs work. Another advantage is that HyperCard programs can be that *HyperCard* programs can be easily extended to offer new features easily extended to offer new features without worrying that these new without worrying that these new features might interact with existing features might interact with existing code. For example, a new button can be added whose mouseUp script be added whose mouseUp script loads or saves the text field's con loads or saves the text field's contents into a file that can then be read with your word processor. with your word processor.

One feature that I'd like to see One feature that I'd like to see is the ability to find all the scripts in is the ability to find all the scripts in stack and to print them out. At a stack and to print them out. At this point you have to print them this point you have to print them out object by object. However, since HyperTalk lets you examine since HyperTalk lets you examine scripts, I'm sure that someone will scripts, I'm sure that someone will create a button to perform this task.

major question concerning **A major question concerning**  HyperCard is whether it will turn us *HyperCard* is whether it will tum us into a nation of programmers. My feeling at this time is that Hyper feeling at this time is that *Hyper-*Card lowers the barrier to creating *Card* lowers the barrier to creating applications for the Mac by quite applications for the Mac by quite a bit, but it still requires the discipline bit, but it still requires the discipline and planning required for any pro and planning required for any programming task. My guess is that gramming task. My guess is that most HyperCard users will start with most *HyperCard* users will start with existing applications created by oth existing applications created by others and that they will then modify ers and that they will then modify them to meet their own needs. them to meet their own needs.

In many ways HyperCard sug In many ways *HyperCard* suggests that the personal computer gests that the personal computer revolution has just begun in earnest. revolution has just begun in eamest.

Dr. Thornburg welcomes letters from *Dr. Th oruburg welcomes letters {rom*  readers and can be reached at P.O. Box *readers and* **call** *be reached at P.O. Box*  1317, Los Altos, CA 94023. *1317, Los Altos,* 0\ *94023.* @

The World Inside the Computer **The World Inside the Computer** 

Fred D'lgnazio, Associate Editor Fred D·lgnozlo. Assoclote Editor

## Skiing Down The HyperCard Iceberg **Skiing Down The HyperCard Iceberg**

A new toy had just arrived, and I was overjoyed. I threw open the front door and let the UPS man into the door and let the UPS man into the house. In he came, lugging three hef house. In he came, lugging three hefty boxes, each with a little rainbowcolored Apple on the comer. colored Apple on the comer.

After the UPS man left, After the UPS man left, I grabbed giant butcher knife and grabbed a giant butcher knife and attacked the boxes. Fifteen minutes attacked the boxes. Fifteen minutes later, in my tiny study just off the later, in my tiny study just off the kitchen, was platinum-colored kitchen, was a platinum-colored Macintosh SE running Apple's Macintosh SE running Apple's snazziest new software hotrod, **snazziest new software hotrod,**  HyperCard. *HyperCard.* 

fiddled and fussed with Hyper I fiddled and fussed with *Hyper-*Card for the next three days-hopping from card to card like Robin ping from card to card like Robin Hood cavorting from stone to stone Hood cavorting from stone to stone across a forest creek. Tigers and babies popped on the screen and babies popped on the screen and surprised me; and I marvelled at all the prerecorded example cards that the prerecorded example cards that were there for me to borrow and were there for me to borrow and personalize for my own tasks. Now personalize for my own tasks. Now could really get my life in order. I could really get my life in order. Using *HyperCard*, I could throw a dinner party and know what wine dinner party and know what wine to serve, or I could leave my babysitter a personalized file card on the computer screen. I could plot my family tree or print a fancy menu for our family dinner. It was so neat for our family dinner. It was so neat working in an environment where **working in an environment where**  the objects on the screen looked the objects on the screen looked like things from the real world. like things from the real world.

#### Joker In Box **A Joker In A Box**

At the end of the three days At the end of the three days I proudly called my wife, Janet, and proudly called my wife, Janet, and daughter, Catie, in for a demonstration of my first customized "stack" tion of my first customized "stack" of hypercards. As they looked at of hypercards. As they looked at the screen I gazed into their eyes, sure that I'd see the appropriate sure that I'd see the appropriate awe and respect. But all I saw was bewilderment. They tried to be bewilderment. They tried to be kind: "Gee, Dad," said Catie, strug  $\frac{1}{2}$  subset to some the sound of  $\frac{1}{2}$  subsets the same in  $\frac{1}{2}$  subsets the same in  $\frac{1}{2}$ like the picture of the joker in like the picture of the joker in a box." "And the little man wearing box." "And the little man wearing sunglasses," remarked Janet. sunglasses," remarked Janet. "What a nice touch." kind: "Gee, Dad," said Catie, struggling for something nice to say, "I

As the two of them left my As the two of them left my study, felt strangely let down. study, I felt strangely let down. Something was missing. Here Something was missing. Here I was, a grown man, playing with a multi-thousand-dollar computer, multi-thousand-dollar computer, staying up late three nights in <sup>a</sup> staying up late three nights in a row, and all I'd come up with was row, and all I'd come up with was a joker in a box and a little man wearing sunglasses. ing sunglasses.

### Peeking At The **Peeking At The**  Iceberg's Tip **Iceberg's Tip**

Then it hit me. No wonder Catie Then it hit me. No wonder Catie and Janet hadn't been impressed. and Janet hadn't been impressed. What looked like an ice cube to What looked like an ice cube to them was really an iceberg. But them was really an iceberg. But most of it was hidden. Looking at most of it was hidden. Looking at the computer screen was like peek the computer screen was like peeking at the iceberg's tip. ing at the iceberg's tip.

HyperCard is built like an ice *HyperCard* is built like an iceberg. It has five levels—each of berg. It has five levels-each of which is successively more power which is successively more powerful and more elaborate. The "tip" of ful and more elaborate. The "tip" of HyperCard is the Browsing level, *HyperCard* is the Browsing level, where you can point the mouse at where you can point the mouse at different buttons and jump across different buttons and jump across cards like an eight-year-old on cards like an eight-year-old on a pogo ball. At the next level down, pogo ball. At the next level down, Typing, you can visit a card and enter in your own information. **enter in your own information.**  Here, ready-made HyperCard appli Here, ready-made *HyperCard* applications, like Rolodex cards and cations, like Rolodex cards and a desk calendar, are available to you. desk calendar, are available to you. One more level down, and you are One more level down, and you are at Painting, where you can scribble at Painting, where you can scribble with powerful new MacPaint. with a powerful new *MacPaint.*  Now the fun begins. If you journey Now the fun begins. If you journey still deeper into HyperCard to the still deeper into *HyperCard* to the Authoring level, you can make Authoring level, you can make copies of sample hypercards and copies of sample hypercards and create new applications. Still deep create new applications. Still deeper, and you arrive at the base of the er, and you arrive at the base of the HyperCard "iceberg"-the Scripting level. At this level, new pas ing level. At this level, new passageways and rooms open to you, sageways and rooms open to you, and you can use the HyperTalk lan and you can use the HyperTalk language to write your own programs. guage to write your own programs.

#### Blazing New Trails **Blazing New Trails**

As big as HyperCard is, it is really As big as *HyperCard* is, it is really just the tip of an even bigger iceberg—a vast, free-floating iceberg berg- a vast, free-floating iceberg known as memex. Memex (short for known as *memex.* Memex (short for memory expander) was first con **memory expander) was first (on**ceived by Vannevar Bush in an article entitled, "As We May Think," cle entitled, "As We May Think," which appeared in the July <sup>1945</sup> which appeared in the July 1945 issue of Atlantic Monthly. Bush had issue of *Atlantic Monthly.* Bush had been director of the U. S. Office of been director of the U. S. Office of Science and Research during World Science and Research during World War II. Now he challenged scien War II. Now he challenged scientists to stop creating inventions for tists to stop creating inventions for war and turn their genius to a new kind of computer. Memex would be kind of computer. Memex would be a personal computer, a guide that would help an individual blaze would help an individual blaze a trail through the mountainous trail through the mountainous stacks of human knowledge. Bush stacks of human knowledge. Bush felt that Memex should have unlim felt that Memex should have unlimited storage and lightning-fast re ited storage and lightning-fast retrieval. But it needed something trieval. But it needed something even more important: the ability to even more important: the ability to connect ideas, facts, and infor connect ideas, facts, and information by association, just like the mation by association, just like the human mind. human mind.

Now, more than <sup>40</sup> years later, Now, more than 40 years later, memex is still nothing more than a dream. But it's a dream which has spawned new dreams by some of spawned new dreams by some of our most brilliant computer scien **our most brilliant computer scien**tists. It is Alan Kay's Dynabook; tists. It is Alan Kay's *Dynabook;*  Andy Van Dam's Electronic Book; Andy Van Dam's *El ectronic Book;*  Ted Nelson's HyperText; and now, Ted Nelson's *HyperText;* and now, Bill Atkinson's HyperCard. Bill Atkinson's *HyperCard.* 

Most of the memex iceberg is Most of the memex iceberg is still waiting to be discovered. So still waiting to be discovered. So I'm going to say goodbye to my I'm going to say goodbye to my joker and my little man with glass joker and my little man with glasses, and schuss boom my way into es, and schuss boom my way into HyperCard. Who knows where I'll *HyperCard.* Who knows where I'll turn up next? tum up next? @

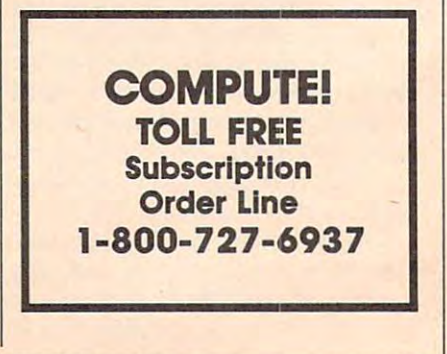

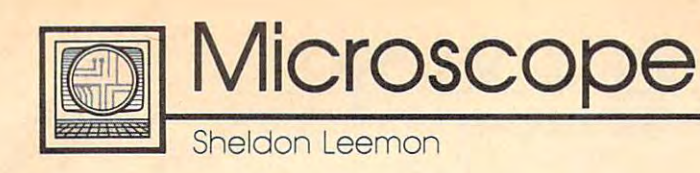

High-speed 24-pin dot-matrix High-speed 24-pin dot-matrix printers have already had signifi printers have already had a significant impact on the daisywheel cant impact on the daisywheel printer market. Using <sup>24</sup> fine wires printer market. Using 24 fine wires instead of the standard pins, they instead of the standard 9 pins, they print fully formed characters which print fully formed characters which look like they came from a typewriter at speeds of up to <sup>70</sup> or <sup>80</sup> writer at speeds of up to 70 or 80 characters per second. They're also characters per second. They're also capable of high-density graphics capable of high-density graphics printing—almost a necessity for producing graphs and charts. producing graphs and charts.

Daisywheel printers never get Daisywheel printers never get much higher than <sup>55</sup> characters per much higher than 55 characters per second, can't print any graphics, second, can't print any graphics, and are about <sup>50</sup> percent more ex and are about 50 percent more expensive than the 24-pin printers. As pensive than the 24-pin printers. As a result, a recent PC magazine comparison which included hundreds parison which included hundreds of printers could only find a handful of daisywheel printers to test. ful of daisywheel printers to test.

The price advantage of 9-pin The price advantage of 9-pin printers has steadily eroded, as 24- printers has steadily eroded, as 24 pin printers have steadily dropped in pin printers have steadily dropped in price—from \$1,500 to \$1,000, and price-from \$1,500 to \$1,000, and now finally to the under-\$500 price now finally to the under-\$500 price range. NEC was the first to come out with 24-pin printer for under \$500, with a 24-pin printer for under \$500, when it introduced the P2200 a few months ago. Printer giant Epson, not months ago. Printer giant Epson, not to be outdone, introduced the \$495 to be outdone, introduced the \$495 LQ-500 shortly thereafter. LQ-500 shortly thereafter.

Not only are these printers Not only are these printers priced right, they have features ga priced right, they have features galore. The P2200 comes with six lore. The P2200 comes with six standard fonts, two slots for addi standard fonts, two slots for additional font cartridges, and special tional font cartridges, and special paper-handling capabilities for paper-handling capabilities for both single sheets and tractor pa both single sheets and tractor paper, including an optional cut-sheet per, including an optional cut-sheet feeder. With prices and features like feeder. With prices and features like this, the days of dotty-looking term this, the days of dotty-looking term papers may soon be just a memory.

#### \*\*\*\*\*\*\*\*\*\*\*\* **••••••••••••**

The quest to clone IBM's PS/2 line The quest to clone IBM's PS/2 line of computers seems to be right on of computers seems to be right on course. Phoenix, the company course. Phoenix, the company which produced the compatibility which produced the compatibility software that launched a thousand clones, has announced BIOS soft clones, has announced BIOS software for all PS/2 models. To prove ware for all PS/2 models. To prove the point, Phoenix showed actual the point, Phoenix showed actual

IBM computers running with their IBM computers running with their operating system software. Mean operating system software. Meanwhile, on the hardware side, West while, on the hardware side, Western Digital has joined Chips and ern Digital has joined Chips and Technology in announcing chip Technology in announcing chip sets for PS/2 look-alikes and sets for PS/2 look-alikes and a clone of the Micro Channel bus. clone of the Micro Channel bus.

Meanwhile, IBM's plans for Meanwhile, IBM's plans for the new OS/2 multitasking Operat the new OS/2 multitasking Operating System are a little ahead of schedule. Shipments of the text-schedule. Shipments of the textbased version 1.0 have already based version 1.0 have already started. The graphics-based version started. The graphics-based version 1.1 which includes the Presentation 1.1 which includes the Presentation Manager is still not expected until Manager is still not expected until late 1988. late 1988.

#### \*\*\*\*\*\*\*\*\*\*\*\*

Laptops were all the rage at the Fall Laptops were all the rage at the Fall COMDEX show. One of particular COMDEX show. One of particular interest came from Amstrad, the interest came from Amstrad, the British company whose low-priced British company whose low-priced desktop machines have done well desktop machines have done well both in Europe and in the U.S. The both in Europe and in the U.5. The Amstrad machine weighs under <sup>12</sup> Amstrad machine weighs under 12 pounds, has full-size keyboard, pounds, has a full-size keyboard, a half-size supertwist LCD screen, half-size supertwist LCD screen, a built-in modem, and 3<sup>1</sup>/<sub>2</sub>-inch drives. A single-drive 512K model will sell for as low as \$700, while the two-drive 640K model with mo the two-drive 640K model with modem will cost only \$1,100. Unlike dem will cost only \$1,100. Unlike most laptops, which come with re most laptops, which come with rechargeable batteries, the Amstrad chargeable batteries, the Amstrad runs on ten ordinary C cells.

Laptops were not the smallest Laptops were not the smallest PCs at COMDEX, however. A few vendors were showing hand-held vendors were showing hand-held PCs, the size of pocket calculators. PCs, the size of pocket calculators. Since they can't include disk drives, Since they can't include disk drives, software must be downloaded software must be downloaded through a serial port or included in ROM. Though not cheap, these little ROM. Though not cheap, these little guys take MS-DOS applications guys take MS-DOS applications where none have gone before. where none have gone before. What's next, MS-DOS wristwatches? What's next, MS-DOS wristwatches?

#### \*\*\*\*\*\*\*\*\*\*\*\*

Atari has unveiled the Abaq, Atari has unveiled the Abaq, a \$5,000 workstation built around the \$5,000 workstation built around the Inmos transputer, a parallel-processing RISC (Reduced Instruction Set ing RlSC (Reduced Instruction Set Computer) chip. The base unit will Computer) chip. The base unit will come with four megabytes of main come with four megabytes of main

memory, one meg of display RAM, memory, one meg of display RAM, an ultra-high resolution  $1280 \times$ 960 color display, a super-fast blitter chip that also supports a Local Area Network, and single proces Area Network, and a single processor. Multiple processors can be sor. Multiple processors can be added to increase the computing added to increase the computing power past mainframe levels. The power past mainframe levels. The workstation will use an ST com workstation will use an ST computer as an I/O processor to handle puter as an I/O processor to handle keyboard input and disk functions. keyboard input and disk functions.

The operating system for the The operating system for the Abaq will be Helios, a multitasking, multiuser, Unix-like operating sys multiuser, Unix-like operating system with a graphics interface, possibly X-Windows. Development of Sibly X-Windows. Development of Helios is being headed by Dr. Tim Helios is being headed by Dr. Tim King, formerly of MetaComCo. ST King, formerly of MetaComCo. ST owners may recognize Meta owners may recognize Meta-ComCo as the British firm responsi ComCo as the British firm responsible for ST BASIC, the much-ble for ST BASIC, the muchcriticized language which comes criticized language which comes packaged with the ST. MetaComCo packaged with the ST. MetaComCo also created AmigaDOS, the por also created AmigaDOS, the portion of the Amiga Operating Sys tion of the Amiga Operating System which so irks its users that tem which so irks its users that a grass-roots movement known as **grass-roots movement known as**  the AmigaDOS Replacement Pro the AmigaDOS Replacement Project has emerged to replace it. ject has emerged to replace it.

#### \*\*\*\*\*\*\*\*\*\*\*\* **••••••••••••**

Although Atari insists that the ST is Although Atari insists that the ST is its flagship line, and Commodore its flagship line, and Commodore swears that its future depends on swears that its future depends on the Amiga, it's interesting to note the Amiga, it's interesting to note that both companies are broaden that both companies are broadening their PC-compatible lines. ing their PC-compatible lines. Commodore recently showed the Commodore recently showed the PC-10-3, a new small-footprint 10 MHz turbo PC with built-in EGA MHz turbo PC with built-in EGA adapter, along with the PC-40, an adapter, along with the PC-40, an AT clone, and the PC-60, an <sup>80386</sup> AT clone, and the PC-60, an 80386 model. The slotless Atari PC shown model. The slotless Atari PC shown earlier in the year has now become earlier in the year has now become the PC-1, and it is joined by the PC-the PC-I, and it is joined by the PC-2, a four-slot model with a bigger power supply; the PC-4, a 5-slot <sup>286</sup> machine with VGA graphics; 286 machine with VGA graphics; and the PC-5, a 16-20 MHz 80386 powerhouse. powerhouse. <sup>~</sup> **Telecomputing Today** 

Arion R. Levitan

## The Las Vegas Connection **The Las Vegas Connection**

The first week of November <sup>1987</sup> The first week of November 1987 saw more chips than usual stack upon the chips than usual stack upon the chips that is a stack upon the chips of the in the casinos of Lost Wages, Neva in the casinos of Lost Wages, Nevada, as more than 100,000 attendees da, as more than 100,000 attendees descended on the desert mecca for descended on the desert mecca for the winter Computer Dealers Expo the winter Computer Dealers Exposition (COMDEX). At the show the sition (COMDEX). At the show the modem market was as busy, albeit modem market was as busy, albeit decidedly less volatile (due to decidedly less volatile (due to battery-backed-up CMOS), than battery-backed-up CMOS), than the Dow Jones average. the Dow Jones average. saw more chips than usual stack up

Novation demonstrated pro Novation demonstrated production models of its diminutive duction models of its diminutive Parrot <sup>1200</sup> modem. Although an nounced earlier in 1987, card-nounced earlier in 1987, cardcounters had noted that delivery of counters had noted that delivery of the audio-cassette-sized modem the audio-cassette-sized modem had been delayed until November had been delayed until November by snags in the availability of pro by snags in the availability of proprietary VLSI chips that account for prietary VLSI chips that account for the unit's low chip count and list the unit's low chip count and list price (\$119). price (\$119). Parrot 1200 modem. Although an-

Supra, well-known supplier Supra, a well-known supplier of hard disk drives and other acces of hard disk drives and other accessories for Atari, Commodore, and **sories for Atari, Commodore, and**  Apple computers, rolled seven Apple computers, rolled seven come eleven with the SupraModem come eleven with the SupraModem 2400, stand-alone <sup>2400</sup> bps mo 2400, a stand-alone 2400 bps modem tagged at surprising \$179. dem tagged at a surprising \$179. According to Supra president John According to Supra president John Wiley, the new Supra unit will also Wiley, the new Supra unit will also be available in bundled packages be available in bundled packages that include all required cables and that include all required cables and full-featured telecomputing soft full-featured telecomputing software for \$219. ware for \$219.

About a year ago, Avatex was one of the first manufacturers to one of the first manufacturers to break the \$200 price barrier with break the \$200 price barrier with a Hayes Compatible <sup>1200</sup> bps exter Hayes Compatible 1200 bps external modem. Not content to rest on nal modem. Not content to rest on its laurels, the firm has hit and its laurels, the firm has hit and stands pat with the Avatex 1200e, stands pat with the Avatex 1200e, a smaller ( $5 \times 6 \times 1$  inch) version of its big brother that carries a suggested list price of only \$99, gested list price of only \$99.

### Super Fast Modems **Super Fast Modems**

Hayes Microcomputer did not Hayes Microcomputer did not show any new products, but man show any new products, but managed to up the ante in the high-aged to up the ante in the highstakes, high-speed game by stakes, high-speed game by announcing that CompuServe and announcing that CompuServe and Western Union Easylink will offer Western Union Easylink will offer 9600-bps dial-up access for Hayes 9600-bps dial-up access for Hayes V-series Smartmodem <sup>9600</sup> own V-series Smartmodem 9600 owners. CompuServe will be first to the ers. CompuServe will be first to the post, with Atlanta, Boston, Chica post, with Atlanta, Boston, Chicago, Columbus (Ohio), Dallas, De go, Columbus (Ohio), Dallas, Detroit, Los Angeles, New York, San troit, Los Angeles, New York, San Francisco, and Washington D.C. off Francisco, and Washington D.C. off and running by March 1988. and running by March 1988.

Western Union will place sec Western Union will place second, deploying Hayes 9600s in ond, deploying Hayes 9600s in most major U.S. markets by mid-most major U.S. markets by mid-1988. As we go to press, neither 1988. As we go to press, neither commercial service has announced **commercial service has announced**  connect-time charges, but reliable connect-time charges, but reliable sources indicate that current plans sources indicate that current plans call for from two to two-and-a-half call for from two to two-and-a-half times the current <sup>2400</sup> bps rates. times the current 2400 bps rates.

Elsewhere on the <sup>9600</sup> front, Elsewhere on the 9600 front, own with the computer-based bulletin board crowd. According to letin board crowd. According to USR representatives, over a thousand BBS system operators have sand BBS system operators have used the firm's special SYSOP pur used the firm's special SYSOP purchase program to acquire Courier chase program to acquire Courier <sup>9600</sup> HST modems. Automatic data 9600 HST modems. Automatic data compression/decompression has been added to the <sup>9600</sup> HST with been added to the 9600 HST with no change in the unit's suggested no change in the unit's suggested list of \$995. Other new features in list of \$995. Other new features include automatic data rate fall-back clude automatic data rate fall-back and step-forward capability, which and step-forward capability, which lowers or raises the modem's speed lowers or raises the modem's speed to 9600, 7200, or <sup>4800</sup> bps in re to 9600, 7200, or 4800 bps in response to changing line conditions. sponse to changing line conditions. Owners of older Courier 9600s may . Owners of older Courier 9600s may elect to make the squeeze play for elect to make the squeeze play for a \$50 upgrade charge. \$50 upgrade charge. U.S. Robotics continues to hold its

For lower rollers, USR drew For lower rollers, USR drew three to fill out its budget-priced three to fill out its budget-priced Sportster line of modems with four-Sportster line of modems with fourof-a-kind, priced from \$139 (300/ of-a-kind, priced from \$139 (300/ <sup>1200</sup> bps) to \$249 (300/1200/2400 1200 bps) to \$249 (300/ 1200/2400 bps). Both internal and external bps). Both internal and external Sporsters also come with TelPac, Sporsters also come with TelPac, a PC-compatible terminal program. PC-compatible terminal program. IBM PS/2 owners who want to play IBM PS/2 owners w.ho want to play the slots can opt for the new Courier the slots can opt for the new Courier 2400e/PS internal modem (\$699). 2400e/PS internal modem (\$699).

Even Jimmy The Greek was Even Jimmy The Greek was thrown for <sup>a</sup> loop by the news that thrown for a loop by the news that

U.S. Robotics has settled its lawsuit with Hayes Microcomputer. Early with Hayes Microcomputer. Early last year, Robotics had named last year, Robotics had named Hayes as party to <sup>a</sup> lawsuit Hayes as a party to a lawsuit against modem manufacturer Biz-against modem manufacturer Bizcomp. While USR appears to be prevailing in that action, Robotics prevailing in that action, Robotics has dropped Hayes from the suit in has dropped Hayes from the suit in exchange for an agreement that al exchange for an agreement that allows both USR and Hayes to use lows both USR and Hayes to use each other's existing patents and each other's existing patents and those issued on new inventions **those issued on new inventions**  over the next three years. over the next three years.

Does this mean that the pre Does this mean that the present confusion over 9600-bps stan dards may soon come to end? While dards may soon come to end? While nothing is in the immediate offing, nothing is in the immediate offing, highly placed sources at both highly placed sources at both Hayes and U.S. Robotics have inti Hayes and U.S. Robotics have intimated that you can make book on mated that you can make book on the two firms' high-speed modems the two firms' high-speed modems being on speaking terms in about being on speaking terms in about two years. two years. sent confusion over 9600-bps stan-

21345 Lassen St. Chatsworth, CA <sup>91311</sup> *Parrot 1200 Novation Cllatsworth,* CA 91311

Supramo and the superior of the superior and the superior of the superior of the superior of the superior of the superior of the superior of the superior of the superior of the superior of the superior of the superior of t Supra *Supra*  <sup>1133</sup> Commercial Way *1133 Commercial Way*  Albany, OR <sup>97321</sup> *AlballY, OR 97321 Supra Modem 2400* 

Avatex 1200e *Aoatex 1200e*  Elec Eltek (U.S.A. Corp.) *Elec* & *Eltek (U.S.A. Corp.)*  <sup>1230</sup> Oakmead Pkwy., Suite <sup>310</sup> *1230 Oakmead Pkwy., Suite 310*  Sunnyvale, CA <sup>94086</sup> *Su/lllyvale,* CA *94086* 

Hayes Microcomputer Products *Hayes Microcomputer Products*  <sup>705</sup> Westech Dr. *705 Westecll Dr.*  Norcross, Georgia <sup>30092</sup> *Norcross, Georgia 30092 Smart modem 9600* 

Courier <sup>9600</sup> HST, 2400e/PS *Courier 9600 HST, 2400e/ PS*  Sportster Modems *Sportster Modems*  U.S. Robotics U.S. *Robotics*  <sup>8100</sup> N. McCormick Blvd. *8100 N. McCormick Blvd.*  Skokie, IL <sup>60076</sup> *Skokie, IL 60076* 

 $\circledcirc$ 

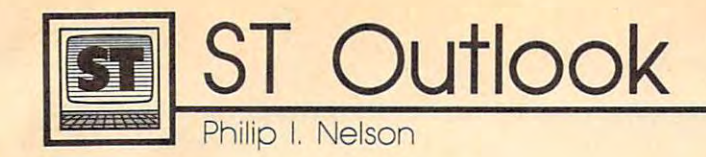

## **Atari Does Business At COMDEX**

umn, which means that it is time for the form of the form of the second terms of the second terms of the second another COMDEX (Computer another COMDEX (Computer Dealer's Expo), where microcom Dealer's Expo), where microcomputer manufacturers strut their **puter manufacturers strut their**  make some strong moves in the make some strong moves in the It's November as I write this column, which means that it's time for stuff. Atari used this COMDEX to direction of the business market.

#### Megas And Clones **Megas And Clones**

"New" is perhaps not the best "New" is perhaps not the best word to describe Atari's line of PC-word to describe Atari's line of PCcompatible matrix matrix matrix matrix matrix matrix matrix matrix matrix matrix matrix matrix matrix matrix Atari community has been hearing Atari community has been hearing and talking about these for many and talking about these for many months now, and the basic MS-months now, and the basic MS-DOS technology is the stuff of yes DOS technology is the stuff of yesterday's headlines. But at least the terday'S headlines. But at least the Atari PC lineup looks reasonably Atari PC lineup looks reasonably complete, with an 80386-based ma complete, with an 80386-based machine in the works in addition to chine in the works in addition to compatible machines, since the **more conventional clones.** 

In terms of price and features. In terms of price and features, Atari's entries in the PC-compatible Atari's entries in the PC-compatible sweepstakes are middle-of-the road sweepstakes are middle-of-the road material—not as affordable as the least expensive clones, but less least expensive clones, but less costly than an IBM. costly than an IBM.

Another not-exactly new prod Another not-exactly new product is the Mega ST, which has been uct is the Mega ST, which has been getting press for what seems like an getting press for what seems like an eternity. What's newsworthy about eternity. What's newsworthy about these machines is that they're final these machines is that they're finally on the shelves, complete with a blitter chip for faster graphics and blitter chip for faster graphics and a revised operating system that fixes revised operating system that fixes assorted TOS bugs. assorted TOS bugs.

The Mega ST models have The Mega ST models have a more businesslike configuration more businesslike configuration than the 520ST and 1040ST, with than the 520ST and 1040ST, with a detached keyboard and enough detached keyboard and enough room in the CPU box for an internal room in the CPU box for an internal hard disk drive. Whether or not hard disk drive. Whether or not they're bought by businesses, as they're bought by businesses, as Atari is betting, it's certain that the Atari is betting, it's certain that the Megas will become the new ma Megas will become the new machine of choice for ST developers chine of choice for ST developers and power users. **and power users.** 

#### New From The Batcave **New From The Batcave**

To many mortals, Atari's newly an To many mortals, Atari's newly announced Abaq Transputer will nounced Abaq Transputer will sound like something straight out sound like something straight out of the Batcave. A RISC-based computing engine with one megabyte puting engine with one megabyte of RAM for screen memory alone, of RAM *for screen memory alone,*  which can take as many as <sup>13</sup> paral which can take as many as 13 parallel processors and requires a fourmegabyte Mega ST just to megabyte Mega ST just to communicate with the outside communicate with the outside world. Holy Megaflops, Batman— world. Holy Megaflops, Batrnanit must be an Abaq! it must be an Abaq!

What's an Abaq good for? The What's an Abaq good for? The answer, again, is networks. Satisfy answer, again, is networks. Satisfying the demands of a multiuser network takes <sup>a</sup> lot more churning work takes a lot more churning power than any desktop computer power than any desktop computer can provide. What you want here is can provide. What you want here is big, fat box crammed full of pro a big, fat box crammed full of processors and RAM, and that's exactly cessors and RAM, and that's exactly what the Abaq provides. Compared what the Abaq provides. Compared to what you pay for an ST, the to what you pay for an ST, the Abaq's \$5,000 price tag seems out Abaq's \$5,000 price tag seems outrageous, but that's a fraction of what you have to pay for other what you have to pay for other devices of this type. devices of this type.

RISC, by the way, stands for RISC, by the way, stands for Reduced Instruction Set Computer, *Reduced Instruction Set Computer,*  and with parallel processing, it's and with parallel processing, it's one of the three great techie buzz one of the three great techie buzzwords of this season. The third one words of this season. The third one is MIPS, which signifies Millions of is *MIPS,* which signifies Millions of Instructions Per Second. With those Instructions Per Second. With those three words alone, you should be three words alone, you should be able to survive any social situtation **able to survive any social situtation**  involving computer nerds for the involving computer nerds for the next six to nine months. Just re next six to nine months. Just remember that RISC can do many member that a RISC can do many MIPS, and a parallel-processing RISC can do the most MIPS of all. RISC can do the most MIPS of all. Lard your conversation with these Lard your conversation with these terms, and your listeners will either terms, and your listeners will either slump in slack-jawed amazement slump in slack-jawed amazement or beat you to death on the spot. or beat you to death on the spot.

#### Whither CD-ROM? **Whither CD-ROM?**

products that Atari announced at products that Atari announced at COMDEX is double-duty CD-COMDEX is a double-duty CD-ROM player that can play music ROM player that can play music CDs and also function as CD-CDs and also function as a CD-ROM reader for an ST computer. If ROM reader for an ST computer. If the wheels behind the CD-ROM the wheels behind the CD-ROM industry have their way, this prod industry have their way, this prod-One of the few consumer-oriented

uct will help open the door to uct will help open the door to a brave, new multimedia world for brave, new multimedia world for microcomputers, where the com **microcomputers, where the com**puter is intimately linked with the puter is intimately linked with the other household electronics, and other household electronics, and every gadget in the house reads every gadget in the house reads tons of video, audio, and text data tons of video, audio, and text data from CD-ROM disks.

That's a noble vision, all right, and if CDs can obtain some cost-and if CDs can obtain some costeffective read/write capability before they're replaced entirely by before they're replaced entirely by some other medium, then it may some other medium, then it may happen exactly as dreamed. In the happen exactly as dreamed. In the meantime, there are exactly two meantime, there are exactly two CD-ROM applications for micros— CD-ROM applications for microsthe American Heritage encyclope the American Heritage encyclopedia and Microsoft Bookshelf—both dia and Microsoft Bookshelf-both for the IBM Pc.

### More On pc-ditto **More On pc-ditto**

Not long ago, <sup>a</sup> reader sent me Not long ago, a reader sent me a long, impassioned letter in defense long, impassioned letter in defense of pc-ditto, the IBM PC emulator of *pc-ditto,* the IBM PC emulator that I reviewed in a previous column. The letter-writer asked, among other things, what software among other things, what software tried with pc-ditto, and whether I tried with *pc-ditto,* and whether I had taken advantage of the two had taken advantage of the two utility programs in the pc-ditto utility programs in the *pc-ditto*  package that speed up the screen package that speed up the screen display and keyboard repeat rate of display and keyboard repeat rate of the emulated PC. the emulated Pc.

The software that I tried out was best-selling stuff along the was best-selling stuff along the lines of WordPerfect (the IBM PC lines of *WordPerfect* (the IBM PC version) and Microsoft Word, with version) and *Microsoft Word,* with some popular shareware and public some popular shareware and public domain programs thrown in for domain programs thrown in for good measure. In answer to the sec good measure. In answer to the second question, I did use the two speed-up utilities. While they help speed-up utilities. While they help bit, the difference isn't enough to a bit, the difference isn't enough to make me want to use pc-ditto on make me want to use *pc-ditto* on a regular basis. regular basis.

To reiterate my advice from the To reiterate my advice from the previous column, the only way to previous column, the only way to evaluate a piece of software is to get your hands on a copy and give it a thrashing. If you're curious about thrashing. If you're curious about pc-ditto, find a reputable dealer and ask for <sup>a</sup> chance to try it under real-ask for a chance to try it under reallife circumstances. life circumstances. @

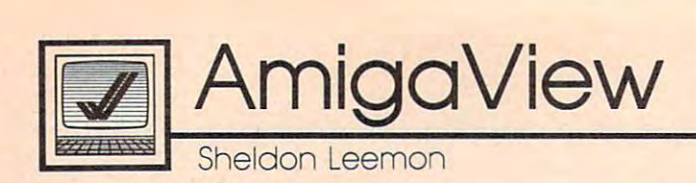

Although the fall COMDEX show Although the fall COMDEX show came less than a month after AmiExpo, it brought many sur AmiExpo, it brought many surprises and delights for Amiga users. prises and delights for Amiga users. Commodore showed some of the Commodore showed some of the Amiga peripherals we've been Amiga peripherals we've been speculating about for many speculating about for many months. One of the 2000s at the months. One of the 2000s at the booth was using an accelerator booth was using an accelerator card, which features a 68020 processor running at 14 MHz, a math coprocessor, an MMU (Memory coprocessor, an MMU (Memory Management Unit), and two mega Management Unit), and two megaby these of 32 and 220 miles in the theory into the set 86-pin coprocessor slot on the 2000, 86-pin coprocessor slot on the 2000, effectively replacing the Amiga's effectively replacing the Amiga's <sup>68000</sup> processor with the faster and 68000 processor with the faster and more powerful 32-bit 68020. This more powerful 32-bit 68020. This allows most software to run three to allows most software to run three to four times as fast (great for multi four times as fast (great for multitasking). Nearly all current soft tasking). Nearly all current software runs under the faster ware runs under the faster processor without modification, processor without modification, since the Amiga has always been since the Amiga has always been designed with upward compatibil designed with upward compatibility in mind. The optional <sup>68881</sup> ity in mind. The optional 68881 coprocessor chip allows math-coprocessor chip allows mathintensive programs to perform intensive programs to perform floating-point operations many floating-point operations many times faster than normal. In one times faster than normal. In one case, <sup>a</sup> tester reported that drawing case, a tester reported that drawing time for <sup>a</sup> very complex 3-D picture time for a very complex 3-D picture was cut from two days to less than was cut from two days to less than two hours. The math chip is two hours. The math chip is clocked separately and can be run clocked separately and can be run at 7,14, or <sup>21</sup> MHz (the faster chips at 7,14, or 21 MHz (the faster chips perform better, but cost more). perform better, but cost more). bytes of 32-bit RAM. It fits into the

The reason for the optional The reason for the optional MMU (memory management unit) MMU (memory management unit) is less clear, since Amiga's multi is less clear, since Amiga's multitasking operating system doesn't tasking operating system doesn't use one. However, a Commodore engineer suggested that it could be engineer suggested that it could be used to move the 256K of 256K of Kickstart and Company code into the 32-bit memory, allow code into the 32-bit memory, allowing for even greater speedups. This ing for even greater speedups. This chip might also be used for the chip might also be used for the version of Unix under development version of Unix under development at Commodore. This software re at Commodore. This software requires <sup>2000</sup> with the accelerator quires a 2000 with the accelerator card and hard disk, but it is a full version 4.3 Berkeley Unix. Report version 4.3 Berkeley Unix. Reportused to move the 256K of Kickstart

## New Amiga Products **New Amigo Products**

edly, it will have a windowing user interface. And, there's a possibility that using the Mock software devel that using the *Mock* software developed at Carnegie-Mellon Institute, oped at Carnegie-Mellon Institute, the <sup>2000</sup> will be able to run soft the 2000 will be able to run software written for Sun workstations. **ware written for Sun workstations.** 

#### Higher Resolution **Higher Resolution**

For workstation applications like For workstation applications like CAD and desktop publishing, CAD and desktop publishing, a greater display resolution is re greater display resolution is required. Commodore's response to quired. Commodore's response to this challenge is the A2024 high this challenge is the A2024 high resolution black-and-white moni resolution black-and-white monitor. This display shows  $1008 \times 800$ pixels using two memory bits per pixels using two memory bits per pixel (for four shades of gray). Best pixel (for four shades of gray). Best of all, it requires no additional hard of all, it requires no additional hardware and plugs right into the RGB ware and plugs right into the RGB port of any Amiga. The expanded port of any Amiga. The expanded display is managed entirely with display is managed entirely with modified Kickstart software which modified Kickstart software which is loaded into RAM (running the is loaded into RAM (running the monitor requires at least one mega **monitor requires at least one mega**byte and possibly more). The soft byte and possibly more). The software sends out one section of the **ware sends out one section of the**  bitmap at a time through the RGB port, and the monitor assembles port, and the monitor assembles these pieces into <sup>a</sup> unified display. these pieces into a unified display. display rate of <sup>10</sup> complete A display rate of 10 complete screens per second makes the mon **screens per second makes the mon**itor unsuitable for animation, but itor unsuitable for animation, but fine for other purposes. fine for other purposes.

Since the modified display Since the modified display software takes the place of the nor software takes the place of the normal ROM routines and provides an expanded Workbench screen, al expanded Workbench screen, almost any software that uses the most any software that uses the Workbench screen can take advan Workbench screen can take advantage of the expanded resolution tage of the expanded resolution without modification (Commodore without modification (Commodore was showing the stock version of was showing the stock version of the City Desk publishing software the City Desk publishing software running on the monitor). Other running on the monitor). Other software will have to make only software will have to make only minor changes to take advantage of minor changes to take advantage of the new display. Perhaps the big the new display. Perhaps the biggest change will be the need to gest change will be the need to adjust the size of the character adjust the size of the character fonts. Using the system display font fonts. Using the system display font on a  $1008 \times 800$  display, you get <sup>100</sup> rows of <sup>126</sup> tiny characters 100 rows of 126 tiny characters each. Even software that doesn't make these changes can benefit make these changes can benefit from this display, however, since it from this display, however, since it can also show normal  $640 \times 400$ Amiga screens without the flicker. Amiga screens without the flicker. The monitor hardware automatical The monitor hardware automatically deinterlaces the display, adding ly deinterlaces the display, adding a new dimension to existing CAD new dimension to existing CAD and publishing software. and publishing software.

Commodore also showed two Commodore also showed two video products, both for the 2000. video products, both for the 2000. The first is an internal Genlock The first is an internal Genlock card, which goes in the video slot. card, which goes in the video slot. The card overlays Amiga graphics The card overlays Amiga graphics on live video, producing a broadcast-quality combined video signal. cast-quality combined video Signal. The other product is the Profession The other product is the Professional Video Adapter, a combination Genlock and realtime digitizer that Genlock and realtime digitizer that I've described in previous columns. I've described in previous columns. The base unit will take up at least The base unit will take up at least two slots, the video slot and one of two slots, the video slot and one of the 100-pin slots. The optional the 100-pin slots. The optional field-store board will take up an field-store board will take up another 100-pin slot. This unit pro other 100-pin slot. This unit provides true RS-170A video and vides true RS-170A video and features software control over **features software control over**  brightness, contrast, color, and hue brightness, contrast, color, and hue of both the incoming video signal of both the incoming video Signal and the overlay. Commodore stat and the overlay. Commodore stated it would release a software interface guide to developers. face guide to developers.

#### When? And How Much? **When? And How Much?**

Many of the products that were Many of the products that were shown are within six months of **shown are within six months of**  shipment. Among these are an shipment. Among these are an <sup>80286</sup> version of the Bridge card (for 80286 version of the Bridge card (for AT compatibility), the A2058 8-meg AT compatibility), the A2058 8-meg memory board, the A2080 hi-persis-memory board, the A2080 hi-persis tence phosphor monitor, and the . tence phosphor monitor, and the Genlock for the 2000. The A2024 hi Genlock for the 2000. The A2024 hires monitor, the <sup>68020</sup> accelerator res monitor, the 68020 accelerator card, and PVA shouldn't be very far card, and PVA shouldn't be very far behind. Cost is less certain. The behind. Cost is less certain. The PVA should be around \$800, and PVA should be around \$800, and the accelerator should be under the accelerator should be under \$2,000. The hi-res monitor may be \$2,000. The hi-res monitor may be anywhere from \$500-\$700; the AT anywhere from \$500-\$700; the AT bridge card, about \$1,000. bridge card, about \$1,000.

Next month, we'll talk about Next month, we'll talk about third-party products at COMDEX.© third-party products at COMDEX.@

IBM Personal Computing Computing Computing Computing Computing Computing Computing Computing Computing Computing Computing Computing Computing Computing Computing Computing Computing Computing Computing Computing Computing  $\blacksquare$  **BIVI Personal Computing** 

#### Have you been reading this column Have you been reading this column closely for the past few months? closely for the past few months? Good, because you're in for <sup>a</sup> sur Good, because you're in for a surprise. Today there's going to be prise. Today there's going to be a pop quiz, courtesy of Crossword pop quiz, courtesy of *Crossword*  Power, a crossword-puzzle generator for the IBM PC and PCjr.

went through six months of I went through six months of my previous COMPUTE! columns my previous COMPUTE! columns and selected key words, software and selected key words, software names, computer terminology, and names, computer terminology, and general trivia that I hoped would challenge you. Then, I entered the answers along with the definitions answers along with the definitions in Crossword Power and told it to in *Crossword Power* and told it to generate as many 20 x 20 puzzles as it could find. After it constructed as it could find. After it constructed about <sup>50</sup> (each puzzle takes less about 50 (each puzzle takes less than four seconds to appear on the than four seconds to appear on the screen), I pressed the Esc key and looked at the best ones—the ones that used the most words. The puz that used the most words. The puz-

 $\overline{12}$ 

#### $\sim$   $\sim$   $\sim$   $\sim$   $\sim$   $\sim$   $\sim$ **Pop Quiz**

zle below uses <sup>32</sup> of the <sup>35</sup> words in zle below uses 32 of the 35 words in my word list and was the twenty-my word list and was the twentyseventh puzzle generated. seventh puzzle generated.

With the puzzle completed, With the puzzle completed, I used the menu to tell the program used the menu to tell the program to print the grid, the definitions, to print the grid, the definitions, and the answer, which will appear and the answer, which will appear in future column. Crossword Power in a future column. *Crossword Power*  supports eight printers: Epson MX, supports eight printers: Epson MX, Epson RX, Epson FX (special and Epson RX, Epson FX (special and regular), Brother HR-15S, Brother regular), Brother HR-15S, Brother HR-15#, Okidata, and user-de HR-15#, Okidata, and a user-defined printer. I was unable to get my NEC <sup>3550</sup> to print the puzzle, my NEC 3550 to print the puzzle, even though the manual said the even though the manual said the program would work with letter-program would work with letterquality printers. I user-defined the NEC, but that made no difference, so I borrowed an Epson FX, which printed the puzzle without problems. problems.

Crossword Power is not very *Crossword Power* is not very

professional in some areas: The professional in some areas: The menu has some rough edges and menu has some rough edges and understand, but with a little experimenting, you'll have it working. menting, you'll have it working. Even though it was designed for Even though it was designed for teachers to create vocabulary drills, teachers to create vocabulary drills, it's great product for puzzle fans. it's a great product for puzzle fans. the manual is not the easiest to

Send your completed puzzle to Send your completed puzzle to IBM Crossword, c/o COMPUTE! . IBM Crossword, c/o COMPUTE! Magazine, P.O. Box 5406, Greens Magazine, P.O. Box 5406, Greensboro, NC, 27403. I'll publish the boro, NC, 27403. I'll publish the names of the first three winners names of the first three winners based on the earliest postmarks. based on the earliest postmarks.

Crossword Power requires 256K *Crossword Power* requires 256K of memory, one disk drive, DOS 2.0 of memory, one disk drive, DOS 2.0 or later, and a supported printer. It's available for \$69 plus \$2 ship It's available for \$69 plus \$2 shipping from WISCO Computing, <sup>2821</sup> ping from WISCO Computing, 2821 Sampson St., Wisconsin Rapids, WI Sampson St., Wisconsin Rapids, WI 54494.

#### Across **Across**

- 1. Popular database program **1. Popular database program**
- 3. Year after the freshman year **3. Year after the freshman year**
- 7. The LascauxiOOO is one **7. The Lascauxl000 is one**
- 8. Grandslam <u>is a game</u> \_\_\_ **is a game**
- 9. Type of menu selection 9. Type of menu selection
- 12. Denver basketball team 12. Oenver basketball team
- 14. 201, 202, and <sup>212</sup> are examples (2 words) 14. 201 , 202. and 212 are examples (2 oords)
- 15. The computer's telephone **15. The computer's telephone**
- 17. Pen name for Samuel Clemens (2 words)
- 18. A black suit
- 20. The IBM PC's little brother 20. The IBM PC's little brother
- <u>22. march 1989 Steaten instrument instrument in der Enterpretent in der Enterpretent instrument in der Enterpretent in der Enterpretent in der Enterpretent in der Enterpretent in der</u> **21. A musical instrument**
- 22. Denver football team **22. Denver football team**
- 23. Name of famous numerical constant **23. Name of a famous numerical constant**
- 25. Used in playing computer games
- 26. Telephone dialer recently reviewed
- 27. Rolls 27. Rolls \_\_  $28.$  The queen of  $\_\_\_\_\_\_\_\$

### **Down**

-----

- 2. Common way to represent characters **2. Common way to represent characters**
- 3. All Sass \_\_\_\_\_\_
- 4. You get <sup>700</sup> points for this in bridge **4. You get 700 points for this in bridge**
- 5. Number of cards in deck 5. Number of cards in a deck
- Instructor II is an educational program 6. \_\_\_ **Instructor II is an educational program**
- 10. Name of a .BAT file
- 11. Type of software used to dial other computers
- 13. Number of players in a bridge game
- 14. Higher than a king 16. One of the four suits **16. One of the four suits**
- 17. Place where computers store information **17. Place where computers store information**
- 19. The <u>saa Adventure</u> is part of Typing **19. The**
- Instructor **Instructor**
- 20. Something you can do to corn 20. Something you can do to corn
- 24. Developer of King's Quest 24. Developer of King's Ouest @

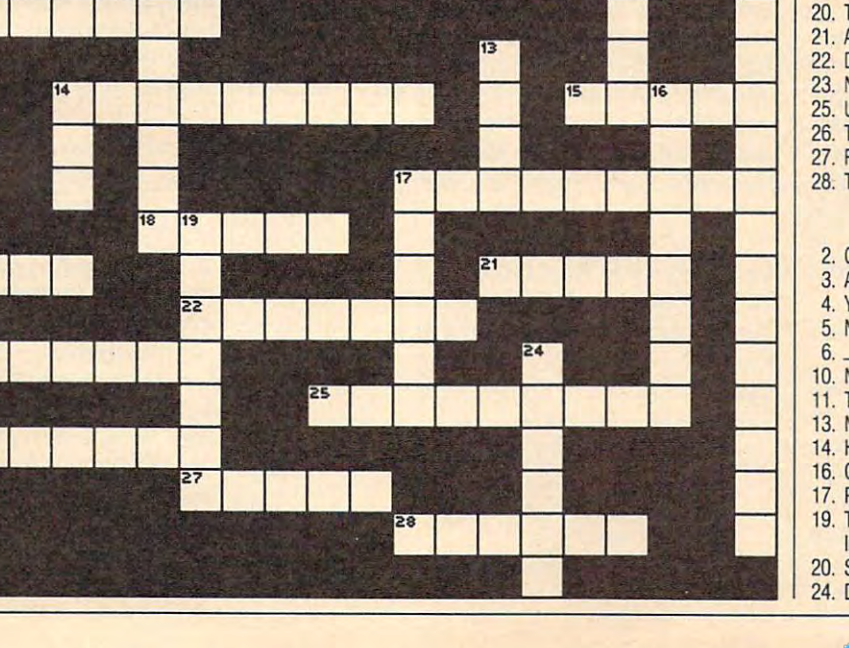

February 1988 **COMPUTEI 61** 

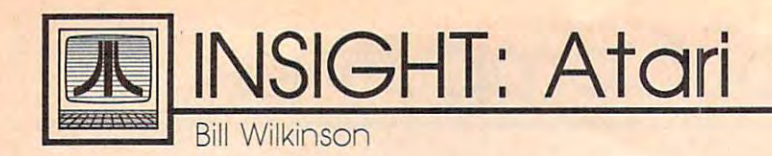

## Adding Power To BASIC **Adding Power To BASIC**

types and how they're used suc types and how they're used successfully and profitably in com cessfully and profitably in computer languages such as Pascal. puter languages such as Pascal. There are real and discernible ad There are real and discernible advantages to using a language that handles structured data, and I hope convinced you of that. Of course, I convinced you of that. Of course, most of those languages offer other most of those languages offer other significant reasons to use them, significant reasons to use them, such as faster execution speed. Still, such as faster execution speed. Still, none of them do one thing as well none of them do one thing as well as good old BASIC does. The inter as good old BASIC does. The interpretive environment of BASIC pretive environment of BASIC makes program development ex makes program development exceptionally easy. ceptionally easy. Last month we took a look at data

When I travel to user-group meetings and show off one or the meetings and show off one or the other of the OSS advanced BASICs, I inevitably write a program that I make up on the spot, in the meeting. make up on the spot, in the meeting. And I usually manage to convert a few nonprogrammers into at least few non programmers into at least thinking about taking up BASIC as thinking about taking up BASIC as a hobby. I'm not sure I could do that with most compiler environments. with most compiler environments. So, like it or not, I do understand why most people want to learn to why most people want to learn to program in BASIC first. (And did program in BASIC first. (And did you notice that I didn't even mention the usual reason? BASIC comes tion the usual reason? BASIC comes with the machine, so you don't have with the machine, so you don't have to pay extra to use it.) to pay extra to use it.)

So, given that most of you, my So, given that most of you, my readers, will program in BASIC, the readers, will program in BASIC, the least I can do is show you some techniques to make such program techniques to make such programming easier. To me, that implies ming easier. To me, that implies showing you how to use techniques showing you how to use techniques from other languages in BASIC. In from other languages in BASIC. In turn, that means learning some tum, that means learning some tricks that will make BASIC more tricks that will make BASIC more powerful. powerful.

### Sorting Things Out **Sorting Things Out**

Type in and try Program 1. When Type in and try Program 1. When you run it, give it any numbers you you run it, give it any numbers you like, including perhaps several oc like, induding perhaps several occurrences of the same value. When currences of the same value. When you finally enter a 0 value, the program will print out the list of your gram will print out the list of your numbers in sorted order. Congratu numbers in sorted order. Congratulations—you've just used a tech-

nique as a sert in the source of the sort. The source The name makes sense, The name makes sense, entered (line 25), we find where it entered (line 25), we find where it belongs (that is, after which current belongs (that is, after which current number; lines <sup>35</sup> and 40), and then number; lines 35 and 40), and then "insert" it into the appropriate spot "insert" it into the appropriate spot in the list of numbers (lines <sup>45</sup> in the list of numbers (lines 45 through 60). In some situations, through 60). In some situations, this is pretty good sorting method. this is a pretty good sorting method. For example, when you have to For example, when you have to wait several seconds between user **wait several seconds between user**  input, what's quarter second or so **input, what's a quarter second or so**  to insert a number? A lot of the efficiency of an insertion sort de efficiency of an insertion sort depends on the speed with which the pends on the speed with which the tle BASIC program, we used a **FOR**/ NEXT loop (lines <sup>45</sup> through 55) to NEXT loop (lines 45 through 55) to do the insertion. (Note that this do the insertion. (Note that this would be way too slow if we were would be way too slow if we were trying to do couple of thousand trying to do a couple of thousand insertions.) Luckily, in most lan insertions.) Luckily, in most languages, there are faster methods. guages, there are faster methods. But, in any case, the sorting method But, in any case, the sorting method is not the important part of this is not the important part of this month's discussion. month's discussion. nique known as an *insertion sort.*  doesn't it? As each new number is actual insertion is made. In this lit-

Now suppose, that instead of Now suppose, that instead of inserting a single number (as we were doing here), we were working were doing here), we were working with an entire set of information. with an entire set of information. Consider a typical mailing list, where we would be shuffling where we would be shuffling around name, address, city, state, **around a name, address, city, state,**  zip code, phone number, and vari **zip code, phone number, and vari**ous other bits and pieces. Can we, **ous other bits and pieces. Can we,**  using BASIC, manipulate this infor using BASIC, manipulate this information as easily as we sorted those mation as easily as we sorted those numbers? Not quite, but we can numbers? Not quite, but we can come dose.

### Setting The Record **Setting The Record**

Take a look at this example of a Pascal record as I presented it last month:

TYPE TYPE

Cust\_Rec RECORD **CusLRec = RECORD**  Name: String[30];  $Addr: String[30]:$  $City:String[15]$ ; State: String[2]; Zip: 0. .99999; Credit: OK,Avg,Bad ); **Credit: ( OK,Avg,Bad );**  END; **END;** 

#### MaiLList: ARRAY [1. .100] MaiLList : ARRAY [1. .100J VAR OF Cust\_Rec;

array of records, and each record holds several pieces of information holds several pieces of information about given customer. Using the about a given customer. Using the information in these records is al information in these records is almost easy. For example, we could most easy. For example, we could find the zip code of customer num find the zip code of customer number <sup>17</sup> by simply coding ber 17 by simply coding Our variable **MaiLList** is an

OF CUSTOMERS OF CUSTOMERS OF CUSTOMERS OF CUSTOMERS OF CUSTOMERS OF CUSTOMERS OF CUSTOMERS OF CUSTOMERS OF CUSTOMERS

#### Write( Mail\_List[ 17 ].Zip )

The conversion from a number-sorting program to a recordsorting program is almost a trivial exercise in Pascal. While we can't duplicate the feat as easily in duplicate the feat as easily in BASIC, we can at least simulate this BASIC, we can at least simulate this convenient grouping of related convenient grouping of related pieces of information into a record. Again, look at Program 2. This is Again, look at Program 2. This is actually the same program as Pro actually the same program as Program 1, but it uses strings to simu gram 1, but it uses strings to simulate records. If you look at the code late records. If you look at the code from line <sup>300</sup> to line 410, you from line 300 to line 410, you lation to the statements of lines <sup>30</sup> lation to the statements of lines 30 to <sup>60</sup> of the first listing. True, the to 60 of the first listing. True, the lack of string arrays in Atari BASIC lack of string arrays in Atari BASIC has forced us to use some pretty has forced us to use some pretty strange looking assignment state strange looking assignment statements because we are now moving **ments because we are now moving**  around substrings instead of simple around substrings instead of simple numbers. I've tried to make these numbers. I've tried to make these movements as clear as possible, but movements as dear as possible, but don't feel bad if it takes you some don't feel bad if it takes you some time to understand what is going time to understand what is going on. I encourage you to print out the various strings (such as MAILLIST\$ various strings (such as MAILLIST\$ and RECORDS) at several points to and RECORD\$) at several points to see what is happening. see what is happening. should be able to find a direct corre-

You may have noticed that You may have noticed that these records are sorted based on these records are sorted based on the name of the person. Try this the name of the person. Try this puzzle before reading on: Can you puzzle before reading on: Can you suggest ways of insuring that the suggest ways of insuring that the sort is by zip code, instead? sort is by zip code, instead?

And, if you have ST BASIC, And, if you have ST BASIC, Atari Microsoft BASIC, or OSS's BASIC XL or BASIC XE, you might BASIC XL or BASIC XE, you might try converting this program to use try converting this program to use string arrays. I think you'll find that

the only real savings in coding com the only real savings in coding complexity occurs in the actual insertion plexity occurs in the actual insertion loop (lines <sup>300</sup> to 410). For the rest loop (lines 300 to 410). For the rest of the program, good old Atari of the program, good old Atari comparison. comparison. BASIC doesn't suffer too much in

What have we accomplished? What have we accomplished? I hope you can see how, by isolating hope you can see how, by isolating the record build/retrieve in subrou the record build/retrieve in subrou-<sup>900</sup> in this example, pseudo records 900 in this example, pseudo records are quite possible in BASIC. But we are quite possible in BASIC. But we have also seen that the manipula have also seen that the manipulation of these records can be tedious. tion of these records can be tedious. And certainly moving all that string And certainly moving all that string data around is not the fastest set of data around is not the fastest set of operations in the world. How could be world. How could be world. How could be world. How could be a second with we improve things? Time to borrow we improve things? Time to borrow some more concepts from struc some more concepts from structured languages such as Pascal: tured languages such as Pascal: pointers and linked lists. But, for pointers and linked lists. But, for a look at those topics, we'll have to look at those topics, we'll have to wait until next month. wait until next month. tines such as those at lines 800 and operations in the world. How could

Thought I forgot the answer to my little puzzle? Nope. Two ways my little puzzle? Nope. Two ways to sort by zip code: Rearrange the to sort by zip code: Rearrange the order of the data in the RECORDS order of the data in the RECORD\$ string so that the zip code comes string so that the zip code comes first; or, change the master record first; Of, change the master record comparison in line <sup>340</sup> so that only comparison in line 340 so that only the zip code portions of the strings the zip code portions of the strings are compared. For example: are compared. For example:

 $340$  IF RECORD $(78, 82) > \text{MAILLIST}$  $\mathbf{r}$  ,  $\mathbf{r}$  , THEN NEXT RECNUM:STOP THEN NEXT RECNUM,STOP  $$$ (RECPTR + 78, RECPTR + 82)

#### Program 1: Simple Numeric Program 1: Simple Numeric Insertion Sort

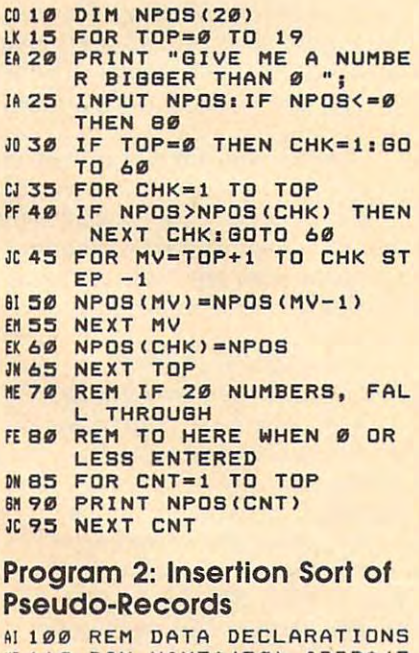

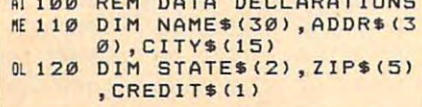

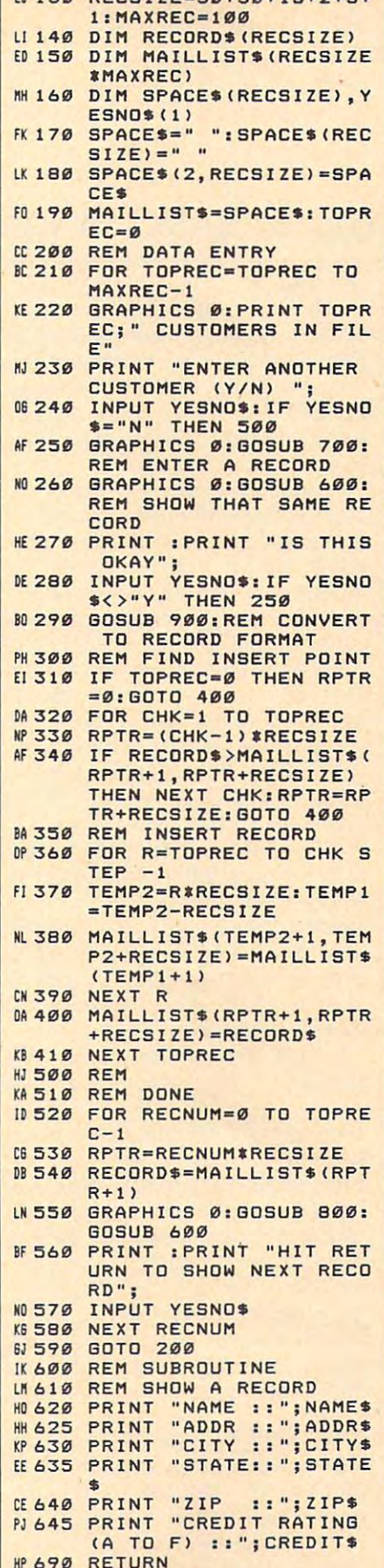

 $E1130 RFCST7E=30+30+15+2+5+$ 

IL 700 REM SUBROUTINE Afl <sup>710</sup> REM INPUT RECORD All 710 REM I NPUT A RECORD

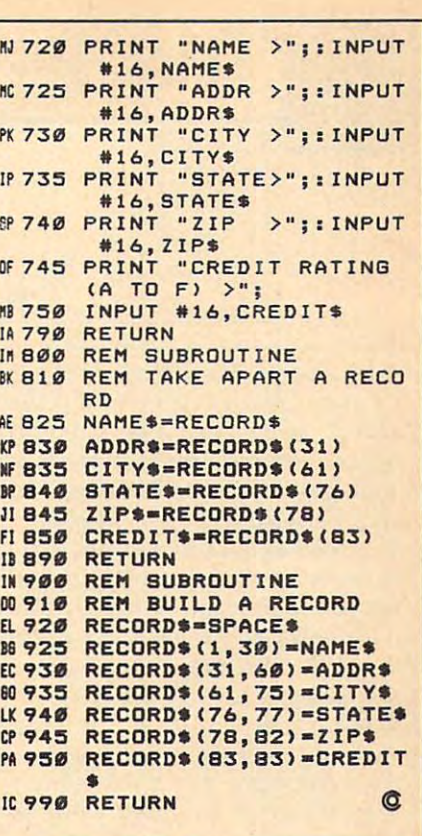

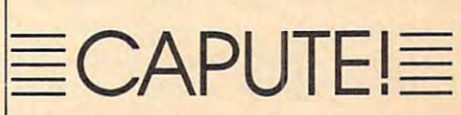

#### INSIGHT: Afarl

The code that appears in the Octo The code that appears in the October <sup>1987</sup> "INSIGHT: Atari" col ber 1987 "INSIGHT: Atari" col umn is correct as listed, with one umn is correct as listed, with one minor change. Just before the last minor change. Just before the last line (.END or END), the variable line (.END or END), the variable SNAME needs to be declared. The SNAME needs to be declared. The proper declaration is proper declaration is

SNAME .BYTE "S:" SNAME ,BYTE "S:"

#### Amiga Marbles Marbles Marbles Marbles Marbles Marbles Marbles Marbles Marbles Marbles Marbles Marbles Marbles Amigo Marbles

This program, from the October This program, from the October <sup>1987</sup> issue, is correct as listed, but it 1987 issue, is correct as listed, but it needs the graphics.bmap file on needs the graphics.bmap file on your Extras disk. If you are missing your Extras disk. If you are missing this file, the 1.2 Extras disk contains a program called ConvertFD which will create it for you. Run which will create it for you. Run the program and enter Extras:fd-the program and enter Extras:fd· 1.2/graphics\_lib.fd for the file to 1.2/graphics-1ib.fd for the file to convert. Enter graphics.bmap for convert. Enter graphics.bmap for the output file. When you run Mar the output file. When you run Marbles, this file must either be copied bles, this file must either be copied to the current directory or the LIBS to the current directory or the LIBS directory on your boot disk; other directory on your boot disk; otherwise, Amiga Basic will stop with wise, Amiga Basic will stop with a file not found error. *file not found* error. @

February 1988 COMPUTEI 63

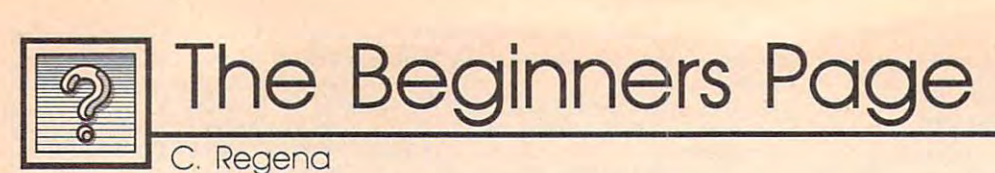

## Typing In BASIC Programs **Typing In BASIC Programs**

First, correction. In my discussion **First, a correction. In my discussion**  of the random function (COM of the random function (COM-PUTE!, November 1987), intro PUTE!, November 1987), I introduced a formula that simulates the rolling of two dice. This formula— rolling of two dice. This formula- $INT(11*RND(1)) + 2$ —is correct if you want each number from 2 to 12 to have an equal chance of being to have an equal chance of being chosen. However, as anyone who **chosen. However, as anyone who**  has played games of chance knows, has played games of chance knows, the odds of getting 2 (two 1s) is not the same as getting a total of  $7(1)$ and  $6$ ,  $2$  and  $5$ , or  $3$  and  $4$ ). To simulate two dice correctly, we **simulate two dice correctly, we**  must generate two random num **must generate two random num**bers between 1 and 6, and add them together like so: INT(6\*RND them together like so: INT(6·RND  $(1)$ ) + 1 + INT(6\*RND(1)) + 1

Last month I celebrated an anniversary of sorts—five years of **niversary of sorts-five years of**  writing articles and columns for writing articles and columns for Computer in the computations, and several publications, and several publications, and several publications, and several en years of programming home en years of programming home computers. Most of my articles computers. Most of my articles have contained program listings— have contained program listingsmany beginners learn to program many beginners learn to program by typing in listings from books and by typing in listings from books and magazines, Not only can you build magazines. Not only can you build up <sup>a</sup> library of programs rather in up a library of programs rather inexpensively, you can learn many expensively, you can learn many programming styles and techniques programming styles and techniques from other authors. If you study from other authors. If you study each line of code as you type it in, each line of code as you type it in, you can learn how to get the com you can learn how to get the computer to do certain things. This puter to do certain things. This month I'm going to give you a few hints on typing in programs from hints on typing in programs from printed listings. printed listings. COMPUTE! Publications, and sev-

#### **Common Mistakes**

Watch carefully for characters that Watch carefully for characters that look the same, such as the number 1 and the lowercase letter /, the num and the lowercase letter 1, the number  $0$  and the capital letter  $O$ , or the number 8 and the capital letter B. Usually, you can tell by context Usually, you can tell by context what the symbol should be, but elu what the symbol should be, but elusive errors are often caused by mis **sive errors are often caused by mis**typed characters. As a programmer, I avoid using the letter  $O$  and the **lowercase** *l* as variable names.

Be careful when typing in lines Be careful when typing in lines

with similar code. Check the line with similar code. Check the line numbers as you type. If there are numbers as you type. If there are sections of lines that look alike, you sections of lines that look alike, you might accidentally skip part of the might accidentally skip part of the program. Some people like to keep program. Some people like to keep card or line-guide under the line a card or line-guide under the line being entered. This way, you know being entered. This way, you know exactly where you are. exactly where you are.

Judging from my mail, the Judging from my mail, the most common error occurs in **most common error occurs in**  DATA statements. Computer pro DATA statements. Computer programming is exacting, and you **gramming is exacting, and you**  have to get every single comma and have to get every single comma and number exactly right. You may see number exactly right. You may see commas together in <sup>a</sup> DATA state commas together in a DATA statement with nothing between them. ment with nothing between them. This is fairly common way of This is a fairly common way of indicating a null string, and those commas are absolutely necessary. commas are absolutely necessary.

Finally, you must be sure to Finally, you must be sure to press RETURN or ENTER at the press RETURN or ENTER at the end of each line. Once in while end of each line. Once in a while you like the second control encounter line that has experienced and the second control entropy of the second control of the second control of the second control of the second control of the second control of the second con actly the same number of characters actly the same number of characters as the width of your screen. When as the width of your screen. When entered, the cursor goes to the next entered, the cursor goes to the next line just as if you pressed RETURN, line just as if you pressed RETURN, even though you didn't. If you do even though you didn't. If you do not press RETURN, the line is not not press RETURN, the line is not properly entered. properly entered. you'll encounter a line that has ex-

This has nothing to do with This has nothing to do with avoiding typing errors, but you avoiding typing errors, but you should try to SAVE your program should try to SAVE your program every <sup>20</sup> minutes or so. You never **every 20 minutes or so. You never**  know when a power glitch will occur, and it's better to pause every so cur, and it's better to pause every so often to save your work rather than often to save your work rather than take the chance of losing hours of take the chance of losing hours of typing. I also recommend using two separate disks or cassettes to save separate disks or cassettes to save the program. Otherwise, if a power failure occured during the saving failure occured during the saving process, it would ruin your one and process, it would ruin your one and only copy. only copy.

#### Special Listings **Special listings**

Learn the particular conventions of Learn the particular conventions of the magazine or book from which the magazine or book from which you're typing. For example, COM you're typing. For example, COM-PUTE! listings use braces { } to indi PUTE! listings use braces ( ) to indicate a number of spaces, a number of symbols, or special keypress. of symbols, or a special keypress.

You do not actually type the brace You do not actually type the brace symbol. For example, on Atari symbol. For example, on Atari eight-bit computers {CLEAR} eight-bit computers (CLEAR ) means to type ESC SHIFT <. On means to type ESC SHIFT <. On Commodore 64/128 listings, you Commodore 64/ 128 listings, you may see  ${CLR}$ , which means to press SHIFT CLR/HOME. Almost press SHIFT CLR/HOME. Almost all magazines have a page such as "COMPUTEi's Guide To Typing In "COMPUTE!'s Guide To Typing In Programs," which explains how to type in the program listings. type in the program listings.

Many magazines use check Many magazines use checksums to help you enter programs sums to help you enter programs more accurately. Different maga more accurately. Different magazines use different checksum pro zines use different checksum programs, but the basic idea is that you grams, but the basic idea is that you type in a line, compare a number shown on the screen with one **shown on the screen with one**  printed in the listing, and if the two printed in the listing, and if the two numbers differ, you have made numbers differ, you have made a typing mistake. Checksum pro typing mistake. Checksum programs are not foolproof, but they grams are not foolproof, but they do catch most errors. do catch most errors.

### Debugging **Debugging**

Most of your problems will occur Most of your problems will occur when you actually run a typed-in program. The process of correcting program. The process of correcting these problems is called debugging. these problems is called *debugging.*  Some say that debugging accounts Some say that debugging accounts for 90 percent of a program's development. development.

Before you run a program, be sure to save a copy to tape or disk first. If a program contains an error in POKE statement, for example, in a POKE statement, for example, it could "lock up" the computer, it could "lock up" the computer, causing you to lose the program in causing you to lose the program in memory. memory.

When an error occurs, the com **When an error occurs, the com**puter usually gives the line number puter usually gives the line number of the incorrect line. The most com of the incorrect line. The most common type of error is syntax error. mon type of error is a *syntax error.* A syntax error usually means a spelling error or an incorrect use of <sup>a</sup> **ing error or an incorrect use of a**  BASIC command or function.

There are certain things that There are certain things ihat you should look for in lines that you should look for in lines that produce errors. Make sure that all produce errors. Make sure that all the BASIC words are spelled cor the BASIC words are spelled correctly. Count the parentheses to make sure there are even pairs: For **make sure there are even pairs: For** 

every left parenthesis there must be every left parenthesis there must be corresponding right parenthesis. a corresponding right parenthesis. Check commas to make sure you Check commas to make sure you have the right number of parame have the right number of parameters. For example, a CIRCLE command may require numbers for the mand may require numbers for the X and Y coordinates of the center, the radius, and other attributes.

Another cause of errors is try Another cause of errors is trying to use numbers that are out of ing to use numbers that are out of range. For example, if your pro range. For example, if your program prints at certain row and gram prints at a certain row and column, you have to make sure the column, you have to make sure the row and column specified are within the boundaries of your screen in the boundaries of your screen (you cannot have a column value of <sup>50</sup> if your computer has 40-column 50 if your computer has a 40-colurnn screen). Any time the computer screen). Any time the computer stops with an error message, you stops with an error message, you can PRINT the value of variables. can PRINT the value of variables. Let's try an example that might Let's try an example that might happen on the IBM. Suppose the happen on the IBM. Suppose the computer stops with an error in **computer stops with an error in**  Line 500. LIST <sup>500</sup> to see what that Line 500. LIST 500 to see what that **line is:** 

#### 500 LOCATE R, C:PRINT "HELLO"

Now, type PRINT R,C and Now, type PRINT R,C and press RETURN to see what the val press RETURN to see what the values of R and C are. You may find that line <sup>500</sup> is correct, but <sup>a</sup> previ that line 500 is correct, but a previous line that calculates the value of R or C is incorrect. Once you know the values of the variables, you can the values of the variables, you can look back to see how those values look back to see how those values were obtained, hopefully pinpoint were obtained, hopefully pinpointing what went wrong. ing what went wrong.

DATA statements are the DATA statements are the greatest source of errors. You may greatest source of errors. You may have a loop that reads items from DATA statements and then per DATA statements and then performs some operation using that forms some operation using that data. If you get an error in a such a line, the data may be causing the line, the data may be causing the error, not the statement. Because of error, not the statement. Because of this, you should always check your this, you should always check your DATA statements as well as the DATA statements as well as the program line indicated in the error program line indicated in the error message. message.

TRON and TROFF (TRace ON TRON and TROFF (TRace ON and TRace OFF) are two commands and TRace OFF) are two commands that help you debug programs. that help you debug programs. These BASIC commands are avail These BASIC commands are available on the Amiga, Apple, Atari ST, able on the Amiga, Apple, Atari sT, and IBM PC/PCjr. When you enter and IBM PC/PCjr. When you enter TRON and run a program, the computer prints each program line num puter prints each program line number as it is executed. This way, you ber as it is executed. This way, you get to see how the program flows. If get to see how the program flows. If the computer seems to lock up when the computer seems to lock up when program is run, the TRON feature a program is run, the TRON feature may reveal that the computer is ac may reveal that the computer is actually in an infinite loop. TROFF tually in an infinite loop. TROFF returns things to normal.  $\bullet$ 

# The **The**  Elementary and the second control of the second control of the second control of the second control of the second control of the second control of the second control of the second control of the second control of the secon and the second contract and contract of the second contract of the second contract of the second contract of the second contract of the second contract of the second contract of the second contract of the second contract o <u>. Part is a set of the set of the set of the set of the set of the set of the set of the set of the set of the set of the set of the set of the set of the set of the set of the set of the set of the set of the set of the </u> **Elementary Amiga Part 3**

Jim Butterfield, Associate Editor Jim Butterfield. Associate Editor

ing, filenames, and disk commands. *ing, filenames, and disk commands.*  There's also CLI program that *There's also a* eLl *program that*  speeds up common CLI commands by *speeds up common* eLi *commands by*  taking advantage of the Amiga's easy-*taking advantage of the Amiga's easy*to-use ramdisk. *to-use ramdisk. This installment looks at multitask-*

As I write these articles on my Amiga, the computer is doing sev Amiga, the computer is doing several things. While entering text, I can call up the CLI or Workbench, can call up the CLI or Workbench, write an example, and place the write an example, and place the results in my word processor. I can start up the transfer of a document from disk to printer, and while from disk to printer, and while that's going on, I keep typing. The reason I can do this is because the Amiga is multitasking machine; it Amiga is a *multitasking* machine; it has the ability to run several pro has the ability to run several programs at once. **grams at once.** 

**Multiple Tasks With The CLI** When you want your Amiga to do When you want your Amiga to. do several jobs at once, you usually several jobs at once, you usually accomplish this by using several accomplish this by using several CLI windows. There are three pop CLI windows. There are three popular ways of doing this; ular ways of doing this:

• Start a new CLI by double-clicking the CLI icon.

- Start a new CLI by entering the command NEWCLI.
- State of the Rundell, the Rundell and Rundell • Start a new CLI with the RUN **command.**

The last of these options is The last of these options is of the most convenient in the most convenient of the contract of the contract of the contract of the contract of the contract of the contract of the contract of the contract of the contract of the contract of the contract has drawback: RUN doesn't set has a drawback: RUN doesn't set up a new CLI window. Whatever happens, happens in the original happens, happens in the original CLI window. Sometimes this eLi window. Sometimes this doesn't matter. If it does, you can doesn't matter. If it does, you can always get around it with I/O redirection. For the moment, however, let's look at the first two methods of let's look at the first two methods of running multiple tasks from the running multiple tasks from the CLI. eLi. often the most convenient, but it

You probably noticed that your You probably noticed that your first CLI window uses a 1> prompt. Enter the command NEWCLI and Enter the command NEWeLI and a new window opens up with 2> new window opens up with a 2> prompt. You may click in this new prompt. You may click in this new window, start a program running, and then click back into your first and then click back into your first CLI window to do other jobs. If the eLi window to do other jobs. If the program in CLI 2 should need attention—say, input—click in that window, do what's needed, and then go dow, do what's needed, and then go back to CLI 1. When you're finished with a CLI, click in the CLI window and enter ENDCLI. The CLI termi and enter ENDCLI. The CLI terminates and the window vanishes. nates and the window vanishes.

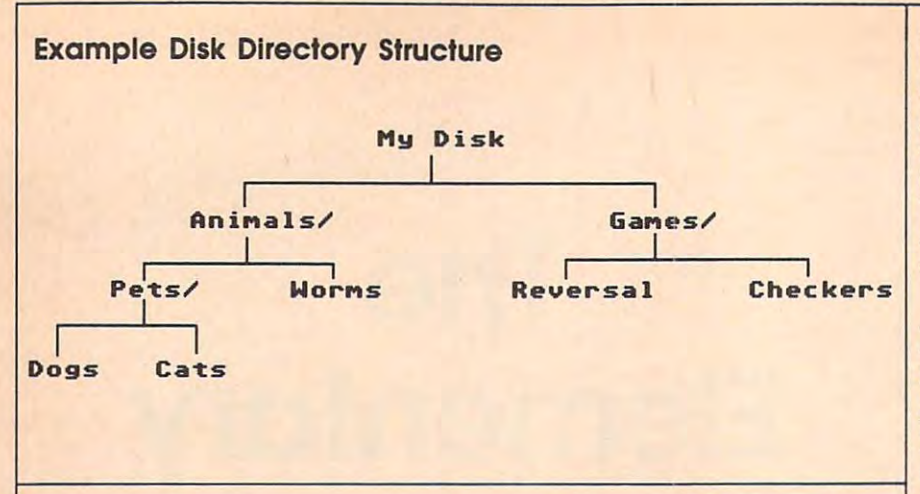

#### **Filenames**

CLI parameters are always separat CLI parameters are always separated by spaces. This makes it good ed by spaces. This makes it a good idea *not* to use spaces within a filename. For example, to edit file name. For example, to edit a file called HOT DOG you cannot type called HOT DOG you cannot type ED HOT DOG. The CLI would sep ED HOT DOG. The CLI would separate the HOT from the DOG, tak arate the HOT from the DOG, taking HOT as the entire filename. ing HOT as the entire filename. Instead, you need to use quotes: ED Instead, you need to use quotes: ED "HOT DOG"

derline character for <sup>a</sup> space. For derline character for a space. For example, the above file would be example, the above file would be called HOT\_DOG. This way, no called HOT\_ DOG. This way, no quotation marks are needed. quotation marks are needed. Some users substitute the un-

There are two characters that There are two characters that cannot be used within filenames: cannot be used within filenames: the colon  $($ :) and the slash  $($   $/$   $).$ The colon is associated with de The colon is associated with devices, such as DFO: for disk or PRT: vices, such as DFO: for disk or PRT: for printer. If you tried to enter the for printer. If you tried to enter the filename HOT:DOG from the CLI, filename HOT:DOG from the CLI, the system would look for the file the system would look for the file DOG in the device HOT. The slash DOG in the device HOT. The slash is associated with directories. So is associated with directories. So HOT/DOG signals the CLI to look HOT/ DOG signals the CLI to look for the file DOG in the directory for the file DOG in the directory HOT. HOT.

When entered before a filename, the colon and slash have name, the colon and slash have special "go back" significance. Sup special "go back" significance. Suppose we have a disk organized as shown in the example disk directo shown in the example disk directory figure. Using the CD (Current ry figure. Using the CD (Current Directory) command, we may have Directory) command, we may have placed ourselves deep within the placed ourselves deep within the Pets directory (MyDisk:Animals/ Pets directory (MyDisk:Animals/ Pets). At this moment, if we enter Pets). At this moment, if we enter the command TYPE WORMS, the command TYPE WORMS, nothing would happen because nothing would happen because WORMS is not a file within our current directory (CATS and DOGS current directory (CATS and DOGS are all we have there). are all we have there).

We could supply the file's full We could supply the file's full path name by entering TYPE My-path name by entering TYPE My-

Disk: Animals/Worms, but this is Disk: Animals/Worms, but this is a bit wordy. Starting a filename with colon tells the computer to "Go a colon tells the computer to "Go back to the root directory," so we back to the root directory," so we could use TYPE :Animals/Worms could use TYPE :Animals/Worms to get the desired effect. Alterna to get the desired effect. Alternatively, typing a slash at the start of a filename means "Go back a directory level." Thus, TYPE /Worms also ry level. " Thus, TYPE /Worms also does the trick. Think of it this way: does the trick. Think of it this way: These characters tell CLI to go back These characters tell CLI to go back until they hit the same special char until they hit the same special character in the directory structure. If acter in the directory structure. If we move back from PETS looking we move back from PETS looking for a slash, we find the one right after ANIMALS.

So, colons and slashes are for So, colons and slashes are forbidden from filenames. Spaces are bidden from filenames. Spaces are allowed, but are awkward. Here are allowed, but are awkward. Here are some other difficult characters: some other difficult characters:

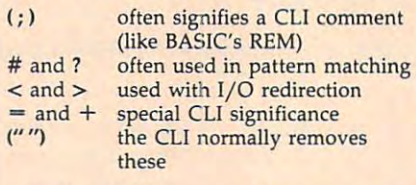

All of these are legal filename char All of these are legal filename characters, but they usually cause more acters, but they usually cause more trouble than they're worth. It's best trouble than they're worth. It's best to avoid them altogether. to avoid them altogether.

### Commands vs. Programs **Commands VS. Programs**

In Part 2 of "The Elementary Amiga," we looked at a few CLI commands. What's interesting about CLI commands is that they about CLI commands is that they are actually disk files. In fact, are actually disk files. In fact, they're programs. You see, the they're programs. You see, the command names that you enter are command names that you enter are the filenames of programs that are the filenames of programs that are loaded and run by the CLI. loaded and run by the CLI.

If we enter the command If we enter the command COPY FROM DOG TO CAT, the COPY FROM DOG TO CAT, the Amiga searches the current directo Amiga searches the current directory and the special C command di-

rectory for <sup>a</sup> program called COPY. rectory for a program called COPY. If it finds such a file, it loads and runs the program, passing along runs the program, passing along any command parameters. The pa any command parameters. The parameters for our example would be rameters for our example would be the words FROM DOG TO CAT. the words FROM DOG TO CAT. The COPY program has to figure The COPY program has to figure out what this list means and how to **use it.** 

In a sense, you don't have commands, only programs. If commands, only programs. If you're accustomed to a traditional Commodore environment, this Commodore environment, this may come as something of a shock. In Commodore eight-bit machines, In Commodore eight-bit machines, commands are fixed in ROM; the commands are fixed in ROM; the commands are always there and commands are always there and never change. Computerists experi never change. Computerists experienced in CP/M or MS-DOS, on the enced in CP/ M or MS-DOS, on the other hand, find the Amiga system other hand, find the Amiga system familiar. It all depends on what familiar. It all depends on what you're used to. you're used to.

Your CLI commands can be Your CLI commands can be treated like any other program file. treated like any other program file. If you don't need command, you If you don't need a command, you can delete it. If the command word can delete it. If the command word doesn't suit you—perhaps it's too doesn't suit you- perhaps it's too long—you can change it by renam long-you can change it by renaming the program. If you find a better version of a command, you can update it simply by replacing the file. date it simply by replacing the file.

Be careful: You're part of an Be careful: You're part of an Amiga community and when you Amiga community and when you customize your CLI commands ex customize your CLI commands excessively, you lose touch with "reg ceSSively, you lose touch with "regular" systems. Deleting unused ular" systems. Deleting unused commands is fairly safe, as long as commands is fairly safe, as long as you keep a backup disk containing the original files. Changing com the Original files. Changing command names is slightly more dan mand names is slightly more dangerous. EX is much easier to type gerous. EX is much easier to type than EXECUTE, but your new than EXECUTE, but your new name might conflict with someone name might conflict with someone else's program. You might even for else's program. You might even forget the original command and be get the original command and be unable to handle an unmodified unable to hanclle an unmodified CLI disk. And, if someone offers CLI disk. And, if someone offers you a new, improved directory program, I suggest that you name it DIRN rather than DIR so that you'll DIRN rather than DIR so that you'll be able to distinguish between the be able to distinguish between the new and old versions. new and old versions.

If you thin out your CLI com If you thin out your CLI commands by deleting files, you don't mands by deleting files, you don't lose any capabilities—as long as you keep a backup. Suppose, for example, you delete the text editors example, you delete the text editors ED and EDIT from your system ED and EDIT from your system disk's C directory; they take up a lot of space and you may not use them of space and you may not use them very much. Suddenly, you discover very much. Suddenly, you discover that you need to do some work that you need to do some work using ED. No problem. Slip a disk

#### **CLI Hit Parade**

Everyone has their favorite set of Everyone has their favorite set of CLI commands. Here are my per CLI commands. Here are my personal CLI favorites: sonal CLI favorites:

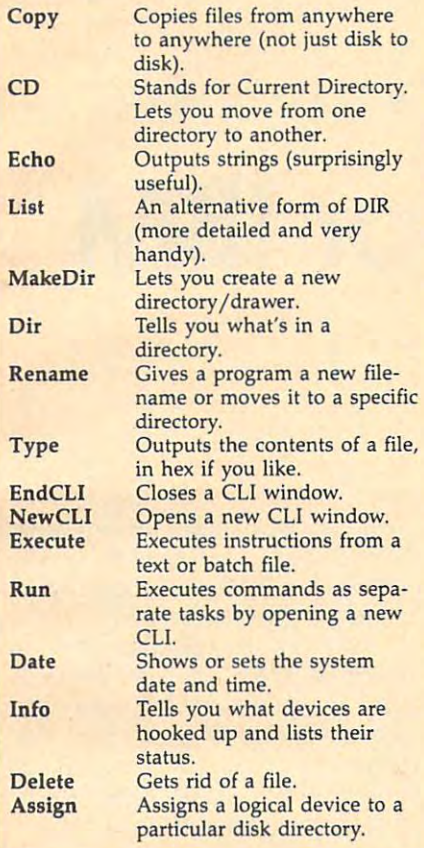

containing ED into drive 1 and enter DF1:C/ED FILENAME. This ter DFI *:C/ED* FILENAME. This tells the computer to execute the tells the computer to execute the command located in the C directory in drive 1. The computer cheerfully in drive 1. The computer cheerfully loads and runs ED just as effective loads and runs ED just as effectively as if it were on your system disk. ly as if it were on your system disk.

Many other commands such as Many other commands such as Format, Install, DiskDoctor, and ED Format, Install, Disk Doctor, and ED are important, but since I don't use them hour to hour, they didn't them hour to hour, they didn't make my "hot list." make my "hot list. "

How does the CLI find these How does the CLI find these programs? It follows <sup>a</sup> path. If programs? It follows a path. If I enter DATE, it looks in the current enter DATE, it looks in the current directory for a file called DATE. If it doesn't find the program there, it doesn't find the program there, it continues along its path and looks continues along its path and looks in the C directory. To be exact, it looks for the logical device C:, which happens to be assigned to the directory. Here it finds the the C directory. Here it finds the program DATE and the command program DATE and the command is executed. **is executed.** 

If you'd like to see what path If you'd like to see what path the CLI follows when searching for the CLI follows when searching for program, enter the command a program, enter the command PATH and you'll get the whole list. PATH and you'll get the whole list.

### Speeding CLI **Speeding CLI**

Every time I enter one of my favorite commands, the program has to ite commands, the program has to be located, loaded, and run. Some be located, loaded, and run. Sometimes my system disk isn't even in times my system disk isn't even in the drive, in which case I get a message telling me to put it back. message telling me to put it back. I need a faster method.

To make CLI commands run To make CLI commands run faster, we should move them from faster, we should move them from the disk and place them somewhere the disk and place them somewhere where they can be reached more where they can be reached more quickly. RAM does the job nicely. quickly. RAM does the job nicely.

Here's a sequence that used to be popular with the Amiga. It's be popular with the Amiga. It's a little dated now, and I'll suggest little dated now, and I'll suggest a better one in moment. **better one in a moment.** 

#### copy :c ram: **copy :c ram:**  assign c: ram: **assign c: ram:**

The first command copies files The first command copies files from the C directory to RAM. (On the Amiga, you can use RAM just as the Amiga, you can use RAM just as if it were a disk.) Everything is copied, including commands that take ied, including commands that take up lot of memory and are never up a lot of memory and are never used. Next, ASSIGN C: RAM: tells used. Next, ASSIGN C: RAM: tells the computer to assign the logical the computer to assign the logical device C: to the ramdisk. (Note that device C: to the ramdisk. (Note that CLI commands and filenames can CLI commands and filenames can be entered in either uppercase or be entered in either uppercase or lowercase.) Originally C: is as lowercase.) Originally C: is assigned to the C directory. From this point on, however, the system and the system point on, however, the system looks to RAM when searching for commands. **commands.** 

These two commands work These two commands work well, but they use up more RAM well, but they use up more RAM than most people are willing to sur than most people are willing to surrender. Here's a better plan: Move only the commands that you use only the commands that you use often and then add RAM: to the often and then add RAM: to the CLI's path. Instead of ASSIGN C: CLI's path. Instead of ASSIGN C: RAM:, which prevents the Amiga RAM:, which prevents the Amiga from looking at the disk's C directory, we can use the command PATH ry, we can use the command PATH RAM: ADD to add to the CLI's path. RAM: ADD to *add* to the CLI's path. Now the CLI searches RAM: first, Now the CLI searches RAM: first, and if the command isn't found and if the command isn't found there, the Amiga searches your sys there, the Amiga searches your system disk's directory. tem disk's C directory.

Let's set up such a system. Enter the Amiga's editor with the ter the Amiga's editor with the command ED SYS:S/RAMDOS command ED SYS:S/RAMDOS and type in the program below. and type in the program below. When you're finished, press the When you're finished, press the ESC key followed by  $X$  and then RETURN. This saves the file RAM-RETURN. This saves the file RAM-DOS to the S directory on the disk you booted from, you booted from.

Looking at the program, note Looking at the program, note that we create a subdirectory called "c" in RAM, and put the commands " <sup>c</sup>" in RAM, and put the commands

the extreme to avoid clutter control control control control control control control control control control control control control control control control control control control control control control control control c ing up the root directory. Also note ing up the root directory. Also note that the command COPY is the first that the command COPY is the first to go to RAM:C. This way, subse to go to RAM:C. This way, subsequent COPY commands run faster; quent COPY commands run faster; the COPY program doesn't need to the COpy program doesn't need to be dragged from disk each time it's be dragged from disk each time it's used. used. there. This is done to avoid clutter-

After the program is typed in After the program is typed in and saved, enter EXECUTE RAM-and saved, enter EXECUTE RAM-DOS from the CLI prompt to trans DOS from the CLI prompt to transfer commonly used commands to fer commonly used commands to RAM. An interesting point: EXE RAM. An interesting point: EXE-CUTE also has a path—if it doesn't find RAMDOS in the current direc find RAMDOS in the current directory, it looks in the S directory (to be accurate, logical device S: has be accurate, logical device S: has been *assigned* to the S directory). As the file executes, it echoes periodic the file executes, it echoes periodic reports on the commands that it is reports on the commands that it is setting up in RAM. setting up in RAM.

### Watch This Space **Watch This Space**

We're just getting started. Next We're just getting started. Next time we'll explain even more se time we'll explain even more secrets about the CLI and Amiga disk crets about the CLI and Amiga disk directories. We'll also look closely directories. We'll also look closely at some CLI commands—many of at some CLI commands-many of them give you unexpected bonuses. them give you unexpected bonuses.

#### RAM RAMA RAMA **RAMDOS**

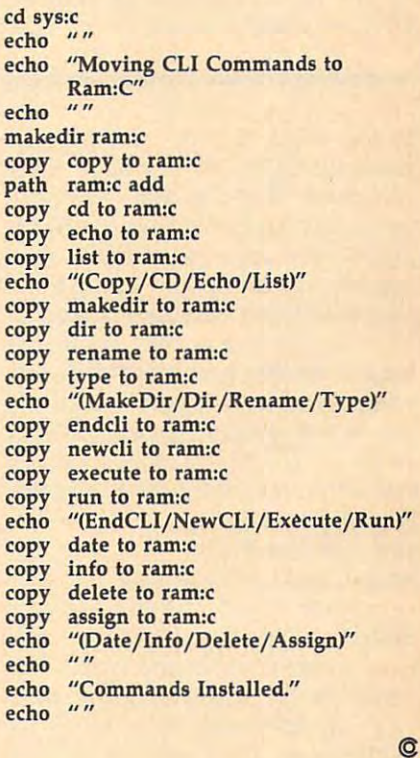

# Rapid Reflex For IBM **Rapid Reflex For IBM**

Jason Pummill Joson Pummill

You'll need fast thinking and quick *You'll need fasl Ihinking and quick*  hand movement to win at this chal *hand movemenl* 10 *win al Ihis cha[* lenging game. You can test your reflex *[enging game. You can* lesl *your ref[ex*es against yourself or up to five *es againsl yourself or up* 10 *five*  friends, and with the game's speed *friends, and with Ihe game's speed*  control, you can choose just the right *conlro[, you can choose jusl Ihe righl*  pace for anyone in the family. color/ *pace for anyone* in *Ihe family.* A *color /*  graphics adapter or equivalent hard *graphics adapler or equiva[enl hard*ware is required, along with BAS1CA *ware* is *required, along wilh BAS[CA*  for the PC, GW-BASIC for compati *for Ihe PC, GW-BASIC for compali*bles, or Cartridge BASIC for the PCjr. *b[es, or Carlridge BASIC for Ihe PCjr.* 

It you want to test your reflexes, lf you want to test your reflexes, improve them, or just have some **improve them, or just have some**  fun, then "Rapid Reflex" will chal fun, then "Rapid Reflex" will challenge and entertain you. In Rapid lenge and entertain you. In Rapid Reflex, you must maneuver a fastmoving, growing line around the moving, growing line around the screen without touching <sup>a</sup> wall or screen without touching a wall or allowing the line to cross itself. The allowing the line to cross itself. The longer the line becomes before you longer the line becomes before you crash, the more points you'll ac crash, the more points you'll acquire. You can play Rapid Reflex by yourself or with up to five people, yourself or with up to five people, and you can vary the game's speed. and you can vary the game's speed. At first Rapid Reflex may seem sim At first Rapid Reflex may seem simple, but the longer you play, the ple, but the longer you play, the more challenging it gets. more challenging it gets.

Since Rapid Reflex is written Since Rapid Reflex is written entirely in BASIC, simply type it in, entirely in BASIC, simply type it in, save a copy to disk, and type RUN. When the title screen appears, press When the title screen appears, press any key to begin. First you'll be any key to begin. First you'll be asked how many players will be asked how many players will be playing this round, followed by a request for each player's name. request for each player's name. Names must be less than ten char Names must be less than ten characters long, and no more than five acters long, and no more than five people can play in one round. people can play in one round.

Next you'll be asked what Next you'll be asked what speed, from 1 to 100 mph, you want to use for the game. If you're using to use for the game. If you're using normal-speed PC or compatible, a normal-speed PC or compatible, try starting with a speed of 75 mph. If you're using a machine with a faster processor, try <sup>25</sup> mph first. faster processor, try 25 mph first.

### Playing Rapid Reflex **Playing Rapid Reflex**

Now you're ready to play. The first Now you're ready to play. The first thing the computer does is set up thing the computer does is set up the playing area as a pattern of dots. You'll see the name of the first per You'll see the name of the first person to play and hear three beeps. son to play and hear three beeps. When the beeping stops, it's the When the beeping stops, it's the first player's turn to control the con first player's turn to control the constantly moving, expanding line. stantly moving, expanding line.

You control the line's direction You control the line's direction with the cursor control keys. The with the cursor control keys. The object of the game is to join as object of the game is to join as many dots as possible with your many dots as possible with your line. The line moves at a rapid pace, so it may take some practice to get so it may take some practice to get the feel of the game. And it's impor the feel of the game. And it's important to remember that Rapid Reflex tant to remember that Rapid Reflex doesn't wait until you're ready to doesn't wait until you're ready to start. It beeps three times, and the start. It beeps three times, and the line starts moving. line starts moving.

When the line crashes against When the line crashes against a wall or itself, it makes an appropri wall or itself, it makes an appropriate noise and displays the number ate noise and displays the number of dots you've hit. Then the screen of dots you've hit. Then the screen returns to the ring of dots, and a new game begins with the name of new game begins with the name of the second player displayed at the the second player displayed at the top. This process continues until top. This process continues until each player has played three times. each player has played three times.

After each player has finished After each player has finished with his or her turn, the screen with his or her tum, the screen clears, and Rapid Reflex displays the clears, and Rapid Reflex displays the final scores. These are presented as final scores. These are presented as a

chart with each player's name, score chart with each player'S name, score for each round, and total score. The for each round, and total score. The names are ranked and the ranked according to scores—highest score first. **names are ranked according to** 

You can play another game or You can play another game or return to BASIC. If you choose to return to BASIC. If you choose to play again, you'll be asked the play again, you'll be asked the number of players once more, and number of players once more, and things will continue just the way things will continue just the way they did the first time. If you choose they did the first time. If you choose to quit, you'll return to BASIC. to quit, you'll return to BASIC.

#### Rapid Reflex For IBM **Rapid Reflex For IBM**

For instructions on the instructions of the instructions of the instructions of the instructions of the instructions of the instructions of the instructions of the instructions of the instructions of the instructions of th please refer to "COMPUTE!'s Guide to Typing in Programs" elsewhere in this issue, **In Programs" elsewhere in this issue. For instructions on entering this program.** 

- HK <sup>10</sup> REM Copyright <sup>1988</sup> COMPUTE **HK 10 REM Copy right 1988 COMPUTE**  Publications, Inc. fill **! Publica t ions, Inc. All**  Rights Reserved **Rights Reser ved**
- **0J 20 SCREEN 1:KEY OFF:WIDTH 40:** CDLDR 0,1:CLS **CDLOR "-'.1 : CLS**
- PL 30 REM make Title Screen
- GH <sup>40</sup> PRESET (15, 100) **611 40 PRESET C15, 100)**
- IB <sup>50</sup> DRAW "Cl U40 R40 D20 L40 **fA 50 DRAW "CI U40 R40 0217.1 L40 R**
- <sup>20</sup> F20" **2'1' F20"**
- HE <sup>60</sup> PRESETU05.100) **"E 60 PRESET 095,1017.1)**  20 R40" **SF 70 DRAW "C1 L40 U20 R30 L30 U**<br>20 R40"
- tiC <sup>80</sup> PRESET (115, 100) **He 80 PRESET (115,100 )**
- EL <sup>90</sup> DRAW "Cl U20 R30 L30 U20 **£l 90 DRAW "CI U20 R30 L 30 U20 R 40"**
- 40" **gl 100 PRESET(165,6e)**
- BL <sup>100</sup> PRESET 165, 60) **lB lie DRAW "Cl D4e R4e"**  LB <sup>110</sup> DRAW "Cl D40 R40"
- DH <sup>120</sup> PRESET (255, 100) **DH 12121 PRESET ( 255,10121)**
- BD <sup>130</sup> DRAW "Cl L40 U20 R30 L30 **BlI 13121 DRAW "CI L40 U2e R30 L30**  U20 R40" **U20 R40"**
- **F! 140 PRESET (265, 100)**
- LB 150 DRAW "C1 E40 G20 H20 F40"
- **JII 16121 LOCATE** 5, 13 :PRINT "R **A P I D"**
- I D" NH <sup>170</sup> LOCATE 17,4:PRINT "Copyri **HH 17121 LOCATE 17,4:PRINT "Copyri**  ght <sup>1988</sup> COMPUTE! Pub., **ght 1988 COMPUTE! Pub . , I**  nc. **nc."**
- HJ <sup>180</sup> LOCATE 1B,11:PRINT "All **.'IJ 18121 LOCATE 18,11 : PRINT "All R**  ights Reserved" **ights Reser <sup>v</sup> ed"**
- EO <sup>190</sup> LOCATE 23,8:PRINT"<press **EO 1911' LOCATE 23,8:PRINT" ( press**
- any key to begin>" **any key to begin ) "**  KQ <sup>200</sup> A\*=INKEY\*:IF AS="" THEN **1:'0 200 A\$=INKEV\$: IF A\$='''' THEN 2**
- --AA <sup>210</sup> CLS **AA 210 CLS**  $000$

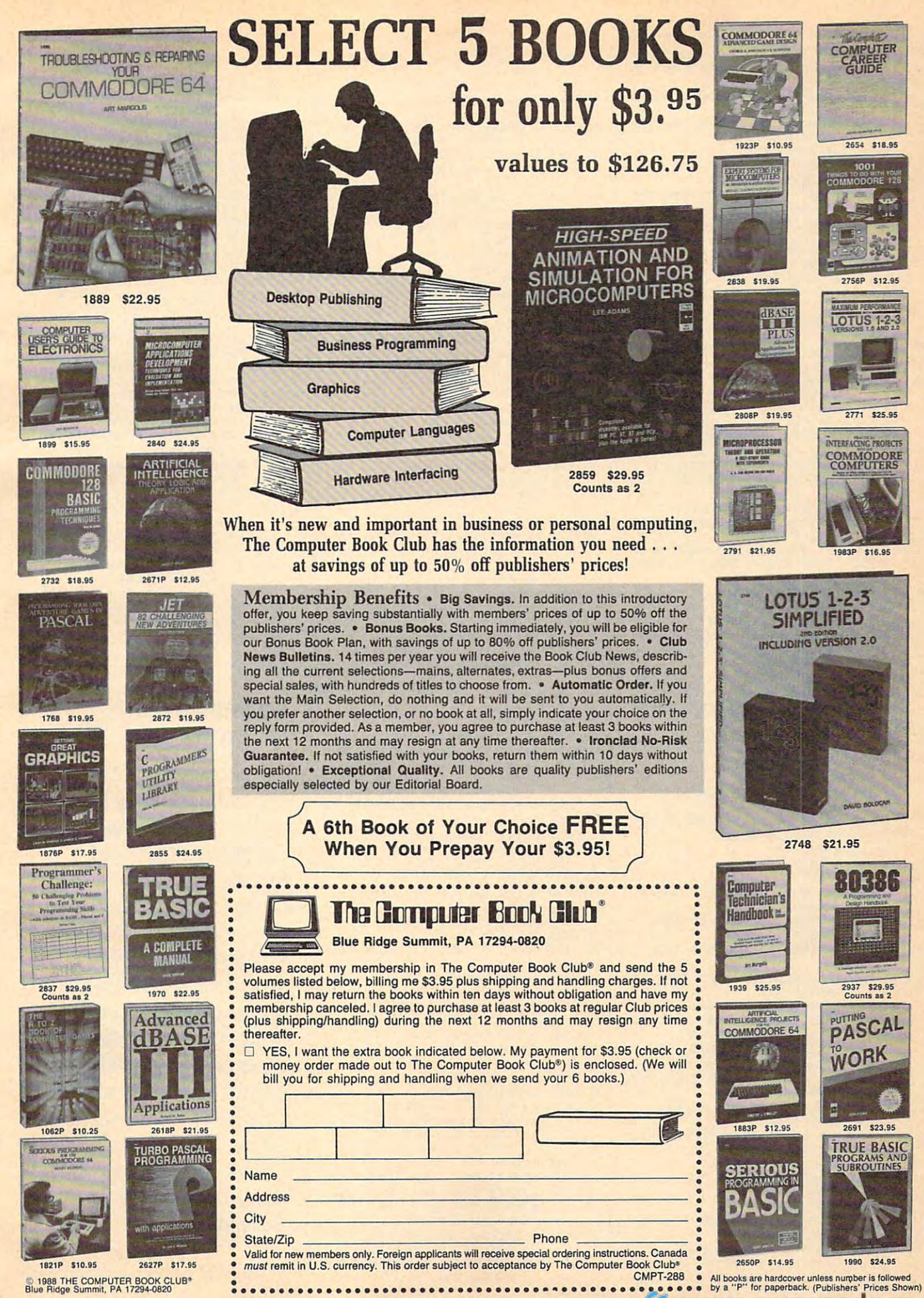

OB <sup>220</sup> REM Input screen -far numb DB 220 REM Input screen for numb CO 240 IF NOC<1 OR NOC>5 THEN BE KH 250 NOC=INT(NOC) JD 280 PRINT "Name of Competitor  $\begin{array}{c} \n 1 \cdot ? \quad \text{...} \quad \text{...} \quad \$ KK 320 IF LEN(C\$(X))<1 OR LEN(C\$ GF <sup>330</sup> NEXT SF 330 NEXT X LD 350 (IF 3S0 REM Set up ring routine *U* 380 REM Set up r i ng routine HH <sup>390</sup> LOCATE 1,11:PRINT "Settin Iftt 390 LOCATE 1,11:PRINT "Settin EE 400 LINE(8,8)-(312,192),2,B FC 410 LINE(10, 10) - (310, 190), 3, B 0J 420 FOR X=11 TO 310 STEP 5  $CP$  430 LINE(X, 10)-(X+3, 190), 0, BF NN <sup>450</sup> FOR X=ll TD <sup>190</sup> STEP HN 4S0 FOR X- ll TO 190 STEP 5 KJ 460 LINE(10, X) - (310, X+3), Ø, BF JF 480 DIM DOTS(4000) OF 490 GET(10,10)-(310,190),DOTS FD <sup>500</sup> LOCATE 1,11:PRINT SPC(18) FI! 500 LOCATE 1,11: PRINT SPC (18) 00 520 P=1 FP 530 M\$="Get ready: "+C\$(P) MA 560 SOUND 1000,3 HB Hi 580 NEXT X LJ 60 590 PLAY "MF" IK <sup>600</sup> LOCATE l,20-LEN(MS)/2iPRI n: 61210 LOCATE 1, 20-LEN (1'1') *1 2:* PRI EB <sup>620</sup> A=10:D=10 EB 620 A=19: 0=10 PC 630 S=77 BD <sup>640</sup> REM Subroutine for actual BD 640 REM Subrouti ne for actual **NC 660 PRESET (10, 10)** NP 680 IF LEN(A\$) >1 THEN S=ASC(M EA 710 CL 740 IF POINT(A,D)<>3 THEN 790 CA 760 FOR Q=1 TO 101-SP:NEXT IN <sup>780</sup> REM Subroutine far hittin M 780 REM Subroutine for hittin **MN 800** 00 810 SOUND 130,.5 GO <sup>830</sup> LOCATE 1,14:PRINT "Points sa 8 30 LOCATE 1.14:PRINT "Points  $\sim$ MD <sup>850</sup> LOCATE 1,14:PRINT SPC(20) till 850 LOCATE 1, 14: PRINT SPC (20) <sup>230</sup> INPUT "No. of competitors Nil 230 INPUT "No. of competi tors 1 350 INPUT "Speed (1-100 mph)" <sup>570</sup> SOUND 32767,10 M 579 SOUND 32767.10 ------- $10$  750 LINE- $(A, D)$ , 1 <sup>770</sup> er of players and their er of players and their n 11; NOC EP:PRINT:GOTO <sup>230</sup> EP:PRINT:GOTO 230  $\sim$ FF 290 PRINT USING "##"; X;: PRINT "? "; (X))>10 THEN BEEP:GOTO 28 ;SP\*iSP=VAL(SP\*) ;SP.:SP-VAL(SP.) B 360 IF SP>100 OR SP<1 THEN BE EPiGOTO <sup>350</sup> EP:GOTO 350  $q \text{ up ring...}$ Rem Pause for next players for next players and the players of the players of the players of the players of the to get ready and name of to Qat ready and name of <u>var a new a me</u> LOCATE 1,20-LEN(M\*)/2:PRI JC 549 LOCATE 1. 29-LEN (MS) *12 :* PRI LJ 585 FOR X=1 TO 1000:NEXT X NT SPC(LEN(M\*)) NT SPC(LEN(MS» game play oame play DC 670 A\$=INKEY\$: IF A\$="" THEN 6 ID\$(A\$, 2))  $PK$  690 IF S=77 THEN A=A+5  $EA$  710 IF S=72 THEN D=D-5 **BM 720 IF S=80 THEN D=D+5** GOTO <sup>670</sup> JP 770 GOTO 670 MN 800 SOUND 100..5  $\overline{\phantom{a}}$ KF 840 FOR X=1 TO 2000:NEXT X ames ";NOC JN 260 PRINT IS 279 FOR X=l TO NOC Number<sub>1</sub> IE 310 PRINT o **AH 340 CLS BN 378 CLS** F **HI 440 NEXT X HO 470 NEXT X** 10 510 REM Pause for next player variables NT MS  $\overline{0}$ A 550 FOR X=1 TO 3  $PM A10N = 0$ FO 650 IF INKEY\$<>"" THEN 650 90 PN 700 IF S=75 THEN A=A-5 **NE 730 N=N+1** g wall or self 64 790 FOR X=1 TO 16 **HI 820 NEXT X** :"N

II <sup>860</sup> REM Record score and see II 8 60 REM Record geore a nd see LA 880 SCR (P, TMS+1) =N HN 900 IF P>NOC THEN P=1:TMS=TMS 0! 910 REM Recover dots and retu 81 920 LINE(10,10)-(310,190),0,B GE 930 PUT(10,10),DOTS EO 950 REM Change to text screen CH 970 LP=LP+1: IF LP>NOC THEN 11 JP <sup>980</sup> FOR X=l TO NOC JP 980 FOR X=l TO NOC PE 990 IF TM(X)>SC(LP) THEN GOSU PE 1000 NEXT X JC 1020 P=0  $BD$  1070 SC(LP)=TM(X):P=X IF <sup>1090</sup> REM Make Reflex Finals IF 1090 REM Make Reflex Finals s JN 1110 IC 1120 PRINT SPC(13) CHR\$(186); <sup>16</sup> 1130 COLOR 7 DK 114Ø II <sup>1150</sup> COLOR II 1159 COLOR 4 BK 1190 PRINT KJ 1210 ST\$=STRING\$(5,196)<br>MD 1220 PRINT SPC(2) CHR\$(1 **MO 1220 PRINT SPC(2) CHR\$(218) S** PE 1230 PRINT SPC(2) CHR\$(179);  $\overline{\phantom{a}}$ LP <sup>1270</sup> PRINT CHR\*(179); LP 1270 PRINT CHRs ( 179); KH 1280 COLOR BA <sup>1290</sup> SA 1290 PRINT FJ <sup>1300</sup> COLOR FJ 1390 COLOR LL 1350 PRINT CHR\$ (179); IE 1370 LD 1410 F6 <sup>1420</sup> COLOR FB 1420 COLOR 1 NO 1460 PRINT SPC(2) CHR\$(218) S NO 1470 S1\$=CHR\$(179)+STRING\$(10 how many turns left how many turns left  $1 870 TM(P) = TM(P) + N$ +1:IF TMS=3 THEN 960 rn to Next player subrout and figure placings <sup>960</sup> SCREEN 0:WIDTH 40:CLS OA 960 SCREEN 0: WIDTH 4121: CLS 1170 PRINT SPC(13) CHR\$(200) -------<sup>1400</sup> COLOR JD 1400 COLOR 7 ------IN 1040 FOR Y=1 TO NOC IE 1050 IF PL(Y)=X THEN RETURN creen HJ 1190 COLOR 4 IN 1110 PRINT SPC(13) CHR\$(201) STRING\*(13,205) CHR\*(187 STRINSt(13.205) CHR\$(187 PRINT "Reflex Finals"; PRINT "Ref l ex Finals"; PRINT CHR\*(1B6) LII 1160 PRINT CHR\$ (186) STRING\$(13,205) CHR\$(188 BK 1190 PRINT<br>EH 1200 COLOR 1 T\$ ST\$ CHR\$(194) ST\$ CHR \*(194> ST\* CHR\*(194) ST\* CHR\*(194) ST\* CHR\*(191) S(194) STS CHR.(194) ST. CHRS(194) ST. CHRs ( 191) PRINT "Competitor"; " Competi tor " ; PRINT SPC(2) "1" SPC(2>i SPC(2) " 1 " SPC(2); PRINT CHRK179); E 1330 PRINT SPC(2) "2" SPC(2); IE 1370 PRINT SPC(2) "3" SPC(2); -----PRINT CHR\*(179) PRINT "total"; PRINT " total"; E 1440 PRINT SPC(2) CHR\$(192) S<br>T\$ ST\$ CHR\$(193) ST\$ CHR T\$ ST\$ CHR\$(193) ST\$ CHR \$(193) ST\$ CHR\$(193) ST\$ <u>——————————————————————</u> PRINT PRINT PRINT T\$ ST\$ CHR\$(194) ST\$ CHR \$(194) ST\$ CHR\$(194) ST\$ CHR\$(194) ST\$ CHR\$(191) ,32)+CHR\*(179)+STRING\*(5 .32)+CHRS(179)+STRING'(5 ,32)+CHRS(179)+STRING\*(5 ,32)+CHR\$(179)+STRING'(S  $0J$  890  $P = P + 1$ ine F FF 940 GOTO 530  $000$ B 1040  $ID$  1010 PL (LP) = P IL 1030 GOTO 970 **BB 1060 NEXT Y** JD 1080 RETURN AH 1180 PRINT Kl 1240 COLOR 7 BJ 1250 PRINT &J 1260 COLOR KP 1310 PRINT JH 1320 COLOR FF 1340 COLOR KD 1360 COLOR 5B 1380 COLOR creen l l 1 7 1 CHR\$(179): 7 1 7 1 JC 1390 PRINT CHR\$(179) ; NA 1430 PRINT CHR\$ (179) AE 1450 PRINT CHR\$(193) ST\$ CHR\$(217)

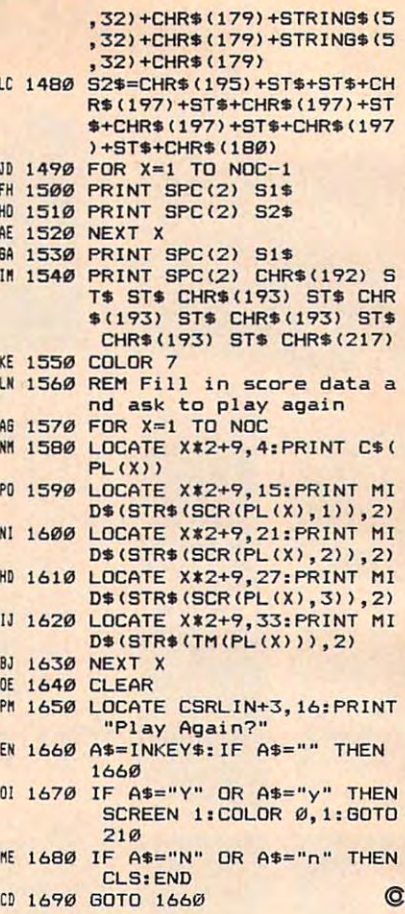

#### Attention Programmers Programmers **Attention**

COMPUTE! magazine is currently looking for currently looking for quality articles on quality articles on Commodore, Atari, Apple, and IBM Apple, and IBM computers (including computers (including the Commodore the Commodore Amiga and Atari ST). if Amiga and Atari ST). If you have an interesting you have an interesting home application, home application, educational program. educational program, programming utility, or programming utility, or game, submit it to game, submit it to COMPUTE!, P.O. Box COMPUTE!, P.O. Box 5406, Greensboro, NC 9406, Greensboro, NC 9406, Greensboro, NC 9406, Greensboro, NC 9406, Greensboro, NC 9406, 27403. Or write for 27403. Or write for a copy of our "Writer's copy of our "Writer's Guidelines.'' 5406, Greensboro, NC
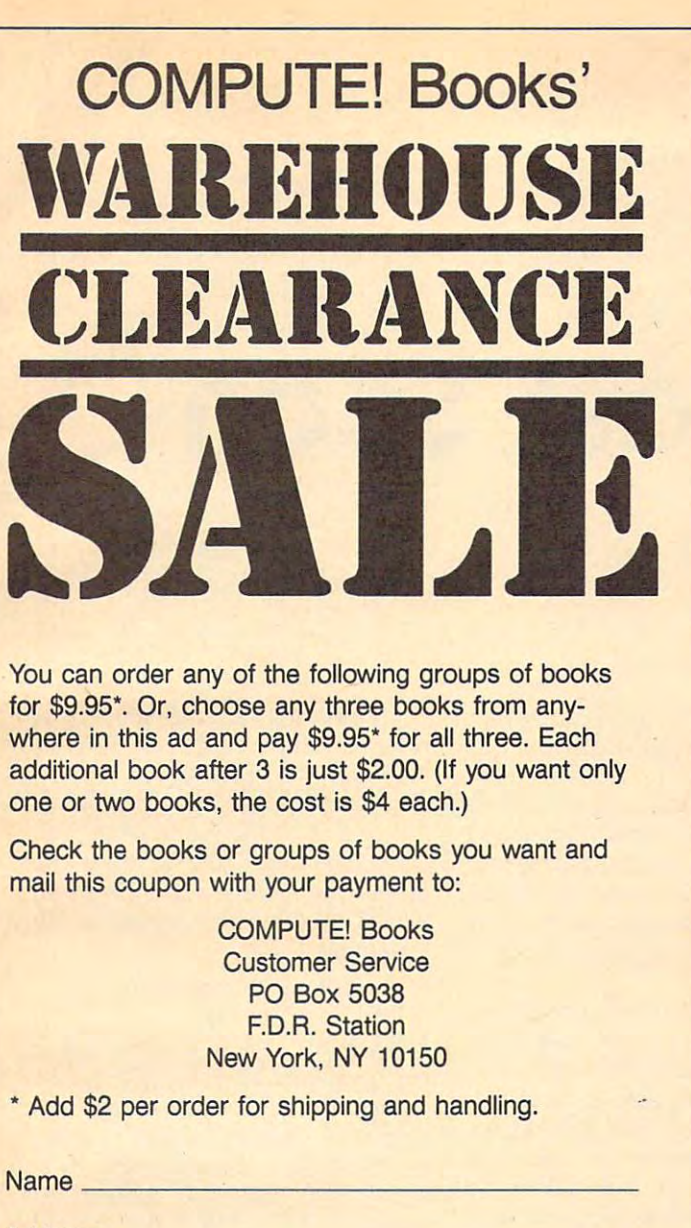

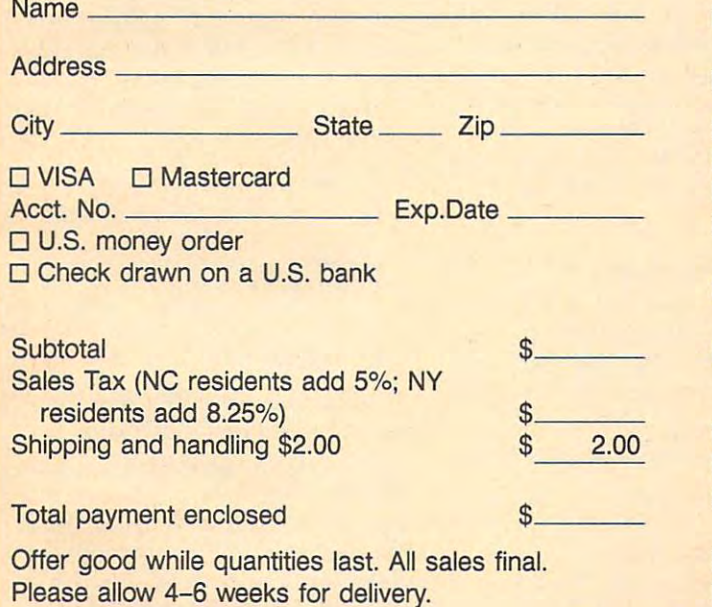

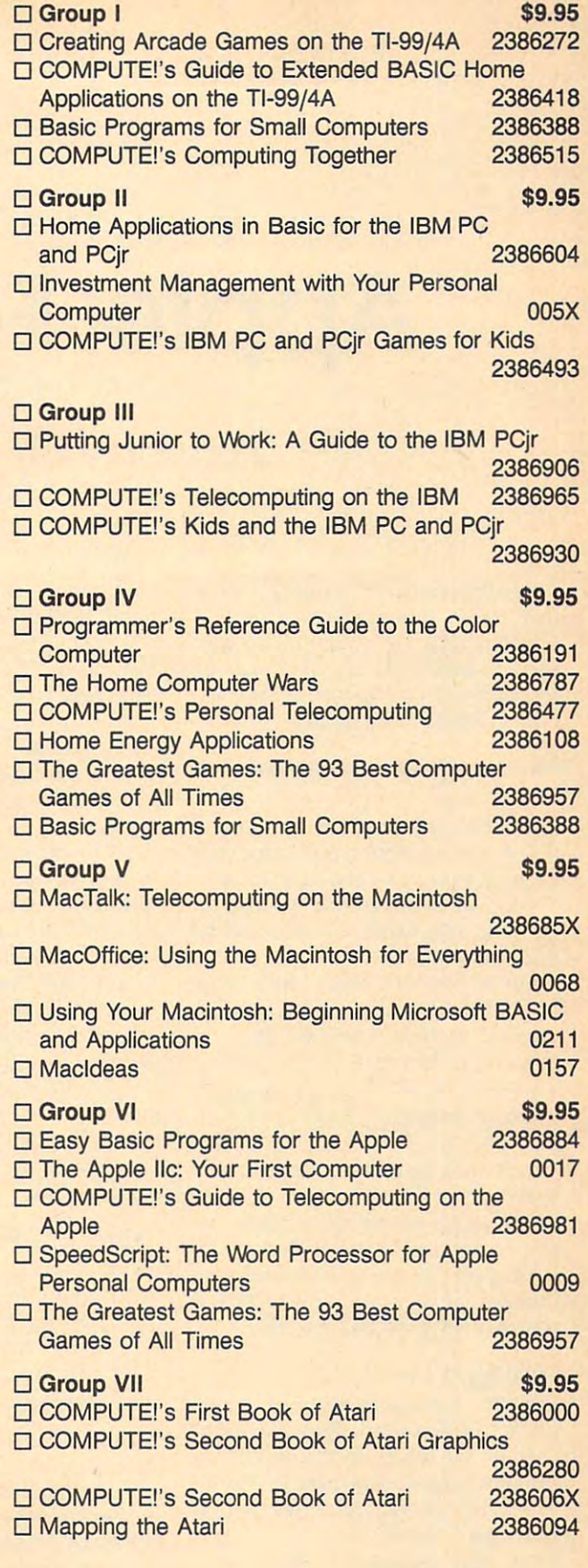

Computer in the computations, and computer in the computations, and computer in the computations, and computer in the computations, and computer in the computations, and computer in the computations, and computer in the co

Capital Citizen Capital Citizen Capital Citizen

# Apple Fast Scan **Apple Fast Scan**

Bruce E, Howell, D.D.S.

Apple programmers can save a lot of time with this disk-based string-*time with this disk-based string*search utility. At machine language *search utility, At machine language*  speed, random access files may be *speed, random access files may be*  searched for any combination of characters. ProDOS is required. *acters, ProD* OS is *required,* 

Random access text files provide Random access text files provide a fast means of storing and retrieving fast means of storing and retrieving large amounts of data—fast, that is, if you know the record number of if you know the record number of the data you want to access. With the data you want to access, Without knowing the specific record number, random access files must **number, random access fil es must**  be searched sequentially, one re be searched sequentially, one record at a time, until the desired piece of information is found. piece of information is found,

"Fast Scan" is combination "Fast Scan" is a combination machine language/BASIC program machine language/ BASIC program that searches random access text **that searches random access text**  files for any sequence of characters. files for any sequence of characters, You can use it to search for the first You can use it to search for the first occurrence, second occurrence, or **occurrence, second occurrence, or**  all occurrences of a specified string. Whenever an item is found, the Whenever an item is found, the number of the matching record is number of the matching record is returned in a BASIC variable of the BASIC variable. In a BASIC variable of the BASIC variable of the BASIC variable. In the BASIC variable of the BASIC variable of the BASIC variable of the BASIC variable of the BASIC vari returned in a BASIC variable,

#### Typing It In **Typing It In**

Program 1 is the machine language portion of Fast Scan. Type it in using portion of Fast Scan, Type it in using "MLX," the machine language entry "MLX," the machine language entry program found elsewhere in this is program found elsewhere in this issue. When prompted, enter the fol sue, When prompted, enter the following information: lowing information:

STARTING ADDRESS? 02F0 STARTING ADDRESS? 02FO ENDING ADDRESS? 03D7 ENDING ADDRESS? 0307

After you have entered all the data After you have entered all the data from Program 1, save a copy to disk using the filename FASTSCAN.BIN. using the filename FASTSCAN,BIN,

Program 2 is the BASIC part of Fast Scan. Type it in using "The Fast Scan, Type it in using "The Automatic Proofreader," found Automatic Proofreader," found elsewhere in this issue. Program elsewhere in this issue, Program 2 is short in size, but because it ma **is short in size, but because it ma**nipulates disk files, it requires accu nipulates disk files, it requires accurate typing. Be sure to save Program rate typing, Be sure to save Program to disk when you're finished typ 2 to disk when you're finished typing it in. **ing it in.** 

Programs 3 and 4 provide examples of how to use Fast Scan. amples of how to use Fast Scan, Although not required, it is recom Although not required, it is recommended that you type in Programs mended that you type in Programs 3 and 4 to see how Fast Scan works. To type in Program 3, first load To type in Program 3, first load Program 2, enter the additional Program 2, enter the additional lines found in Program 3, and then lines found in Program 3, and then save the resulting program to disk. save the resulting program to disk,

Program 4 generates a sample random access text file you can use **random access text file you can use**  to test Program 3. If you wish to use to test Program 3, If you wish to use Program 4, type it in and save Program 4, type it in and save a copy to disk. copy to disk,

#### Using The Program **Using The Program**

Before you can use Fast Scan, you Before you can use Fast Scan, you must BRUN the machine language must BRUN the machine language file FASTSCAN.BIN. You can do file FASTSCAN,BIN, You can do this from within a program using the following code: the following code:

#### PRINT CHR\$(4);"BRUN FASTSCAN.BIN" PRINT CHRS(4);"BRUN FASTSCAN,BIN"

See line 10 in Program 3 for a similar example. lar example,

Program 2 contains the subroutines needed to use Fast Scan. routines needed to use Fast Scan, Currently, these subroutines occupy program lines 5000-5230. Using py program lines 5000-5230, Using renumber utility, you can move **a renumber utility, you can move**  the substance to a more substance to location. location, the subroutine to a more suitable

Only two variables must be set Only two variables must be set prior to calling Fast Scan: SS\$ and prior to calling Fast Scan: SS\$ and NF\$. Set SS\$ equal to the string of NF\$, Set SS\$ equal to the string of characters you're searching for, and characters you're searching for, and NF\$ equal to the name of the ran NF\$ equal to the name of the random access text file. To search for the string "JOHNSON" in the file the string "JOHNSON" in the file ADDRESSES, for example, use the ADDRESSES, for example, use the statement statement

SS\$ = "JOHNSON":NF\$ = "ADDRESSES"

Once these two variables are Once these two variables are set, simply GOSUB 5000. If the set, simply COSUB 5000, If the string JOHNSON is found—in a record by itself, or as part of another string—the variable R% is set er string- the variable R % is set equal to  $1$ , and  $N\%$  contains the record number where the string is located. If the string is not found, located, If the string is not found, R% returns a 0. Below are all the possible values for R%: possible values for R %:

Value Explanation **Value Explanation** 

- $1$ String found at record number **String found at record number**   $N\%$
- String not found **o String not found**
- File is not on disk **1 File is not on disk**   $-1$
- $-2$  File is not a text file  $-2$
- $-3$  File is not a random access file  $-3$
- File is empty **4 File is empty**

As you can see, Fast Scan pro As you can see, Fast Scan provides complete error checking. vides complete error checking,

The subroutine at <sup>5000</sup> returns The subroutine at 5000 returns the first occurrence of the search the *first* occurrence of the search string. After executing a GOSUB 5000, however, you may search for 5000, however, you may search for subsequent occurrences as well. **subsequent occurrences as well.**  You continue the search with You continue the search with a GOSUB 5200. The values returned COSUB 5200, The values returned are the same for the initial search: are the same for the initial search: R% contains the status of the R% contains the status of the search—found or not found—and

N% contains the record number. To N% contains the record number. To find all occurrences of a string, just continue to GOSUB <sup>5200</sup> until R% continue to GOSUB 5200 until R% returns a O.

#### An Example, and the second control of the second control of the second control of the second control of the second control of the second control of the second control of the second control of the second control of the seco An Example

Program 3 provides a good example of how to use Fast Scan. Before of how to use Fast Scan. Before running Program 3, load and run running Program 3, load and run Program 4. The file TEST is written Program 4. The file TEST is written to disk. TEST is a random access text file containing 1000 records with the following information: with the following information:

 $RECORD#n$  $NAME#n$ ADDRESS #n

where  $n$  is the record number 0-999.

Now, load and run Program 3. Now, load and run Program 3. Be sure a disk containing the file FASTSCAN.BIN (Program 1) is in FASTSCAN.BIN (Program 1) is in the drive.

First, Program 3 asks you for the name of the random access file you wish to search. Answer TEST. you wish to search. Answer TEST. Next, you're asked to enter a search string. Enter NAME #365. The pro string. Enter NAME #365. The program searches the disk for the file gram searches the disk for the file TEST, prints the message FIRST TEST, prints the message FIRST FOUND IN RECORD #365, and FOUND IN RECORD #365, and then aborts with the message NO then aborts with the message NO MORE.

Try searching for other things, Try searching for other things, such as the number 10—you may be surprised how often this number be surprised how often this number occurs. If you wish, you may use occurs. If you wish, you may use this program to sift through your this program to sift through your own random access files. (You do own random access files. (You do have some, don't you?) have some, don't you?)

#### How It Works How It Works

Fast Scan works by BLOADing the Fast Scan works by BLOADing the text file into memory, in segments, and then searching the file from ma and then searching the file from machine language. Because DOS 3.3 chine language. Because DOS 3.3 does not permit BLOADing text files does not permit BLOADing text files or BLOADing files in segments, Fast Scan works in ProDOS only. Scan works in ProDOS only.

Fast Scan determines the record Fast Scan determines the record length and file size of random access files through use of the CATALOG files through use of the CATALOG command. To calculate the maxi command. To calculate the maximum number of records that can fit mum number of records that can fit into memory at one time, the FRE into memory at one time, the FRE command is used. After <sup>a</sup> FRE, command is used. After a FRE, memory locations <sup>109</sup> and <sup>110</sup> point memory locations 109 and 110 point to the current end of variable stor to the current end of variable storage, while locations <sup>111</sup> and <sup>112</sup> age, while locations 111 and 112 specify the start of string storage. specify the start of string storage.

Most of Fast Scan's house Most of Fast Scan's house keeping is done from BASIC. Ma keeping is done from BASIC. Machine language performs the actual chine language performs the actual string searching, however. Fast string searching, however. Fast Scan's machine language search Scan's machine language search routine is called using the following routine is called using the following syntax: syntax:

#### F,RL,NR,S\$,N%,R% & F,RL,NR,S\$,N%,R%

where F stands for Find, RL is the record length, NR is the number of records present in memory, S\$ is records present in memory, 5\$ is the string to be searched for,  $N\%$  is the record number in memory the record number in memory where the string is found, and  $R\%$ is the result of the search  $(1 = \text{found}, 0 = \text{not found}).$ 

To find the next or subsequent To find the next or subsequent records in memory, the syntax is records in memory, the syntax is N,N%,R% &N,N%,R%

where N stands for next, and  $N\%$ and  $R\%$  are the same as shown above.

For instructions on entering these programs, For instructions on entering these programs. please refer to "COMPUTEI's Guide to Typing please refer to "COMPUTE!'s Guide 10 Typing In Programs" elsewhere in this issue. In Programs" elsewhere in this Issue.

#### Program 1: Fast Scan— Program 1: Fast Scan-Machine Language Machine Language

02F8: F6 03 A9 03 8D F7 03 60 51 0300: 20 B7 00 48 20 B1 00 68 B8 0310: 4C 9C 03 4C C9 DE 20 BE 51 0330: A5 A0 85 1A A5 A1 85 1B 5D 0338: <sup>20</sup> BE DE <sup>20</sup> 7B DD A0 <sup>00</sup> <sup>70</sup> "338: 20 BE DE 20 78 DO A0 00 70 0340: Bl A0 <sup>85</sup> E0 ce Bl A0 <sup>85</sup> 0340: B1 AO 85 E0 ce 81 A0 85 09 0348: D9 0348: El C8 Bl AO 85 E2 18 AS 3F 0360: EA <sup>86</sup> E6 E8 <sup>86</sup> E7 A2 <sup>00</sup> <sup>02</sup> 0360: EA *8b* Eb EB 86 E7 A2 00 02 0368: A0 <sup>00</sup> Bl E4 F0 <sup>30</sup> Dl El 0368: A0 00 Bl E4 F0 30 01 E1 11 0378: F9 <sup>20</sup> DE 3A 0378 : F921i' BE DE 20 E3 OF A0 3A 0388: 91 83 20 BE DE 20 E3 0390: A0 00 A5 E6 91 83 C8 A5 DB 0398: E7 <sup>91</sup> B3 <sup>60</sup> A6 F9 E6 E4 3D 0398: E7 91 83 *b0* A6 F9 Eb E4 3D 03A0: DØ 02 E6 E5 E8 DØ 02 E6 40 03B0: E8 D0 B5 A5 1C 03B8: 0C A5 ID C5 IB FF 0388: 0C AS 10 C5 18 00 06 A9 FF 03C0: 00 85 E7 F0 B2 E6 1D D0 70 03C8: <sup>02</sup> E6 1C A5 <sup>70</sup> C5 E5 D0 9E 03C8: 02 E6 1C A5 79 C5 E5 De 9E 03D0: 8C A2 02 4C 12 D4 4C FD 45 El 6E 0318: DE 20 7B DD 20 08 E1 A5 6D <sup>69</sup> <sup>85</sup> <sup>01</sup> ID 0380: 00 A5 1C 91 83 C8 A5 1D 34 85 0320: A0 85 E8 A5 A1 85 E9 20 66 E4 A9 <sup>85</sup> <sup>86</sup>  $-$ BB <sup>02</sup> 0370: DØ 2C C8 C4 E0 DØ F3 86 08 <sup>47</sup> 0388: 9 1 83 20 BE DE 20 E3 DF 47 --03B0: E8 D0 B5 A5 1C C5 1A D0 6D 02F0: A9 4C 8D F5 03 A9 00 8D 3A 0308: C9 46 FØ ØA C9 4E DØ Ø3 6F 0328: BE DE 20 78 DO 20 08 El 62 0350: *bE b9* 01 B~ E5 A9 00 85 BB 0358: lC 85 1'0 85 E4 A2 00 *8b* 02 Ø3A8: EA E4 E9 DØ BB A5 EA C5 B7

#### Program 2: Fast Scan— BASIC Subroutine

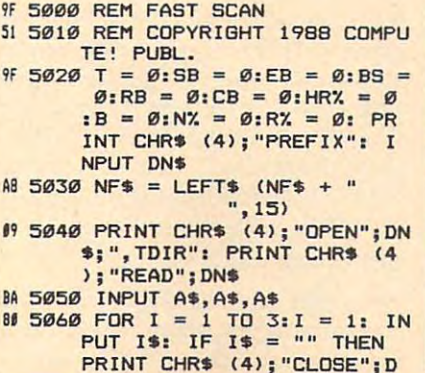

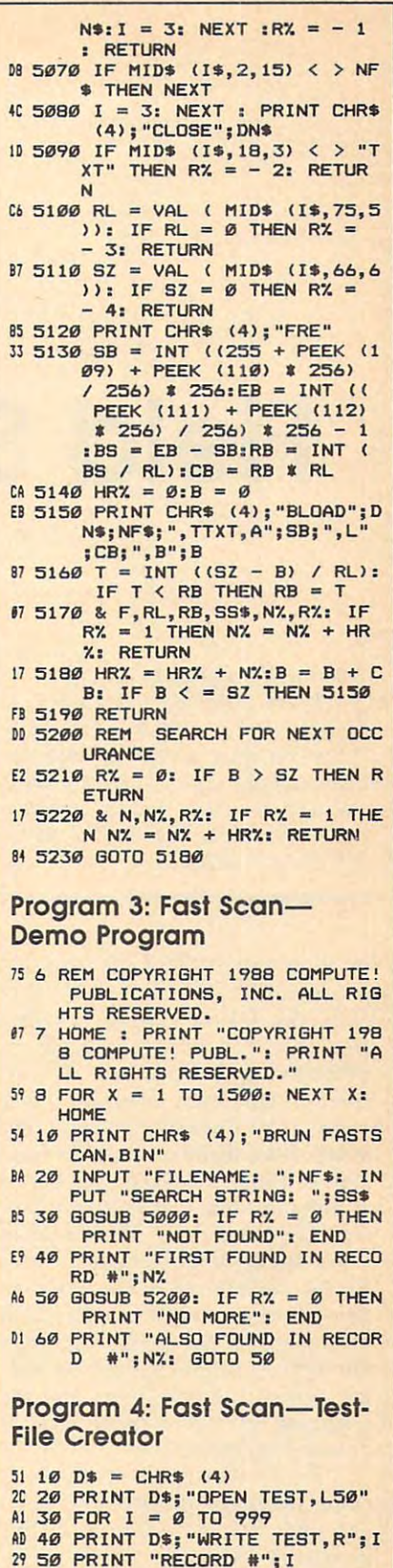

- 29 50 PRINT "RECORD #"; I & CORD #"; I & CORD #"; I & CORD #"; I & CORD #"; I & CORD #"; I & CORD #"; I & CORD #"; I & CORD #"; I & CORD #"; I & CORD #"; I & CORD #"; I & CORD #"; I & CORD #"; I & CORD #"; I & CORD #"; I &  $99$  60 PRINT "NAME  $\#$ "; I
- C3 70 PRINT "ADDRESS #"; I
- AB <sup>80</sup> NEXT AB 80 NEXT

<sup>19</sup> <sup>90</sup> PRINT D\*; "CLOSE" 19 90 PRINT D';"CLOSE"

# Field Sort Field Sort Field Sort For The 64 Sort Field Sort Field Sort Field Sort Field Sort Field Sort Field **Field Sort For The 64**

William J. Baird

Combine the lightning-fast speed of *Combine the lightning-fast speed of*  Quicksort with the flexibility of *Quicksort with the flexibility of*  multiple-field sorting, add the ability *multiple-field sorting, add the ability*  to sort in both ascending and descending order, and you have what is *scending order, alld you have what* is probably the best sorting program we've ever published for the 64. *we've ever published for the* 64. A disk drive is required. *disk drive* is *required.* 

In September 1983, COMPUTE! In September 1983, COMPUTE! published "Ultrasort"—at that published " Ultrasort" -at that time, the fastest sorting program time, the fastest sorting program available for home computers. available for home computers. Ultrasort was based on C.A.R. Ultrasort was based on C.A.R. Hoare's Quicksort algorithm and Hoare's Quicksort algorithm and sorted a 1000-element string array in less than eight seconds. In Sep in less than eight seconds. In September 1984, COMPUTE! published tember 1984, COMPUTE! published an enhancement that was even fast an enhancement that was even *fast*er—"Lightning Sort." This program sorted the 1000-element array in an almost unbelievable 2.1 seconds. almost unbelievable 2.1 seconds. Now, there is "Field Sort," which Now, there is "Field Sort," which combines the speed of Lightning combines the speed of Lightning Sort with the added features of sort Sort with the added features of sorting across multiple fields and se ing across multiple fields and sequencing in either ascending or quencing in either ascending or descending order. descending order.

Field Sort consists of two ma Field Sort consists of two machine language programs—"Driver" and "Main"-and a BASIC program-"Mover". Driver (Program 1) is one-block movable gram 1) is a one-block movable driver. Main (Program 2) is a threeblock, immovable sort program that block, immovable sort program that resides beneath the 64's Kernal resides beneath the 64's Kernal ROM. Since both programs are ROM. Since both programs are

written entirely in machine lan written entirely in machine language, they both must be entered guage, they both must be entered using the "MLX" machine lan using the "MLX" machine language entry program found else guage entry program found elsethe instructions for using MLX the instructions for using MLX before you begin entering data. before you begin entering data. When you run MLX, you'll be When you run MLX, you'll be asked for a starting and an ending address for the data you'll be enter address for the data you'll be entering. The correct values for Driver ing. The correct values for Driver (Program 1) are as follows: (Program 1) are as follows: **where in this issue. Be sure to read** 

**Starting address: C000** Ending address: C067 **Ending address: C067** 

After you've entered all the data, be After you've entered all the data, be sure to save a copy with the filename FSORT.DRIVER before leav name FSORT.DRIVER before leaving MLX—the Field Sort demo ing MLX-the Field Sort demo programs, which we will discuss programs, which we will discuss later, look for a file with this name.

Main, the actual Field Sort pro Main, the actual Field Sort program code, resides in RAM beneath gram code, resides in RAM beneath the Kernal ROM. This causes a minor problem in entering Program nor problem in entering Program 2 using MLX. Since special steps are using MLX. Since special steps are required to use this area of memory required to use this area of memory for program storage, MLX's built-in for program storage, MLX's built-in address checking normally rejects address checking normally rejects addresses in this range. Thus, you addresses in this range. Thus, you must make a temporary modification to MLX while entering the data tion to MLX while entering the data from Program 2. After loading from Program 2. After loading MLX, but before running it, replace MLX, but before running it, replace line <sup>1040</sup> with the following: line 1040 with the following:

1040 GOSUB 1080: F=0: RETURN

Note that this modification is only Note that this modification is only for entering Program 2; it is not for entering Program 2; it is not a correction to the MLX program. correction to the MLX program.

You need not make a permanent change to MLX. change to MLX.

The starting and ending addresses for Program 2 are:

Starting address: EOO0 **Starting address: EOOO**  Ending address: E28F **Ending address: E28F** 

After you've entered all the data, be After you've entered all the data, be sure to save a copy with the filename FSORT.MAIN before leaving name FSORT.MAIN before leaving MLX—again, the demo programs MLX-again, the demo programs look for a file with this name.

Mover (Program 3) is a BASIC program that allows you to move program that allows you to move the driver to another place in mem the driver to another place in memory. You can use Mover to move the ory. You can use Mover to move the driver to any address in the ranges driver to any address in the ranges of 828-918, 2048-40858, or 49152- of82B-91B,2048-40858,or49152- 53146. Knowing the location of 53146. Knowing the location of Driver is important, since this is the Driver is important, since this is the address to which BASIC must SYS address to which BASIC must SYS for Field Sort. If you forget Driver's for Field Sort. If you forget Driver's load address, you can run Mover, load address, you can run Mover, and it will report it. and it will report it.

## Using Field Sort **Using Field Sort**

You call Field Sort from BASIC You call Field Sort from BASIC with the command with the command

#### $SYS$  Q,F $[S,N,AS(K)]$

where  $Q$  is the location of the driver subroutine, F[\$] describes one to subroutine, F[\$] describes one to eight fields to be sorted,  $N$  is the number of array elements to be number of array elements to be sorted, and A\$(K) identifies the first sorted, and A\$(K) identifies the first element of the array that is to be element of the array that is to be included in the sort. The square included in the sort. The square brackets indicate an optional pa brackets indicate an optional parameter type. If you choose a string, F\$, then field sorting is flagged. If F\$, then field sorting is flagged. If a

number, F, is used, then position number, F, is used, then position sorting occurs. sorting occurs.

Sorting by position means that Sorting by position means that there is exactly one field to be sort there is exactly one field to be sorted, and it will begin in the string ed, and it will begin in the string position indicated by F. The field position indicated by F. The field stretches out to the end of the stretches out to the end of the string, so length information is not string, so length information is not needed. You must build the numer needed. You must build the numeric expression F with the formula  $F = d + p$  where d is the direction (a value of indicates ascending (a value of 0 indicates ascending sequence; 256, descending), and sequence; 256, descending), and *p*  is the position within the string. (P may be any value greater than may be any value greater than 0 and less than 256.) and less than 256.)

For field sorting, each field is For field sorting, each field is defined by three ingredients: field defined by three ingredients: field position within the string, field position within the string, field length, and sort direction (ascend length, and sort direction (ascending or descending). ing or descending).

F\$ consists of from one to eight F\$ consists of from one to eight triples, with each triple having the triples, with each triple having the form form

#### $CHR$(p) + CHR$(l) + CHR$(d)$

where *p* is the field position within the string,  $l$  is the field length, and  $d$ is the sort direction (a value of is the sort direction (a value of 0 indicates ascending sequence; 1 indicates descending). Both *p* and *l* values must be greater than 0, and values must be greater than 0, and their sum must be less than or equal their sum must be less than or equal to 256. Field Sort processes the leftmost triple first and continues left to most triple first and continues left to right, so place the most important field definition at the front of F\$. field definition at the front of F\$.

Field Sort manages up to eight Field Sort manages up to eight fields within the string array. (Eight fields within the string array. (Eight is an arbitrary limit that seems suffi is an arbitrary limit that seems sufficient without being wasteful.) Since cient without being wasteful.) Since field sorting can be slightly slower field sorting can be slightly slower than position sorting, single-field than position sorting, Single-field sorts are automatically converted to sorts are automatically converted to position sorts. Nothing prevents position sorts. Nothing prevents you from defining overlapping you from defining overlapping fields except your own desire to sort fields except your own desire to sort as fast as possible. as fast as possible.

#### Sort Direction **Sort Direction**

You may wonder why sort direction is included, since BASIC arrays tion is included, since BASIC arrays can be accessed backwards. De can be accessed backwards. Descending sorts are helpful in special scending sorts are helpful in special applications where it is not practical applications where it is not practical to access arrays backwards. This to access arrays backwards. This happens when small ranges within happens when small ranges within the array need special sequencing, the array need special sequencing, in statistical reports or spreadsheet in statistical reports or spreadsheet applications, for example. Multiple-applications, for example. Multiplefield sorts that allow this option in field sorts that allow this option in each field can yield sophisticated each field can yield sophisticated results. results.

#### Position Sorting **Position Sorting**

The ability to sort a field by its position within a string is important because it makes processing com because it makes processing complex information in each string ar plex information in each string array element easy. This means you ray element easy. This means you can include more information in **can include more information in**  each string. For example, imagine each string. For example, imagine a string array in which the first three string array in which the first three characters of each element are re characters of each element are reserved for a person's age and are aligned so that the one's digit is aligned so that the one's digit is always in position three. Leading always in position three. Leading unused digits will be left blank. unused digits will be left blank. Also, visualize a blank in position four and person's name starting in four and a person's name starting in position five. Here's an example of position five. Here's an example of the layout: the layout:

#### Figure **Figure** 1

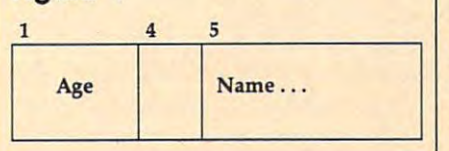

If you sort this array using posi If you sort this array using position one, you'll have a list of people sequenced by age and also by name sequenced by age and also by name where ages are the same. If you sort where ages are the same. If you sor<sup>t</sup> the same array using position five, the same array using position five, you'll develop a list of people sequenced by name, without regard to quenced by name, without regard to age. Notice the economy of placing age. Notice the economy of placing all the information under one roof. If all the information under one roof. If age and name information were age and name information were kept in separate arrays, then they kept in separate arrays, then they could become disassociated during could become disassociated during sorting, so more RAM would be sorting, so more RAM would be needed for array descriptor space, needed for array descriptor space, and the 64's garbage-collection and the 64's garbage-collection passes would take longer. passes would take longer.

During position sorts, Field During position sorts, Field Sort uses the tails of the array Sort uses the tails of the array strings beginning at the indicated strings beginning at the indicated position, Valid sort positions lie in position. Valid sort positions lie in the range of 1-255, which is the the range of 1-255, which is the length limit for non-null BASIC string variables. Any request outside these values is diagnosed and side these values is diagnosed and an ILLEGAL QUANTITY error an ILLEGAL QUANTITY error message is returned. Strings shorter message is returned. Strings shorter than the starting sort position are than the starting sort position are evaluated as less than CHR\$(0) evaluated as less than CHR\$(O) during the sort. during the sort.

#### Alternate-Position Sorting **Alternate-Position Sorting**

Strangely enough, position sorting Strangely enough, position sorting vastly improves performance in vastly improves performance in certain cases. The Quicksort algo certain cases. The Quicksort algorithm becomes dramatically slower if the array is not initially in random if the array is not initially in random sequence. For example, suppose sequence. For example, suppose a few items are added to the end of few items are added to the end of a

previously sorted array. This is previously sorted array. This is a typical situation, and it will take typical situation, and it will take a long time to resort just to integrate long time to resort just to integrate the last few elements. This is quite <sup>a</sup> the last few elements. This is quite a problem until you consider that an problem until you consider that an array sequenced on position one array sequenced on pOSition one may already be in random se may already be in random sequence when viewed from a different position, say three. (You may ent position, say three. (You may pick any alternate position that pick any alternate position that makes sense for your application.) makes sense for your application.)

So, if the array were sorted on So, if the array were sorted on position three, it might appear to be position three, it might appear to be in random order relative to position in random order relative to position one. The preordered array can be one. The preordered array can be put into random sequence quickly put into random sequence quickly by sorting it using the "wrong" by sorting it using the "wrong" field position. The array can then be field position. The array can then be rapidly sorted again using the "cor rapidly sorted again using the "correct" field position. Program 4, a demonstration program, shows the demonstration program, shows the difference in timings. The demo difference in timings. The demo takes 40 seconds to sort a presequenced 1000-element array direct quenced lOOO-element array directly. However, it takes only 4 seconds to sort the same array twice using to sort the same array twice using the alternate-position approach. the alternate-position approach.

#### Multiple-Field Sorting **Multiple-Field Sorting**

Sometimes, even position sorting is Sometimes, even position sorting is not adequate. An example is a date (mm/dd/yy) and name list, where (mm/dd/yy) and name list, where month (mm), day (dd), and year month (mm), day (dd), and year (yy) are each two decimal digit (yy) are each two decimal digit fields. Any field less than ten has fields. Any field less than ten has a leading zero in the first position. leading zero in the first position. The numeric pairs are separated by The numeric pairs are separated by the / character.

#### Figure **Figure** 2

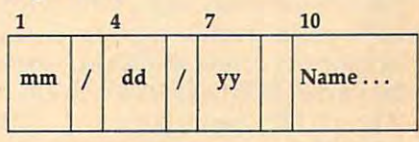

Sorting this array in position Sorting this array in position one yields a list of dates by month and day. All array elements having and day. All array elements having the same month and day are also the same month and day are also ordered by year. If this is an annual ordered by year. If this is an annual calendar application, then we've calendar application, then we've done well. But what if we also want done well. But what if we also want chronological list of dates span a chronolOgical list of dates spanning all years? Sorting on position ning all years? Sorting on position seven sorts the array into year or seven sorts the array into year order, but there is no month and day der, but there is no month and day sequence within each year. One so sequence within each year. One solution is to rebuild the array placing lution is to rebuild the array placing the year first (yy/mm/dd). But this the year first (yy / mmj dd). But this is a slow process, especially if there is a need to keep both sequences. How can this problem be solved? How can this problem be solved? Field Sort is the perfect solution. Field Sort is the perfect solution.

The date example is sorted in The date example is sorted in chronological sequence by using chronological sequence by using the following F\$ encoding (each tri the following F\$ encoding (each triple is shown on a separate line for readability): readability):

F\$ CHR\$(7) CHR\$(2>+CHR\$(0) + CHR\$(1) + CHR\$(5) + CHR\$(0)  $FS = CHRS(7) + CHRS(2) + CHRS(0)$ + CHRS(10)+CHRS(246)+CHRS(O)

The first triple selects the yy field, The first triple selects the yy field, the second triple describes the the second triple describes the mm/dd field, and the last triple mm/dd field, and the last triple defines the name field.

#### Managing Complex Managing Complex Strings of the Strings of the Strings of the Strings of the Strings of the Strings of the Strings of the Strings of the Strings of the Strings of the Strings of the Strings of the Strings of the Strings of the Strings of t Strings

It should be clear that BASIC pro It should be clear that BASIC programmers need to follow certain grammers need to follow certain rules when using Field Sort. First, rules when using Field Sort. First, similar chunks of data must start in similar chunks of data must start in like positions throughout the array. like positions throughout the array. Notice that this rule automatically Notice that this rule automatically says that all similar fields must be says that all similar fields must be the same length, except for the last the same length, except for the last one in the string. Building array one in the string. Building array strings is usually done by concate strings is usually done by concatenating individual field strings, nating individual field strings, where each field is first subjected to where each field is first subjected to content, format, and length verifica content, format, and length verification. The BASIC program Dates tion. The BASIC program Dates (Program 5) is provided as an ex (Program 5) is provided as an example. It demonstrates string-ample. It demonstrates stringhandling techniques and sorting handling techniques and sorting applied to <sup>a</sup> birthday list. It also applied to a birthday list. It also demonstrates that position five (the demonstrates that position five (the first digit of day of the month field) first digit of day of the month field) is a fair randomizer to set up resorts.

#### Technical Notes in the Notes of the United States of the United States and International International International International International International International International International International Interna Technical Notes

There is a natural tendency to use Field Sort in conjunction with other Field Sort in conjunction with other software. It avoids popular RAM software. It avoids popular RAM locations by using the RAM below locations by using the RAM below the Kernal ROM where few BASIC-the Kemal ROM where few BASICsupport ML routines reside. This support ML routines reside. This frees more accessible RAM for frees more accessible RAM for either data or other software. either data or other software.

All interrupts must be disabled All interrupts must be disabled to bank the Kemal ROM. Hence, to bank the Kemal ROM. Hence, the keyboard scan and software jif the keyboard scan and software jiffy clock updates are also suspend fy clock updates are also suspended. (The BASIC reserved variables ed. (The BASIC reserved variables TI and TI\$ are used to access the TI and TI\$ are used to access the software jiffy clock on the 64.) software jiffy clock on the 64.) Those who need timing services, Those who need timing services, accurate to one-tenth of a second, should turn to the hardware updated should tum to the hardware updated BCD clock, located at 56328-56311. BCD clock, located at 56328-5631l. Demo shows how to use the clock. Demo shows how to use the clock. All other specialized routines that All other specialized routines that depend on interrupts are also dis depend on interrupts are also disabled during sorts. abled during sorts.

Since no processor time is used Since no processor time is used for keyboard scans and jiffy clock for keyboard scans and jiffy clock updates, the processor can concen updates, the processor can concentrate on sorting. Screen blanking is trate on sorting. Screen blanking is added to eliminate the I/O bus memory access competition be memory access competition between the CPU and the video chip. tween the CPU and the video chip. The overall sort performance im The overall sort performance improvement is around 7 percent. Disruption of any split-screen raster Disruption of any split-screen raster interrupts is also masked by screen interrupts is also masked by screen blanking to make sorting more pal blanking to make sorting more palatable. Screen blanking can be dis atable. Screen blanking can be disquieting during long sorts. Mover quieting during long sorts. Mover (Program 3) can eliminate the (Program 3) can eliminate the screen-blanking option for those screen-blanking option for those who find themselves sorting longer who find themselves sorting longer than they'd like but cannot reduce than they'd like but cannot reduce the time with the approach de the time with the approach described earlier. scribed earlier.

out during sorts, Field Sort is effective for strings in the 8K of RAM tive for strings in the 8K of RAM beneath the BASIC ROM. This beneath the BASIC ROM. This opens new vistas for expanded opens new vistas for expanded BASIC string-management routines. BASIC string-management routines. It is interesting that this method, It is interesting that this method, which makes the sort faster and which makes the sort faster and more powerful, also allows for larger more powerful, also allows for larger arrays that need the better service. arrays that need the better service. With the Kemal ROM switched

Please refer to trie "MLX" article in this issue before entering the programs Driver and Main. before entering the programs Driver and Main. Please refer to the "MLX" article in this issue

#### Program 1: Driver Program 1: Driver

C000 C008:30 0B 20 F7 B7 20 51 C0 89 C010<br>C018 C020 ;AE <sup>20</sup> 8A AD <sup>20</sup> F7 B7 <sup>20</sup> 9D C020:AE 20 SA AD 20 F7 87 20 90 C028 :FD AE <sup>20</sup> 9E AD AD <sup>11</sup> D0 <sup>59</sup> C028:FD AE 20 9E AD AD 11 00 59 C030 <sup>29</sup> EF 8D <sup>11</sup> D0 <sup>20</sup> <sup>51</sup> C0 6F C030:29 EF 80 11 00 20 51 C0 6F C038:20 44 E0 A5 01 09 07 85 11 C040 C048  $-$ C060:DA A9 <sup>20</sup> FD AE <sup>20</sup> 9E AD <sup>24</sup> 0D E9 caaOl20 FO AE 20 9E AD 24 00 E9 :20 0C<br>:20 25 :A4 78 EØ FØ<br>EØ 20 A5 01  $- - -$ 06 20 29 F8 D8 60 20 FD 2C 85 01 40 El D0 DA C010:20 0C E0 F0 06 20 51 C0 E3<br>C018:20 25 E0 20 3B C0 20 FD 2C C040:01 S8 AD 11 00 09 10 80 77 C048:11 D0 A6 D8 F0 17 4C 37 9C C0S9:A4 78 AS 01 29 Fa 85 01 40 C058:A9 10 85 08 CO E8 El 00 oA C060:0A A9 00 85 08 60 00 00 74

### Program 2: Main Program 2: Main

E008:Bl 03 85 15 A5 15 C9 02 7C E010:B0 2F 85 93 A6 14 F0 29 70 E018:CA CA 8E F6 El 8E 0B E2 <sup>75</sup> E018:CA CA 8E F6 El 8E 0B E2 75 E028:64 99 02 00 88 10 F8 C9 03  $-$ E040:60 4C BF E0 <sup>38</sup> A5 <sup>14</sup> E9 B5 E040:60 4C BF E0 38 AS 14 E9 B5 E048:01 <sup>85</sup> FB A5 <sup>15</sup> E9 <sup>00</sup> <sup>85</sup> 9B E048:01 85 FB AS 15 £9 00 85 9B  $B<sub>0</sub>$  and  $B<sub>0</sub>$  and  $C<sub>0</sub>$  are the  $\cdots$ E070:B1 5A C9 01 D0 4C A0 02 E5 E078:18 A5 5A <sup>71</sup> 5A <sup>85</sup> 5C C8 7C E078 18 AS SA 71 SA 85 SC C8 7C E080:A5 E088:A5 E090:48  $-1$ E0A8:9D 3C D0 <sup>88</sup> D0 EA A5 5D C5 E0A8 90 3C 00 88 00 EA AS 50 CS E0B0:C5 <sup>06</sup> <sup>90</sup> <sup>08</sup> D0 <sup>11</sup> A5 <sup>05</sup> <sup>84</sup> E0a0 C5 06 90 08 00 11 AS 05 84 EØCØ: ØE 2C A2 16 86 D8 60 A4 47 5B C5 47 9D<br>9D 14 EØB8:C5 5C 90 ØB A2 12 2C A2 8F 30 90 --E080:A5 5B 71 5A 85 5D A2 01 A7 <sup>00</sup> D0 06 65 E038:08 38 E9 03 30 03 D0 FA A3 06 A0 03 F5 FC 85 B0 D0 E030:03 90 0E F0 CB c9 19 B0 00 **00 8D** 06 EF E000:A0 00 Bl 03 85 14 C8 C8 4F E020:A0 00 84 02 60 A0 02 Bl IE E028 : 64 99 02 00 88 10 F8 C9 03 E050:FC AS 00 F0 60 38 AS 58 9A E058:E9 07 85 SA AS 59 E9 00 80 E060:85 5B CS 30 90 5C 00 06 15 E068 AS SA C5 2F 90 54 A0 04 SA E088 AS 47 90 00 00 85 05 AS EE E090 48 90 14 00 85 06 A0 03 FS E098 18 AS 05 65 FB 85 05 90 64 E0A0 28 00 AS 06 65 FC 85 06 EF

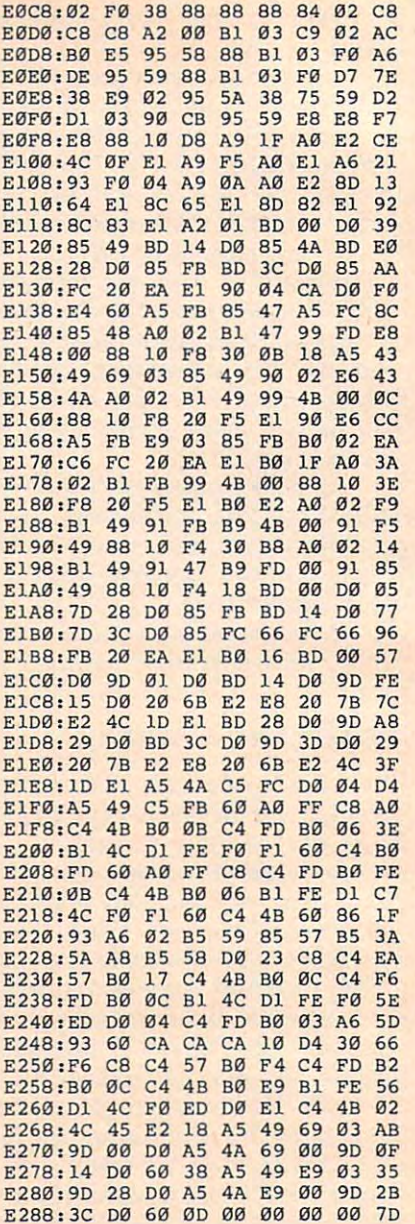

For instructions on entering the following For instructions on entering the following<br>programs please refer to ''COMPUTE!'s Guide to Typing in Programs" found elsewhere in this issue. Issue.

<sup>00</sup> <sup>00</sup> 7D E2B8:3C 00 60 00 00 00 00 00 70

### Program 3: Mover Program 3: Mover

- FH 5 REM COPYRIGHT 1988 COMPUT El PUBLICATIONS, INC. EI PUBLICATIONS, INC . [2 SPACES]ALL RIGHTS RESE (2 SPACES]ALL RIGHTS RESE RVED.
- FX 6 PRINT"{CLR}COPYRIGHT 1988 ":PRINT"COMPUTE1 PUBLICAT " :PRINT"COMPUTEI PUBLICAT IONS, INC." IONS, INC." OK 7 PRINT"ALL RIGHTS RESERVED
- Quit I a started rights reserved the complete of the started of the started of the started of the started of the started of the started of the started of the started of the started of the started of the started of the star
- MX FOR TT=1 TO 1500:NEXT MX 8 FOR TT=l TO 1500 : NEXT
- HP <sup>10</sup> REM RELOCATE FSORT HP 10 REM ----- RELOCATE FSORT DRIVER DRIVER ----
- XF <sup>20</sup> GOTO70:REM SKIP SUBROUTI XF 20 GOT070:REM SKIP SUBROUTI NE
- NE GP <sup>30</sup> PRINT"l2 SPACESjNAME"; GP 30 PRINT" {2 SPACES} NAME";
- JH 40 X\$="":INPUTX\$:IFX\$=""THE NPRINT"NAME REQUIRED.":: NPRINT"NAME REQUIRED."; :  $-1 - 1$ GOT030

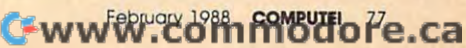

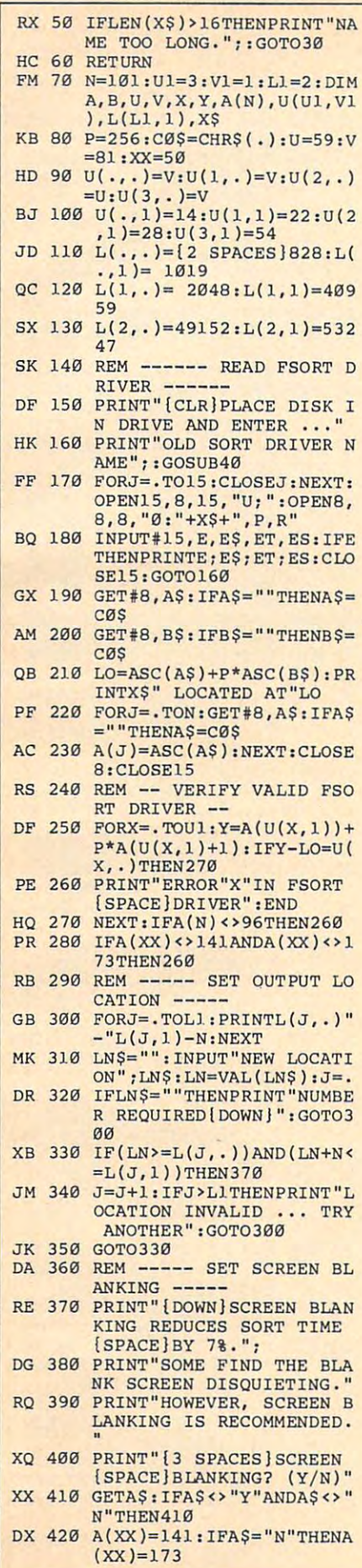

H11111111111

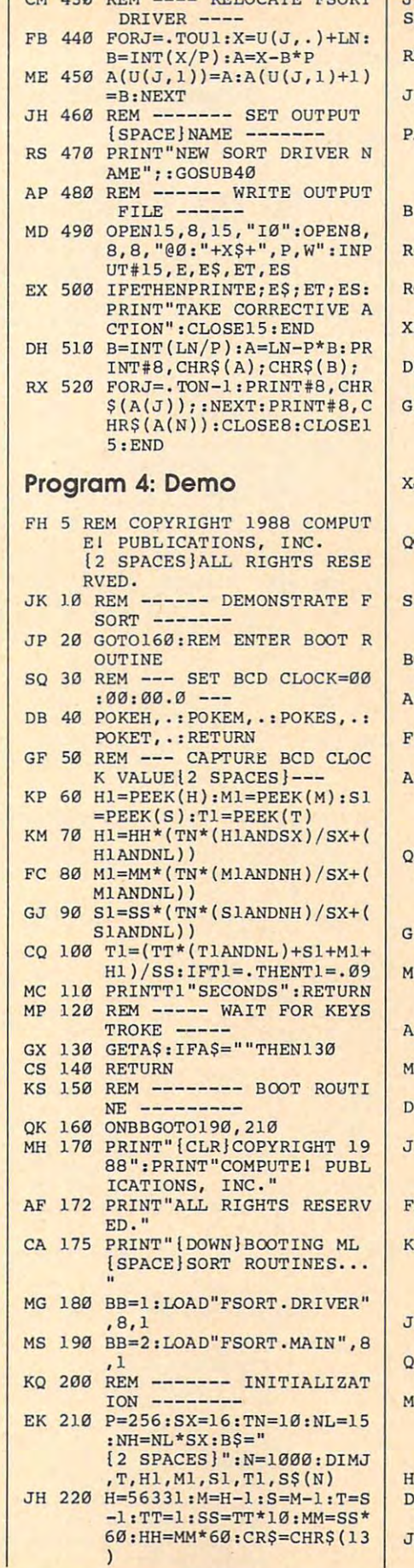

CM 430 REM ---- RELOCATE FSORT

 $\overline{1}$ 

 $\vert$ 

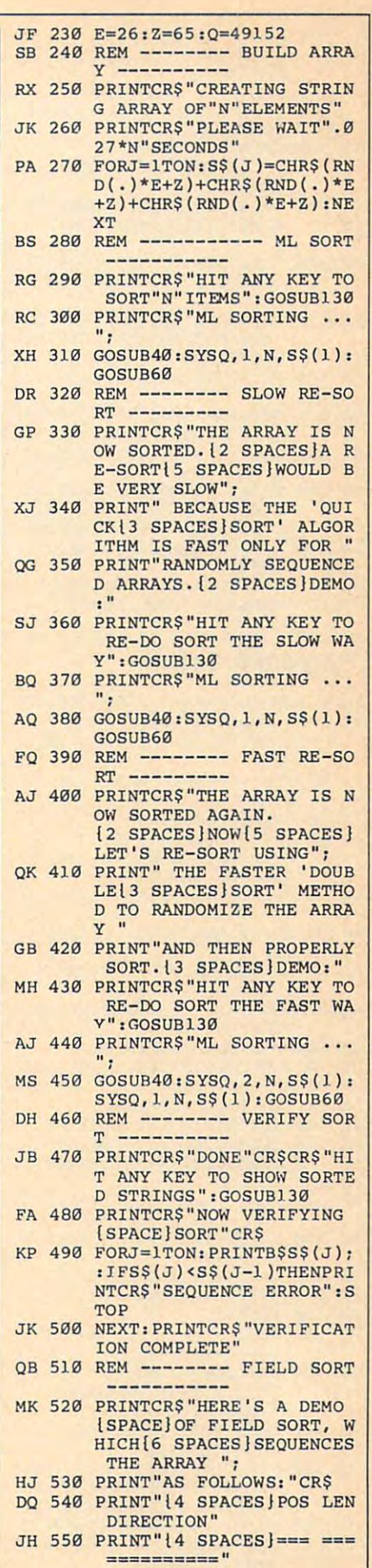

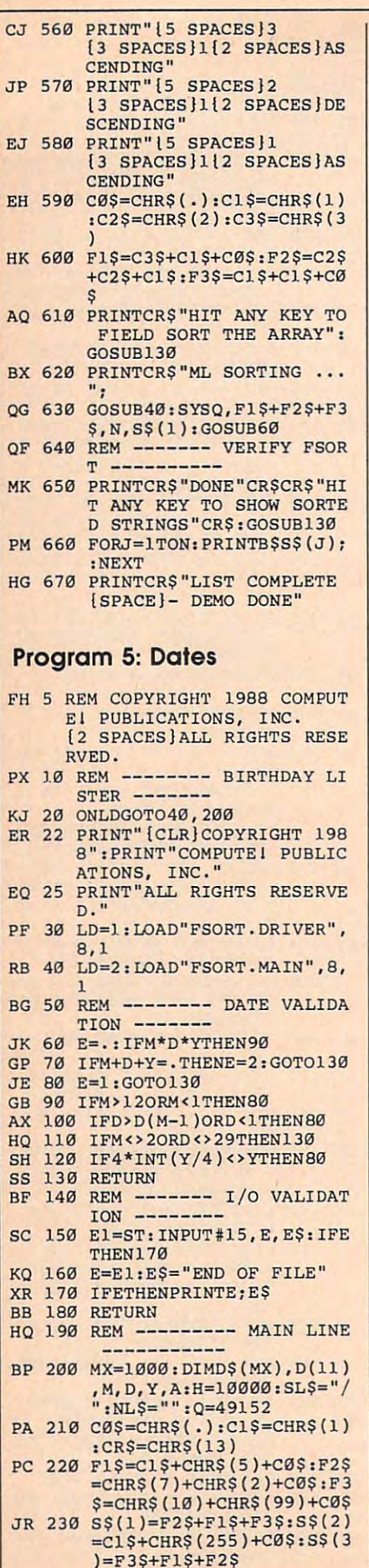

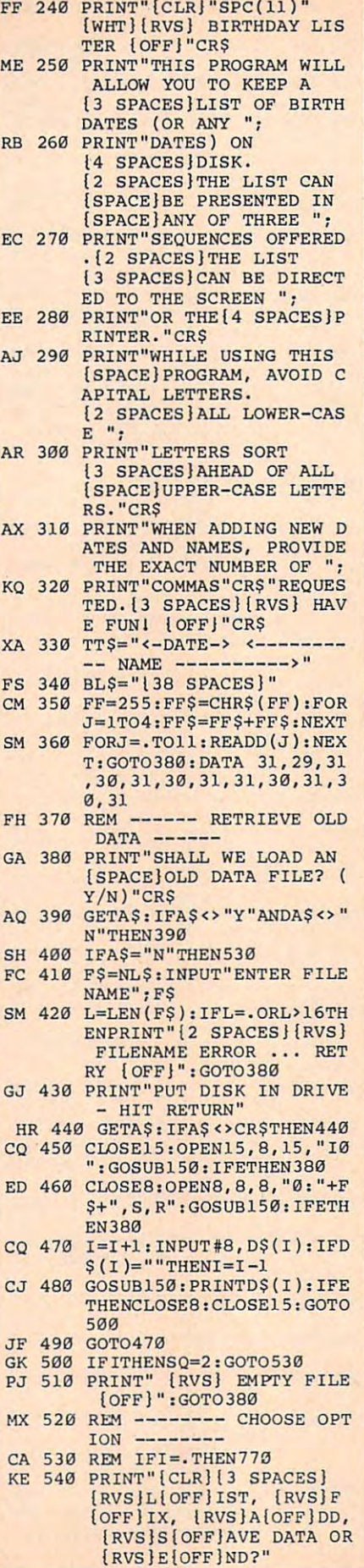

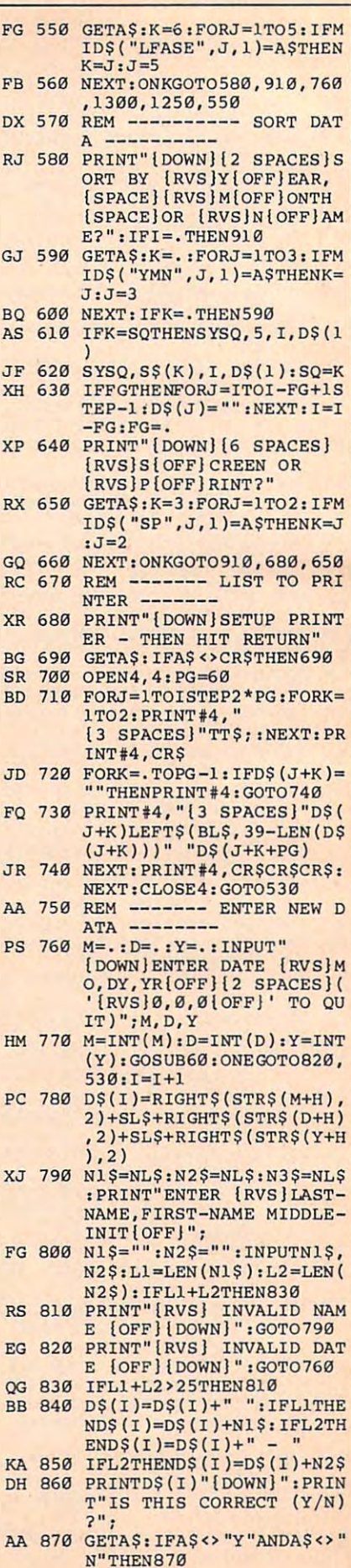

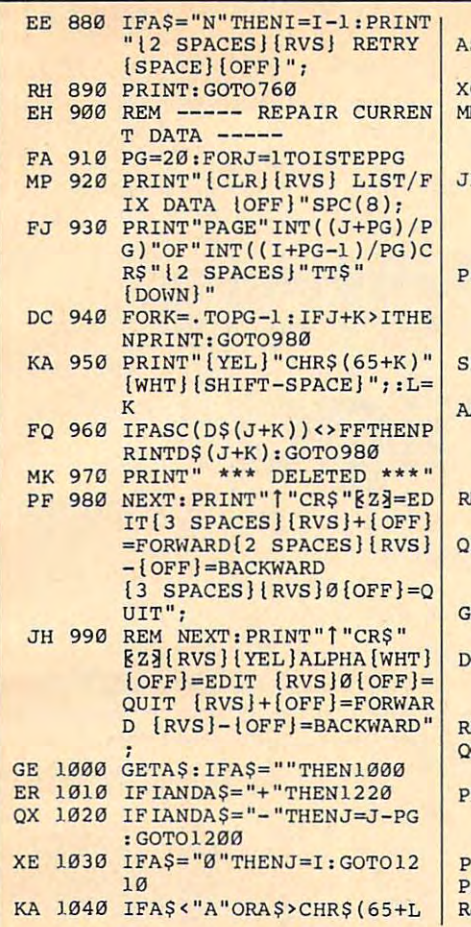

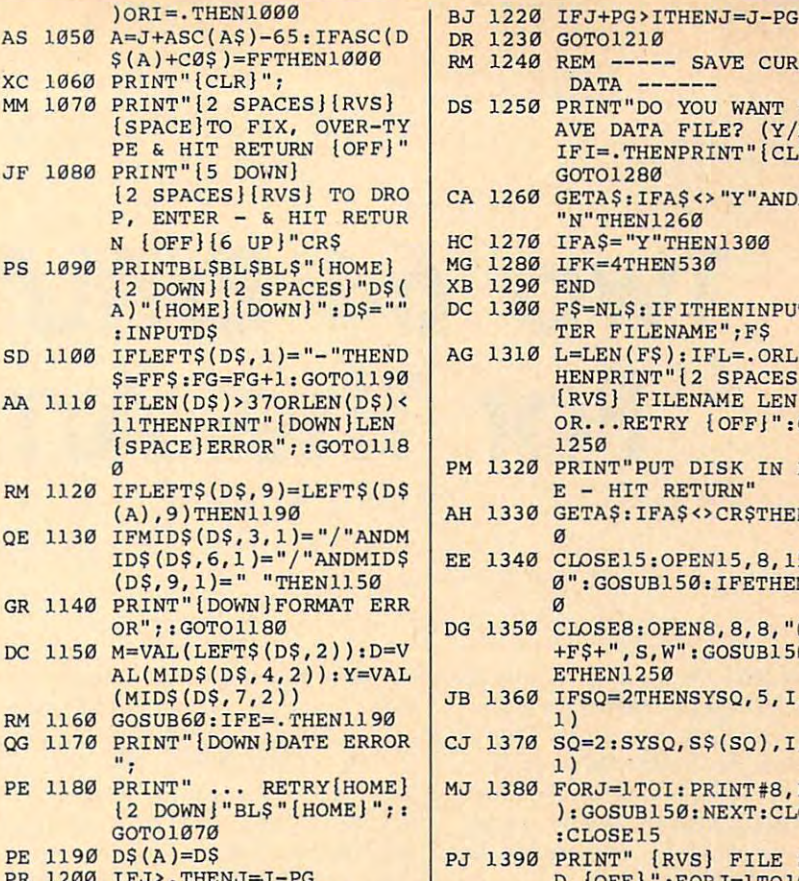

J 1210 NEXT: PRINT: GOTO 530

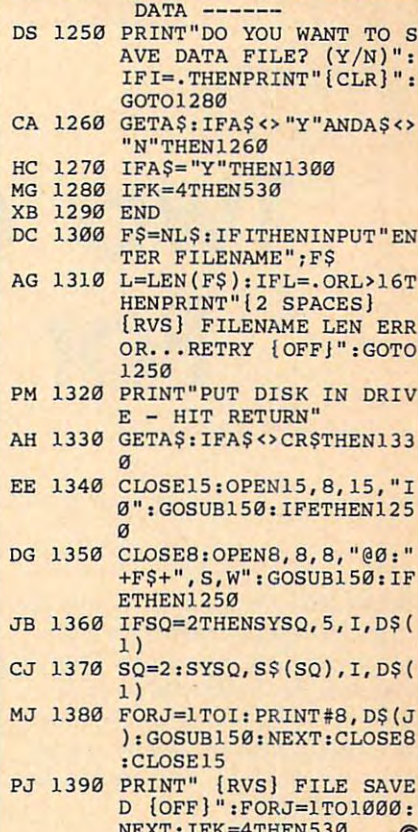

230 GOTO1210

1240 REM ----- SAVE CURRENT

# THE ULTIMATE 64/128<br>Resource **COMPUTE!'s Commodore**

**Buyer's Guide** 

The encyclopedia of Commodore softwarehundreds of products. **Entertainment! Education! Business! Home Applications!** Programmers' Tools!

Plus-printers and peripherals from modems to joysticks.

All completely described, with price and manufacturer listings. Why look anywhere else? It's all right here in **COMPUTE!'s Commodore** Buyer's Guide.

On sale late December.

Dozens of Categories!  $\star$  Entertainment  $\star$  Music  $\Leftrightarrow$  Business  $#$  Graphics And More!

**DGG** 

\$3.95

Reserve your newsstand copy now! OR **Order direct from COMPUTE!** 1-800-346-6767 (in NY 212/887-8525).

# Two <sup>64</sup> Emulators **Two 64 Emulators**  For The Amigan and Amigan and Amigan and Amigan and Amigan and Amigan and Amigan and Amigan and Amigan and Ami **For The Amigo**

Rhett Anderson And Randy Thompson Rhett Anderson And Randy Thompson

Commodore <sup>64</sup> emulators for the *Commodore* 64 *emulators for the*  Amiga have been rumored for the past *Amiga have beell rumored for the past*  year or so. Glowing reports of these *year or* so. *G/owillg reports of these*  emulators have attracted a lot of in*terest in the Commodore community.* We recently received two such prod *We recellt/y received two such prod*ucts at COMPUTE!. Here are our first *ucts at COMPUTE!. Here are our first*  impressions. *impressions.* 

Commodore <sup>64</sup> emulators for the Commodore 64 emulators for the Amiga are a hot topic. We recently obtained release copies of two such obtained release copies of two such products for evaluation: The <sup>64</sup> Em products for evaluation: *The* 64 Emulator, from ReadySoft; and GO-64!, *u/ator,* from ReadySoft; and GO-64!, from Software Insights Systems. from Soltware Insights Systems. This is not a product review—it is more of a preview. Both companies are still working on their software, are still working on their software, and updates are sure to come. and updates are sure to come.

#### Of Emulation **Pros And Cons Of Emulation**

Why <sup>64</sup> emulator for the Amiga? Why a 64 emulator for the Amiga? The most obvious answer: Many <sup>64</sup> The most obvious answer: Many 64 owners who upgrade to an Amiga owners who upgrade to an Amiga are reluction to lose that the lose than the lose than the lose than the control of the control of the control of the control of the control of the control of the control of the control of the control of the control of the ware and hardware investments. **ware and hardware investments.**  Some popular <sup>64</sup> programs are sim Some popular 64 programs are simply not available for the Amiga, and ply not available for the Amiga, and many never will be. Also, emula many never will be. Also, emulation in general is intrinsically inter tion in general is intrinsically interesting—seeing the 64 startup message on the Amiga is fascinating. message on the Amiga is fascinating. are reluctant to lose their 64 soft-

On the other hand, why crip On the other hand, why cripple the Amiga by turning it into ple the Amiga by turning it into a 64? Emulators are notoriously slow, 64? Emulators are notoriously slow, and nd emulator can offer <sup>100</sup> per and no emulator can offer 100 percent compatibility. But, if you sold cent compatibility. But, if you sold your <sup>64</sup> in order to buy an Amiga, your 64 in order to buy an Amiga, or if you just want some connection between your two computers, how **between your two computers, how**ever tenuous, an emulator may **ever tenuous, an emulator may**  prove <sup>a</sup> practical purchase. prove a practical purchase.

Both emulators come with Both emulators come with a hardware device that allows you to hardware device that allows you to connect 1541/1571 disk drive to connect a 1541 / 1571 disk drive to your Amiga via the parallel port. your Amiga via the parallel port. (Actually, this hardware device is (Actually, this hardware device is optional on The <sup>64</sup> Emulator, but optional on *The* 64 *Emu/ator,* but highly recommended.) If you own highly recommended.) If you own an Amiga 1000, the GO-64 emula an Amiga 1000, the GO-64 emulator requires a special cable that converts your parallel port to be compatible with the 500's and the compatible with the SOD's and the drive interfaces for The <sup>64</sup> Emula drive interfaces for *The* 64 *Emu/a*tor—one for the <sup>1000</sup> and one for hardware device in order to load <sup>64</sup> products are able to load <sup>64</sup> soft products are able to load 64 software from the Amiga's  $5\frac{1}{4}$ -inch 2000's. There are two different disk tor-one for the 1000 and one for the newer models. You'll need this hardware device in order to load 64 software from disk. Neither of these 1010 drive.

real <sup>64</sup> does its magic with A real 64 does its magic with special hardware. The brain of the special hardware. The brain of the <sup>64</sup> is the <sup>6510</sup> microprocessor. The 64 is the 6510 microprocessor. The special VIC and SID chips control special VIC and SID chips control the video and sound effects that the video and sound effects that nearly every <sup>64</sup> program uses. nearly every 64 program uses.

Essentially, these emulators Essentially, these emulators are 64s on disk. In conjunction are 64s on a disk. In conjunction with your Amiga computer, they with your Amiga computer, they translate each instruction and video translate each instruction and video and audio command into a job for the Amiga. This translation takes the Amiga. This translation takes a great deal of time. The <sup>68000</sup> mi great deal 01 time. The 68000 microprocessor in the Amiga is far croprocessor in the Amiga is far faster and more powerful than the faster and more powerlul than the <sup>6510</sup> in the 64, but it's not up to the 6510 in the 64, but it's not up to the task of playing the part of a real 64 at full speed.

#### How Fast Do They Go? **How Fast Do They Go?**

We wrote several short programs to We wrote several short programs to test the speed of the emulators. Here are the results (all times are in Here are the results (all times are in seconds): seconds):

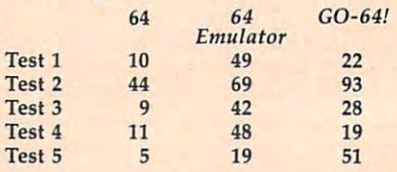

Test 1 was an empty BASIC loop counting to 10,000; Test 2 tested text-screen I/O; Test 3 moved a sprite another the borders of the bord screen; various math functions were **screen; various math functions were**  tested by Test 4; and Test 5 was a machine language do-nothing loop. machine language do-nothing loop. sprite around the borders of the

The benchmarks tell a strange story. The <sup>64</sup> Emulator beats the story. *The* 64 *Emu/ator* beats the GO-64! emulator in two tests, and GO-64! emulator in two tests, and loses the other three. The <sup>64</sup> com loses the other three. The 64 computer itself is the only clear winner puter itself is the only clear winner here. We had trouble with Bench here. We had trouble with Benchmark 3 using GO-64!—we had to put a PRINT statement in our program before the sprite would appear. gram before the sprite would appear.

Although the GO-64! emulator Although the GO-64! emulator wins three out of five of our benchmarks, we found that most com marks, we found that most commercial programs run faster on The mercial programs run laster on *The 64 Emu/ator.* 

#### Other Considerations **Other Considerations**

The GO-64! emulator does not yet The GO-64! emulator does not yet support the SID chip. The <sup>64</sup> Emula support the SID chip. *The* 64 *Emu/a*tor does, but at the slower execu *tor* does, but at the slower executions speeds, a cheerful march becomes <sup>a</sup> dirge. becomes a dirge.

Sprites on The <sup>64</sup> Emulator are Sprites on *The* 64 *Emu/ator* are handled through use of the Amiga's handled through use 01 the Amiga's virtual sprite system. This can cause virtual sprite system. This can cause the sprites to flicker when more the sprites to flicker when more than four sprites are displayed hori than four sprites are displayed horizontally. Because GO-64! uses bobs zontally. Because GO-64! uses bobs (blitter objects, which are directly (blitter objects, which are directly drawn on the screen) to emulate drawn on the screen) to emulate sprites, it does not have this prob sprites, it does not have this problem. There is a price to pay for using bobs—vsprites are faster. The GO-64! screen seems to jump instead of 64! screen seems to jump instead of moving smoothly. moving smoothly.

The way in which these emula The way in which these emulators handle the keyboard is quite tors handle the keyboard is quite different. While GO-64! tries its best different. While GO-64! tries its best to duplicate the 64's keyboard (a to duplicate the 64's keyboard (a quote is still SHIFT-2 and cursor quote is still SHIFT -2 and cursor keys must be shifted to move the keys must be shifted to move the cursor up or left), The <sup>64</sup> Emulator cursor up or left), *The* 64 *Emulator*  uses the Amiga's keyboard layout. uses the Amiga's keyboard layout. We found it very frustrating on the We found it very frustrating on the GO-64! emulator to press right-GO-64! emulator to press rightbracket to get an asterisk. People bracket to get an asterisk. People who learned to type on the 64, who learned to type on the 64, however, may feel right at home. however, may feel right at home. The GO-64! had trouble keeping up The GO-64! had trouble keeping up with fast typing. with fast typing.

#### <u>. . . . . . . . .</u> A Better 64?

One of the advantages of the Amiga One of the advantages of the Amiga over the <sup>64</sup> is that it uses an RGB over the 64 is that it uses an RCB monitor, which provides better res monitor, which provides better res-

olution and color than the color than the color than the color than the color than the color than the color than the color ite monitors used by the 64. Both <sup>64</sup> ite monitors used by the 64. Both 64 emulators let you take advantage of emulators let you take advantage of your Amiga screen to see <sup>64</sup> graph your Amiga screen to see 64 graphics as they've never been seen ics as they've never been seen before. If you have a favorite piece of artwork on your 64, load it up on of artwork on your 64, load it up on <sup>64</sup> emulator and you'll be pleas a 64 emulator and you'll be pleasantly suprised. antly suprised. olution and color than the compos-

panel with some interesting op panel with some interesting options. You can choose to use your tions. You can choose to use your Amiga mouse to emulate a 1530 or <sup>1531</sup> mouse for your 64. In addi 1531 mouse for your 64. In addition, you can use your ramdisk and tion, you can use your ramdisk and Amiga disk drives from <sup>64</sup> mode Amiga disk drives from 64 mode with *The 64 Emulator*. This is great for transferring text files from one for transferring text files from one computer to another. The <sup>64</sup> Emula computer to another. *The* 64 *Emula*tor is also able to emulate the <sup>1764</sup> *tor* is also able to emulate the 1764 ram expansion unit. ram expansion unit. *The* 64 *Emulator* has a control

#### Compatibility Compatibility

We tested several popular pro We tested several popular programs on both emulators with grams on both emulators with mixed results. Both products were mixed results. Both products were able to run GEOS, with The <sup>64</sup> Emu able to run *GEOS,* with *The* 64 *Emu*lator running it a bit faster. Speed-Script ran on The <sup>64</sup> Emulator, but *Script* ran on *The* 64 *Emulator,* but not on GO-64!. "MetaBASIC," not on GO-64!. " MetaBASIC," COMPUTE!'s popular BASIC programming utility, would not run on gramming utility, would not run on either. If you have specific software either. If you have specific software that you want to run on your emu that you want to run on your emulator, be sure to try it out at a computer store first. puter store first.

To ensure the highest possible To ensure the highest possible compatibility, producers of the GO-compatibility, producers of the GO-64! emulator suggest that you trans 64! emulator suggest that you transfer the ROMs from a 64 to your GO-64! disk. This process requires 64! disk. This process requires telecommunications software and telecommunications software and modems for each computer. We modems for each computer. We used the <sup>64</sup> ROMs for all of our used the 64 ROMs for all of our tests. If you choose not to copy the tests. If you choose not to copy the <u>Roman (1986)</u> the emulator will be expected with the extent ROMs, the emulator will still work.

Software Insight Systems *Software Insight Systems*  East Granby, CT <sup>06026</sup> *East Granby,* cr *06026*  GO·64! *16E International Dr.*  \$69.95

The <sup>64</sup> Emulator The 64 Emulator Readysoft *Readysoft*  Lewiston, NY <sup>14092</sup> *Lewiston, NY 14092*  \$39.95 \$39.95 \$59.95 for serial interface *\$59.95 for serial interface P. O. Box 1222* 

 $\circledcirc$ 

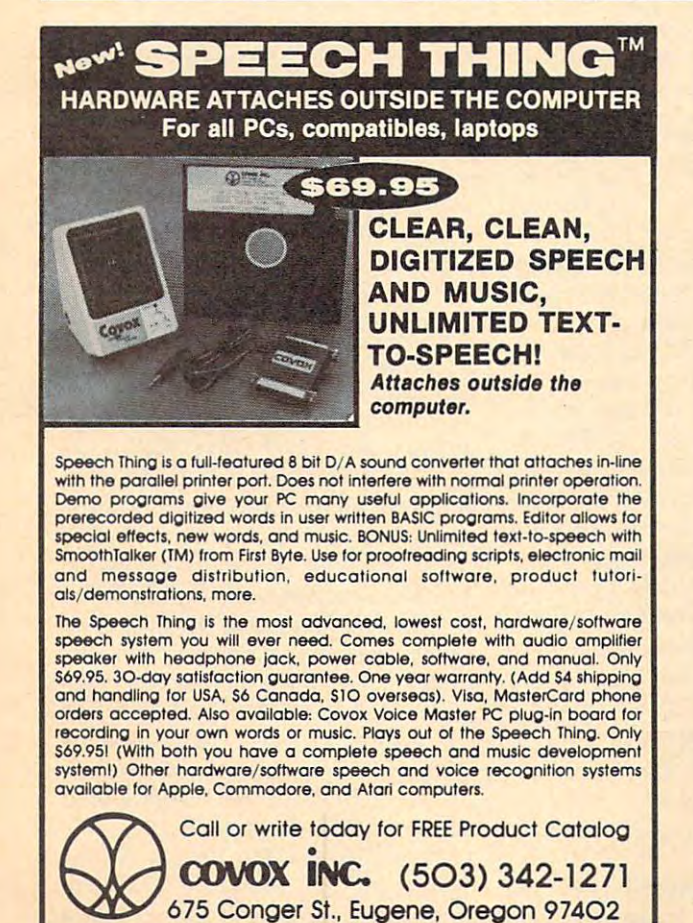

#### SUPER <sup>81</sup> UTILITIES SUPER 81 UTILITIES

Commodore 1581 Disk Drive and C128 computer. Copy whole disks or individual files from <sup>1541</sup> or <sup>1571</sup> formal to <sup>1581</sup> disks or individual files from 1541 or 1571 format to 1581 Drive Monitor, RAM Writer, CP/M Utilities and more for only Super 81 Utilities is a complete utilities package for the partitions. Backup 1581 disks. Contains 1581 Disk Editor, 539.95.

#### 1541/1571 DRIVE ALIGNMENT 154111571 DRIVE ALIGNMENT

1541/1571 Drive Alignment reports the alignment condition of Ihe disk drive as you perform adjustments. Includes features the disk drive as you perform adjustments. Includes features for speed adjustment and stop adjustment. Includes program disk, calibration disk and instruction manual. Works on C64, disk, calibration disk and instruction manual. Work s on C64, C128, SX64, 1541, 1571. Only \$34.95.

"...excellent, efficient program that can help you save both<br>money and downtime.'' Compute!'s Gazette, Dec., 1987. money and downtime." Compute!'s Gazette, Dec., 1987.

#### THE NUMBERS SHOW THE NUMBERS SHOW

Interactive, animated graphics for teaching pre-school & kindergarten numeral recognition and counting of events. For the Apple lie 128K. 19.95. the Apple lie 128K. 19.95.

#### MONDAY MORNING MANAGER MONDAY MORNING MANAGER

Statistics-based baseball game. Includes 64 all-time great major league teams. Realisitc strategy. Great sound &<br>graphics! Apple II systems · \$44.95, C-64 & Atari systems S39.95. 539.95.

Order with check, money order, VISA, Mastercard, COD. Free Order with check. money order, VISA, Mastercard , COD. Free shipping & handling on US, Canadian, APO, FPO orders. COD & Foreign orders add \$4.00. Order from:

#### Free Spirit Software, Inc. Free Spirit Software, Inc.

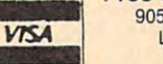

<sup>905</sup> W. Hillgrove, Suite 905 W. Hillgrove, Suite 6 LaGrange. IL <sup>60525</sup> LaGrange, IL 60525 MasterCard (312)352-7323 (312) 352·7323

February <sup>1988</sup> COMPUTE! <sup>81</sup> February 1988 **COMPUTEt 8 1** 

# The 128/MS-DOS **The 128/MS-OOS**  connection and connection of the connection of the connection of the connection of the connection of the connection of the connection of the connection of the connection of the connection of the connection of the connectio **Connection**

Ernest R. Hunter Ernest R. Hunter

If you're <sup>128</sup> user who works with *If you're a* 128 *user who works with*  an IBM PC at your office, or if you *an IBM PC at your office,* or *if you*  have friend with PC and you *have a friend with a PC and you*  would like to share files, then this *would like* to *share files, then this*  program is for you. With it, you can *program* is *for you. With* it, *you can*  use your <sup>128</sup> and <sup>1571</sup> disk drive to *use your* 128 *and* 1571 *disk drive* to read and write to disks for MS-DOS *read and write* to *disks for MS-DOS*  2.0 or higher. *2.0* or *higher.* 

Many Commodore <sup>128</sup> owners use an IBM PC at their office but find an IBM PC at their office but find that they can't take work home be that they can't take work home because the <sup>128</sup> can't read the PC's cause the 128 can't read the PC's disks. You run into the same prob disks. You run into the same problem if you want to share some of lem if you want to share some of your 128 files with a friend who uses a PC—the disks are incompatible. "MS Read 128," the program ible. "MS Read 128," the program accompanying this article, breaks accompanying this article, breaks this language barrier between the this language barrier between the <sup>128</sup> and MS-DOS. 128 and MS-DOS. Many Commodore 128 owners use

In conjunction with a 1571 disk drive, MS Read <sup>128</sup> will read disk drive, MS Read 128 will read and write to 5<sup>1</sup>/<sub>4</sub>-inch floppy disks in Commodore or MS-DOS format, in Commodore or MS-DOS format, and it will automatically translate to and it will automatically translate to and from true ASCII and Commo and from true ASCII and Commodore ASCII. MS Read <sup>128</sup> uses ma dore ASCII. MS Read 128 uses machine language routines and the chine language routines and the 1571's burst mode so it is fast: It 1571 's burst mode so it is fast: It will copy a complete MS-DOS disk in less than four minutes. in less than four minutes.

Despite all of its features, MS Despite all of its features, MS Read <sup>128</sup> can't perform miracles. It Read 128 can't perform miracles. It allows you to read and manipulate allows you to read and manipulate text files from MS-DOS disks, but *text files* from MS-DOS disks, but the program will not allow you to the program *will not* allow you to run programs written for the IBM run programs written for the IBM PC on your 128. The <sup>128</sup> simply PC on your 128. The 128 simply doesn't have the hardware to han doesn't have the hardware to handle PC software, and no program dle PC software, and no program can change that fact. Furthermore, can change that fact. Furthermore, many PC programs store their data many PC programs store their data files in special formats that MS files in special formats that MS Read <sup>128</sup> may not be able to under Read 128 may not be able to understand. MS Read <sup>128</sup> is designed for stand. MS Read 128 is designed for use with pure ASCII text files. use with pure ASCII text files. Check the manual for your PC soft Check the manual for your PC software to determine whether it pro ware to determine whether it provides the option of reading or writing files of this type. writing files of this type.

#### Getting Started **Getting Started**

MS Read 128 consists of a BASIC program, MS READ <sup>128</sup> (Program program, MS READ 128 (Program 1), and a machine language program, CBM/MSDOS.ML (Program gram, CBM/MSDOS.ML (Program 2). Enter both programs and save 2). Enter both programs and save them on the same disk. them on the same disk.

Because CBM/MSDOS.ML Because CBM/MSDOS.ML (Program 2) is written entirely in (Program 2) is written entirely in machine language, it must be en machine language, it must be entered using the "128 MLX" ma tered using the " 128 MLX" machine language entry program chine language entry program found elsewhere in this issue. Be found elsewhere in this issue. Be sure to read the instructions for **sure to read the instructions for**  using MLX before you begin enter using MLX before you begin entering data. When you run MLX, you'll ing data. When you run MLX, you'll be asked for a starting and an ending address for the data you'll be ing address for the data you'll be entering. The correct values for entering. The correct values for CBM/MSDOS.ML are as follows: CBM/ MSDOS.ML are as follows:

Starting address: 0B90 **Starting address: 0890**  Ending address: 0DC7 **Ending address: ODC7** 

After you've entered all the data, be After you've entered all the data, be sure to save a copy before leaving MLX. MLX.

You may use any filename you You may use any filename you want for Program 1, but the file want for Program 1, but the filename for Program 2, the machine name for Program 2, the machine language program, must agree with language program, must agree with the name in line <sup>30</sup> of Program 1. If the name in line 30 of Program 1. If you don't save Program 2 as *CBM*/ MSDOS.ML, you'll need to change MSDOS.ML, you'll need to change line <sup>30</sup> to match the name you line 30 to match the name you used. To get MS Read <sup>128</sup> going, used. To get MS Read 128 going, just load and run it. Be sure just load and run it. Be sure Campbell is on the same of the same same same same in disk. You'll be reminded to insert disk. You'll be reminded to insert the first disk you want to work the first disk you want to work with, and you'll be asked whether with, and you'll be asked whether you want to use a 40- or an 80column display. Then you'll be pre column display. Then you'll be presented with a list of MS Read 128's commands. Before discussing the commands. Before discussing the commands, MS Read 128 has a few limitations you should note. limitations you should note. CBM/MSDOS.ML is on the same

MS Read <sup>128</sup> will work only MS Read 128 will work only with MS-DOS disks formatted sin with MS-DOS disks formatted single-sided with 9 sectors per track. MS-DOS versions 2.0 or above can MS-DOS versions 2.0 or above can produce such disks when used with produce such disks when used with 360K disk drive. The 1.2-mega-a 360K disk drive. The 1.2-megabyte drives supplied with the PC byte drives supplied with the PC AT and compatibles cannot pro AT and compatibles cannot produce this format. You should also duce this format. You should also be aware that current versions of **be aware that current versions of**  MS-DOS format disks double-sided MS-DOS format disks double-sided by default. Because of this, you by default. Because of this, you must specially prepare disks on must specially prepare disks on your MS-DOS sustem so that they your MS-DOS sustem so that they can be read by MS Read 128. For can be read by MS Read 128. For the standard MS-DOS FORMAT the standard MS-DOS FORMAT command, you must add the /1 option to indicate that the disk is to option to indicate that the disk is to be formatted single-sided. be formatted single-sided.

MS Read <sup>128</sup> will read the di MS Read 128 will read the directory of any MS-DOS disk and rectory of any MS-DOS disk and give you a warning if the format is

one to which MS Read <sup>128</sup> cannot one to which MS Read 128 cannot write. Attempting to save, delete, or write. Attempting to *save, delete,* or decopy on disk that is not single-that is not single-that is not single-that is not single-that is not singlesided, 9-sectors-per-track, 512- sided, 9-sectors-per-track, 512 bytes-per-sector will cause the bytes-per-sector will cause the message "Warning" "Warning" "Warning\* "Warning\* "Warning\* "Warning\* "Warning\* "Warning\* "Warning\* "Warning\* "W FORMAT NOT COMPATIBLE to ap *FORMAT NOT COMPATIBLE* to appear on the screen. But don't wor pear on the screen. But don't worry—no damage will have been ry-no damage will have been done to the data currently on the done to the data currently on the  $d$  , if  $d$  is a sure of the MS-C  $d$  the MS-C  $d$  the MS-C  $d$  the MS-C  $d$  the MS-C  $d$ DOS format on the disk, use MS DOS format on the disk, use MS Read 128's regdsk command. If you Read 128'5 *regdsk* command. If you do not receive a warning, the disk's format is fine. MS Read <sup>128</sup> will format is fine. MS Read 128 will read only the root directory of the read only the root directory of the MS-DOS disk, but this will not pre MS-DOS disk, but this will not present a problem for most users. *dcopy* on a disk that is not singlemessage *"WARNING" MSDOS*  disk. If you are not sure of the MS-

MS Read <sup>128</sup> can read any MS Read 128 can read any type of MS-DOS file into memory type of MS-DOS file into memory and can save it out again as Com **and can save it out again as a Com**modore SEQ file, but the primary modore SEQ file, but the primary purpose of the program is to trans purpose of the program is to transfer text files from word processors, fer text files from word processors, spreadsheets, database programs, spreadsheets, database programs, and other applications. The <sup>128</sup> and and other applications. The 128 and the PC use different microproces the PC use different microprocessors so programs for one won't run **sors so programs for one won't run**  on the other, but the other, but the other, but the other, and the other, and the other, and the other, and the present few problems. present few problems. on the other, but text files should

#### **Commands**

MS Read <sup>128</sup> has the following MS Read 128 has the following commands: regdsk, dir, list, help, commands: *regdsk, dir, list, help,*  quit, load, save, delete, dspec, Idir, *qllit, load, save, delete, dspec, Idir,*  plist, errdsk, mformat, cformat, *plist, errdsk, mformat, cformat,*  dcopy, and scrdsk. Both commands *dcopy,* and *scrdsk.* Both commands and parameters should be entered and parameters should be entered in lowercase. You may execute any in *lowercase.* You may execute any of the commands by entering only of the commands by entering only the first two characters. For ex the first two characters. For example, load testfile and lo testfile ample, *load testfile* and 10 *testfile*  will both load the file named testfile will both load the file named *testfile*  into memory. Some commands will into memory. Some commands w\ll ask you to press C to continue; pressing any other key will abort pressing any other key will abort the command. An explanation of the command. An explanation of each communication and communication each command follows.

regdsk determines whether the • regdsk determines whether the format of the disk in the drive is the format of the disk in the drive is the one to which MS Read <sup>128</sup> can one to which MS Read 128 can write. You'll receive <sup>a</sup> warning if **write. You'll receive a warning if**  the format is not the one needed. the format is not the one needed. This command is automatically ex This command is automatically executed by dir, load, save, dcopy, ecuted by *dir, load, save, dcopy,*  dspec, and scrdsk. If the disk is of an *dspec,* and *scrdsk.* If the disk is of an acceptable type, regdsk will cause acceptable type, *regdsk* will cause the prompt to display CBM disk or the prompt to display *CBM disk* or MSDOS disk depending on the type *MSDOS disk* depending on the type of disk in the drive.

of disk in the drive.<br>• **dir** reads and displays the directory of the disk currently in the drive. ry of the disk currently in the drive. The command works for both Com The command works for both Commodore and MS-DOS disks.

list displays the file currently in • list displays the file currently in memory. You can also use the syn memory. You can also use the syntax list xx yy or list xx to display tax list *xx* yy or list *xx* to display on ly portion of the file. The same state of the same state and the file of the file. The same state and the same state of the same state and the same state of the same state and the same state of the same state and the sa yy values are numbers between yy values are numbers between 0 and <sup>100</sup> and define the portion of and 100 and define the portion of the file to be listed. For example, list the file to be listed. For example, list 20.5 60.6 will list from the 20.5 per *20.5 60.6* will list from the 20.5 percent point to the 60.6 percent point cent point to the 60.6 percent point of the file in memory. The com of the file in memory. The command list <sup>50</sup> will list the first <sup>50</sup> mand *list* 1 50 will list the first 50 percent of the file, and list 50 will be filed 50 will be filed 50 will be filed 50 will be filed 50 will be filed 50 will be filed 50 will be filed 50 will be filed 50 will be filed 50 will be filed 50 will be filed 50 wi list the last half (from the <sup>50</sup> percent list the last half (from the 50 percent point to the end). Be sure to place point to the end). Be sure to place a space between the command and space between the command and the parameter(s). the parameter(s). only a portion of the file. The *xx* and percent of the file, and *list* 50 will

help simply displays complete • help simply displays a complete list of MS Read 128's commands on list ofMS Read 128's commands on **the screen.** 

quit exits MS Read <sup>128</sup> and re • quit exits MS Read 128 and returns you to BASIC. MS Read <sup>128</sup> is turns you to BASIC. MS Read 128 is still in memory, however, and typ still in memory, however, and typing CONT will restart it. ing CONT will restart it.

load filename loads the specified • load *filename* loads the specified file from the disk into memory. file from the disk into memory. You'll see the file scroll across the You'll see the file scroll across the screen as it is being loaded. You can screen as it is being loaded. You can pause this scrolling with the NO pause this scrolling with the NO SCROLL key. MS Read <sup>128</sup> will SCROLL key. MS Read 128 will create both a true ASCII and a Commodore ASCII version of the file modore ASCII version of the file and will automatically use the cor and will automatically use the correct one based on the disk in the rect one based on the disk in the drive when you execute the save drive when you execute the save command. The size of the file must command. The size of the file must not exceed <sup>44544</sup> bytes, roughly <sup>174</sup> not exceed 44544 bytes, roughly 174 Commodore disk blocks or <sup>87</sup> MS-Commodore disk blocks or 87 MS-DOS sectors. MS Read <sup>128</sup> does not DOS sectors. MS Read 128 does not check for file size before it loads, so check for file size before it loads, so be sure you don't try to load a file that exceeds these limits. If you do, that exceeds these limits. If you do, you'll get unpredictable results. you'll get unpredictable results.

• save *filename* saves the file in memory to disk using the specified memory to disk using the specified filename. MS Read <sup>128</sup> checks to filename. MS Read 128 checks to see which kind of disk is in the see which kind of disk is in the drive and automatically picks the drive and automatically picks the correct copy of the file to save (true correct copy of the file to save (true ASCII for Commodore format). ASCII for Commodore format). Commodore files are stored in se **Commodore files are stored in se**quential (SEQ) format. Thus, you quential (SEQ) format. Thus, you can transfer between formats by can transfer between formats by loading a file from an MS-DOS disk and saving it to a Commodore disk, or by loading from a Commodore disk and saving to an MS-DOS disk and saving to an MS-DOS disk. Keep in mind the respective disk. Keep in mind the respective restrictions on filenames: Commo **restrictions on filenames: Commo**dore filenames can be no more than dore filenames can be no more than <sup>16</sup> characters long, while MS-DOS 16 characters long, while MS-DOS ASCII for MS-DOS or Commodore

filenames are limited to eight char filenames are limited to eight characters, plus an optional three-char acters, plus an optional three-character extension. If the extension is **acter extension. If the extension is**  used, it should be separated from the separated from the separated from the separated from the separated from the separated from the separated from the separated from the separated from the separated from the separated fro the filename with a period. used, it should be separated from

delete filename scratches or de • delete *filename* scratches or deletes the specified file from the disk. letes the specified file from the disk.

dspec registers the disk by execut • dspec registers the disk by executing regdsk; then it prints the disk ing *regdsk;* then it prints the disk format information to the screen. format information to the screen.

• **Idir** lists the last directory read into memory. If the last disk read into memory. If the last disk read was MS-DOS, then the disk will was MS-DOS, then the disk will not be read again. If the last disk not be read again. If the last disk read was Commodore, however, **read was Commodore, however,**  currently in the drive. currently in the drive. this command will read the disk

plist lists the file currently in • plist lists the file currently in memory to the printer. It can take memory to the printer. It can take the same parameters as list, so you **the same parameters as list, so you**  can use plist xx yy or plist xx to can use plist *xx* yy or plist *xx* to display only a specified portion of the file.

errdsk reads and displays the • errdsk reads and displays the drive's error channel. Use this com drive's error channel. Use this command to determine the problem mand to determine the problem when the drive's error light is when the drive's error light is flashing. flashing.

name parameter can be omitted if no *name* parameter can be omitted if no volume name is desired. If specified, volume name is desired. If specified, the volume name should be no the volume name should be no more than <sup>11</sup> characters long. You more than 11 characters long. You will need a disk formatted with MS-DOS to get started. MS Read <sup>128</sup> DOS to get started. MS Read 128 copies the disk control area from this copies the disk control area from this disk into memory and writes the disk into memory and writes the information to the blank disk you information to the blank disk you wish to format. wish to format. **• mformat** *volumename* formats a disk for MS-DOS files. The *volume*-

• cformat *diskname id* formats a disk for files.

dcopy copies from one MS-DOS • dcopy copies from one MS-DOS disk to another MS-DOS disk. disk to another MS-DOS disk. You'll be given the opportunity to You'll be given the opportunity to format the target disk if it isn't al format the target disk if it isn't already remainded. ready formatted.

MS-DOS disk. To scratch the files MS-DOS disk. To scratch the files and change the volume name, use *and* change the volume name, use the syntax scrdsk volumename. This the syntax scrdsk *volumename.* This command is faster than reformatting command is faster than reformatting when you want to clear all the files when you want to clear all the files from an MS-DOS disk. from an MS-DOS disk. • scrdsk scratches all the files on an

#### Program 1: MS Read <sup>128</sup> **Program 1: MS Read 128**

For instructions on entering this program, **For instructions on entering this program.**  please refer to "COMPUTE!'s Guide to Typing In Programs" elsewhere in this issue. **Programs" elsewhere In this Issue.** 

GC <sup>10</sup> POKE57,0:POKE58,57:POKE4 **GC 10 POKE57 ,3: POKE58 , 57 : POKE4**  B,17:CLR:M0=57\*256:TB=57 8 , 17 : CLR:M0=57 \*2 56 : TB=57 +24:FORJ=1TO60:BL5=BLS+C **+24: FORJ =lT0 60 :BL\$=BL\$+C**  HR\$(32):NEXT HR\$ ( 32), NEXT

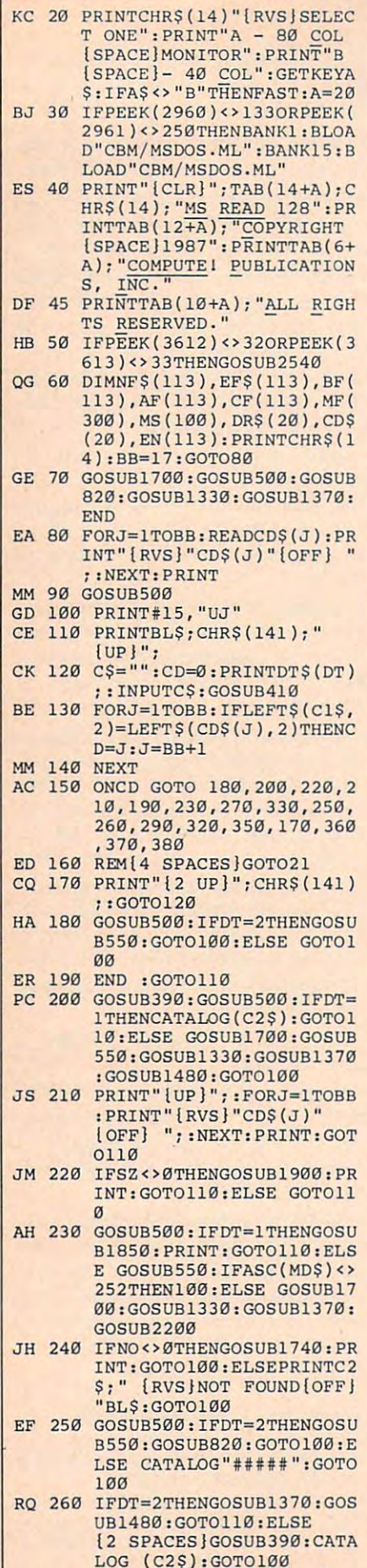

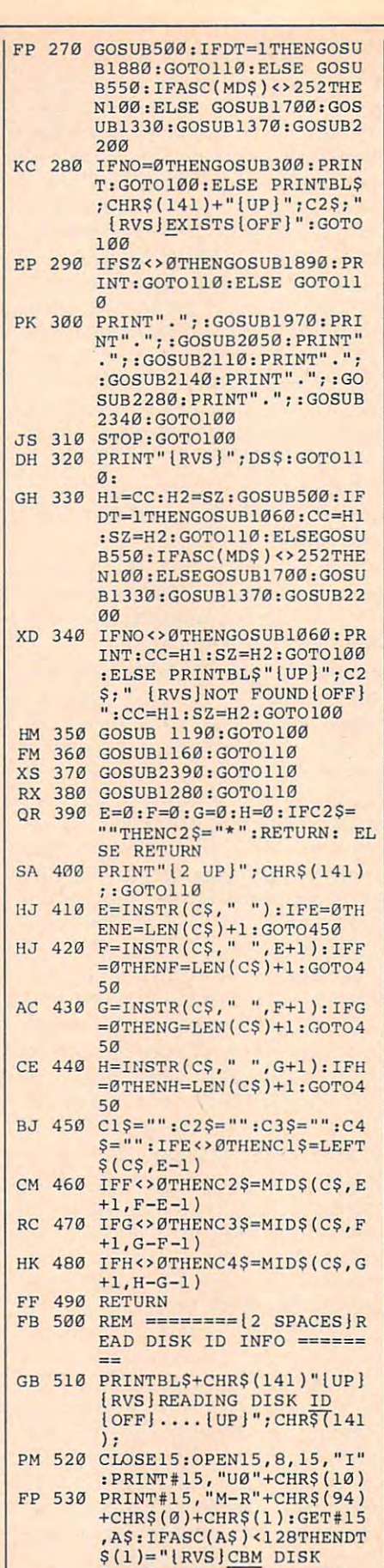

OFF]—>":DT=1:RETURN  $\frac{1}{2}$  and  $\frac{1}{2}$  and  $\frac{1}{2}$  a  $\sum_{i=1}^{n}$ 

 $(OFF)$  --> ":  $DT=1$ : RETURN  $SM$  540 DT\$ $(2)$ =" $\{RVS\}MSDOS$  DISK {OFF}--> ":DT=2:RETURN

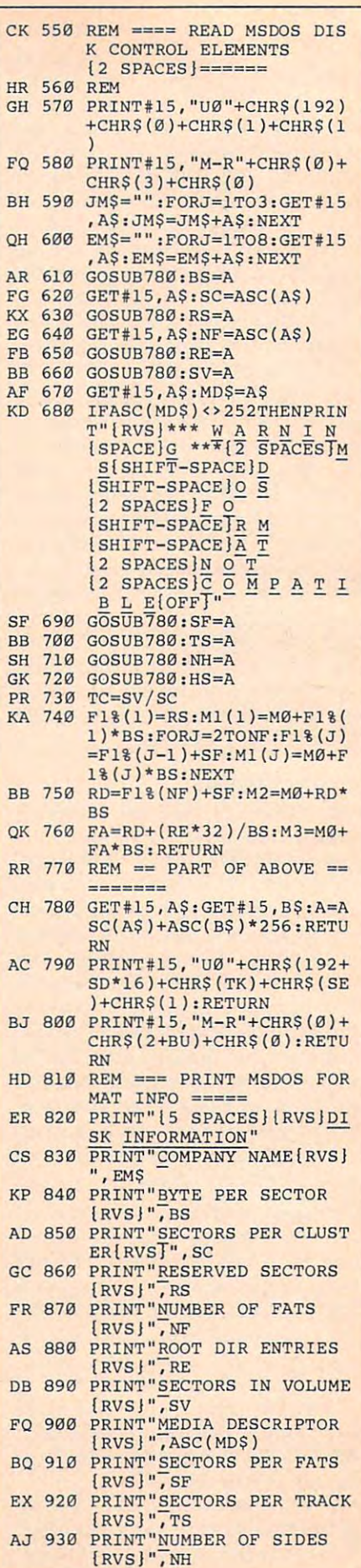

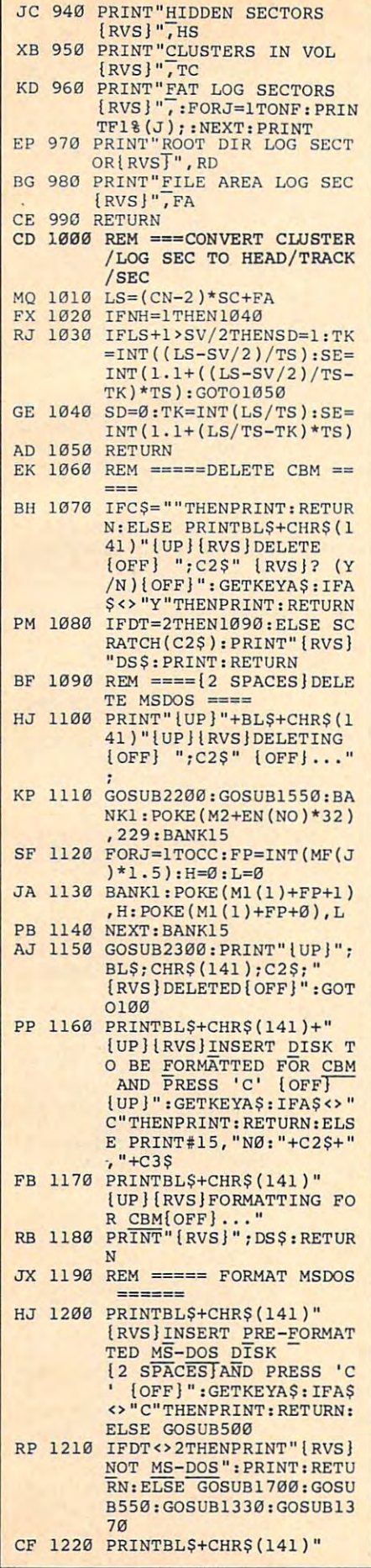

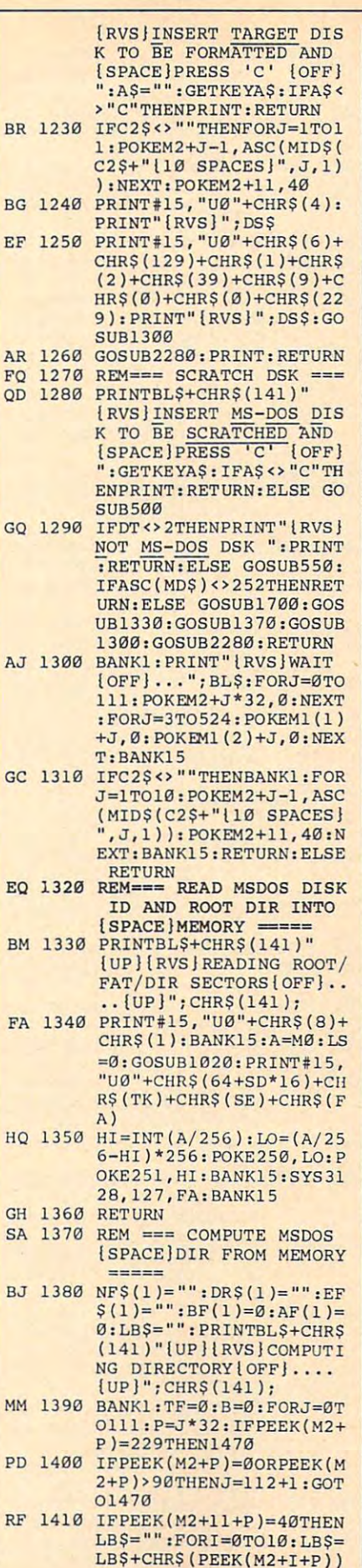

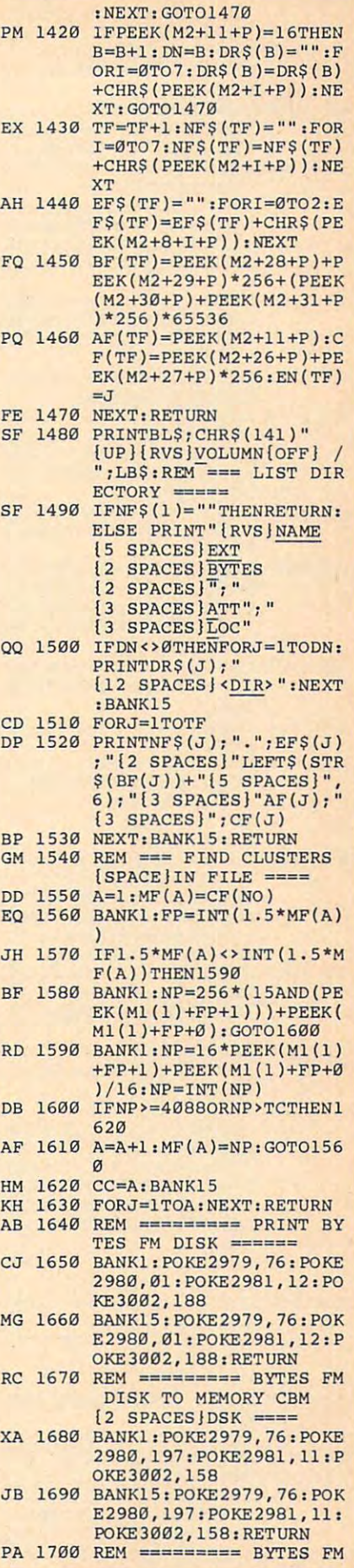

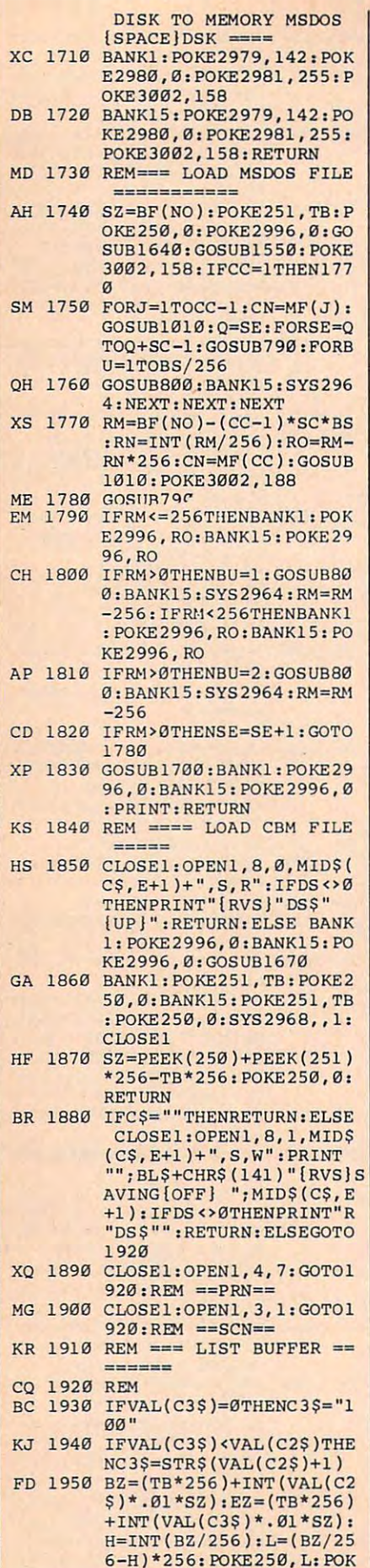

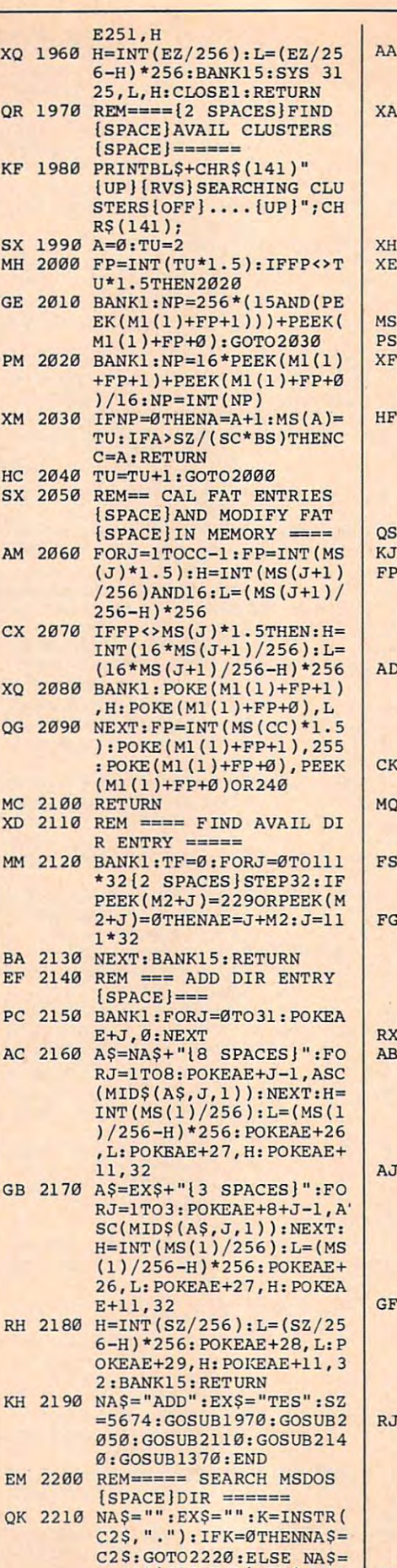

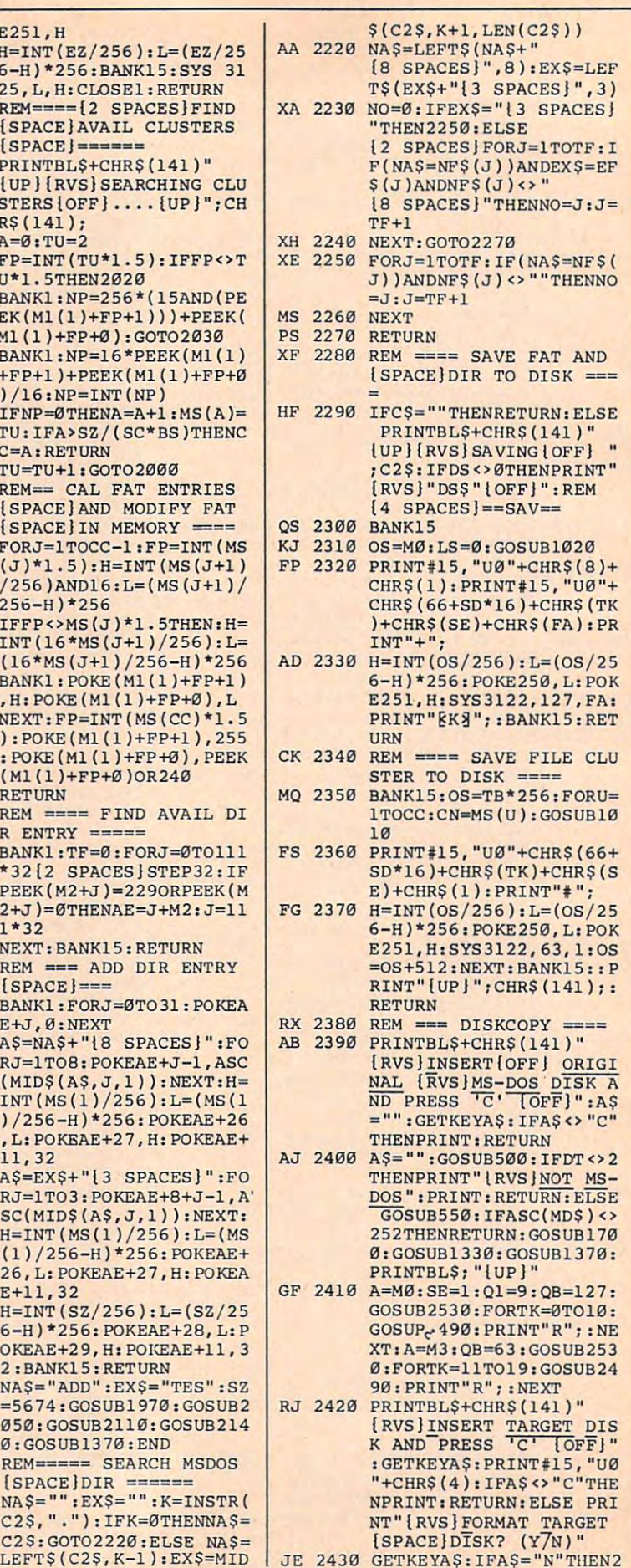

#### <sup>86</sup> COMPUTE! February <sup>1988</sup> **86 COMPUTEI February 1988**

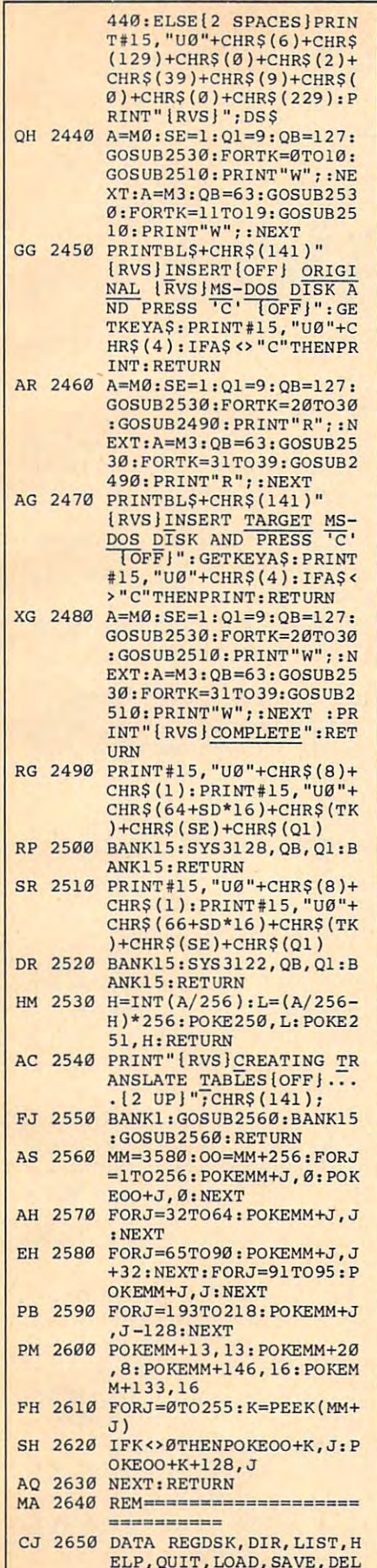

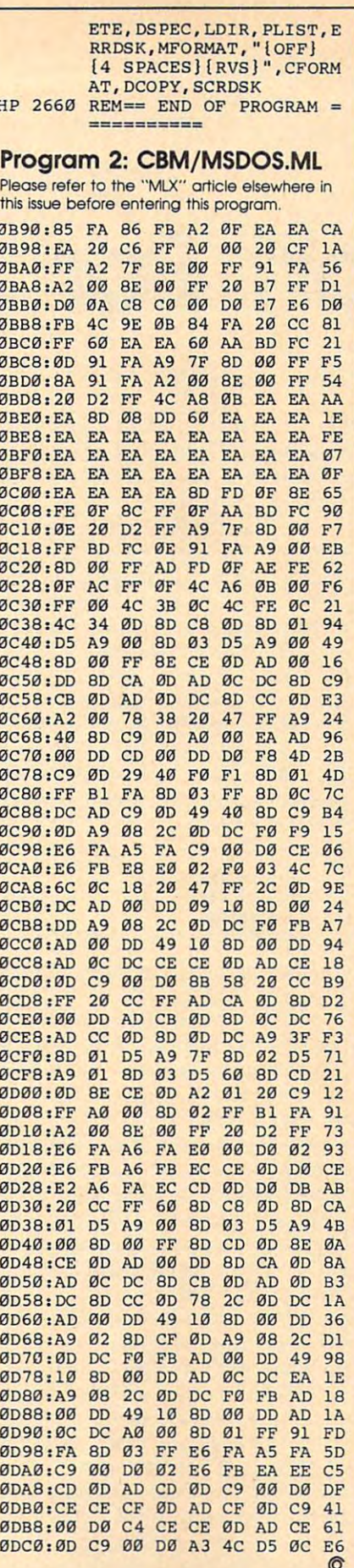

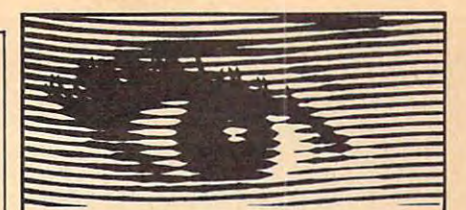

## **Looking for Thermal Paper or Mailing** Labels for your Okimates? **Call Precision!**

Precision Images now has available for your Okimate printers, **GENUINE Okidata thermal trans**fer roll paper and mailing labels. We also carry a large supply of spare parts and supplies for all Okidata printers. Precision Images is "your direct connection to genuine Okidata parts and supplies.'

New Microline 193 Printer-\$425

for Visa/MasterCard orders call: 1-800-524-8338

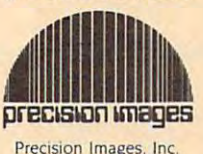

Precision Images, Inc.<br>P.O. Box 573, Dept. C Chester, New York 10918

# **WIN YOUR ATE** WITH YOUR COMPUTER!

"The home computer is the most powerful tool ever held by man" (or woman for that matter)!

Are you still wasting money with random auesswork?

This amazing program will analyze the past winning lotto numbers and produce a powerful probability study on easy to read charts in just seconds. With single key presses from a menu you'll see trends, patterns, odd/even, sum totals, number frequency and more on either your screen or printer. Includes automatic number wheeling, instant updating and a built-in tutorial to get you started fast and easy!

#### **CHECKS & CHARGE CARDS ACCEPTED WITH NO SURCHARGE.** All orders shipped same day

(except personal checks). **APPLE & IBM Compatibles** \$24.95 Macintosh (requires M/S Basic) \$29.95 Commodore, Atari & Radio Shack \$21.95 Back-Up Copies - \$3.00 Please add \$2.00 for shipping and handling. Phone credit given with orders. (513) 233-2200 SOFT-BYTE P.O. Box 5701, Forest Park Dayton, Ohio 45405 VISA<sup>.</sup>  $CG$ 

# Tri-Sort For Atarica Contract For Atarica Contract For Atarica Contract For Atarica Contract For Atarica Contract For Atarica Contract For Atarica Contract For Atarica Contract For Atarica Contract For Atarica Contract For **Tri-Sort For Atari**

Here's the fastest and most versatile *Here's the fastest and most versatile*  sort we've ever published for the *sort we've ever published for the*  Atari. machine language version of *Atari.* A *machine language version of*  the Shell-Metzner sorting algorithm, *the Shell-Metzller sorting algorithm,*  it will sort Atari BASIC strings on as *it will sort Atari BASIC strings on as*  many as three fields. For all Atari eight-bit computers. *eight-bit computers.* 

Sorting is one of the tasks that com Sorting is one 01 the tasks that computers do best. Whether you want puters do best. Whether you want to sort a mailing list or the titles of a record collection, a good, fast sort will come in handy. will come in handy.

Unfortunately, the easiest sorts Unlortunately, the easiest sorts to program are among the slowest to program are among the slowest in use. "Tri-Sort" uses one of the in use. "Tri-Sort" uses one 01 the fastest sorting routines—the Shell-lastest sorting routines-the Shell-Metzner sort. Even when you have Metzner sort. Even when you have hundreds of items to sort, Tri-Sort hundreds 01 items to sort, Tri-Sort will sort them in a split second. Best of all, Tri-Sort lets you sort up to 01 all, Tri-Sort lets you sort up to three fields. Suppose, for example, that you have this list: that you have this list:

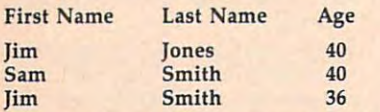

If you sort on the fields Last If you sort on the fields Last Name, First Name, and Age, then Name, First Name, and Age, then Jim Jones will appear at the start of Jim Jones will appear at the start 01 the list, jim Smith will appear next, the list, Jim Smith will appear next, and the list will end with Sam and the list will end with Sam Smith. The list is sorted according Smith. The list is sorted according to the first field. If there are any to the first field. If there are any matches in this field, the order is matches in this field, the order is determined by the second field. If determined by the second field. If those fields match, the third field is checked. checked.

#### Typing It In **Typing It In**

The program listed below is written The program listed below is written in BASIC. The machine language in BASIC. The machine language sort program is encoded in DATA sort program is encoded in DATA

#### Arthur F, Horon Arthur F. Horan

statements. Type in the program statements. Type in the program carefully and save it to tape or disk before you attempt to run it. belore you attempt to run it.

speed of the sorting routine, load speed of the sorting routine, load and run the program. First, the ma and run the program. First, the machine language data is put into chine language data is put into a string. This takes a few seconds. Next, <sup>100</sup> random records are creat Next, 100 random records are created, each one consisting of three ed, each one consisting of three fields of characters. After the strings fields of characters. Alter the strings are created, you'll see the message are created, you'll see the message Press any key to see strings. Press *Press any key to see strings.* Press a key. After the strings scroll by, key. Alter the strings scroll by, press key to go to the main screen. press a key to go to the main screen. You'll see these options: You'll see these options: For a demonstration of the

- Sort field 1,2,3 **1 Sort field 1,2,3**
- <sup>2</sup> Sort field 2,3,1 **2 Sort field 2,3,1**
- <sup>3</sup> Sort field 3,2,1 **3 Sort field 3,2,1**
- Quit Program **4 Quit Program**
- Create program lines for TSORT\$ **5 Create program lines for TSORT\$**

If you choose 1, 2, or 3, the strings If you choose 1, 2, or 3, the strings that you saw previously will be that you saw previously will be sorted. The three different options sorted. The three different options specify three different selections for the primary, secondary, and tertiary the primary, secondary, and tertiary fields. Option 4 allows you to escape to BASIC when you're fin cape to BASIC when you 're finished trying out the program. Option 5 creates program lines designed to help you use Tri-Sort in Signed to help you use Tri-Sort in your own programs. The dynamic your own programs. The dynamic keyboard technique is used to cre keyboard technique is used to create the lines. Once created, these ate the lines. Once created, these lines (10000-10070) can be used in lines (10000-10070) can be used in your own programs. Simply LIST your own programs. Simply LIST them to tape or disk, load your them to tape or disk, load your program, and then ENTER the lines. program, and then ENTER the lines.

Why not just use the DATA Why not just use the DATA statements like the demo program statements like the demo program does? Because the data uses up does? Because the data uses up quite bit of memory and takes quite a bit 01 memory and takes a long time to read. DATA state long time to read. DATA statements were used in the demo pro ments were used in the demo program because the machine language program is much easier to language program is much easier to

type in as data elements than as type in as data elements than as characters. In your own programs, **characters. In your own programs,**  add the lines 10000-10070 created add the lines 10000-10070 created with option 5, then initialize the with option 5, then initialize the string in the first line of your pro string in the first line 01 your program like this: gram like this:

#### 1 G05UB 10000

The string is dimensioned and de The string is dimensioned and defined within the subroutine. fined within the subroutine.

#### Sorting Your Own Data **Sorting Your Own Data**

Tri-Sort features a simple calling mechanism. The following state mechanism. The following statement shows the syntax for calling ment shows the syntax for calling Tri-Sort from BASIC: Tri-Sort from BASIC:

SORT=USR(ADR(TSORT\$),ADR(DAT\$) ,RECLEN,NR-1,S1,E1,S2,E2,S3,E3) ,RECLEN,NR -1,51,E1,52,E2,53,E3)

TSORT\$ contains the machine lan T50RT\$ contains the machine language Tri-Sort routine. guage Tri-Sort routine.

DATS holds the data that you want DAT\$ holds the data that you want to sort. to sort.

RECLEN is the record length (the RECLEN is the record length (the combined length of all the fields in each entry). each entry).

NR IS THE TAXABLE OF THE TAXABLE IN THE TAXABLE IN THE TAXABLE IN THE TAXABLE IN THE TAXABLE IN THE TAXABLE IN THE TAXABLE IN THE TAXABLE IN THE TAXABLE IN THE TAXABLE IN THE TAXABLE IN THE TAXABLE IN THE TAXABLE IN THE TA -----NR is the total number of records in DAT\$

S1 is the start of the first data field to be sorted. For instance, SI would to be sorted. For instance, SI would be <sup>10</sup> if the field you wished to sort be 10 if the field you wished to sort started at the tenth character of each record, 1 if the desired field state and the state character of the first character of the the record, and so on. **record, and so on.**  started at the first character of the

E1 is the end of the first data field to be sorted. For example, if the field spans the third to the eighth charac spans the third to the eighth character of a record, S1 would be 3 and El would be 8. If you only wanted E1 would be 8. If you only wanted to sort character four, S1 would be 4 and El would be 4. and E1 would be 4.

**S2** is the start of the second data field to be sorted. field to be sorted.

E2 is the end of the second data E2 is the end of the second data field to be sorted. field to be sorted.

S3 is the start of the third data field to be sorted.

E3 is the end of the third data field E3 is the end of the third data field to be sorted.

S2, E2, S3, and E3 are optional. 52, E2, 53, and E3 are optional. You may leave them out if you don't You may leave them out if you don't wish to sort <sup>a</sup> secondary or tertiary wish to sort a secondary or tertiary field. Note that if you leave out one field. Note that if you leave out one of the pair S2 and E2, you must of the pair 52 and E2, you must leave out the other. Likewise, if you leave out the other. Likewise, if you leave off either of the pair S3 and E3, leave off either of the pair 53 and E3, you must leave off the other. you must leave off the other.

When using Tri-Sort, you must When using Tri-50rt, you must keep page 6 of memory free (memory locations 1536-1791). Tri-Sort ory locations 1536-1791). Tri-50rt uses this area as a temporary buffer.

Since Atari BASIC does not Since Atari BASIC does not have genuine string arrays, Tri-Sort have genuine string arrays, Tri-50rt simulates string arrays. Here's an simulates string arrays. Here's an example: example:

 $A$ = "DOG . . CAT . . HORSEPIG .$ BIRD."

This string can be treated as an array This string can be treated as an array with five elements (five records). with five elements (five records). Note that the string above has each Note that the string above has each element padded out with periods. element padded out with periods. Normally, you would want to use Normally, you would want to use spaces instead. We use periods only spaces instead. We use periods only for clarity. Now, we can print out for clarity. Now, we can print out element with the statement element N with the statement

PRINT  $AS(N*5-4,N*5)$ 

where  $N$  ranges from  $1$  to  $5$ .

The demo program shows more The demo program shows more clearly how to construct the "su-clearly how to construct the "superstring" in which the sorting will perstring" in which the sorting will take place. take place.

#### Trl-Sorl

For instructions on entering this program, For instructions on entering this program. please refer to "COMPUTE!'s Guide to Typing In Programs" elsewhere in this issue. In Programs" elsewhere in this issue. 005 REM COPYRIGHT 1988 COMP UTE! PUBLICATIONS, INC. UTE ! PUBLICATIONS, INC. ALL RIGHTS RESERVED. ALL RIGHTS RESERVED . 1988": PRINT "COMPUTE! PUBLICATIONS, INC. PUBLICATIONS, INC. PUBLICATIONS, INC. PUBLICATIONS, INC. PUBLICATIONS, INC. PUBLICATIONS, INC. PUBLICATIONS, INC. PUBLICATIONS, INC. PUBLICATIONS, INC. PUBLICATIONS, INC. PUBLICATIONS, INC. PUBLICATIONS, NT "ALL RIGHTS RESERVED NT "ALL RIGHTS RESER VED LO 7 FOR TT=1 TO 1500:NEXT T HE 10 DIM TSORT\$(331), MSG\$ (4 0J.-CLOSE #1:OPEN #1,4, 0) :CLQSE \*l:QPEN 11,4, 0, "K:":POKE 752,1:? ", "K: ": POKE 75 2, I :? " {CLEAR>{2 DOWNJREADing {CLEAR}{ 2 DOWN}READing DATA, Please wait.":? Sf 6 PRINT" { CLEAR}COP VR IGHT 1988":PRINT "COMPUTE! PUBLICATIONS, INC.": PRI T

- $M 20$  FOR I=1 TO 331:READ A: TSORT\$(I, I) = CHR\$(A) : NE  $\cdots$ JN <sup>30</sup> NR=100: RECLEN=10: DIM JN30 NR-100:RECLEN- 10:DIH T XT 1
- \$(RECLEN), DAT\$(NR\*10) HQ <sup>40</sup> PRINT "CREATING RANDOM M 40 PRINT "CREATING RANDOM RECORDS"!? RECORDS": ?
- **FG 50 FOR A=1 TO NR: FOR B=1** TO RECLEN-4:T\*(B.B)-CH TO RECLEN-4:TSIB,B)-CH R\$(65+RND(1) \$25): NEXT
- DJ <sup>60</sup> 4B RND \*9: T\* <RECLE B N 60 N=48+RND (1) \*9: T\$ (RECLE N-3)=CHR\$(N):T\$(RFCLFN

N-3)-CHRS(N):TS(RECLEN

-2)=CHR\$(N):T\$(RECLEN-0P 70 T\$ (RECLEN, RECLEN) = CHR\$ (97 RND(1> \*25) 197+RNDll)125) KF 90 DAT\$((A-1) \*RECLEN+1, A\* RECLEN)=T\$:NEXT A D 100 MSG\$-"TO SEE STRINGS (3 TAB) (<START> PAUS BSD":GOSUB 290:GOSUB 220:REM PRINT STRING 220:REM PRINT STRING 01 110 MSG\$="FOURREER" : GOS UB <sup>290</sup> US 290 Demonstration " ield 1,2,3":PRINT "E sort field 2,3,1% and 2,3,1% and 2,3,1% and 2,3,1% and 2,3,1% and 2,3,1% and 2,3,1% and 2,3,1% and 2,3,1% and 2,3,1% and 2,3,1% and 2,3,1% and 2,3,1% and 2,3,1% and 2,3,1% and 2,3,1% and 2,3,1% and 2,3,1% and 2,3,1% and 2,  $NT$  " $E$  Sort field 3,2, 1":PRINT "@ Quit prog ines for TSORT<sup>\$"</sup><br>LC 150 POKE 764,255:TRAP 120 : MSG\$="CHOOSE ONE": GE •l.SF:? CHR\*(SF):SF B 330,340,350,360,770  $\cdots$   $\cdots$   $\cdots$   $\cdots$   $\cdots$   $\cdots$ 290: PR NT ■I£DOWN>SDRT 2 90:PRINT "(DOWN>SORT ING" ING" KN 180 SORT=USR(ADR(TSORT\$), ADR(DATS),RECLEN,NR-1 ADRIDAT'),RECLEN,NR-l ,S1,E1,S2,E2,53,E3) HE 190 PRINT TO 190 PRINT TO 190 PRINT TO 190 PRINT TO 190 PRINT TO 190 PRINT TO 190 PRINT TO 190 PRINT TO 190 PRINT TO 190 PRINT TO 190 PRINT TO 190 PRINT TO 190 PRINT TO 190 PRINT TO 190 PRINT TO 190 PRINT TO 190 PRINT T 0 SEE STRICKS(3 TAB) FN <sup>200</sup> GOTO <sup>110</sup> fN 200 aOTO 110 EJ 210 REM <<< PRINT STRING 08 230 INDX=(A-1) \*RECLEN+1:P UB 290:GOSUB <sup>220</sup> US 290:GDSUB 220 PRINT (CLEAR}":FDR PF 220 PRINT " <CLEAR}": FOR A RINT DATTLY RINT DATA PROPERTY AND ECLEN-5), DAT\$(INDX+RE CLEN-4,INDX+RECLEN-2) CLEN-4,IND X+R ECLEN-2 ) N-1, INDX+RECLEN-1) 60 250 IF PEEK (53279) = 6 THEN GOSUB <sup>370</sup> GOSUe 370 BI 260 NEXT A **B 280 REM <<< WAIT FOR KEY** H 240 PRINT DATS (INDX+RECLE PB 280 REM <<< WAIT FOR KEY **BF 290 PRINT "DRESS ANY KEY.** KP <sup>300</sup> MSG\*:PDKE 764,255 KP300? MSG ' :POKE 764,255 NB310 IF PEEK(764)=255 THEN 116310 IF PEEK(764) -255 THEN CB330 S1»1:E1=R£CLEN-4:52=R tB330 Sl-1:EI-RECLEN-4:S2=R  $E$  . Except the set of  $E$  and  $E$  . The contract of  $E$  and  $E$  is  $E$  . The contract of  $E$  and  $E$  . The contract of  $E$ 3-RECLEN:E3"RECLEN:RE 3-RECLEN:E3-RECL EN:RE . . . . . .  $CC$  340 S3=1: $EST=RECLEN-4:SI=R$ ECLEN-3: EI=RECL£N-1:S ECLEN-3:El=RECLEN-l:S TURN TURN CD <sup>350</sup> S3«1:E3-RECLEN-4:S2=R t0350 93-1:E3-RECLEN-4:S2-R ECLEN-3iE2-RECLEN-1:S ECLEN-3lE2- RECLEN-l:S 1-RECLEN:El-RECLEN:RE 1-RECLEN:E I-RECLEN :RE  $\cdot$  . . . . <u>nd 360 pokes 760 pokes 760 pokes 76</u> CA <sup>370</sup> IF PEEK(53279)=6 THEN 370:REM WAIT FOR REL 378:REM WAIT FOR RE L EASE EASE LH3B0 IF PEEK(53279><>6 THE lH 3821 IF PEEK (53279> (>6 THE 3B0:REM WAIT FOR AN N 3S0:REM WAIT FOR AN  $1$ ) = CHR\$ $(N)$ 118 80 PRINT A, " {UP)"  $J0 120$  ? " (CLEAR)  $\blacksquare$ **NG 130 PRINT "(DOWN)E Sort** ield 1,2,3":PRINT "@<br>Sort field 2,3,1":PRI ram" l 140 ? "E Create program 1<br>ines for TSORT\$" LC 150 POKE 764, 255: TRAP 120 T #1,SF:? CHR\$(SF):SF<br>=SF-48:IF SF>5 OR SF< 1 THEN 120 **FO160 TRAP 40000: ON SF GOSU** B 330,340,350,360,770<br>Ft 170 MSG\$="**10 SORJ":**GOSUB ,Sl , El , 92 , E2,S3, E3 ) 111.. 190 PRINT "{DOWN}DONE":PR INT "(DOWN)";:MSG\$="1 **RKSTART> PAUSES)": GOS**  $>$  $=1$  TO NR 0B 230 INDX=(A-1) \*RECLEN+1: P RINT DAT\$(INDX,INDX+R **HJ 270 RETURN**  $\rightarrow$ "; **HF 320 RETURN** ECLEN-3:E2=RECLEN-1:S TURN 2 -RECLEN:E2=RECLEN:RE TURN N 360 POKE 752,0:END<br>M 370 IF PEEK(53279)=6 THEN

OTHER START-PRESS OTHER START-PRESS CE 390 IF PEEK(53279) = 6 THEN

KB 410 REM <<< READ DATA FOR KB 440 DATA 215, 133, 225, 104, 16450 DATA 104, 104, 149, 227, AJ 460 BB <sup>470</sup> DATA 224,165,224,3,22 811479 DATA 224,16:5,224.5,22 NB 490 DATA 221,160,0,132,21<br>9,132,218,165,219,133 1500 DATA 217,165,218,133,  $\sim$   $-$ EB 520 DATA 236,133,237,162, DE <sup>530</sup> CI <sup>540</sup> <sup>34</sup> DATA 106,133,237,102, 36, 102,235,202,208,2 N 550 DATA 165, 235, 133, 222, CH 560 DATA 133,203,133,240, AE 570 DATA 24, 144, 2, 80, 148,  $-1$ M 590 DATA 230,133,243,180, PP 600 DATA 14,208,102,200,1 JL <sup>610</sup> DATA 242,208,232,240, Jl610 DATA 242,208,232,240, AH <sup>620</sup> DATA 0,6,200,196,226, An 620 D ATA 0,6,200, 196,226, OB <sup>640</sup> DATA 80,187,176,182,1 06 640 DATA 80,187,176,182,1 OB <sup>660</sup> IS DATA 165,217,229,219, oB 660 DATA 165,217,229.219, AP 670 DATA 165,204,133,241, CF <sup>680</sup> DATA 216,165,217,229, DL <sup>690</sup> DATA 165,203,229,222, . . . . CJ <sup>720</sup> DATA 165,240, 101,226, tJ720 DATA 165,240 ,101,226, M-L STRING >>> M-L STRING »> ,74, 133, 242, 104, 133 104, 104, 133, 226, 104, 1 133,214,133,224,162,0 DATA 104,104,149,227, 240,2,214,227,104,104 DATA 149,230,232,228, 2022, 2022, 2022, 2023, 2023, 2023, 2023, 2023 s,<del>200,56,165,16,</del>165,20 0K 480 DATA 214, 229, 224, 133, 220.165,215,229,223,1 2221,165,215,229,225,1 216.163,224,133,233,1 216,165,224,133,233,1 DATA 225,133,234,165, 226,133,238,169,0,133 B,70,23a,144,11,24 DATA 165,236,101,233, 133.236,165,237,101,2 133,236,16~,237.101,2 165,236,133,223,165,2 165,213,133,204,133,2 165,213,133,204,133,2 DATA 222,133,205,165, 204, 101, 223, 133, 206, 1 227.177,205,209,203,1 227,177,205,299,2"3,1 96,243,208,243,232,22 90,160,0,177,205,153 DATA 203,145,205,200, 196,226,208,247,240,4 60,0, 185,0,6, <sup>145</sup> DATA 203,200,19t,226, 6 0,0,185,0,6,145 EJ 650 DATA 203,200, 196,226, 208,2 46,165,216,197,2 208,246,165,216,197,2 208,G, 163,203, 133,240 208,8,165,203,133,249 36, 165,216,229,22 4, <sup>13</sup> 56,165,216,229,224,13 25, 133,217, 144, 16,56 133.203,165,204,229,2 DATA 133,204,184,B0,3 6E 700 DATA 133,204,184,80,3 DATA 219,165,219,133, 217,1 65,21B, 133,216,2 133,203,133,240,165,2 133,203,133,240,165,2 66420 DATA 216,104,56,233,3 , 74,133.242,104,133 1430 DATA 213,104,133,212,<br>104,104,133,226,104,1 33 249,2,214,227,1214,194 AJ 460 DATA 149,230,232,228, 242,298,239,70,225,10 2 33 65 N651" DATA 225.133,234,165. 226,133,238,169,0,133 8,70,238,144,11,24<br>E530 DATA 165,236,101,233, 34 ci54ø DATA 106,133,237,102,<br>236.102.235.202.208.2 31 N 550 DATA 165,235,133,222, 165,236.133.223,165,2 12 41 162,0,165,203,101 0 580 DATA 222,133,205,165, 81 44  $\overline{a}$ 208,246,160,0,177 lit 638 DATA 203, 145,2"5,200, 196,226,208,247,240,4 18 3 OF 680 DATA 216, 165, 217, 229, 225,133,217,144,16,56 Dl6 90 DATA 165,203,229,222, 133,203,165,204,229,2 23 1,230,218,208,2,230<br>BA710 DATA 219,165,219,133, 217,165,218,133,216,2 4 41

390:REM WAIT FOR REL 390:REI1 WAIT FOR REL

**HE 400 RETURN** 

EASE

**M730 DATA 105,0,133,204,13** 3,241, 165,220, 197,2 <sup>16</sup> 3,241,165,220,197,218

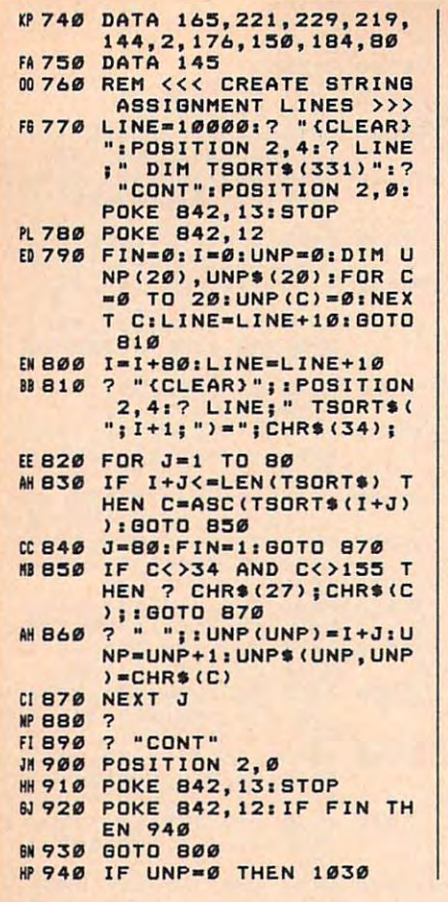

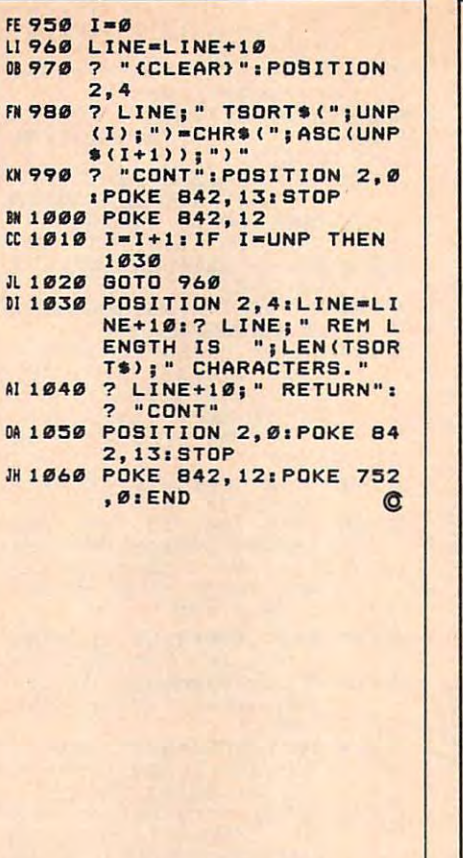

All the programs in this issue are available on the ready-to-load **COMPUTE! Disk.** To order a one-year (four-disk) subscription, call toll free 1-800-727-6937 Please specify which computer you are using.

# **MICRO WORLD ELECTRONIX**

 $\Delta$ 

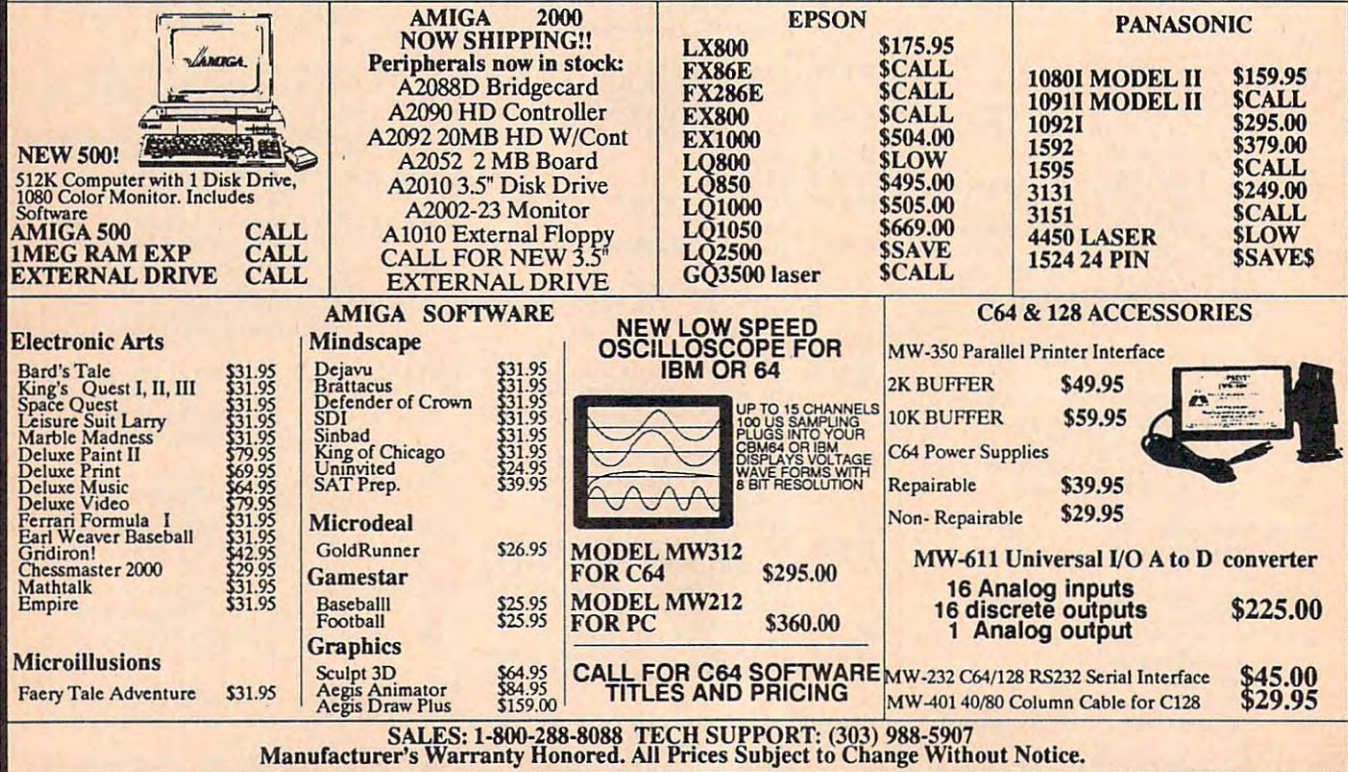

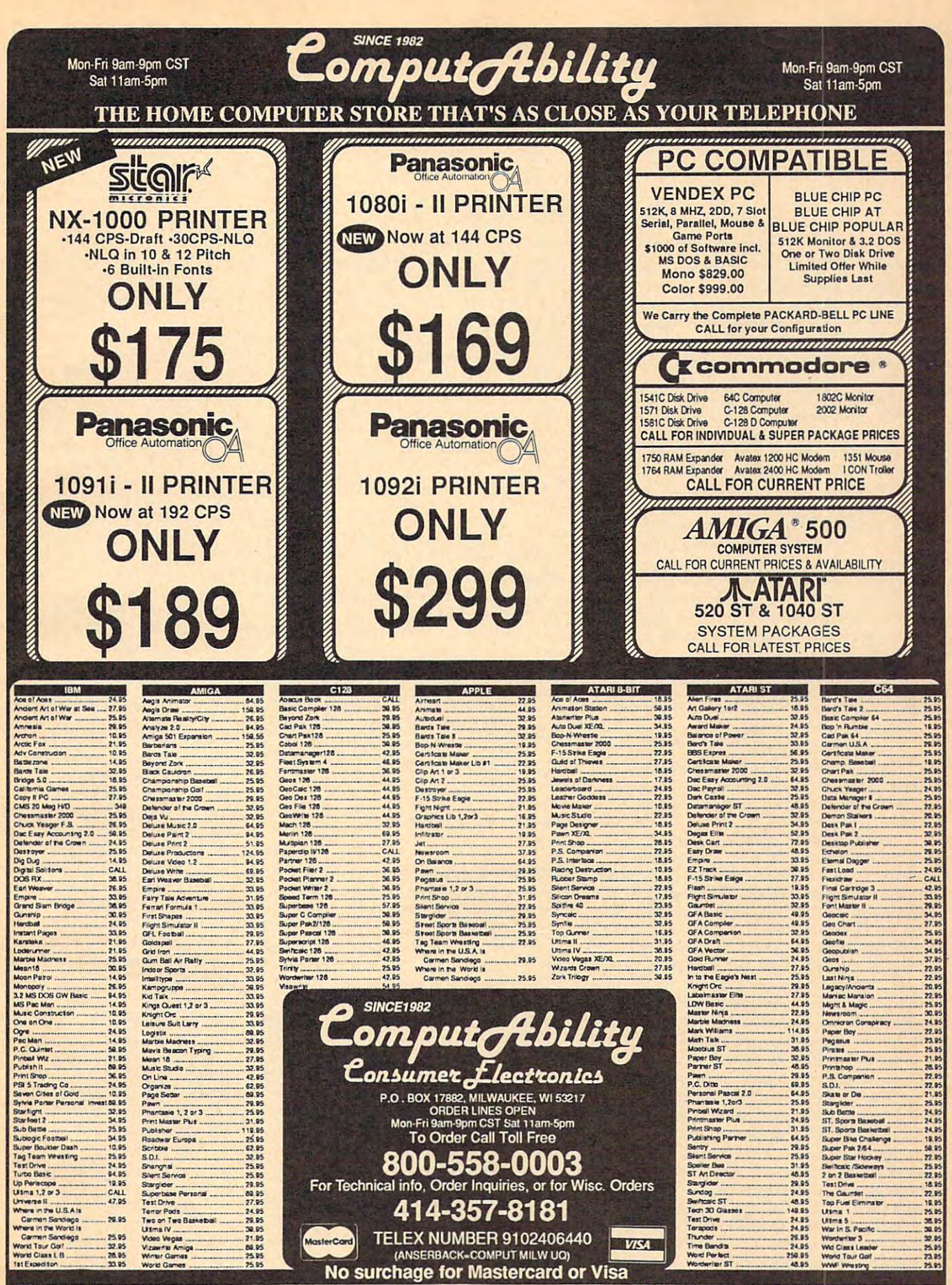

iDERIG INFORM TON: Pass speck system. For ist okny to decrease the company concept of company to car is the filming to the State DC. The State DC.D. charge as \$1.00. h Connomics, include \$1.00 pathere over 5% in<br>https://ww

# $\equiv$ News & Products  $\equiv$

#### Finding And Financing Finding And Financing A College Education College Education

Peterson's Guides has released two software programs to help high school software programs to help high school students and their families select a college and determine how to obtain fi lege and determine how to obtain fj. nancial aid.

Peterson's College Selection Service <sup>1988</sup> helps identify colleges with pro 1988 helps identify colleges with programs and offerings that are of interest grams and offerings that are of interest to <sup>a</sup> particular student. The menu-driven to a particular student. The menu-driven program assists students by eliminating colleges from their list according to colleges from their list according to their responses. Selection criteria include geographic location, size, control clude geographic location, size, control (public or private), entrance difficulty, (public or private), entrance difficulty. majors, costs, academic and honors majors, costs, academic and honors programs, ethnic and geographic mix of programs, ethn ic and geographic mix of the student body, admission require the student body, admission requirements, sports, housing, campus life, ments, sports, housing, campus life, and others. The program includes and others. The program includes a complete index of majors. complete index of majors.

Users can include as many options Users can include as many options as they wish. The program also explains why a particular college was not included in the final list. included in the final list.

College Selection Service is updated *College Seiectioll Service* is updated annually and includes facts and figures annually and includes facts and figures about every four-year and two-year about every (our-year and two-year college and university in the United college and university in the United States and Canada. States and Canada.

The four-year program and the two-year program can be purchased two-year program can be purchased separately or combined, and are avail separately or combined, and are available for the Apple II series, the IBM PC, able for the Apple II series, the IBM PC, and the IBM PC/XT. It is also available and the IBM PC/XT. It is also available for the TRS-80 Model III/Model 4 and other MS-DOS computers for four-year colleges only. The four-year version re colleges only. The four-year version retails for  $$159$  (\$184 for the IBM PC/ XT), while the two-year version sells for XT), while the two-year version sells for \$109 (\$134 for the IBM PC/XT). The \$ 109 (\$ 134 for the IBM PC/XT). The combined version is available for \$188 combined version is available for SI88  $($238$ for the IBM PC/XT).$ 

Once a student has selected a college, the next problem is financing his lege, the next problem is financing his or her education. Peterson's Financial or her education. *Peterson's Fillancial*  Aid Service leads the user step-by-step *Aid Service* leads the user step-by-step through the process of estimating need through the process of estimating need and then identifying possible sources of and then identifying possible sources of need-based and non-need based aid for need-based and non-need based aid for each specific case. Families can use the each specific case. Families can use the program as early in the college-planning program as early in the college-planning process as they desire and can project process as they desire and can project probable cost and need in the privacy of probable cost and need in the privacy of their own home. their own home.

The program was developed in The program was developed in

consultation with a recognized expert on college financial aid, using the Congressional Methodology, which is the gressional Methodology, which is the new need analysis formula based on nevv need analysis formula based on the <sup>1986</sup> Tax Reform law. It is the same the 1986 Tax Reform law. It is the same methodology used by colleges and the methodology used by coll eges and the federal government in allocating aid.

Peterson's Financial Aid Service is *Peterson's Fil/{lIlcia/ Aid Service* is available for the Apple II Series and the available for the Apple II Series and the IBM PC for \$195. Suggested retail price IBM PC for 5195. Suggested retail price for the IBM PC/XT version is \$220. for the IBM PC/XT ve rsion is 5220.

Peterson's Guides, P.O. Box 2123, *Petersoll's Gllides. P.O. Box 2123.*  Princeton, N] 08543-2123 *Prill cetoll, NJ 08543-2123* 

Circle Reader Service Number 200.

#### Thunder Mountain Brings Thunder Mountain Brings Back Arcade Classics

Thunder Mountain, a division of Mindscape, has released home com Mindscape, has released home computer versions of popular Atari/Namco arcade games. The five titles available arcade games. The five titles available are Pac Man, Ms. Pac Man, Dig Dug, Pole are *Pac Mau,* Ms. *Pac Man, Dig Dllg, Pole*  Position, and *Galaxian*.

The games are available for the The games are available (or the Commodore <sup>64</sup> and 128, the IBM PC, Commodore 64 and 128, the IBM PC, and Apple II computers. The suggested and Apple II computers. The suggested retail price for each game is \$9.95. retail price for each game is 59.95.

Thunder Mountain, <sup>3444</sup> Dundee *TllIlIIder Moul/tai",* 3444 *Dill/dee*  Rd., Northbrook, II <sup>60062</sup> *Rd., Northbrook, IL 60062* 

Circle Readers Gervice Number 2011 Circle Reader Service Number 201.

#### New Version of EZ-Forms

EZX Corporation has released EZ-Forms EZX Corporation has released *EZ-Forms*  Executive Version 1.3 for the IBM PC. The original program allowed users to The original program allowed users to create, fill out, and store custom gener create, fill out, and store custom generated forms. The new version enables ated forms. The new version enables users to incorporate automatic math users to incorporate automatic math functions and merge features into their functions and merge features into their custom forms. New applications in custom forms. New applications include point-of-sale receipts, error-free clude pOint-of-sale receipts, error-free invoicing, instant inventory values, and invoicing. instant inventory values, and any automatic calculations needed any automatic calculations needed within a form.

Suggested retail price is \$89. Suggested retail price is \$89.

£ZX Corporation, <sup>403</sup> Nasa Rd. One *EZX Corporntioll, 403 Nnsa Rd. QIle*  East, Webster, TX <sup>77598</sup> *Enst, Webster, TX 77598* 

Circle Reader Service Number 202. Circle Reader Service Number 202.

#### Two New Jewells Two New Jewells

Jewell Technology has released two Jewell Technology has released two new utilities for IBM PCs and new utilities for IBM PCs and compatibles. compatibles.

Vertigo rotates printouts—spread *Vertigo* rotates printouts-spread-

sheets, flow charts, documents, presentations, and reports—90 degrees. It tations, and reports-90 degrees. It works with most printers. With this utili \\larks with most pri nters. With this utility, users can specify the number of characters per inch, lines per inch, and can acters per inch, lines per inch. and can select one of <sup>12</sup> image enhancing fonts. select one of 12 image enhancing fonts.

Most spreadsheet applications in Most spreadsheet applications including LOTUS 2-2-3, Symphony, and cluding *WTUS* 1-2-3. *Sympholly,* and Multiplan can work in conjunction with Vertigo. The utility can drive most dot-*Vertigo.* The utility can drive most dotmatrix, and can be printed and can be presented and can be presented and can be presented and can be presented printed the entire in the entire interest set and the entire matrix. laser, or inkjet printers, and can print the entire IBM character set.

Suggested retail price is \$49.95. Suggested retail price is \$49.95.

Also available from Jewell Tech Also available from Jewell Technologies is Grafplus, which can turn any nologies is *Gra{pills,* which can turn any IBM or compatible application into IBM or compatible application into a communicator and graphics master by communicator and graphics master by dumping graphics directly from the dumping graphics directly from the computer screen to the printer. The util computer screen to the printer. The utility has the capabilities to produce files ity has the capabilities to produce files compatible with Xerox' Ventura Publishing and Aldus' Pagemaker.

Grafplus can enhance documents, reports, and presentations by scaling reports, and presentations by scaling images to any size, including larger or images to any size, including larger or smaller than the screen size. It can print smaller than the screen size. It can print it in color, black-on-white, white-on-it in color, black-on-white, white-onblack, horizontally or vertically on the page, and in graphics or text mode. page, and in graphics or text mode.

The utility supports all dot-matrix, The utility supports all dot-matrix, inkjet, or laser printers with bitmapped inkjet, or laser printers with bitmapped graphics. Grafplus also includes Edit-graphics. Gratpflls also includes *Edit*graf, an editing program which can sup grat, an editing program which can support printers that may be available in the future. the future .

Suggested retail price is \$49.95. Suggested retail price is \$49.95.

Jewell Technologies, <sup>4740</sup> 44th Ave. *Jewell Tecillloiogies, 4740* 44111 *Ave.*  SW #203, Seattle, WA <sup>98116</sup> SW *#203, Senllie,* WA 98116 Circle Reader Service Number 203. Circle Reader Service Number 203.

#### Amiga Word Processor Amiga Word Processor

The Disc Company has developed and The Disc Company has developed and released *KindWords*, a word processor for the Commodore Amiga. The pro for the Commodore Amiga. The program features 90,000-word spell gram features a 90,000-word spell checker that suggests corrections, offers checker that suggests corrections, offers choice of multiple font styles and sizes, a choice of multiple font styles and sizes, and includes color graphics in text. and includes color graphics in text.

KindWords offers a fully integrated graphics environment that enables us graphics environment that enables users to crop and manipulate image size ers to crop and manipulate image size in <sup>16</sup> coiors within the word processing in 16 colors within the word processing application. SuperFonts, the specially application. SuperFonts, the specially created printer fonts, allow most printers to output high-resolution printing. ers to output high-resolution printing. Other features include true what-you-Other features include true what-you-

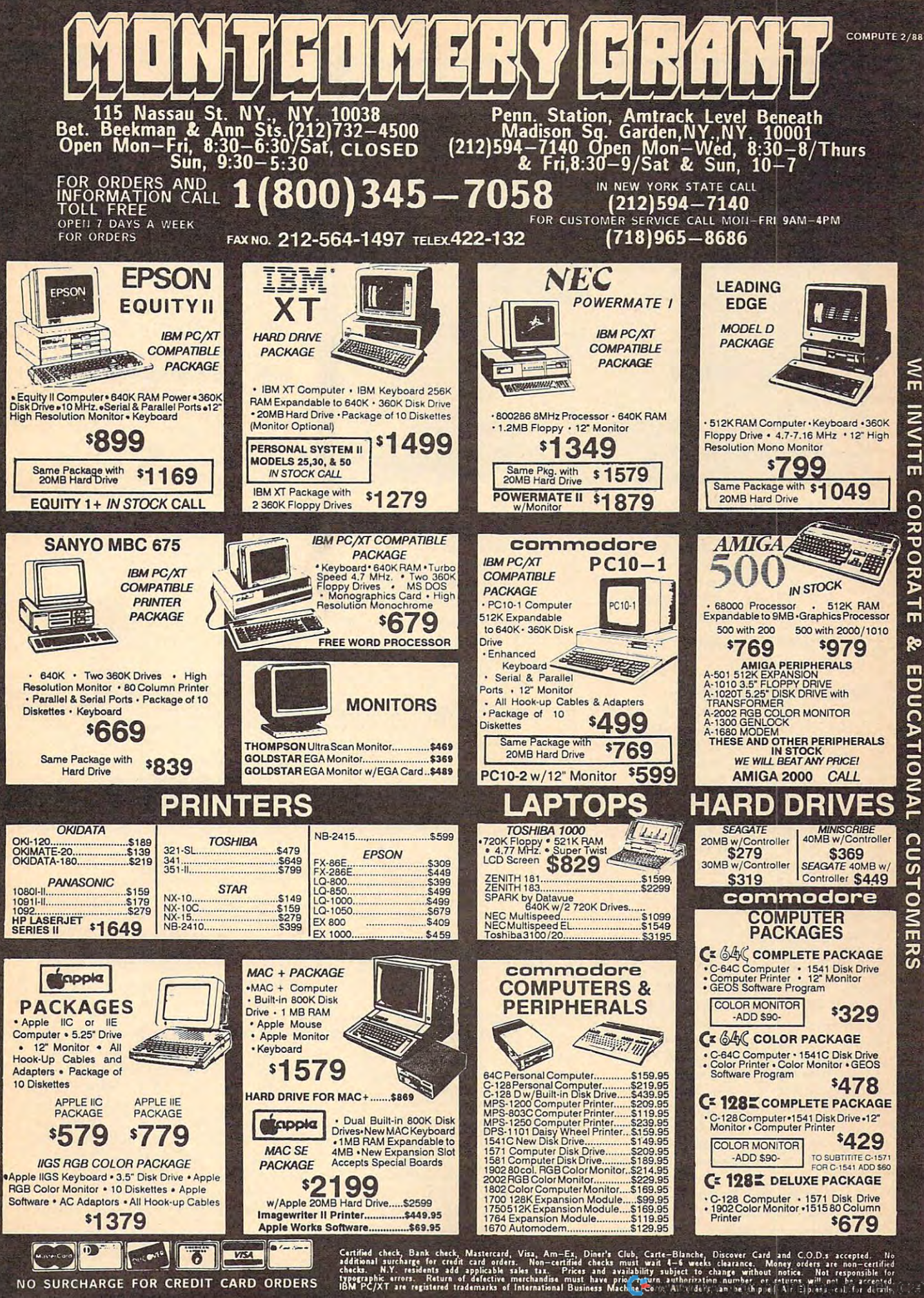

ERS

ORDI

CARD

TO E

Ξ

 $\alpha$ 

FOF

ш

RCHARGI

 $\overline{5}$ 

 $\circ$ 

CO **RPORA**  $\tilde{=}$ ĝ۵ **EDUCATIONAL** 

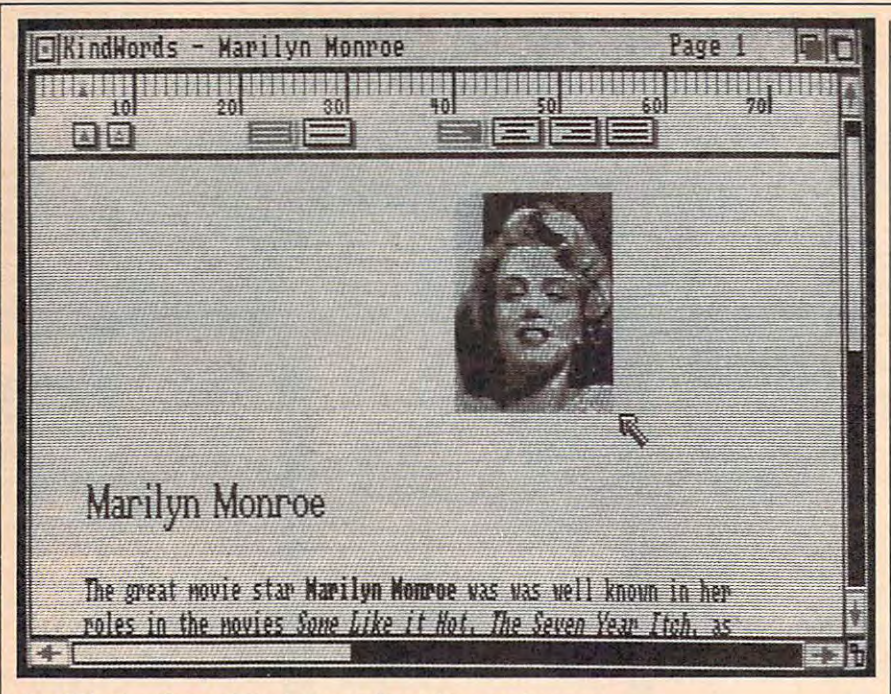

KindWords *offers a fully integrated graphics environment.* 

see - is-what-you-get, unlimited documentation and the seed-induced documentation of the seed-induced documentation and ment length, global select community and community of the community of the community of the community of the community of the community of the community of the community of the community of the community of the community o and replaces and replace the manufacturers see-is-what-you-get, unlimited document length, global select command, and find and replace.

Suggested retail price is \$99.95. Suggested retail price is \$99.95.

The Disc Company, <sup>3135</sup> South State *Til <sup>e</sup>*Disc *CompallY,* 3135 *South State*  St., Ann Arbor, Ml <sup>48108</sup> *St., AIlIl Arbor, MI 48108* 

Circle Reader Service Number 204. Circle Reader Service Number 204.

#### Pyramids And Planets Pyramids And Planets

games for the IBM 5.25-inch disk format. games for the IBM S.2S-inch disk fonnat. Sir Tech Software has released two new

The Seven Spirits of Ra is graphic *Tile Seven Spirits of Ra* is a graphic realtime interactive simulation adven realtime interactive simulation adventure based on the ancient Egyptian and the ancient Egyptian and the ancient Egyptian and Theorem and Theorem and Theorem and Theorem and Theorem and Theorem and Theorem and Theorem and Theorem and Theorem and Theorem and T "Land of the Dead" myths of the Dead of the Dead of the game of the game of the game of the game of the game of the game of the game of the game of the game of the game of the game of the game of the game of the game of th simulates the trials and tribulations of simulates the trials and tribulations of the legendary god-king Osiris in the the legendary god-king Osiris in the Duad. The myth tells how Osiris over Duad. The myth tells how Osiris *over*came death and became immortal. The came death and became immortal. The player, as participant in the myth, is player, as a participant in the myth, is responsible for guiding Osiris through responsible for guiding Osiris through the mysterious Duad to overcome Set, the mysterious Duad to overcome Set, the Dark One who has sought to take the Dark One who has sought to take Orisis' throne for himself. Orisis' throne for himself. ture based on the ancient Egyptian<br>"Land of the Dead" myth. The game

The program, which features 16- The program, which features 16 color high-resolution animated graph color high-resolution animated graphics, is illustrated with Egyptian art and ics, is illustrated with Egyptian art and is supported by documentation that ex is supported by documentation that explains the myth. Players can choose plains the myth. Players can choose from two levels of difficulty and can use from two levels of difficulty and can use a keyboard interface or a joystick.

Available for IBM PCs and 100- Available for IBM PCs and 100 percent compatibles, and the Tandy percent compatibles, and the Tandy 1000, the game requires 128K RAM and 1000, the game requires 128K RAM and either a CGA or EGA, and an RGB color monitor or TV. Suggested retail price is monitor or TV. Suggested retail price is \$49.95.

**Deep Space—Operation Copernicus** is a space combat simulation arcadestyle game. The game is set in the year <sup>2123</sup> where genetically-programmed 2123 where genetically-programmed

troops from the Andromedan Hegemony troops from the Andromedan Hegemony are trying to takeover the United Planets are trying to takeover the United Planets of Solaria's mines in the Asteroid Belt. of Solaria 's mines in the Asteroid Belt. On Earth, leaders are trying to build up On Earth, leaders are trying to build up their forces to resist the alien forces. their forces to resist the alien forces.

The player becomes a recruit of the Solarian Armed Forces and pilots a Katana single-seat interceptor to fight the tana single-seat interceptor to fight the invading Andromedans in choice of invading Andromedans in a choice of four missions.

During the missions, all objects fol During the missions, all objects follow the actual laws of motion observed low the actual laws of motion observed in space and are displayed in 3-D ani in space and are displayed in 3-D animated graphics. Either the keyboard or mated graphics. Either the keyboard or joystick can be used as an interface. a joystick can be used as an interface.

The game is available for Apple and The game is available for Apple and Commodore computers with 64K and Commodore computers with 64K and IBM, Tandy, and compatibles with at IBM, Tandy, and compatibles with at least 256K, and a CGA or EGA card. All require one disk drive, and color monitoring and color monitoring and color monitoring and color monitoring an tor is recommended but not required. tor is recommended but not required. require one disk drive, and a color moni-

Suggested retail price is \$39.95. Suggested retail price is \$39.95.

Sir-Tech Software, P.O. Box 245, *Sir-Tech Software, P.O. Box 245,*  Charlestown Ogdensburg Mall, Ogdensburg, NY <sup>13669</sup> *bllrg, NY 13669* 

Circle Reader Service Number 205.

#### New Utility For Turbo Pascal New Utility For Turbo Pascal

Synergy Systems has released Instant-Synergy Systems has released *Instanf-*Compile, which is a new utility for programmers that use Borland Interna programmers that use Borland International's Turbo Pascal. The utility re tional's *Turbo Pas cal.* The utility reduces the time that programmers using duces the time that programmers using Turbo Pascal must spend in repetitively *Turbo Pascal* must spend in repetitively compiling code that is already working compiling code that is already working properly. With Instant-Compile, pro properly. With *Illstallt-Compile,* programmers can begin their compilation grammers can begin their compilation with the new code they're developing. with the new code they're developing.

After the programmer makes an After the programmer makes an error and then corrects it, he can return error and then corrects it, he can return the compilation in about <sup>14</sup> second to the compilation in about *1f4* second to

the state it was in at the time of the the state it was in at the time of the save. The utility also looks and utility also looks and utility also looks and utility also looks and utility a save. The utility also looks ahead for the next error.

Instant-Compile is memory-resi *Instanf-Compile* is a memory-resident program that is executed before dent program that is executed before Turbo Pascal. Each time the Turbo com *Turbo Pascal.* Each time the Turbo compiler encounters directive in the piler encounters a directive in the source code, the state of the compila source code, the state of the compilation is saved, allowing the programmer tion is saved, allowing the programmer to direct the compilation to begin from to direct the compilation to begin from the last of the last of the last of the last of the last of the last of the last of the last of the last of the than from the first line of the program. than from the first line of the program. the last of these saved states, rather

Suggested retail price is \$49. Suggested retail price is \$49. Synergy Si/stems, <sup>1124</sup> Oak Glen Cir *SYllergy* Systellls, 1124 *Oak Glell Cir*cle, Fort Worth, TX <sup>76114</sup> Circle Reader Service Number 206. *ele, Fort Wortll, TX 76114* 

### Keep It Under Cover

Keep It Under Cover It Under Cover It Under Cover It Under Cover It Under Cover It Under Cover It Under Under Kensington Microware Ltd. has intro Kensington Microware Ltd. has introduced complete line of dust covers for duced a complete line of dust covers for IBM PCs. The covers are anti-static and are made of translucent vinyl, and are made of translucent vinyl, and are made of translucent vinyl, and are made of covers for the PC, XT, and AT, and AT, and AT, and AT, and AT, as well as well as well as well as well as well as well as well as well as well as well as well as well as well as well as well as well as well as well as well as all models in the new Personal System/2 line. are made of translucent vinyl, and are machine stitched. The line includes covers for the  $PC$ ,  $XT$ , and  $AT$ , as well

Kensington also offered also offered also offered also offered also offered also offered also also also also a for Macintosh and Apple computers. for Macintosh and Apple computers. Kensington also offers dust covers

Suggested retail price for all of the Suggested retail price for all of the IBM covers is \$19.95 each. IBM covers is \$19.95 each.

Kensington Microware Ltd., 251 Park Ave. South, New York, NY <sup>10010</sup> *Ave. SOllth, New York, NY 10010*  Circle Reader Service Number 207. Circle Reader Service Number 207.

#### Build Your Own Clones County County of the County of the County of the County of the County of the County of the County of the County of the County of the County of the County of the County of the County of the County of t Build Your Own Clone

Friendly Videos has released How To Friendly Videos has released How To Build Your Own IBM PC/AT Clone, Build Your Own IBM PC/ AT Clone, the latest in their series of Computer the latest in their series of Computer How-To videos.

The 48-minute video (VHS format) The 48-minute video (VHS format) covers sourcing parts, assembly, in initial parts, assembly, in initial parts, assembly, in initial parts, assembly, ization, and troubleshooting of an AT ization, and troubleshooting of an AT compatible computer. The video is de compatible computer. The video is designed for both first time users and signed for both first time users and experienced computer enthusiasts. Us experienced computer enthusiasts. Users are given instructions on how to assemble their own computer in a few hours and with only a screwdriver. covers sourcing parts, assembly, initial-

Suggested retail price is \$29.95. Suggested retail price is \$29.95.

Friendly Videos, P.O. Box 5684, *Frielldly Videos,* P.O. *Box 5684,*  Garden Grove, CA <sup>92645</sup> *Gardell Grove,* CA 92645

Circle Reader Service Number 208.

#### Amstrad Portable

Amstrad has introduced the PPC <sup>640</sup> Amstrad has introduced the ppe 640 portable computer that comes complete portable computer that comes complete with a 2400-bps modem. The company is also releasing a less-powerful version without a modem, the PPC 512.

The PPC <sup>640</sup> is compatible with The PPC 640 is compatible with IBM XT software, weighs 11% pounds, IBM XT software, weighs 11 % pounds, and features an <sup>8086</sup> 8-MHz, 16-bit and features an 8086 8-MHz, 16-bit processor. The computer has an  $80 \times 25$ row format supertwist LCD display, single or dual  $3\frac{1}{2}$ -inch disk drives, 640K RAM, DOS 3.3, and 300/1200/ 640K RAM, DOS 3.3, and 300/1200/

# "Before you buy insurance, insurance, insurance, insurance, insurance, insurance, insurance, insurance, insurance, insurance, **Examine the evidence."**<br>"**Examine the evidence."** RAYMOND BURR

 $\widehat{\mathbf{O}}$ 

An agent who works for one company An agent who works for one company can only offer you the policies that can only offer you the policies that his company sells. An Independent his company sells. An Independent Insurance Agent represents several Insurance Agent represents several companies. So your Independent companies. So your Independent Agent can help you select the right Agent can help you select the right coverage at the right price coverage at the right price because there are more policies because there are more policies from which to choose. from which to choose. The evidence is clear. The evidence is clear to the evidence is clear to the evidence is clear to be a control of The evidence is clear.

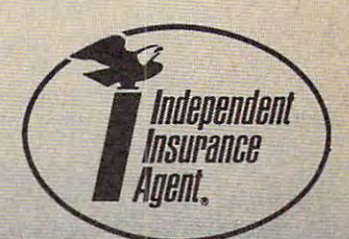

### You'll find the Independent Insurance Agent *You'll* find *the Independent* Insurance *Agent*  nearest you in the Yellow Pages. *neorest you in the Yellow* Pages, **THE MORE-THAN-ONE-COMPANY INSURANCE AGENT.**

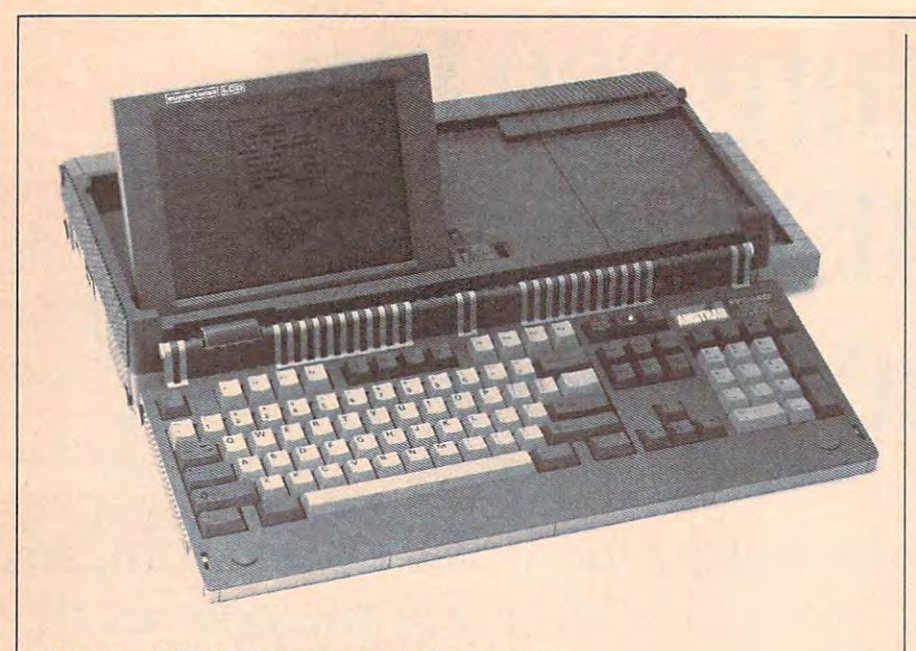

The Amstrad PPC <sup>640</sup> has its own built-in modem. *Tile Amstrad* PPC 640 has *its own built-ifl modem.* 

<sup>2400</sup> baud Hayes compatible modem. 2400 baud Hayes compatible modern. Another feature is its full size AT-style Another feature is its full size AT ·style enhanced keyboard. enhanced keyboard.

The suggested retail price for the The suggested retail price for the single drive is \$999, while the dual single drive is 5999, while the dual drive sells for \$1,099. drive sells for \$1,099.

The PPC <sup>512</sup> has 512K of memory The PPC 512 has 512K of memory and also comes with MS-DOS. The sin and also comes with MS-DOS. The single drive retails for \$799, and the dual gle drive retails for \$799, and the dual drive is a state of the state of the drive is \$899.

Both computers feature a five-way power supply, parallel and serial ex power supply, parallel and serial expansion ports, and bus for an optional pansion ports, and bus for an optional add-on-board for hard drive and/or ex add-on-board for hard drive and/ or expansion board use. The computers can pansion board use. The computers can run on AC, an automobile cigarette run on AC, an automobile cigarette lighter, an Amstrad PC 1640's power lighter, an Amstrad PC 1640's power supply, or regular C flashlight batteries. nine-pin din plug can also be used A nine-pin din plug can also be used with any PC compatible monitor. with any PC compatible monitor.

Amstrad, <sup>1915</sup> Westridge Dr., Irving, *Amstrad,* 1915 *Westridge Dr., Irving,*  TX <sup>75038</sup> *TX 75038* 

Circle Reader Service Number 209. Circle Reader Service Number 209.

#### Elect The Next President Elect The Next President And Win!

Strategic Simulations has announced Strategic Simulations has announced a contest based on their President Elect— contest based on their *President Elect-*<sup>1988</sup> Edition, <sup>a</sup> strategic computer simu *1988 Edition,* a strategic computer simulation of presidential elections. Amateur political analysts can compete for teur political analysts can compete for up to \$1,988 by deciding who will win up to \$1 ,988 by deciding who will win the next election. the next election .

The contest is open to any U.S. resident of any age. The Players whose dent of any age. The Players whose Democratic and Republican candidates Democratic and Republican candidates are the same as those on the November 8, <sup>1988</sup> ballot, and whose electoral vote 8, 1988 ballot, and whose electoral vote count comes closest to matching the actu count comes closest to matching the actual election results will win a cash prize.

Each contestant has two opportu Each contestant has two opportunities to win: the Pre-Primary phase nities to win: the Pre-Primary phase and the Campaign phase. Entries for and the Campaign phase. Entries for

the Pre-Primary phase must be post the Pre-Primary phase must be postmarked no later than February 12, marked no later than February 12, 1988, while the Campaign phase must 1988, while the Campaign phase must be postmarked no later than October be postmarked no later than October 28,1988. The winner of each phase will 28, 1988. The winner of each phase will collect \$944. The contestants must sub collect \$944. The contestants must submit photograph/slide of the President mit a photograph/slide of the *Presideut*  Elect computer monitor screen labeled *Elect* computer monitor screen labeled "Electoral Vote Total," that shows the "Electoral Vote Total," that shows the counts. Complete contest rules can be found in game packages or by writing found in game packages or by writing Strategic Simulations. Strategic Simulations. candidates and their final electoral vote

The game is available for the Apple The game is available for the Apple <sup>11</sup> series, the Commodore <sup>64</sup> and 128, II series, the Commodore 64 and 128, the Atari ST, and IBM PCs and compa the Atari *5T,* and IBM PCs and compatibles, and has a suggested retail price of \$24.95. of \$24.95.

Strategic Simulations, <sup>1046</sup> N. Rengs-*Strategic Si11l111atiolls,* 1046 N. *Rengs*torff Ave., Mountain View, CA 94043 Circle Reader Service Number 210. Circle Reader Service Number 210.

#### Golfer Psyche Golfer Psyche

Golfer Style Analysis from SportsPsych is designed to assist golfers in improv is designed to assist golfers in improving their games. A teaching professional or the average golfer himself can use al or the average golfer himself can use the program to identify the personality the program to identify the personality characteristics and traits that have an characteristics and traits that *have* an impact on the golfer's performance. impact on the golfer's performance.

The program is designed to teach The program is designed to teach the golfer about himself and what his the golfer about himself and what his tendencies are as player. Instructors tendencies are as a player. Instructors can detect tendencies in student's can detect tendencies in a student's game that could only before be discov game that could only before be discovered over a long period of time.

Users are asked to respond to <sup>24</sup> Users are asked to respond to 24 questions designed to identify person questions designed to identify personality traits. The program then evaluates ality traits. The program then evaluates the golfer and gives advice and recom the golfer and gives advice and recommendations for improving the mental mendations for improving the mental approach to the game them best and methods to come to come the coach in the coach of the coach of the coach of the coach of the coach of the coach approach to the game and the best methods to coach him.

The program also informs the user The program also informs the user which other types of golfers he is most which other types of golfers he is most compatible with and what type of im compatible with and what type of impact he has on his playing partners. pact he has on his playing partners.

SportsPsych developed the pro SportsPsych developed the program at the request of the Professional gram at the request of the Professional Golfers' Association, which is consider Golfers' Association, which is consider· ing approval of the program for use by ing approval of the program for use by their member professionals. their member professionals.

Golfer Style Analysis is available for *Golfer Style Allalysis* is available for IBM PCs for a suggested retail price of \$59.95. \$59.95.

SportsPsych also offers Football 5portsPsych also offers *Football*  Style Analysis and Basketball Style *Styl e Allalysis* and *Basketball Style*  Analysis. *Analysis.* 

SportsPsych, <sup>810</sup> 12th St. N.W., *SportsPsyeh, 810 12th Sf. N.W.,*  Mason City, IA <sup>50401</sup> Masoll *City, fA 50401* 

Circle Reader Service Number 211. Circle Reader Service Number 211.

#### Graphic Space And Graphic Space And Underworld Adventures

Firebird has released Silicon Dreams and Firebird has released *Silicon Dreams* and jewels of Darkness in multiple machiness in multiple machiness in multiple machiness in multiple machiness in formats. The two titles both consist of formats. The two titles both consist of three smaller adventure games that three smaller adventure games that combine aspects of the various seg combine aspects of the various segments to complete the games full-term. ments to complete the games full-term. *Jewels Of Darkness* in multiple machine

Players of Silicon Dreams assume Players of *Silicon Dreams* assume the role of colonizer of the planet Eden the role of colonizer of the planet Eden in the twenty-third century. In the first in the twenty-third century. In the first scenario, Snowball, the player is en scenario, Snowball, the player is en route to Eden when he's awakened by route to Eden when he's awakened by a malfunction in his spacecraft. The crew malfunction in his spacecraft. The crew of the Snowball then travels to the Ro of the Snowball then travels to the Robot City of Enoch in Return to Eden, the bot City of Enoch in Return to Eden, the second scenario. Finally, the player second scenario. Finally, the player must identify and solve the problem in must identify and solve the problem in Enoch in the final scenario, the Worm Enoch in the final scenario, the Worm in Paradise.

Silicon Dreams is available for the Silicon *Dreams* is available for the Commodore <sup>64</sup> and 128, Atari 8-bit Commodore 64 and 128, Atari 8-bit computers, and the Apple II series at computers, and the Apple II series at a suggested retail price of \$24.95 each. suggested retail price of \$24.95 each. Amiga, Atari ST, Macintosh, and IBM/ Amiga, Atari *5T,* Macintosh, and IBM/ Tandy/compatible PC versions are also Tandy/ compatible PC versions are also available for \$29.95 each. available for \$29.95 each.

jewels Of Darkness takes place in *Jewels Of Darklless* takes place in the underground Land of the Demon the underground Land of the Demon Lord. In the Colossal Adventure, the Lord. In the Colossal Adventure, the player's quest is to implement a dramatic rescue of the goodly elves impris matic rescue of the goodly *elves* imprisoned in the Demon Lord's dungeons. oned in the Demon Lord's dungeons. Next, in the Adventure Quest, the play Next, in the Adventure Quest, the player must prove himself to the Wizard's er must *prove* himself to the Wizard's High Council by defeating the Demon High Council by defeating the Demon Lord. After conquering the Demon Lord. After conquering the Demon Lord, the player moves on to the Dun Lord, the player moves on to the Dungeon Adventure to obtain glory and geon Adventure to obtain glory and greater riches. greater riches.

The game is available for the Com The game is available for the Commodore <sup>64</sup> and 128, and Atari 8-bit modore 64 and 128, and Atari 8-bit computers for \$24.95. Amiga, Atari ST, computers for \$24.95. Amiga, Atari ST, IBM/Tandy/Compatible, and Macin IBM/ Tandy/ Compatible, and Macintosh versions are also available for tosh versions are also available for \$29.95. \$29.95.

Firebird, <sup>71</sup> N. Franklin Turnpike, *Firebird,* 71 N. *Frallkfi1! Tumpike,*  Waldioick, Nj <sup>07463</sup> *Waldwick, NJ 07463*  Circle Reader Service Number 212. ©

## Software Discounters S.D. of A OF AMERICA  $\sim$  11ce shipping on orders over \$100 in continental USA For Orders Only-1-800-225-7638

PA Orders-1-800-223-7784 Customer Service 412-361-5291

. No Surcharge for VISA/MasterCard No Surcharge for VISA/Master Card and Surcharge for VISA/Master Card and Surcharge for Surcharge for VISA/Master Your card is not charged until we ship

**APPLE II SERIES** 

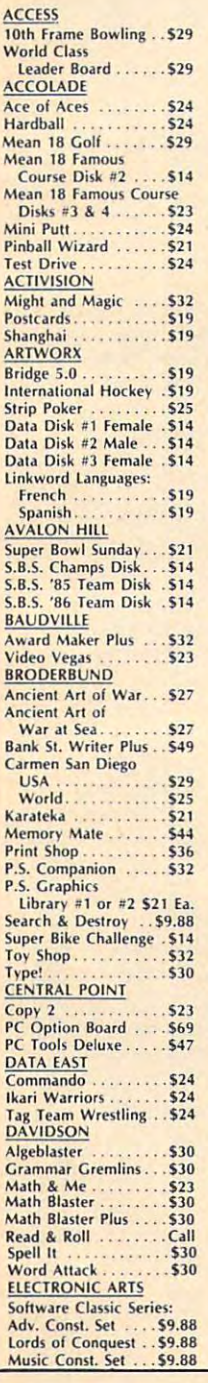

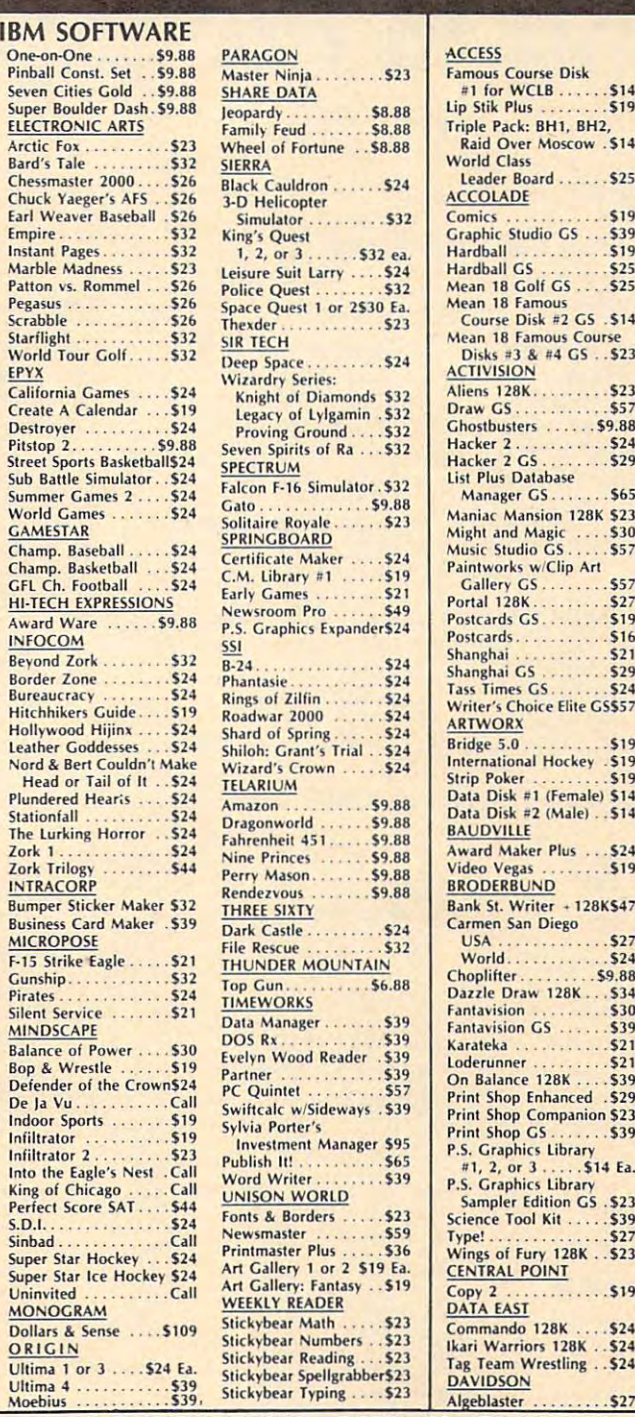

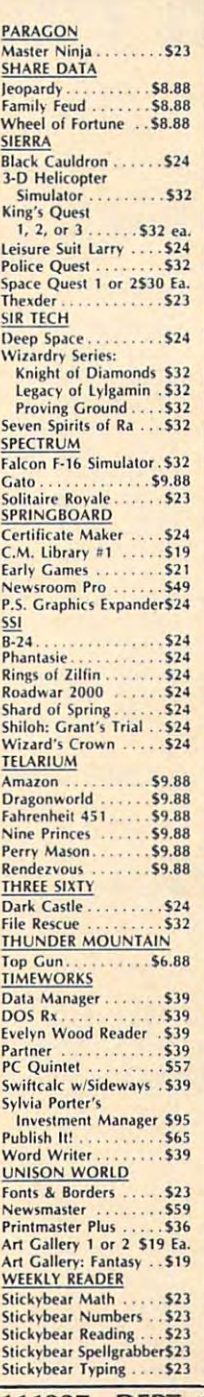

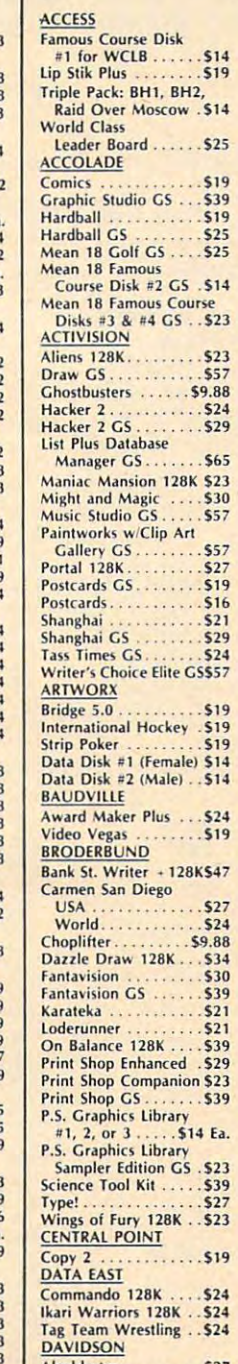

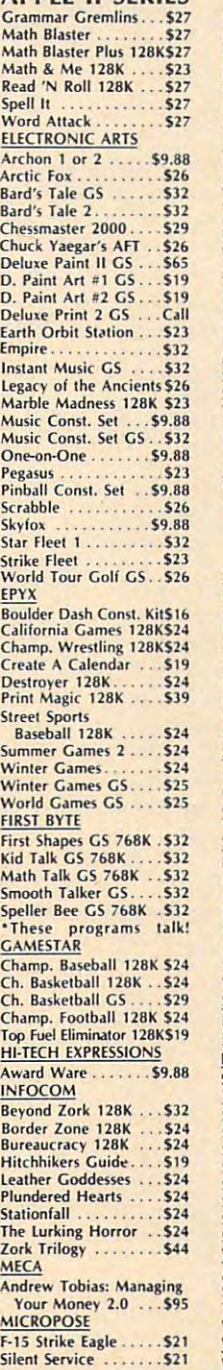

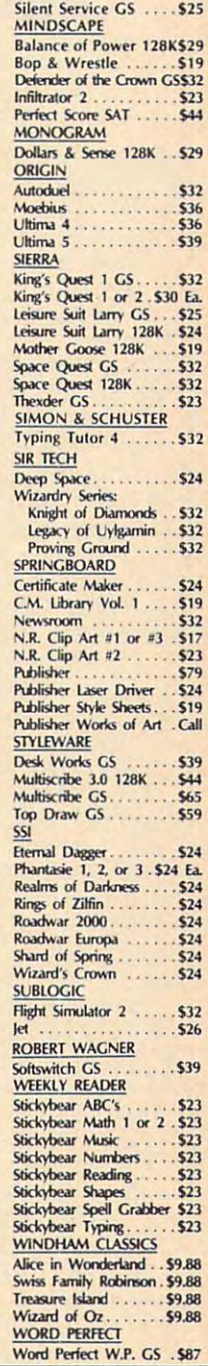

### P.O. BOX 111327—DEPT. CP—BLAWNOX, PA 152387—DEPT. CP—BLAMP, PA 152387—DEPT. CP—BLACK, PA 152387—DEPT. CP—BLACK, PA 152387—DEPT. CP—BLACK, PA 152387—DEPT. CP—BLACK, PA 152387—DEPT. CP—BLACK, PA 152387—DEPT. CP—BLACK, PA 152

& Company checks, allow 3 weeks clearance. No C.O.D.'s! Shipping: Continental U.S.A.-Orders under \$100 add \$3; free shipping on orders over \$100. AK, HI, FPO, APO-add \$5 on all<br>orders. Canada & Puerto Rico-add \$10 on all o call for more information hipped immediately on in stock items! Personal<br>rs over \$100. AK, HI, FPO, APO-add \$5 on all<br>al amount of order including shipping charges.<br>us of order or back order (2)if any merchandise will<br>take refer to the warranty inc are arriving daily! Please

# COMPUTE!'s Guide **COMPUTEI's Guide**  To Typing In Programs **To Typing In Programs**

Computers are precise—type the pro **Computers are precise-type the pro**gram exactly as listed, including neces **gram** *exactly* **as listed, including neces**sary punctuation and symbols, except **sary punctuation and symbols, except**  for special characters noted below. We **for special characters noted. below. We**  have provided special listing conven have provided a special listing convention as well as set of programs to programs to programs to programs to programs to programs to programs to programs to programs to programs to programs to programs to programs to programs to programs to programs to program check your typing—"The Automatic your typing—"The Automatic your typing—"The Automatic Concernsive Concernsive Concernsive Concernsive **tion as well as a set of programs to**  check your typing—''The Automatic<br>Proofreader.''

Programs for the IBM and those in Programs for the IBM and those in ST BASIC for Atari ST models should ST BASIC for Atari ST models should be typed exactly as listed; no special be typed exactly as listed; no special characters are used. Programs for Com **characters are used. Programs for Com**modore, Apple, and Atari 400/800/ modore, Apple, and Atari 400/800/ XL/XE computers may contain some **XLjXE computers may contain some**  hard-to-read special characters, so we **hard-ta-read special characters, so we**  have a listing system that indicates these control characters. You will find **these control characters. You will find**  these characters in curly braces; do not **these characters in curly bracesi** *do not*  type the braces. For example, {CLEAR} *type the braces.* For example, {CLEAR} or {CLR} instructs you to type the char or {CLR} instructs you to type the character which clears the screen on the **acter which clears the screen on the**  Atari or Commodore machines. A complete list of these symbols is shown in plete list of these symbols is shown in the tables below. For Commodore, Ap the tables below. For Commodore, Apple, and Atari, a single symbol by itself within curly braces is control key or **within curly braces is a control key or**  graphics key. If you see  $\{A\}$ , hold down the CONTROL key and press A. This the CONTROL key and press A. This will produce a reverse video character on the Commodore (in quote mode), **on the Commodore (in quote mode), a**  graphics character on the Atari, and an **graphics character on the Atari, and an**  invisible control character on the Apple. invisible control character on the Apple.

For Commodore computers, graph For Commodore computers, graphics characters entered with the Commo **ics characters entered with the Commo**dore logo key are enclosed in <sup>a</sup> special **dore logo key are enclosed in a special**   $bracket: [<\!\!A\!\!>].$  In this case, you would hold down the Commodore logo key as hold down the Commodore logo key as you type A. Our Commodore listings you type A. Our Commodore listings are in uppercase, so shifted symbols are **are in uppercase, so shifted symbols are**  underlined. graphics heart symbol underlined. A graphics heart symbol (SHIFT-S) was 5. One of the listed as 5. One of the listed as 5. One of the listed as 5. One of the listed as 5. One of the listed as 5. One of the listed as 5. One of the listed as 5. One of the listed as 5. One of the li exception is a second control to the second control of the second control of the second control of the second control of the second control of the second control of the second control of the second control of the second co you see this, hold down SHIFT and you see this, hold down SHIFT and press the space bar. If a number precedes symbol, repeat the character the **cedes a symbol, repeat the character the**  indicated number of times. For example, **indicated number of times. For example,**   $\{5 \text{ RIGHT}\}, \{6 \text{ S}\}, \text{ and } \{8 \text{ Q}>1\},$ mean, respectively, that you should en **mean, respectively, that you should en**ter five cursor rights, six shifted S's, and **ter five cursor rights, six shifted S's, and**  eight Commodore-Q's. On the Atari, eight Commodore-Q's. On the Atari, inverse characters (white on black) **inverse characters (white on black)**  should be entered with the inverse vid-**should be entered with the inverse vid-**(SHIFT-S) would be listed as S. One exception is {SHIFT-SPACE}. When

#### Atarl 400/800/XL/XE **Atarl .. OO/800/XL/XE**

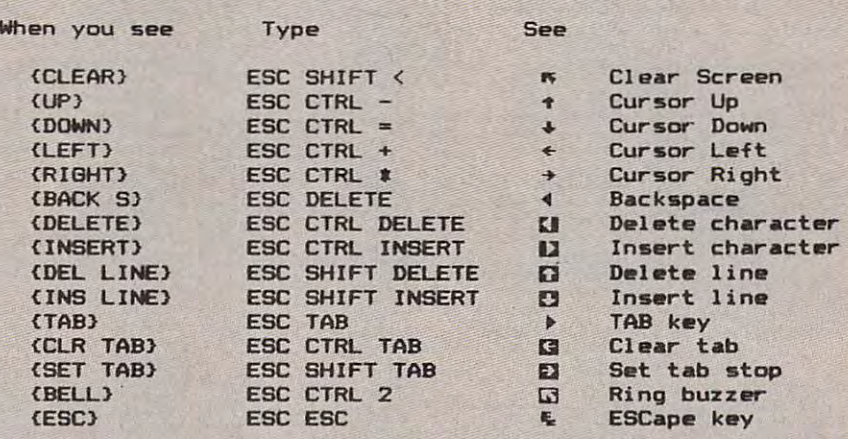

#### Commodore PET/CBM/VIC/64/128/16/+4 **Commodore PET/CBM/VIC/6<I/128/16/ +4**

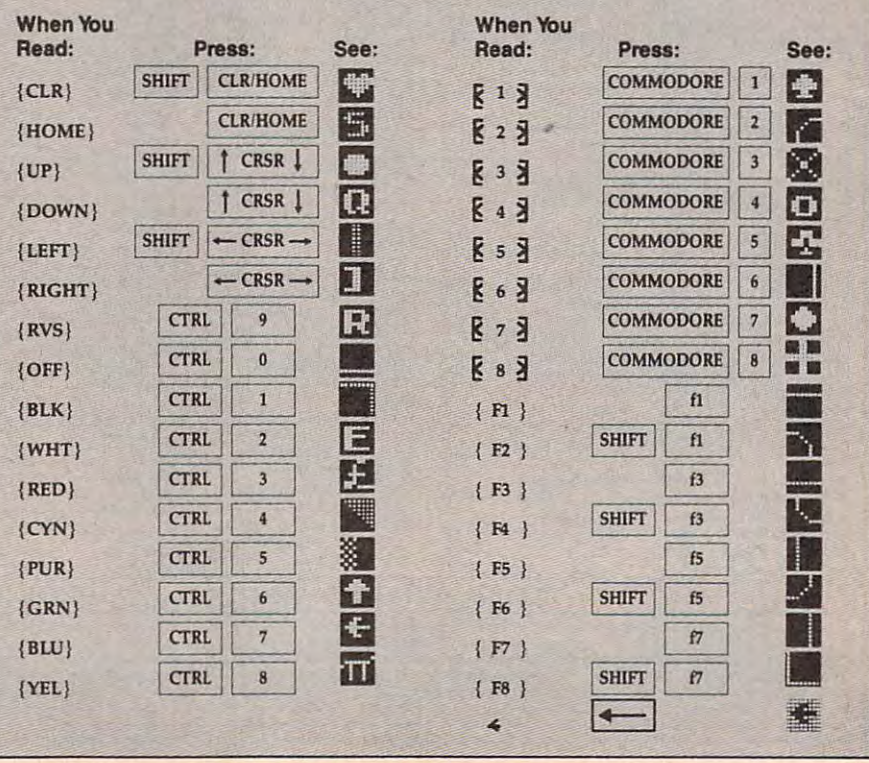

eo key (Atari logo key on 400/800 eo key (Atari logo key on 400/800 models). models).

Whenever more than two spaces **Whenever more than two spaces**  appear in row, they are listed in **appear in a row, they are listed in a**  special format. For example, {6} SPACES} means press the space bar six SPACES} means press the space bar six times. Our Commodore listings never **times. OUf Commodore listings never**  leave a single space at the end of a line, instead moving it to the next printed **instead moving it to the next printed**  line as {SPACE}. line as {SPACE}.

Amiga program listings and Atari **Amiga program listings and Atari**  ST program listings in GFA BASIC con ST program listings in GFA BASIC contain only one special character, the left **tain only one special character, the left**  arrow (•-) symbol. This character marks arrow (-) symbol. This character marks the end of each program line. Wherever **the end of each program line. Wherever**  you see a left arrow, press RETURN to enter that line into memory. (For the **enter that line into memory. (For the**  Amiga, you can also enter the line sim **Amiga, you can also enter the line sim**ply by moving the cursor off the line.) ply by moving the cursor off the line.) Don't try to type in the left arrow sym **Don't try to type in the left arrow sym**bol; it's there only as marker to indi **bol; it's there only as a marker to indi**cate where each program line ends. **cate where each program line ends.** 

#### The Automatic Proofreader **The Automallc Proofreader**

Type in the appropriate program listed Type in the appropriate program listed below, then save it for future use. The **below, then save it for future use. The**  Commodore Proofreader works on the **Commodore Proofreader works on the**  Commodore 128, 64, Plus/4, 16, and Commodore 128, 64, Plus/4, 16, and VIC-20. Don't omit any lines, even if V1C-20. Don't omit any lines, even if they contain unfamiliar commands or **they contain unfamiliar commands or**  you think they don't apply to your com you think they don't apply to your computer. When you run the program, it **puter. When you run the program, it**  installs machine language program in **installs a machine language program in**  memory and erases its BASIC portion **memory and erases its BASIC portion**  automatically (so be sure to save sever **automatically (so be sure to save** sever~ al copies before running the program **al copies before running the program**  for the first time). If you're using **for the first time). If you're using a**  Commodore 128, Plus/4 or 16, do not use any GRAPHIC commands while use any GRAPHIC commands while the Proofreader is active. You should **the Proofreader is active. You should**  disable the Commodore Proofreader **disable the Commodore Proofreader**  before running any other program. To **before running any other program. To**  do this, either turn the computer off and **do this, either tum the computer off and**  on or enter SYS <sup>64738</sup> (for the 64), SYS on or enter SYS 64738 (for the 64), SYS <sup>65341</sup> (128), SYS <sup>64802</sup> (VIC-20), or 65341 (128), SYS 64802 (VIC-20), or SYS <sup>65526</sup> (Plus/4 or 16). To reenable SYS 65526 (Plus/4 or 16). To reenable the Proofreader, reload the program the Proofreader, reload the program and run it as usual. Unlike the original **and run it as usual. Unlike the original**  VIC/64 Proofreader, this version works **VIC/64 Proofreader, this version works**  the same with disk or tape. **the same with disk or tape.** 

The IBM Proofreader is a BASIC program that simulates the IBM BASIC program that simulates the IBM BASIC line editor, letting you enter, edit, list, **line editor, letting you enter, edit, list,**  save, and load programs that you type. save, and load programs that you type. Type RUN to activate. Be sure to leave **Type RUN to activate. Be sure to leave**  Caps Lock on, except when typing low Caps Lock on, except when typing lowercase characters. **ercase characters.** 

On the Atari, run the Proofreader **On the Atari, run the Proofreader**  to activate it (the Proofreader remains **to activate it (the Proofreader remains**  active in memory as machine lan **active in memory as a machine** lan~ guage program); you must then enter guage program); you must then enter NEW to erase the BASIC loader. Press NEW to erase the BASIC loader. Pressing SYSTEM RESET deactivates the ing SYSTEM RESET deactivates the Atari Proofreader; enter PRINT USR Atari Proofreader; enter PRINT USR (1536) to reenable it. (1536) to reenable it.

The Apple Proofreader erases the **The Apple Proofreader erases the**  BASIC portion of itself after you run it, BASIC portion of itself after you run it, leaving only the machine language por leaving only the machine language portion in memory. It works with either **tion in memory. It works w\th either** 

DOS 3.3 or ProDOS. Disable the Apple Proofreader by pressing CTRL-RESET Proofreader by pressing CTRL-RESET before running another BASIC program. before running another BASIC program. DOS 3.3 or ProDOS. Disable the Apple

Once the Proofreader is active, try **Once the Proofreader is active, try**  typing in <sup>a</sup> line. As soon as you press **typing in a line. As soon as you press**  RETURN, either a hexadecimal number (on the Apple) or a pair of letters (on the Commodore, Atari, or IBM) appears. Commodore, Atari, or IBM) appears. The number or pair of letters is called **The number or pair of letters is called a**  checksum. *checksum.* 

Compare the value displayed on Compare the value displayed on the screen by the Proofreader with the **the screen by the Proofreader with the**  checksum printed in the program list **checksum printed in the program** list~ ing in the magazine. The checksum is **ing in the magazine. The checksum is**  given to the left of each line number. given to the left of each line number. Just type in the program a line at a time (without the printed checksum), press (without the printed checksum), press RETURN or Enter, and compare the RETURN or Enter, and compare the checksums. If they match, go on to the checksums. If they match, go on to the next line. If not, check your typing; next line. If not, check your typing; you've made mistake. Because of the **you've made a mistake. Because of the**  checksum method used, do not type **checksum method used, do not type**  abbreviations, such as for PRINT. On **abbreviations, such as ? for PRINT. On**  the Atari and Apple Proofreaders, the Atari and Apple Proofreaders, spaces are not counted as part of the **spaces are not counted as part of the**  checksum, so be sure you type the right checksum, so be sure you type the right number of spaces between quote **number of spaces between quote**  marks. The Atari Proofreader does not **marks. The Atari Proofreader does not**  check to see that you've typed the char **check to see that you've typed the char**acters in the right order, so if characters **acters in the right order, so if characters**  are transposed, the checksum still **are transposed, the checksum still**  matches the listing. The Commodore **matches the listing. The Commodore**  Proofreader catches transposition er **Proofreader catches transposition er**rors and ignores spaces unless they're **rors and ignores spaces unless they're**  enclosed in quotation marks. The IBM **enclosed in quotation marks. The IBM**  Proofreader detects errors in spacing **Proofreader detects errors in spacing**  and transposition. **and transposition.** 

#### IBM Proofreader Commands **IBM Proofreader Commands**

Since the IBM Proofreader replaces the Since the IBM Proofreader replaces the computer's normal BASIC line editor, it **computer's normal BASIC line editor, it**  has to include many of the direct-mode **has to include many of the direct-mode**  IBM BASIC commands. The syntax is IBM BASIC commands. The syntax is identical to IBM BASIC. Commands identical to IBM BASIC. Commands simulated are LIST, LLIST, NEW, simulated are LIST, LLIST, NEW, FILES, SAVE, and LOAD. When listing your program, press any key (except **your program, press any key (except**  Ctrl-Break) to stop the listing. If you Ctrl-Break) to stop the listing. If you enter NEW, the Proofreader prompts enter NEW, the Proofreader prompts you to press Y to be especially sure you mean yes. **mean yes.** 

Two new commands are BASIC **Two new commands are BASIC**  and CHECK. BASIC exits the Proof and CHECK. BASIC exits the Proofreader back to IBM BASIC, leaving the reader back to IBM BASIC, leaving the Proofreader in memory. CHECK works **Proofreader in memory. CHECK works**  just like LIST, but shows the checksums just like LIST, but shows the checksums along with the listing. After you have along with the listing. After you have typed in <sup>a</sup> program, save it to disk. **typed in a program, save it to disk.**  Then exit the Proofreader with the Then exit the Proofreader with the BASIC command, and load the pro BASIC command, and load the program as usual (this replaces the Proof **gram as usual (this replaces the** Proof~ reader in memory). You can now run **reader in memory). You can now run**  the program, but you may want to re-**the program, but you may want to re**save it to disk. This will shorten it on **save it to disk. This will shorten it on**  disk and make it load faster, but it can **disk and make it load fasterl but it can**  no longer be edited with the Proofread **no longer be edited with the Proofread**er. If you want to convert an existing **er. If you want to convert an existing**  BASIC program to Proofreader format, BASIC program to Proofreader format, save it to disk with SAVE "filename",A.,

#### Program 1: Atari Proofreader **Program** 1: **Atari Proofreader**  By Charles Brannon By *Charles Brannon*

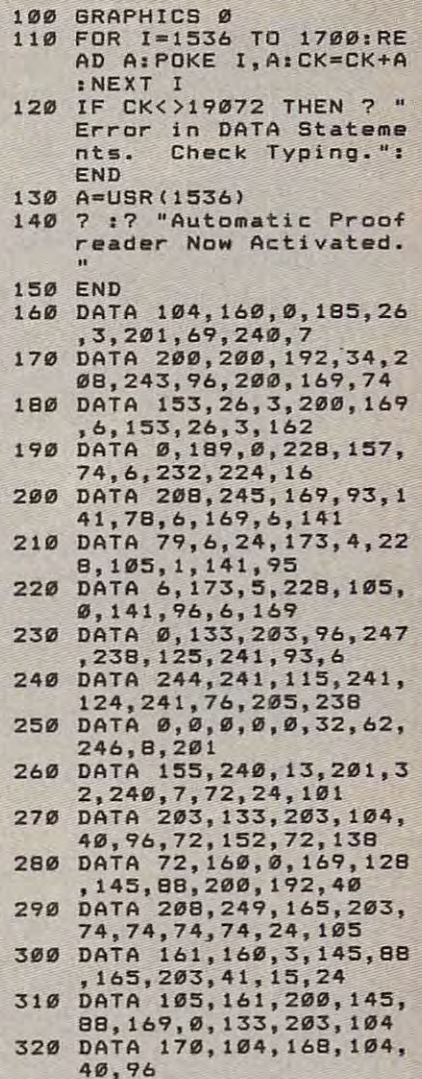

#### Program 2: Commodore **Program 2: Commodore**  Proofreader **Proofreader**

By Philip Nelson By *Philip Nelson* 

- <sup>10</sup> VEC=PEEK(772)+256\*PEEK(773) **10 VEC:PEEK(772)+256\*PEEK(773)**  : **Lo :L0=43:BI:44**
- 20 PRINTED TO PROPERTY TO A RIVER AND THE REAL  $F \sim 100$ {SPACEjPRINT "C-64" **20 PRINT "AUTOMATIC PROOFREADE R FOR"; :IF VEC=42364 THEN {SPACE}PRINT "C-64"**
- <sup>30</sup> IF VEC=50556 THEN PRINT "VI **30 IF** VEC~50556 **THEN PRINT ·VI**   $C - 20$ "
- 40 IF VEC=35158 THEN GRAPHIC LR:PRINT "PLUS/4 16" **40 IF VEC=35158 THEN GRAPHIC C LR:PRINT "PLUS/4 & 16"**
- <sup>50</sup> IF VEC=17165 THEN LO=45:HI= **50 IF VEC=17165 THEN LO=45:HI=**  46:GRAPHIC CLR:PRINT"128" **46 :GRAPHIC CLR:PRINT"12S"**
- <sup>60</sup> SA=(PEEK(LO)+256\*PEEK(HI))+ 60 SA=(PEEK(LO)+256\*PEEK(HI» <sup>+</sup> 6:ADR=SA **6:ADR=SA**
- <sup>70</sup> FOR J=0 TO 166:READ BYT:POK **70 FOR** J~0 **TO 166:READ BYT:POK**  ADR,BYT:ADR=ADR+1:CHK=CHK **E ADR,BYT:ADR=ADR+1:CHK=CHK**  +BYT:NEXT POINT P.O. **+BYT :NEXT**
- <sup>80</sup> IF CHK<>20570 THEN PRINT "\* **80 IF CHK <> 295 79 THEN PRINT "\***  ERROR\* CHECK TYPING IN DATA.- **ERROR\* CRECK TYPING IN DATA,**  STATEMENTS AND EXAMPLE TO AND EXAMPLE AND **STATEMENTS ": END**
- <sup>90</sup> FOR J=l TO 5.-READ RF,LF,HFi> **90 FOR J=l TO 5:READ RF ,LF, HF:I**  RS=SA+RF:HB=INT (RS/256):LB= RS-(256\*HB) RS-(256\*HB)
- <sup>100</sup> CHK=CHK+RF+LF+HF:POKE SA+L **100 CHK=CHK+RF+LF+RF :POKE SA+L**  F.LBiPOKE SA-fHF,HB:NEXT **F, LB:POKE SA+HF,HB: NEXT**
- 110 IF CHK<>22054 THEN PRINT " \*ERROR\* RELOAD PROGRAM AND [SPACE] CHECK FINAL LINE": EN D
- 120 POKE SA+149, PEEK (772): POKE SA+150, PEEK(773)
- 130 IF VEC=17165 THEN POKE SA+ 14, 22: POKE SA+18, 23: POKESA+ 29, 224: POKESA+139, 224
- 140 PRINT CHR\$(147); CHR\$(17);" PROOFREADER ACTIVE": SYS SA
- 150 POKE HI, PEEK(HI)+1:POKE (P EEK(LO)+256\*PEEK(HI))-1,0:N EW
- 160 DATA 120, 169, 73, 141, 4, 3, 16 9, 3, 141, 5, 3
- 170 DATA 88, 96, 165, 20, 133, 167, 165, 21, 133, 168, 169
- 180 DATA 0,141,0,255,162,31,18 1,199,157,227,3
- 190 DATA 202, 16, 248, 169, 19, 32, 210, 255, 169, 18, 32
- 200 DATA 210, 255, 160, 0, 132, 180 ,132,176,136,230,180
- 210 DATA 200, 185, 0, 2, 240, 46, 20 1,34,208,8,72
- 220 DATA 165, 176, 73, 255, 133, 17 6,104,72,201,32,208<br>230 DATA 7,165,176,208,3,104,2
- 08, 226, 104, 166, 180
- 240 DATA 24, 165, 167, 121, 0, 2, 13 3, 167, 165, 168, 105
- 250 DATA 0,133,168,202,208,239 240, 202, 165, 167, 69
- 260 DATA 168, 72, 41, 15, 168, 185, 211, 3, 32, 210, 255<br>270 DATA 104, 74, 74, 74, 74, 168, 1
- 85, 211, 3, 32, 210
- 280 DATA 255, 162, 31, 189, 227, 3, 149, 199, 202, 16, 248
- 290 DATA 169, 146, 32, 210, 255, 76 , 86, 137, 65, 66, 67
- 300 DATA 68,69,70,71,72,74,75, 77,80,81,82,83,88<br>310 DATA 13,2,7,167,31,32,151
- 116, 117, 151, 128, 129, 167, 136  $, 137$

#### Program 3: IBM Proofreader

**By Charles Brannon** 

- 10 'Automatic Proofreader Ver sion 3.0 (Lines 205, 206 ad ded/190 deleted/470,490 ch anged from V2.0)
- 100 DIM L\$(500), LNUM(500): COL<br>OR 0,7,7: KEY OFF: CLS: MAX= Ø:LNUM(Ø)=65536!
- 110 ON ERROR GOTO 120:KEY 15, CHR\$(4)+CHR\$(7Ø): ON KEY(1 5) GOSUB 640:KEY (15) ON: GOTO 130
- 120 RESUME 130
- 130 DEF SEG=&H40:W=PEEK(&H4A)
- 140 ON ERROR GOTO 650: PRINT: P RINT"Proofreader Ready.
- $150$ LINE INPUT L\$: Y=CSRLIN-IN T(LEN(L\$)/W)-1:LOCATE Y, 1
- 160 DEF SEG=0:POKE 1050,30:PO KE 1052, 34: POKE 1054, 0: PO KE 1055, 79: POKE 1056, 13: P OKE 1057, 28: LINE INPUT L\$ :DEF SEG: IF L\$="" THEN 15
- 170 IF LEFT\$(L\$,1)=" " THEN L \$=MID\$(L\$,2):GOTO 17Ø
- 180 IF VAL(LEFT\$(L\$,2))=0 AND<br>MID\$(L\$,3,1)=" "THEN L\$  $=MID$ (L$, 4)$
- 200 IF ASC(L\$) >57 THEN 260 'n o line number, therefore command
- 205 BL=INSTR(L\$," "): IF BL=0 THEN BL\$=L\$:GOTO 206 ELSE BL\$=LEFT\$(L\$, BL-1)
- 206 LNUM=VAL (BL\$) : TEXT\$=MID\$ ( L\$, LEN (STR\$ (LNUM) ) +1)
- TEXT \*= " " THEN GOSUB 54 21Ø IF Ø: IF LNUM=LNUM (P) THEN GO
- SUB 560: GOTO 150 ELSE 150
- 220 CKSUM=0:FOR I=1 TO LEN(L\$ ) : CKSUM= (CKSUM+ASC (MID\$ (L \$, I) ) #I) AND 255: NEXT: LOC ATE Y, 1: PRINT CHR\$(65+CKS UM/16) +CHR\$ (65+ (CKSUM AND  $15)$ ) +" "+L\$
- 230 GOSUB 540: IF LNUM(P)=LNUM THEN L\$(P)=TEXT\$:GOTO 15 Ø 'replace line
- 240 GOSUB 580: GOTO 150 'inser t the line
- 260 TEXTS="":FOR I=1 TO LEN(L \$): A=ASC(MID\$(L\$, I)): TEXT \$=TEXT\$+CHR\$(A+32\*(A>96 A ND A<123)): NEXT
- 270 DELIMITER=INSTR(TEXT\$,"" ): COMMAND\$=TEXT\$: ARG\$=""; IF DELIMITER THEN COMMAND \$=LEFT\$(TEXT\$,DELIMITER-1 ): ARG\$=MID\$(TEXT\$, DELIMIT ER+1) ELSE DELIMITER=INST R(TEXT\$, CHR\$(34)): IF DELI MITER THEN COMMAND\$=LEFT\$ (TEXT\$, DELIMITER-1): ARG\$= MIDS (TEXTS, DELIMITER)
- 280 IF COMMAND\$<>"LIST" THEN  $410$
- 290 OPEN "scrn:" FOR OUTPUT A S #1
- 300 IF ARG\$="" THEN FIRST=0:P =MAX-1:GOTO 340
- 310 DELIMITER=INSTR(ARG\$,"-") : IF DELIMITER=Ø THEN LNUM =VAL (ARG\$): GOSUB 54Ø: FIRS T=P: GOTO 340
- 320 FIRST=VAL (LEFT\$ (ARG\$, DEL) MITER) ) : LAST=VAL (MID\$ (ARG \$, DELIMITER+1))
- 330 LNUM=FIRST: GOSUB 540: FIRS T=P:LNUM=LAST: GOSUB 540: I F P=Ø THEN P=MAX-1
- 340 FOR X=FIRST TO P:N\$=MID\$( STR\$(LNUM(X)), 2)+"
- 350 IF CKFLAG=0 THEN A\$="":60 TO 370
- 360 CKSUM=0:A\$=N\$+L\$(X):FOR I =1 TO LEN (A\$) : CKSUM= (CKSU M+ASC(MID\$(A\$,I))\$I) AND 255: NEXT: AS=CHR\$ (65+CKSUM /16) +CHR\$ (65+ (CKSUM AND 1  $5)$ ) +" "
- 370 PRINT #1, A\$+N\$+L\$(X)
- 380 IF INKEY\$<>"" THEN X=P 390 NEXT : CLOSE #1: CKFLAG=0
- 400 GOTO 130
- 
- 410 IF COMMAND\$="LLIST" THEN OPEN "1pt1:" FOR OUTPUT A S #1:00TO 300
- 420 IF COMMANDS="CHECK" THEN CKFLAG=1:GOTO 290
- 430 IF COMMAND\$<>"SAVE" THEN 450
- 440 GOSUB 600: OPEN ARG\$ FOR O UTPUT AS #1:ARG\$="":GOTO 300
- 450 IF COMMAND\$<>"LOAD" THEN 49Ø
- 460 GOSUB 600: OPEN ARG\$ FOR I NPUT AS #1:MAX=0:P=0
- 470 WHILE NOT EOF (1): LINE INP UT #1, L\$: BL=INSTR(L\$,"") : BL\$=LEFT\$(L\$, BL-1): LNUM( P)=VAL(BL\$):L\$(P)=MID\$(L\$

1)="y" OR LEFT\$ (L\$, 1)="Y" THEN MAX=0: LNUM (0)=65536 !: GOTO 130: ELSE 130 500 IF COMMAND\$="BASIC" THEN COLOR 7, Ø, Ø: ON ERROR GOTO Ø: CLS: END 510 IF COMMANDS<>"FILES" THEN 520 515 IF ARG\$="" THEN ARG\$="A:" ELSE SEL=1:GOSUB 600

, LEN (STR\$ (VAL (BL\$)))+1):P

PUT "Erase program - Are<br>you sure";L\$:IF LEFT\$(L\$,

480 MAX=P:CLOSE #1:00TO 130

490 IF COMMAND\$="NEW" THEN IN

 $=$ P+1; WEND

- 517 FILES ARG\$: GOTO 130
- 520 PRINT"Syntax error": GOTO
- $1.301$ 540 P=0: WHILE LNUM>LNUM(P) AN D P<MAX: P=P+1: WEND: RETURN
- 560 MAX=MAX-1:FOR X=P TO MAX:  $LNUM(X) = LMUM(X+1): L$(X) = L$
- \$(X+1):NEXT:RETURN 580 MAX=MAX+1:FOR X=MAX TO P+ 1 STEP -1:LNUM(X)=LNUM(X- $1): L$ (X) = L$ (X-1): NEXT: L$$ P)=TEXT\$:LNUM(P)=LNUM:RET URN
- 600 IF LEFT\$(ARG\$, 1)<>CHR\$(34 THEN 520 ELSE ARGS=MIDS  $(ARS, 2)$
- 610 IF RIGHT\$ (ARG\$, 1)=CHR\$ (34 THEN ARGS=LEFT\$(ARGS,LE  $N(ARGB5)-1)$
- 620 IF SEL=0 AND INSTR(ARG\$,"  $.$ ") = Ø THEN ARG\$=ARG\$+".BA  $R^{\rm H}$
- 630 SEL=0: RETURN
- 640 CLOSE #1: CKFLAG=0: PRINT"S topped.":RETURN 150
- 650 PRINT "Error #"; ERR: RESUM E 15Ø

#### Program 4: Apple Proofreader

By Tim Victor, Editorial Programmer

- $10 C = 0$ : FOR I = 768 TO 768 + 68: READ A:C = C + A: PO KE I, A: NEXT 20 IF C < > 7258 THEN PRINT " ERROR IN PROOFREADER DATA **STATEMENTS": END**
- 30 IF PEEK (190 \* 256) < > 76 THEN POKE 56, Ø: POKE 57, 3 : CALL 1002: GOTO 50
- 40 PRINT CHR\$ (4); "IN#A\$300"
- 50 POKE 34, 0: HOME : POKE 34, 1: VTAB 2: PRINT "PROOFREA DER INSTALLED"
- 60 NFW
- 100 DATA 216, 32, 27, 253, 201, 14
- 110 DATA 208, 60, 138, 72, 169, 0
- 120 DATA 72, 189, 255, 1, 201, 160
- 130 DATA 240, 8, 104, 10, 125, 255 140 DATA 1, 105, 0, 72, 202, 208
- 150 DATA 238, 104, 170, 41, 15, 9 160 DATA 48, 201, 58, 144, 2, 233 170 DATA 57, 141, 1, 4, 138, 74
- 180 DATA 74, 74, 74, 41, 15, 9 190 DATA 48, 201, 58, 144, 2, 233<br>200 DATA 57, 141, 0, 4, 104, 170
- 210 DATA 169, 141, 96

## WILLA For Commodore 64 And 128 **Machine Language Entry Program For Commodore 64 And 128**

~~~"""""""""""""""""""""""""

#### Ottis Cowper

"MLX" is a labor-saving utility that allows almost fail-safe entry of machine language *almost fail-safe entry of machine language*  programs. Included are versions for the *programs. Included are versions for the*  Commodore <sup>64</sup> and 128. *Commodore* 64 *and 128.* 

Type in and save some copies of which Type in and save some copies of whichever version of MLX is appropriate for **ever version of MLX is appropriate for**  your computer (you'll want to use it to your computer (you'll want to use it to enter future ML programs from COM enter future ML programs from COM-PUTE!). Program 1 is for the Commodore  $64$ , and Program 2 is for the  $128$  (128) MLX can also be used to enter Commo MLX can also be used to enter Commodore <sup>64</sup> ML programs for use in <sup>64</sup> dore 64 ML programs for use in 64 mode). When you're ready to enter an mode). When you're ready to enter an ML program, load and run MLX. It asks ML program, load and run MLX. It asks you for starting address and an ending you for a starting address and an ending address. These addresses appear in the address. These addresses appear in the article accompanying the MLX-format article accompanying the MLX-format program listing you're typing. program listing you're typing.

If you're unfamiliar with machine If you're unfamiliar with machine language, the addresses (and all other language, the addresses (and all other values you enter in MLX) may appear values you enter in MLX) may appear strange. Instead of the usual decimal strange. Instead of the usual decimal numbers you're accustomed to, these **numbers you're accustomed to, these**  numbers are in hexadecimal—a base <sup>16</sup> **numbers are in** *hexadecimal-a* **base 16**  numbering system commonly used by numbering system commonly used by ML programmers. Hexadecimal—hex **ML programmers. Hexadecimal-hex**  for short—includes the numerals 0-9 for short-includes the numerals 0-9 and the letters A-F. But don't worry— and the letters A-F. But don't worryeven if you know nothing about ML or even if you know nothing about ML or hex, you should have no trouble using hex, you should have no trouble using ML**X** 

After you enter the starting and end After you enter the starting and ending addresses, you'll be offered the op ing addresses, you'll be offered the option of clearing the workspace. Choose tion of clearing the workspace. Choose this option if you're starting to enter this option if you're starting to enter a new listing. If you're continuing a listing that's partially typed from a previous session, don't choose this option. **session, don't choose this option.** 

functions menu will appear. The A functions menu will appear. The first option in the menu is ENTER first option in the menu is ENTER DATA. If you're just starting to type in DATA. If you're just starting to type in a program, pick this. Press the key, and program, pick this. Press the E key, and type the first number in the first line of type the first number in the first line of the program listing. If you've already the program listing. If you've already typed in part of a program, type the line number where you left off typing at the number where you left off typing at the end of the previous session (be sure to load the partially completed program load the partially completed program before you resume entry). In any case, before you resume entry). In any case, make sure the address you enter corre **make sure the address you enter corre**sponds to the address of a line in the listing you are entering. Otherwise, you'll listing you are entering. Otherwise, you'll be unable to enter the data correctly. If be unable to enter the data correctly. If you pressed by mistake, you can return you pressed E by mistake, you can return to the command menu by pressing RE to the command menu by pressing RE-TURN alone when asked for the address. TURN alone when asked for the address. (You can get back to the menu from most (You can get back to the menu from most options by pressing RETURN with no options by pressing RETURN with no other input.) other input.)

#### Entering Listing **Entering A LIsting**

Once you're in Enter mode, MLX prints Once you're in Enter mode, MLX prints the address for each program line for the address for each program line for you. You then type in all nine numbers you. You then type in all nine numbers on that line, beginning with the first two-on that line, beginning with the first twodigit number after the colon (:). Each line digit number after the colon (:). Each line represents eight data bytes and check represents eight data bytes and a checksum. Although an MLX-format listing sum. Although an MLX-fonnat listing appears similar to the "hex dump" list appears similar to the "hex dump" listings from machine language monitor **ings from a machine language monitor**  program, the extra checksum number on program, the extra checksum number on the end allows MLX to check your typ the end allows MLX to check your typing. (Commodore <sup>128</sup> users can enter ing. (Commodore 128 users *can* enter the data from an MLX listing using the the data from an MLX listing using the built-in monitor if the rightmost column built-in monitor if the rightmost column of data is omitted, but we recommend **of data is omitted, but we recommend**  against it. It's much easier to let MLX do **against it. It's much easier to let MLX do**  the proofreading and error checking for the proofreading and error checking for you.) you.)

#### Figure 1: <sup>64</sup> MLX Keypad **Figure** 1: **64 MLX Keypad**

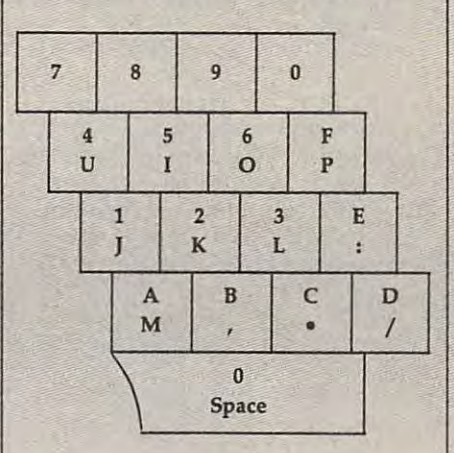

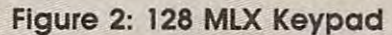

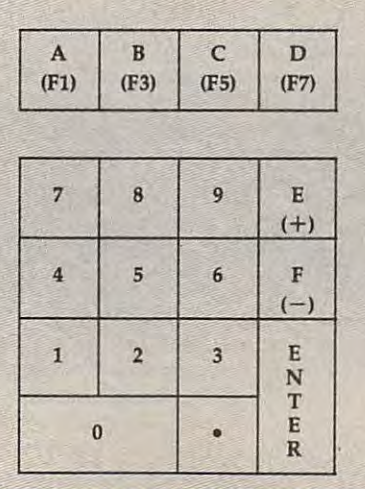

When you enter a line, MLX recalculates the checksum from the eight culates the checksum from the eight bytes and the address and compares bytes and the address and compares this value to this number is a number of the number of the number of the number of the number of the number of the number of the number of the number of the number of the number of the number of the number of the number of column. If the values match, you'll hear column. If the values match, you'll hear bell tone, the data will be added to the a bell tone, the data will be added to the workspace area, and the prompt for the **workspace area, and the prompt for the**  next line of data will appear. But if MLX next line of data will appear. But if MLX detects a typing error, you'll hear a low buzz and see an error message. The line **buzz and see an error message. The line**  will then be redisplayed for editing. will then be redisplayed for editing. this value to the number from the ninth

#### Invalid Characters Banned **Invalid Characters Banned**

Only few keys are active while you're Only a few keys are active while you're entering data, so you may have to un **entering data, so you may have to un**learn some habits. You do not type learn some habits. You *do not* type spaces between the columns; MLX **spaces between the columns; MLX**  automatically inserts these for you. You **automatically inserts these for you. You**  do not press RETURN after typing the *do not* press RETURN after typing the last number in <sup>a</sup> line; MLX automatical **last number in a line; MLX automatical**ly enters and checks the line after you ly enters and checks the line after you type the last digit. type the last digit.

Only the numerals 0-9 and the Only the numerals 0-9 and the letters A-F can be typed in. If you press letters A-F can be typed in. If you press any other key (with some exceptions **any other key (with some exceptions**  noted below), you'll hear a warning buzz. To simplify typing, <sup>128</sup> MLX re buzz. To simplify typing, 128 MLX redefines the function keys and  $\pm$  and  $\hbox{-}$ keys on the numeric keypad so that you keys on the numeric keypad so that you can enter data one-handed. In either **can enter data one-handed. In either**  case, the keypad is active only while case, the keypad is active only while entering data. Addresses must be en **entering data. Addresses must be en**tered with the normal letter and num **tered with the nonnal letter and num**ber keys. The figures below show the ber keys. The figures below show the keypad configurations for each version. keypad configurations for each version.

MLX checks for transposed charac **MLX checks for transposed charac**ters. If you're supposed to type in A0 ters. If you're supposed to type in AO and instead enter 0A, MLX will catch and instead enter OA, MLX will catch your mistake. There is one error that **your mistake. There is one error that**  can slip past MLX: Because of the can slip past MLX: Because of the checksum formula used, MLX won't **checksum formula used, MLX won't**  notice if you accidentally type FF in notice if you accidentally type FF in place of 00, and vice versa. And there's place of 00, and vice versa. And there's very slim chance that you could gar **a very slim chance that you could gar**ble a line and still end up with a combination of characters that adds up to the nation of characters that adds up to the proper checksum. However, these mis **proper checksum. However, these mis**takes should not occur if you take rea **takes should not occur if you take rea**sonable care while entering data. **sonable care while entering data.** 

#### Editing Features **Editing Features**

To correct typing mistakes before fin To correct typing mistakes before finishing <sup>a</sup> line, use the INST/DEL key to ishing a line, use the [NST / DEL key to delete the character to the left of the delete the character to the left of the cursor. (The cursor-left key also de cursor. (The cursor-left key also deletes.) If you mess up a line really badly, press CLR/HOME to start the line over. press CLR/ HOME to start the line over. The RETURN key is also active, but The RETURN key is also active, but only before any data is typed on a line. Pressing RETURN at this point returns Pressing RETURN at this point returns you to the command menu. After you **you to the command menu, After you** 

type a character of data, MLX disables RETURN until the cursor returns to the RETURN until the cursor returns to the start of line. Remember, you can press **start of a line. Remember, you can press**  CLR/HOME to quickly get to a line number prompt. **number prompt.** 

More editing features are available **More editing features are available**  when correcting lines in which MLX **when correcting lines in which MLX**  has detected an error. To make correc **has detected an error. To make correc**tions in a line that MLX has redisplayed for editing, compare the line on the for editing, compare the line on the screen with the one printed in the list **screen with the one printed in the list**ing, then move the cursor to the mis **ing, then move the cursor to the mis**take and type the correct key. The take and type the correct key. The cursor left and right keys provide the cursor left and response the control of and right the cursor methods of and right normal cursor controls. (The INST/Text cursor controls. (The INST/Text cursor controls.) (The INST/Text cursor c DEL key now works as an alternative DEL key now works as an alternative cursor-left key.) You cannot move left cursor-left key.) You cannot move left beyond the first character in the line. If beyond the first character in the line. U you try to move beyond the rightmost you try to move beyond the rightmost character, you'll reenter the line. Dur **character, you'll reenter the line. Dur**ing editing, RETURN is active; pressing ing editing, RETURN is active; pressing it tells MLX to recheck the line. You can press the CLR/HOME key to dear the press the CLR/ HOME key to clear the entire line if you want to start from **entire line if you want to start from**  scratch, or if you want to get to a line number prompt to use RETURN to get number prompt to use RETURN to get back to the menu. **back to the menu.**  cursor left and right keys provide the normal cursor controls. (The INST/

#### Display Data Data Display Data Display Data Display Data Display Data Display Data Display Data Display Data D **Display Data**

The second menu choice, DISPLAY The second menu choice, DISPLAY DATA, examines memory and shows **DATA, examines memory and shows**  the contents in the same format as the **the contents in the same format as the**  program listing (including the checksum). When you press D, MLX asks you sum). When you press D, MLX asks you for a starting address. Be sure that the starting address you give corresponds starting address you give corresponds to <sup>a</sup> line number in the listing. Other to a line number in the listing. Otherwise, the checksum display will be meaningless. MLX displays program meaningless. MLX displays program lines until it reaches the end of the **lines until it reaches the end of the**  program, at which point the menu is **program, at which point the menu is**  redisplayed. You can pause the display redisplayed. You can pause the display by pressing the space bar. (MLX finish by pressing the space bar. (MLX finishes printing the current line before halt es printing the current line before halting.) Press space again to restart the ing.) Press space again to restart the display. To break out of the display and display. To break out of the display and get back to the menu before the ending get back to the menu before the ending address is reached, press RETURN. address is reached, press RETURN.

#### Other Menu Options **Other Menu Options**

Two more menu selections let you save **Two more menu selections let you save**  programs and load them back into the programs and load them back into the computer. These are SAVE FILE and computer. These are SAVE FILE and LOAD FILE; their operation is quite straightforward. When you press or L, straightforward. When you press S or L, MLX asks you for the filename. You'll MLX asks you for the filename. Yau'U then be asked to press either D or T to select disk or tape. select disk or tape.

You'll notice the disk drive starting You'll notice the disk drive starting and stopping several times during **and stopping several times during a**  load or save (save only for the <sup>128</sup> load or save (save only for the 128 version). Don't panic; this is normal **version). Don't panic; this is normal**  behavior. MLX opens and reads from or **behavior. MLX opens and reads from or**  writes to the file instead of using the **writes to the me instead of using the**  usual LOAD and SAVE commands usual *WAD* and SAVE commands (128 MLX makes use of BLOAD). Disk users should also note that the drive **users should also note that the drive**  prefix 0: is automatically added to the prefix 0: is automatically added to the filename (line <sup>750</sup> in <sup>64</sup> MLX), so this filename (line 750 in 64 MLX), so this should not be included when entering should *not* be included when entering the name. This also precludes the use of the name. This also precludes the use of for Save-with-Replace, so remember @ for Save-with-Replace, so remember to give each version you save different **to give each version you save a different**  name. The <sup>128</sup> version makes up for **name. The 128 version makes up for**  this by giving you the option of scratch this by giving you the option of scratching the existing file if you want to reuse **ing the existing file if you want to reuse**  <sup>a</sup> filename, **a fUename.** 

tire workspace area from the starting **tire workspace area from the starting**  address to the ending address, so the address to the ending address, so the save or load may take longer than you **save or load may take longer than you**  might expect if you've entered only **might expect if you've entered only a**  small amount of data from a long listing. When saving a partially completed listing, make sure to note the address **listing, make sure to note the address**  where you stopped typing so you'll where you stopped typing so yau'U know where to resume entry when you **know where to resume entry when you Remember that MLX saves the en**reload.

MLX reports the standard disk or MLX reports the standard disk or tape error messages if any problems are **tape error messages if any problems are**  detected during the save or load. (Tape detected during the save or load. (Tape users should bear in mind that Commo users should bear in mind that Commodore computers are never able to detect **dore computers are never able to detect**  errors during a save to tape.) MLX also has three special load error messages: **has three special load error messages:**  INCORRECT STARTING ADDRESS, INCORRECT STARTING ADDRESS, which means the file you're trying to which means the fIle you're trying to load does not have the starting address load does not have the starting address you specified when you ran MLX; **you specified when you ran MLX;**  LOAD ENDED AT address, which LOAD ENDED AT *address,* which means the file you're trying to load means the file you're trying to load ends before the ending address you ends before the ending address you specified when you started MLX; and the control of the control of the control of the control of the control of TRUNCATED AT ENDING AT ENDING AT ENDING AT ENDING AT THE CONTRACT OF A STATE AT ENDING AT ENDING AT ENDING AT DRESS, which means the file you're DRESS, which means the me you're trying to load extends beyond the end trying to load extends beyond the ending address you specified when you **ing address you specified when you**  started MLX. If you see one of these started MLX. If you see one of these messages and feel certain that you've **messages and feel certain that you've**  loaded the right file, exit and rerun loaded the right fIle, exit and rerun MLX, being careful to enter the correct MLX, being careful to enter the correct starting and ending addresses. starting and ending addresses. specified when you started MLX; and TRUNCATED AT ENDING AD-

The <sup>128</sup> version also has CATA The 128 version also has a CATA-LOG DISK option so you can view the contents of the disk directory before contents of the disk directory before saving or loading. saving or loading.

The QUIT menu option has the The QUIT menu option has the obvious effect—it stops MLX and en **obvious effect-it stops MLX and en**ters BASIC. The RUN/STOP key is dis ters BASIC. The RUN/STOP key is disabled, so the  $\mathsf Q$  option lets you exit the program with the company of the company of the company of the company of the company of the company of the company put en de la punter. (Of course, RUN/STOP-RES) en la punter de la punter. (Of course, RUN/STOP-RES) en la punter de la punter. TORE also gets you out.) You'll be asked for verification; press to exist to exist the existence of the press to exist the press to exist to exist the BASIC, or any other key to return to the BASIC, or any other key to return to the menu. After quitting, you can type menu. After quitting, you can type RUN again and reenter MLX without **RUN again and reenter MLX without**  losing your data, as long as you don't losing your data, as long as you don't use the clear workspace option. **use the dear workspace option.**  program without turning off the computer. (Of course, RUN/STOP-RES-TORE also gets you out.) You'll be **asked for verification; press Y to exit to** 

### The Finished Product **The Finished Product**

When you've finished typing all the When you've finished typing aU the data for an ML program and saved your data for an ML program and saved your work, you're ready to see the results. **work, you're ready to see the results.**  The instructions for loading and using **The instructions for loading and using**  the finished product vary from program the finished product vary from program to program and programs are more managered in the control of the control of the control of the control of the control of the control of the control of the control of the control of the control of the control of the control designed to be localized and run like to be localized and run like to be localized and run like to be localized and run like to be BASIC programs, so all you need to BASIC programs, so all you need to type is LOAD "filename",8 for disk type is *WAD "filename",8* for disk ' to program. Some ML programs are designed to be loaded and run like

(DLOAD "filename" on the 128) or (DWAD *"filename"* on the 128) or LOAD "filename" for tape, and then RUN. Such programs will usually have RUN. Such programs will usually have starting address of <sup>0801</sup> for the <sup>64</sup> or a starting address of 0801 for the 64 or 1C01 for the 128. Other programs must 1C01 for the 128. Other programs must be reloaded to specific addresses with **be reloaded to specific addresses with a**  command such as LOAD "file-command such as LOAD *"file*name ",8,1 for disk (BLOAD "filename", and "filename", and "filename", and "filename", and "filename", and "filename", and "filename", and "filename", and "filename", and "filename", and "filename", and "filename", and "fi on the 128) or LOAD "filename",\,l for on the 128) or WAD *"fi'eorame",I,l* for tape, then started with a SYS to a particular memory address. On the Commo ular memory address. On the Commodore 64, the most common starting **dore 64, the most common starting**  address for such programs is 49152, address for such programs is 49152, which corresponds to MLX address **which corresponds to MLX address**  C000. In either case, you should always COCO. In either case, you should always refer to the article which accompanies **refer to the article which accompanies**  the ML listing for information on load the ML listing for information on loading and running the program. ing and running the program.  $name''$ ,8,1 for disk (BLOAD "filename"

#### An Ounce Of Prevention **An Ounce Of Prevention**

By the time you finish typing in the data By the time you finish typing in the data for a long ML program, you may have several hours invested in the project. Don't take chances—use our "Auto **Don't take chances-use our "Auto**matic Proofreader" to type the new **matic Proofreader" to type the new**  MLX, and then test your copy thorough MLX, and then test your copy *thorough*ly before first using it to enter any sig ly before first using it to enter any significant amount of data. Make sure all **nificant amount of data. Make sure all**  the menu options work as they should. **the menu options work as they should.**  Enter fragments of the program starting Enter fragments of the program starting at several different addresses, then use **at several different addresses, then use**  the Display option to verify that the the Display option to verify that the data has been entered correctly. And be data has been entered correctly. And be sure to test the Save and Load options **sure to test the Save and Load options**  several times to insure that you can **several times to insure that you can**  recall your work from disk or tape. **recall your work from disk or tape.**  Don't let simple typing error in the **Don't let a simple typing error in the**  new MLX cost you several nights of **new MLX cost you several nights of several hours invested in the project.**  hard work.

#### Program 1: MLX For **Program 1: MLX For**  Commodore <sup>64</sup> **Commodore 64**

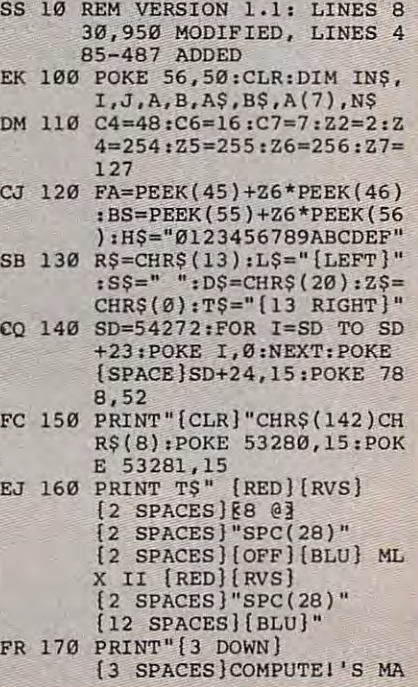

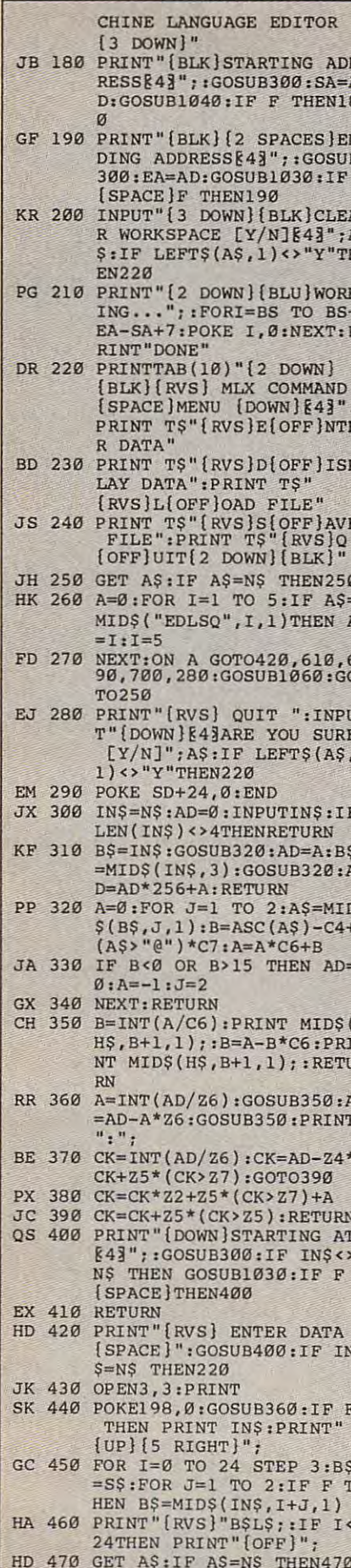

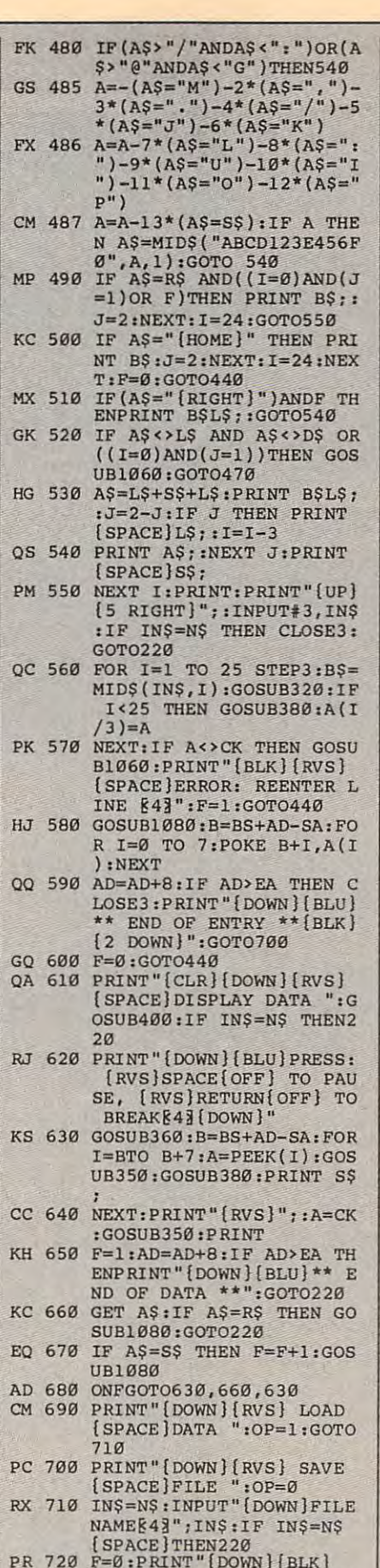

E-DIPRINT (DOWN)(BLK)<br>[RVS]T[OFF]APE OR [RVS]<br>D[OFF]ISK: [4]";

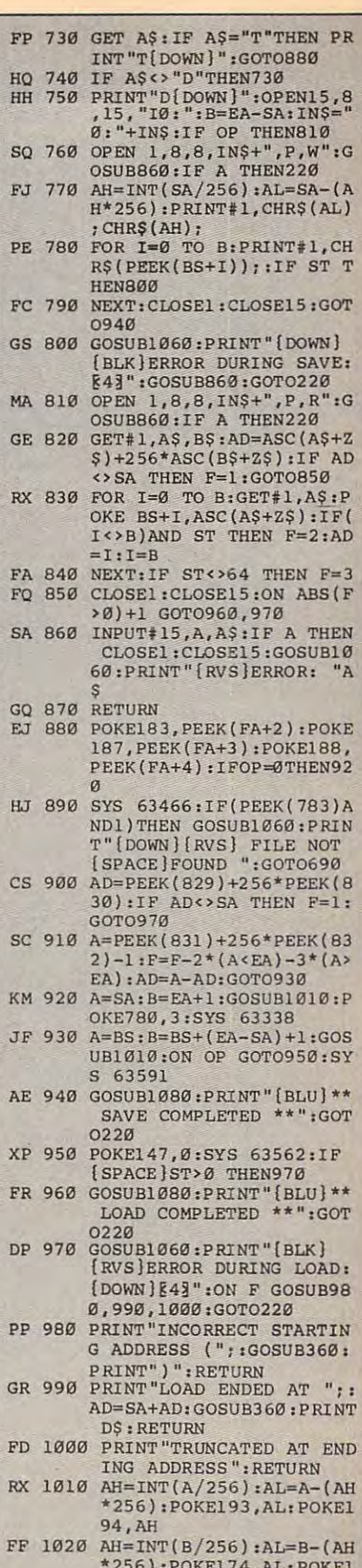

75, AH: RETURN

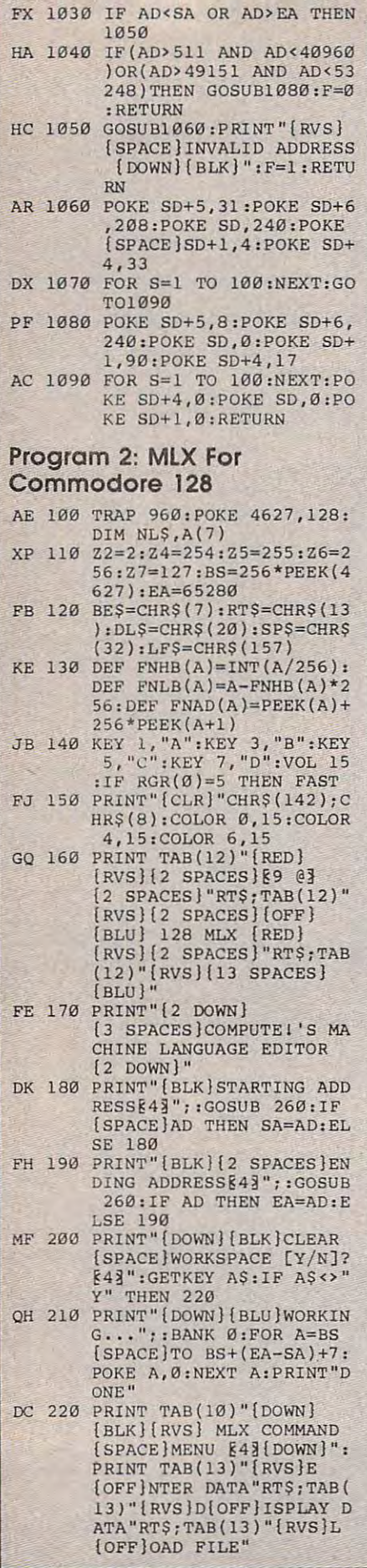

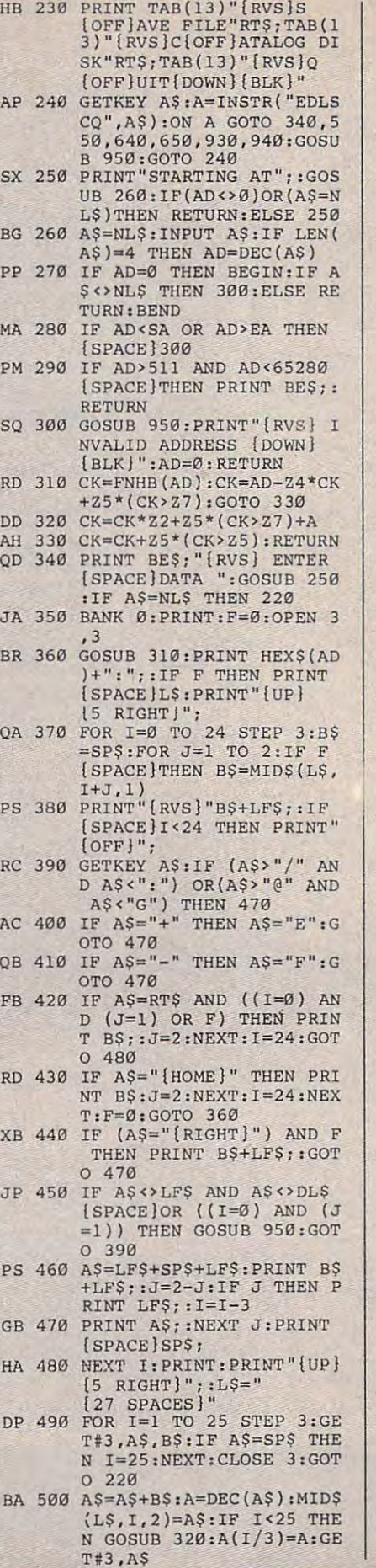

DX <sup>520</sup> PRINT BE\$:B=BS+AD-SA:FO **OX 520 PRINT 8E\$ : 8 =BS+AD- SA:FO**  XB <sup>530</sup> F=0:AD=AD+8:IF AD<=EA **XB 530 F=0:AD=AD+8 :IF AD<=EA T**  MC <sup>550</sup> PRINT BE5;"{CLR}(DOWN] MC 550 PRINT BES; " {CLR){DOWN) AR <sup>510</sup> NEXT I:IF A<>CK THEN GO **AR 510 NEXT I :IF A<>CK THEN GO**   $\{RVS\}$  ERROR: REENTER LI {RVS} ERROR: REENTER LI **NE " :F=l:GOTO 360**  1=0 TO 7:POKE B+I,A(I **R 1=0 TO 7 : POKE B+I , A(I**  CA 540 CLOSE 3: PRINT" (DOWN) CLOSE 2: PRINT TO PRINT TO A REPORT OF CONTRACT OF A PRINT OF CONTRACT OF CONTRACT OF A REPORT OF A REPORT OF A REPORT OF A REPORT OF A REPORT OF A REPORT OF A REPORT OF A REPORT OF A REPORT OF A REPORT OF A REPORT OF A RE (RVS) DISPLAY DATA ":G00" DATA ":G00" DATA ":G00" DATA ":G00" DATA ":G00" DATA ":G00" DATA ":G00" DATA ":G00" DATA ":G00" DATA ":G00" DATA ":G00" DATA ":G00" DATA ":G00" DATA ":G00" DATA ":G00" DATA ":G00" DATA ":G00" DATA SUB 250;IF AS=NL\$ THEN **SUB 250:IF A\$=NL\$ THEN**  JF 560 BANK 0:PRINT" {DOWN} (BLU)PRESS: (RVS)SPACE (OFF) TO PAUSE, (RVS)RE TURN (OFF) TO BREAKE43 [DOWNj" ( DOWN)" PRINT HEX?(AD)+":";:GOS XA <sup>570</sup> **XA 5 70 PRI NT HEX\$(AD)+" : "; :GOS**  DJ 580 FOR I=B TO B+7:A=PEEK(I FOR INSTITUTION IN THE REPORT OF THE REPORT OF THE REPORT OF THE REPORT OF THE REPORT OF THE REPORT OF THE REPORT OF THE REPORT OF THE REPORT OF THE REPORT OF THE REPORT OF THE REPORT OF THE REPORT OF THE REPORT OF THE REP ):PRINT RIGHT\$(HEX\$(A),<br>2);SP\$;:GOSUB 320:NEXT PRINT"(RVS}";RIGHT?(HEX XB <sup>590</sup> **X8 590 PRINT" (RVS J"; RIGHT\$ (HEX**   $$$  (CK), 2) EN PRINT"[BLU]\*\* END OF **EN PRINT"{BLU}\*\* END OF**  DATA \*\*":GOTO <sup>220</sup> **DATA \*\* .. :GOTO 220**  RINT BE\$:GOTO <sup>220</sup> **RINT BE\$:GOTO 220**  IF A?=SP\$ THEN F=F+1:PR QK <sup>620</sup> OK 620 **IF A\$=SP\$ THEN F=F+l : PR**  INT BE?; **XS 630 ON F GOTO 570 , 610 , 570**  ON GOTO 570, START START START START START START START START START START START START START START START START START START START START START START START START START START START START START START START START START START START OAD DATA ":OP=1:GOTO <sup>66</sup> **OAD DATA " :OP=1 :GOTO 66**  PRINTED A REPORT OF PART OF A POST OF A REPORT OF A REPORT OF A REPORT OF A REPORT OF A REPORT OF A REPORT OF A ■E FILE ":OP=0 **}I.V E FILE ":OP=0**   $MEE43$ "; $F$:IF$   $F$=NLS$  THE <sup>220</sup> N 220 RF <sup>670</sup> PRINT"[DOWN}(BLK}(RVS]T **RF 670**  PRINT" (DOWN) (BLK) (RVS)T (OFF}APE OR [RVSjDEOFF] {OFF)APE OR (RVS)D(OFF) ISK: &4§"; **ISK:** g4~"; SQ 680 GETKEY A\$:IF A\$="T" THE HEN <sup>680</sup> HEN 680 THEN 760 EH 700 DOPEN#1, (F\$+", P"), W:IF [SPACEjDS THEN A?=D?:GO (SPACE)DS THEN AS=DS , GO JH 710 BANK 0:POKE BS-2,FNLB(S) BANK 0:POKE BS-2,FNLB(S) BANK 0:POKE BS-2,FNLB(S) BANK 0:POKE BS-2,FNLB(S) BANK 0:POKE BS-2,FNLB RINT"SAVING ";F\$:PRINT<br>MC 720 FOR A=BS-2 TO BS+EA-SA: PRINT#1, CHR\$(PEEK(A));: IF ST THEN A?="DISK WRI **TE ERROR" : GOTO 750**  GC <sup>730</sup> NEXT AiCLOSE 1:PRINT" **GC 730 NEXT A: CLOSE 1 : PRINT"**  [SPACEjWITHOUT ERRORS **tSPACE}WITHOUT ERRORS \***  \*":GOTO <sup>220</sup> **\*":GOTO 220**  RA <sup>740</sup> IF DS=63 THEN BEGIN:CLO **RA 740 IF OS=63 THEN BEGIN : CLO**  SE 1:INPUT "(BLK)REPLACE IN DER EIN DER EINE DER EINE DER EINE DER EINE DER EINE DER EINE DER EINE DER EINE DE EXISTING FILE CONSULTANCE IN A REPORT OF THE CONSULTANCE IN A REPORT OF THE CONSULTANCE IN A REPORT OF THE CONSULTANCE IN A REPORT OF THE CONSULTANCE IN A REPORT OF THE CONSULTANCE IN A REPORT OF THE CONSULTANCE IN A REPOR EXISTING FILE [Y/N][4]<br>";A\$:IF A\$="Y" THEN SCR ATCH(F?):PRINT:GOTO <sup>700</sup> **: ELSE PRINT " (BU<l " :GOTO**  660:BEND **660 : BEND**  GA <sup>750</sup> CLOSE 1;GOSUB 950:PRINT **GA 750 CLOSE I :GOSUB 950 : PRINT**  SAVE : E4I : E4I : E4I : E4I : E4I : E4I : E4I : E4I : E4I : E4I : E4I : E4I : E4I : E4I : E4I : E4I : E4I : E OTO <sup>220</sup> OTO 220 FD <sup>760</sup> DOPENtl,(F\$+",P"):IF DS **FO 760 DOPEN#I , (F\$+" , P") :IF OS BP 650 PRINT BES" {DOWN} {RVS} S** DM <sup>660</sup> **OM 660 p""e: F\$=NL\$ : INPUT"FILENA**  <sup>640</sup> **RF 640**  PRINT BEs"{DOWN){RVS) L GR 600 **F=1 : AD=AD+8:IF AD>EA TH EB 610 GET A\$ :IF A\$=RT\$ THEN P SUB 950 : PRINT : PRINT" ) : NEXT I HEN 360 [8LU}\*\* END OF ENTRY \*\***  (BLK){2 DOWN) ", GOTO 650 **(RVS) DISPLAY DATA " : GO**  (SPACE)220 **UB 310 : B=BS+AD-SA**  (SPACE) I INT BES; **N 850 :ELSE IF A\$<> "0" T SP 690 PRINT"OISKlooWN)" :IF OP**  TO 740 **JH 710 BANK 0 : POKE BS- 2 , FNLB(S A) : POKE BS-1 , FNHB(SA ) :P RINT "SAVING ";F\$ : PRINT MC 720 FOR A=85-2 TO 8S+EA-SA : IF ST THEN A\$= "DISK WRI {BLU}\*\* SAVE COMPLETED**  SE 1: INPUT" {BLK } REPLACE **"; A\$: I F A\$="Y" THEN SCR**  ATCH(F\$):PRINT:GOTO 700 " ( BLK){ RVS) ERROR DURIN  $G$  SAVE:  $E43" : PRINT AS:G$ **THEN A\$=DS\$ :F=4 :CLOSE** 

### Gwww.commodore.ca

{SPACE}!:GOTO <sup>790</sup> {SPACE)1 , GOTO 790

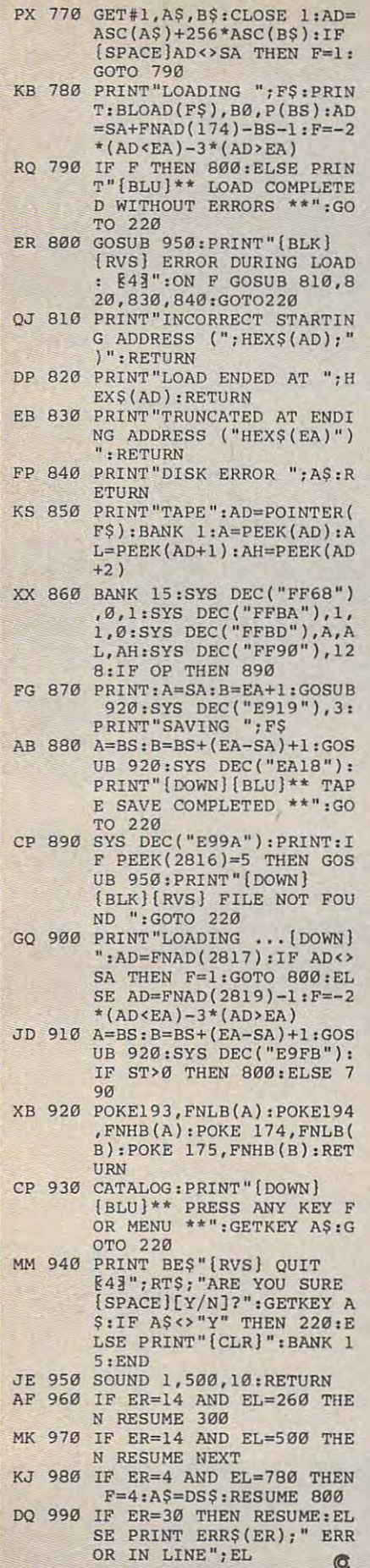

# **WILLEX Machine Language**<br>Entry Program For Apple Tim Victor

To make it easier to enter machine language programs into your computer without typos, COMPUTE! is introducing its<br>"MLX" entry program for the Apple II series. It's our best MLX yet. It runs on the  $II, II +$ ,  $IIe$ , and  $IIc$ , and with either DOS 3.3 or ProDOS.

A machine language (ML) program is usually listed as a long series of numbers. It's hard to keep your place and even harder to avoid making mistakes as you type in the listing, since an incorrect line looks almost identical to a correct one. To make error-free entry easier, COMPUTE! generally lists ML programs for Commodore and Atari computers in a format designed to be typed in with a utility called "MLX." The MLX program uses a checksum system to catch typing errors almost as soon as they happen.

Apple MLX checks your typing on a line-by-line basis. It won't let you enter invalid characters or let you continue if there's a mistake in a line. It won't even let you enter a line or digit out of sequence. Best of all, you don't have to know anything about machine language to enter ML programs with MLX. Apple MLX makes typing ML programs almost foolproof.

### **Using Apple MLX**

Type in and save some copies of Apple MLX on disk (you'll want to use MLX to enter future ML programs in COM-PUTE!). It doesn't matter whether you type it in on a disk formatted for DOS 3.3 or ProDOS. Programs entered with Apple MLX, however, must be saved to a disk formatted with the same operating system as Apple MLX itself.

If you have an Apple IIe or IIc, make sure that the key marked CAPS LOCK is in the down position. Type RUN. You'll be asked for the starting and ending addresses of the ML program. These values vary for each program, so they're given at the beginning of the ML program listing and in the program's accompanying article. Find them and type them in.

#### **Invalid Characters Banned**

Apple MLX is fairly flexible about how you type in the numbers. You can put extra spaces between numbers or leave the spaces out entirely, compressing a line into 18 keypresses. Be careful not to put a space between two digits in the middle of a number. Apple MLX will read two single-digit numbers instead of one two-digit number (F 6 means F and 6, not F6).

You can't enter an invalid character with Apple MLX. Only the numerals 0-9 and the letters A-F can be typed in. If you press any other key (with some exceptions noted below), nothing happens. This safeguards against entering extraneous characters. Even better, Apple MLX checks for transposed characters. If you're supposed to type in A0 and instead enter 0A, Apple MLX will catch vour mistake.

The next thing you'll see is a menu asking you to select a function. The first is (E)NTER DATA. If you're just starting to type in a program, pick this. Press the E key, and the program asks for the address where you want to begin entering data. Type the first number in the first line of the program listing if you're just starting, or the line number where you left off if you've already typed in part of a program. Hit the RETURN key and begin entering the data.

Once you're in Enter mode, Apple MLX prints the address for each program line for you. You then type in all nine numbers on that line, beginning with the first two-digit number after the colon (:). Each line represents eight bytes and a checksum. When you enter a line and hit RETURN, Apple MLX recalculates the checksum from the eight bytes and the address. If you enter more or less than nine numbers, or the checksum doesn't exactly match, Apple MLX erases the line you just entered and prompts you again for the same line.

Apple MLX also checks to make sure you're typing in the right line. The address (the number to the left of the colon) is part of the checksum recalculation. If you accidentally skip a line and try to enter incorrect values, Apple MLX won't let you continue. Just make sure you enter the correct starting address; if you don't, you won't be able to enter any of the following lines. Apple MLX will stop you.

### **Editing Features**

Apple MLX also includes some editing features. The left- and right-arrow keys allow you to back up and go forward on the line that you are entering, so you can retype data. Pressing the CONTROL (CTRL) and D keys at the same time (delete) removes the character under the cursor, shortening the line by one charac cursor, shortening the line by one character. Pressing CTRL-I (insert) puts a space under the cursor and shifts the rest of the under the cursor and shifts the rest of the line to the right, making the line one line to the right, making the line one character longer. If the cursor is at the character longer. If the cursor is at the right end of the line, neither CTRL-D nor right end of the line, neither CTRl-D nor CTRL-I has any effect. CTRl-I has any effect.

When you've entered the entire list When you've entered the entire listing (up to the ending address that you ing (up to the ending address that you specified earlier), Apple MLX automati specified earlier), Apple MLX automatically leaves Enter mode and redisplays cally leaves Enter mode and redisplays the functions menu. If you want to leave the functions menu. If you want to leave Enter mode before then, press the RE Enter mode before then, press the RE-TURN key when Apple MLX prompts TURN key when Apple MLX prompts you with a new line address. (For instance, you may want to leave Enter stance, you may want to leave Enter mode to enter a program listing in more than one sitting; see below.) than one sitting; see below.)

#### Display Data Display Data

The second menu choice, (D)ISPLAY The second menu choice, (D)ISPlAY DATA, examines memory and shows the DATA, examines memory and shows the contents in the same format as the pro contents in the same format as the program listing. You can use it to check your gram listing. You can use it to check your work or to see how far you've gotten. work or to see how far you've gotten. When you press D, Apple MLX asks you When you press D, Apple MLX asks you for a starting address. Type in the address of the first line you want to see and hit RETURN. Apple MLX displays program RETURN. Apple MLX displays program lines until you press any key or until it lines until you press any key or until it reaches the end of the program. reaches the end of the program.

#### Save And Load Save And Load

Two more menu selections let you save Two more menu selections let you save programs on disk and load them back programs on disk and load them back into the computer. These are (S)AVE into the computer. These are (S)AVE FILE and (L)OAD FILE. When you press or L, Apple MLX asks you for the S or l, Apple MLX asks you for the filename. The first time you save an ML program, the name you assign will be the program, the name you assign will be the program's filename on the disk. If you press L and specify a filename that doesn't exist on the disk, you'll see <sup>a</sup> disk doesn't exist on the disk, you'll see a disk error message. error message.

If you're not sure why a disk error has occurred, check the drive. Make sure has occurred, check the drive. Make sure there's a formatted disk in the drive and that it was formatted by the same operat that it was formatted by the same operating system you're using for Apple MLX ing system you're using for Apple MLX (ProDOS or DOS 3.3). If you're trying to (ProDOS or DOS 3.3). If you're trying to save a file and see an error message, the disk might be full. Either save the file on disk might be full. Either save the file on another disk or quit Apple MLX (by another disk or quit Apple MLX (by pressing the Q key), delete an old file or two, then run Apple MLX again. Your two, then run Apple MLX again. Your typing should still be safe in memory. typing should still be safe in memory.

#### Apple MLX: Machine Apple MLX: Machine Language Entry Program

For instructions on entering this program,<br>please refer to "COMPUTEI's Guide to Typing In Programs" elsewhere in this Issue. In Programs" elsewhere In this Issue. For instructions on entering this program,<br>please refer to ''COMPUTE!'s Guide to Typing.

- $15 100 N = 9$ : HOME : NORMAL : PR INT CHR\$ (17); "APPLE MLX VI. 1": POKE 34,2: ONERR V1 .1 ": POKE 34,2: ONERR G OTO <sup>610</sup> oro 610
- CC <sup>110</sup> VTAB 1: HTAB 20: PRINT "S cc 110 VTAS 1: HTAB 20: PRINT "S TART ADDRESS1';: GOSUB <sup>530</sup> TART ADDRESS";: GOSUB 5321  $I$  IF  $A = \emptyset$  THEN PRINT CHR \$ (7): GOTO 110

s - a ann an an an an an  $8C$  120 S = A

£3 <sup>130</sup> VTAB 2: HTAB 20: PRINT "E El 130 VTAB 2: HTAB 20: PRINT "E NO ADDRESS " ;: BOSUB 53121 : IF S > = A OR A =  $\emptyset$  THE PRINT CHR\* (7): GOTO <sup>13</sup> N PRINT CHRs (7); GOTO 13 85 150 PRINT : PRINT "CHOOSE: (E) NTER DATA";: HTAB 22: PRI AE 160 GET A\$: FOR  $I = 1$  TO 5: I  $: A$ \$  $\langle \rangle$  MID\$ ("EDLSQ", I, 1> THEN NEXT GOTO <sup>160</sup> 1) THEN NEXT: GOTO 160 <sup>170</sup> ON GOTO 270,220,180,200 93 170 ON I GOTO 270,220,1811',200 POKE 34,000 END 34,000 END 34,000 END 34,000 END 34,000 END 34,000 END 34,000 END 34,000 END 34,000 END 34,000 AF <sup>180</sup> INPUT "FILENAME: ";A»: IF AF 180 INPUT "FILENAME: "; AS: IF  $As <$   $>$  "" THEN PRINT CHR (4) ;"BLOAD1>;A\*;",A"}S • (4); "BLOAD"; AS; ", A"; S ftl <sup>190</sup> GOTO <sup>150</sup> AI 190 GOTO 150 4D <sup>200</sup> INPUT "FILENAME: ";AS: IF A\* "" THEN PRINT CHR 6~ 200 INPUT "FILENAME: "jAS: IF AS < > .... THEN PRINT CHR (4);"BSAVE";A\*;>',A";S;" S (4);"BSAVE"jA';",A";S;"  $, L$ "; $E - S$ <sup>12</sup> <sup>210</sup> GOTO <sup>150</sup> 92 210 GOTO 1521  $C2$  220 GOSUB 590: IF B = 0 THEN <sup>150</sup> 150 4:A = B: GOSUB 580: PRIN A\*;": ";:L <sup>=</sup> <sup>2</sup> PEEK (B + F): NEXT : GOS  $UB 560:V(9) = C$  $F2 250 FOR F = 1 TO N:A = V(F):$ GOSUB 580: PRINT A\$" ";: NEXT : PRINT : IF PEEK (4 9152) <sup>128</sup> THEN NEXT 9152) < 128 THEN NEXT <H <sup>260</sup> POKE 4916B.0: GOTO <sup>150</sup> 94 260 POKE 49168,0: GOTO 1:50  $CC$  270 GOSUB 590: IF  $B = \emptyset$  THEN 4B <sup>280</sup> FOR <sup>B</sup> <sup>=</sup> <sup>B</sup> TO STEP 4a 2811' FOR B := B TO ESTEP 8 A6 290 HTAB 1:A = B:L = 4: GOSUB 580: PRINT AT A 200 PRINT A 200 PRINT AT A 200 PRINT AT A 200 PRINT AT A 200 PRINT AT A 200 PRINT AT A 200 PRINT AT A 200 PRINT AT A 200 PRINT AT A 200 PRINT AT A 200 PRINT AT A 200 PRINT AT A 200 PRINT AT A 200 PRINT AT A  $SUB 330: IF L = 0 THEN 15$ F? <sup>300</sup> GOSUB 470: IF <sup>F</sup> <sup>&</sup>lt; <sup>&</sup>gt; <sup>N</sup> THE F9 30121 GOSue 470: IF F < > N THE PRINT CHR\* <7>;: GOTO <sup>N</sup>PRINT CHR. (7);: GOTO 2  $27$  310 IF N = 9 THEN GOSUB 560: IF  $C \leq Y$  (9) THEN PRINT CHR\* (7);: GOTO <sup>290</sup> CHRS (7);: BOTO 29121  $72$  320 FOR F = 1 TO 8: POKE B + F – 1,V(F): NEXT : PRINT<br>: NEXT : GOTO 150 BE 330 IF LEN  $(A*) = 33$  THEN  $A*$  $=$   $O*:$   $P = 0:$  PRINT CHR# (7  $P: L$ <sup>\*</sup> = "": IF P > Ø THEN  $L$ \$ = LEFT\$  $($ A\$,P)  $E$  350 R\$ =  $"$  : IF P  $\lt L - 1$  THE  $N$  R\$ = RIGHT\$ (A\$, L - P -55 360 HTML 200 HTML 200 HTML 200 HTML 200 HTML 200 HTML 200 HTML 200 HTML 200 HTML 200 HTML 200 HTML 200 HTML If the second control with the second control and control and control with the second control of the second control of the second control of the second control of the second control of the second control of the second cont  $$ (A$_{P}P + 1, 1);: NORMAL:$ PRINT R\$;  $18$  370 PRINT " ";: NORMAL  $E_6$  380 K = PEEK (49152): IF K  $\le$ 12B THEN <sup>380</sup> 128 THEN 380  $CI 390$  POKE 49168,  $\emptyset: K = K - 128$ 5 B 400 IF 13 THE R P. LEWIS CO., LANSING, MICH. 490 IF 13 THE R P. LEWIS CO., LANSING, MICH. 490 IF 13 THE R P. LEWIS CO., LANSING, MICH. 490 IF 13 THE R. LEWIS CO., LANSING, MICH. 490 IF 13 THE R. LEWIS CO., LANSING, MIC INTERNATIONAL PRODUCTION OF CONSULTANCE INTO A REPORT OF CONSULTANCE IN THE UNITS OF CONSULTANCE IN THE UNITS OF CONSULTANCE IN THE UNITS OF CONSULTANCE IN THE UNITS OF CONSULTANCE IN THE UNITS OF CONSULTANCE IN THE UNITS  $\theta$  440 IF K = 8 THEN P = P - (P) 0) > 0) 150 (figure 1) 1995 (figure 1) 1995 (figure 1) 1995 (figure 1) 1995 (figure 1) 1995 (figure 1) 1995 (figure 1 z. 20 14 $\emptyset$  E = A NTER DATA";: HTAB 22: PRI NT II (0) ISPLAY DATA": HTAB 8: PRINT "(U DAD FILE ( SlAVE FILE tQ)UIT": PRIN E : POKE 34,O: END 9E 230 FOR  $B = B$  TO E STEP 8:L =  $T A$ \$;": ";: $L = 2$  $85$  240 FOR F = 0 TO 7: V (F + 1) = 150 580: PRINT A\$;": ";: CAL  $L$  64668:A\$ = "";P = Ø: GO o 90  $)$  :  $22340$  L = LEN  $( A $) : 0 $ = A $ : 0 =$ <br>P:l\$ = "": IF P > 0 THEN 1) *S5* 360 HTAB 7: PRINT LS;: FLASH : IF P < L THEN PRINT MID 51 400 IF K = 13 THEN HTAB 7: PR INT A\$:" ":: RETURN N

A7 410 IF K = 32 OR K  $>$  47 AND K <sup>58</sup> OR <sup>64</sup> AND < 58 OR K > 64 AND K < 7  $1$  THEN A\$ = L\$ + CHR\$ (K)  $+ R$ \$: $P = P + 1$ : 60TO 330  $C7 420 I = FRE (0): IF K = 4 THE$  $N$  A\$ = L\$ + R\$  $5F$  430 IF K = 9 THEN A\$ = L\$ + "

 $" + MID$ (A$, P + 1, 1) +$ RS

 $93$  450 IF K = 21 THEN P = P + (P  $(1)$ <sup>460</sup> GOTO <sup>330</sup> 911 460 GOTO 330  $37\;470\;F = 1: D = 0: FOR P = 1: TO$  $LEN$   $(A*) : C$ \$ =  $MID$ \$  $(A*, P)$ ,1): IF F > N AND C\$ < ><br>" " THEN RETURN  $520:V(F) = J + 16$  (D = 1)  $*$   $V(F):D = D + 1$  $5F 490 IF D > 0 AND C$ = " " OR$  $D = 2$  THEN  $D = 0: F = F +$  $68$  500 NEXT : IF D = 0 THEN F = 7 510 RETURN 17 September 17 September 17 September 17 September 17 September 17 September 17 September 17 September 17 Sep  $BS$  520 J = ASC (C\$):J = J - 48 -(J <sup>&</sup>gt; 64)i RETURN 7 • (J > 64): RETURN AB 530 A = 0: INPUT A\$:A\$ = LEFT  $*(A*, 4):$  IF LEN  $(A*) = \emptyset$ THEN RETURN THEN RETURN 4F <sup>540</sup> FOR <sup>P</sup> <sup>=</sup> TO LEN (A\*):C\* MID\* (A\*, P,1): IF C\* (A\*, P,1): IF C\* (A\*, P,1): IF C\* (A\*, P,1): IF C\* (A\*, P,1): IF C\* (A\*, P,1): IF C\* (A\*, P,1): IF C\* (A\*, P,1): IF C\* (A\*, P,1): IF C\* (A\*, P,1): IF C\* (A\*, P,1): IF C\* (A\*, P,1): IF C\* (A\*, P,1): IF = MID\$ (A\$,P,1): IF C\$ <<br>"Ø" OR C\$ > "9" AND C\$ < "A" OR  $C\$  > "Z" THEN  $A =$ 0; RETURN 21: RETURN 2D <sup>550</sup> GOSUB 520:A <sup>=</sup> <sup>A</sup> <sup>16</sup> J: 211 5:50 GOSUB 520: A : A • 16 + J: NEXT RETURN NEXT : RETURN  $254 \times C - 255 \times (C) > 127$  $-255$  (C  $> 127$ ) + V(F):  $C = C - 255$   $\sqrt{C}$   $> 255$ ): NEXT : RETURN  $M$  580 I = FRE (0):A\$ = "": FOR  $6$ ): A\$ = MID\$ ("0123456789 ABCDEF", A 16 T + 1,1) A 16 T + 1,1 (1) A 16 T + 1,1) A 16 T + 1,1 (1) A 16 T + 1,1) A 16 T + 1,1 (1) A 16 T + A TELEVISION AND A TELEVISION AND A TELEVISION AND A TELEVISION AND A TELEVISION AND A TELEVISION AND A TELEVISION AND A TELEVISION AND A TELEVISION AND A TELEVISION AND A TELEVISION AND A TELEVISION AND A TELEVISION AND A If 590 PRINT TO 590 PRINT TO 590 PRINT TO 590 PRINT TO 590 PRINT TO 590 PRINT TO 590 PRINT TO 590 PRINT TO 500 PRINT TO 500 PRINT TO 500 PRINT TO 500 PRINT TO 500 PRINT TO 500 PRINT TO 500 PRINT TO 500 PRINT TO 500 PRINT T IF 590 PRINT "FROM ADDRESS ";: G!<br>OSUB 530: IF S > A OR E < A OR  $A = \emptyset$  THEN  $B = \emptyset$ : R ETURN ETURN  $00 600 B = S + B * INT (A - S)$ 8): RETURN I 8}: RETURN Bt <sup>610</sup> PRINT "DISK ERROR": GOTO t6 b10 PRINT "DISK ERROR": BOTO 8 480 IF C\$ < > " " THEN GOSUB  $520:V(F) = J + 16$   $N$  (D =  $F - 1$  $4F$  540 FOR  $P = 1$  TO LEN (A\$): C\$ 18 560 C = INT (B / 256): C = B -<br>254  $\ast$  C - 255  $\ast$  (C > 127<br>3: C = C - 255  $\ast$  (C > 255) 2J 570 FOR F = 1 TO 8:C = C \* 2<br>- 255 \* (C > 127) + V(F):  $I = 1$  TO L: T = INT (A / 1 ABCDEF",A - 16 • T + I,ll + AS:A = T: NEXT: RETUR  $150$  C

Ali the programs in All the programs in this issue are this issue are available on the available on the ready-to-ioad ready-to-Ioad COMPUTE! Disk. *COMPUTE! Disk.*  To order one-year To order a one-year (four-disk) (four-disk) subscription, subscription, call toll free call toll free 1-800-727-6937 Please specify which Please specify which computer you are computer you are using. using, 1-800-727-6937
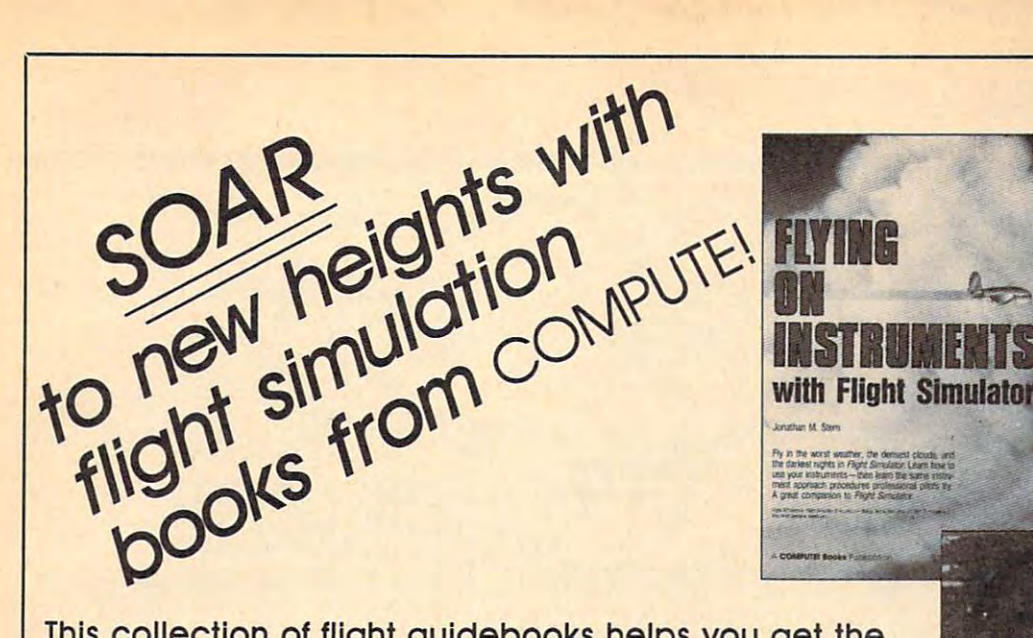

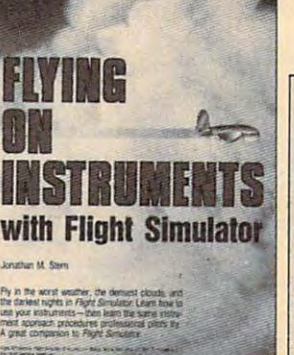

This collection of flight guidebooks helps you get the This collection of flight guidebooks helps you get the most out of flight simulation software. Designed to be most out of flight simulation software. Designed to be used with Flight Simulator, Flight Simulator II, F-15 Strike used with Flight Simulator, Flight Simulator II, F-15 Strike Eagle, and other fighter-jet simulations, these books Eagle, and other fighter-jet simulations, these books contain scores of scenarios that lead you across the contain scores of scenarios that lead you across the U.S., around the world, into battle, and back to your U.S. , around the world, into battle, and back to your favorite landing strips. favorite landing strips.

#### Flying on Instruments with Flying on Instrument. with Flight Simulator

Jonathan M. Stern Jonathan M. Stem <sup>251</sup> pages Here's fascinating hands-on instruction on fly-Jonathan M. Stem 251 pages Here's fascinating hands-on Instruction on fly-Ing with instruments In Flight Simulator and Ing with instruments In Flight Simulator and Flight Simulator II. How to fly in all kinds of Flight Simulotor /I. How 10 fly In all kinds of weather—when the cloud ceiling is low or the visibility is reduced. How to read and fly the inrated pilots use. How to take off, fly to are a mere 200 feet off the ground. And how to navigate by using the Impressive in to navigate by using the Impressive Instruments available In Flight Simulator and struments available In Flight Simulator and strument approach procedure charts. For all versions of Flight Simulator and Flight Simulator II (Apple, Amiga, Atari, Atari ST, Comlator II (Apple, Amiga, Atari, Atari, Atari, Atari, Atari, Atari, Atari, Atari, Atari, Atari, Atari, Atari, Atari, Atari, Atari, Atari, Atari, Atari, Atari, Atari, Atari, Atari, Atari, Atari, Atari, Atari, Atari, Atari, At modore, IBM PC and compatibles. Macintosh). modore. IBM PC and compatibles. Macintosh). Flight Simulator or Flight Simulator II required. Flight Simulator or Flight Simulator /I required. strument approach charts that instrumentanother airport, and land-all while the clouds Flight Simulator II. More than 130 actual in-Perfect-bound edition:

\$9.95 ISBN 0-87455-091-2 Split-wire-bound edition: Split-wire-bound edition: wire-bound edition: wire-bound edition: wire-bound edition: wire-bound edition: wire- $$12.95$  ISBN 0-87455-103-X

#### for the Macintosh, Amiga, and Atari ST **COMPUTEI's Filght Simulator Adventures**

for the Macintosh, Amiga, and Atari ST David Florance, Tom R. Hatfhill, and Philip I. David Flora nce. Tom R. Halfhill. and Philip I. Fly through mists into mystery. This collection scenarios for the Macintosh, Commodore Amiga, and Atari ST personal computers puts you in the pilot's seat. The new generation of Flight Simulator and Flight Simulator II offers better graphics, easier-to-use controls, and better graphics, easier-to-use controls, and Nelson 227 pages of 48 exciting. new. customized simulator

more airports. With this book, you'll experience more airports. With this book. you'll experience hair-raising rescue missions, dangerous night hair-raising rescue missions. dangerous night landings, sightseeing side trips, and one-of-a-landings. sightseeing side trips. and one-or-okind flights of fancy. Make COMPUTEI's Flight Simulator Adventures your copilot and thrill to Simulator Adventures your copilot and thrill to hours of flight.

Flight Simulator or Flight Simulator II required. \$12.95 ISBN 0-87455-100-5

#### Learning to Fly with Flight Simulator Leamlng to Fly with Flight Simulator John Rafferty John Rafferty

Learn to fly like a simulator expert in the Simulator II. You'll learn all the fundamentals-from takeoffs to landings-in a single, detailed flight. Then you'll develop those flying skills by practicing standard rate point A to point B, and more. Learn how to advanced instruments in your aircraft. To cap your training-and turn you into a professional simulator pilot-you'll learn how to read and simulator pilot—you like and and pilot—you like and and pilot—you like and and pilot—you like and and pilot—you use the actual FAA approach charts commer use the actual FAA approach charts commertion tutorial was written by a professional pilot. imaginary world of Flight Simulator and Flight turns, executing a flight plan, navigating from make precision landings and use the more cial pilots fly with. This complete flight-instruc-\$12.95 ~BNQ.8745&-11S.3

#### <sup>40</sup> Great Flight Simulator Adventures . 0 Great Flight Simulator Adventure.

This bestselling volume offers 40 exciting, customized flight simulator scenarios for Flight Simulator and Flight Simulator II on the Apple II, IBM, Commodore 64, and Atari personal computers. The computers of the computers of the computers of the computers of the computers of the computers. Charles Gulick 152 pages computers.

\$10.95 ISBN 0-87455-022-X

#### <sup>40</sup> More Great Flight Simulator **.. 0 More Great Flight Simulator Adventure.**

6 单线

Jet Fighter School Air Combat Simulator **Tactics and Maneuvers** 

SIMULATION CONTINUES IN THE SIMULATION OF REAL PROPERTY.

SIMULATOR

ADVENTURE IN 1972, In 1973, In 1973, In 1973, In 1973, In 1973, In 1973, In 1973, In 1973, In 1973, In 1973, In 1973, In 1973, In 1973, In 1973, In 1973, In 1973, In 1973, In 1973, In 1973, In 1973, In 1973, In 1973, In 19

ing ngh  $41924$ 

ADVENTURES

Forty more challenging flight simulator scenaros for Microsoft's Flight Simulator and world from the air. For the Apple II, IBM, Commodore 64, and Atari personal computers. The computers of the computers of the computers of the computers of the computers of the computers of the computers of the computers of the computers. The computers of the computers \$12.95 ISBN 0-87455-043-2 Charles Gulick 236 pages SubLOGIC's Flight Simulator II. Explore the modore 64, and Atari personal computers.

#### Jet Fighter School: Air Combatter School: Air Combatter School: Air Combatter School: Air Combatter School: Air Combatter School: Air Combatter School: Air Combatter School: Air Combatter School: Air Combatter School: Air Jet Fighter School: Air Combat **Simulator Tactics and Maneuvers**

Richard G. Sheffield 177 pages Learn actual combat maneuvers and much more with this hands-on book for popular jetand Ace. Information about jet fighter pilots an excellent introduction to the subject. There's even detailed data about the weapons available to jet-combat simulator pilots. The heart of the book demonstrates, step-bybat flight maneuvers, from the Hi Yo-Yo to the Defensive Spiral Drive. Tactical tips on F-15 Strike Eagle scenarios round out the book. F-15 Strike Eagle or other jet-combat flight simuator required. Perfect-bound edition: combat simulators like F-15 Strike Eagle, Jet. and their aircraft. especially the F-15. provides step. numerous offensive and defensive com-

\$9.95 ISBN 0-87455-092-0 Split-wire-bound edition: \$ 12.95 ISBN 0-87455-104-8

Ask for COMPUTE! Books at your local book or computer store. Ask for COMPUTE! Books at your local book or computer store. To order direct, call toll free 800-346-6767 (in N.Y. call 212-887-8525) or write COMPUTE! Books, P.O. Box To order direct. call toll free 800-346-6767 (in N.Y. call 212-887·8525) or wnte COMPUTEI Books. P.O. Box 5038, F.D.R. Station, New York, NY 10019.

Customer Service hours are 10:00 am-12:30 pm and 1:30 pm-3:00 pm EST. Customer Service hours are 10:00 am-12;30 pm and 1:30 pm-3:00 pm EST.

residents add 8.25 percent sales tax. Please allow 4-6 weeks for delivery. Please include \$2.00 shipping and handling in the U.S. or \$5.00 airmail. NC residents add 5 percent sales tax and NY

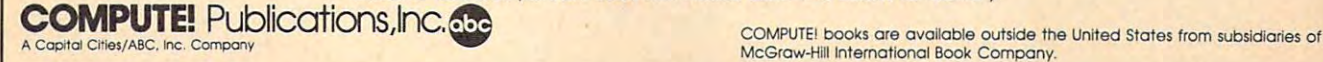

A Capital Ciries/ABC, Inc. Company and United States from States from States are available of McGfaw-Hill International Book Company.

# **Classified**

#### SOFTWARE SOFTWARE

COMMODORE: TRY BEFORE YOU BUY. Best selling games, utilities, educational, + classics and a release titles. It distinctly a matrix of the second control of the second control of the second control of the second control of the second control of the second control of the second control of the second control o brochure. RENT-A-DISC, Frederick Bldg. #345, Hunt'n, WV <sup>25701</sup> (304) 529-3232 and new releases. 100's of titles. Visa/MC. Free Hunt'n. WV 25701 (304) 529-3232

FREE CATALOG. Sale: 5.25" DSDD Disks <sup>25</sup> for S13.95 ppd. WMJ DATA SYSTEMS-C, 25 for 513.95 ppd. WMJ DATA SYSTEMS-C. Butterfly Dr., Hauppauge, NY 11788 DISCOUNT SOFTWARE for most computers.<br>FREE CATALOC Sale: 5.25" DSDD Disks.

send SASE for info (specify computer) to: PUBLIC DOMAIN USERS GROUP PO Box 1442-A1, Orange Park, FL 32067 FREE SOFTWARE for C64, C128, IBM & CPM

#### MILLION \$ "LOTTO BUSTER" PROGRAM

SCIENTIFIC, HITS JACKPOTS. NO RN/G \$49.95 Ap II, Atari, MS/DOS, C64. OH res add 6% s.tax. Also: FANTASTIC DAILY NUMBER FORECASTER! Gets Straight Hits Weekly! \$42.95. Both: \$79.95. Large SASE gets info. Z-Way, POB 9017-C. Canton OH 44711 (216) 875-2512

128, ready to add to your own programs, in<br>COMPUTE! Books' MACHINE LANGUAGE ROUTINES FOR THE COMMODORE 64/128.99 FOR THE COMMODORE 64/128.99 FOR THE COMMODORE 64/128.99 FOR THE COMMODORE 64/128.99 FOR THE COMMODORE 64/128.99 FOR THE COMMODORE 64/128.99 FOR THE COMMODORE 64/128.99 FOR THE COMMODORE Explanations, uses, commented source code. 585 pages, \$18.95. Check your local bookstore or call (Holding) 346-6767 (Holding) More than 200 great ML routines for 64 and 128, ready to add to your own programs, in<br>COMPUTE! Books' MACHINE LANGUAGE ROUTINES FOR THE COMMODORE 64/128  $(800)$  346-6767

#### FREE PUBLIC DOMAIN SOFTWARE

Request free catalog or send \$2 for sample disk & catalog (refundable). Apple, C64/128 (specify) CAI.OKE IND.. Box 1\*477, KC. MO <sup>64133</sup> & catalog (refundable). Apple, C64/128 (specify)<br>CALOKE IND., Box 18477, KC. MO 64133

IBM PUBLIC DOMAIN SOFTWARE S3 PER DISK IBM PUBLIC DOMAIN SOFTWARE 53 PER DISK Send stamp for catalog (on disk). Hundreds of disks to choose from. Excellent service. and  $3\frac{1}{2}$ " @ \$5.00. Send for your list. JDX/C, P.O. BOX 1561, CORONA, CA 91718 Two disk sizes now available:  $5\frac{1}{4}$ " @ \$3.00 Now accepting MasterCard and Visa

C64/128 FINEST PUBLIC DOMAIN PROGRAMS Disk<sup>\*</sup> YOU pick the programs that YOU want!!! Free diskfull of programs with first order! For a state state community sensor as our sensor to: ILH Co., Dept. H. Box 67021, Topeka, KS 66667 Pretested quality programs \*Most \$1.50\* \*On For a list and description, send a SASE to:

#### IBM CROSSWORD POWER IBM CROSSWORD POWER

Up to 80 words in each puzzle. Make single puzzles or automatically create and print up to 15 different puzzles from each list of words and clues. Reuse words & clues in new puzzles without review. 256 KB. Check/MO \$69. Add \$2 S/H. WISCO COMPUTING, 2821 Sampson Street, Wisconsin Rapids, WI 54494 re-typing. Great for games or vocabulary

#### •FREE" IBM SOFTWARE TREE\* 'FREE' IBM SOFTWARE 'FREE" 5<sup>1/4"</sup> AND 3<sup>1/2"</sup> FORMATS **BOX 1155, W. BABYLON, NY 11704** FREE CATALOG: AP-JP, INC.

#### **IBM GRADE BOOK POWER**

Enter either letter or number grades. for students, teachers, parents and administrators. Most comprehensive administrators. Most comprehensive comprehensive comprehensive comprehensive comprehensive comprehensive compr student reports of any computer grade<br>book program. Check/MO \$59. Add \$2 S/H. WISCO COMPUTING, 2821 Sampson Street, Wisconsin Rapids, WI 54494 Prints 28 different types of reports

#### **BM & COMPATIBLE** CURRENT AND FUTURE OWNERS ATTENTION!

 $\star$  Join and support the WORLD'S LARGEST 25.000 members worldwide with the BEST in technical assistance, service and products for your computer. To become a member and receive newsletters, catalog, technical assistance and membership package, send \$10 (for a one vear membership) to: computer assistance group. Now serving over

THE INTERNATIONAL PC COMPUTER GROUP THE INTERNATIONAL PC COMPUTER GROUP

Ft. Lauderdale, FL 33324 2269 S. University Dr. #118C

For more info call  $(305)$  962-9019  $(24)$  hrs)

#### FREE APPLE AND IBM SOFTWARE FREE APPLE AND IBM SOFTWARE

Over 2500 Public Domain Programs on over 150 diskettes. \$5 each plus \$1 for shipping per order, refundable with order. C&H ENTERPRISES PO Box 29243, Memphis, TN 38127 C&H ENTERPRISES

Cheap Software / IBM, PCjr, Compatibles. 5.25 or 3.5 disk. For catalog of diskettes Write: Morning Star Industry. Box 3095, available for education, games, business, etc.<br>Write: Morning Star Industry, Box 3095,<br>Ann Arbor. MI 48106

\$\$Win with Horseracing, Greyhound, Football, Baseball & Basketball handicapping software -\$52.95 each. Software Exchange, Box 5382cp, W. Bloomfield, MI 48033 Info/V/MC 800-527-9467

TALKING SOFTWARE FOR YOUR COMMODORE! Speaking Operating System Utilities. Uses BASIC "SAY" command and SPEECH 64 (or compatible) in Expansion Port. Only \$17 (includes S/H Send to: Don Hunt, P.O. Box 3283, El Segundo, CA 90245

TI-99/4A Software/Hardware bargains. Hard-to-find items. Huge selection. Fast service. Free catalog. D.E.C., Box 690, Hicksville, NY 11801

#### MISCELLANEOUS MISCELLANEOUS

PERSONAL COMPUTER OWNERS CAN EARN \$1000 to \$5000 monthly selling simple services part time. Free list of 100 best services. A.I.M.L.U. PO Box 60369, San Diego, CA 92106

#### COMPUTE! Classified is low-cost way to tell over 350,000 microcomputer COMPUTE I Classified is a low-cost way to tell over 350,000 microcomputer owners about your product or service. owners about your product or service.

**Example 19** and the form of the entire and set in boldface (any number of lines.) Inquire about<br>
display rates. The form boldface words, or \$50 for the entire ad set in boldface (any number of lines.) Inquire about<br> **Term Rates:** \$25 per line, minimum of four lines. Any or all of the first line set in capital letters at no charge. Add<br>515 per line for boldface words, or \$50 for the entire ad set in boldface (any number of lines.) Inquire a

#### MAKE MONEY WITH YOUR PC!

Full or Part-Time! Send SASE to: Harbor Investments, Post Office Box 69, Essexville, Michigan 48732

Chat with 11 other callers on our MODEM PARTY LINE! (300/1200 BAUD) 1-818-842-3322 NO HOURLY CHARGES!

#### PCjr LOVERS!!!!!

Subscribe to THE JUNIOR REPORT and receive continued support for your PCjr. 28 pages packed full of articles just for junior. The PCjr Club, Dept. T, HOB 59067, Schaumburg. 1L 60195-0067 for junior, The rCjr Cluh, D('pt. T, POB *5906i,* Schdumhurg. IL *60195-006i*  \$18/yr (12 issues). In Canada \$24 US. Write for a free issue.

Computer/keyboard/printer/disk drive/ monitor/vcr. Nylon disk wallets. All water repellant and anit-static. \$5–\$12. Keyskins \$16. Write: Future Logics, PO Box 403, Dracut.<br>MA 01826. Call 617-782-5371/617-957-5145 DUST COVERS CUSTOMIZED FOR ANY

#### Advertisers Index Advertisers Index

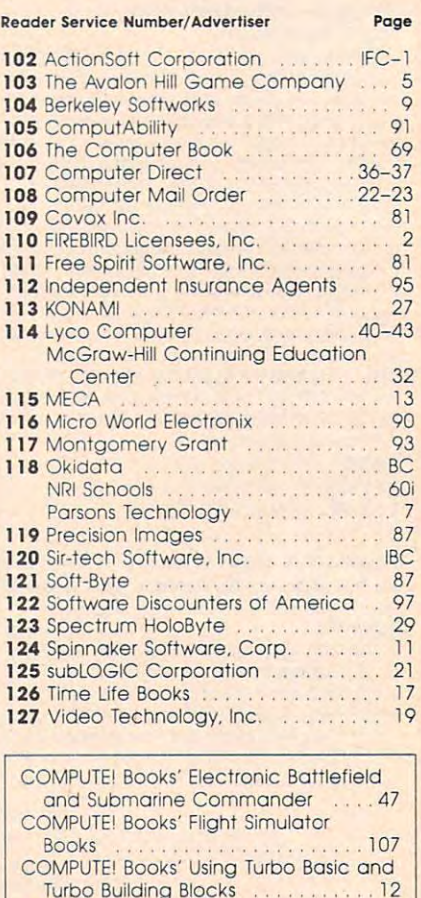

### Cwww.commodore.ca

COMPUTE! Books' Warehouse COMPUTEl Books' Wafehouse

Clearance Sale <sup>71</sup> Clearance Sale .............. 71 COMPUTE!'s Commodore Buyer's Guide <sup>79</sup> ............................... 79

Turbo Building Blocks ........... 12

# Train for the Fastest Growing Job Skill in America *Train for the Fastest Growing Job Skill* **in** *America*

Only NRI teaches **Only NRI teaches**  you to service **you to service**  all computers **all computers**  as you build **as youbui/d**  your own, fully **your own, fully**  IBM-PC compatible **IBM·PC compatible**  microcomputer **microcomputer** 

The biggest growth in jobs The biggest growth in jobs between now and 1995, according to the corresponding to the corresponding to the corresponding to the corresponding to the corresponding to the corresponding to the corresponding to the corresponding to the corresponding t ding to Department of Labor ding to Department of Labor estimates, will occur in the computer service estimates, will occur in the computer service and repair business, where demand for trained and repair business, where demand for trained technicians will actually double. technicians will actually double. between now and 1995, accor·

You can cash in on this opportunity—either as You can cash in on this opportunity-either as a full-time corporate technician or an independent service fulI·time corporate technician or an independent service person—once you've learned all the basics of computers person-once you've learned all the basics of computers the NRI way. the NRI way.

#### Get inside the newest, fully IBM-PC compatible Sanyo *Get inside the newest, fully IBM·PC compatible Sanyo*  Microcomputer and the property of the control of the control of the control of the control of the control of the control of the control of the control of the control of the control of the control of the control of the cont *Microcomputer*

As an NRI student, you'll get total hands-on training as As an NRI student, you'll get total hands-on training as you actually build the latest model Sanyo <sup>880</sup> Series com you actually build the latest model Sanyo 880 Series com-<br>puter from the keyboard up. It's fully IBM PC compatible, and, best of all, it runs programs almost twice as fast as an and, best of all, it runs programs almost twice as fast as an IBM PC. As you assemble the Sanyo 880, you'll perform IBM PC. As you assemble the Sanyo 880, you'll perform demonstrations and experiments that will give you a total mastery of computer operation and servicing techniques. mastery of computer operation and servicing techniques.

#### Understanding you get only through experience *Understanding you get only through experience*

You need no previous knowledge to succeed with NRI. You need no previous knowledge to succeed with NRL You start with the basics, rapidly building on the fundamentals of electronics with bite-size lessons. You perform You start with the basics, rapidly building on the funda· mentals of electronics with bite-size lessons. You perform

COM

all computers

Your incomparable total systems training includes all this: *Your incomparable total systems training includes all this:* 

NRI's unique Discovery Lab® to let you design and modify circuits, diagnose and repair faults  $\bullet$  NRI's digital multimeter featuring LCD and four key functions, complete multimeter featuring LCD and four key functions, complete with "talk-you-through" instruction on audio tape to teach with "talk·you·through" instruction on audio tape to teach you how pros use meters  $\bullet$  A digital logic probe that lets you visually examine computer circuits The latest Sanyo <sup>880</sup> visually examine computer circuits • The latest Sanyo 880 dual speed computer with "intelligent" keyboard 360K dual speed computer with "intelligent" keyboard' 360K double-density, double-sided disk drive • 8K ROM, 256K RAM • Bundled software, including GW BASIC, MS-DOS, WordStar, Calculation and Calculation and Calculation and Calculation and Calculation and Calculation and Calculation and Calculation and programming guidelines and schematics. programming guidelines and schematics. WordStar, CalcStar • Sanyo reference manuals to give you

See other side for highlights of NRI's uhands-on" *See other side for highlights of NRI's "hands-on"*  computer training \*■ *computer training •* 

hands-on experiments with your hands-on experiments with your NRI Discovery Lab<sup>®</sup> and then move on to master advanced move on to master advanced concepts like digital logic, concepts like digital logic, microprocessors, and computer microprocessors, and computer memories.

#### Learn at home in your spare time Learn *at bome in your spare* time

You train in your own home at You train in your own home at your own convenience, backed at your own convenience, backed at all times by your own NRI in of educators and student service support people. They're always support people. They're always ready to give you guidance, follow ready to give you guidance, follow your progress, and help you over your progress, and help you over the rough spots to keep you mov the rough spots to keep you mov· ing toward your goal. ing toward your goal. structor and the entire NRI staff

Get all the facts from NRI's Get all the facts from NRI's 100-page catalog. lOQ-page catalog.

## **SEND CARD TODAY FOR FREE NRI CATALOG**

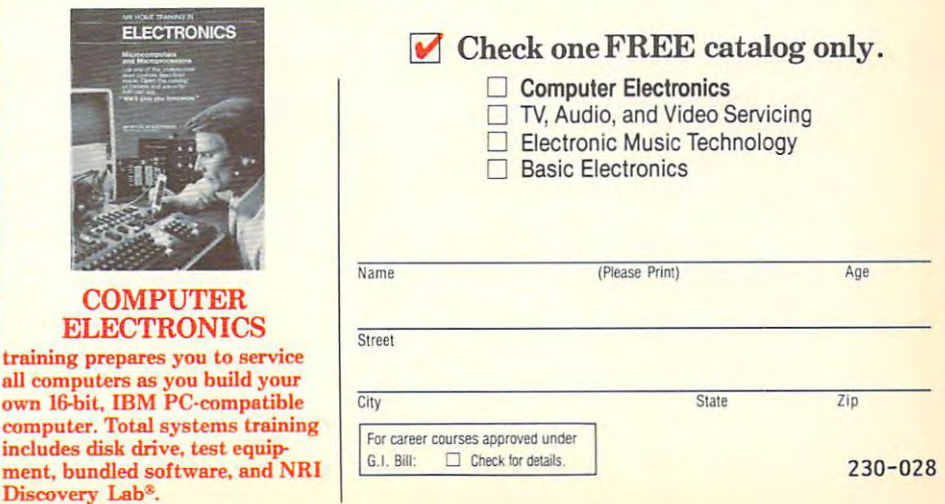

#### Cwww.commodore.ca

# Learn Computer Servicing Skills **Learn Computer Servicing Skills**  with NRI's "Hands-On" Training

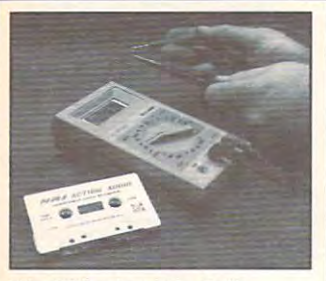

Cassette, you are talked through the<br>operation and practical application of<br>your hand-held digital multimeter—the basic, indispensable tool for the **basic, indispensable** 1001 lor **the computer specialist Using NRl's unique Action Audio CasseHe, you are talked through the operation and practical application 01 your hand-held digital muttlmeter-the** 

computer specialist.

--

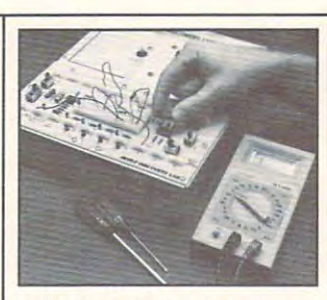

experiments and demonstrations using<br>your NRI Discovery Lab®. You'll even<br>interlace the lab with your computer to "see" keyboard-generated data. **"see" keyboa!d-generated clata. You'll sel up and perform electronics**  experiments and demonstrations using<br>your NRI Discovery Lab®. You'll even<br>interface the lab with your computer to

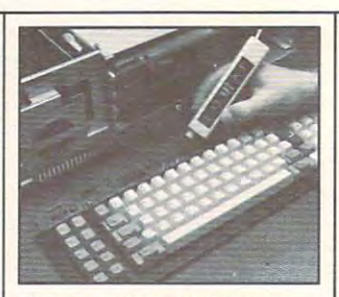

Alter you build this digital logic probe, you'll explore the operation ol the Sanyo **you'll explore lhe operaltoo 01 the Sanyo detached** Inleillgenl" **keyboard and its dedicated** mlc~ssor. dedicated microprocessor. After you build this digital logic probe,

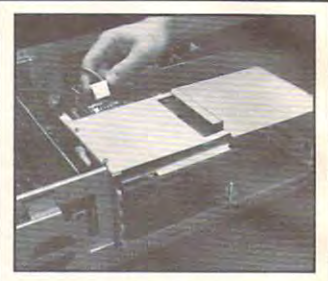

disk drive operation and adjustment,<br>make a copy of the MS-DOS operating disk, and begin your exploration ol the **disk, and begin your exploration 01 the 8088 CPU.**  Next, you install the disk drive. You learn

#### Total Computer Systems Training, Only From NRl **Total Computer Systems Training, Only From NRI**

No computer stands alone... it's part of No computer stands alone .. . it's part of a total system. And if you want to learn to service total system. And if you want to learn to service and repair computers, you have to understand and repair computers, you have to understand computer systems. Only NRl includes computer *systems.* Only NRI includes a powerful computer system as part of powerful computer system as part of your training, centered around the new, your training, centered around the new,  $f(x) = \frac{1}{2} \int_{0}^{1} \frac{1}{\sqrt{2}} \, dx$ Series computer. Series computer. fully IBM·PC compatible Sanyo 880

As part of your training, you'll As part of your training, you'll actually build this powerful Sanyo <sup>880</sup> actually build this powerful Sanyo 880 Series I am a computer of the computer of the computer series of the computer of the computer of the computer. It is a has two operating speeds: the standard has two operating speeds: the standard IBM speed of 4.77 MHz and a remarkable turbo speed of MHz. able turbo speed of 8 MHz. Series IBM·PC compatible computer. It

#### Mastery is "built-in" **Mastery is "built·in"**

You are you as a second the San William San William Street, the San William Street, the San William Street, the San William Street, the San William Street, the San William Street, the San William Street, the San William St "intelligent" keyboard, install "intelligent" keyboard, install the power supply and distance the distance drive, and attach the high drive, and attach the high resolution monitor. resolution monitor. You'll assemble the Sanyo the power supply and disk

The demonstrations and The demonstrations and <br>experiments you perform as  $y \rightarrow \infty$  . The same sample  $y \rightarrow \infty$ vou build your Sanyo

computer will give you a total mastery of computer operation, based on a thorough knowledge of the intricacies of computer knowledge of the intricacies of computer theory. And, most importantly, during theory. And, most importantly, during your assembly process you'll be able to "see" for yourself how each to "see" for yourself how each particular section of your computer particular section of your computer  $\cdots$  .  $\cdots$ your assembly process you'll be able actually works.

#### 100-page, free catalog tells more **100·page, 'ree catalog tells more**  ...send today

card to a control of the new control of the second control of the second control of the second control of the second control of the second control of the second control of the second control of the second control of the se catalog that gives all the facts catalog that gives all the facts I about computer training, plus about computer training, plus career training in robotics, data career training in robotics, data communications, TV/audio/video communications, TV/audio/video servicing, and many other fields. servicing, and many other fields. If the card is missing, write to If the card is missing, write to n corem are enne are added the end in a card today for NRI's 100·page NRI at the address below.

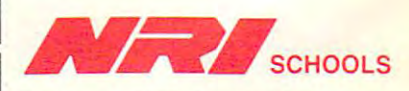

McGraw-Hill Continuing Education Center Education Center <sup>3939</sup> Wisconsin Avenue 3939 Wisconsin Avenue Washington, D.C. 20016  $\blacksquare$ We'll give you tomorrow I We'U give you tomorrow . **• tnli** 

**I**≢www.commodore.ca

# SEND TODAY FOR FREE CATALOG

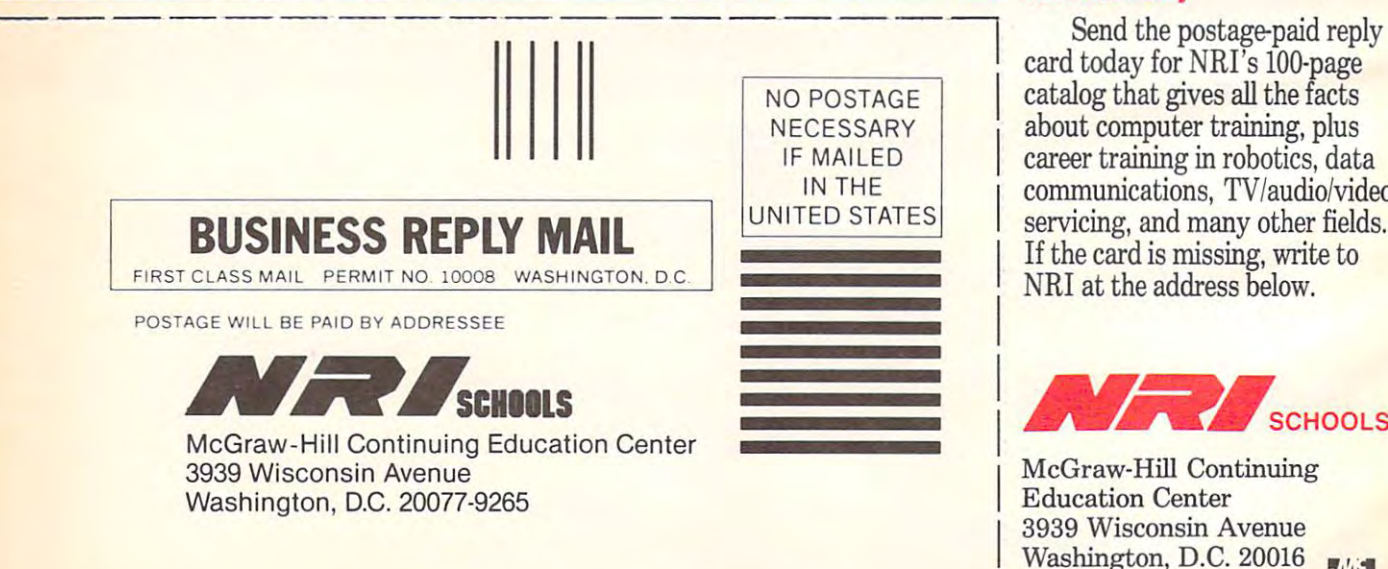

1"1 ,111",11",1",11",11,1" " 1, 1,1 1,,,1,1,,,1 ,11

#### Computer in the computer of the computer of the computer of the computer of the computation of the computer of the computation of the computation of the computation of the computation of the computation of the computation **COMPUTEI's FREE Reader Information Service**

Use these cards to request FREE information about the products ad Use these cards to request FREE Information about the products advertised in this issue. Clearly print of the print or type your full name and address. The print of the second Only one card should be used per person. Circle the numbers that Only one card should be used per person. Circle the numbers that correspond to the key number appearing in the advertisers in the advertisers in the advertisers in the advertisers index. We are a set of the advertisers in the advertisers in the advertisers in the advertisers in the adve vertised in this issue. Clearly print or type your full name and address. correspond to the key number appearing in the advertisers index.

Send in the card and the advertisers will receive your inquiry. Al Send in the card and the advertisers will receive your inquiry. Although every effort is made to insure that only advertisers wishing to though every effort is made to insure that only advertisers wishing to cannot be responsible if advertisers do not provide literature to cannot be responsible if a vertisers do not provide literature to the vertice  $\mathcal{C}$  and  $\mathcal{C}$  and  $\mathcal{C}$  and  $\mathcal{C}$  and  $\mathcal{C}$  and  $\mathcal{C}$  and  $\mathcal{C}$  and  $\mathcal{C}$  and  $\mathcal{C}$  and  $\mathcal{C}$  and  $\mathcal{C}$  and provide product information have reader service numbers, COMPUTEI readers.

Please use these cards only for subscribing or for requesting product Please use these cards only for subscribing or for requesting product information. Editorial and customer service inquiries should be ad dressed to: computer to: computer to: computer to: computer and computer to: computer to: computer to: computer to: computer to: computer to: computer to: computer to: computer to: computer to: computer to: computer to: co the expiration date on the card to insure proper handling, the expiration date on the card to insure proper handling. information. Editorial and customer service inquiries should be addressed to: COMPUTE!, P.O. Box 5406, Greensboro, NC 27403. Check

Use these cards and this address only for COMPUTE!'\* Reader Infor **Use these cards and this address only for COMPUTE!'s Reader Infor**mation Service. Do not send with payment in any form. **mation Service. Do not send with payment In any form.** 

#### <u>Computer and Computer and Computer and Computer and Computer and Computer and Computer and Computer and Computer and Computer and Computer and Computer and Computer and Computer and Computer and Computer and Computer and </u> **COMPUTE!**

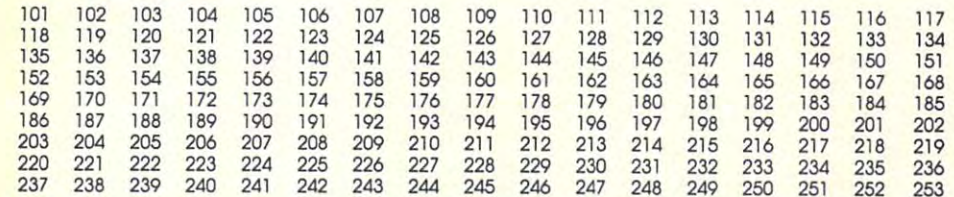

Circle 101 for a one year new U.S. subscription to COMPUTEI: you will be billed for \$24.

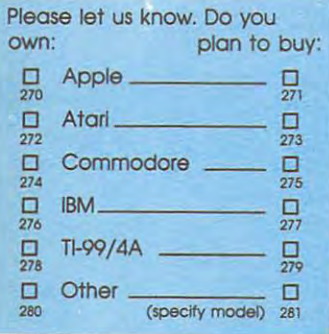

Limit one card per person. Please print or type name and address.

**Name** 

Address

City City

State/Province Zip

**Country** 

**Phone** 

Please Include ZIP Code

Expiration Date 3/31/888 (September 2014) and the 3/31/888 (September 2014) and the 3/31/888 (September 2014) **Expiration Date 3/31/88** 

GA0288

Call Our **Toll-Free** US OF A REAL PROPERTY OF A REAL PROPERTY AND INCOME. 800-727-6937 800·727·6937 For Fastest Service, **US Order line** 

 $-$ 

zipi de antiga de la contrada de la contrada de la contrada de la contrada de la contrada de la contrada de la

### **SUBSCRIBE TO COMPUTE!**

□ \$24.00 One Year US Subscription **1** Two Year US Subscription of the US Subscription of the US Subscription of the US Subscription of the US Subscription of the US Subscription of the US Subscription of the US Subscription of the US Subscription of the US □ \$45.00 Two Year US Subscription

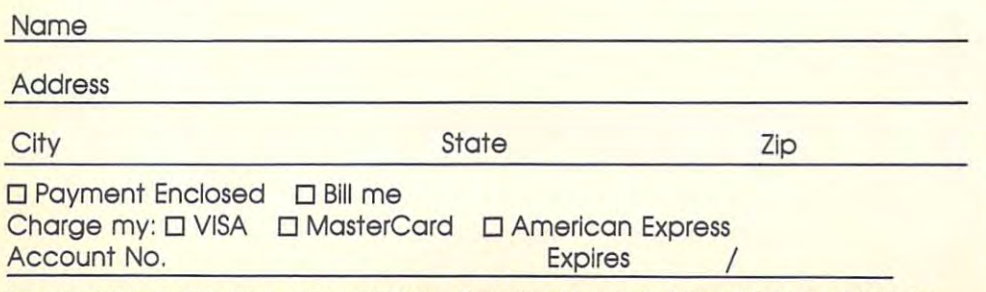

Your subscription will begin with the next available issue. Please allow 4-6 weeks for delivery of first issue. Subscription price subject to change at any time. Outside the U.S.A. please add to for each subscription design if the idea state

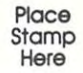

## COMPUTE! Reader Service **COMPUTEI Reader Service**  P.O. Box <sup>2141</sup> **P.O. Box 2141**  Radnor, PA <sup>19089</sup> **Radnor, PA 19089**

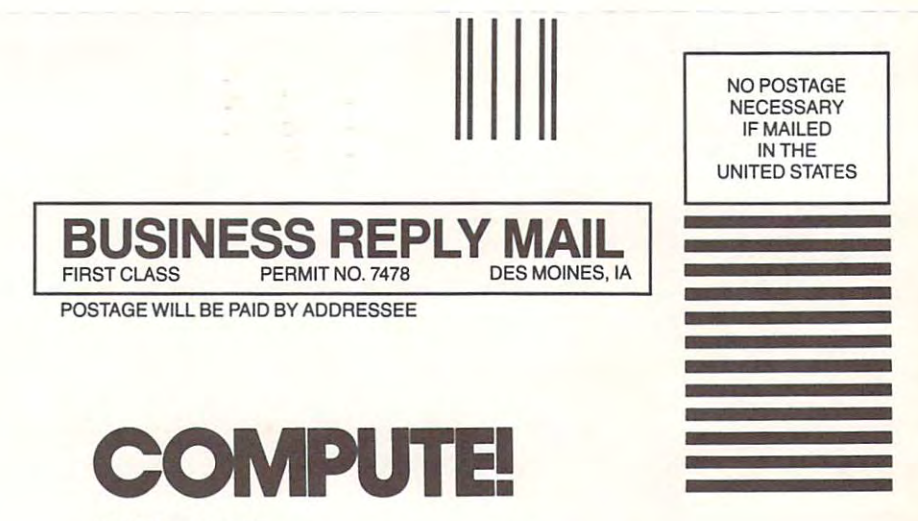

P.O. Box <sup>10955</sup> P.O. Box 10955 Des Moines, IA 50347-0955 Des Moines, IA 50347-0955

J.Ih.I.ImI.Im.I.II **1,1 ,1,11 "",1 1"1" 11 ",111",1,1,,,1,1,,1,1, ,,1,11** 

# **MARK AND**

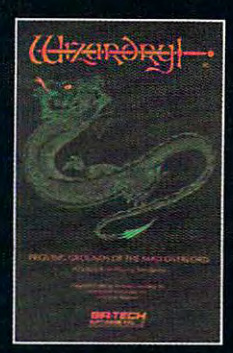

# Proving

The First Scenario your Apple, I was a series of the series of the series of the series of the series of the series of the series of the series of the series of the series of the series of the series of the series of the series of the series PC or compatible, C64/C128 or **Macintosh** 

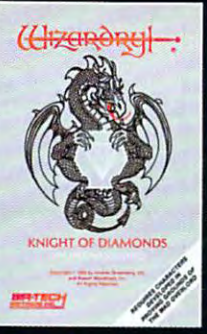

# Knight of

The Second Scenario\* The Third Scenar Adventure with Adventure with<br>your Apple, IBM your Apple, IBN your Apple, IBM your Apple, IBM<br>PC or compatible PC or compatible

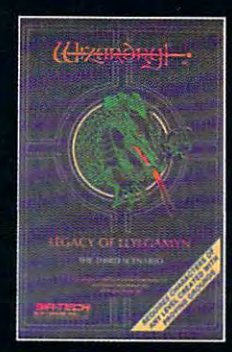

## Livlgamvr uylgam yang mengenuh mengenuh mengenuh mengenuh mengenuh mengenuh mengenuh mengenuh mengenuh mengenuh mengenuh

PC or compatible PC or compatible

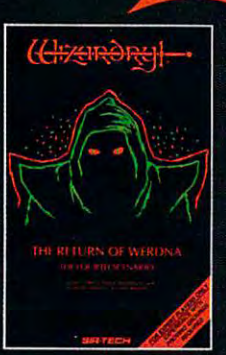

### The Return Werdna

Note: Wizardry Expert Level. Adventure with **vour Apple.** 

# VITIO 3000 50

Wizardry's four superior scenarios challenge you to overcome devious tricks and sudden traps, strange and mysteri ous encounters, maze upon maze of puzzles, stimulating and intricate sub

plots and sophisticated themes. Ingenious multi level mind-bending tests abound with vile creatures, unspeakable villains, courageous adventurers and strong allies to hinder and help you achieve ultimate victory.

> $\blacksquare$ 5003 Sir-tech Software, Inc., P.O. Box 245, Ogdensburg, NY <sup>13669</sup> (315) 393-6633

#### **THE INTERNATIONALLY ACCLAIMED WIZARDRY GAMING SYSTEM**

Characters from Proving Grounds of the Mad Overlord required for Knight of Diamonds and Legacy of Livigamyn Regislered tademark of Angle Characters Landing Regislered Sollware. Inc., Apple Saturdae Legacy of Livigamyn Regi Copyright by Sir tech Software. Including the Software, Inc., Machinese Iraq, Machinese Iraq, Machinese Iraq, Machinese Iraq, Machinese Iraq, Machinese Iraq, Machinese Iraq, Machinese Iraq, Machinese Iraq, Machinese Iraq, IBM is registered trademark of International Business MachinesrC64 and C128 are registered international Business MachinesrC64 and C128 are registered international Business MachinesrC64 and C128 are registered in the comm

# All work and some play.

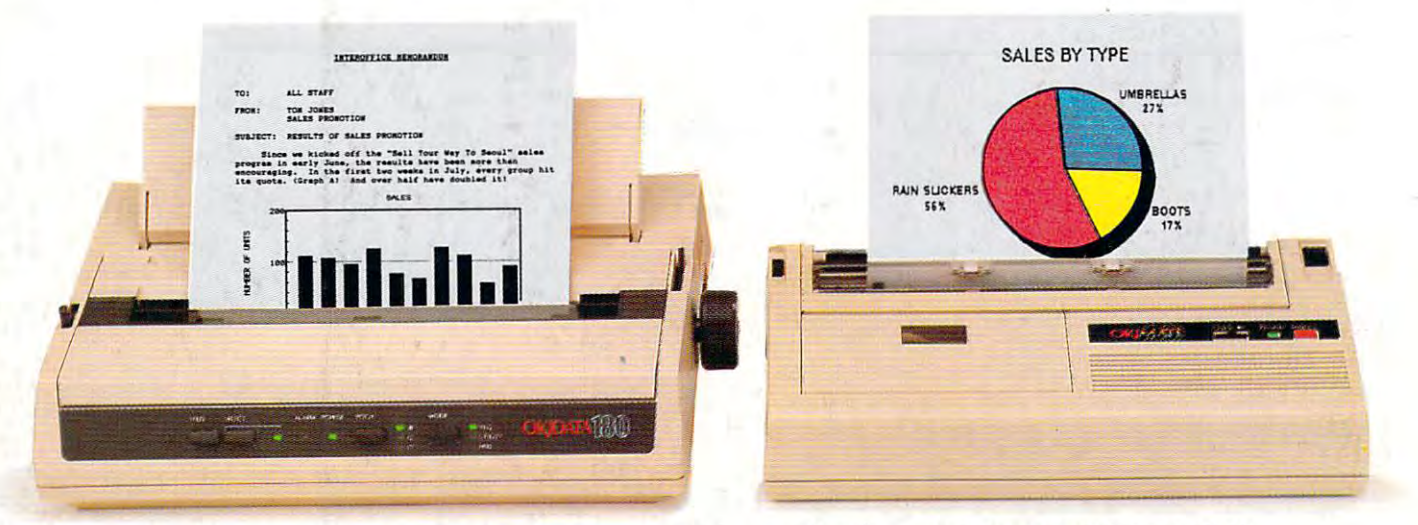

## The New OKIDAIA180 and the OKDMATE20: **The New OKIDATA 180 and the OKIMATE®20:**  Office Quality and Home Versatility **Office Quality and Home VersatiIit)t**

When the work you do When the work you do at home needs to look good at home needs to look good enough for the office, you need enough for the office, you need one of these two printers. one of these two printers.

Get the new OKIDATA 180 and get crisp near letter quality and get crisp near letter quality printing at time-saving print printing at time-saving print speeds. Enjoy its easy-to-use speeds. Enjoy its easy-to-use push-button front panel, easy push-button front panel, easy paper handling and ability to paper handling and ability to print on anything from letter print on anything from letterhead to four-part forms. head to four-part forms.

And, for pure compatibility, And, for pure compatibility, use its dual Commodore® and use its dual Commodore· and Epson<sup>®</sup>-compatible parallel interface.

Take home the OKIMATE 20 and unlock the power and unlock the power of color graphics and of color graphics and 24-element quality. 24-element quality.

Give life to your letters with Give life to your letters with sharp NLQ printing and choice sharp NLQ printing and a choice of built-in fonts. And add impact of built-in fonts. And add impact to your overheads with acetates to your overheads with acetates in hundreds of colors. in hundreds of colors.

 $\blacksquare$ the OKIMATE <sup>20</sup> both work the OKlMATE 20 both work beautifully with either your beautifully with either your Commodore <sup>64</sup> or 128, your Commodore 64 or 128, your  $IBM<sup>°</sup> PC$  or compatible, Tandy<sup>®</sup> and most Apple<sup>®</sup> computers. computers. The new OKIDATA 180 and

These two printers bring home the OKIDAIA tradition of toughness you know from of toughness you know from the office. At a price that could *convince you to buy both.* These two printers bring

Call 1-800-OKIDAIA, Ext. 25, for the name of the retailer nearest you. nearest you.

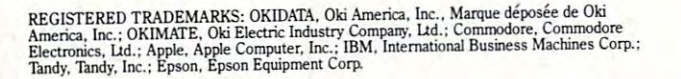

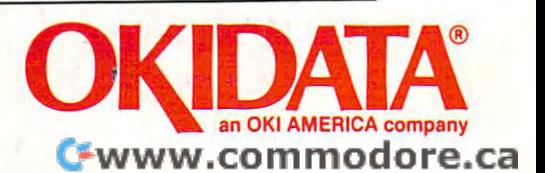